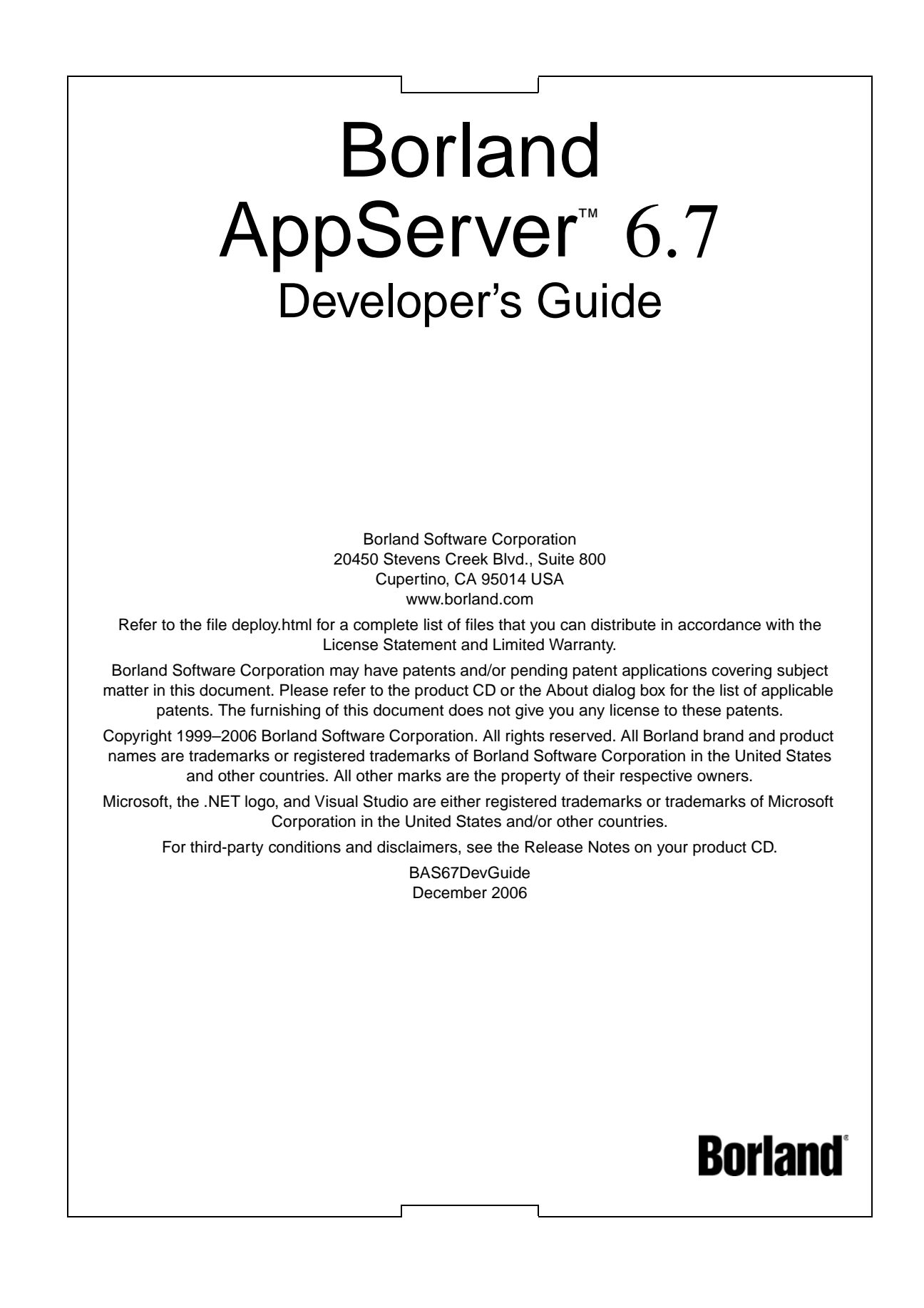

# **Contents**

## [Chapter 1](#page-12-0)

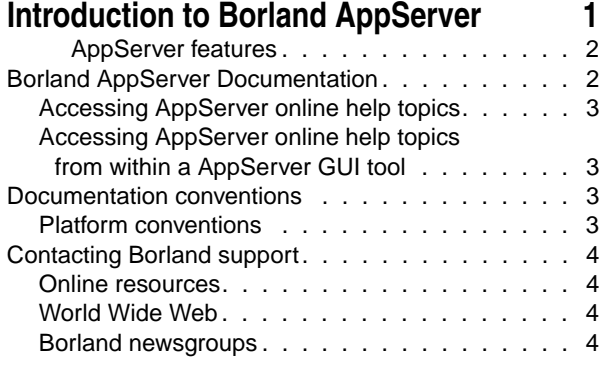

## [Chapter 2](#page-16-0) **Borland AppServer overview and [architecture 5](#page-16-1)**

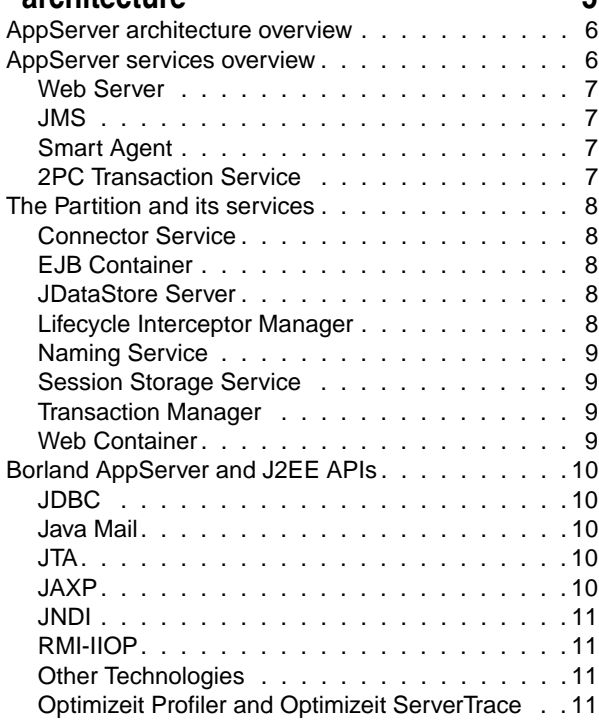

## [Chapter 3](#page-24-0)

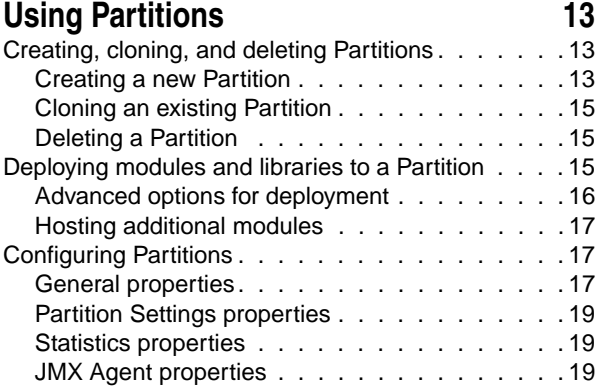

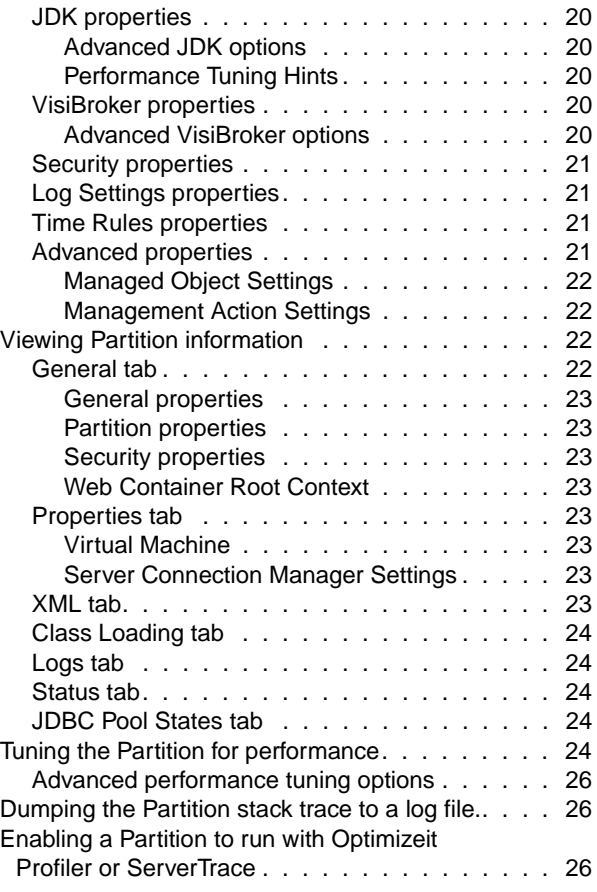

## [Chapter 4](#page-38-0)

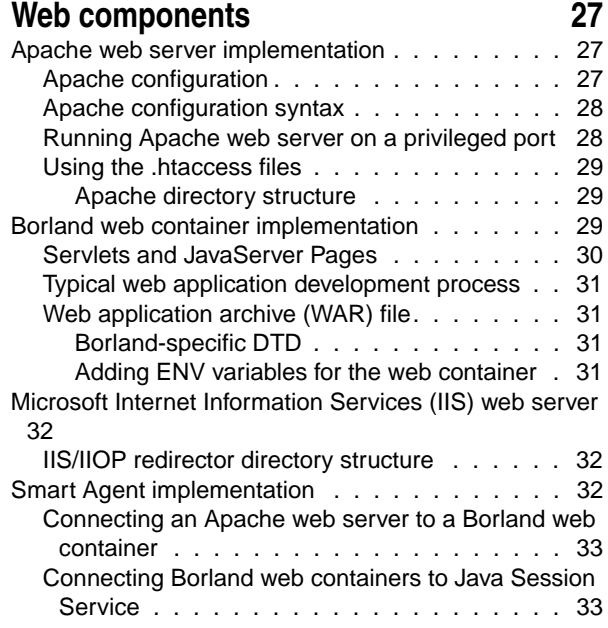

#### **[Web server to web container connectivity](#page-46-1) 35**

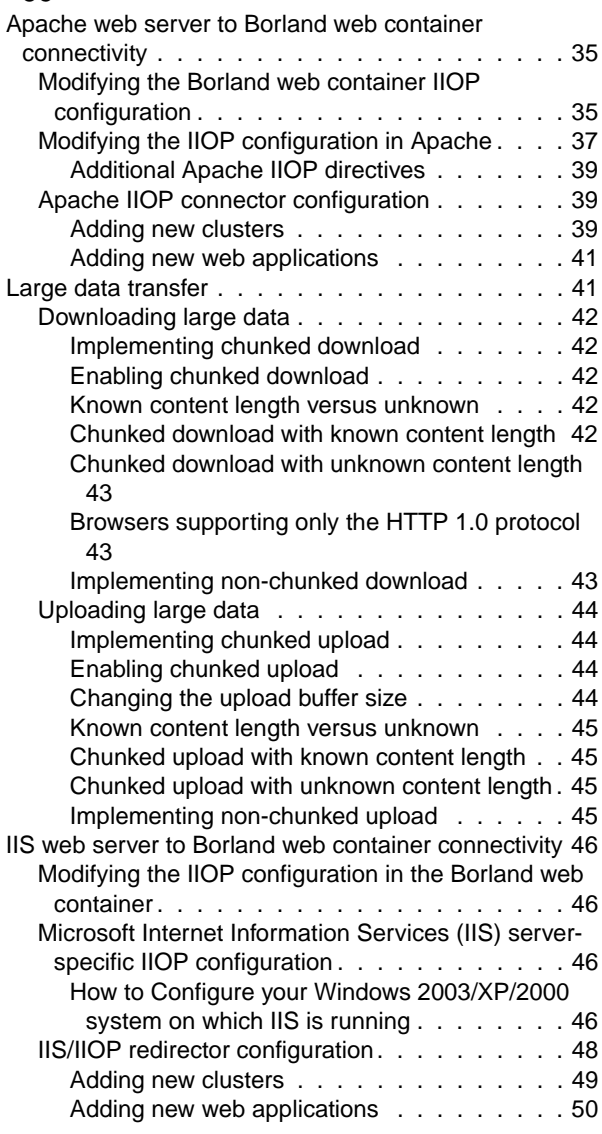

## [Chapter 6](#page-62-0)

## **[Java Session Service \(JSS\) configuration](#page-62-1) 51**

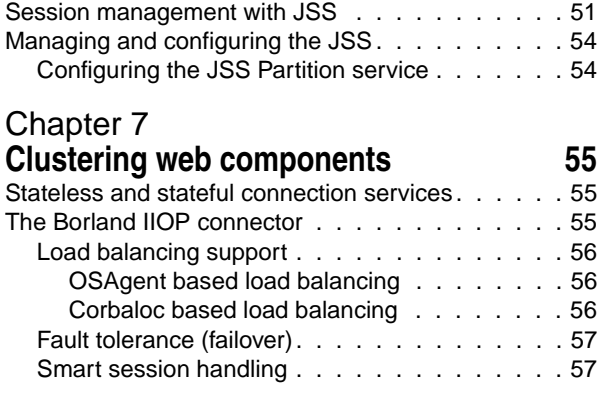

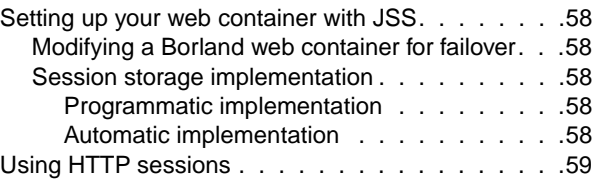

## [Chapter 8](#page-72-0)

## **Apache web server to CORBA server connectivity**<br>Web-enabling your CORBA server . . . . . . . . . . . 61

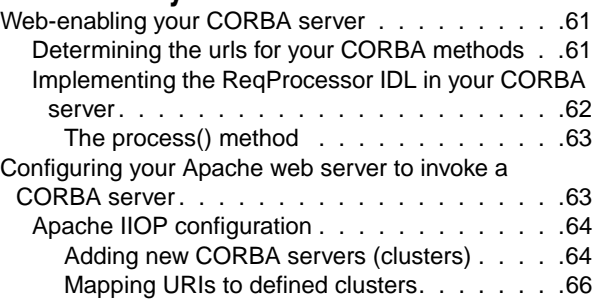

## [Chapter 9](#page-78-0)

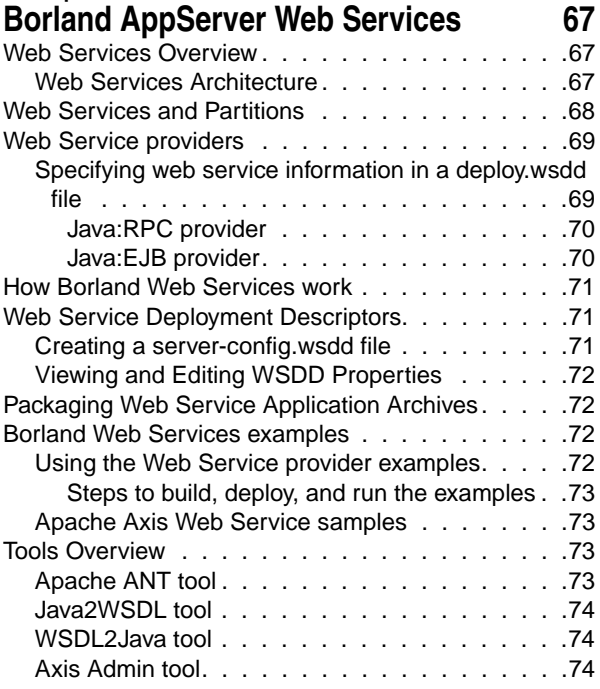

# [Chapter 10](#page-86-0)<br>Writing ente

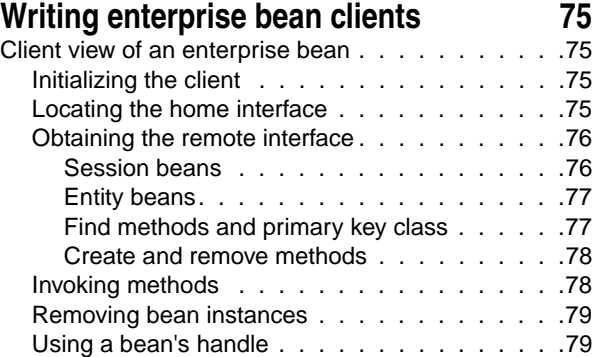

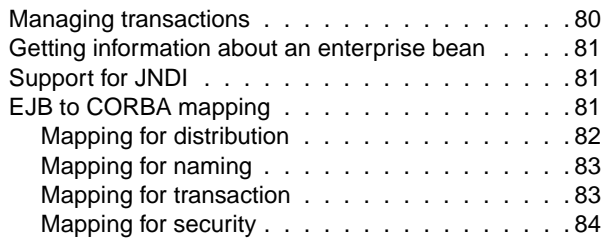

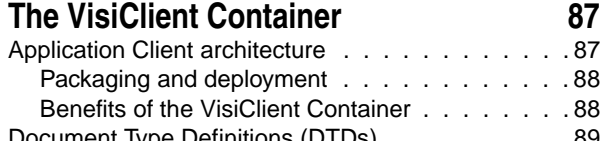

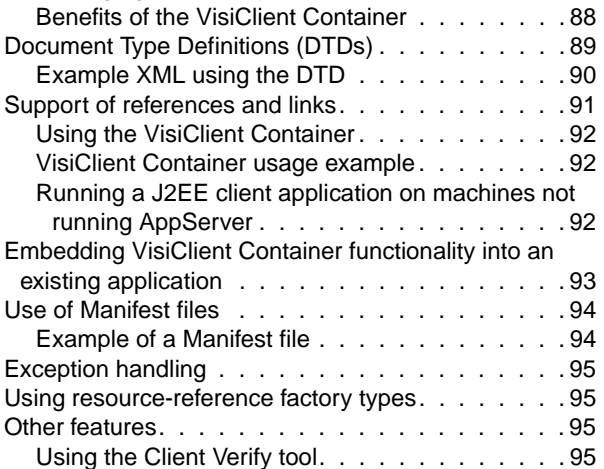

## [Chapter 12](#page-108-0)

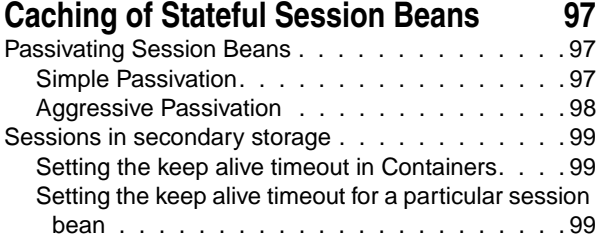

## [Chapter 13](#page-112-0)

## **Entity Beans and CMP 1.1 in Borland**

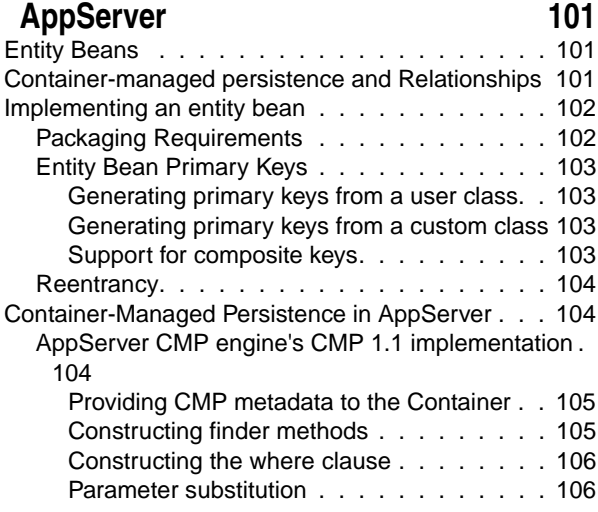

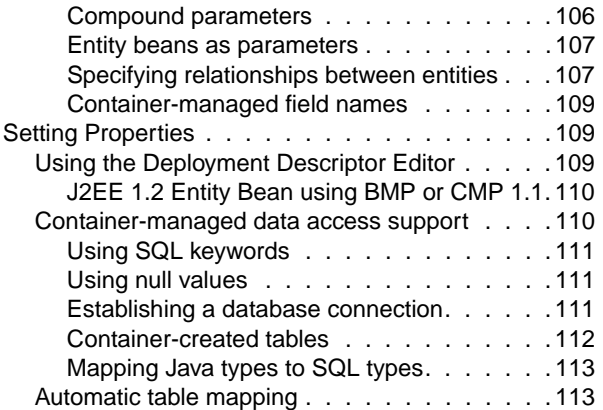

## [Chapter 14](#page-128-0)

. . . . . . . . 87 [Packaging and deployment . . . . . . . . . . . . 88](#page-99-0)

## **Entity Beans and Table Mapping for CMP**

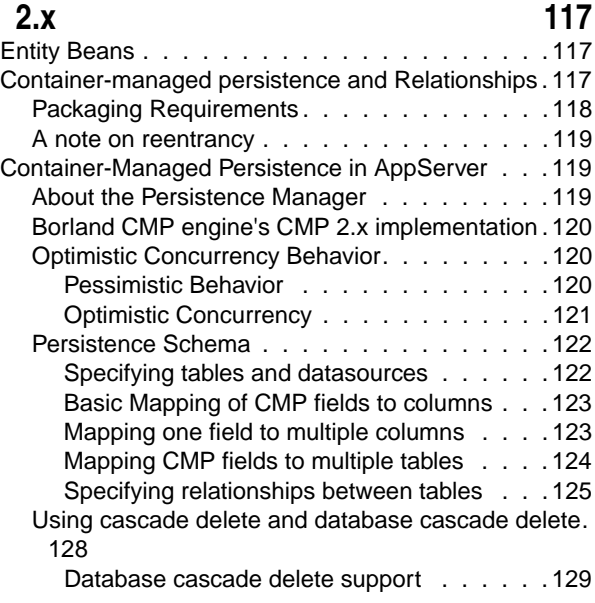

## [Chapter 15](#page-142-0)

## **Using Borland AppServer Properties for [CMP 2.x 131](#page-142-1)**

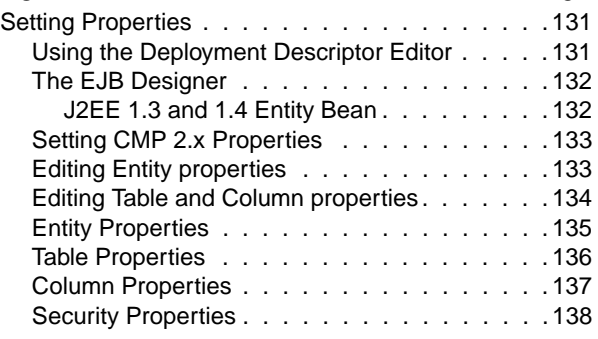

## [Chapter 16](#page-150-0)

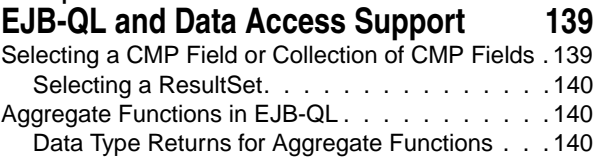

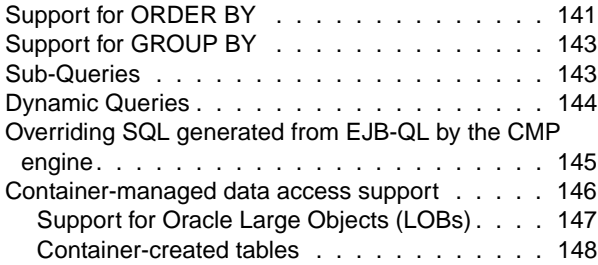

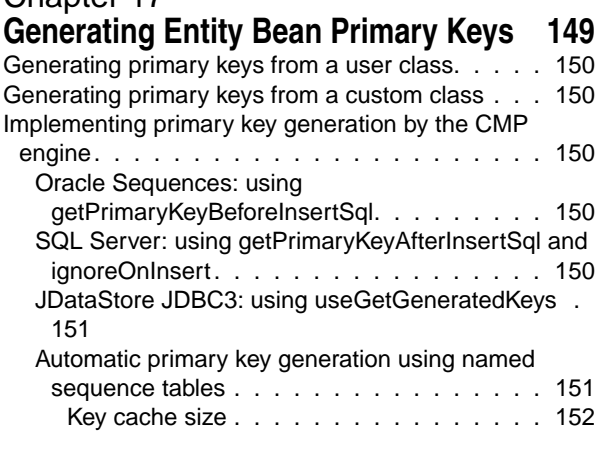

## [Chapter 18](#page-164-0)

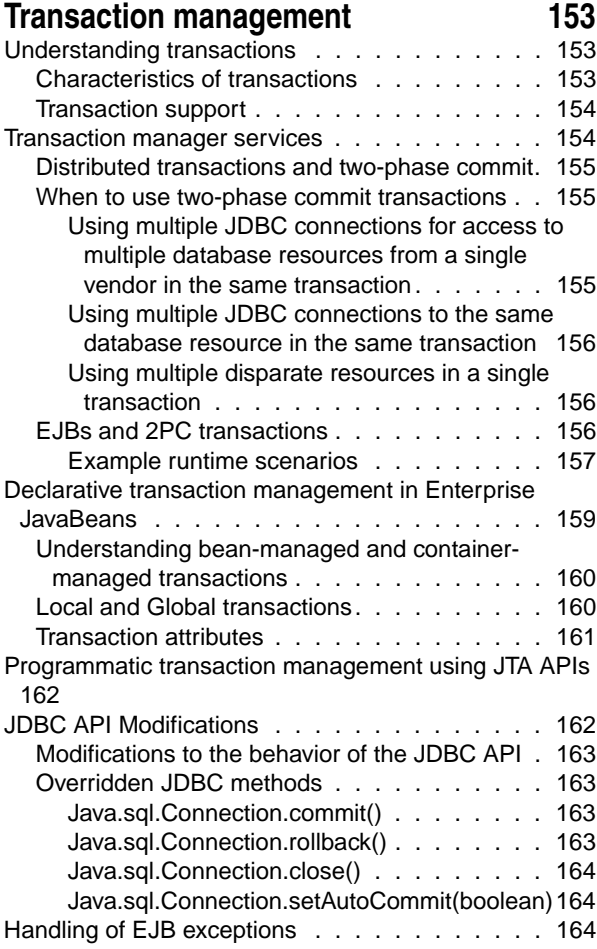

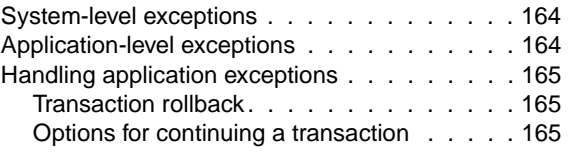

### [Chapter 19](#page-180-0)

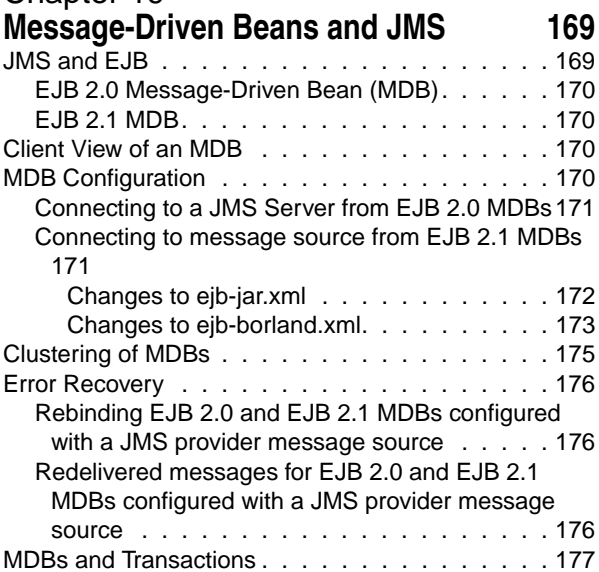

## [Chapter 20](#page-190-0)

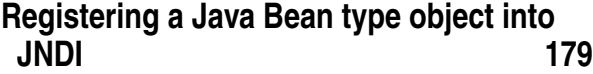

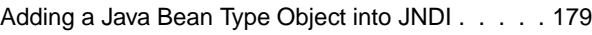

## [Chapter 21](#page-192-0)

## **Connecting to Resources with Borland [AppServer: using the Definitions Archive](#page-192-1)  (DAR) 181**

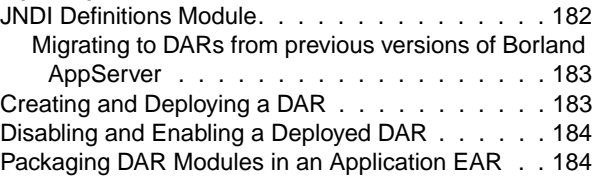

#### [Chapter 22](#page-196-0) [Using JDBC 185](#page-196-1) [Configuring JDBC Datasources . . . . . . . . . . . 186](#page-197-0) [Deploying Driver Libraries . . . . . . . . . . . . 188](#page-199-0)

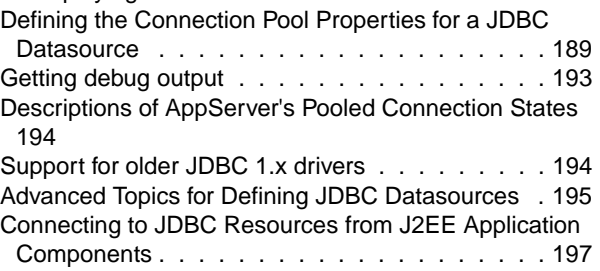

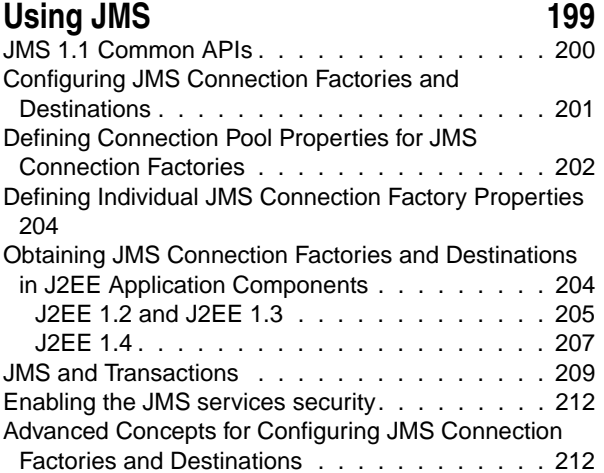

## [Chapter 24](#page-224-0)

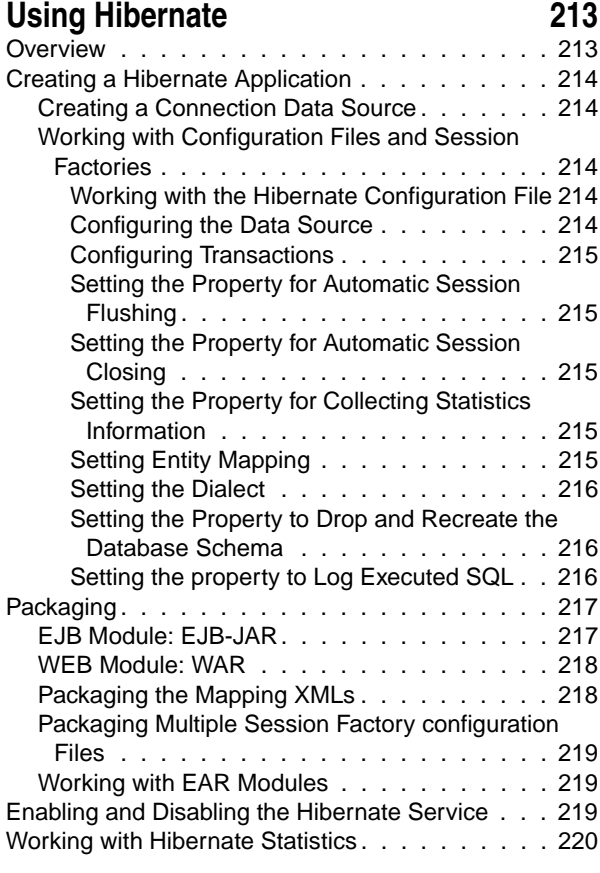

## [Chapter 25](#page-232-0)

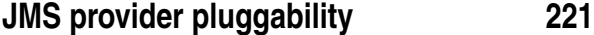

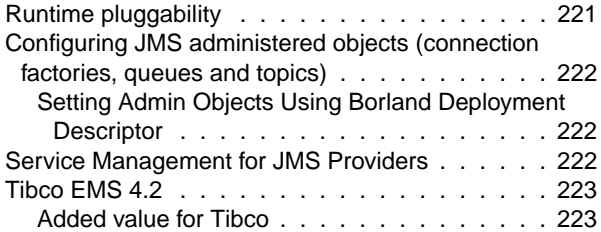

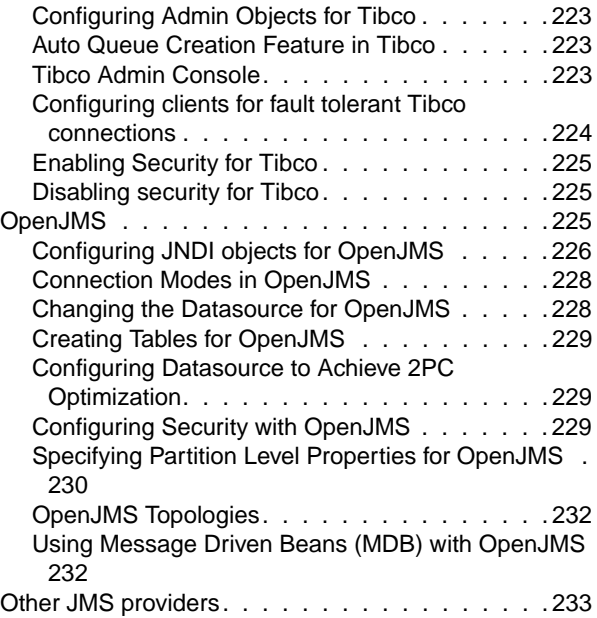

## [Chapter 26](#page-246-0)

## **Integrating SonicMQ into Borland**

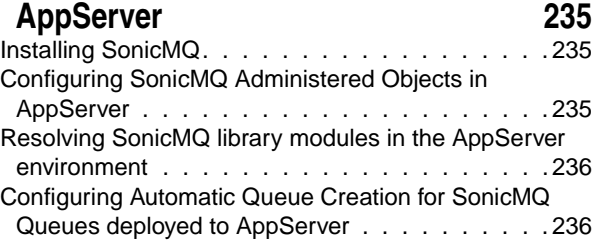

## [Chapter 27](#page-250-0)

## **Integrating WebSphereMQ into Borland [AppServer \(BAS\) 239](#page-250-1)**

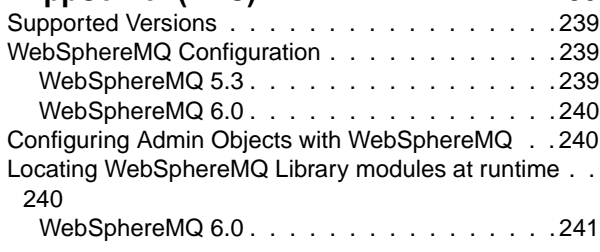

#### [Chapter 28](#page-254-0) **[Using JACC 243](#page-254-1)**

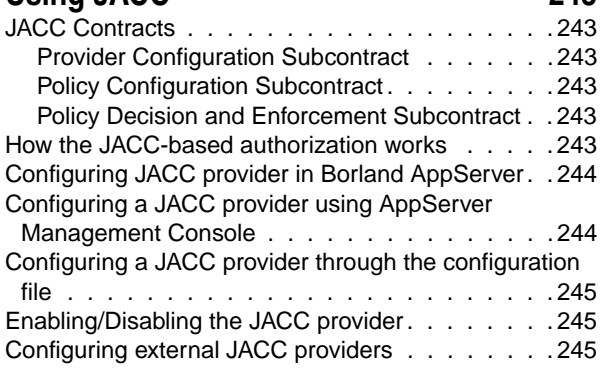

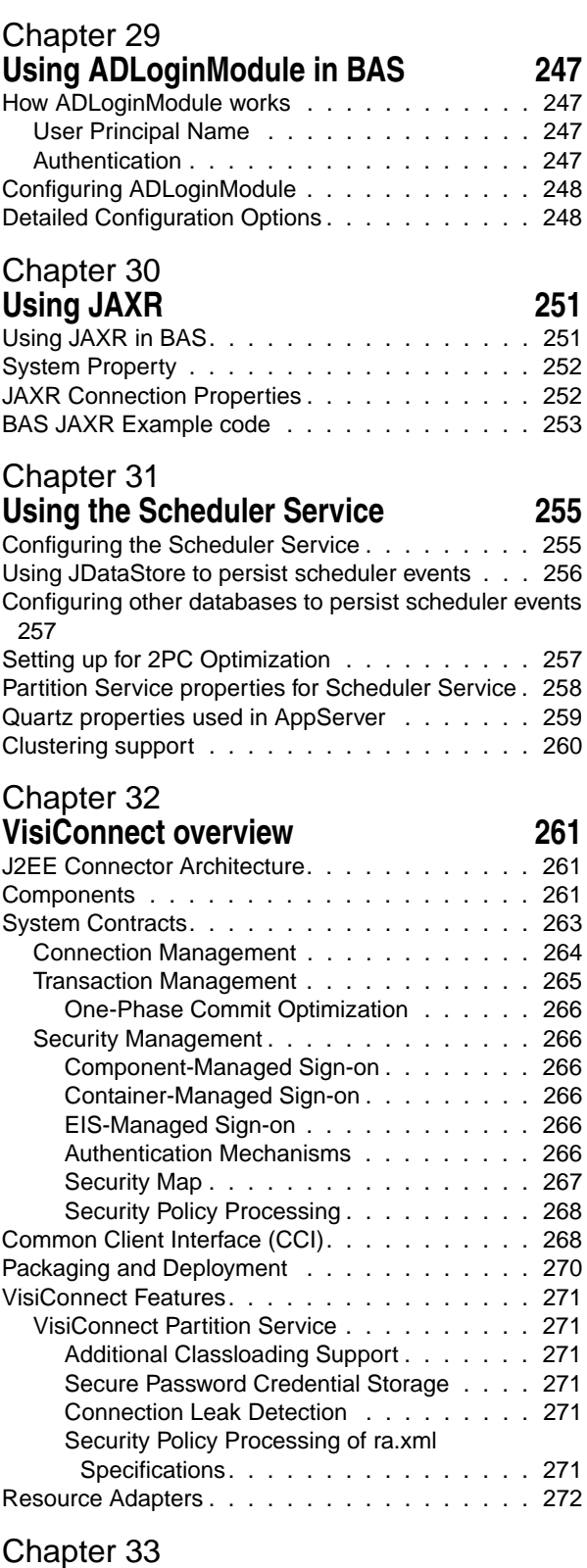

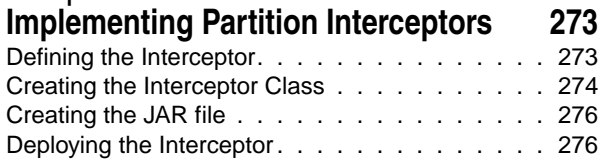

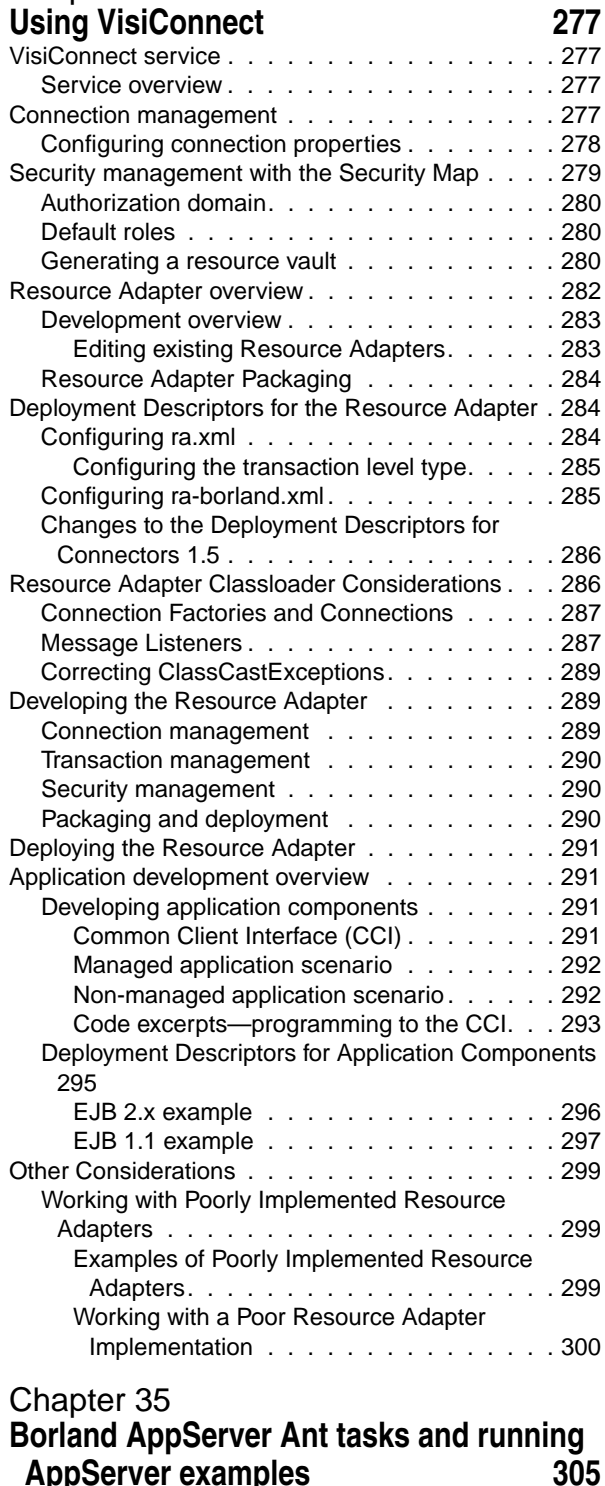

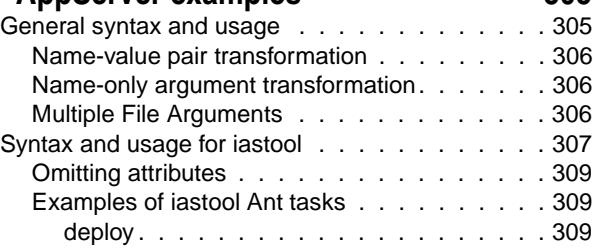

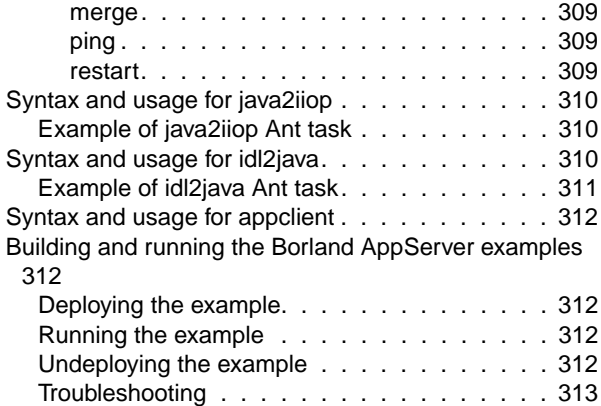

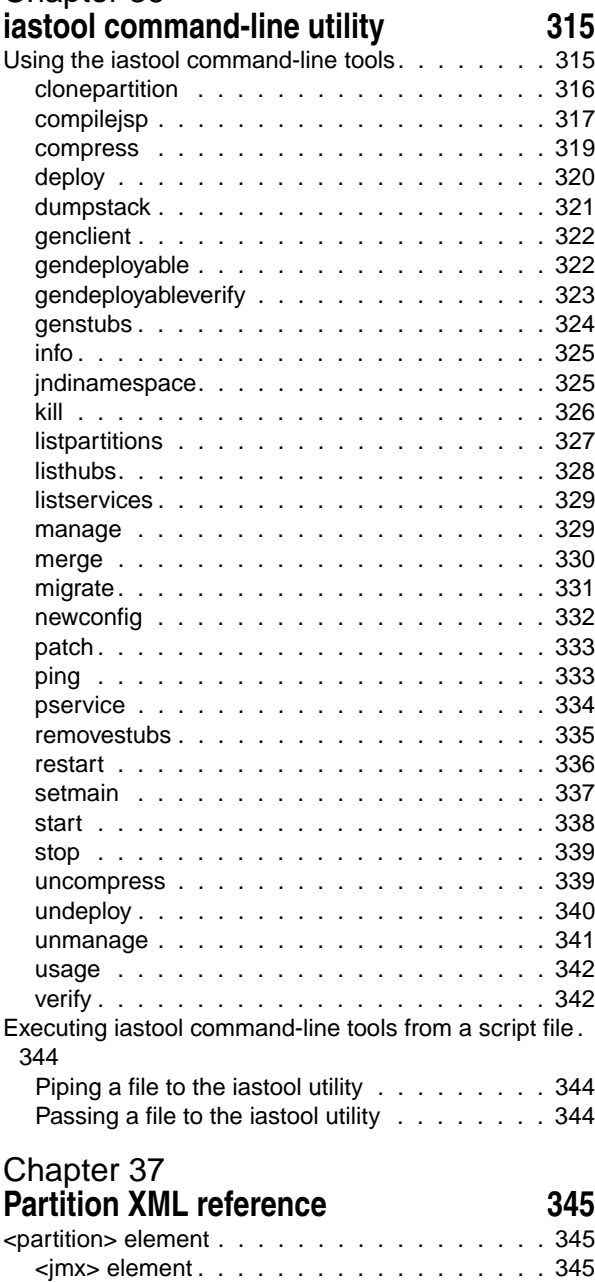

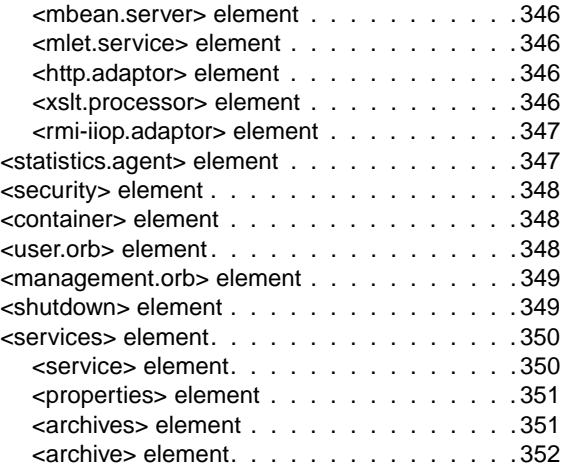

## [Chapter 38](#page-364-0)

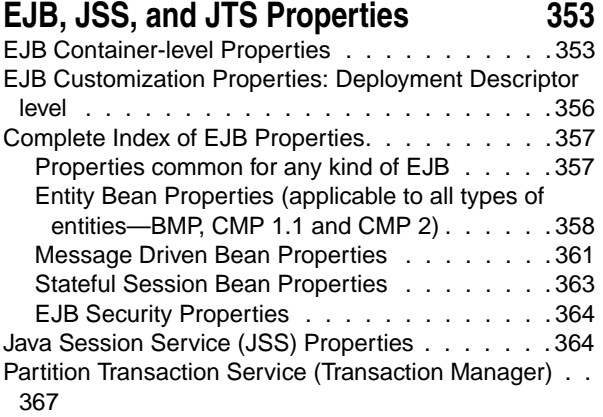

## [Chapter 39](#page-380-0) **[Using LifeRay Portal with AppServer 6.7](#page-380-1) 369**

[Using Other Databases . . . . . . . . . . . . . . . 370](#page-381-0) [Deploying Portlet or J2EE modules to LifeRay module .](#page-382-0) 371

#### [Chapter 40](#page-384-0) **Integrating Borland AppServer 6.7 with [JBuilder 2006 373](#page-384-1)** [Configuring JBuilder 2006 for Borland AppServer 6.7. .](#page-384-2)

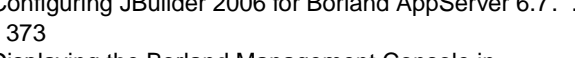

Displaying the Borland Management Console in

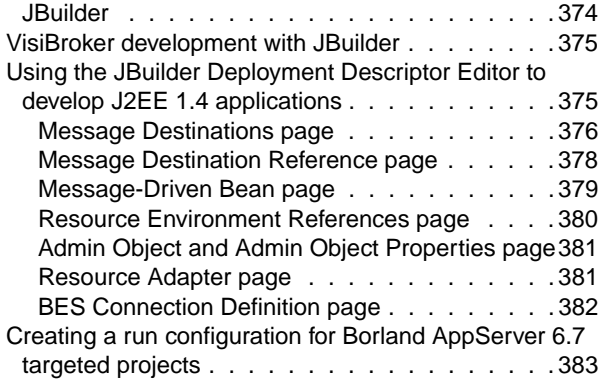

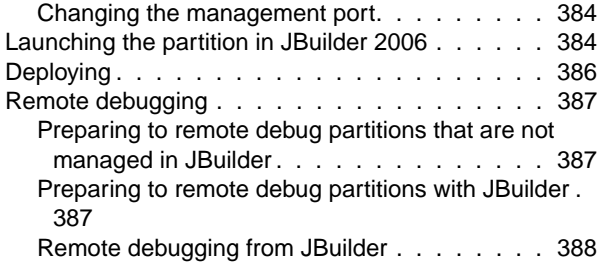

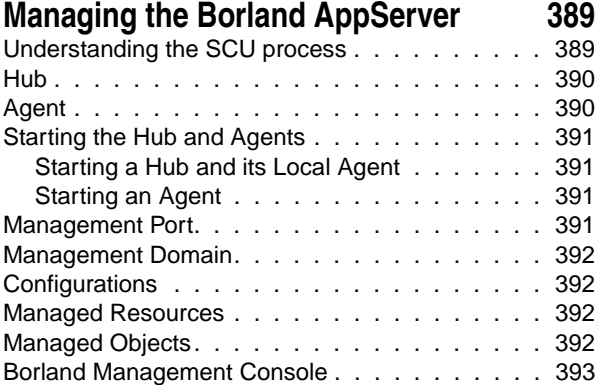

#### [Chapter 42](#page-406-0) **[Configurations 395](#page-406-1)**

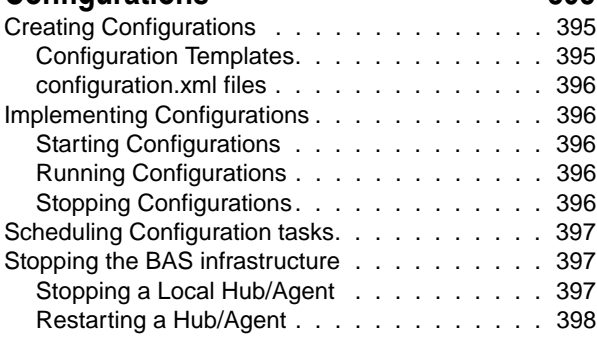

## [Chapter 43](#page-410-0)

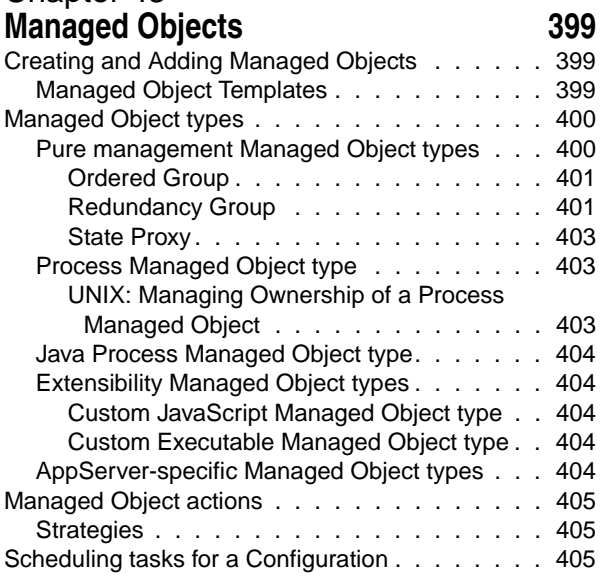

[Creating an availability schedule for a Managed Object](#page-417-0)  406

## [Chapter 44](#page-418-0)

## **Getting started with the Borland**

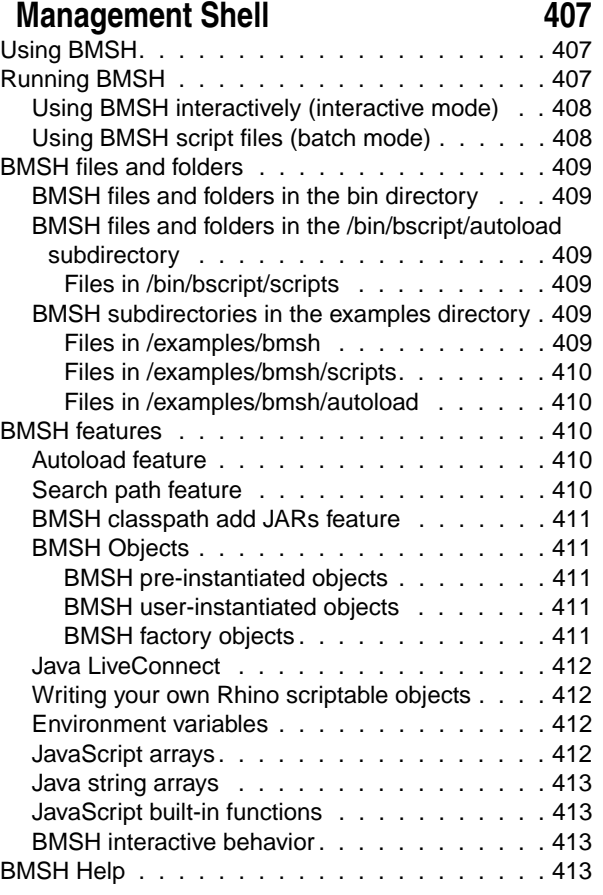

### [Chapter 45](#page-426-0) **[Configurations and configuration.xml files](#page-426-1) 415**

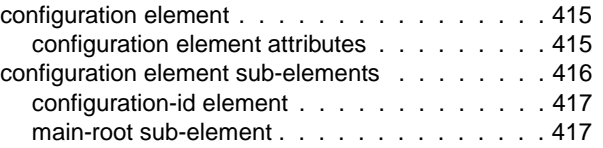

#### [Chapter 46](#page-430-0) **[Managed Object elements and attributes](#page-430-1) 419**

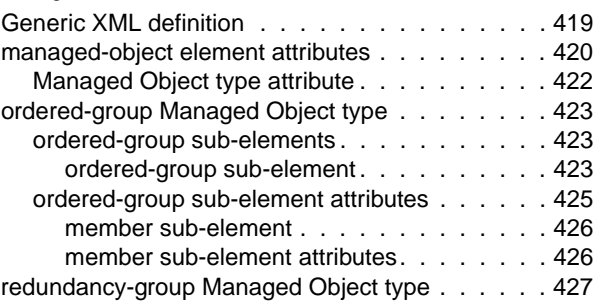

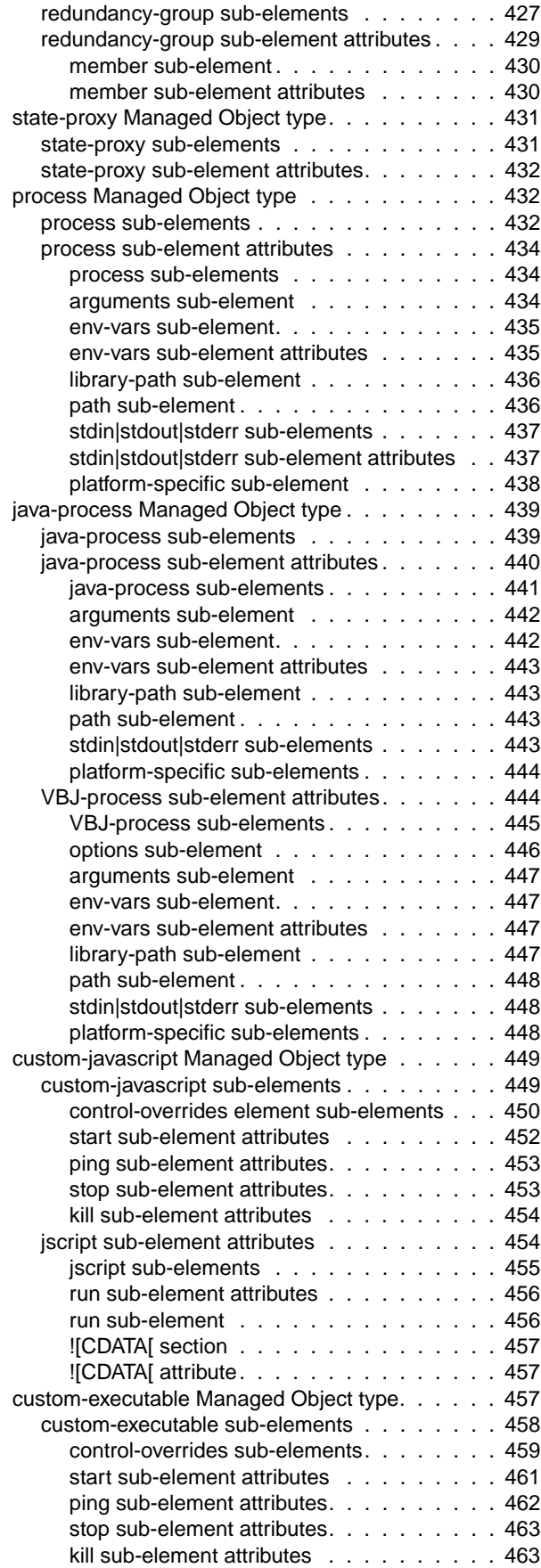

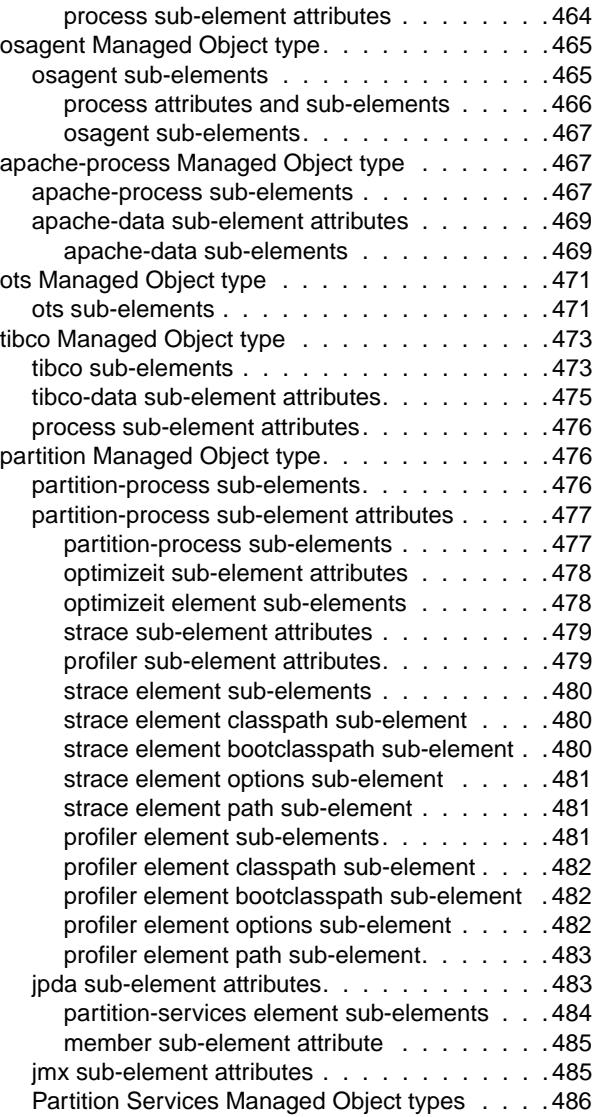

## **[Managed Object control-overrides element](#page-498-1) 487**

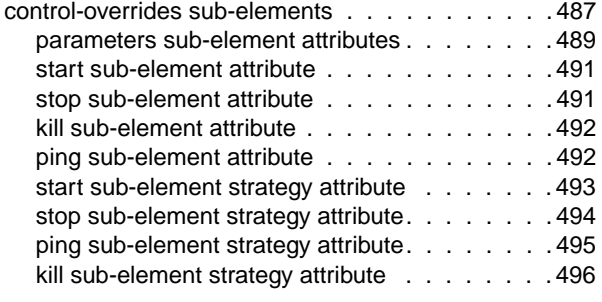

## [Chapter 48](#page-510-0)

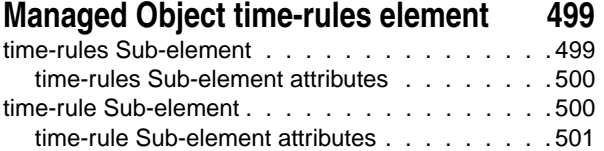

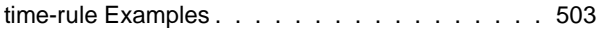

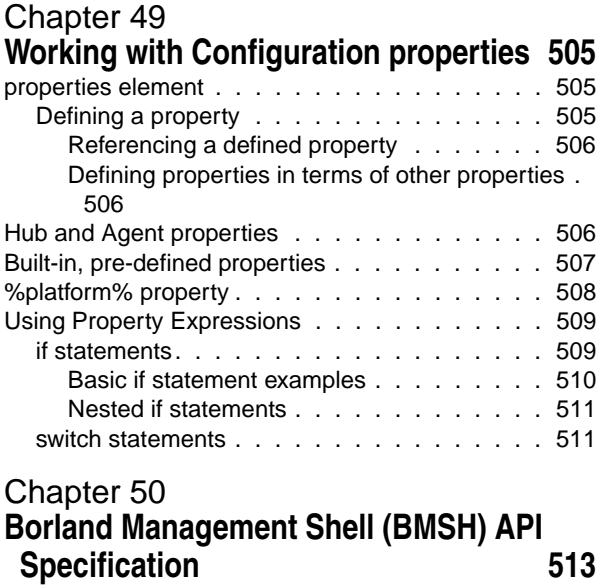

**[Index 529](#page-540-0)**

# <span id="page-12-1"></span><span id="page-12-0"></span>**Introduction to Borland AppServer**

Borland AppServer (AppServer) is a set of services and tools that enable you to build, deploy, and manage distributed enterprise applications in your corporate environment.

The AppServer is a leading implementation of the J2EE 1.4 standard, and supports the latest industry standards such as EJB 2.1, JMS 1.1, Servlet 2.4, JSP 2.0, CORBA 2.6, XML, and SOAP. Borland provides two versions of AppServer, which include leading enterprise messaging solutions for Java Messaging Service (JMS) management (Tibco and OpenJMS). You can choose the degree of functionality and services you need in AppServer, and if your needs change, it is simple to upgrade your license.

The AppServer allows you to securely deploy and manage all aspects of your distributed Java and CORBA applications that implement the J2EE 1.4 platform standard.

With AppServer, the number of server instances per installation is unlimited, so the maximum of concurrent users is unlimited.

AppServer includes:

- Implementation of J2EE 1.4.
- Apache Web Server version 2.2.3
- Borland Security, which provides a framework for securing AppServer.
- Single-point management of leading JMS management solutions included with AppServer (Tibco, and OpenJMS).
- Strong management tools for distributed components, including applications developed outside of AppServer.

#### <span id="page-13-0"></span>**AppServer features**

AppServer offers the following features:

- Support for BAS platforms (please refer to [http://support.borland.com/](http://support.borland.com/kbcategory.jspa?categoryID=389) [kbcategory.jspa?categoryID=389](http://support.borland.com/kbcategory.jspa?categoryID=389) for a list of the platforms supported for AppServer).
- Full support for clustered topologies.
- Seamless integration with the VisiBroker ORB infrastructure.
- Integration with the Borland JBuilder integrated development environment.
- Enhanced integration with other Borland products including Borland Optimizeit Profiler and ServerTrace.
- AppServer allows existing applications to be exposed as Web Services and integrated with new applications or additional Web Services. Borland Web Services support is based on Apache Axis 1.2 technology, the next-generation Apache SOAP server that supports SOAP 1.2.

## <span id="page-13-1"></span>**Borland AppServer Documentation**

The AppServer documentation set includes the following:

- Borland AppServer Installation Guide—describes how to install AppServer on your network. It is written for system administrators who are familiar with Windows or UNIX operating systems.
- Borland AppServer Developer's Guide—provides detailed information about packaging, deployment, and management of distributed object-based applications in their operational environment.
- Borland Management Console User's Guide—provides information about using the Borland Management Console GUI.
- Borland Security Guide—describes Borland's framework for securing AppServer, including VisiSecure for VisiBroker for Java and VisiBroker for C++.
- Borland VisiBroker for Java Developer's Guide—describes how to develop VisiBroker applications in Java. It familiarizes you with configuration and management of the Visibroker ORB and how to use the programming tools. Also described is the IDL compiler, the Smart Agent, the Location, Naming and Event Services, the Object Activation Daemon (OAD), the Quality of Service (QoS), and the Interface Repository.
- Borland VisiBroker VisiTransact Guide—describes Borland's implementation of the OMG Object Transaction Service specification and the Borland Integrated Transaction Service components.

The documentation is typically accessed through the Help Viewer installed with your AppServer product. You can choose to view help from the standalone Help Viewer or from within a AppServer GUI tool. Both methods launch the Help Viewer in a separate window and give you access to the main Help Viewer toolbar for navigation and printing, as well as access to a navigation pane. The Help Viewer navigation pane includes a table of contents for all AppServer books and reference documentation, a thorough index, and a comprehensive search page.

The PDF books, Borland AppServer Developer's Guide and Borland Management Console User's Guide are available online at <http://info.borland.com/techpubs/appserver>.

## <span id="page-14-0"></span>**Accessing AppServer online help topics**

To access the online help, use one of the following methods: Windows

Choose Start|Programs|Borland Deployment Platform|Help Topics

or, launch the Web browser and open <AppServer\_Home>/doc/index.html. UNIX

Launch a Web browser and open <AppServer\_Home>/doc/index.html.

## <span id="page-14-1"></span>**Accessing AppServer online help topics from within a AppServer GUI tool**

To access the online help from within a AppServer GUI tool, use one of the following methods:

- From within the Borland Management Console, choose Help|Help Topics
- From within the Borland Deployment Descriptor Editor (DDEditor), choose Help|Help **Topics**

## <span id="page-14-2"></span>**Documentation conventions**

The documentation for AppServer uses the typefaces and symbols described below to indicate special text:

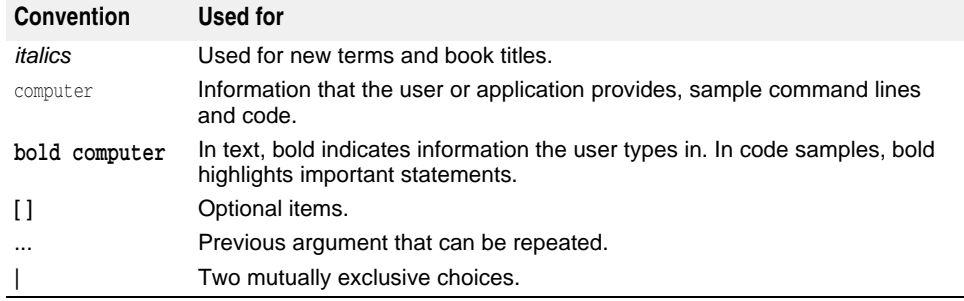

## <span id="page-14-3"></span>**Platform conventions**

The AppServer documentation uses the following symbols to indicate platform-specific information:

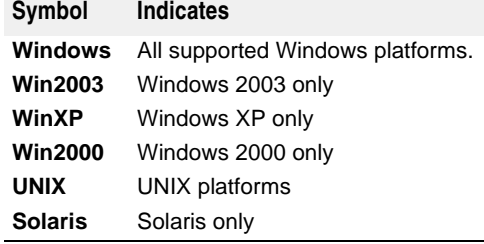

## <span id="page-15-0"></span>**Contacting Borland support**

Borland offers a variety of support options. These include free services on the Internet where you can search our extensive information base and connect with other users of Borland products. In addition, you can choose from several categories of telephone support, ranging from support on installation of Borland products to fee-based, consultant-level support and detailed assistance.

For more information about Borland's support services or contacting Borland Technical Support, please see our web site at <http://support.borland.com>and select your geographic region.

When contacting Borland's support, be prepared to provide the following information:

- Name
- Company and site ID
- Telephone number
- Your Access ID number (U.S.A. only)
- Operating system and version
- Borland product name and version
- Any patches or service packs applied
- Client language and version (if applicable)
- Database and version (if applicable)
- Detailed description and history of the problem
- Any log files which indicate the problem
- Details of any error messages or exceptions raised

#### <span id="page-15-1"></span>**Online resources**

You can get information from any of these online sources:

**World Wide Web:** <http://www.borland.com> **Online Support:** <http://support.borland.com> (access ID required)

#### <span id="page-15-2"></span>**World Wide Web**

Check<http://www.borland.com> regularly. The AppServer Product Team posts white papers, competitive analyses, answers to FAQs, sample applications, updated software, updated documentation, and information about new and existing products.

You may want to check these URLs in particular:

- [http://www.borland.com/downloads/download\\_appserver.html](http://www.borland.com/downloads/download_appserver.html) (AppServer software and other files)
- <http://support.borland.com> (AppServer FAQs)

#### <span id="page-15-3"></span>**Borland newsgroups**

You can participate in many threaded discussion groups devoted to the AppServer. Visit<http://www.borland.com/newsgroups> for information about joining user-supported newsgroups for Enterprise Server and other Borland products.

**Note**

These newsgroups are maintained by users and are not official Borland sites.

<span id="page-16-0"></span>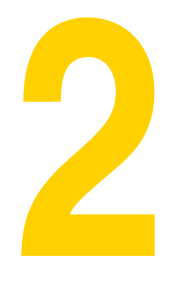

# <span id="page-16-1"></span>**Borland AppServer overview and architecture**

This section contains an overview of the Borland AppServer (AppServer).

## <span id="page-17-0"></span>**AppServer architecture overview**

The AppServer is a CORBA-based, J2EE server that utilizes distributed objects throughout its architecture. With the AppServer, you can establish connectivity to platforms from corporate mainframes to simpler systems with small-business applications and remote databases. The AppServer components process your enterprise application based on how it is packaged and how the deployment descriptors describe the application's modules.

In the following architectural diagram, your enterprise applications sit on top of the AppServer. An application server installation contains AppServer core services and Partitions.

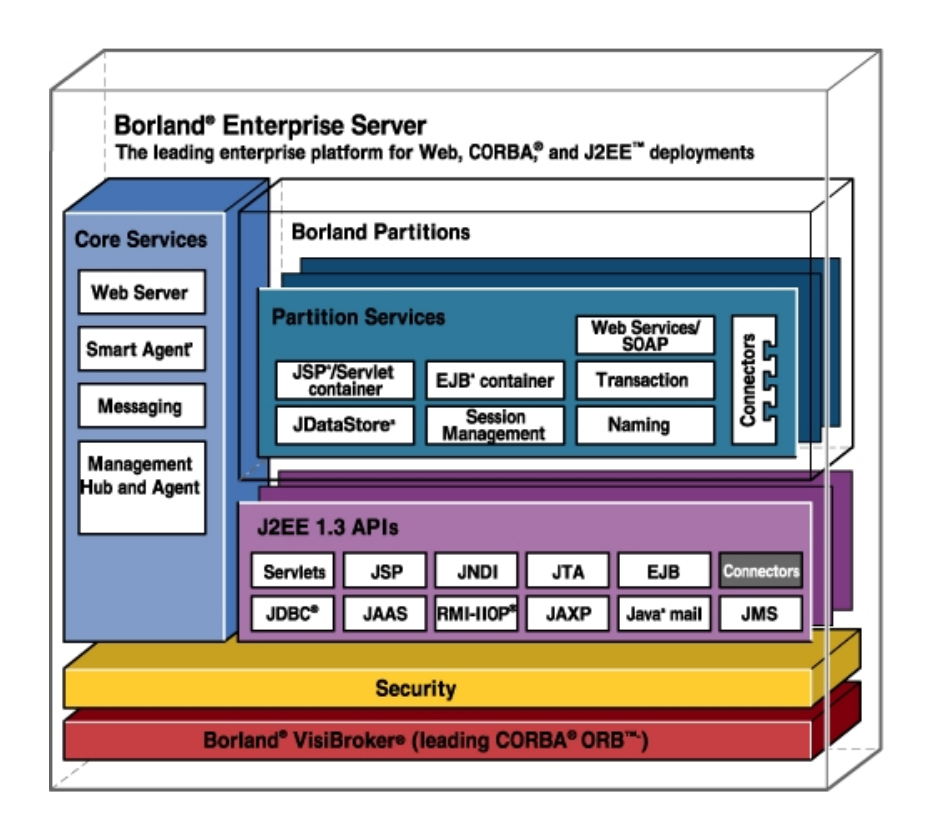

## <span id="page-17-1"></span>**AppServer services overview**

AppServer services are those services available to all applications being hosted on the AppServer. They are:

- Web Server
- Java Messaging (JMS)
- Smart Agent
- 2PC Transaction Service

## <span id="page-18-0"></span>**Web Server**

The AppServer includes the Apache Web Server version 2.2.3. The Apache web server is a robust, commercial grade reference implementation of the HTTP. protocol. The Apache web server is highly configurable and extensible through the addition of third-party modules. Apache supports clients with varying degrees of sophistication and supports content negotiation to this end. Apache also provides unlimited URL aliasing.

Borland has added an IIOP Plug-in to the Apache web server. The IIOP Plug-in allows Apache and the Borland web container to communicate via Internet Inter-ORB Protocol (IIOP), allowing users to add the power of CORBA with their Web applications in new ways. In addition, IIOP is the protocol of the VisiBroker ORB, allowing your Web applications to fully leverage the services provided by the object-request-broker provided by Borland.

## <span id="page-18-1"></span>**JMS**

The AppServer provides support for standard JMS pluggability, and currently bundles the Tibco messaging service. See ["JMS provider pluggability"](#page-232-3) for vendor-specific information on JMS services.

## <span id="page-18-2"></span>**Smart Agent**

The Smart Agent is a distributed directory service provided by the VisiBroker ORB used in the AppServer. The Smart Agent provides facilities used by both client programs and object implementations, and must be started on at least one host within the local server network.

**Note**

Users of the Web Edition do not have to use the Smart Agent if they expect their Web server and Web containers to communicate through HTTP or another Web protocol. To leverage the IIOP Plug-in (and, by extension, the ORB provided with the Web Edition), however, the Smart Agent must be turned on.

More than one Smart Agent can be configured to run on your network. When a Smart Agent is started on more than one host, each Smart Agent will recognize a subset of the objects available and communicate with the other Smart Agents to locate objects it cannot find. In addition, if one of the Smart Agent processes should terminate unexpectedly, all implementations registered with that Smart Agent discover this event and they will automatically re-register with another Smart Agent. It should be noted that If a heavy services lookup load is necessary, it is advisable to use the Naming Service (VisiNaming). VisiNaming provides persistent storage capability and cluster load balancing whereas the Smart Agent only provides a simple round robin on a per osagent basis.

## <span id="page-18-3"></span>**2PC Transaction Service**

The Two-Phase Commit (2PC) Transaction Service exists provides a complete recoverable solution for distributed transactional CORBA applications. Implemented on top of the VisiBroker ORB, the 2PC Transaction Service simplifies the complexity of distributed transactions by providing an essential set of services, including a transaction service, recovery and logging, integration with databases, and administration facilities within one, integrated architecture.

## <span id="page-19-0"></span>**The Partition and its services**

A Partition is an application's deployment target. The Partition provides the J2EE server-side runtime environment required to support a complete J2EE 1.3 application. While a Partition is implemented as a single native process, its core implementation is Java. When a Partition starts, it creates an embedded Java Virtual Machine (JVM) within itself to run the Partition implementation and the J2EE application code.

Partitions are present in each AppServer Edition and product but they host less diverse archives in the Web Services, Team and VisiBroker Editions. This section describes the full-featured functional Partitions offered in the full Borland AppServer. Each Partition instance provides:

- Connector Service
- EJB Container
- JDataStore Server
- Lifecycle Interceptor Manager
- Naming Service
- Session Storage Service
- Transaction Manager
- Web Container

## <span id="page-19-1"></span>**Connector Service**

The Connector Service, also known as VisiConnect, is the Borland implementation of the Connectors 1.0 standard, which provides a simplified environment for integrating various EISs with the AppServer. The Connectors provide a solution for integrating J2EE-platform application servers and EISs, leveraging the strengths of the J2EE platform—connection, transaction and security infrastructure—to address the challenges of EIS integration. For more information see ["VisiConnect overview."](#page-272-4)

## <span id="page-19-2"></span>**EJB Container**

The AppServer provides integrated EJB container services. These services allow you to create and manage integrated EJB containers or EJB containers across multiple Partitions. Use this service to deploy, run, and monitor EJBs. Tools include a Deployment Descriptor Editor (DDEditor) and a set of task wizards for packaging and deploying EJBs and their related descriptor files. EJB containers can also make use of J2EE connector architecture, which enables J2EE applications to access Enterprise Information Systems (EISs).

## <span id="page-19-3"></span>**JDataStore Server**

Borland's JDataStore is a relational database service written entirely in Java. You can create and manage as many JDataStores as desired. For more information on JDataStore, see the JDatastore online documentation at www.borland.com/techpubs/ jdatastore/.

## <span id="page-19-4"></span>**Lifecycle Interceptor Manager**

You can use Lifecycle Interceptors to further customize your implementation. Partition Lifecycle Interceptors allow you to perform operations at certain points in a Partition's lifecycle. For more information see ["Implementing Partition Interceptors,"](#page-284-3)

## <span id="page-20-0"></span>**Naming Service**

The Naming Service is provided by the VisiBroker ORB. It allows developers, assemblers, and/or deployers to associate one or more logical names with an object reference and store those names in a VisiBroker namespace. It also allows application clients to obtain an object reference by using the logical name assigned to that object. Object implementations can bind a name to one of their objects within a namespace which client applications can then use to resolve a name using the resolve() method. The method returns an object reference to a naming context or an object.

## <span id="page-20-1"></span>**Session Storage Service**

The Java Session Service (JSS) is a service that stores information pertaining to a specific user session. The JSS provides a mechanism to easily store session information into a database. For example, in a shopping cart scenario, information about your session (your login name, the number of items in the shopping cart, and such) is polled and stored by the JSS. So when a session is interrupted by a Borland web container unexpectedly going down, the session information is recoverable by another Tomcat instance through the JSS. The JSS must be running on the local network. Any web container instance (in the cluster configuration) will find the JSS, connect to it, and continue session management. For more information, see ["Java](#page-62-3)  [Session Service \(JSS\) configuration"](#page-62-3).

## <span id="page-20-2"></span>**Transaction Manager**

A Partition Transaction Manager exists in each AppServer Partition. It is a Java implementation of the CORBA Transaction Service Specification. The Partition Transaction Manager supports transaction timeouts, one-phase commit protocol, and can be used in a two-phase commit protocol under special circumstances. For more information, see ["Transaction management."](#page-164-4)

## <span id="page-20-3"></span>**Web Container**

The Web Container is designed to support deployment of web applications or web components of other applications (for example, servlets and JSP files). The AppServer provides the Borland Web Container, which is based on Tomcat 5.5.17. Tomcat is a sophisticated and flexible open-source tool that provides support for servlets, JavaServer Pages, and HTTP. Borland has also provided an IIOP plug-in with its Web Container, enabling communication with application components and the web server over IIOP rather than strict HTTP. Other features of the Web Container are:

- EJB referencing
- DataSource referencing
- Environment referencing
- Integration into industry-standard web servers

For more information, see ["Web components".](#page-38-4)

## <span id="page-21-0"></span>**Borland AppServer and J2EE APIs**

Since the AppServer is fully J2EE 1.4 compliant, it supports the use of the following J2EE 1.4 APIs:

- JNDI: the Java Naming and Directory interface
- RMI-IIOP: remote method invocation (RMI) carried out via internet inter-ORB protocol (IIOP)
- JDBC: for getting connections to and modeling data from databases
- EJB 2.1: the Enterprise JavaBeans 2.1 APIs
- Servlets 1.0: the Sun Microsystems servlets APIs
- JSP: JavaServer Pages APIs
- JMS: Java Messaging Service
- JTA: the Java transactional APIs
- Java Mail: a Java email service
- Connectors 1.5: the J2EE Connector Architecture
- JAAS: the Java Authentication and Authorization Service
- JAXP: the Java API for XML parsing

## <span id="page-21-1"></span>**JDBC**

Borland implements the Java DataBase Connection APIs from Sun Microsystems. JDBC provides APIs for writing database drivers and a full Service Provider Interface (SPI) for those looking to develop their own drivers. JDBC also supports connection pooling and distributed transaction features. For more information, go to the Transaction management and JDBC, JDBC API Modifications section.

#### <span id="page-21-2"></span>**Java Mail**

Java Mail is an implementation of Sun's Java Mail API. It is a set of abstract APIs that model a mail system. The API provides a platform independent and protocol independent framework to build Java-technology-based email client applications.

## <span id="page-21-3"></span>**JTA**

The Java Transactional API (JTA) defines the UserTransaction interface required by application components to start, stop, rollback, or commit transactions. EJBs establish transaction participation through the getUserTransaction method, while other components do so using JNDI lookups. JTA also specifies the interfaces needed by Connectors and resource managers to communicate with an application server's transaction manager.

#### <span id="page-21-4"></span>**JAXP**

The Java APIs for XML Parsing (JAXP) enable the processing of XML documents using the DOM, SAX, and XSLT parsing implementations. Developers can easily use the parser provided with the reference implementation of the API to XML-enable their Java applications.

## <span id="page-22-0"></span>**JNDI**

The Java Naming and Directory Interface is used to allow developers to customize their application components at assembly and deployment without changes to the component's source code. The container implements the runtime environment for the components and provides the environment to the component as a JNDI naming context. The components' methods access the environment through JNDI interfaces. The JNDI naming context itself stores the application environment information and makes it available to all application components at runtime.

## <span id="page-22-1"></span>**RMI-IIOP**

The VisiBroker ORB supports RMI-over-IIOP protocol. When used in conjunction with the IIOP Connector Module for Apache and the Borland web container, it allows distributed web applications built on CORBA foundations. For more information, see "Using RMI over IIOP" in the VisiBroker for Java Developer's Guide.

## <span id="page-22-2"></span>**Other Technologies**

It is also possible to wrap other technologies, provide them as services, and run them in the AppServer.

## <span id="page-22-3"></span>**Optimizeit Profiler and Optimizeit ServerTrace**

Borland's Optimizeit Profiler (purchased separately) helps you track memory and CPU usage issues during the development of Java applications. Optimizeit ServerTrace provides a comprehensive, high-level application performance analysis and root-cause diagnostics that accelerate time-to-resolution of performance issues across complex, distributed J2EE and SOA-enabled systems. The AppServer runs Optimizeit Profiler and Optimizeit ServerTrace at the Partition level.

See the Sun Java Center for more information on these APIs.

# <span id="page-24-0"></span>3

# <span id="page-24-1"></span>**Using Partitions**

This section discusses how to use the Management Console to work with Partitions for Borland AppServer (AppServer). It describes the following tasks:

- Creating, cloning, and deleting Partitions
- Deploying modules to a Partition
- Configuring an existing Partition
- Viewing Partition information
- Tuning Partitions for Performance
- Dumping the Partition stack trace to a log file
- Enabling a Partition to run with Optimizeit Profiler or ServerTrace

## <span id="page-24-2"></span>**Creating, cloning, and deleting Partitions**

Using the Management Console, you can create, clone, and delete Partitions for your applications. A Partition can be created from a template or cloned from an existing Partition. Partitions are represented in the Navigation Pane of the Management Console's Hubs View as child nodes of their parent configurations.

## <span id="page-24-3"></span>**Creating a new Partition**

To create a new Partition:

- **1** Select the Configuration to which you want the new Partition to belong in the Navigation Pane.
- **2** Right-click the Configuration and select Add Managed Object.

The Managed Object Template Gallery opens.

- **3** From the AppServer or OpenJMS Partition categories, choose from the following Partition templates:
	- **AppServer 6.7 Partition:** Produces a managed Partition using the default partition.config for AppServer 6.7.
	- **Standard Partition:** Produces a managed Partition.
- **Explicitly Pathed Partition:** Produces a path to an existing Partition. Use this template to migrate existing Partitions that you want under the management of the current configuration.
- **JBuilder Partition:** Produces an unmanaged Partition. **The JBuilder Partition is for use with JBuilder debugging of local servers. It is automatically created by JBuilder when used with AppServer for debugging purposes. You should not use the JBuilder Partition otherwise.**
- **Partition with Embedded OpenJMS:** Produces a Partition with embedded OpenJMS.
- **1** Select a Partition template and click Add.

The Add From Template dialog box appears.

**Note**

The information that appears on the Add From Template dialog box depends upon which template you chose in the previous step.

**2** Enter the required information (shown in bold) in the dialog.

Different properties appear in this dialog, depending on which template you selected. Some of the common properties are:

- **Name:** Give the Partition a unique name in the Name field. This name will be used as the value of the string-replacement variable  $\frac{1}{2}$  (mo.name) throughout the rest of the dialogs, and will be used as the display name of the Partition. If you want a display name different from the actual Partition name, change the value of the Display Name field.
- **Management Agent:** Select the host on which to create the Partition by selecting a valid Management Agent from the drop-down list. If you want to use the current Management Agent, represented by the string replacement variable  $${hub.name},$ you do not need to change this field.
- **Display Name:** You can optionally enter a friendly name to be displayed in the Management Console. The string replacement variable,  $\frac{1}{2}$  (mo.name), indicates that the value in the Name field will be displayed.
- **Smart Agent Port:** You can modify the default osagent (Smart Agent) port number by entering a valid port number in this field.
- **HTTP Connector Port:** You can modify the default HTTP connector port number in this field.
- **Data Directory:** For an explicitly pathed Partition you must enter the path to an existing Partition.
- **1** Check the Show hidden properties check box to display some additional Partition configuration properties.
- **2** When you are finished, click OK.

## <span id="page-26-0"></span>**Cloning an existing Partition**

To clone an existing Partition:

- **1** Select the Partition you want to clone from the Navigation Pane.
- **2** Right-click the Partition and select Clone.
	- The Clone Managed Object dialog appears.
- **3** Select the Configuration for which you want to target the new, cloned Partition from the Target Configuration drop-down list.
- **4** Enter the name you want to provide for the cloned Partition in the New Name field.

This name will be used as the value of the string-replacement variable  $\frac{1}{2}$  [mo.name] throughout the rest of the dialogs, and will be used as the display name of the cloned Partition. If you want a display name different from the actual Partition name, change the value of the New Display Name field.

- **5** Enter a Description, if desired. This is optional.
- **6** The Data Directory,  $\S$ {config.path}/mos/ $\S$ {mo.name}, identifies the location of the Partition relative to its Agent.
- **7** Choose a management agent to host the cloned Partition from the Target Agent drop-down list.
- **8** Choose the group to which the cloned Partition should belong from the Target Group drop-down list.
- **9** When you are finished, click OK.

## <span id="page-26-1"></span>**Deleting a Partition**

To delete a Partition:

- **1** Select the Partition you want to delete from the Navigation Pane.
- **2** Right-click the Partition and select Remove.

## <span id="page-26-2"></span>**Deploying modules and libraries to a Partition**

To deploy modules to a Partition:

- **1** Select the Partition to which you want to deploy in the Navigation Pane.
- **2** Right-click the Partition and select Deploy modules.

The Module and Library Deployment Wizard appears.

**3** To add a module, click Add.

The Add J2EE Module dialog appears.

- **a** Navigate to the module you wish to deploy to the Partition, and click OK.
- **b** Repeat this step until all the application modules to be deployed have been added.

If you make an error, you can highlight the module in the list and click Remove to delete it.

- **4** Select any additional options using the check boxes. The options are:
	- **Restart partitions on deploy (cold deploy):** Executes a "cold" deploy, and will restart the Partition after the deployment operation is complete. Leave this unchecked if you wish to "hot" deploy to a running Partition without restarting.
	- **Verify deployment descriptors:** Runs the verification tool which checks to make sure that all deployment descriptors have been constructed properly, including Borland-specific descriptors. This option is recommended.
	- **Generate stubs:** Check this box if you want your application stubs generated at deploy-time. This option is recommended.
- **5** Click Advanced Options to configure advanced properties for this deployment. See ["Advanced options for deployment"](#page-27-0) for more information.
- **6** Click Next to continue.

Step 2 of the wizard appears.

**7** Select the Partitions that will be the deployment targets for your modules.

The available Partitions appear automatically in the list. If no Partitions appear initially, click Refresh List. *Shift-click* or *Ctrl-click* to select multiple Partitions.

- **8** When you are done, click Finish.
- **9** While the module is deployed you can observe the progress in the Deploying Modules dialog.
- **10** When you are done, click Close.

**Note**

According to the specification for application module (EAR), the classpath entries of the submodule that is specified in the manifest file should be added to the application classpath. This feature is not used in most cases. If you want to use it, please specify the VM property enable.add.classpath.entries into the corresponding configuration file, for example, partition.config or iastool.config.

## <span id="page-27-0"></span>**Advanced options for deployment**

In Step 1 of the Deployment Wizard, you can choose to set Advanced Options for the Stub Generator and Verifier tools. To work with advanced settings:

**1** In Step 1 of the Deployment Wizard, click Advanced Options.

The Advanced Deployment Options dialog appears.

- **2** On the Stub Generator tab, you can set the following options:
	- **Generate stubs:** Check this box to enable stub generation on deployment.
	- **Classpath:** Select a Classpath from the drop-down list or click Edit to add archives to the list for addition to the Classpath.
	- **Edit:** Click Edit to open the Classpath Editor, where you can add and remove archives and paths using the editor.
	- **Java2IIOP arguments:** Include a sequence of java2iiop command-line arguments in this field. Click More Info for a list of valid command-line arguments, or see "Programmer tools for Java" in the VisiBorker for Java Developer's Gude.
	- **More Info:** Click More Info to view the Stub Generator compiler flag usage information.
	- **Javac arguments:** Include a sequence of javac command-line arguments in this field.
- **1** On the Verifier tab, you can choose the level of verification using the following check boxes:
- **Verify deployment descriptors:** Check this box to verify all descriptors, both Borland and standard.
- **Show all warnings:** Check this box to receive logged information of all potential problems with your descriptors.
- **Use strict (pedantic) checks:** Perform pedantic checks on all descriptors.
- **1** When you are finished, click OK.

## <span id="page-28-0"></span>**Hosting additional modules**

You can also host "pre-deployed" modules that will not reside on the Partition footprint. Additionally, you have the option of hosting a path (that is, an application that is not converted to an archive form) called an "exploded archive."

To have a Partition host an archive:

- **1** Select the Partition to which you want to deploy in the Navigation Pane.
- **2** Right-click the Partition and select Host additional module.

The Host Additional Module dialog appears.

- **3** Choose the Select File option to host an archive, or choose the Select Directory option to host an exploded archive.
- **4** Click Browse to locate the archive or exploded archive you want to host.
- **5** Optionally, you can provide a descriptive Module name for the hosted module.
- **6** When you are finished, click OK.

## <span id="page-28-1"></span>**Configuring Partitions**

You can set Partition properties, including all those that can be viewed in the Content Pane when a Partition is selected in the Navigation Pane. You can specify general information about the Partition, Partition properties, statistics gathering settings, JMX Agent settings, log settings, JMX client settings, time rules, and advanced options for management.

To edit a Partition's property settings:

- **1** Select the Partition in the Navigation Pane and right-click it.
- **2** Select Properties.

The Partition Properties dialog appears.

- **3** Use the tabs described in the following sections to edit the settings.
- **4** When you are finished making changes, click OK.

## <span id="page-28-2"></span>**General properties**

The properties on the General tab allow you to specify some general information about the Partition.

You can edit the following options:

- **Display name:** Enter the name of this Partition as displayed in the Management Console.
- **Data directory:** Enter the location of the Partition's footprint, relative to its Agent.
- **Version:** A version number created and tracked by the Management System.
- **Vendor:** The managed object vendor. The standard partition vendor is Borland Software Corporation.

**– Description:** An optional description for your Partition.

## <span id="page-30-0"></span>**Partition Settings properties**

The properties on the Partition Settings tab allow you to specify command-line arguments for the Partition and set up JPDA debugging.

You can set the following options:

- **Arguments:** You can either enter a space-separated list of command-line arguments for the Partition executable, or click the Edit button to store them in a list.
- **Enable JPDA remote debugging:** Flags whether or not debugging is enabled on the Partition.
- **JPDA debugging transport address:** The port used by the JPDA debugger to connect to the Partition. Leave this field blank for random port assignment.
- **Suspend partition until debugger attaches:** This is a flag that, when checked, does not mark the Partition as Running until the debugger successfully attaches.

#### <span id="page-30-1"></span>**Statistics properties**

The properties on the Statistics tab allow you to gather statistical information which is displayed in the statistics tabs throughout the Management Console. Statistics gathering is enabled by default. Disable statistics gathering to improve the performance of the Partition.

When enabled you can configure the following statistics gathering settings:

- **Enable Agent Statistics:** Check this box to enable the Partition's statistics agent.
	- You can set the logging level using the Statistics level drop-down list. Additionally you can set the polling interval by entering a value in the Snapshot period field.
- **Enable Agent Statistics Reaping:** Check this box to periodically delete stored statistics information and preserve disk space, known as reaping.

You determine how long to keep statistics by entering a value in Reap older than. You can set how often the statistics logs are reaped by entering a value in Reap period.

## <span id="page-30-2"></span>**JMX Agent properties**

The properties on the JMX Agent tab allow you to configure some aspects of the JMX MBean Server, the RMI-IIOP and HTTP adaptors, and the MLet service implemented for the Partition.

You can edit the following options:

**– Enable JMX:** Check this box to enable the JMX MBean Server.

The MBean Server is an interface and a factory object defined by the agent specification level of the JMX. This option must be enabled to launch the JMX Console (see "Using the JMX console").

**– Enable HTTP Adaptor:** Check this box to enable the HTTP adaptor.

The HTTP adaptor is the adaptor for the HTTP protocol through which the Partition can be managed through any HTML 3.2 compliant browser or application.

You can configure the port number at which the HTTP adaptor is listening (default 8082) and enable the XSLT processor in this configuration tab. If you are using a Web browser to monitor the Partition, the XSLT processor must be enabled to transform the HTTP adaptor output from raw XML to HTML. To configure the host name (default localhost) you must edit partition.xml (see "Partition XML reference" in the AppServer Developer's Guide for more details).

**– Enable RMI-IIOP adaptor:** Check this box to enable the RMI-IIOP adaptor.

The RMI-IIOP adaptor is based on the JMX client framework, which helps managing applications to communicate with the MBean Server through RMI.

**– Enable mlet service:** Check this box to enable the MLet service.

The MLet service is useful for loading MBean classes and resources inside an MBean Server's JVM from a remote host and registering the MBeans in a single action.

For more information about configuring the JMX agent properties see "Partition XML reference" in AppServer Developer's Guide. For information about using the JMX console, a JMX client available to monitor MBeans associated with the Partition, see "Using the JMX console."

## <span id="page-31-0"></span>**JDK properties**

The properties on the JDK tab allow you to set JDK properties on the Partition.

You can edit the following options:

- **Select the JDK to be used by this partition:** Select the appropriate JDK from the list by clicking on it.
- **Heap and Thread Stack Sizes:** Enter a value in the Initial heap size field to modify the starting heap size.

You can control the maximum heap size by entering a value in the Maximum heap size field. Use the Java thread stack size field to control how threads are managed within the VM.

**– Java VM Type:** Select the Java VM type by selecting the appropriate radio button. The values are Server, Client, or Other (which you can customize from the dropdown list).

#### <span id="page-31-1"></span>**Advanced JDK options**

Click Advanced Configuration to open the partition\_server.config file in an editing window. Add entries to the file as needed. When you are finished, click OK.

#### <span id="page-31-2"></span>**Performance Tuning Hints**

Click Performance Tuning Hints to get hints on optimizing the performance of your Partition. When you are finished, click OK. For more information about performance tuning, see ["Tuning the Partition for performance".](#page-35-4)

## <span id="page-31-3"></span>**VisiBroker properties**

The properties on the VisiBroker tab allow you to tweak some of the VisiBroker ORB properties used by the Partition.

You can edit the following options:

- **Select a server connection manager:** Select a server connection manager from the drop-down list.
- **Listener port:** Set the server connection manager listener port.
- **Connection Pool:** Set the maximum number of allowable connections and the maximum connection idle time in these fields.
- **Thread Dispatcher Pool:** Set the range of allowable threads and the maximum thread idle time in these fields.

#### <span id="page-31-4"></span>**Advanced VisiBroker options**

Click Advanced to open the vbroker.properties file in an editing window. Edit the file as needed. When you are finished, click OK.

## <span id="page-32-0"></span>**Security properties**

The properties on the Security tab allow you to set security information for your Partition.

To enable security, select a Security profile from the drop-down list. To enable SSL on this Partition select the ssl\_enabled option. Additionally, if you selected ssl\_enabled you can configure the following settings:

- **SSL Listener Settings:** Set the SSL listener port and enable trust in a client connected through the port.
- **SSL Connection Pool:** Set the maximum number of allowable connections and the maximum connection idle time in these fields.
- **SSL Thread Dispatcher Pool:** Set the range of allowable threads and the maximum thread idle time in these fields.

## <span id="page-32-1"></span>**Log Settings properties**

The properties on the Log Settings tab allow you to set logging properties on the Partition.

You can edit the following options:

- **Partition log format:** Choose a log format (XML or text) from the drop-down list.
- **Trace Level Settings:** Select the trace level (minimal or verbose) for each of the services where trace is provided.

## <span id="page-32-2"></span>**Time Rules properties**

The Time Rules tab allows you to configure rules for when the Partition should be running and when it should be stopped.

You can edit the following properties:

- **Default state:** Indicate whether the default state of the Partition is Running or Stopped with this drop-down list.
- **Rules:** Configure the Managed Object Availability Timer rules for the Partition here.

## <span id="page-32-3"></span>**Advanced properties**

The properties on the Advanced tab allow you to configure advanced information about how the Partition is managed.

You can set the following two types of management information: Managed Object Settings, and Management Action Settings.

#### <span id="page-33-0"></span>**Managed Object Settings**

You can edit the following Managed Object Settings:

- **Local restart:** When checked, instructs the local Agent to carry out restarts on the Partition rather than having a remote Hub send the request.
- **Escalate stop:** When checked, the stop operation on the Partition will be escalated to a kill if the stop operation times out.
- **Ping policy:** When set to Always, the Partition is always pinged for its status whether it is running or not. When set to Not-when-stopped, the Partition is only pinged when it is known to be in a Running state.
- **Ping strategy:** The AppServer Action Strategy to use for this operation.
- **Ping interval:** Amount of time in seconds between state checks on the Partition.
- **Max failure retries:** Maximum number of times the Managed Object will attempt to retry an operation, such as Start or Stop.
- **Failure retry interval:** Amount of time between Managed Object attempts to retry an operation.

#### <span id="page-33-1"></span>**Management Action Settings**

This section contains three tabs for configuring starting, stopping, and killing the Partition. For each operation (Start, Stop, and Kill) you can edit the following:

- **Strategy:** the AppServer Action Strategy to use for this operation.
- **First ping delay:** Amount of time before any pinging begins. Leave this field blank for no delay before the first Ping operation.
- **Ping interval:** Amount of time between state checks on the Partition to determine the success of the operation.
- **Retry interval:** (Stop and Kill tabs only) Amount of time between retry attempts.
- **Max retries:** Maximum number of times the Managed Object will attempt to retry this operation if it fails the first time.
- **Timeout:** Amount of time to allow the operation to proceed without success.

## <span id="page-33-2"></span>**Viewing Partition information**

When you select a Partition in the Navigation Pane, a variety of information is displayed in the Content Pane on the right side of the Management Console. This section details the tabs that appear in the Content Pane and what information they display.

#### <span id="page-33-3"></span>**General tab**

The General tab displays basic information about the Partition. It shows three different categories of information: General Properties, Partition Properties, Security Settings, and the Web Container Root Context.

#### <span id="page-34-0"></span>**General properties**

- **Display Name:** The name of the Partition as displayed in the Management Console.
- **Name:** The logical name of the Partition.
- **Agent name:** The hosting Agent for the Partition.
- **Data directory:** The location of the Partition's footprint, relative to its Agent.
- **Version:** An optional version number for the Partition, provided by the user.
- **Vendor:** The Partition's vendor, provided by the user.
- **Description:** An optional description for the Partition, provided by the user.

#### <span id="page-34-1"></span>**Partition properties**

- **Path of partition on server:** The physical location of the Partition's footprint.
- **Verify all modules when loaded:** Flags whether or not the verification tool runs at Partition startup.

#### <span id="page-34-2"></span>**Security properties**

- **Security profile:** Flags whether or not basic security (authentication/authorization) is enabled on the Partition.
- **Secure transport enabled:** Flags whether or not RPCs implement SSL.

#### <span id="page-34-3"></span>**Web Container Root Context**

This section of the General properties tab displays the Web Container's root context.

## <span id="page-34-4"></span>**Properties tab**

The Properties tab displays information about JPDA remote debugging and the Server Connection Manager settings.

#### <span id="page-34-5"></span>**Virtual Machine**

- **Enable JPDA remote debugging:** Flags whether or not debugging is enabled on the Partition.
- **JPDA debugging transport address:** The port used by the JPDA debugger to connect to the Partition.
- **Suspend partition until debugger attaches:** Flag that, when true, does not mark the Partition as "Running" until the debugger successfully attaches.

#### <span id="page-34-6"></span>**Server Connection Manager Settings**

- **Server connection manager name:** The server connection manager servicing the Partition.
- **Listener port:** The port on which the server connection manager listens for incoming connections.
- **Connection Pool:** Shows the range of minimum and maximum allowable connection to the Partition.
- **Dispatcher Pool:** Shows the range of minimum and maximum allowable threads within the Partition. Additionally displays the Maximum Thread Idle time.

## <span id="page-34-7"></span>**XML tab**

The XML tab displays the XML data block defining the Partition's management properties. The data block is excerpted from the configuration.xml file.

## <span id="page-35-0"></span>**Class Loading tab**

The Class Loading tab displays the Partition's classloading policy and the classloader hierarchy.

## <span id="page-35-1"></span>**Logs tab**

The Logs tab displays the log4j, stderr, and stdout logs. Use the drop-down list in the upper left corner of the tab to view the contents of each log. The log4j log has filtering capabilities.

## <span id="page-35-2"></span>**Status tab**

If the Partition's statistics agent is enabled, you can view "real-time" performance information about your Partition on the Status tab. To enable statistics gathering see ["Statistics properties".](#page-30-1)

## <span id="page-35-3"></span>**JDBC Pool States tab**

If the Partition's statistics agent is enabled, you can view "real-time" performance information about the JDBC pool on the JDBC Pool States tab. To enable statistics gathering see ["Statistics properties".](#page-30-1)

## <span id="page-35-4"></span>**Tuning the Partition for performance**

The Partition has a Performance Tuning Wizard that allows you to set particular preferences about a Partition's operation. You can also configure some advanced properties for performance tuning.

To tune a Partition:

- **1** Select the Partition you want to tune from the Navigation Pane.
- **2** Right-click the Partition and select Performance Tuning. The Performance Tuning Wizard Step 1 appears.

In this step you can select the usage model for statistics tuning. The choices here are reflected in the statistics gathering settings in the next Wizard step. Choose from among the following models:

- **Developer:** Enables a maximum level of statistics gathering.
- **System test:** Enables a medium level of statistics gathering.
- **Production:** Enables a minimum level of statistics gathering.
- **Best performance:** Selecting this option disables statistics gathering, improving the performance of your Partition.
- **Custom:** Selecting this option means that your desired settings do not match any of the predefined usage models listed above. You can customize any of the other usage models in which case your usage model will be described as custom.
- **1** Click Next when you are finished. The Performance Tuning Wizard Step 2 appears.

In this step you can determine how the Partition collects statistics about its operation. Statistics information is written to disk and displayed in the Partition's Statistics tab in the Content Pane. For more information on Partition statistics, see "Partition XML reference" in the AppServer Developer's Guide. For maximum performance, disable statistics gathering. In this step you can:
- **Enable Agent Statistics:** Check this box to enable the Partition's statistics agent. You can set the logging level using the Statistics level drop-down list. Additionally you can set the polling interval by entering a value in the Snapshot period field.
- **Enable Agent Statistics Reaping:** Check this box to periodically delete stored statistics information and preserve disk space, known as reaping. You determine how long to keep statistics by entering a value in Reap older than. You can set how often the statistics logs are reaped by entering a value in Reap period.
- **1** To continue, click Next. Step 3 appears.

Having unneeded or unused deployed modules enabled in a Partition adds to Partition start up time, increases it's memory footprint, and adds to the time taken by the garbage collector. Choose the modules you want to disable by selecting them in the list. You can *Shift-click* or *Ctrl-click* to select multiple modules.

**2** To continue, click Next. Step 4 appears.

You can disable those Partition services not needed by your applications. To disable a Partition service, uncheck its check box. To enable it, check the check box.

**3** To continue, click Next. Step 5 appears.

You can improve performance by tuning the Java VM parameters appropriately for your application. In this step, you can configure the following settings:

- **Select the JDK to be used by this partition:** Select the JDK from the list by clicking on it.
- **Heap and Thread Stack Sizes:** Enter a value in the Initial heap size field to modify the starting heap size. You can control the maximum heap size by entering a value in the Maximum heap size field. Use the Java thread stack size field to control how threads are managed within the VM.
- **Java VM Type:** Select the appropriate option. Valid values are either Server, Client, or Other (which you can select from the drop-down list).

In addition you can do some advanced configuration (see ["Advanced performance](#page-37-0)  [tuning options"\)](#page-37-0) or look at the performance tuning hints.

**1** When you are finished, click Next. Step 6 appears.

You can set some of the VisiBroker parameters which affect performance. In this step, you can configure the following settings:

- **Connection Pool:** Set the maximum number of allowable connections and the maximum connection idle time in the appropriate dialog boxes.
- **Dispatcher Pool:** Set the range of allowable threads in the Minimum number of threads and Maximum number of threads fields. Set the Maximum thread idle time in its field.
- **Security:** Flags whether or not basic security (authentication/authorization) is enabled on the Partition.
- **1** To continue, click Next. The last step appears.

In this step you can tune some J2EE specific properties. You can configure the following settings:

- **EJB Container Tuning:** Set the Session passivation timeout field. Check the check box to use PBV for intra-bean calls.
- **Message-driven bean thread pool:** Set the thread pool range by setting values in the Minimum number of threads and Maximum number of threads fields. Set the Maximum thread idle time in its field.
- **Web Container Tuning:** Select the HTTP Service Connector from the drop down list, and set the range of processors and connection timeout settings.
- **1** When you are done, click Finish.

# <span id="page-37-0"></span>**Advanced performance tuning options**

To access the advanced options for Performance Tuning:

- **1** In Step 4 of the Performance Tuning Wizard, click Advanced Configuration.
- **2** The partition\_server.config file opens in an editing window.
- **3** Edit the file as needed. When you are finished, click OK.

# **Dumping the Partition stack trace to a log file.**

You can dump the Partition's stack trace to a log file for troubleshooting.

To dump the Partition's stack trace to a log file:

- **1** Select the Partition in the Navigation Pane.
- **2** Right-click the Partition and select Dump stack to log.
- **3** The stack trace is dumped to the stdout.log, located in:

<install\_dir>/var/domains/<domain-name>/configurations/<configuration-name>/ mos/<partition-name>/adm/logs/<partition\_name>.stdout.log

# **Enabling a Partition to run with Optimizeit Profiler or ServerTrace**

See "Using Optimizeit Profiler and ServerTrace" for information about configuring and using the Borland Management Console integration with Optimizeit ServerTrace and Optimizeit Profiler.

# 4

# **Web components**

This section provides information about the web components which are included in the Borland AppServer (AppServer). For more information, see "Installing Borland AppServer on Windows" or "Installing Borland AppServer on Solaris and HP-UX" in the Installation Guide.

# **Apache web server implementation**

The AppServer implementation of the open-source Apache web server version 2.2.3 (an httpd server) is HTTP 1.1-compliant and is highly customizable through the Apache modules.

# <span id="page-38-0"></span>**Apache configuration**

The Apache web server comes pre-configured and ready-to-use when it is initially started. Many modules are dynamically loaded during the Apache startup. You can later customize its configuration for the IIOP connector, clustering, failover, and load balancing with one or more web container(s). You can use the Management Console to modify the configuration file, or you can use the directives in the plain text configuration file: httpd.conf.

By default, the Apache httpd.conf file is located in the following directory:

<install\_dir>/var/domains/<domain\_name>/configurations/<configuration\_name>/ mos/<apache\_managedobject\_name>/conf

Otherwise, for the location of the httpd.conf file, go to the configuration.xml file located in:

<install\_dir>/var/domains/<domain\_name>/configurations/<configuration\_name>

and search for the Apache Managed Object, apache-process httpd-conf sub-element attribute:

httpd-conf=

For information about configuring the httpd.conf file for the IIOP connector/redirector, see, ["Modifying the IIOP configuration in Apache"](#page-48-0) .

# **Apache configuration syntax**

When you edit the httpd.conf file, you must adhere to the following configuration syntax guidelines:

- The httpd.conf files contain one directive per line.
- To indicate that a directive continues onto the next line, use a back-slash "\" as the last character on a line.
- No other characters or white space must appear between the back-slash "\" and the end of the line.
- Arguments to directives are often case-sensitive, but directives are not casesensitive.
- Lines which begin with the hash character "#" are considered comments.
- Comments cannot be included on a line after a configuration directive.
- Blank lines and white space occurring before a directive are ignored, so you can indent directives for clarity.

# **Running Apache web server on a privileged port**

Processes which access privileged ports on UNIX hosts must have appropriate permissions; the process must be started with the permissions of user root. Typically, only some processes in a particular configuration need to be started with root permissions. The setuser script helps configure AppServer to allow Apache web server start as root or with root permissions. See "Using the setuser tool to manage ownership" in the *Installation Guide* for information about using the setuser tool and multi-user mode.

Before starting the configuration, gather the following information about the system on which Apache is installed:

- **1** AppServer installation directory
- **2** User and group names for the account that the Agent should become after shedding its root UID, that is, the installation owner.
- **3** User and group names for the system root account (typically root/sys)

The following steps describe the procedure for configuring the Apache web server to run on port 80.

- **1** Ensure that the Management Hub and the configuration containing the Apache web server are not running.
- **2** Enable multi-user mode on the AppServer installation.
	- **a** Edit the property

agent.mum.enabled.root.mo=**true**

in

<install\_dir>/var/domains/base/adm/properties/agent.config

- **b** Become root.
- **c** Run the setuser script:

setuser -u <user> -g <group> +m

where <user> and <group> are the attributes of the installation owner account (as described in B above).

- **3** Start the Management Hub.
- **4** Edit the Apache web server properties in the Management Console.
	- **a** Right click the Apache web server MO, and select Properties.
- **b** In the Properties dialog, select the Apache Process Settings tab.
- **c** Click More settings to open the Advanced Process Settings dialog.
- **d** Select the Platform Specific Settings tab.
- **e** In the Unix Settings group enter the user and group names for the system root account in the Start as user and Start as group fields (as described in C above).
- **f** Click OK to close the Advanced Process Settings dialog.
- **g** In the Properties dialog, select the Files tab, and select the httpd.conf file.
- **h** Change the User and Group directives to the user and group name values for the account that owns the AppServer installation (as described in B above).
- **i** Change the Listen directive to 80.
- **j** Click OK to close the Apache Properties dialog.
- **5** Start the configuration.

# **Using the .htaccess files**

The Apache web server allows for decentralized management of configuration through the .htaccess files placed inside the web tree. These files are specified in the AccessFileName directive.

Directives placed in .htaccess files apply to the directory where you place the file, and all sub-directories. The .htaccess files follow the same syntax as the main configuration files. Since .htaccess files are read on every request, changes made in these files take immediate effect. To find which directives can be placed in .htaccess files, check the Context of the directive. You can control which directives can be placed in .htaccess files by configuring the AllowOverride directive in the main configuration files.

# **Apache directory structure**

After installing the Apache web server, by default, the following Apache-specific directory structure appears in:

<sup>&</sup>lt;install\_dir>/var/domains/<domain\_name>/configurations/<configuration\_name>/ mos/<apache\_managedobject\_name>/

| <b>Apache-specific Directory Name</b> | <b>Description</b>                             |
|---------------------------------------|------------------------------------------------|
| cqi-bin                               | Contains all CGI scripts.                      |
| conf                                  | Contains all configuration files.              |
| error                                 | Contains all error html documents.             |
| htdocs                                | Contains all HTML documents and web pages.     |
| icons                                 | Contains the icon images in . gif format.      |
| logs                                  | Contains all log files.                        |
| proxy                                 | Contains the proxies for your web application. |

# <span id="page-40-0"></span>**Borland web container implementation**

The Borland web container supports development and deployment of web applications. The Borland web container, which is based on Tomcat 5.5.17., is included in the AppServer. For more information, see "Installing Borland AppServer on Windows" or "Installing Borland AppServer on Solaris and HP-UX" in the *Installation Guide*.

The Borland web container is a sophisticated and flexible tool that provides support for Servlets 2.4 and JSP 2.0 specifications.

As a "Partition service", all the Borland web container configuration files are located in each of your Partitions' data directory under:

adm/tomcat/conf/

### By default, a Partition's data directory is located in:

<install\_dir>/var/domains/<domain\_name>/configurations/<configuration\_name>/ mos/<partition\_name>/

### For example, for a Partition named "standard", by default the Borland web container configuration files are located in:

<install\_dir>/var/domains/<domain\_name>/configurations/<configuration\_name>/ mos/standard/adm/tomcat/conf/

Otherwise, for the location of a Partition data directory, go to the configuration.xml file located in:

<install\_dir>/var/domains/<domain\_name>/configurations/<configuration\_name>/

and search for the Partition Managed Object, partition-process sub-element directory attribute:

<partition-process directory=

# **Servlets and JavaServer Pages**

A servlet is a Java program that extends the functionality of a web server, generating dynamic content and interacting with web clients using a request-response paradigm.

JavaServer Pages (JSP) are a further abstraction to the servlet model. JSPs are an extensible web technology that uses template data, custom elements, scripting languages, and server-side Java objects to return dynamic content to a client. Typically the template data is HTML or XML elements, and in many cases the client is a web browser.

Servlets and JSPs are server components that normally run within a web server. Servlets are written as web server extensions separate from the HTML page, while JSP embeds the Java code directly in the HTML. At runtime, the JSP Java code is automatically converted into a servlet.

Servlets process web requests, pass them into the back-end enterprise application systems, and dynamically render the results as HTML or XML client interfaces. Servlets also manage the client session information, so that users do not need to repeatedly input the same information.

# **Typical web application development process**

In a typical development phase for a web application:

- **1** The web designer writes the JSP components, and the software developer creates the servlets for handling presentation logic.
- **2** In conjunction, other software engineers write Java source code for servlets and the .jsp and .html for processing client request to the server-side components (EJB application tier, CORBA object, JDBC object).
- **3** The Java class files, .jsp files, and the .html files are bundled with a deployment descriptor as a Web ARchive (WAR) file.
- **4** The WAR file (or web module) is deployed in the Borland web container as a web application.

For more information about using the AppServer Deployment Descriptor Editor (DDE) to create a Web ARchive (WAR) file, see "Adding WAR information" in the Management Console User's Guide.

# **Web application archive (WAR) file**

In order for the Borland web container to deploy a web application, the web application must be packaged into a Web ARchive (WAR) file. This is achieved by using the standard Java Archive tool jar command.

The WAR file includes the WEB-INF directory. This directory contains files that relate to the web application. Unlike the document root directory of the web application, the files in the WEB-INF directory do not have direct interaction with the client. The WEB-INF directory contains the following:

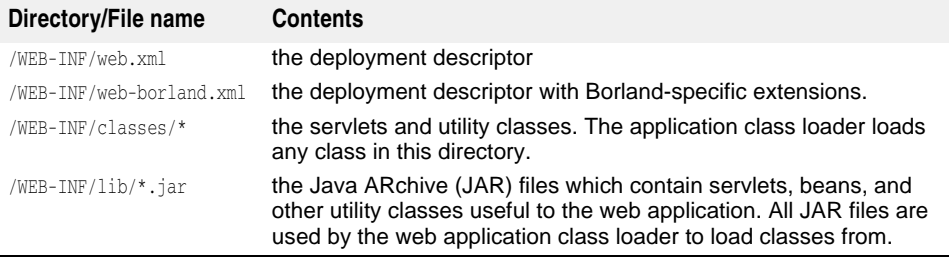

# **Borland-specific DTD**

For the Borland-specific DTD information, see the DTD documentation.

# **Adding ENV variables for the web container**

You add web container ENV variables for a Partition the same way you set any ENV variables for any Partition service; you use the <env-vars> element and insert the xml code within the partition-process sub-element.

**Note**

When adding web container ENV variables, be sure to type space-separated, value pairs.

By default, all configuration.xml files are located in the following directory:

<install\_dir>/var/domains/<domain\_name>/configurations/<configuration\_name>/

To add web container ENV variables for a Partition Managed Object, use the env-vars element and env-var sub-element and the following syntax:

```
<managed-object name="standard"> ...>
     <partition-process ...>
         <env-vars ...>
           <env-var name="name" value="value"/>
         </env-vars>
ga masa di
</managed-object>
```
where  $\langle$  name $\rangle$  is the ENV variable name and  $\langle$  value $\rangle$  is the value you want to set for the named ENV variable.

For example:

```
<managed-object name="standard"> ...>
     <partition-process ...>
          <env-vars ...>
            <env-var name="ABC" value="val_abc"/>
          </env-vars>
\mathcal{A} , and \mathcal{A}</managed-object>
```
# **Microsoft Internet Information Services (IIS) web server**

The Microsoft Internet Information Services (IIS) web server is not included with any AppServer product offerings. However, AppServer does include the IIOP redirector which provides connectivity from the Borland Tomcat-based web container to the IIS web server, and from the IIS web server to a CORBA server. The IIOP redirector is supported for the following IIS versions:

- Microsoft Windows 2000/IIS version 5.0
- Microsoft Windows XP/IIS version 5.1

<install\_dir>/etc/iisredir2/

**–** Microsoft Windows 2003/IIS version 6.0

For more information, see ["IIS web server to Borland web container connectivity".](#page-57-0)

# **IIS/IIOP redirector directory structure**

After installing any of the AppServer products, by default, the following IIS/IIOP redirector-specific directory structure appears in:

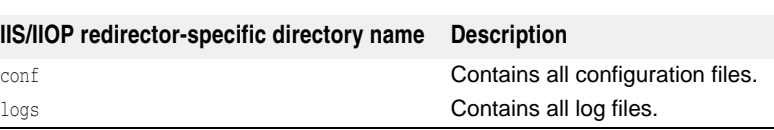

# **Smart Agent implementation**

The Smart Agent is a service that helps in locating and mapping client programs and object implementation. The Smart Agent is automatically started with default properties. For information on configuring the Smart Agent, see "Using the Smart Agent" in the VisiBroker for Java Developer's Guide.

The Smart Agent is a dynamic, distributed directory service that provides facilities for both the client programs and object implementation. The Smart Agent maps client programs to the appropriate object implementation by correlating the object or service name used by the client program to bind to an object implementation. The object implementation is an object reference provided by a server, such as the Borland web container.

The Smart Agent must be started on at least one host within your local network. When your client program invokes an object (using the bind method), the Smart Agent is automatically consulted. The Smart Agent locates the specified object implementation so that a connection can be established between the client and the object implementation. The communication with the Smart Agent is transparent to the client program.

The following are examples of how the Smart Agent is used by the AppServer web components:

- Connecting Apache web server to a Borland web container.
- Connecting Borland web containers to Java Session Service (JSS).

# **Connecting an Apache web server to a Borland web container**

As a distributed directory service, the Smart Agent registers an active ID of an object reference for the client programs to use. The following diagram shows the interaction between the client program binding to an object through the Smart Agent. In this example, the Apache web server is acting as a client and the Borland web container is acting as a server (and provides the object reference).

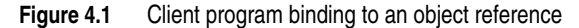

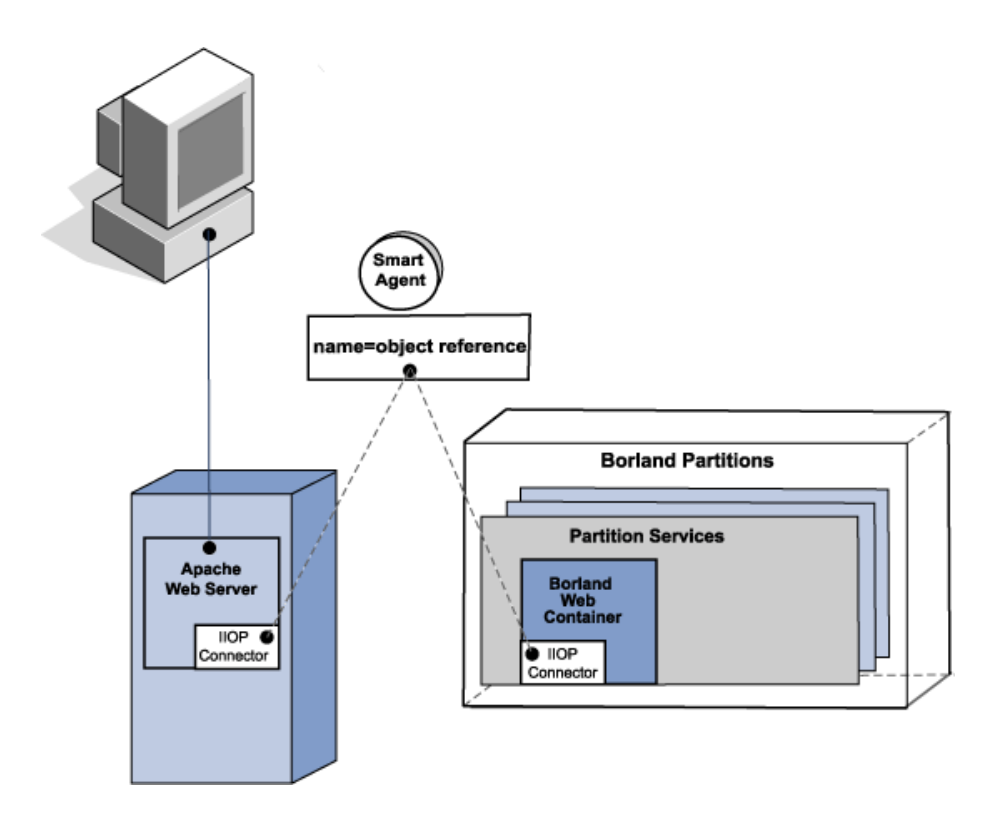

# **Connecting Borland web containers to Java Session Service**

In this scenario, there are multiple web containers that need to connect to a Java Session Service during start up. The Smart Agent is used to make a client/server connection. The following diagram shows multiple instances of the Borland web container. Each web container is acting as a client. During start up, the Smart Agent is consulted as a directory service to find and connect a JSS object reference. For more information about the Java Session Service (JSS), see ["Java Session Service \(JSS\)](#page-62-0)  [configuration."](#page-62-0)

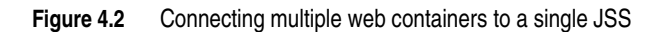

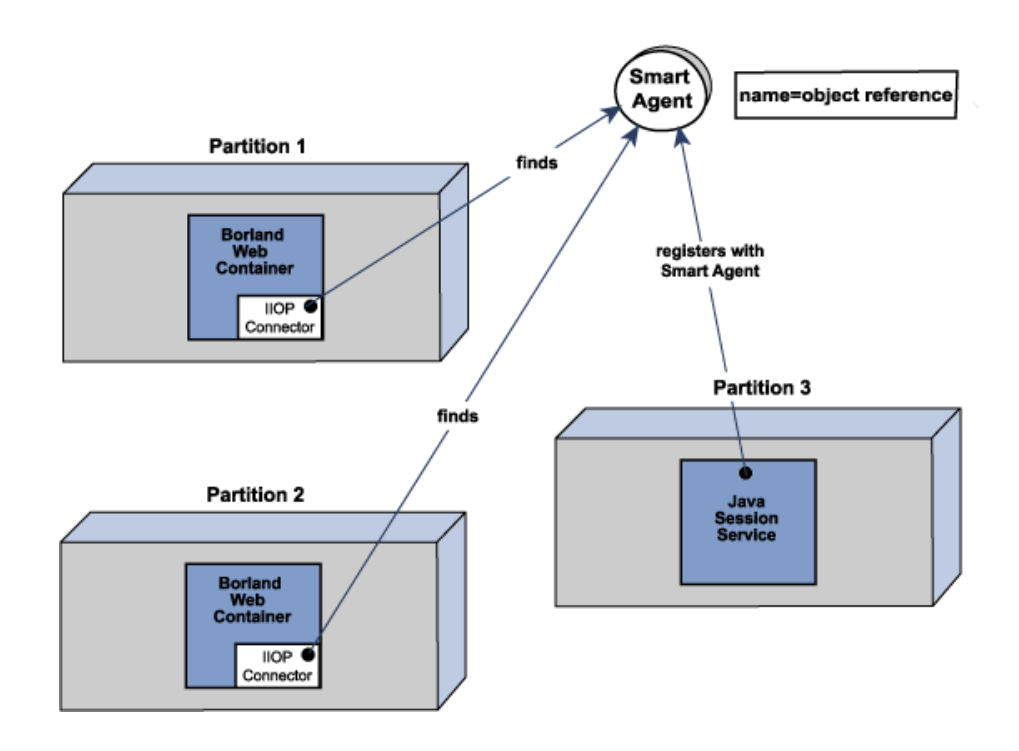

# 5

# **Web server to web container connectivity**

This section describes the web server to web container IIOP connectivity provided in the Borland AppServer (AppServer). For more information, see "Installing Borland AppServer on Windows" or "Installing Borland AppServer on Solaris and HP-UX" in the Installation Guide.

For information about Apache to CORBA connectivity, see ["Apache web server to](#page-72-0)  [CORBA server connectivity."](#page-72-0)

# **Apache web server to Borland web container connectivity**

This section provides information about the following web components:

- an implementation of the open-sourced Apache web server version 2.2.3,
- the Tomcat-based Borland web container, and
- the IIOP connector, which provides connectivity from the Apache web server to the Tomcat-based Borland web container.

These web components are included in the AppServer. For more information, see "Installing Borland AppServer on Windows" or "Installing Borland AppServer on Solaris and HP-UX" in the Installation Guide.

# <span id="page-46-1"></span><span id="page-46-0"></span>**Modifying the Borland web container IIOP configuration**

The server.xml is the main configuration file for the Borland web container and is stored in your Partition's data directory:

adm/tomcat/conf/

For more information, see ["Borland web container implementation".](#page-40-0)

### Within the server.xml file are the following lines of code that pertain to the IIOP connector configuration.

```
<Connector className="com.borland.catalina.connector.iiop.IiopConnector"
 name="tc_inst1 debug="0" minProcessors="5"
 maxProcessors="75" enableChunking="false" port="0"
 canBufferHttp10Data="true" downloadBufferSize="4096" shortSessionId="false" />
```
### Use these lines of code and the following attributes to configure the Borland web container IIOP connector.

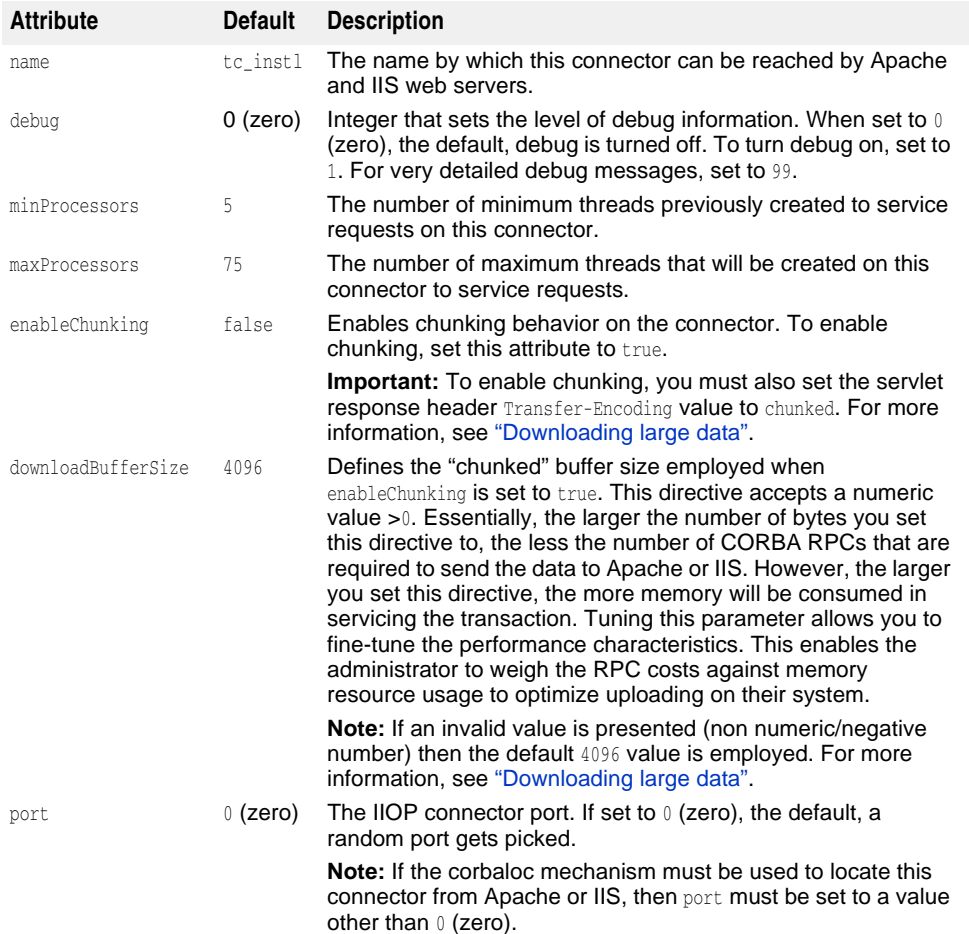

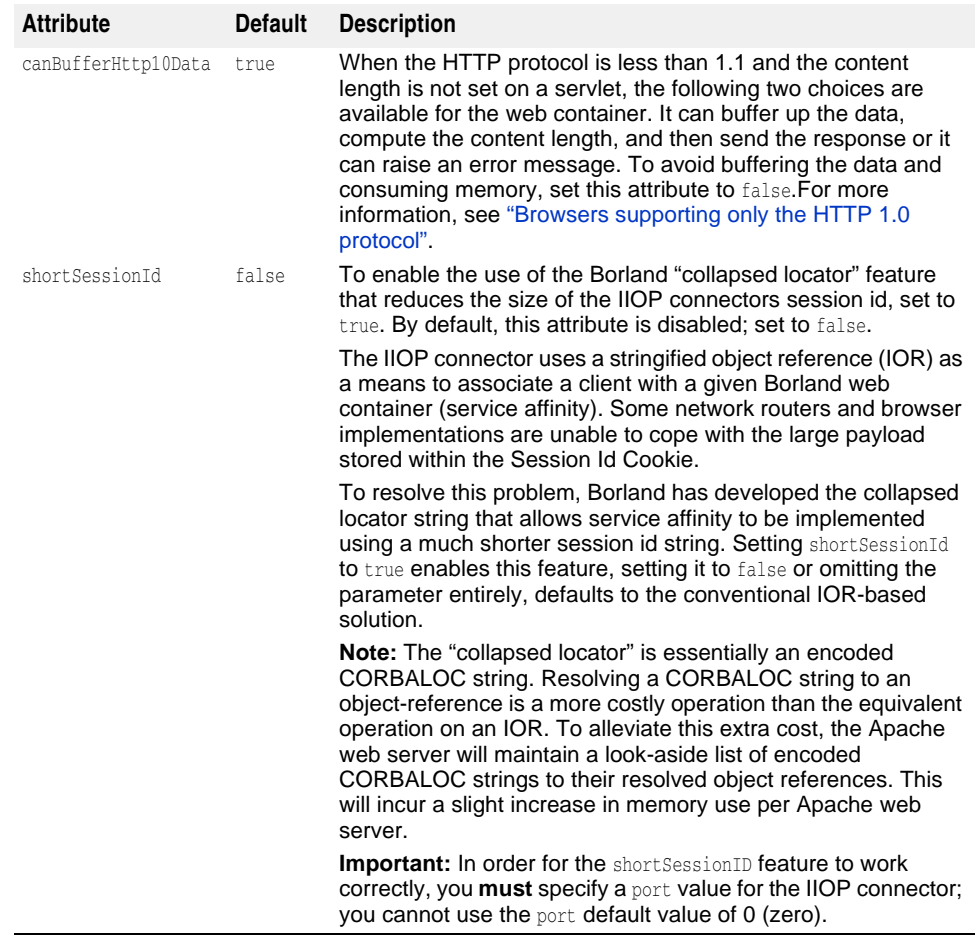

# <span id="page-48-0"></span>**Modifying the IIOP configuration in Apache**

The httpd.conf file is the global configuration file for the Apache web server. Within the httpd.conf file are the following lines which pertain to the IIOP connector.

### **Windows**

LoadModule iiop2\_module <install\_dir>/lib/<apache\_managedobject\_name>/ mod\_iiop2.dll IIopLogFile <install\_dir>/var/domains/<domain\_name>/ configurations/<configuration\_name>/mos/<apache\_managedobject\_name>/ logs/mod\_iiop.log IIopLogLevel error IIopClusterConfig <install\_dir>/var/domains/<domain\_name>/ configurations/<configuration\_name>/mos/<apache\_managedobject\_name>/ conf/WebClusters.properties IIopMapFile <install\_dir>/var/domains/<domain\_name>/ configurations/<configuration\_name>/mos/<apache\_managedobject\_name>/ conf/UriMapFile.properties

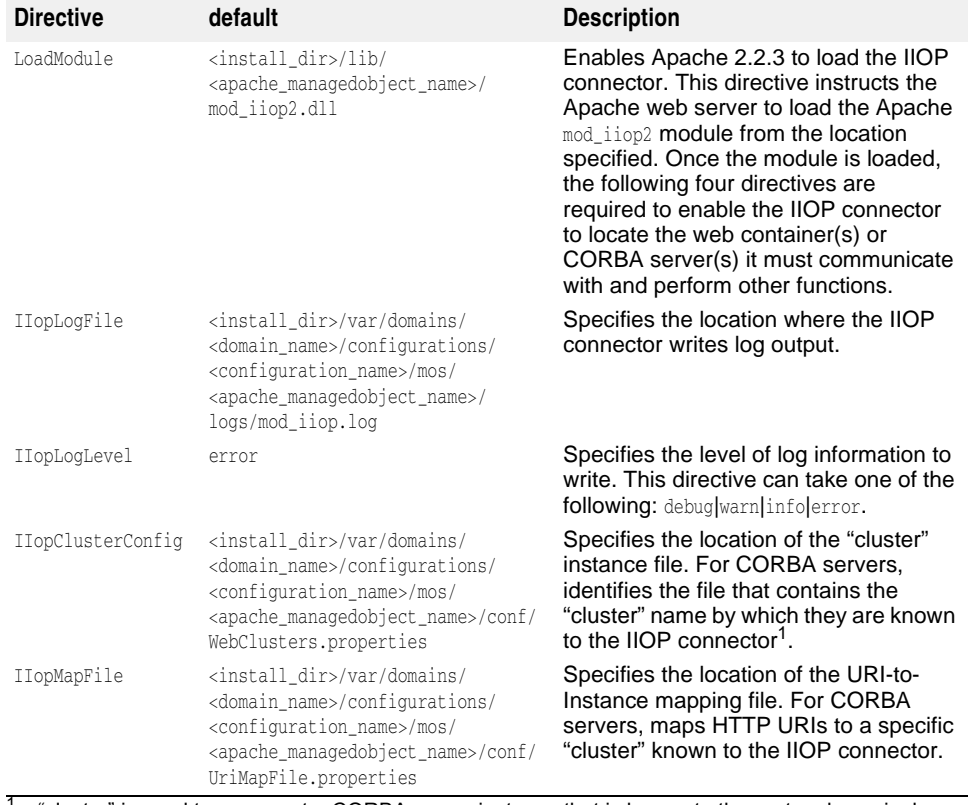

Use these lines of code to configure the Apache web server IIOP connector.

<sup>1</sup> "cluster" is used to represent a CORBA server instance that is known to the system by a single name or URI. The IIOP connector is able to load-balance across multiple instances, hence the term "cluster" is used.

### The following are examples of typical configurations of these 5 lines for the IIOP connector for Apache 2.2.3:

### **Windows example**

 LoadModule iiop2\_module C:/Borland/BDP/lib/myapache/mod\_iiop2.dll IIopLogFile C:/Borland/BDP/var/domains/base/configurations/j2ee/mos/ myapache/logs/mod\_iiop.log IIopLogLevel error IIopClusterConfig C:/Borland/BDP/var/domains/base/configurations/j2ee/ mos/myapache/conf/WebClusters.properties IIopMapFile C:/Borland/BDP/var/domains/base/configurations/j2ee/mos/

myapache/conf/UriMapFile.properties

### **Solaris example**

 LoadModule iiop2\_module /opt/Borland/BDP/lib/myapache/mod\_iiop2.so IIopLogFile /opt/Borland/BDP/var/domains/base/configurations/j2ee/mos/ myapache/logs/mod\_iiop.log

IIopLogLevel error

 IIopClusterConfig /opt/Borland/BDP/var/domains/base/configurations/j2ee/ mos/myapache/conf/WebClusters.properties

 IIopMapFile /opt/Borland/BDP/var/domains/base/configurations/j2ee/mos/ myapache/conf/UriMapFile.properties

# **Additional Apache IIOP directives**

The following optional additional directives are available for you to use to further customize your Apache IIOP configuration.

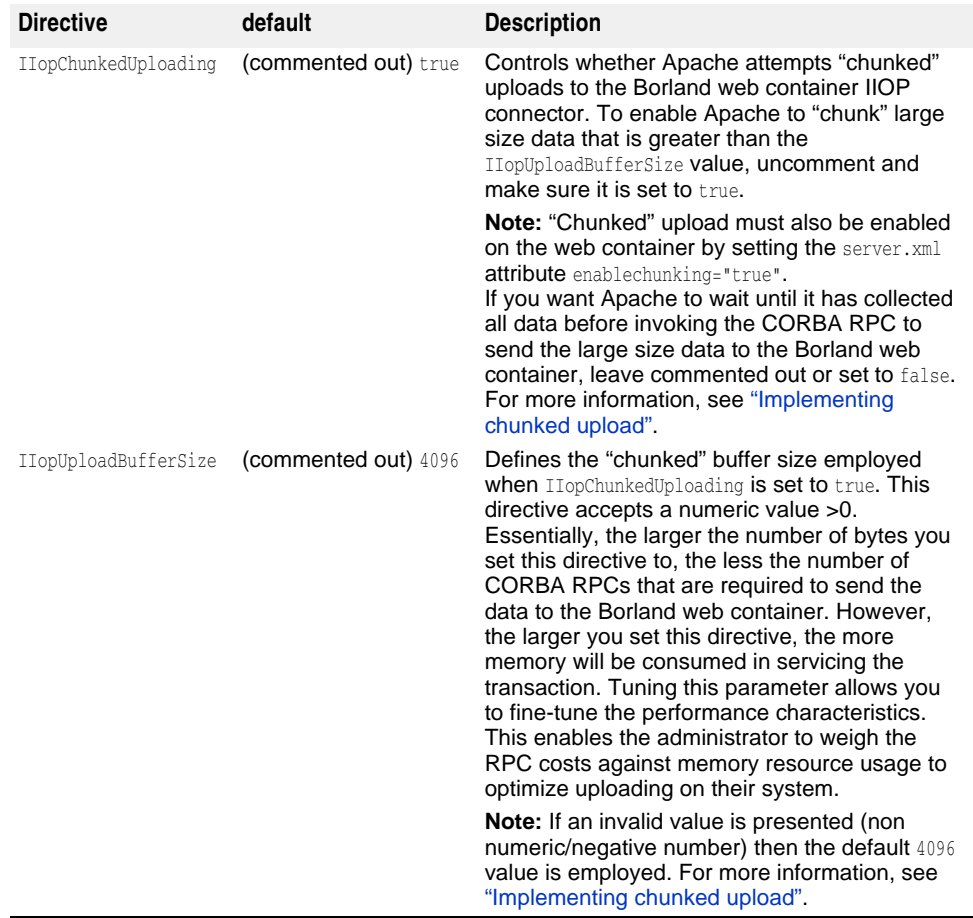

# **Apache IIOP connector configuration**

The Apache IIOP connector has a set of configuration files that you must update with web server cluster information. By default, these IIOP connector configuration files are located in:

<install\_dir>/var/domains/<domain\_name>/configurations/ <configuration\_name>/mos/<apache\_managedobject\_name>/conf

The two configuration files are:

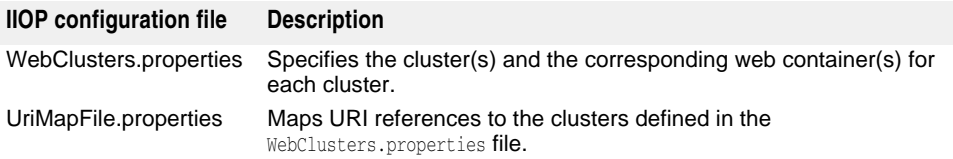

### **Note**

Modifying either of these configuration files can be done so without starting up or shutting down the Apache web server(s) or CORBA server(s) because the file is automatically loaded by the IIOP connector.

# <span id="page-50-0"></span>**Adding new clusters**

The WebClusters.properties file tells the IIOP connector:

- The name of each available cluster (ClusterList).
- The web container identification.
- Whether to provide automatic load balancing (enable\_loadbalancing) for a particular cluster.

To add a new cluster, in the WebClusters.properties file:

**1** add the name of the configured cluster to the ClusterList. For example:

ClusterList=cluster1,cluster2,cluster3

**2** define each cluster by adding a line in the following format specifying the cluster name, the required webcontainer\_id attribute, and any additional attributes (see the following Cluster definition attributes table). For example:

<clustername>.webcontainer\_id = <id> <attribute>

**Note**

Failover and smart session are always enabled, for more information see ["Clustering](#page-66-0)  [web components"](#page-66-0).

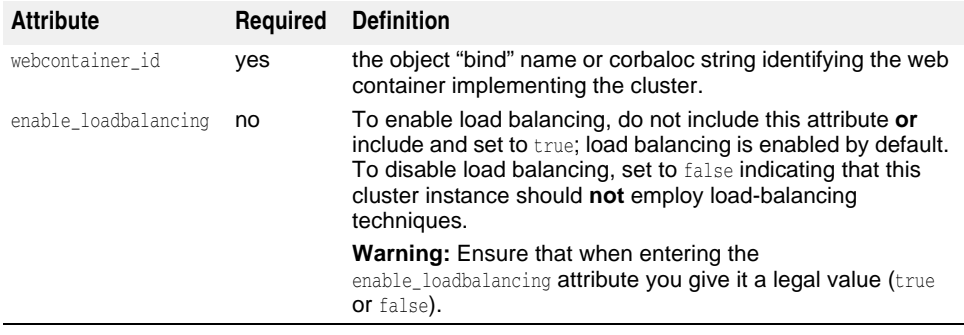

For example:

```
ClusterList=cluster1,cluster2,cluster3
cluster1.webcontainer_id = tc_inst1 
cluster2.webcontainer_id = corbaloc::127.20.20.2:20202,:127.20.20.3:20202/
        tc_inst2 
  cluster2.enable_loadbalancing = true 
  cluster3.webcontainer_id = tc_inst3 
  cluster3.enable_loadbalancing = false
```
In the above example, the following three clusters are defined:

- **1** The first, uses the osagent naming scheme and is enabled for load balancing.
- **2** The second cluster employs the corbaloc naming scheme, and is also enabled for load balancing.
- **3** The third uses the osagent naming scheme, but has the load balancing features disabled.

### **Note**

To disable use of a particular cluster, simply remove the cluster name from the ClusterList list. However, we recommend you do not remove clusters with active http sessions attached to the web server (attached users), because requests to these "live" sessions will fail.

### **Note**

Modifications you make to the WebClusters.properties file automatically take effect on the next request. You do not need to restart your server(s).

# **Adding new web applications**

**Important**

By default, your web application is not made available through Apache. In order to make it available through Apache, you must add some information to the web application descriptor. For step-by-step instructions on how to do so, see "Web Deploy Paths" in the Management Console User's Guide.

For new applications that you have deployed to the Borland web container, you need to do the following to make them available through the Apache web server. Use the UriMapFile.properties file to map HTTP URI strings to web cluster names configured in the WebClusters.properties file (see ["Adding new clusters"\)](#page-50-0).

- In the UriMapFile.properties file, type:
	- <uri-mapping> = <clustername>

where <uri-mapping> is a standard URI string or a wild-card string, and <clustername> is the cluster name as it appears in the ClusterList entry in the WebClusters.properties file.

### For example:

/examples = cluster1 /examples/\* = cluster1

/petstore/index.jsp = cluster2 /petstore/servlet/\* = cluster2

### In this example:

- Any URI that starts with /examples will be forwarded to a web container running in the "cluster1" web cluster.
- URIs matching either /petstore/index.jsp or starting with /petstore/servlet will be routed to "cluster2".

### **Note**

With the URI mappings, the wild-card "\*" is only valid in the **last** term of the URI and may represent the follow cases:

- the whole term (and all inferior references) as in /examples/\*.
- the filename part of a file specification as in /examples/\*.jsp.

**Note**

Modifications you make to the UriMapFile.properties file automatically take effect on the next request. You do not need to restart your server(s).

If the WebCluster.properties or UriMapFile.properties is altered, then it is automatically loaded by the IIOP connector. This means that the adding and removing of web applications and the altering of cluster configurations may be done so without starting up or shutting down the Apache web server(s) or Borland web container(s).

# **Large data transfer**

This section details the AppServer options available to you for handling large data transfers between a client and the Borland web container with Apache 2.2.3 in between. The data to be transferred may be either:

- static content obtained from a file, or
- dynamically generated content

Typically, the content length is known in advance for static content, but is not known for dynamic content.

# <span id="page-53-0"></span>**Downloading large data**

The following modes are available for downloading large data from the Borland web container to the browser:

- Chunked download
- Non-chunked download

## **Implementing chunked download**

In the *chunked* download mode, the Borland web container does not wait until it has all the data to send. As soon as servlet generates the data, the web container starts sending the data to the browser via Apache in fixed size buffers.

Because the data is flushed as soon as it is available, the chunked download mode of transfer has low memory requirements both on Apache and the Borland web container. The browser user sees data as it arrives rather than as one large lump at the end of the full transfer.

# **Enabling chunked download**

To enable chunked download mode, you update the Borland web container server.xml file which is stored in your Partition's data directory:

adm/tomcat/conf/

For more information, see ["Borland web container implementation".](#page-40-0)

To enable the chunked download:

- **1** In the Borland web container server.xml, locate the <Service name="IIOP"> section of the code.
- **2** For the IIOP service you want to enable chunked download, set enableChunking="true"
- **3** By default, the download buffer size is set to 4096. To change it for an IIOP service, use the downloadBufferSize attribute as follows:

downloadBufferSize=<value>

Where <value> is a numeric value >0.

**Note**

If an invalid value is presented (non numeric/negative number) then the default 4096 value is employed.

The chunked download mode of transfer has an overhead of an extra thread per each request.

### **Known content length versus unknown**

Based on whether content length is known in advance or not, chunked download mode can take one of the following two paths:

- chunked download with known content length
- chunked download with unknown content length

# **Chunked download with known content length**

In this case, a servlet or JSP knows the content length of the data in advance of the transfer. The servlet sets the Content-Length HTTP header before writing out the data. The Borland web container writes out a single response header followed by multiple chunks of data. Apache receives this from the web container and sends data in the same fashion to the browser.

The response header contains the following header:

Content-Length=<actual data size>

### **Chunked download with unknown content length**

HTTP protocol version 1.1 adds a new feature to handle the case of data transfer when data length is **not** known in advance. This feature is called HTTP chunking. In this case, a servlet does not know the content length of the data in advance of a transfer. The servlet does **not** set the Content-Length HTTP header.

The Borland web container sends the data to the Apache web server in exactly the same way as in the case of the chunked download where the content length is known in advance; a single response header is sent followed by multiple data chunks. The response header contains the following header:

Transfer-Encoding="chunked"

If the browser protocol is HTTP 1.1 and the Content-Length header is not set by the servlet, the Borland web container automatically adds the Transfer-Encoding="chunked" header.

When an Apache web server sees this **Transfer-Encoding** header, it starts sending the data as "HTTP chunks"—a response header followed by multiple combinations of "chunked" header, "chunked" data, and "chunked" trailers.

**Note**

Per the HTTP 1.1 specification, if a servlet sets both the Content-Length and Transfer-Encoding headers, the Content-Length header is dropped by the Borland web container.

### <span id="page-54-0"></span>**Browsers supporting only the HTTP 1.0 protocol**

If the browser only supports the HTTP 1.0 protocol or less and a servlet does not set the Content-Length header, the Borland web container can not automatically add the Transfer-Encoding header. The reason being that to the HTTP 1.0 protocol, the Transfer-Encoding header has no meaning. In this case, the Borland web container:

- **1** buffers all the data until the data is finished,
- **2** calculates the content length, and
- **3** sets the Content-Length header itself.

If you do not want the Borland web container to perform this buffering behavior, you can set the IIOP connector attribute canBufferHttp10Data="false". By default, this attribute is set to true.

**Note**

When the canBufferHttp10Data attribute is set to false, the following error message is sent to the browser:

Servlet did not set the Content-Length

# **Implementing non-chunked download**

This is the default transfer of data mode for the IIOP connector. In the non-chunked download mode, the Borland web container waits until it has all the data to send. Then it calculates the content length and sets the Content-Length header to the actual content length. The Borland web container then sends the response header followed by a single huge data block.

This mode of transfer has high memory requirements both on the Apache web server and the Borland web container, because the data is cached until all of it is available. Only when all the data is transferred does the browser user see the data.

The non-chunked download mode of transfer has no overhead of extra thread per each request. This download mode works well under both the HTTP protocol versions 1.0 and 1.1, because the Transfer-Encoding header is never set in this mode.

# **Uploading large data**

The following modes are available for uploading large data initiated by a client (which can be either a browser or a non-browser (such as Java) client that speaks HTTP):

- Chunked upload
- Non-chunked upload

The browser always sends the data to an Apache web server in a "chunked" fashion. Chunked and non-chunked upload refers to the data transfer mode between an Apache web server and a Borland web container.

### <span id="page-55-0"></span>**Implementing chunked upload**

By default, Apache will try to upload large size data in "chunks". In this mode, Apache does not wait until it has all the data from the browser before it starts sending data to a Borland web container. Apache sends the data in fixed size buffers as the data becomes available from the browser.

Because the data is flushed as soon as possible, the chunked mode of upload transfer has low memory requirements both on Apache and the Borland web container.

The chunked mode of transfer has an overhead of an extra thread per each request on the Borland web container.

# **Enabling chunked upload**

To enable chunked upload mode, you must update **both** of the following:

**–** the Borland web container server.xml file, which is stored in your Partition's data directory: adm/tomcat/conf

For more information see ["Borland web container implementation".](#page-40-0)

**–** the Apache httpd.conf file, which by default is located in the following directory:

<install\_dir>/var/domains/<domain\_name>/configurations/ <configuration\_name>/mos/<apache\_managedobject\_name>/conf

For more information see ["Apache configuration".](#page-38-0)

### To enable the chunked upload:

- **1** In the Borland web container server, xml, locate the <Service name="IIOP"> section of the code.
- **2** By default, the enableChunking attribute is set to false. Change this value to enableChunking="true"
- **3** In the Apache httpd.conf file, locate and uncomment the following IIOP directive:

#IIopChunkedUploading true

### **Note**

The chunked upload mode of transfer has an overhead of an extra thread per each request for the Borland web container.

# **Changing the upload buffer size**

By default, IIopUploadBufferSize is set to 4096 bytes. To change this value:

**1** In the Apache httpd.conf, locate the following commented out directive:

#IIopUploadBufferSize 4096

**2** Uncomment this directive and set as follows:

IIopUploadBufferSize <value>

where <value> is a numeric value >0 (greater than zero).

**Note**

If you specify an invalid value (non numeric/negative number) then the default 4096 value is employed.

### **Known content length versus unknown**

Based on whether content length is known in advance or not, chunked upload mode can take one of the following two paths:

- chunked upload with known content length
- chunked upload with unknown content length

## **Chunked upload with known content length**

In this case, the client knows the content length of the data in advance of the transfer. The client sets the Content-Length HTTP header before writing out the data. The client writes out a single response header followed by multiple chunks of data. Apache receives this from the browser and sends data in the same fashion to the Borland web container.

The response header contains the following header:

Content-Length=<actual data size>

### **Chunked upload with unknown content length**

HTTP protocol version 1.1 adds a new feature to handle the case of data transfer when data length is **not** known in advance. This feature is called HTTP chunking.

In this case, a client does not know the content length of the data in advance of a transfer. The client does **not** set the Content-Length HTTP request header. Instead, the client sets the Transfer-Encoding HTTP request header to a value of chunked as follows:

Transfer-Encoding="chunked"

The client sends the data to the Apache web server as "HTTP chunks"; a single request header followed by multiple combinations of *chunk header, chunk data, and* chunk trailer.

When the Apache web server sees this Transfer-Encoding header, it strips out the chunk header and chunk trailers and sends the data as normal data chunks to the Borland web container.

At this time, no major browsers support uploading data without knowing the content length. In other words, browsers never add a Transfer-Encoding="chunked" header to an HTTP request. However, a non-browser client can add this header to an HTTP request.

### **Implementing non-chunked upload**

This is the default transfer of data mode for the IIOP connector. In the non-chunked upload mode, the Apache web server waits until it has all the data to send. Then it calculates the content length and sets the Content-Length header to the actual content length. Apache then sends the request header followed by a single huge data block.

This mode of transfer has high memory requirements both on the Apache web server and the Borland web container, because the data is cached until all of it is available.

The non-chunked upload mode of transfer has no overhead of extra thread per each request (in the Borland web container). This download mode works well under both the HTTP protocol versions 1.0 and 1.1, because the Transfer-Encoding header is never set in this mode.

# <span id="page-57-0"></span>**IIS web server to Borland web container connectivity**

This section describes the Tomcat-based Borland web container, its IIOP connector, as well as the IIS/IIOP redirector which provides connectivity from the Microsoft Internet Information Services (IIS) web server (not included with AppServer) to the Borland web container. These features are provided in AppServer. For more information, see "Installing Borland AppServer on Windows" or "Installing Borland AppServer on Solaris and HP-UX" in the Installation Guide.

# **Modifying the IIOP configuration in the Borland web container**

The server.xml is the main configuration file for the Borland web container and is stored in your Partition's data directory:

adm/tomcat/conf/

Within the server.xml file is a section that pertains to the IIOP connector configuration. For detailed configuration information, see ["Modifying the Borland web container IIOP](#page-46-0)  [configuration".](#page-46-0)

# **Microsoft Internet Information Services (IIS) server-specific IIOP configuration**

Before the IIS/IIOP redirector can be used on your system, you need to complete the following:

- Configure your Windows 2003/XP/2000 system on which IIS is running
- Configure the IIS/IIOP redirector

# **How to Configure your Windows 2003/XP/2000 system on which IIS is running**

**1** Add the OSAGENT PORT required environment variable to the SYSTEM environment.

The IISredirectory relies on VisiBroker to provide the IIOP communication layer between IIS and the Borland web container. In order to function, VisiBroker requires that the following environment variable be defined as follows:

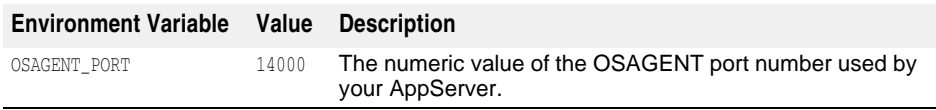

**Important**

After setting the OSAGENT PORT environment variable, in order for IIS to detect it, you must reboot the Windows system.

- **2** Add the IIS/IIOP redirector as an ISAPI filter.
	- **a** Right-click My Computer and choose Manage.

The Computer Management dialog appears.

- **b** Expand the tree, expand the Services and Applications node.
- **c** Expand the Internet Information Services node.
- **d** Right-click the Default Web Site node and choose Properties. The Default Web Site Properties dialog appears.
- **e** Go to the ISAPI Filters tab.
- **f** Click Add.

**g** In the Filter Properties dialog, type a Filter Name and the path for the Executable in the corresponding entry boxes.

By convention, the name of the filter should reflect its task, for example:

iisredir2

Also, the executable should point to the iisredir2.dll in the <install\_dir>\bin. For example:

C:\borland\BDP\bin\iisredir2.dll

**h** Click OK.

Your new ISAPI filter appears on the list. You do not need to change the filter Priority.

- **i** Click OK.
- **3** Add a "borland" virtual directory to your IIS web site.
	- **a** In the Computer Management dialog, right-click Default Web Site and choose New|Virtual Directory.

The Virtual Directory Creation Wizard appears.

- **b** Click Next.
- **c** For the Alias, enter "borland".

The borland virtual directory is required to allow the IIS/IIOP redirector extension to be located by the IIS web server when it responds to a URI of:

http://localhost/borland/iisredir2.dll

- **d** For the Directory, browse to <install\_dir>\bin.
- **e** Click Next to proceed.
- **f** For Access Permissions, select "Execute" in addition to "Read" and "Run scripts" which are selected by default.
- **g** Click Next.
- **h** Click Finish.
- **4 Windows 2003 only:** Configure ISAPI extension permissions for Windows 2003.

The IIS version limits which application extensions may be loaded into IIS. You have the choice of enabling all extensions or selectively picking which ISAPI extensions that may be run in your IIS installation. The following procedure enables just the iisredir2 extension.

- **a** In the Computer Management dialog, open "Services and Applications".
- **b** Open "Internet Information Service".
- **c** Open "Web Service Extensions" and click Add a new Service Extension.
- **d** Name the extension "iisredir2.dll".
- **e** Browse (using the add button) to <install>\bin\iisredir2.dll
- **f** Select this file.
- **g** Check the Extension allowed checkbox.
- **h** Click OK.
- **5** Restart IIS by stopping **then** starting the IIS Service:
	- **a** In the Computer Management dialog, right-click the Internet Information Services node and choose Restart IIS.
	- **b** In the Stop/Start/Reboot dialog, from the drop-down choose "Stop Internet Services on <name of your IIS web server>"

**c** Click OK.

The web service unloads any dlls loaded by the IIS administrator.

- **d** After shut down of the server is complete, right-click the Internet Information Services node and choose Restart IIS.
- **e** In the Stop/Start/Reboot dialog, choose "Start Internet Services on <your IIS web server name>".
- **f** Click OK.

The web service reloads any dlls loaded by the IIS administrator.

- **6** Make sure the iisredir2 filter is active.
	- **a** In the Computer Management dialog, right-click the Default Web Site node and choose Properties.
	- **b** In the Default Web Site Properties dialog, go to the ISAPI Filters tab.
	- **c** The iisredir2 filter should be marked with a green up-pointing arrow indicating that it has been activated.

If not, then check the iisredir2.log file for details of why it may not have loaded correctly. This file can be found in:

<install\_dir>\etc\iisredir2\logs

- **d** To exit, click OK.
- **7** Attempt to access the *\examples* context via the IIS web-server.

If you have followed the previous steps, the \examples context should be accessible following a restart of your IIS Server.

**Note**

In the example the port number of the web server should match that configured for your site. For instance, if your IIS administrator has configured IIS to listen on port 6060, then a valid URL is:

http://localhost:6060/examples

Of course, if your IIS is configured as per Microsoft defaults, then it listens on port 80, in which case you may dispense with a port number. For example:

http://localhost/examples

# **IIS/IIOP redirector configuration**

The IIS/IIOP redirector has a set of configuration files that you must update with web server cluster information. By default, these IIOP redirector configuration files are located in the following directory:

<install\_dir>/etc/iisredir2/conf

The configuration files are:

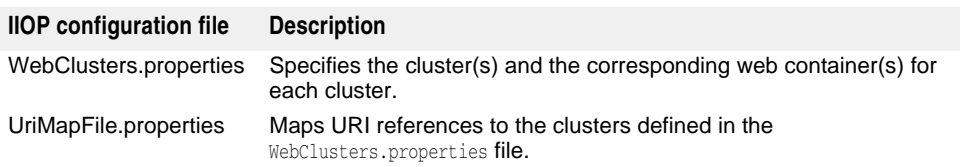

### **Note**

Modifying either of these configuration files can be done so without starting up or shutting down the IIS web server(s) or Borland web container(s) because the file is automatically loaded by the IIOP redirector.

# <span id="page-60-0"></span>**Adding new clusters**

The WebClusters.properties file tells the IIOP redirector:

- the name of each available cluster: (ClusterList).
- the web container identification.
- whether to provide automatic load balancing (enable\_loadbalancing) for a particular cluster.

To add a new cluster, in the WebClusters.properties file:

**1** add the name of the configured cluster to the ClusterList. For example:

ClusterList=cluster1,cluster2,cluster3

**2** define each cluster by adding a line in the following format specifying the cluster name, the required webcontainer\_id attribute, and any additional attributes (see the following Cluster definition attributes table). For example:

```
 <clustername>.webcontainer_id = <id> <attribute>
```
**Note**

Failover and smart session are always enabled, for more information see ["Clustering](#page-66-0)  [web components"](#page-66-0).

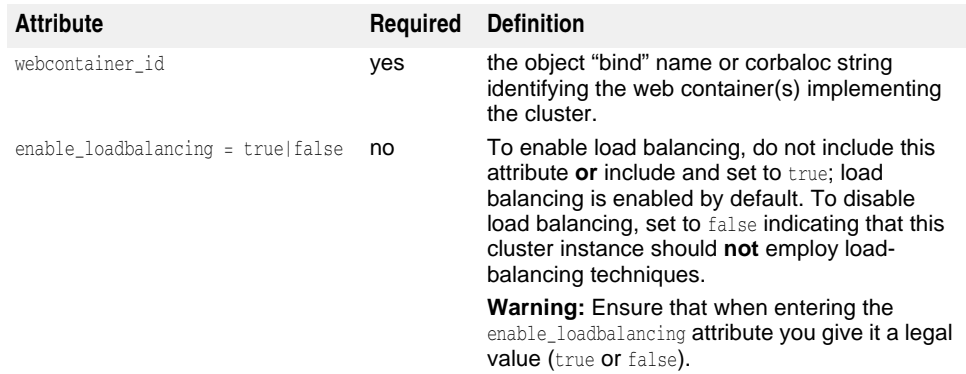

### For example:

```
ClusterList=cluster1,cluster2,cluster3
cluster1.webcontainer_id = tc_inst1 
cluster2.webcontainer_id = corbaloc::127.20.20.2:20202,:127.20.20.3:20202/
     tc_inst2 
  cluster2.enable_loadbalancing = true 
  cluster3.webcontainer_id = tc_inst3 
  cluster3.enable_loadbalancing = false
```
In the above example, the following three clusters are defined:

- **1** The first, uses the osagent naming scheme and is enabled for load balancing.
- **2** The second cluster employs the corbaloc naming scheme, and is also enabled for load balancing.
- **3** The third uses the osagent naming scheme, but has the load balancing features disabled.

**Note**

To disable use of a particular cluster, simply remove the cluster name from the ClusterList list. However, we recommend you do not remove clusters with active http sessions attached to the web server (attached users), because requests to these "live" sessions will fail.

### **Note**

Modifications you make to the WebClusters.properties file automatically take effect on the next request. You do not need to restart your server(s).

### **Adding new web applications**

### **Important**

By default, your web applications are not made available through IIS. In order to make a web application available through IIS, you must add some information to the web application descriptor. For step-by-step instructions on how to do so, see "Web Deploy Paths" in the Management Console User's Guide.

The \examples context is useful for verifying your IIS/IIOP installation configuration, however, for new applications that you have deployed to the Borland web container, you need to do the following to make them available through the IIS web server. Use the UriMapFile.properties file to map HTTP URI strings to web cluster names configured in the WebClusters.properties file (see ["Adding new clusters"\)](#page-60-0).

**–** In the UriMapFile.properties file, type:

<uri-mapping> = <clustername>

where <uri-mapping> is a standard URI string or a wild-card string, and <clustername> is the cluster name as it appears in the ClusterList entry in the WebClusters.properties file.

### For example:

```
 /examples = cluster1 
 /examples/* = cluster1
```

```
 /petstore/index.jsp = cluster2 
 /petstore/servlet/* = cluster2
```
### In this example:

- Any URI that starts with /examples will be forwarded to a web container running in the "cluster1" web cluster.
- URIs matching either /petstore/index.jsp or starting with /petstore/servlet will be routed to "cluster2".

### **Note**

With the URI mappings, the wild-card "\*" is only valid in the last term of the URI and may represent the follow cases:

- the whole term (and all inferior references) as in /examples/\*.
- the filename part of a file specification as in /examples/\*.jsp.

### **Note**

Modifications you make to the UriMapFile.properties file automatically take effect on the next request. You do not need to restart your server(s).

If the WebCluster.properties or UriMapFile.properties is altered, then it is automatically loaded by the IIOP redirector. This means that the adding and removing of web applications and the altering of cluster configurations may be done so without starting up or shutting down the IIS web server(s) or Borland web container(s).

# 6

# <span id="page-62-0"></span>**Java Session Service (JSS) configuration**

The Java Session Service (JSS) is a service that stores information pertaining to a specific user session. JSS is used to store session information for recovery in case of container failure.

Borland provides an Interface Definition Language (IDL) interface for the use of JSS. Two implementations are bundled, one using DataExpress and another with any JDBC capable database.

JSS provides a mechanism to easily store session information in a database. For example, in a shopping cart scenario, information about your session (the number of items in the shopping cart, and such) is stored by the JSS. So, if a session is interrupted by a Borland web container unexpectedly going down, the session information is recoverable by another Borland web container instance through the JSS. The JSS must be running on the local network. Any web container (within the cluster configuration) finds the JSS and connects to it and continues session management.

For more information about the Borland web container, see ["Borland web container](#page-40-0)  [implementation"](#page-40-0) .

# **Session management with JSS**

The following diagrams show typical landscapes of web components and how session information is managed by the JSS. The JSS session management is completely transparent to the client.

In the JSS Management with a Centralized JSS and Two Web Containers diagram, there are four virtual machines:

- The first machine hosts the Apache web server,
- two other machines contain an instance of the Borland web container,
- and the fourth machine hosts the JSS and relational database (JDataStore or a JDBC datasource).

If an interruption occurs between the Apache web server (Machine 1) which is passing a client request to the first web container instance (Machine 2), then the second web container instance (Machine 3) can continue processing the client request by retrieving the session information from the JSS (Machine 4). The items in the Shopping Cart are retained and the client request continues to be processed.

### **Figure 6.1** JSS Management with a Centralized JSS and Two Web Containers

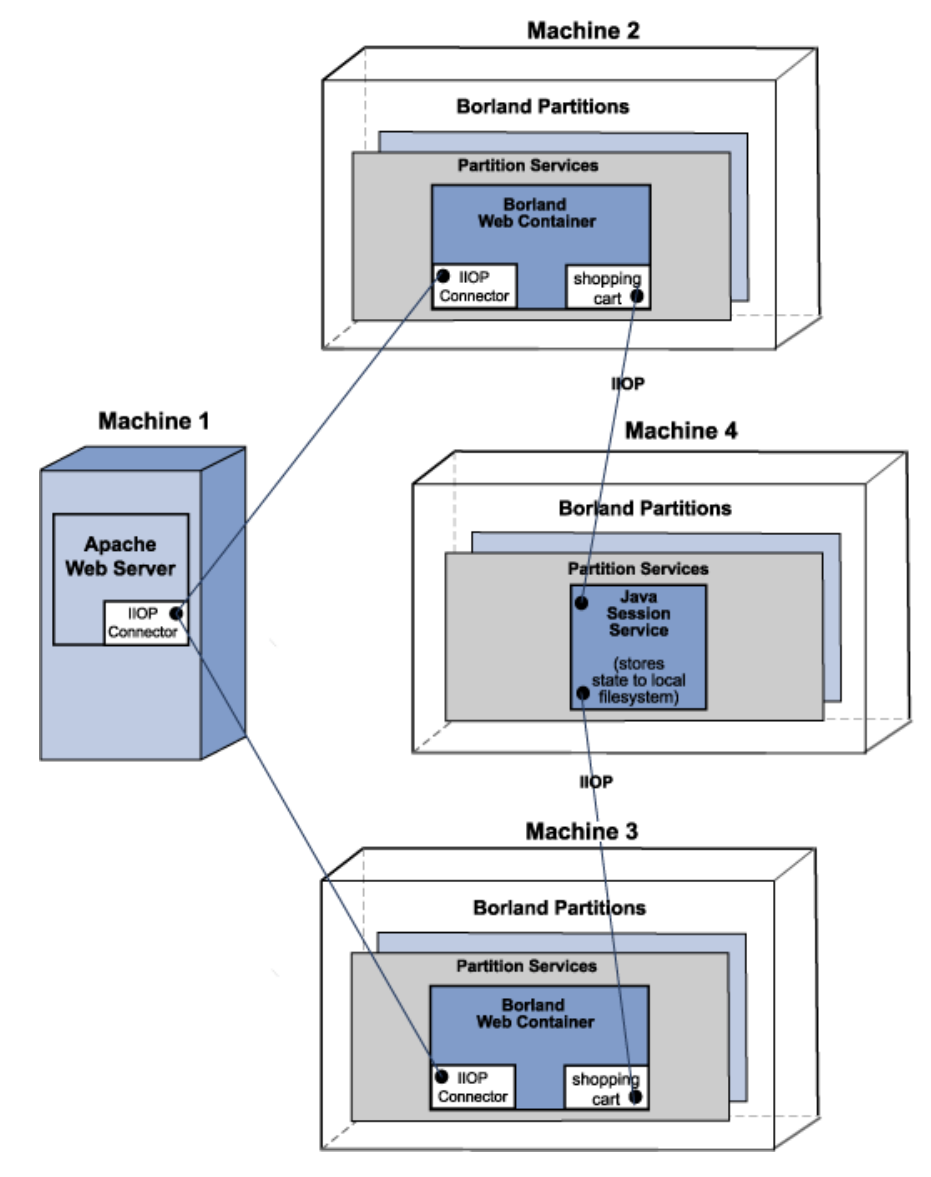

In the JSS Management with Two Web Containers and a Centralized Backend Datastore diagram, are the following four virtual machines:

- The first machine hosts the Apache web server,
- the two other machines contain an instance of the Borland web container as well as each hosting the JSS,
- and the fourth machine hosts the relational database (JDataStore or a JDBC datasource).

If an interruption occurs between the Apache web server (Machine 1) which is passing a client request to the first web container instance (Machine 2), then the second web container instance (Machine 3) can continue processing the client request by retrieving the session information from the JSS (Machine 4). The items in the Shopping Cart are retained and the client request continues to be processed.

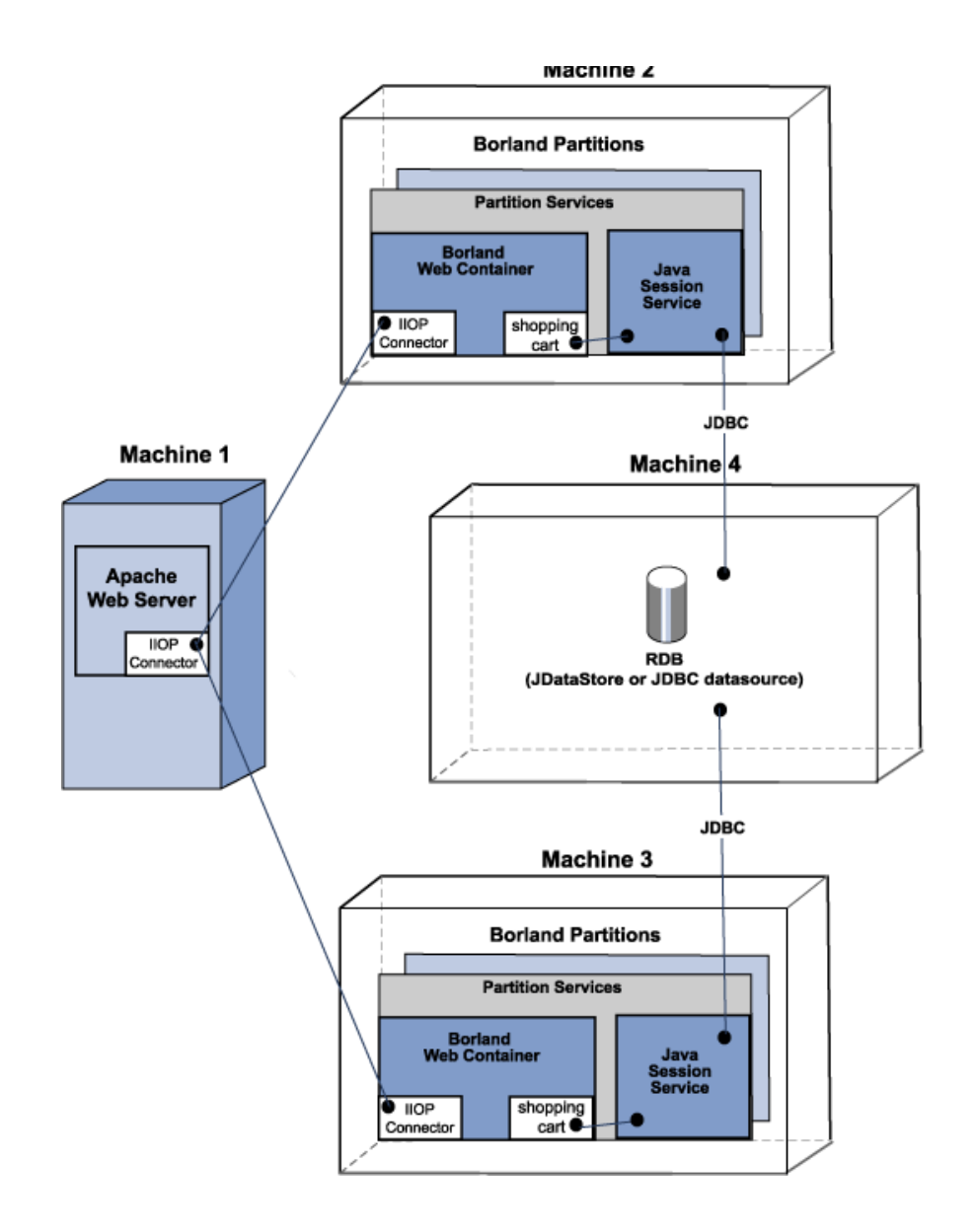

# **Figure 6.2** JSS Management with Two Web Containers and a Centralized Backend Datastore

# **Managing and configuring the JSS**

The JSS configuration is defined through its properties. The Borland AppServer (AppServer) is designed to work with any J2EE certified JDBC 2 driver; however, AppServer is only certified with and supported on JDataStore and Oracle.

- If JSS is configured to use a JDataStore file, the database tables are automatically created by JSS.
- If JSS is configured to use a JDBC datasource, three database tables needs to be pre-created in the backend database by your system administrator using the following SQL statements:

```
CREATE TABLE "JSS_KEYS" ("STORAGE_NAME" java_string primary key, "KEY_BASE" 
java float);
CREATE TABLE "JSS_WEB" ("KEY" java_string primary key, "VALUE" 
java serializable, "EXPIRATION" java float);
CREATE TABLE "JSS_EJB" ("KEY" java_string primary key, "VALUE" 
java_serializable, "EXPIRATION" java_float);
```
**Note**

When using the above SQL statements, make sure to substitute the equivalent data types for your database.

The JSS can run as part of the Partition side-by-side with other Partition services.

# **Configuring the JSS Partition service**

As a "Partition service", JSS configuration information is located in each Partition's data directory in the partition.xml file. By default, this file is located in the following directory:

<install\_dir>/var/domains/base/configurations/<configuration\_name>/mos/ <partition\_name>/adm/properties.

For example, for a Partition named "MyPartition", by default the JSS configuration information is located in:

<install\_dir>/var/domains/base/configurations/<configuration\_name>/mos/ mypartition/adm/properties/partition.xml

For more information see ["<service> element"](#page-361-0).

Otherwise, for the location of a Partition data directory, go to the configuration.xml file located in:

<install\_dir>/var/domains/base/configurations/<configuration\_name>/

and search for the Partition Managed Object directory attribute:

<partition-process directory=

For a listing and description of the session service (JSS) level properties, see ["Java](#page-375-0)  [Session Service \(JSS\) Properties".](#page-375-0)

# <span id="page-66-0"></span>**Clustering web components**

This section discusses the clustering of multiple web components which includes Apache web servers and the Tomcat-based Borland web containers. In a typical deployment scenario, you can use multiple Borland Partitions to work together in providing a scalable n-tier solution.

Each Borland Partition can have the same or different services. Depending on your clustering scheme, these services can be turned off or on. In any case, leveraging these resources together or clustering, makes deployment of your web application more efficient. Clustering of the web components involves session management, load balancing and fault tolerance (failover).

# **Stateless and stateful connection services**

 $\overline{\phantom{a}}$ 

Interaction between the client and server involves two types of services: stateless and stateful. A stateless service does not maintain a state between the client and the server. There is no "conversation" between the server and the client while processing a client request. In a stateful service, the client and server maintains a dialog of information.

For information about the location of the Borland web container configuration files, see ["Borland web container implementation"](#page-40-0).

# **The Borland IIOP connector**

The IIOP connector is software that is designed to allow an http web server to redirect requests to the Borland web container. The Borland AppServer (AppServer) includes the IIOP connector for the Apache 2.2.3 and Microsoft Internet Information Server(IIS) versions 5.0, 5.1 and 6.0 web servers. The job of handling the redirection of http requests is split between two components:

- a native library running on the web server.
- a jar file running of the web container.

The AppServer supports clustering of web components. The Borland IIOP connector uses the IIOP protocol. The following unique features are provided:

- Load Balancing
- Fault tolerance (failover)

**–** Smart Session handling

# **Load balancing support**

Load balancing is the ability to direct http requests across a set of web containers. This enables the system administrator to spread the load of the http traffic across multiple web containers. Load balancing techniques can significantly improve the scalability of a given system. The Borland IIOP connector can be configured to offer load balancing in the following two ways:

- OSAgent based load balancing
- Corbaloc based load balancing

# **OSAgent based load balancing**

This is simple to achieve and requires the least amount of configuration. In this setup, you start a number of Borland web container instances and name the IIOP connector in those Borland web container with the same name.

For more information about setting the name attribute, see ["Modifying the Borland web](#page-46-1)  [container IIOP configuration"](#page-46-1).

Apache does load balancing across Borland web container instances for each request. Essentially, Apache does a new bind for each request. The newly started Borland web container containers can be dynamically discovered.

**Important**

All Borland web containers and Apache must be running in the same ORB domain; osagent based load balancing is not possible in cases where you are using different Partitions on different ORB domains.

# **Corbaloc based load balancing**

This approach uses a static configuration of the web containers that make up the cluster. However, it can span ORB domains. In this case you specify the locations where the web containers are running using the CORBA corbaloc semantics. For example:

corbaloc::172.20.20.28:30303,:172.20.20.29:30304/tc\_inst1

In the above corbaloc example string:

- two TCP/IP endpoints are configured for a web container named "tc\_inst1"
- a web container with an object name of "tc\_inst1" is running on host 172.20.20.28 with its IIOP connector at port 30303
- there is another web container running with the same object name on host 172.20.20.29 with it's IIOP connector listening on port 30304.

For more information about setting the port attribute, see ["Modifying the Borland web](#page-46-1)  [container IIOP configuration"](#page-46-1).

The web server side IIOP connector converts this corbaloc string into CORBA objects using orb.string\_to\_object and uses the underlying features of VisiBroker to load balance across these "endpoints" specified in the corbaloc string. There can be any number of endpoints.

**Note**

All of the listed web containers do not have to be running for the load balancing to function. The ORB simply moves on to the next endpoint until a valid connection is obtained.

However, corbaloc based load balancing does require the web container's IIOP connector be started at a known port and be available for corbaloc kind of object naming. The following is a snippet of the web container IIOP connector configuration that is required:

<Connector className="org.apache.catalina.connector.iiop.IiopConnector" name="tc\_inst1" port="30303"/>

This snippet starts the IIOP connector at port 30303 and names the Borland web container object "tc\_inst1". The port attribute is optional. However, if you do not specify the port, a random port gets picked up by the ORB and you will be unable to use the corbaloc scheme to locate the object.

Your organization can impose policies on how to name web containers and the IIOP port or port ranges used.

# **Fault tolerance (failover)**

Failover using osagent bind naming and corbaloc naming is automatic in both cases. In corbaloc naming, the next configured endpoint in the corbaloc name string is tried and so on in a cyclic fashion until all endpoints in the corbaloc string are tried.

For osagent bind naming, the osagent automatically redirects the client to an alternative (but equivalent) object instance.

**Note**

If there is no object available to the osagent, or none of the endpoints specified in the corbaloc name string are running, then the http request fails.

# **Smart session handling**

When there is no session involved, the IIOP connector can do indiscriminate round robining. However, when sessions are involved, it is important that Apache routes its session requests to the web container that initiated the session.

In other http-to-servlet redirectors (and in the earlier version of the IIOP connector) this is achieved by maintaining a list of sessions-ids-to-web-container-id's in the web server's cache. This presents numerous issues with maintaining the state of this list. This list can be very large and wasteful of system resources. It can become out of date, for example, sessions can timeout and, in general, is an inefficient and problematic facet of the web server to web container redirection paradigm.

The IIOP connector resolves this by utilizing a technique called "smart session ids". This is where the IOR of the web container is embedded within the session id returned by the web container as part of the session cookie (or URL in the case of url-rewriting).

When the web container generates the session ID, it first determines if the request originated from the IIOP connector. If so, it obtains the stringified IOR of the IIOP connector through which the request is received. The web container generates the normal session ID as it always generates, but pre-fixes the stringified IOR in front of it. For example:

Stringified IOR: IOR:xyz Normal session ID: abc The new session ID: xyz abc

In the case where the original web container has stopped running, failover is employed to locate another instance of an equivalent web container.

In the case of corbaloc identified web containers, where automatic osagent failover is not guaranteed, the IIOP connector performs a manual "rebind" to obtain a valid reference to the running equivalent web container.

Obviously, if there are no other running instances of the web container, then the http request fails.

The new web container obtains the old state from the session database and continues to service the request. When returning the response the new web container changes the session ID to reflect its IOR. This should be transparent to Apache as it does not look at the session ID on the way back to the browser client.

# **Setting up your web container with JSS**

To properly failover when sessions are involved, you must set up the web containers with the same JSS backend.

# **Modifying a Borland web container for failover**

In the Borland web container configuration file, server.xml, you need to add an entry similar to the following code sample for each web application. For more information about the server.xml file, see ["Modifying the Borland web container IIOP configuration".](#page-46-1)

```
<Manager className="org.apache.catalina.session.PersistentManager">
           <Store className="org.apache.catalina.session.BorlandStore"
           storeName="jss_factory"/>
     </Manager>
```
The preceding code specifies the use of a PersistentManager with a storage class BorlandStore. It also specifies the connection to a BorlandStore factory named jss\_factory. There must be a JSS with that factory name running in the local network.

For a description of iss. factoryName, see ["Java Session Service \(JSS\) Properties".](#page-375-0)

# **Session storage implementation**

There are two methods of implementing session storage for your clustered web components:

- Programmatic implementation
- Automatic implementation

### **Programmatic implementation**

The Programmatic implementation assumes that each time you change the session attributes, you call session.SetAttribute() to notify the Borland web container that you have changed the session attributes.

This is a common operation in servlet development and when executed, there is no need to modify the server.xml file. Each time you change the session data, it is immediately written to the database through the JSS. Then if your web container instance unexpectedly goes down, the next web container instance designated to pick up the session accesses the session data. In essence, the Programmatic implementation guarantees to save changes immediately.

### **Automatic implementation**

The Automatic implementation lets you store the session data periodically to JSS, regardless of whether the data has changed. By using this implementation, you do not need to notify the web container that the session attribute has changed.

For example, you can change state without calling setAttribute () as depicted in the following code example:

```
Object myState = session.getAttribute("myState");
```
// Modify mystate here and do not call setAttribute ()

Your configuration file, server.xml, will have the following code snippet:

```
<Manager className=
"org.apache.catalina.session.PersistentManager"
         maxIdleBackup="xxx">
<Store className=
"org.apache.catalina.session.BorlandStore"
storeName="jss_factory">
</Manager>
```
where xxx is the time interval in seconds that you want the session data to be stored.

For more information about the server.xml file, see "Modifying the Borland web [container IIOP configuration"](#page-46-1).

**Note**

When using the Automatic implementation, you need to consider the following limitations:

- **1** If the web container goes down between two save intervals, the latest changes are not visible for the next web container instance. This is an important concern when defining the time interval value for the heartbeat.
- **2** The data is saved at the specified time interval no matter if the data is changed or not. This can be wasteful if a session frequently does not change and the defined time interval value is set too low.

# **Using HTTP sessions**

The HyperText Transfer Protocol (HTTP) is a stateless protocol. In the client/server paradigm, it means that all client requests that the Apache web server receives are viewed as independent transactions. There is no relationship between each client request. This is a typical stateless connection between the client and the server.

However, there are times when the client deems it necessary to have a session concept for transaction completeness. A session concept typically means having a stateful interaction between the client and server. An example of the session concept is shopping online with an interactive shopping cart. Every time you add a new item into your shopping cart, you expect to see that new item added to a list of previously added items. HTTP is not usually regarded for handling client request in a stateful manner. But it can.

AppServer supports the HTTP sessions through two methods of implementations:

- Cookies: The web server send a cookie to identify a session. The web browser keeps sending back the same cookie with future requests. This cookie helps the server-side components to determine how to handle the transaction for a given session.
- URL rewriting: The URL that the user clicks on is dynamically rewritten to have session information.
# **Apache web server to CORBA server connectivity**

The Apache IIOP connector can be configured to enable your web server to communicate with any standalone CORBA server implementing the ReqProcessor Interface Definition Language (IDL). This means you can easily put a web-based frontend on almost any CORBA server.

For more information, see "Installing Borland AppServer on Windows" or "Installing Borland AppServer on Solaris and HP-UX" in the Installation Guide.

# **Web-enabling your CORBA server**

The following steps are required to make your CORBA server accessible over the internet:

- Determine the urls for your CORBA methods
- Implement the ReqProcessor IDL

# **Determining the urls for your CORBA methods**

In order to make your CORBA server accessible over the internet, you need to:

- **1** Decide what business operations you want to expose.
- **2** Provide a url for those business operations (CORBA methods).

For example, your banking company's CORBA server is implementing the methods: debit(), credit(), and balance() and you want to expose these business methods to users through the internet. You need to map each of the CORBA server operations to what the user types in a browser.

Your bank company web site is http://www.bank.com.

To provide a url for each of the business operations you want to expose to the internet users:

**1** Append the web application name to the company root url.

For example:

http://www.bank.com/accounts

where accounts is the web application name.

**Important**

By default, your web application is not made available through the web server. In order to make it available through Apache, you must add some information to the web application descriptor. For step-by-step instructions on how to do so, see "Web Deploy Paths" in the Management Console User's Guide.

**2** Append a name that is meaningful to users for the method in the web application that you want to expose.

For example:

http://www.bank.com/accounts/balance

where balance is the meaningful name for the balance() method.

# **Implementing the ReqProcessor IDL in your CORBA server**

The ReqProcessor IDL allows communication between a web server and a CORBA server using IIOP. Once you implement the ReqProcessor IDL in your CORBA server, http requests can be passed from your web server to your CORBA server.

In implementing this IDL, you must expect the request url as part of the HttpRequest and invoke the appropriate CORBA method in response to that url.

### **IDL Specification for ReqProcessor Interface**

```
*/
module apache {
        struct NameValue {
               string name;
               string value;
    };
        typedef sequence<NameValue> NVList;
    typedef sequence<octet> OctetSequence_t;
    struct HttpRequest {
              string authType; // auth type (BASIC, FORM etc)
string userid; // username associated with request
string appName; // application name (context path)
               string httpMethod; // PUT, GET etc,
                string httpProtocol; // protocol HTTP/1.0, HTTP/1.1 etc
               string uri; \frac{1}{2} // URI associated with request
               string args; // query string associated with this request
                string postData; // POST (form) data associated with request
                boolean isSecure; // whether client specified https or http
                string serverHostname; // server hostname specified with URI
 string serverAddr; // [optionally] server IP address specified with URI
               long serverPort; // server port number specified with URI
              NVList headers; // headers associated with this request format:
                 header-name:value
        };
        struct HttpResponse {
               long status; \frac{1}{100} // HTTP status, OK etc.
                boolean isCommit; // server intends to commit this request
               NVList headers; \frac{1}{2} header array
```

```
 OctetSequence_t data; // data buffer 
         };
interface ReqProcessor { 
         HttpResponse process(in HttpRequest req);
  };
};
```
### **The process() method**

The ReqProcessor IDL includes the process() method which your Apache web server calls for internet requests. The web server passes the user's request as an argument to the process() method. Basically, the input for the process() method is a request from a browser: HttpRequest, and the output for the process () method is an html page contained in: HttpResponse.

# **Configuring your Apache web server to invoke a CORBA server**

Before an Apache web server can invoke a CORBA server, you must modify the lines of code that pertain to the IIOP connector in the httpd.conf file. For detailed information, see ["Modifying the IIOP configuration in Apache".](#page-48-0)

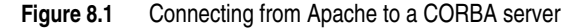

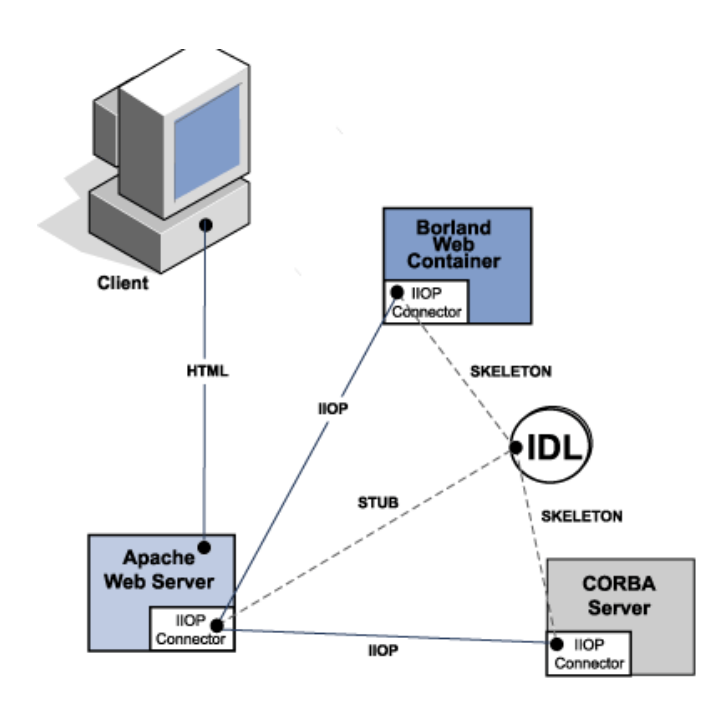

# **Apache IIOP configuration**

The Apache IIOP connector has a set of configuration files that you must update with web server cluster information. By default, these IIOP connector configuration files are located in:

<install\_dir>/var/domains/<domain\_name>/configurations/ <configuration\_name>/mos/<apache\_managedobject\_name>/conf

**Note**

"Cluster" is used to represent a CORBA object instance(s) that is known to the system by a single name or URI. The IIOP connector is able to load-balance across multiple instances, hence the term "cluster" is used.

The two configuration files are:

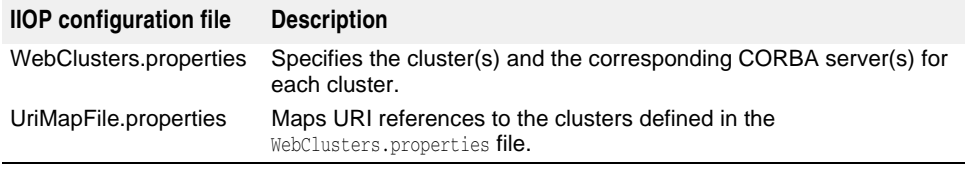

Modifying either of these configuration files can be done so without starting up or shutting down the Apache web server(s) or CORBA server(s) because the file is automatically loaded by the IIOP connector.

### **Adding new CORBA servers (clusters)**

CORBA servers are known as "clusters" to the IIOP connector. To configure your CORBA server for use with the IIOP connector, you need to define and add a "cluster" to the WebClusters.properties file.

The WebClusters.properties file tells the IIOP connector:

- The name of each available cluster (ClusterList).
- The web container identification.
- Whether to provide automatic load balancing (enable\_loadbalancing) for a particular cluster.

To add a new cluster:

- In the WebClusters.properties file:
	- **a** add the name of the configured cluster to the ClusterList. For example:

ClusterList=cluster1,cluster2,cluster3

**b** define each cluster by adding a line in the following format specifying the cluster name, the required webcontainer\_id attribute, and any additional attributes (see the following Cluster definition attributes table). For example:

<clustername>.webcontainer\_id = <id> <attribute>

### **Note**

Failover and smart session are always enabled, see ["Clustering web components".](#page-66-0)

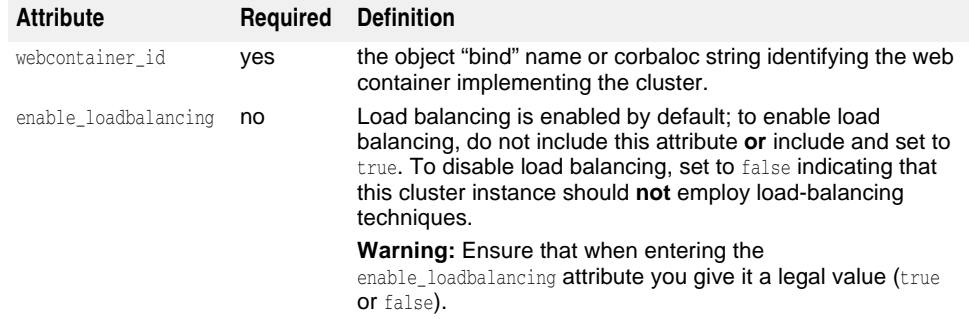

### For example:

```
ClusterList=cluster1,cluster2,cluster3
cluster1.webcontainer_id = tc_inst1
cluster2.webcontainer_id = corbaloc::127.20.20.2:20202,:127.20.20.3:20202/
tc_inst2
  cluster2.enable_loadbalancing = true 
  cluster3.webcontainer_id = tc_inst3 
  cluster3.enable_loadbalancing = false
```
In the above example, the following three clusters are defined:

- **1** The first, uses the osagent naming scheme and is enabled for load balancing.
- **2** The second cluster employs the corbaloc naming scheme, and is also enabled for load balancing.
- **3** The third uses the osagent naming scheme, but has the load balancing features disabled.

### **Note**

To disable use of a particular cluster, simply remove the cluster name from the ClusterList list. However, we recommend you do not remove clusters with active http sessions attached to the CORBA server (attached users), because requests to these "live" sessions will fail.

### **Note**

Modifications you make to the WebClusters.properties file automatically take effect on the next request. You do not need to restart your server(s).

### **Mapping URIs to defined clusters**

Once the cluster entry is defined, all that remains is to identify which HTTP requests received by the web server need to be forwarded to your CORBA server. Use the UriMapFile.properties file to map http uri strings to web cluster names (CORBA instances) configured in the WebClusters.properties file.

**–** In the UriMapFile.properties file, type:

<uri-mapping> = <clustername>

where <uri-mapping> is a standard URI string or a wild-card string, and <clustername> is the cluster name as it appears in the ClusterList entry in the WebClusters.properties file.

### For example:

```
/examples = cluster1 
/examples/* = cluster1
```

```
/petstore/index.jsp = cluster2 
/petstore/servlet/* = cluster2
```
- In this example:
- Any URI that starts with /examples will be forwarded to a CORBA server running in the "cluster1" web cluster.
- URIs matching either /petstore/index.jsp or starting with /petstore/servlet will be routed to "cluster2".

### **Note**

With the URI mappings, the wild-card "\*" is only valid in the **last** term of the URI and may represent the follow cases:

- the whole term (and all inferior references) as in /examples/\*.
- the filename part of a file specification as in /examples/\*.jsp.

### **Note**

Modifications you make to the UriMapFile.properties file automatically take effect on the next request. You do not need to restart your server(s).

If the WebCluster.properties or UriMapFile.properties is altered, then it is automatically loaded by the IIOP connector. This means that modifications to either of these files can be done so without starting up or shutting down the web server(s) or CORBA server(s).

# L

# **Borland AppServer Web Services**

The Borland AppServer (AppServer) provides an out-of-the-box web services capability in all Borland Partitions.

# **Web Services Overview**

A Web Service is an application component that you can describe, publish, locate, and invoke over a network using standardized XML messaging. Defined by new technologies like Simple Object Access Protocol (SOAP), Web Services Description Language (WSDL), and Universal Discovery, Description and Integration (UDDI), this is a new model for creating e-business applications from reusable software modules that are accessed on the World Wide Web.

# **Web Services Architecture**

The standard Web Service architecture consists of the three roles that perform the web services publish, find, and bind operations:

- The Service Provider registers all available web services with the Service Broker.
- The Service Broker publishes the web services for the Service Requestor to access. The information published describes the web service and its location.
- The Service Requestor interacts with the Service Broker to find the web services. The Service Requestor can then bind or invoke the web services.

The Service Provider hosts the web service and makes it available to clients via the Web. The Service Provider publishes the web service definition and binding information to the Universal Description, Discovery, and Integration (UDDI) registry. The Web Service Description Language (WSDL) documents contain the information about the web service, including its incoming message and returning response messages.

The Service Requestor is a client program that consumes the web service. The Service Requestor finds web services by using UDDI or through other means, such as email. It then binds or invokes the web service.

The Service Broker manages the interaction between the Service Provider and Service Requestor. The Service Broker makes available all service definitions and binding information. Currently, SOAP (an XML-based, messaging and encoding protocol format for exchange of information in a decentralized, distributed environment) is the standard for communication between the Service Requestor and Service Broker.

### **Figure 9.1** Standard Web Services Architecture

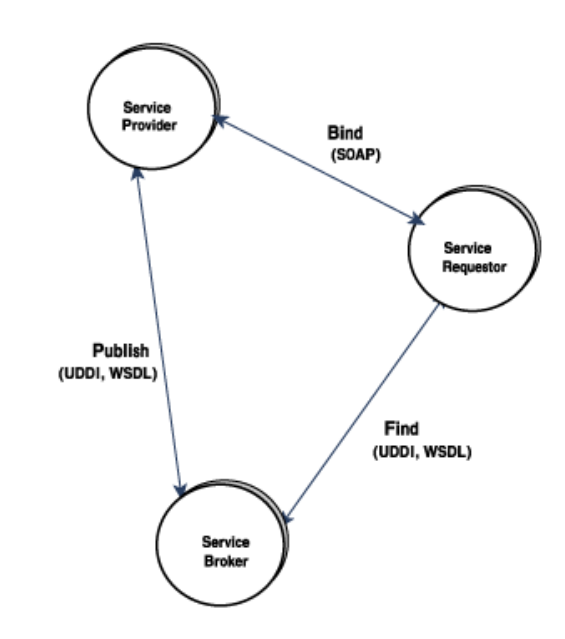

# **Web Services and Partitions**

All AppServer Partitions are configured to support web services. You simply need to start a Partition and deploy WARs (or EARs containing WARs) containing web services.

Additionally, you can expose a previously deployed stateless session bean as a web service. For more information, see "Export EJB as a Web Service Wizard" in the Management Console User's Guide.

The Borland web services is based on the Apache Axis technology and supports dispatch of incoming SOAP web services requests to the following "Web Service providers":

- EJB providers
- RPC/Java providers
- MDB/Java providers

### **Figure 9.2** Borland Web Services Architecture

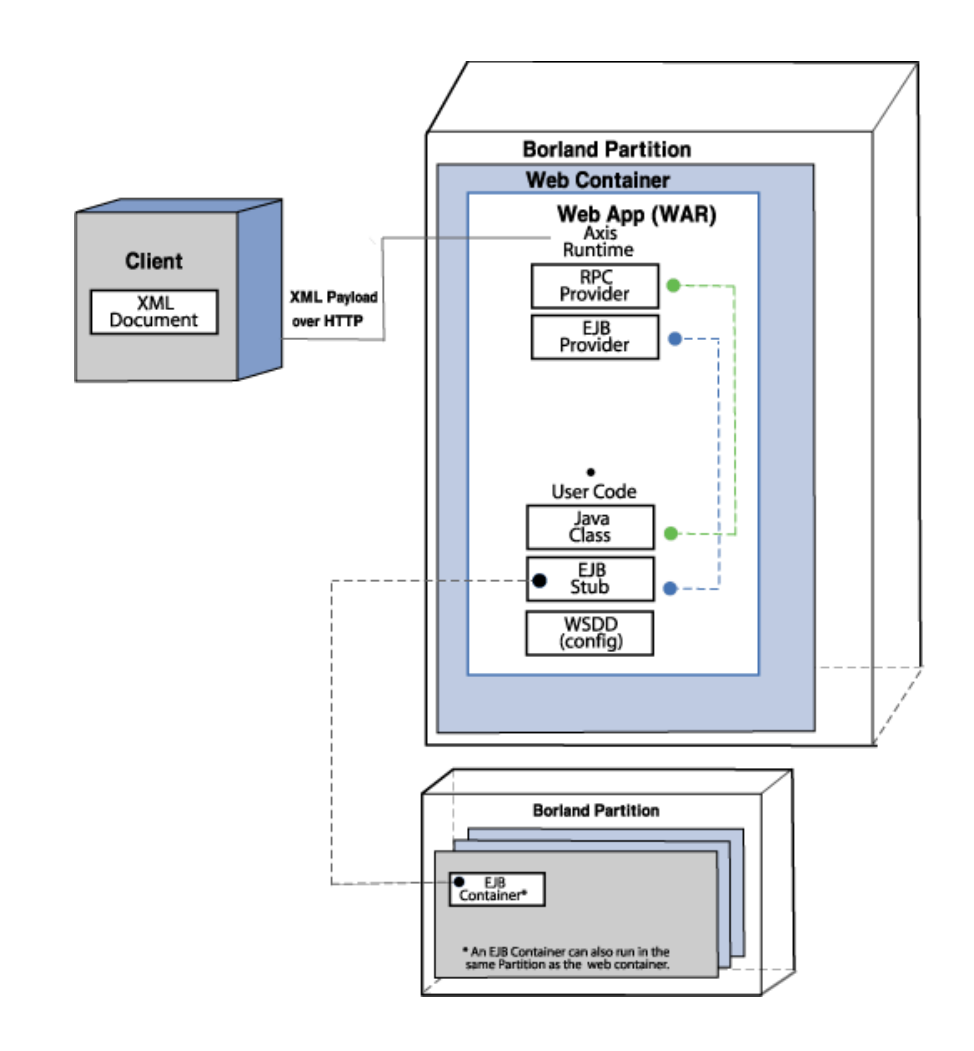

# **Web Service providers**

The Borland web services engine includes a number of providers. A provider is the link that connects a client web service request to the user's class on the server side.

All providers do the following:

- Create an instance of an object on which they can invoke methods. The exact way of creating this object differs from provider to provider.
- Invoke the methods on that object and pass all the parameters that the XML client sent.
- Pass the return value to the Axis Runtime engine, which then converts it to XML and sends it back to the client.

# **Specifying web service information in a deploy.wsdd file**

When installing a new web service, you must name the web service and specify which provider the service is going to use. Each provider takes different parameters. The following describes the service providers and the required parameters for each.

### <span id="page-81-0"></span>**Java:RPC provider**

This provider assumes that the class serving the web service is in the application archive (WAR). When a web service request arrives, the RPC provider:

- **1** Loads the Java class associated with the service.
- **2** Creates a new instance of the object.

**3** Invokes the specified method using reflection.

The parameters are:

- className: The name of the class that is loaded when a request arrives on this service.
- allowedMethods: The methods that are allowed to be invoked on this class. The class can have more methods than listed here; the methods listed here are available for remote invocation.

Example:

```
<service name="Animal" provider="java:RPC">
 <parameter name="className" value="com.borland.examples.web 
services.java.Animal"/>
 <parameter name="allowedMethods" value="talk sleep"/>
</service>
```
### <span id="page-81-1"></span>**Java:EJB provider**

This provider assumes that the class serving the web service is an EJB.

**Note**

You can expose a previously deployed stateless session bean as a web service. For more information, see "Export EJB as a Web Service Wizard" in the Management Console User's Guide.

When a web service request arrives:

- **1** The EJB provider looks up the bean name in JNDI initial context.
- **2** Locates the home class and creates a bean.
- **3** Invokes the specified method using reflection on the EJB stub.

The actual EJB itself must be deployed to any Partition before a client can access it.

The essential parameters are:

- beanJndiName: The name of the bean in JNDI.
- homeInterfaceName: The fully specified class of the home interface. This class must be present in the WAR.
- className: The name of the EJB remote interface.
- allowedMethods: The methods that are allowed to be invoked on this EJB, separated by spaces. The EJB can have more methods than listed here; the methods listed here are available for remote invocation.

Example:

```
<service name="Animal" provider="java:EJB">
  <parameter name="beanJndiName" value="Animal"/>
  <parameter name="homeInterfaceName" 
value="com.borland.examples.webservices.ejb.AnimalHome"/>
  <parameter name="className" 
value="com.borland.examples.webservices.ejb.Animal"/>
  <parameter name="allowedMethods" value="talk sleep"/>
     </service>
```
# **How Borland Web Services work**

- **1** The web services server receives an XML SOAP message from a client.
- **2** It then:
	- **a** Interprets the SOAP message.
	- **b** Extracts the SOAP service name.
	- **c** Determines the appropriate provider who can respond to this service.
- **3** The mapping between the SOAP service and the type of provider is obtained from the Web Service Deployment Descriptor (WSDD) as part of WAR deployment.
- **4** The message is then passed onto the right provider. For information about the different ways in which each provider deals with the message, see ["Java:RPC](#page-81-0)  [provider"](#page-81-0) and ["Java:EJB provider"](#page-81-1).

# **Web Service Deployment Descriptors**

Web services are deployed as part of a WAR. A single WAR can contain multiple web services. You can also deploy multiple WARs with each containing many web services.

The difference between a normal WAR and a WAR containing web services is the presence of an extra descriptor named server-config.wsdd in the WEB-INF directory. The server-config.wsdd file provides configuration information (the name of the web service, the provider, any corresponding Java classes and allowed methods).

There is one WSDD file per WAR and it contains information about all available web services within that WAR.

The typical component structure of a WAR containing web services has the following elements:

- WEB-INF/web.xml
- WEB-INF/server-config.wsdd
- WEB-INF/classes/<classes corresponding to your web services are located here>
- WEB-INF/lib/<classes corresponding to your web services are located here in the packed JAR form>

The WEB-INF/lib also contains some standard JARs that are necessary for the Axis Runtime engine.

To publish your Java classes as a web service, use the WSDD format to define the items that you want to deploy to the Partition. For example, an entry corresponding to a service named "BankService" can be:

```
 <service name="BankService" provider="java:RPC">
    <parameter name="allowedMethods" value="create_account query_account"/>
    <parameter name="className" value="com.fidelity.Bank"/>
 </service>
```
In this case, the com.fidelity.Bank Java class links to web service BankService. The class com.fidelity.Bank can have a number of public methods, but only the methods create\_account and query\_account are available through the web service.

### **Creating a server-config.wsdd file**

To create the server-config.wsdd:

**–** Use JBuilder to generate the deployment descriptor as part of your WAR.

**or**

**1** Use a text editor to write a deploy.wsdd file. Refer to the deploy.wsdd file in <install\_dir>/examples/webservices/java/server.

**2** Run the [Tools Overview](#page-84-0) with the deploy.wsdd file by typing:

prompt>java org.apache.axis.utils.Admin server deploy.wsdd

The server-config.wsdd file is packaged as part of the WAR.

### **Viewing and Editing WSDD Properties**

You can view and edit the properties of any web service deployment descriptor (WSDD) (server-config.wsdd file) that is packaged in a WAR file using either the Borland Management Console or the DDEditor. For more information, see "Viewing Web Services WSDD properties" or "Web Services" in the Management Console User's Guide.

# **Packaging Web Service Application Archives**

To Create a WAR that can be deployed to the web services archive:

- **1** Make sure your web service classes are in WEB-INF/classes or WEB-INF/lib.
- **2** Copy the Axis toolkit libraries to WEB-INF/lib. The Axis libraries can be found in: <install\_dir>/lib/axis
- **3** Copy the web.xml necessary for the Axis tool kit to WEB-INF directory. The web.xml can be found in: <install\_dir>/etc/axis
- **4** Create a deploy.wsdd that has deployment information about your web services.
- **5** Run the Axis Admin tool on this deploy.wsdd to generate the server-config.wsdd as follows:

java org.apache.axis.utils.Admin server deploy.wsdd

- **6** Copy this server-config.wsdd to WEB-INF
- **7** JAR your web application into a WAR file.

# **Borland Web Services examples**

To help you get started with developing and deploying web services, we provide samples and examples for the Borland web services engine. These examples are included in your AppServer installation at:

<install\_dir>/examples/webservices/

The examples that illustrate the different web service providers are located in the web services examples directory in the Java, EJB, MDB or VisiBroker folder.

Your AppServer installation also includes several Apache Axis samples in:

<install\_dir>/examples/webservices/axis/samples/

### **Using the Web Service provider examples**

The AppServer examples must be built before they are deployed and deployed before they are run. Building the examples involves generating the necessary WSDL files and packaging the application's code and descriptors into a deployable unit, in this case a WAR. This WAR can then be deployed to a Borland Partition. The application is run by invoking its client from a command-line. Building and running the examples is automated through the use of the Apache Ant utility, while deployment is performed using tools provided with AppServer.

### **Steps to build, deploy, and run the examples**

**1 Build.** You can build all of the examples simultaneously or build each one individually. To build them all simultaneously, navigate to the:

/examples/webservices/

directory and execute the Ant command. For example:

C:/BDP/examples/webservices>Ant

### builds all the examples.

To build an individual example, navigate to its specific directory and execute the Ant command.

### For example:

C:/BDP/examples/webservices/java>Ant

builds only the Java Provider example.

- **2 Deploy.** You deploy the examples to a running instance of AppServer. You can use the ant deploy target, or any of the following to deploy your WAR and JAR:
	- iastool command-line utility; for more information see ["iastool command-line](#page-326-0)  [utility".](#page-326-0)
	- Deployment Wizard; see "Deployment Wizard" in the Management Console User's Guide.
- **1 Run.** To run an example, navigate to its directory and use the ant run-client command.

For example, to run the Java Provider client:

C:/BDP/examples/webservices/java>Ant run-client

### **Apache Axis Web Service samples**

The Apache Axis web service samples are already deployed in the axis-samples.war file present in the Borland Partition. Since these are already pre-deployed, you do not need to use the Apache Axis deploy commands suggested in the Apache Axis User's Guide.

The Apache Axis User's Guide is also provided with the AppServer installation and is located in:

<install\_dir>/doc/axis/user-guide.html

These samples illustrate the capabilities of Axis. They are unmodified from the original Apache Axis implementation and are not guaranteed to run.

# <span id="page-84-0"></span>**Tools Overview**

This section describes the various tools used in examples.

### **Apache ANT tool**

The Apache ANT utility is a platform-independent, java-based build tool used to build the examples.

The XML build script build.xml is used to drive the tool. This build.xml file describes the various targets available for a project and the commands executed in response to those targets. The AppServer conveniently provides all necessary JARs and scripts to run the Apache Ant tool.

# **Java2WSDL tool**

The Java2WSDL is an Apache Axis utility class that generates WSDL corresponding to a Java class. This class can accept a number of command line arguments. You can get the full usage help by running this utility without arguments as follows:

java org.apache.axis.wsdl.Java2WSDL

**Note**

You must set your CLASSPATH to include all jar files in the <install-dir>\lib\axis directory, before you run the following command.

# **WSDL2Java tool**

The WSDL2Java is an Apache Axis utility class that generates Java classes from a WSDL file. This tool can generate java stubs (used on the client side), or java skeletons (used on the server side). The generated files make it easy to develop your client or server for a given WSDL.

This class can accept a number of command line arguments. You can get the full usage help by running this utility without arguments as follows:

java org.apache.axis.wsdl.WSDL2Java

**Note**

You must set your CLASSPATH to include all jar files in the  $\langle$  install-dir $\rangle$ lib $\langle$ axis directory, before you run the following command.

# **Axis Admin tool**

The Apache Admin tool is a utility class that generates WAR level global configuration files based on deployment information specific to some web services.

The input to this utility is a XML file (typically named deploy. wsdd) containing deployment information about one or more web services. The Apache Admin utility adds some global definitions that are necessary and writes an output file. Use this tool as follows:

java org.apache.axis.utils.Admin server|client deployment-file

**Note**

You must set your CLASSPATH to include all jar files in the <install-dir>\lib\axis directory, before you run the command.

This tool generates server-config.wsdd or client-config.wsdd based on what option you choose.

# IO

# **Writing enterprise bean clients**

# **Client view of an enterprise bean**

A client of an enterprise bean is an application—a stand-alone application, an application client container, servlet, or applet—or another enterprise bean. In all cases, the client must do the following things to use an enterprise bean:

- Locate the bean's home interface. The EJB specification states that the client should use the JNDI (Java Naming and Directory Interface) API to locate home interfaces.
- Obtain a reference to an enterprise bean object's remote interface. This involves using methods defined on the bean's home interface. You can either create a session bean, or you can create or find an entity bean.
- Invoke one or more methods defined by the enterprise bean. A client does not directly invoke the methods defined by the enterprise bean. Instead, the client invokes the methods on the enterprise bean object's remote interface. The methods defined in the remote interface are the methods that the enterprise bean has exposed to clients.

# <span id="page-86-0"></span>**Initializing the client**

The SortClient application imports the necessary JNDI classes and the SortBean home and remote interfaces. The client uses the JNDI API to locate an enterprise bean's home interface.

A client application can also use logical names (as recommended in the various J2EE specifications) to access resources such as database connections, remote enterprise beans, and environment variables. The container, per the J2EE specification, exposes these resources as administered objects in the local JNDI name space (that is, java:comp/env).

# **Locating the home interface**

A client locates an enterprise bean's home interface using JNDI, as shown in the code sample below. The client first needs to obtain a JNDI initial naming context. The code instantiates a new javax.naming.Context object, which in our example it calls initialContext. Then, the client uses the context lookup() method to resolve the name to a home interface. Note that the initialization of the initial naming context factory is EJB container/server specific.

A client application can also use logical names to access a resource such as the home interface. See ["Initializing the client"](#page-86-0) for more information.

The context's lookup() method returns an object of type java.lang.Object. Your code must cast this returned object to the expected type. The following code sample shows a portion of the client code for the sort example. The main () routine begins by using the JNDI naming service and its context lookup method to locate the home interface. You pass the name of the remote interface, which in this case is sort, to the context.lookup() method. Notice that the program eventually casts the results of the context.lookup() method to SortHome, the type of the home interface.

```
// SortClient.java
import javax.naming.InitialContext;
import SortHome; // import the bean's home interface
import Sort; // import the bean's remote interface
public class SortClient {
   \vdotspublic static void main(String[] args) throws Exception {
     javax.naming.Context context;
     // preferred JNDI context lookup 
     // get a JNDI context using a logical JNDI name in the local JNDI context, 
        i.e.,ejb-ref 
     javax.naming.Context context = new javax.naming.InitialContext(); 
     Object ref = context.lookup("java:comp/env/ejb/Sort"); 
     SortHome home = (SortHome) javax.rmi.PortableRemoteObject.narrow
        (ref, SortHome.class); 
     Sort sort = home.create();
     ... //do the sort and merge work
     sort.remove();
  }
}
```
The  $\text{main}$  () routine of the client program throws the generic exception coded this way, the SortClient program does not have to catch any exceptions that might occur, though if an exception occurs it will terminate the program.

# **Obtaining the remote interface**

Now that we have obtained the home interface of an enterprise bean we can get a reference to the enterprise bean's remote interface. To do this, we use the home interface's create or finder methods. The exact method to invoke depends on the type of the enterprise bean and the methods the enterprise bean provider has defined in the home interface.

For example, the first code sample shows how SortClient obtains a reference to the Sort remote interface. Once SortClient obtains the reference to the home interface and casts it to its proper type (SortHome), then the code can create an instance of the bean and call its methods. It calls the home interface's create() method, which returns a reference to the bean's remote interface, Sort. (Because SortBean is a stateless session bean, its home interface has only one create() method and that method by definition takes no parameters.) SortClient can then call the methods defined on the remote interface—sort() and  $merge()$ —to do its sorting work. When the work finishes, the client calls the remote interface's remove() method to remove the instance of the enterprise bean.

### **Session beans**

A client obtains a reference to a session bean's remote interface by calling one of the create methods on the home interface.

All session beans must have at least one create() method. A stateless session bean must have only one create() method, and that method must have no arguments. A stateful session bean can have one create() method, and may have additional

create() methods whose parameters vary. If a create() method does have parameters, the values of these parameters are used to initialize the session bean.

The default create() method has no parameters. For example, the sort example uses a stateless session bean. It has, by definition, one create() method that takes no parameters:

```
Sort sort = home.create();
```
The cart example, on the other hand, uses a stateful session bean, and its home interface, CartHome, implements more than one create() method. One of its create() methods takes three parameters, which together identify the purchaser of the cart contents, and returns a reference to the Cart remote interface. The CartClient sets values for the three parameters—cardHolderName, creditCardNumber, and expirationDate—then calls the create() method. This is shown in the code sample below:

```
Cart cart;
  {
     String cardHolderName = "Jack B. Quick";
     String creditCardNumber = "1234-5678-9012-3456";
     Date expirationDate = new GregorianCalendar(2001,
       Calendar.JULY, 1).getTime();
     cart = home.create(cardHolderName, creditCardNumber, expirationDate);
   }
```
Session beans do not have finder methods.

### **Entity beans**

A client obtains a reference to an entity object either through a find operation or a create operation. Recall that an entity object represents some underlying data stored in a database. Because the entity bean represents persistent data, entity beans typically exist for quite a long time; certainly for much longer than the client applications that call them. Thus, a client most often needs to find the entity bean that represents the piece of persistent data of interest, rather than creating a new entity object, which would create and store new data in the underlying database.

A client uses a find operation to locate an existing entity object, such as a specific row within a relational database table. That is, find operations locate data entities that have previously been inserted into data storage. The data may have been added to the data store by an entity bean or it may have been added outside of the EJB context, such as directly from within the database management system (DBMS). Or, in the case of legacy systems, the data may have existed prior to the installation of the EJB container.

A client uses an entity bean object's create() method to create a new data entity that will be stored in the underlying database. An entity bean's create() method inserts the entity state into the database, initializing the entity's variables according to the values in the create() method's parameters. A create() method for an entity bean always returns the remote interface, but the corresponding ejbCreate() method returns primary key of the entity instance.

Every entity bean instance must have a primary key that uniquely identifies it. An entity bean instance can also have secondary keys that can be used to locate a particular entity object.

### **Find methods and primary key class**

The default find method for an entity bean is the  $f$ indByPrimaryKey() method, which locates the entity object using its primary key value. Its signature is as follows:

<remote interface> findByPrimaryKey( <key type> primaryKey )

Every entity bean must implement a findByPrimaryKey() method. The primaryKey parameter is a separate primary key class that is defined in the deployment descriptor. The key type is the type for the primary key, and it must be a legal value type in RMI-IIOP. The primary key class can be any class—a Java class or a class you've written yourself.

For example, you have an Account entity bean that defines the primary key class AccountPK. AccountPK is a String type, and it holds the identifier for the Account bean. You can obtain a reference to a specific Account entity bean instance by setting the AccountPK to the account identifier and invoking the  $f$ indByPrimaryKey() method, as shown in the following code sample.

AccountPK accountPK = new AccountPK("1234-56-789"); Account source = accountHome.findByPrimaryKey( accountPK);

The bean provider can define additional finder methods that a client can use.

### **Create and remove methods**

A client can also create entity beans using create methods defined in the home interface. When a client invokes a create() method for an entity bean, the new instance of the entity object is saved in the data store. The new entity object always has a primary key value that is its identifier. Its state may be initialized to values passed as parameters to the create() method.

Keep in mind that an entity bean exists for as long as data is present in the database. The life of the entity bean is not bound by the client's session. The entity bean can be removed by invoking one of the bean's remove() methods—these methods remove the bean and the underlying representation of the entity data from the database. It is also possible to directly delete an entity object, such as by deleting a database record using the DBMS or with a legacy application.

# **Invoking methods**

Once the client has obtained a reference to the bean's remote interface, the client can invoke the methods defined in the remote interface for this enterprise bean. The methods pertaining to the bean's business logic are of most interest to the client. There are also methods for getting information about the bean and its interfaces, getting the bean object's handle, testing if one bean is identical to another bean, and methods for removing the bean instance.

The next code sample illustrates how a client calls methods of an enterprise bean, in this case, a cart session bean. We pick up the client code from the point where it has created a new session bean instance for a card holder and retrieved a Cart reference to the remote interface. At this point, the client is ready to invoke the bean methods.

First, the client creates a new book object, setting its title and price parameters. Then, it invokes the enterprise bean business method addItem() to add the book object to a shopping cart. The addItem() method is defined on the CartBean session bean, and is made public through the Cart remote interface. The client adds other items (not shown here), then calls its own summarize() method to list the items in the shopping cart. This is followed by the remove() method to remove the bean instance. Notice that a client calls the enterprise bean methods in the same way that it invokes any method, such as its own method summarize().

```
\vdotsCart cart;
{
\frac{1}{2} // obtain a reference to the bean's remote interface
    cart = home.create(cardHolderName, creditCardNumber, expirationDate);
}
// create a new book object
Book knuthBook = new Book("The Art of Computer Programming", 49.95f);
// add the new book item to the cart
cart.addItem(knuthBook);
\vdots// list the items currently in the cart
summarize(cart);
cart.removeItem(knuthBook);
\ddot{\ddot{\ }}
```
### **Removing bean instances**

The remove() method operates differently for session beans than for entity beans. Because a session object exists for one client and is not persistent, a client of a session bean should call the remove() method when finished with a session object. There are two remove() methods available to the client: the client can remove the session object with the javax.ejb.EJBObject.remove() method, or the client can remove the session handle with the javax.ejb.EJBHome.remove(Handle handle) method. See ["Using a bean's handle"](#page-90-0) for more information on handles.

While it is not required that a client remove a session object, it is considered to be good programming practice. If a client does not remove a stateful session bean object, the container eventually removes the object after a certain time, specified by a timeout value. The timeout value is a deployment property. However, a client can also keep a handle to the session for future reference.

Clients of entity beans do not have to deal with this problem as entity beans are only associated with a client for the duration of a transaction and the container is in charge of their life cycles, including their activation and passivation. A client of an entity bean calls the bean's remove() method only when the entity object is to be deleted from the underlying database.

# <span id="page-90-0"></span>**Using a bean's handle**

A handle is an another way to reference an enterprise bean. A handle is a serializable reference to a bean. You can obtain a handle from the bean's remote interface. Once you have the handle, you can write it to a file (or other persistent storage). Later, you can retrieve the handle from storage and use it to reestablish a reference to the enterprise bean.

However, you can only use the remote interface handle to recreate the reference to the bean; you cannot use it to recreate the bean itself. If another process has removed the bean, or the system crashed or shutdown and removed the bean instance, then an exception is thrown when the client application tries to use the handle to reestablish its reference to the bean.

When you are not sure that the bean instance will still be in existence, rather than using a handle to the remote interface, you can store the bean's home handle and recreate the bean object later by invoking the bean's create or find methods.

After the client creates a bean instance, it can use the  $\text{getHandle}($ ) method to obtain a handle to this instance. Once it has the handle, it can write it to a serialized file. Later, the client program can read the serialized file, casting the object that it reads in to a Handle type. Then, it calls the  $getEJBObject()$  method on the handle to obtain the bean reference, casting the results of getEJBObject () to the correct type for the bean.

To illustrate, the CartClient program might do the following to utilize a handle to the CartBean session bean:

```
import java.io;
import javax.ejb.Handle;
\vdotsCart cart;
\vdotscart = home.create(cardHolderName, creditCardNumber, expirationDate);
// call getHandle on the cart object to get its handle
cartHandle = cart.getHandle();
// write the handle to serialized file
FileOutputStream f = new FileOutputStream ("carthandle.ser");
ObjectOutputStream o = new ObjectOutputStream(f);
o.writeObject(myHandle);
o.flush();
o.close();
\vdots// read handle from file at later time
FileInputStream fi = new FileInputStream ("carthandle.ser");
ObjectInputStream oi = new ObjectInputStream(fi);
```

```
//read the object from the file and cast it to a Handle
cartHandle = (Handle)oi.readObject();
oi.close();
\vdots// Use the handle to reference the bean instance
try {
    Object ref = context.lookup("cart");
   Cart cart1 = (Cart) javax.rmi.PortableRemoteObject.narrow(ref, Cart.class);
\frac{1}{2}} catch (RemoteException e) {
\frac{1}{2}}
\ddot{\cdot}
```
When finished with the session bean handle, the client can remove it with the javax.ejb.EJBHome.remove(Handle handle) method.

# **Managing transactions**

A client program can manage its own transactions rather than letting the enterprise bean (or container) manage the transaction. A client that lmanages its own transaction does so in exactly the same manner as a session bean than manages its own transaction.

When a client manages its own transactions, it is responsible for delimiting the transaction boundaries. That is, it must explicitly start the transaction and end (commit or roll back) the transaction.

A client uses the javax.transaction.UserTransaction interface to manage its own transactions. It must first obtain a reference to the UserTransaction interface, using JNDI to do so. Once it has the UserTransaction context, the client uses the UserTransaction.begin() method to start the transaction, followed later by the UserTransaction.commit() method to commit and end the transaction (or UserTransaction.rollback() to rollback and end the transaction). In between, the client does its queries and updates.

This code sample shows the code that a client would implement to manage its own transactions. The parts that pertain specifically to client-managed transactions are highlighted in bold.

```
\vdotsimport javax.naming.InitialContext;
import javax.transaction.UserTransaction;
\vdotspublic class clientTransaction {
    public static void main (String[] argv) {
       UserTransaction ut = null;
       InitialContext initContext = new InitialContext();
\sim \sim \frac{3}{4} ut = (UserTransaction)initContext.lookup("java:comp/UserTransaction");
       // start a transaction
       ut.begin();
       // do some transaction work
\mathcal{F}^{\text{max}}_{\text{max}} // commit or rollback the transaction
       ut.commit(); // or ut.rollback();
       ƒ
    ]
]
```
# **Getting information about an enterprise bean**

Information about an enterprise bean is referred to as metadata. A client can obtain metadata about a bean using the enterprise bean's home interface getMetaData() method.

The getMetaData() method is most often used by development environments and tool builders that need to discover information about an enterprise bean, such as for linking together beans that have already been installed. Scripting clients might also want to obtain metadata on the bean.

Once the client retrieves the home interface reference, it can call the  $getEJBMeta$ method on the home interface. Then, the client can call the EJBMetaData interface methods to extract such information as:

- The bean's EJBHome home interface, using EJBMetaData.getEJBHome().
- The bean's home interface class object, including its interfaces, classes, fields, and methods, using EJBMetaData.getHomeInterfaceClass().
- The bean's remote interface class object, including all class information, using EJBMetaData.getRemoteInterfaceClass().
- The bean's primary key class object, using EJBMetaData.getPrimaryKeyClass().
- Whether the bean is a session bean or an entity bean, using EJBMetaData.isSession(). The method returns true if this is a session bean.
- Whether a session bean is stateless or stateful, using EJBMetaData.isStatelessSession(). The method returns true if the session bean is stateless.

# **Support for JNDI**

The EJB specification defines the JNDI API for locating home interfaces. JNDI is implemented on top of other services, including CORBA's Naming Service, LDAP/ X.500, flat files, and proprietary directory services. The diagram below illustrates the different implementation choices. Typically, the EJB server provider selects a particular implementation of JNDI.

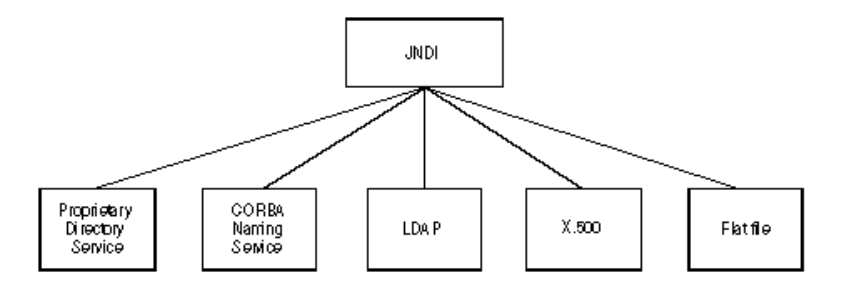

The technology implemented beneath JNDI is of no concern to the client. The client needs to use only the JNDI API.

# **EJB to CORBA mapping**

There are a number of aspects to the relationship between CORBA and Enterprise JavaBeans. Three important ones are the implementation of an EJB container/server with an ORB, the integration of legacy systems into an EJB middle tier, and the access of enterprise beans from non-Java components, specifically clients. The EJB specification is currently only concerned with the third aspect.

CORBA is a very suitable and natural platform on which to implement an EJB infrastructure. CORBA addresses all of the concerns of the EJB specification with the CORBA Core specification or the CORBA Services:

- **Support for distribution.** CORBA Core and CORBA Naming Service
- **Support for transactions.** CORBA Object Transaction Service
- **Support for security.** CORBA Security Specification, including IIOP-over-SSL

Additionally, CORBA allows the integration of non-Java components into an application. These components can be legacy systems and applications, plus different kinds of clients. Back-end systems can be easily integrated using OTS and any programming language for which an IDL mapping exists. This requires an EJB container to provide OTS and IIOP APIs.

The EJB specification is concerned with the accessibility of enterprise beans from non-Java clients and provides an EJB to CORBA mapping. The goals of the EJB/CORBA mapping are:

- Supporting interoperability between clients written in any CORBA-supported programming language and enterprise beans running on a CORBA-based EJB server.
- Enabling client programs to mix and match calls to CORBA objects and enterprise beans within the same transaction.
- Supporting distributed transactions involving multiple enterprise beans running on CORBA-based EJB servers provided by different vendors.

The mapping is based on the Java-to-IDL mapping. The specification includes the following parts: mapping of distribution-related aspects, the mapping of naming conventions, the mapping of transactions, and the mapping of security. We explain each of these aspects in the following sections. Since the mapping uses new IDL features introduced by the OMG's Object-by-Value specification, interoperability with other programming languages requires CORBA 2.3-compliant ORBs.

# **Mapping for distribution**

An enterprise bean has two interfaces that are remotely accessible: the remote interface and the home interface. Applying the Java/IDL mapping to these interfaces results in corresponding IDL specifications. The base classes defined in the EJB specification are mapped to IDL in the same manner.

For example, look at the IDL interface for an ATM enterprise session bean that has methods to transfer funds between accounts and throws an insufficient funds exception. By applying the Java/IDL mapping to the home and the remote interface, you get the following IDL interface.

```
module transaction {
   module ejb {
    valuetype InsufficientFundsException : ::java::lang::Exception {};
    exception InsufficientFundsEx {
       ::transaction::ejb::InsufficientFundsException value;
    };
    interface Atm : ::javax::ejb::EJBObject{
    void transfer (in string arg0, in string arg1, in float arg2)
       raises (::transaction::ejb::InsufficientFundsEx);
    };
    interface AtmHome : ::javax::ejb::EJBHome {
       ::transaction::ejb::Atm create ()
       raises (::javax::ejb::CreateEx);
    };
\};;};;};
```
# **Mapping for naming**

A CORBA-based EJB runtime environment that wants to enable any CORBA clients to access enterprise beans must use the CORBA Naming Service for publishing and resolving the home interfaces of the enterprise beans. The runtime can use the CORBA Naming Service directly or indirectly via JNDI and its standard mapping to the CORBA Naming Service.

JNDI names have a string representation of the following form "directory1/directory2/ .../directoryN/objectName". The CORBA Naming Service defines names as a sequence of name components.

```
typedef string Istring;
  struct NameComponent {
       Istring id;
       Istring kind;
   };
typedef sequence<NameComponent> Name;
```
Each "/" separated name of a JNDI string name is mapped to a name component; the leftmost component is the first entry in the CORBA Naming Service name.

A JNDI string name is relative to some naming context, which calls the JNDI root context. The JNDI root context corresponds to a CORBA Naming Service initial context. CORBA Naming Service names are relative to the CORBA initial context.

A CORBA program obtains an initial CORBA Naming Service naming context by calling resolve\_initial\_references("NameService") on the ORB (pseudo) object. The CORBA Naming Service does not prescribe a rooted graph for organizing naming context and, hence, the notion of a root context does not apply. The initialization of the ORB determines the context returned by resolve\_initial\_references().

For example, a C++ Client can locate the home interface to the ATMSession bean, which has been registered with a JNDI string name "transaction/corbaEjb/atm". You first obtain the initial naming context.

```
Object_ptr obj = orb->resolve_initial_references("NameService");
NamingContext initialNamingContext= NamingContext.narrow( obj );
if( initialNamingContext == NULL ) {
   cerr << "Couldn't initial naming context" << endl;
  exit(1);
}
```
Then you create a CORBA Naming Service name and initialize it according to the mapping explained previously.

```
Name name = new Name(1);
name[0].id = "atm";name[0].kind = "";
```
Now resolve the name on the initial naming context. Assume that you have successfully performed the initialization and that you have the context of the naming domain of the enterprise bean. We narrow the resulting CORBA object to the expected type and make sure that the narrow was successful.

```
Object_ptr obj = initialNamingContext->resolve( name );
ATMSessionHome_ptr atmSessionHome = ATMSessionHome.narrow( obj );
if( atmSessionHome == NULL ) {
   cerr << "Couldn't narrow to ATMSessionHome" << endl;
  exit(1);
}
```
# **Mapping for transaction**

A CORBA-based enterprise bean runtime environment that wants to enable a CORBA client to participate in a transaction involving enterprise beans must use the CORBA Object Transaction Service for transaction control.

When an enterprise bean is deployed it can be installed with different transaction policies. The policy is defined in the enterprise bean's deployment descriptor.

The following rules have been defined for transactional enterprise beans: A CORBA client invokes an enterprise through stubs generated from the IDL interfaces for the enterprise bean's remote and home interface. If the client is involved in a transaction, it uses the interfaces provided by CORBA Object Transaction Service. For example, a C++ client could invoke the ATMSession bean from the previous example as follows:

```
try {
\frac{1}{2} // obtain transaction current
    Object_ptr obj = orb->resolve_initial_refernces("Current");
   Current current = Current.narrow( obj );
    if( current == NULL ) {
       cerr << "Couldn't resolve current" << endl;
       exit( 1 );
\qquad \qquad \}// execute transaction
    try {
       current->begin();
       atmSession->transfer("checking", "saving", 100.00 );
       current->commit( 0 );
    } catch( ... ) {
       current->rollback();
    }
}
catch( ... ) {
   \ddot{\cdot}}
```
# **Mapping for security**

Security aspects of the EJB specification focuses on controlling access to enterprise beans. CORBA defines a number of ways to define the identities, including the following cases:

- **Plain IIOP.** CORBA's principal interface was deprecated in early 1998. The principal interface was intended for determining the identity of a client. However, the authors of the CORBA security services implemented a different approach, GIOP.
- The GIOP specification contains a component called service context, which is an array of value pairs. The identifier is a CORBA long and the value is a sequence of octet. Among other purposes, entries in the service context can be used to identify a caller.
- **Secure IIOP.** The CORBA security specification defines an opaque data type for the identity. The real type of the identity is determined by the chosen security mechanism; for example, GSS Kerberos, SPKM, or CSI-ECMA.
- **IIOP over SSL.** SSL uses X.509 certificates to identify servers and, optionally, clients. When a server requests a client certificate, the server can use the certificate as a client identity.

# U

# **The VisiClient Container**

VisiClient is a container that provides a J2EE environment for services for application clients.

Containers are an integral part of J2EE applications. Most applications provide containers for each application type. Application clients depend on their containers to supply system services to all J2EE components.

# **Application Client architecture**

J2EE application clients are first tier client programs that execute in their own Java virtual machines. Application clients obey the model for Java technology-based applications, in that they are invoked at their main method and run until the virtual machine is terminated. Like other J2EE application components, application clients depend on a container to provide system services; though in the case of application clients, these services are limited.

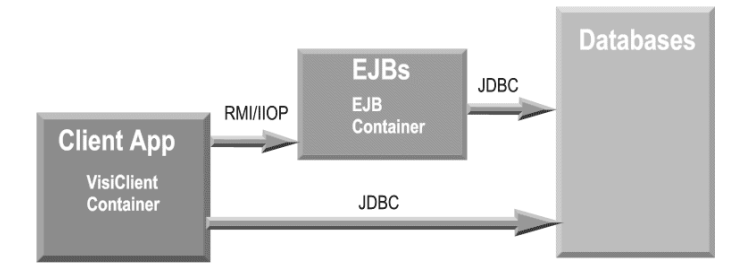

**Figure 11.1** VisiClient architecture

# **Packaging and deployment**

Deploying the application client components into a VisiClient container requires the specification of deployment descriptors using XML. (Refer to J2EE 1.3 Specification for more information about application clients, and their deployment into a J2EE 1.3 compliant container.)

Application clients are packaged in JAR files and include a deployment descriptor (similar to other J2EE application components). The deployment descriptor defines the EJB and the external resources referenced by the application. You can use the Borland AppServer (AppServer) Deployment Descriptor Editor for packaging and editing application client components. For more information, see "Using the Deployment Descriptor Editor" in the Management Console User's Guide.

The deployment descriptor is necessary because there are a number of functions that must be configured at deployment time, such as assigning names to EJBs and their resources. The minimum requirements for deployment of an application client into a VisiClient container are:

- All the client-side classes are packaged into a JAR. See below section on required client JARs and files. A well-formed JAR should have the following:
	- Application specific classes including the class containing the application entry point (main class)
	- The JAR file must have a META-INF subdirectory with the following:
		- A manifest file
		- A standard XML file (application-client.xml), as required by J2EE 1.3 specifications
		- A vendor-specific XML file (application-client-borland.xml)
- RMI-IIOP stubs which can also be packaged separately. In this case, the file needs the classpath attribute of the manifest file set to the appropriate value. The JAR formed in this manner is deployable to a standalone container or to an EAR file. The following sections in this chapter describe this process in detail.

# **Benefits of the VisiClient Container**

VisiClient offers users a range of benefits from the use of J2EE applications. These include:

- **Client code portability:** Applications can use logical names (as recommended in the J2EE specifications) to access resources such as database connections, remote EJBs and environment variables. The container, per the J2EE specification, exposes the resources as administered objects in the local JNDI namespace (java:comp/env).
- **JDBC Connection Pooling:** Client applications in Borland AppServer can use JDBC 2-based datasources (factories). VisiClient Container provides connection pooling to client applications in the Server that employ a JDBC 2-based datasource. For example, the VisiClient container's application uses java.net.URL, JMS, and Mail factories.

Datasource and URL factories are deployed in the in-process local JNDI subcontext that resides in the client container virtual machine on startup. Other res-ref-types (such as JMS and Mail) are configured and deployed using the relevant tools from the vendor of these products. Refer to the Deployment, Datasources and Transaction chapters of the Borland AppServer Developer's Guide for more information about configuration and deployment.

# **Document Type Definitions (DTDs)**

There are two deployment descriptors for each J2EE compliant application client module. One is a J2EE standard deployment descriptor, and the other is a vendor specific file.

The XML grammar for a J2EE application client deployment descriptor is defined in the J2EE application-client Document Type Definition (DTD). The root element of the deployment descriptor for an application client is the application-client.

### **Note**

The content of XML elements are generally case sensitive. All valid application client deployment descriptors must contain the following DOCTYPE declaration:

<!DOCTYPE application-client PUBLIC '-//Sun Microsystems, Inc.//DTD J2EE Application Client

1.3//EN';';http://java.sun.com/j2ee/dtds/application-client\_1\_3.dtd'>

### The vendor-specific deployment descriptor for an application client must contain the following DOCTYPE declaration:

<!DOCTYPE application-client PUBLIC "-//Borland Corporation//DTD J2EE Application Client 1.3//EN""http://www.borland.com/devsupport/appserver/dtds/application-

client\_1\_3-borland.dtd">

### The contents of the Borland-specific application client DTD are:

 <!ELEMENT application-client (ejb-ref\*, resource-ref\*, property\*)> <!ELEMENT ejb-ref (ejb-ref-name, jndi-name)> <!ELEMENT resource-ref (res-ref-name, jndi-name)> <!ELEMENT property (prop-name, prop-type, prop-value)> <!ELEMENT prop-name (#PCDATA)> <!ELEMENT prop-type (#PCDATA)> <!ELEMENT prop-value (#PCDATA)> <!ELEMENT ejb-ref-name (#PCDATA)> <!ELEMENT jndi-name (#PCDATA)> <!ELEMENT res-ref-name (#PCDATA)>

Here ejb-ref-name and res-ref-names are the names of the corresponding elements in the J2EE XML file, and jndi-name is the absolute JNDI name with which the object is deployed in JNDI.

# **Example XML using the DTD**

As discussed, every application client needs a pair of XML files; a standard file and a vendor-specific file.

### **Example of a standard file:**

```
<?xml version="1.0" encoding="ISO8859_1"?>
<!DOCTYPE application-client PUBLIC '-//Sun Microsystems, Inc.//DTD J2EE 
Application Client 1.3//EN' 'http://java.sun.com/j2ee/dtds/application-
client_1_3.dtd'>
<application-client>
   <display-name>SimpleSort</display-name>
   <description>J2EE AppContainer spec compliant Sort client</description>
   <env-entry>
     <description>
       Testing environment entry
     </description>
     <env-entry-name>myStringEnv</env-entry-name>
     <env-entry-type>java.lang.String</env-entry-type>
     <env-entry-value>MyStringEnvEntryValue</env-entry-value>
   </env-entry>
   <ejb-ref>
     <ejb-ref-name>ejb/Sort</ejb-ref-name>
     <ejb-ref-type>Session</ejb-ref-type>
     <home>SortHome</home>
    <remote>Sort</remote>
     <ejb-link>sort</ejb-link>
   </ejb-ref>
   <resource-ref>
     <description>
       reference to a jdbc datasource mentioned down in the DD section
     </description>
     <res-ref-name>jdbc/CheckingDataSource</res-ref-name>
    <res-type>javax.sql.DataSource</res-type>
     <res-auth>Container</res-auth>
   </resource-ref></application-client>
```
### **Example of a vendor-specific file:**

```
<?xml version="1.0"?>
```

```
<!DOCTYPE application-client PUBLIC "-//Borland Corporation//DTD J2EE
  Application Client 1.3//EN"
  "http://www.borland.com/devsupport/appserver/dtds/
  application-client_1_3-borland.dtd">
<application-client>
           <ejb-ref>
             <ejb-ref-name>ejb/Sort</ejb-ref-name>
             <jndi-name>sort</jndi-name>
           </ejb-ref>
           <resource-ref>
            <res-ref-name>jdbc/CheckingDataSource</res-ref-name>
<jndi-name>datasources/OracleDataSource</jndi-name>
           </resource-ref>
</application-client>
```
For more information about environment entries, ejb-refs, or resource-refs, see the relevant sections of Sun Microsystems' EJB 2.0 specifications at www.java.sun.com/j2ee.

### **Sample code**

This example shows the usage of the logical local JNDI naming context. It shows how a client uses the deployment descriptors specified in the preceding section.

// get a JNDI context using the Naming service and create a remote object

```
 javax.naming.Context context = new javax.naming.InitialContext();
     Object ref = context.lookup("java:comp/env/ejb/Sort");
     SortHome home = (SortHome) javax.rmi.PortableRemoteObject.narrow(ref,
     SortHome.class);
    Sort sort = home.create();
     // get the value of an environment entry using JNDI
     Object envValue = context.lookup("java:comp/env/myStringEnv");
    System.out.println("Value of env entry = "+ (java.lang.String) envValue);
     // locate a UserTransaction object
     javax.transaction.UserTransaction userTransaction =
       (javax.transaction.UserTransaction) context.lookup("java:comp/
UserTransaction");
userTransaction.begin();
     // locate the datasource using resource-ref name
     Object resRef = context.lookup("java:comp/env/jdbc/CheckingDataSource");
     java.sql.Connection conn = ((javax.sql.DataSource)resRef).getConnection();
     //do some database work.
    userTransaction.commit();
```
# **Support of references and links**

 $\vdots$ 

During application assembly and deployment you must verify that all EJB and resource references have been properly linked. For more information about EJB and resource references, consult Sun Microsystems' EJB 2.0 and J2EE 1.3 specifications.

The Borland AppServer client container supports the use of ejb-links. In the case of a standalone JAR file, the ejb-links have to be resolved before the JAR is deployed. There must be a JNDI name specified for the target bean in the vendor-specific section of the client deployment descriptor.

For a client JAR that is part of an Enterprise Application Archive (EAR), the JNDI name of the target EJB may live in a different ejb-jar. The client verify tool checks that the target EJB with the name specified in the ejb-link tag exists.

During runtime, the container resolves (locates) the target EJB corresponding to the ejb-link name in the EAR and uses the JNDI name of the target EJB. Note that application clients run in their own Java virtual machines. EJB-links are not optimized for application clients like they are for EJBs referring to another EJB located in the same container.

Keep the following rules in mind when working with EJB references and ejb-links in deployment descriptors for application client containers:

- **1** An ejb-ref that is not an ejb-link must have an entry in a Borland-specific file containing the JNDI name of the referenced (target) EJB.
- **2** An ejb-ref that has an ejb-link element must follow these rules:
	- If the ejb-ref is in a client JAR and is a standalone JAR, rule 1 applies. That is, it should have a Borland-specific file with the JNDI name resolved in the deployment descriptor within the (same) JAR.
	- If the ejb-ref is in a client-jar embedded in an application archive (an EAR), the JNDI name of the target EJB is not required to exist in the application-clientborland.xml file. In this case, the name in the ejb-link element is composed of a path name specifying the fully qualified path to the ejb-jar containing the referenced enterprise bean with the ejb-name of the target bean appended and separated from the path name by "#". The path name is relative to the JAR file containing the application client that is referencing the enterprise bean. This allows multiple enterprise beans with the same ejb-name to be uniquely identified.

If the path is not specified, container picks first matching EJB-name that it finds from list of EJB JARs inside EAR and throws an exception if doesn't find a bean with same name in ejb-link element.>

# **Using the VisiClient Container**

The following command line demonstrates the use of the VisiClient Container:

Prompt% appclient <client-archive> [-uri <uri>] [client-arg1 client-arg2 ..]

The following table describes VisiClient container command line elements and definitions

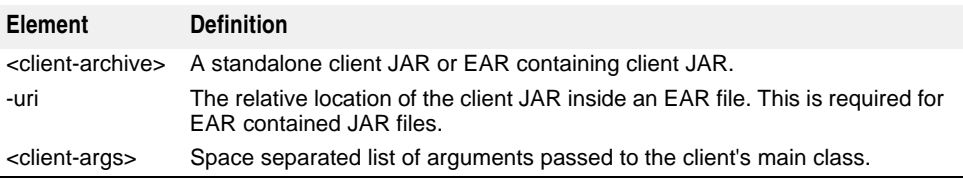

# **VisiClient Container usage example**

The following command lines demonstrate usage of an application client. In the example, the appclient launcher sets the classpath required to launch VisiClient.

This example is also located in the Hello example in the install\_dir/examples/j2ee/ hello directory. When your server (EJB container) is up, to run a client embedded inside an EAR file, the command is:

appclient me install dir\examples\j2ee\build\hello\hello.ear -uri helloclient.jar

To run a client in a standalone JAR file, the command is:

appclient me install\_dir\examples\j2ee\build\hello\client\helloclient.jar

# **Running a J2EE client application on machines not running AppServer**

To run a J2EE application client on a client machine that does not have Borland AppServer installed on it, make sure to copy the following VisiClient files to your client machine and run the following processes.

**1** Copy the following JAR files from  $\langle$  install\_dir>/lib to client machine:

- lm.jar
- xmlrt.jar
- asrt.jar
- vbjorb.jar
- vbsec.jar
- jsse.jar
- jaas.jar
- vbejb.jar
- **1** Copy the following JAR file from <install\_dir>/jms/tibco/clients/java to client machine:

**–** tibjms.jar

- 1 Copy <install\_dir>/bin/appclient.config to client machine.
- **2** Copy <install\_dir>/BES/bin/appclient.exe to client machine.

To run the J2EE client using the appclient:

- **1** Set the PATH to appclient.exe and JDK.
- **2** Edit the appclient.config to change JAVA\_HOME, and lib PATH.
- **3** Run the J2EE client from <client\_application\_folder>/client.

# **Embedding VisiClient Container functionality into an existing application**

As an alternative to deploying and running a client application in the VisiClient container, it is possible to use a programmatic approach to embed the client container's functionality into an existing application. In this case, the client application can be started in a common Java fashion by running a class implementing the main() method.

To embed the VisiClient container functionality into your application, you need to call the following method:

public static void com.borland.appclient.Container.init (java.io.InputStream deploymentDescriptorSun,

java.io.InputStream deploymentDescriptorBorland)

throws IllegalArgumentException;

This method will create and populate the "java:comp/env" naming context based on the information provided in the pair of Sun and Borland deployment descriptors. The deploymentDescriptorSun and deploymentDescriptorBorland parameters must represent text XML data corresponding to the deployment descriptors. An IllegalArgumntException exception is thrown if the data provided is not recognized as a valid deployment descriptor.

### **Sample code**

This example shows usage of this method:

```
public static void main (String[] args) {
   ƒ 
     // load deployment descriptor files
     java.io.FileInputStream ddSun = new
    java.io.FileInputStream("META-INF/application-client.xml");
      java.io.FileInputStream ddBorland = new
    java.io.FileInputStream("META-INF/application-client-borland.xml");
      // initialize client container
      com.borland.appclient.Container.init(ddSun, ddBorland);
      // lookup ejb in JNDI using an ejb-ref
    javax.naming.Context context = new javax.naming.InitialContext();
     Object ref = context.lookup ("java:comp/env/ejb/hello");
\frac{1}{2}}
```
### **Note**

Only application client descriptors can be loaded using this method. This means that all ejb-refs must be resolved or located by specifying the jndi-name in the Borland descriptor. This cannot be done using the ejb-link in the Sun descriptor since using ejblink requires complete knowledge of the whole application including application and EJB JAR deployment descriptors.

# **Use of Manifest files**

VisiClient container relies on the presence of a manifest file to obtain information about launching an application. The manifest file should be saved in the META-INF subdirectory of the client archive. The relevant attributes in the manifest file for the VisiClient container are:

- The main class to be launched by the container on startup. This is an application entry point which must be present in the manifest file.
- The classpath of the dependencies of the main class. If the client-jar is selfcontained, or if dependencies are specified using the system CLASSPATH during application launch, this attribute can be ignored.

# **Example of a Manifest file**

An example of a Manifest file is shown below.

```
Manifest-Version: 1.0
Main-Class: SortClient
Class-Path:
```
This example shows the container will execute by loading the main method of the class specified in the Main-Class attribute of the Manifest file. In this example it is SortClient. The container expects to have a method with the following signature in this class:

public static void main(String[ ] args) throws Exception {...}

The container will report an error and exit if it doesn't find the main method. The client verify utility, which comes with VisiClient, tries to locate a main class and reports an error if it doesn't find one.

# **Exception handling**

Application client code is responsible for taking care of any exceptions that are generated during the program execution. Any unhandled exceptions are caught by the container which will log them and terminate the Java virtual machine process.

# **Using resource-reference factory types**

The client application deployed in a client container can use the VisiTransact JDBC connection pooling and Prepared Statement re-use facilities. Refer to the Deployment, and Transaction chapters of the Borland AppServer Developer's Guide for details about configuration and deployment. Client applications in AppServer can use JDBC 2 based datasources.

Note that just like javax.sql.DataSource (which is one of the possible res-ref-types) VisiClient allows the application to use URL, JMS, and Mail factories as the resourceref types.

java.net.url and java mail.session factories are deployed in the in-process local JNDI subcontext that resides in the client container virtual machine on startup. Other res-reftypes like JMS and Mail should be configured and deployed using the relevant vendor tools for these products.

# **Other features**

The AppServer includes a number of extra features in the VisiClient container in addition to the requirements for the J2EE specification. These include:

- **User Transaction interface:** This is available in the java:comp/env name space and can be looked up using JNDI. It supports transaction demarcation, and propagation.
- **Client Verify Tool:** This runs on standalone client JARs or client JARs embedded in an EAR file. The verify tool enforces the following rules:
	- The manifest file in the client JAR has the main class specified.
	- The JAR/EAR is valid (it has the correct required manifest entries).
	- ejb-refs are valid (that is, a JNDI name for the target EJB is specified in the Borland-specific file).
	- If ejb-ref is an ejb-link, then the archive should be an EAR file. There must also be an EJB with the same name as the ejb-link value in the EAR file.
	- Resource references are valid.

### **Using the Client Verify tool**

The following command line demonstrates the use of the Client Verify tool:

iastool -verify -src *<srcjar>* -role <DEVELOPER| ASSEMBLER| DEPLOYER>

### **Usage examples of Client Verify tool:**

iastool -verify -src sort.jar -role DEVELOPER iastool -verify -src sort.ear clients/sort\_client.jar -role DEVELOPER

For more information see ["verify"](#page-353-0) on the available options.
# 12

# **Caching of Stateful Session Beans**

The EJB Container supports stateful session enterprise beans using a highperformance caching architecture based on the Java Session Service (JSS). There are two pools of objects: the ready pool and the passive pool. Enterprise beans transition from the ready pool to the passive pool after a configurable timeout. Transitioning an enterprise bean to the passive pool stores the enterprise bean's state in a database. Passivation of stateful sessions exists for two purposes:

- **1** Maximize memory resources
- **2** Implement failover

Configuring Borland's JSS implementation is discussed in ["Java Session Service \(JSS\)](#page-62-0)  [configuration."](#page-62-0) This document explains the use of the properties that control the passivation and persistence of individual session objects.

# **Passivating Session Beans**

At deployment time, the deployer uses the Borland AppServer's (AppServer) tools to set a passivation timeout for the EJB Container in a particular Partition. The container regularly polls active session beans to determine when they are last accessed. If a session bean has not been accessed during the timeout period, its state is sent to persistent storage and the bean instance is removed from memory.

# **Simple Passivation**

Passivation timeouts are set at the container-level. You use the property ejb.sfsd.passivation timeout to configure the length of time a session bean can go unaccessed before its state is persisted and its instance removed from memory. This length of time is specified in seconds. The default value is five seconds. This property can be set in the partition.xml properties file for the Partition you are configuring. This file is located in:

<install\_dir>/var/domains/base/configurations/<configuration\_name> / mos/<partition\_name>/adm/properties

Edit this file to set the ejb.sfsb.passivation timeout property.

If you set this property to a non-zero value, you can also set the integer property ejb.sfsb.instance\_max for each deployed session bean in their deployment descriptors. This property defines the maximum number of instances of a particular stateful session bean that are allowed to exist in the EJB container's memory at the same time. If this

number is reached and a new instance of a stateful session needs to be allocated, the EJB container throws an exception indicating lack of resources. 0 is a special value. It means no maximum set.

If the maximum number of stateful sessions defined by the  $e<sub>jb</sub>$ . sfsb. instance  $max$ property is reached, the EJB container blocks a request for an allocation of a new bean for the time defined by the integer property ejb.sfsb.instance\_max\_timeout. The container will then wait for the number to drop below this value before throwing an exception indicating a lack of resources. This property is defined in ms (1/1000th of second). 0 is a special value. It means not to wait and throw an exception indicating lack of resources immediately.

# **Aggressive Passivation**

One of the key advantages in the use of JSS is its ability to fail over. Several containers implementing JSS can be configured to use the same persistent store, allowing them to fail over to each other. Setting up the JSS for failover is discussed in ["Java Session](#page-62-0)  [Service \(JSS\) configuration."](#page-62-0) To facilitate taking advantage of the JSS failover capability, Borland provides the option of using aggressive passivation.

Aggressive passivation is the storage of session state regardless of its timeout. A bean that is set to use aggressive passivation will have its session state persisted every time it is polled, although its instance will not be removed from memory unless it times out. In this way, if a container instance fails in a cluster, a recently-stored version of the bean is available to other containers using identical JSS instances communicating with the same backend. As in simple passivation, if the bean times out, it will still be removed from memory.

Again, aggressive passivation is set Partition-wide using the boolean property ejb.sfsb.aggressive passivation. Setting the property to true (the default) stores the session's state regardless of whether it was accessed before the last passivation attempt. Setting the property to false allows the container to use only simple passivation. Again, this property is set in the container's properties file partition.xml located in:

<install\_dir>/var/domains/base/configurations/<configuration\_name> / mos/<partition\_name>/adm/properties

Bear in mind that although using aggressive passivation aids in failover, it also results in a performance hit since the container accesses the database more often. If you configure the JSS to use a non-native database (that is, you choose not to use JDataStore), the loss of performance can be even greater. Be aware of the tradeoff between availability and performance before you elect to use aggressive passivation.

# **Sessions in secondary storage**

Most sessions are not kept in persistent storage forever after they timeout. Borland provides a mechanism for removing stored sessions from the database after a discrete period of time known as the keep alive timeout. The keep alive timeout specifies the minimum amount of time in seconds to persist a passivated session in stateful storage. The actual amount of time it is kept in the database can vary, since it is not wise from a performance standpoint to constantly poll the database for unused sessions. The actual amount of time a session is persisted is at least the value of the keep alive timeout and not more than twice the value of the keep alive timeout.

Unlike the other passivation properties discussed above, the keep alive timeout can be specified either Partition-wide and/or on the individual session bean. If you set a keep alive timeout for a specific bean, its value will take precedence over any container-wide values. If you do not specify a keep alive timeout for a particular bean, it will use the Partition-wide value.

# **Setting the keep alive timeout in Containers**

The Borland JSS implementation uses the property ejb.sfsb.keep\_alive\_timeout to specify the amount of time (in seconds) to maintain a passivated session in stateful storage. The default value is 86,400 seconds, or twenty-four hours. Like the other properties discussed above, you set the keep alive timeout in the container properties file:

<install\_dir>/var/domains/base/configurations/<configuration\_name> / mos/<partition\_name>/adm/properties

Remember that any value you specify here can be overridden by setting a keep alive timeout for a specific session bean.

# **Setting the keep alive timeout for a particular session bean**

You may wish to have certain session beans hosted in your container have their passivated states stored for greater or lesser periods of time than others. You can use the  $\langle t \rangle$  timeout  $\langle t \rangle$  element in the ejb-borland.  $x$ ml file to set the keep alive timeout for a particular bean. The DTD element for a session bean provides this element:

<!ELEMENT session (ejb-name, bean-home-name?, bean-local-home-name?, **timeout?**, ejb-ref\*, ejb-local-ref\*, resource-ref\*, resource-env-ref\*, property\*)>

For example, let's say we have a simple stateful session bean called personInfo collecting a bit of personal information for simple message forum. We might be inclined to keep this session highly-available, without aggressive passivation, and have little need to store it in our database for more than a few minutes if it passivates. Since the rest of our session beans need to be kept in stateful storage a bit longer if they passivate, we'll use the Borland-specific deployment descriptor for the bean's JAR to set a shorter keep alive timeout, say 300 seconds (five minutes). In our ejb-borland.xml deployment descriptor, we'd have the following:

```
<ejb-jar>
 <enterprise-beans>
   <session>
   <ejb-name>personInfo</ejb-name>
   <timeout>300</timeout>
   </session>
  </enterprise-beans>
</ejb-jar>
```
This value will override any values we entered in the ejbcontainer.properties file while allowing other hosted sessions to use the default value found there.

# 13

# **Entity Beans and CMP 1.1 in Borland AppServer**

Here we'll examine how entity beans are deployed in the Borland AppServer (AppServer) and how persistence of entities can be managed. This is not, however, an introduction to entity beans and should not be treated as such. Rather, this document will explore the implications of using entity beans within Borland Partitions. We'll discuss descriptor information, persistence options, and other container-optimizations. Information on the Borland-specific deployment descriptors and implementations of Container-Managed Persistence (CMP) will be documented in favor of general EJB information that is generally available from the J2EE Specifications from Sun Microsystems.

# **Entity Beans**

Entity beans represent a view of data stored in a database. Entity beans can be finegrained entities mapping to a single table with a one-to-one correspondence between entity beans and table rows. Or, entity beans can span multiple tables and present data independent of the underlying database schema. Entity beans can have relationships with one another, can be queried for data by clients, and can be shared among different clients.

Deploying your Entity Bean to one of the AppServer Partitions requires that it be packaged as a part of a JAR. The JAR must include two descriptor files: ejb-jar.xml and the proprietary ejb-borland.xml file. The ejb-jar.xml descriptor is fully-documented at the Sun Java Center. The DTD for ejb-borland.xml is reproduced in this document and its usage documented here. The Borland proprietary descriptor contains a number of properties that can be set to optimize container performance and manage the persistence of your entity beans.

# **Container-managed persistence and Relationships**

Borland's EJB container provides tools that generate the database access calls at the time that the entity bean is deployed; that is, when the entity bean is installed into a Partition. The tools use the deployment descriptors to determine the instance fields for which they must generate database access calls. Instead of coding the database access directly in the bean, the bean provider of a container-managed entity bean must specify in the deployment descriptor those instance fields for which the container tools must generate access calls. The container has sophisticated deployment tools capable of mapping the fields of an entity bean to its data source.

Container-managed persistence has many advantages over bean-managed persistence. It is simpler to code because bean provider does not have to code the database access calls. Handling of persistence can also be changed without having to modify and recompile the entity bean code. The Deployer or Application Assembler can do this by modifying the deployment descriptor when deploying the entity bean. Shifting the database access and persistence handling to the container not only reduces the complexity of code in the bean, it also reduces the scope of possible errors. The bean provider can focus on debugging the business logic of the bean rather than the underlying system issues.

The EJB 2.0 specification allows entity beans that use container-managed persistence to also have container-managed relationships among themselves. The container automatically manages bean relationships and maintain the referential integrity of these relationships. This differs from the EJB 1.1 specification, which only allowed you to expose a bean's instance state through its remote interface.

Just as you defined container-managed persistence fields in a bean's deployment descriptor, you can now define container-managed relationship fields in the deployment descriptor. The container supports relationships of various cardinalities, including one-to-one, one-to-many, and many-to-many.

# **Implementing an entity bean**

Implementing an entity bean follows the rules defined in the EJB 1.1 and 2.0 specifications. You must implement a home interface, a remote interface or a local interface (if using the 2.0 container-managed persistence), and the entity bean implementation class. The entity bean class must implement the methods that correspond to those declared in the remote or local and home interfaces.

# **Packaging Requirements**

Like session beans, entity beans can expose their methods with their interfaces. Each Entity Bean must also have corresponding entries in its JAR's deployment descriptors. The standard deployment descriptor, ejb-jar.xml contains essentially three different types of deployment information. These are:

- **1 General Bean Information:** This corresponds to the <enterprise-beans> elements found in the descriptor file and is used for all three types of beans. This information also includes information on the bean's interfaces and class, security information, environmental information, and even query declarations.
- **2 Relationships:** This corresponds to the <relationships> elements found in the descriptor file and applies to entity beans using CMP only. This is where containermanaged relationships are spelled out.
- **3 Assembly Information:** This corresponds to the <assembly-descriptor> element which explains how the beans interact with the application as a whole. Assembly information is broken down into four categories:
	- Security Roles: simple definitions of security roles used by the application. Any security role references you defined for your beans must also be defined here.
	- Method Permissions: each method of each bean can have certain rules about their execution. These are set here.
	- Container-Transactions: this specifies the transaction attributes as per the EJB 2.0 specification for each method participating in a transaction
	- Exclude List: methods to be uncalled by anyone

All of these can be accessed through the Deployment Descriptor Editor. You should refer to the EJB 2.0 specification for DTD information and the proper use of the descriptor files.

# **Entity Bean Primary Keys**

Each Entity Bean must have a unique primary key that used to identify the bean instance. The primary key can be represented by a Java class that must be a legal value type in RMI-IIOP. Therefore, it extends the java.io.Serializable interface. It must also provide an implementation of the Object.equals(Object other) and Object.hashCode() methods.

Normally, the primary key fields of entity beans must be set in the ejbCreate() method. The fields are then used to insert a new record into the database. This can be a difficult procedure, however, bloating the method, and many databases now have built-in mechanisms for providing appropriate primary key values. A more elegant means of generating primary keys is for the user to implement a separate class that generates primary keys. This class can also implement database-specific programming logic for generating primary keys.

### **Generating primary keys from a user class**

With enterprise beans, the primary key is represented by a Java class containing the unique data. This primary key class can be any class as long as that class is a legal value type in RMI-IIOP, meaning it extends the java.io.Serializable interface. It must also provide an implementation of the Object.equals (Object other) and

Object.hashCode() methods, two methods which all Java classes inherit by definition.

The primary key class can be specific to an particular entity bean class. That is, each entity bean can define its own primary key class. Or, multiple entity beans can share the same primary key class.

The bank application uses two different entity beans to represent savings and checking accounts. Both types of accounts use the same field to uniquely identify a particular account record. In this case, they both use the same primary key class, AccountPK, to represent the unique identifier for either type of account. The following code shows the definition of the account primary key class:

```
public class AccountPK implements java.io.Serializable {
    public String name;
    public AccountPK() {}
    public AccountPK(String name) {
       this.name = name;
\qquad \qquad \}}
```
# **Generating primary keys from a custom class**

To generate primary keys from a custom class, you must write a class that implements the com.borland.ejb.pm.PrimaryKeyGenerationListener interface.

# **Support for composite keys**

Primary keys are not restricted to a single column. Sometimes, a primary key is composed of more than one column. In a more realistic example, a course is not identified merely by its name. Instead, the primary key for each course record can be the department in which the course is offered and the course number itself. The department code and the course number are separate columns in the Course table. A select statement that retrieves a particular course, or all courses in which a student is enrolled, must use the entire primary key; that is, it must consider both columns of the primary key.

The Borland CMP engine supports composite primary keys. You can use keys with multiple columns in the where clause of a select statement. You can also select all fields of a compound key in the select clause portion of the statement.

For the where clause, specify multiple field names in the same manner that you specify single field names. Use "and" to separate each field. The format is

<column> = :<parameter>[ejb/<entity bean>]

Note that the equal (=) sign is one of several possible notations. You could also specify greater than  $(>)$ , less than  $(>)$ , greater than or equal  $(>=)$ , or less than or equal  $(<=)$ . The colon (:) notation indicates parameter substitution. The parameter field is specified with the bean name first, followed by a dot (.), then the bean attribute.

For example, to find all students taking Art 205, Renaissance Art where classes are identified by the department (Art) and the course number (205), you might have the following select statement defined for the finder method  $f$ indByCourse $()$ :

SELECT sname FROM Enrollment WHERE course\_department = : c.department [ejb/ Course] AND

course\_number = :c.number[ejb/Course]

You can also have the select statement return multiple fields from a compound key. In the select clause of the select statement, list the fields, separated by commas. Note that you use the same dot notation as for parameters; that is, specify the entity bean name, followed by a dot (.), then the attribute name. For example, the finder method findByStudent () can have the following select statement:

SELECT c.department, c.number FROM Enrollment WHERE student\_name = :s

# **Reentrancy**

By default, entity beans are not reentrant. When a call within the same transaction context arrives at the entity bean, it causes the exception java.rmi.RemoteException to be thrown.

You can declare an entity bean reentrant in the deployment descriptor; however, take special care in this case. The critical issue is that a container can generally not distinguish between a (loopback) call within the same transaction and a concurrent invocation (in the same transaction context) on that same entity bean.

When the entity bean is marked reentrant, it is illegal to allow a concurrent invocation within the same transaction context on the bean instance. It is the programmer's responsibility to ensure this rule.

# **Container-Managed Persistence in AppServer**

The AppServer's EJB Container is fully J2EE 1.3 compliant. The bean provider designs persistence schemas for their entity beans, determined the methods for accessing container-managed fields and relationships, and defines these in the beans' deployment descriptor. The deployer maps this persistence schema to the database and creates any other necessary classes for the beans' maintenance.

Information on J2EE 1.3 entity beans and CMP 2.0 is found in the ["Using Borland](#page-142-0)  [AppServer Properties for CMP 2.x."](#page-142-0)

# **AppServer CMP engine's CMP 1.1 implementation**

While you don't have to be an expert on all aspects of the Borland CMP engine to use it effectively, it is helpful to have some knowledge of certain areas. This section provides information on the areas that users of the CMP engine should understand. In particular, it focuses on the deployment descriptor file and the XML statements contained within the file.

Before continuing, there are some key things to note in the implementation of an entity bean that uses 1.1 container-managed persistence:

- The entity bean has no implementations for finder methods. The EJB Container provides the finder method implementations for entity beans with container-managed persistence. Rather than providing the implementation for finder methods in the bean's class, the deployment descriptor contains information that enables the container to implement these finder methods.
- The entity bean declares all fields public that are managed by the container for the bean. The CheckingAccount bean declares name and balance to be public fields.
- The entity bean class implements the seven methods declared in the EntityBean interface: ejbActivate(), ebjPassivate(), ejbLoad(), ejbStore(), ejbRemove(), setEntityContext(), and unsetEntityContext(). However, the entity bean is required to provide only skeletal implementations of these methods, though it is free to add application-specific code where appropriate. The CheckingAccount bean saves the context returned by setEntityContext() and releases the reference in unsetEntityContext(). Otherwise, it adds no additional code to the EntityBean interface methods.
- There is an implementation of the ejbCreate() method (because this entity bean allows callers of the bean to create new checking accounts), and the implementation initializes the instance's two variables, account name and balance amount, to the argument values. The ejbCreate() method returns a null value because, with container-managed persistence, the container creates the appropriate reference to return to the client.
- The entity bean provides the minimal implementation for the ejbPostCreate() method, though this method could have performed further initialization work if needed. For beans with container-managed persistence, it is sufficient to provide just the minimal implementation for this method because ejbPostCreate() serves as a notification callback. Note that the same rule applies to the methods inherited from the EntityBean interface as well.

## **Providing CMP metadata to the Container**

According to the EJB Specification, the deployer must provide CMP metadata to the EJB container. The Borland Container captures the CMP-relevant metadata in the XML deployment descriptor. Specifically, the Borland Container uses the vendor-specific portion of the deployment descriptor for the CMP metadata.

This section illustrates some of the information that needs to be provided for containermanaged finder methods, particularly if you are constructing container-managed finder methods at the command line level. Because it is not an exhaustive reference, you should refer to the DTD of the deployment descriptor for the detailed syntax. Look for the syntax for the finder methods and Object-Relation (OR) mapping metadata.

## **Constructing finder methods**

When you construct a finder method, you are actually constructing an SQL select statement with a where clause. The select statement includes a clause that states what records or data are to be found and returned. For example, you might want to find and return checking accounts in a bank. The where clause of the select statement sets limits on the selection process; that is, you might want to find only those checking accounts with a balance greater than some specified amount, or accounts with a certain level of activity per month. When the Container uses container-managed persistence, you must specify the terms of the where clause in the deployment descriptor.

For example, suppose you have a finder method called findAccountsLargerThan(int) balance) and you are using container-managed persistence. This finder method attempts to find all bank accounts with a balance greater than the specified value. When the Container executes this finder method, it actually executes a select statement whose where clause tests the account balances against the int value passed as a parameter to the method. Because we're using container-managed persistence, the deployment descriptor needs to specify the conditions of the where clause; otherwise, the Container does not know how to construct the complete select statement.

The value of the where clause for the findAccountsLargerThan(int balance) method is "balance > :balance". In English, this translates to: "the value of the balance column is greater than the value of the parameter named balance." (Note that there is only one argument to the finder method, an int value.)

The default container-managed persistence implementation supports this finder method by constructing the complete SQL select statement, as follows:

select \* from Accounts where ? > balance

The CMP engine then substitutes "?" with the int parameter. Lastly, the engine converts the result set into either an Enumeration or Collection of primary keys, as required by the EJB Specification.

It is possible to inspect the various SQL statements that the CMP implementation constructs. To do this, enable the EJBDebug flag on the container. When that flag is enabled, it prints the exact statements constructed by the Container.

While other EJB Container products use code generation to support CMP, the Borland Container does not use code generation because it has serious limitations. For example, code generation makes it difficult to support a "tuned update" feature, because of the great number of different update statements to container-managed fields that are required.

### **Constructing the where clause**

The where clause is a necessary part of select statements when you want to delimit the extent of the returned records. Because the where clause syntax can be fairly complex, you must follow certain rules in the XML deployment descriptor file so that the EJB Container can correctly construct this clause.

To begin with, you are not obligated to use the literal "where" in your <where-clause>. You can construct a where clause without this literal and rely on the Container to supply it. However, the Container only does this if the  $\alpha$  where-clause is not an empty string; it leaves empty strings empty. For example, you could define a where clause as either:

```
<where-clause> where a = b </where-clause>
```
or:

<where-clause> a = b </where-clause>

The Container converts  $a = b$  to the same where clause, where  $a = b$ . However, it leaves unmodified an empty string defined as <where-clause>  $\overset{....}{...}$  </where-clause>.

**Note**

The empty string makes it easy to specify the findAll() method. When you specify just an empty string, the Container construes that to mean the following:

select [values] from [table];

Such a select statement would return all values from a particular table.

### **Parameter substitution**

Parameter substitution is an important part of the where clause. The Borland EJB Container does parameter substitution wherever it finds the standard SQL substitution prefix colon (:). Each parameter for substitution corresponds to a name of a parameter in the finder specification found in the XML descriptor.

For example, in the XML deployment descriptor, you might define the following finder method which takes a parameter balance (note that balance is preceded by a colon):

```
<finder>
    <method-signature>findAccountsLargerThan(float balance)</method-signature>
    <where-clause>balance > :balance</where-clause>
</finder>
```
The Container composes a SQL select statement whose where clause is:

balance > ?

Note that the :balance parameter in the deployment descriptor becomes a question mark (?) in the equivalent SQL statement. When invoked, the Container substitutes the value of the parameter :balance for the ? in the where clause.

### **Compound parameters**

The Container also supports compound parameters; that is, the name of a table followed by a column within the table. For this, it uses the standard dot (.) syntax, where the table name is separated from the column name by a dot. These parameters are also preceded by a colon.

For example, the following finder method has the compound parameters : address.city and :address.state:

```
<finder>
   <method-signature>findByCity(Address address)</method-signature>
   <where-clause>city = :address.city AND state = :address.state</where-clause>
</finder>
```
The where clause uses the city and state fields of the address compound object to select particular records. The underlying Address object could have Java Beans-style getter methods that correspond to the attributes city and state. Or, alternatively, it could have public fields that correspond to the attributes.

### **Entity beans as parameters**

An entity bean can also serve as a parameter in a finder method. You can use an entity bean as a compound type. To do so, you must tell the CMP engine which field to use from the entity bean's passed reference to the SQL query. If you do not use the entity bean as a compound type, then the Container substitutes the bean's primary key in the where **clause**.

For example, suppose you have a set of OrderItems entity beans associated with an Order entity object. You might have the following finder method:

java.util.Collection OrderItemHome.findByOrder(Order order);

This method returns all OrderItems associated with a particular Order. The deployment descriptor entry for its where clause would be:

<finder>

```
 <method-signature>findByOrder(Order order)</method-signature>
   <where-clause>order_id = :order[ejb/orders]</where-clause>
</finder>
```
To produce this where clause, the Container substitutes the primary key of the Order object for the string : order [ejb/orders]. The string between the brackets (in this example, ejb/orders) must be the <ejb-ref> corresponding to the home of the parameter type. In this example, ejb/orders corresponds to an <ejb-ref> pointing to OrderHome.

When you use an EJBObject as a compound type (using the dot notation), you are actually accessing the underlying get method for the field in the <finder> definition. For example, the following in the <finder> definition:

order\_id = :order.orderId

calls the getOrderId() method on the order EJBObject and uses the result of the call in the selection criterion.

### **Specifying relationships between entities**

Relational databases (RDBMS) permit records in one table to be associated with records in another table. The RDBMS accomplishes this using foreign keys; that is, a record in one table maintains a field (or column) that is a foreign key or reference to (usually) the primary key of a related record in another table. You can map these same references among entity beans.

For the CMP engine to map references among entity beans, you use an  $\langle$ ejb-link> entry in the deployment descriptor. The <ejb-link> maps field names to their corresponding entities. The CMP engine uses this information in the deployment descriptor to locate the field's associated entity. (Refer to the pigs example for an illustration of the <ejb-link> entry.)

Any container-managed persistence field can correspond to a foreign key field in the corresponding table. When you look at the entity bean code, these foreign key CMP fields appear as object references.

For example, suppose you have two database tables, an address table and a country table. The address table contains a reference to the country table. The SQL create statements for these tables might look as shown below.

```
create table address (
  addr_id number(10),
   addr_street1 varchar2(40),
   addr_street2 varchar(40),
 addr_city varchar(30),
 addr_state varchar(20),
addr_zip varchar(10),
 addr_co_id number(4) * foreign key *
);
create table country (
 co_id number(4),
 co_name varchar2(50),
 co_exchange number(8, 2),
 co_currency varchar2(10)
);
```
Note that the address table contains the field addr\_co\_id, which is a foreign key referencing the country table's primary key field,  $\overline{co\_id.}$ 

There are two classes that represent the entities which correspond to these tables, the Address and Country classes. The Address class contains a direct pointer, country, to the Country entity. This direct pointer reference is an EJBObject reference; it is not a direct Java reference to the implementation bean.

Now examine the code for both classes:

```
//Address Class
public class Address extends EntityBean {
    public int id;
    public String street1;
    public String street1;
    public String city;
    public String state;
   public String zip;
   public Country country; // this is a direct pointer to the Country
}
//Country Class
public class Country extends EntityBean {
    public int id;
    public String name;
   public int exchange;
    public String currency;
}
```
In order for the Container to resolve the reference from the Address class to the Country class, you must specify information about the Country class in the deployment descriptor. Using the <ejb-link> entry in the deployment descriptor, you instruct the Container to link the reference to the field Address.country to the JNDI name for the home object, CountryHome. (Look at the pigs example for a more detailed explanation.) The container optimizes this cross-entity reference; because of the optimization, using the cross reference is as fast as storing the value of the foreign key.

However, there are two important differences between using a cross reference and storing the foreign key value:

**–** When you use a cross reference pointer to another entity, you do not have to call the other entity's home object findByPrimaryKey() method to retrieve the corresponding object entity. Using the above example as an illustration, the Address.country pointer to the Country object lets you retrieve the country object directly. You do not have to call CountryHome.findByPrimaryKey(address.country) to get the Country object that corresponds to the country id.

**–** When you use a cross reference pointer, the state of the referenced entity is only loaded when you actually use it. It is not automatically loaded when the entity containing the pointer is loaded. That is, merely loading in an Address object does not actually load in a Country object. You can think of the Address.country field as a "lazy" reference, though when the underlying object is actually used does a "lazy" reference load in its corresponding state. (Note that this "lazy" behavior is a part of the EJB model.) This facet of the EJB model results in the decoupling of the life cycle of Address.country from the life cycle of the Address bean instance itself. According to the model, Address.country is a normal entity EJBObject reference; thus, the state of Address.country is only loaded when and if it is used. The Container follows the EJB model and controls the state of AddressBean.country as it does with any other EJBObject.

### **Container-managed field names**

The Borland Container has changed the container-managed persistent field names so that they are more Java friendly. SQL column names often prepend a shortened form of the table name, followed by an underscore, to each column name. For example, in the address table, there is a column for the city called addr city. The full reference to this column is address.addr\_city. With the Borland Container, this maps to the Java field Address.city, rather than the more redundant and more awkward Address.addr\_city.

You can achieve this Java-friendly column-to-field-name mapping using the deployment descriptor. While this section shows you how to manually edit the deployment descriptor, it is best to use the Deployment Descriptor Editor GUI to accomplish this. See "Using the Deployment Descriptor Editor" in the Management Console User's Guide for instructions on using the GUI screens.

Should you choose to manually edit the deployment descriptor, use the <env-entryname>, <env-entry-type>, and <env-entry-value> subtags within the <env-entry> tag. Place the more friendly Java field name in the <env-entry-name> tag, noting that it is referencing a JDBC column. Put the type of the field in the  $\epsilon$ env-entry-type> tag. Lastly, place the actual SQL column name in the <env-entry-value> tag. The following deployment descriptor code segment illustrates this:

<env-entry>

 <env-entry-name>ejb.cmp.jdbc.column:city</env-entry-name> <env-entry-type>String</env-entry-type> <env-entry-value>addr\_city</env-entry-value> </env-entry>

# **Setting Properties**

Most properties for Enterprise JavaBeans can be set in their deployment descriptors. The Borland Deployment Descriptor Editor (DDEditor) also allows you to set properties and edit descriptor files. Use of the Deployment Descriptor Editor is described in the Borland AppServer Management Console User's Guide. Use properties in the deployment descriptor to specify information about the entity bean's interfaces, transaction attributes, and so forth, plus information that is unique to an entity bean. In addition to the general descriptor information for entity beans, here are also three sets of properties that can be set to customize CMP implementations, entity properties, table properties, and column properties. Entity properties can be set either by using the EJB Designer or in the XML directly.

# **Using the Deployment Descriptor Editor**

You can use the Deployment Descriptor Editor, which is part of the Borland AppServer to set up all of the container-managed persistence information. You should refer to the Management Console User's Guide for complete information on the use of the Deployment Descriptor Editor and other related tools.

# **J2EE 1.2 Entity Bean using BMP or CMP 1.1**

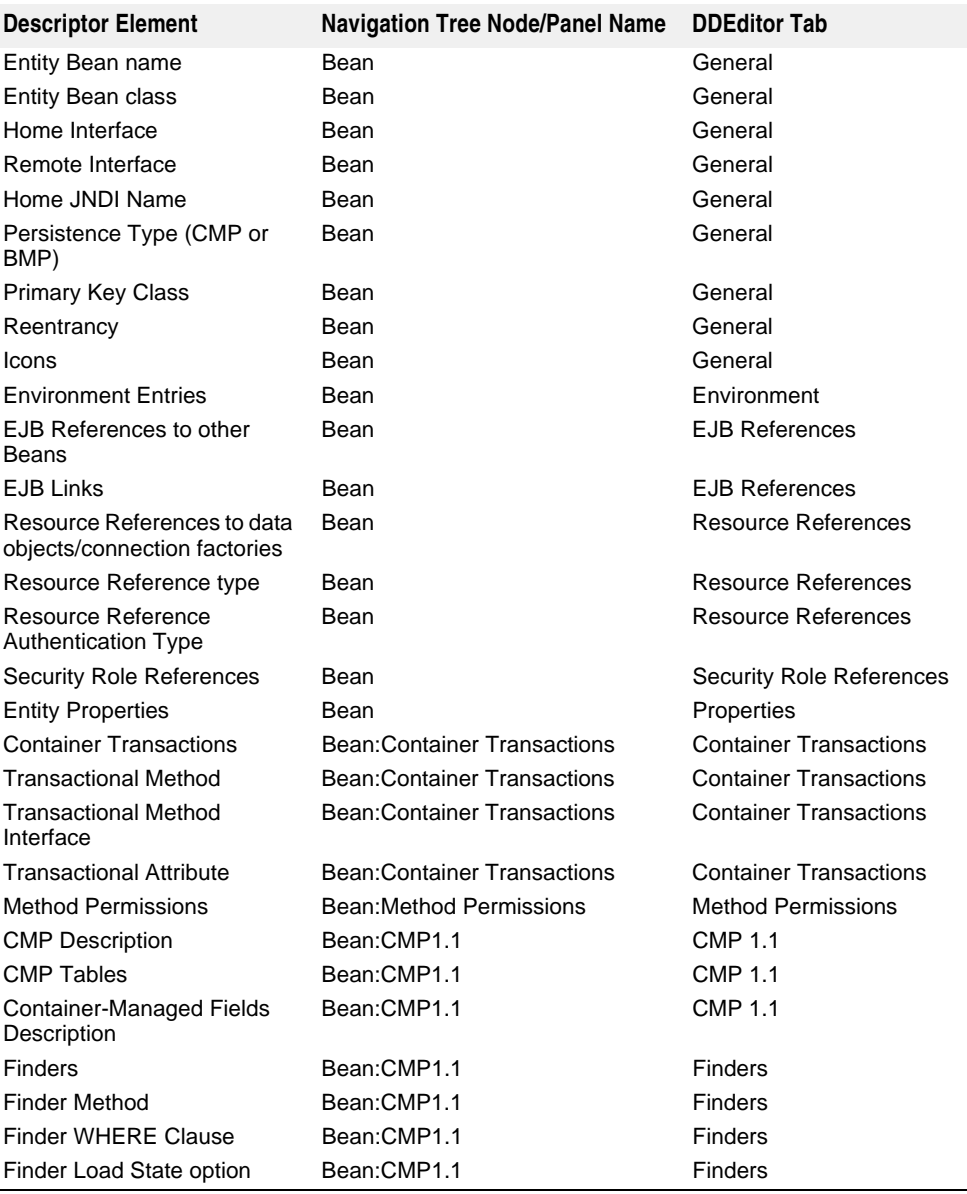

# **Container-managed data access support**

For container-managed persistence, the Borland EJB Container supports all data types supported by the JDBC specification, plus some other types beyond those supported by JDBC.

The following shows the basic and complex types supported by the Borland EJB Container:

- Basic types:
	- boolean Boolean short Short
	- double Double byte[]
	-
	- BigDecimal java.util.Date int Integer
- 
- - long Long char Character
		-
- 
- byte Byte String java.sql.Date
- float Float java.sql.Time java.sql.TimeStamp
- Complex types
	- Any class implementing java.io.Serializable, such as Vector and Hashtable
	- Other entity bean references

Keep in mind that the Borland Container supports classes implementing the java.io.Serializable interface, such as Hashtable and Vector. The container supports other data types, such as Java collections or third party collections, because they also implement java.io.Serializable. For classes and data types that implement the Serializable interface, the Container merely serializes their state and stores the result into a BLOB. The Container does not do any "smart" mapping on these classes or types; it just stores the state in binary format. The Container's CMP engine observes the following rule: the engine serializes as a BLOB all types that are not one of the explicitly supported types.

In this context, the Container follows the JDBC specification: a BLOB is the type to which LONGVARBINARY maps. (For Oracle, this is LONG RAW.)

# **Using SQL keywords**

The CMP engine for the Borland Container can handle all SQL keywords that comply with the SQL92 standard. However, you should keep in mind that vendors frequently add their own keywords. For example, Oracle uses the keyword VARCHAR2. If you want to ensure that the CMP engine can handle vendor keywords that may differ from the SQL standard, set up an environment property in the deployment descriptor that maps the CMP field name to the column name. By using this sort of environment property, you do not have to modify your code.

For example, suppose you have a CMP field called "select". You can use the following environment property to map "select" to a column called "SLCT", as shown below.

```
<cmp-info>
          <database-map>
             <table>Data</table>
             <column-map>
                <field-name>select</field-name>
                <column-name>SLCT</column-name>
                 </column-map>
             </database-map>
</cmp-info>
```
### **Using null values**

It is possible that your database values can contain SQL null values. If so, you must map them to fields whose Java data types are permitted to contain Java null values. Typically, you do this by using Java types instead of primitive types. Thus, you use a Java Integer type rather than a primitive int type, or a Java Float type rather than a primitive float type.

## **Establishing a database connection**

You must specify a DataSource so that the CMP engine can open a database connection. The DataSource defines the information necessary for establishing a database connection, such as username and password. Define a DataSource and then use a resource-ref to refer to the DataSource in the XML deployment descriptor for the bean. The CMP engine can then use the DataSource to access the database via JDBC.

At the point in the vendor-specific XML file where you provide the jndi binding for the resource-ref, add the element

<cmp-resource>True</cmp-resource>

For cases where the entity bean declares only one resource-ref, you do not need to provide the above XML element. When the entity bean has only one resource-ref, the Borland Container knows to automatically choose that one resource as the cmpresource.

# **Container-created tables**

You can instruct the Borland EJB Container to automatically create tables for container-managed entities based on the entity's container-managed fields. Because table creation and data type mappings vary among vendors, you must specify the JDBC database dialect in the deployment descriptor to the Container. For all databases (except for JDataStore) if you specify the dialect, then the Container automatically creates tables for container-managed entities for you. The Container will not create these tables unless you specify the dialect.

However, for the JDataStore database, the Container can detect the dialect from the URL for the JDataStore database. Thus, for JDataStore, the Container will create these tables regardless of whether you explicitly specify the dialect.

The following table shows the names or values for the different dialects (case is ignored for these values):

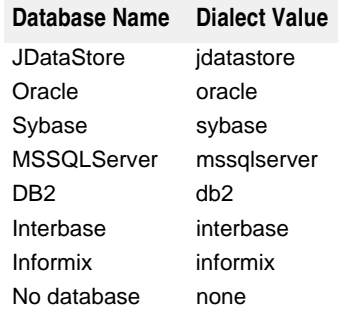

# **Mapping Java types to SQL types**

When you develop an enterprise bean for an existing database, you must map the SQL data types specified in the database schema to Java programming language data types.

The Borland EJB Container follows the JDBC rules for mapping Java programming language types to SQL types. JDBC defines a set of generic SQL type identifiers that represent the most commonly used SQL types. You must use these default JDBC mapping rules when you develop an enterprise bean to model an existing database table. (These types are defined in the class java.sql.Types.)

The following table shows the default SQL to Java type mapping as defined by the JDBC specification.

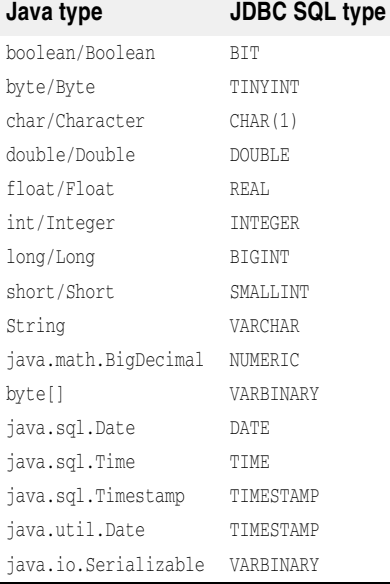

# **Automatic table mapping**

The Borland EJB container has the capability to automatically map Java types defined in the enterprise bean code to database table types. However, while it may create these tables automatically, it does not necessarily use the most optimal mapping approach. In fact, automatically generating these mappings and tables is more of a convenience for developers.

The Borland-generated tables are not optimized for performance. Often, they overuse database resources. For example, the container maps a Java String field to the corresponding SQL VARCHAR type. However, the mapping is not sensitive to the actual length of the Java field, and so it maps all string fields to the maximum VARCHAR length. Thus, it might map a two-character Java String to a VARCHAR (2000) column.

In a production situation, it is preferable for database administrators (DBA) to create the tables and do the type mapping. The DBA can override the default mappings and produce a table optimized for performance and use of database resources.

While all relational databases implement SQL types, there may be significant variations in how they implement these types. Even when they support SQL types with the same semantics, they may use different names to identify these types. For example, Oracle implements a Java boolean as  $\mathsf{a}\text{NUMBER}(1,0)$ , while Sybase implements it as a BIT and DB2 implements it as a SMALLINT.

When the Borland EJB Container creates the database tables for your enterprise beans, it automatically maps entity bean fields and database table columns. The container must know how to properly specify the SQL types so that it can correctly create the tables in each supported database. As a result, the EJB Container maps some Java types differently, depending on the database in use. The following table shows the mapping for Oracle, Sybase/MSSQL, and DB2:

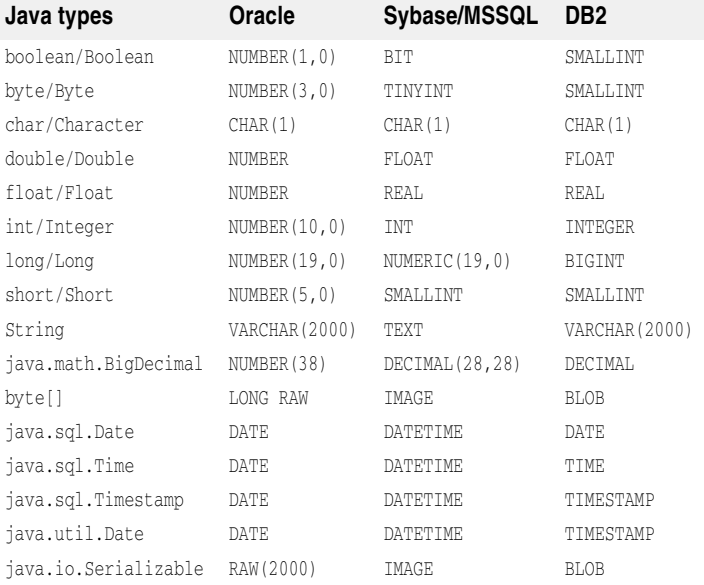

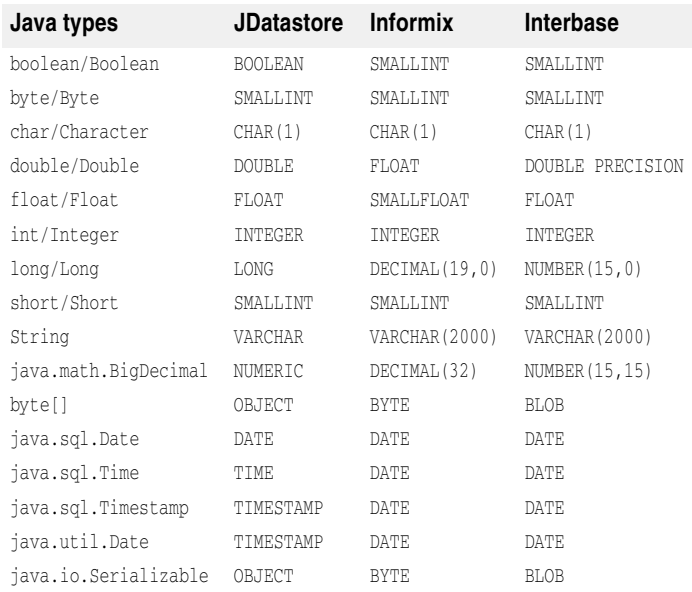

The following table shows the Java to SQL type mapping for JDatastore, Informix, and Interbase:

Setting Properties

# 14

# **Entity Beans and Table Mapping for CMP 2.x**

Here we'll examine how entity beans are deployed in the Borland AppServer (AppServer) and how persistence of entities can be managed. This is not, however, an introduction to entity beans and should not be treated as such. Rather, this document will explore the implications of using entity beans within Borland Partitions. We'll discuss descriptor information, persistence options, and other container-optimizations. Information on the Borland-specific deployment descriptors and implementations of Container-Managed Persistence (CMP) will be documented in favor of general EJB information that is generally available from the J2EE Specifications from Sun Microsystems.

# **Entity Beans**

Entity beans represent a view of data stored in a database. Entity beans can be finegrained entities mapping to a single table with a one-to-one correspondence between entity beans and table rows. Or, entity beans can span multiple tables and present data independent of the underlying database schema. Entity beans can have relationships with one another, can be queried for data by clients, and can be shared among different clients.

Deploying your Entity Bean to one of the AppServer Partitions requires that it be packaged as a part of a JAR. The JAR must include two descriptor files: ejb-jar.xml and the proprietary ejb-borland.xml file. The ejb-jar.xml descriptor is fully-documented in the J2EE 1.3 Specification. The DTD for ejb-borland. xml is reproduced in this document and aspects of its usage documented here. The Borland proprietary descriptor allows for the configuration of a number of properties that can be set to optimize container performance and manage the persistence of your entity beans.

# **Container-managed persistence and Relationships**

Borland's EJB container provides tools that generate the persistence calls at the time that the entity bean is deployed; that is, when the entity bean is installed into a Partition. The tools use the deployment descriptors to determine the instance fields which must be persisted. Instead of coding the database access directly in the bean, the bean provider of a container-managed entity bean must specify in the deployment descriptor those instance fields for which the container tools must generate access

calls. The container has sophisticated deployment tools capable of mapping the fields of an entity bean to its data source.

Container-managed persistence has many advantages over bean-managed persistence. It is simpler to code because the bean provider does not have to code the database access calls. Handling of persistence can also be changed without having to modify and recompile the entity bean code. The Deployer or Application Assembler can do this by modifying the deployment descriptor when deploying the entity bean. Shifting the database access and persistence handling to the container not only reduces the complexity of code in the bean, it also reduces the scope of possible errors. The bean provider can focus on debugging the business logic of the bean rather than the underlying system issues.

Borland's Persistence Manager (PM) not only persists CMP fields but also CMP relationships. The container manages bean relationships and maintains the referential integrity of these relationships. Just as you defined container-managed persistence fields in a bean's deployment descriptor, you can now define container-managed relationship fields in the deployment descriptor. The container supports relationships of various cardinalities, including one-to-one, one-to-many, and many-to-many.

# **Packaging Requirements**

Like session beans, entity beans can expose their methods with a remote interface or with a local interface. The remote interface exposes the bean's methods across the network to other, remote components. The local interface exposes the bean's methods only to local clients; that is, clients located on the same EJB container.

Entity beans that use EJB 2.0 container-managed persistence should use the local model. That is, the entity bean's local interface extends the EJBLocalObject interface. The bean's local home interface extends the EJBLocalHome interface. You must deploy these interfaces as well as an implementation of your bean's class.

Each Entity Bean must also have corresponding entries in its JAR's deployment descriptors. The standard deployment descriptor, ejb-jar.xml contains essentially three different types of deployment information. These are:

- **1 General Bean Information:** This corresponds to the <enterprise-beans> elements found in the descriptor file and is used for all three types of beans. This information also includes information on the bean's interfaces and class, security information, environmental information, and even query declarations.
- **2 Relationships:** This corresponds to the <relationships> elements found in the descriptor file and applies to entity beans using CMP only. This is where containermanaged relationships are spelled out.
- **3 Assembly Information:** This corresponds to the <assembly-descriptor> element which explains how the beans interact with the application as a whole. Assembly information is broken down into four categories:
	- **Security Roles:** simple definitions of security roles used by the application. Any security role references you defined for your beans must also be defined here.
	- **Method Permissions:** each method of each bean can have certain rules about their execution. These are set here.
	- **Container-Transactions:** this specifies the transaction attributes as per the EJB 2.0 specification for each method participating in a transaction.
	- **Exclude List:** methods not to be called by anyone.

In addition, each Entity Bean also provides persistence information in the Borlandspecific descriptor file, ejb-borland.xml. In this descriptor file, you specify information used by the Borland CMP engine and PM to persist entities in a backing store. This information includes:

- **General Bean Information:** Information about deployed Enterprise JavaBeans, including interface locations.
- **Table and Column Properties:** Information about database tables and columns used by entity beans in the JAR.

**– Security Roles:** Authorization information for the deployed Enterprise JavaBeans.

All of these can be accessed from the Deployment Descriptor Editor. You should refer to the EJB 2.0 specification for DTD information and the proper use of the descriptor files.

# **A note on reentrancy**

By default, entity beans are not reentrant. When a call within the same transaction context arrives at the entity bean, it causes the exception  $java.rmi$ . Remote Exception to be thrown.

You can declare an entity bean reentrant in the deployment descriptor; however, take special care in this case. The critical issue is that a Container can generally not distinguish between a (loopback) call within the same transaction and a concurrent invocation (in the same transaction context) on that same entity bean.

When the entity bean is marked reentrant, it is illegal to allow a concurrent invocation within the same transaction context on the bean instance. It is the programmer's responsibility to ensure this rule.

# **Container-Managed Persistence in AppServer**

The AppServer's EJB Container is fully J2EE 1.3 compliant. It implements both container-managed persistence (CMP) for Enterprise JavaBeans implementing either the EJB 1.1 and/or EJB 2.0 specifications. The bean provider designs persistence schemas for their entity beans, determines the methods for accessing containermanaged fields and relationships, and defines these in beans' deployment descriptors. The deployer maps this persistence schema to the database and creates any other necessary classes for the beans' maintenance.

The EJB 2.0 Specification from Sun Microsystems details the specifics for the bean and container contracts in Chapters 10 and 11. Creating the persistence schema is not in the scope of this document, but is well discussed in both the Sun specification and in the Borland JBuilder documentation at http://info.borland.com/techpubs/jbuilder/, the relevant parts of which are the Developing Applications with Enterprise JavaBeans and the Distributed Application Developer's Guide.

# **About the Persistence Manager**

The Persistence Manager (PM) provides a data-access layer for reading and writing entity beans. It also provides navigation and maintenance support for relationships between entities and extensions to EJB-QL. Currently, the PM only supports data access to relational database by means of JDBC. The PM uses an optimistic concurrency approach to data access. Conflicts in resource state are resolved before transaction commit or rollback by use of verified SQL update and delete statements.

Although the PM does not manage transactions (this is the Container's responsibility), it is aware of transaction start and completion and can therefore manage entity state. The PM uses the TxContext class to represent the root of managed entities during transaction lifecycles. When the container manages a transaction it asks the PM for the associated TxContext instance. If none exists, as is the case when a new transaction has started, one is created by the PM. When a transaction is completing, the container calls the method TxContext.beforeCompletion() to alert the PM to verify entity state.

The PM has complete responsibility for entity data storage and the maintenance of the state of relationships between entities. Relationship editing is also managed by the PM. This simplifies interactions with the container and allows the PM to optimize its read and write operations. This approach also suppresses duplicate find requests by tracking returned primary keys for requested entities. Data from duplicate find operations can then be returned from the first load of the entity's data.

# **Borland CMP engine's CMP 2.x implementation**

In CMP 2.x, the details of constructing finder and select methods have been pushed into the EJB 2.0 specification. Users should thoroughly inspect the specification for details on implementing their database SQL. The Borland EJB Container is fullycompliant with the EJB 2.0 specification and supports all of its features.

The implementation class for an entity bean using 2.0 container-managed persistence is different from that of a bean using 1.1 container-managed persistence. The major differences are as follows:

- The class is declared as an abstract class.
- There are no public declarations for the fields that are container-managed fields. Instead, there are abstract get and set methods for container-managed fields. These methods are abstract because the container provides their implementation. For example, rather than declaring the fields balance and name, the CheckingAccount class might include these get and set methods:

public abstract float getBalance(); public abstract void setBalance(float bal); public abstract String getName(); public abstract void setName(String n);

**–** Container-managed relationship fields are likewise not declared as instance variables. The class instead provides abstract get and set methods for these fields, and the container provides the implementation for these methods.

Table Mapping for CMP 2.x is accomplished using the vendor-specific ejb-borland.xml deployment descriptor. The descriptor is a companion to the ejb-jar.xml descriptor described in the EJB 2.0 specification. Borland uses the XML tag <cmp2-info> as an enclosure for table mapping data as needed. Then you use the  $\alpha$ -table-properties and its associated <column-properties> elements to specify particular information about the entity bean's implementation. Use the DTD for syntax of the XML grammar.

# **Optimistic Concurrency Behavior**

The container uses optimistic or pessimistic concurrency to control the behavior of multiple transactions accessing the same data. The AppServer has four optimistic concurrency behaviors which are specified as Table Properties. These behaviors are:

- SelectForUpdate
- SelectForUpdateNoWAIT
- UpdateAllFields
- UpdateModifiedFields
- VerifyModifiedFields
- VerifyAllFields

The behavior exhibited by the container corresponds to the value of the optimisticConcurrencyBehavior Table Property.

### **Pessimistic Behavior**

In this mode, the container will allow only one transaction at a time to access the data held by the entity bean. Other transactions seeking the same data will block until the first transaction has committed or rolled back. This is achieved by setting the SelectForUpdate table property and issuing a tuned SQL statement with the FOR UPDATE statement included. You can issue this SQL by overriding the SQL generated by the CMP engine. Other selects on the row are blocked until then. The tuned SQL generated looks like this:

SELECT ID, NAME FROM EMP\_TABLE WHERE ID=? FOR UPDATE

You can also specify the SelectForUpdateNoWAIT table property. Doing so instructs the database again to lock the row until the current transaction is committed or rolled back. However, other selects on the row will fail (rather than blocking). The following SQL illustrates a SELECT statement for the above:

SELECT ID, NAME FROM EMP\_TABLE WHERE ID=? FOR UPDATE NOWAIT

These options should be used with caution. Although it does ensure the integrity of the data, your application's performance could suffer considerably. This option will also not function if you are using the Option A cache, since the entity bean remains in memory in this mode and calls to ejbLoad() are not made between transactions.

### **Optimistic Concurrency**

This mode permits the container to allow multiple transactions to operate on the same data at the same time. While this mode is superior in performance, there is the possibility that data integrity could be compromised.

The AppServer has four optimistic concurrency behaviors which are specified as Table Properties. These behaviors are:

- SelectForUpdate
- SelectForUpdateNoWAIT
- UpdateAllFields
- UpdateModifiedFields
- VerifyModifiedFields
- VerifyAllFields

### **SelectForUpdate**

Use this option for pessimistic concurrency. With this option specified, the database locks the row until the current transaction is committed or rolled back. Other selects on the row are blocked until then.

**SelectForUpdate NoWAIT**

Use this option for pessimistic concurrency. With this option specified, the database locks the row until the current transaction is committed or rolled back. Other selects on the row will fail.

### **UpdateAllFields**

With this option specified, the container issues an update on all fields, regardless of whether or not they were modified. For example, consider a CMP entity bean with three fields, KEY, VALUE1, and VALUE2. The following update will be issued at the terminus of every transaction, regardless of whether or not the bean was modified:

UPDATE MyTable SET (VALUE1 = *value1*, VALUE2 = *value2*) WHERE KEY = *key*

### **UpdateModifiedFields**

This option is the default optimistic concurrency behavior. The container issues an update only on the fields that were modified in the transaction, or suppresses the update altogether if the bean was not modified. Consider the same bean from the previous example, and assume that only VALUE1 was modified in the transaction. Using UpdateModifiedFields, the container would issue the following update:

UPDATE MyTable SET (VALUE1 = *value1*) WHERE KEY = *key*

This option can provide a significant performance boost to your application. Very often data access is read-only. In such cases, not sending an update to the database upon every transaction saves quite a bit of processing time. Suppressing these updates also prevents your database implementation from logging them, also enhancing performance. The JDBC driver is also taxed far less, especially in large-scale EJB applications. Even for well-tuned drivers, the less work they have to perform, the better.

### **VerifyModifiedFields**

This option, when enabled, orders the CMP engine to issue a tuned update while verifying that the updated fields are consistent with their previous values. If the value has changed in between the time the transaction originally read it and the time the transaction is ready to update, the transaction will roll back. (You will need to handle these rollbacks appropriately.) Otherwise, the transaction commits. Again using the same table, the CMP engine generates the following SQL using the VerifyModifiedFields behavior if only VALUE1 was updated:

UPDATE MyTable SET (VALUE1 = *value1*) WHERE KEY = *key* AND VALUE1 = *old-VALUE1*

### **VerifyAllFields**

This option is very similar to VerifyModifiedFields, except that all fields are verified. Again using the same table, the CMP engine generates the following SQL using this option:

UPDATE MyTable SET (VALUE1 = *value1*) WHERE KEY = *key* AND VALUE1 = *old-VALUE1* AND VALUE2 = *old-VALUE2*

### **Note**

The two verify settings can be used to replicate the SERIALIZABLE isolation level in the Container. Often your applications require serializable isolation semantics. However, asking the database to implement this can have a significant performance impact. Using the verify settings allows the CMP engine to implement optimistic concurrency using field-level locking. The smaller the granularity of the locking, the better the concurrency.

# **Persistence Schema**

The Borland CMP 2.x engine can create the underlying database schema based on the structure of your entity beans and the information provided in the entity bean deployment descriptors. You don't need to provide any CMP mapping information in such cases. Simply follow the instructions for "Specifying tables and datasources," below. Or, the CMP engine can adapt to an existing underlying database schema. Doing so, however, requires you to provide information to the CMP engine about your database schema. In such cases, see ["Basic Mapping of CMP fields to columns"](#page-134-0) as well as CASE 2 in "Specifying tables and datasources."

### **Specifying tables and datasources**

The minimum information required in ejb-borland.xml is an entity bean name and an associated datasource. A datasource is used to obtain connections to a database. Information on datasource configuration is given in ["Connecting to Resources with](#page-192-0)  [Borland AppServer: using the Definitions Archive \(DAR\)."](#page-192-0) There are two means of providing this information.

### **CASE 1: A development environment without existing database tables using either JDataStore or Cloudscape databases.**

In this case, the Borland CMP engine creates tables automatically, assuming that the entity bean name is the same as the desired table name. You need only provide the bean's name and its associated datasource as a property:

```
<entity>
 <ejb-name>CustomerEJB</ejb-name>
  <property>
  <prop-name>ejb.datasource</property>
  <prop-value>serial://ds/myDatasource</prop-value>
 </property>
</entity>
```
The Borland CMP engine will automatically create tables in this datasource based on the bean's name and fields.

### **CASE 2: A deployment environment with (or without) existing database tables using supported databases.**

In this case, you need to supply information on the tables to which the entities map. You'll provide a table name in the sentity portion of the descriptor, and some properties in the <table-properties> portion:

```
<entity>
 <ejb-name>CustomerEJB</ejb-name>
 <cmp2-info>
```

```
 <table-name>CUSTOMER</table-name>
  </cmp2-info>
</entity>
\vdots<table-properties>
 <table-name>CUSTOMER</table-name>
   <property>
   <prop-name>datasource</prop-name>
    <prop-value>serial://ds/myDatasource</prop-value>
   </property>
</table-properties>
```
Note that the datasource property is called datasource when specified in the <tableproperties> element and ejb.datasource when in the <entity> element. If you are using a database other than JDataStore or Cloudscape and would like to have the Borland CMP engine automatically create this table, add the following XML to the <tableproperties> element:

```
\vdots<table-properties>
  <table-name>CUSTOMER</table-name>
   <property>
    <prop-name>create-tables</prop-name>
    <prop-value>True</prop-value>
   </property>
</table-properties>
```
### <span id="page-134-0"></span>**Basic Mapping of CMP fields to columns**

Basic field mapping is accomplished using the <cmp-field> element in the ejbborland.xml deployment descriptor. In this element, you specify a field name and a corresponding column to which it maps. Consider the following XML for an entity bean called LineItem, which maps two fields, orderNumber and line, to two columns, ORDER NUMBER and LINE:

```
<entity>
  <ejb-name>LineItem</ejb-name>
  <cmp2-info>
   <cmp-field>
   <field-name>orderNumber</field-name>
    <column-name>ORDER_NUMBER</column-name>
   </cmp-field>
   <cmp-field>
    <field-name>line</field-name>
    <column-name>LINE</column-name>
   </cmp-field>
  </cmp2-info>
</entity>
```
# **Mapping one field to multiple columns**

Many users may employ coarse-grained entity beans that implement a Java class to represent more fine-grained data. For example, an entity bean might use an Address class as a field, but may need to map elements of the class (like  $\text{AddressLine1}$ , AddressCity, and so forth) to an underlying database. To do this, you use the <cmpfield-map> element, which defines a field map between your fine-grained class and its underlying database representation. Note that such classes must implement java.io.Serializable and all their data members must be public.

Consider an entity bean called Customer that uses the class Address to represent a customer's address. The Address class has fields for AddressLine, AddressCity, AddressState, and AddressZip. Using the following XML, we can map the class to its representation in a database with corresponding columns:

<entity> <ejb-name>Customer</ejb-name>

```
\vdots <cmp2-info>
  <cmp-field>
   <field-name>Address</field-name>
    <cmp-field-map>
    <field-name>Address.AddressLine</field-name>
    <column-name>STREET</column-name>
    </cmp-field-map>
    <cmp-field-map>
    <field-name>Address.AddressCity</field-name>
     <column-name>CITY</column-name>
    </cmp-field-map>
    <cmp-field-map>
     <field-name>Address.AddressState</field-name>
     <column-name>STATE</column-name>
    </cmp-field-map>
    <cmp-field-map>
     <field-name>Address.AddressZip</field-name>
     <column-name>ZIP</column-name>
    </cmp-field-map>
   </cmp-field>
 </cmp2-info>
\ddot{\phantom{1}}</entity>
```
Note that we use one <cmp-field-map> element per database column.

# **Mapping CMP fields to multiple tables**

You may have an entity that contains information persisted in multiple tables. These tables must be linked by at least one column representing a foreign key in the linked table. For example, you might have a  $\text{Linear}$  entity bean mapping to a table  $\text{LINE\_ITEM}$ with a primary key LINE that is a foreign key in a table called QUANTITY. The LineItem entity also contains some fields from the QUANTITY table that correspond to LINE entries in LINE\_ITEM. Here's what our LINE\_ITEM table might look like:

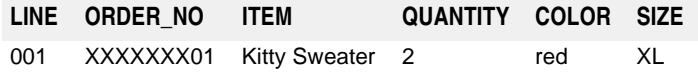

QUANTITY, COLOR, and SIZE are all values that are also stored in the QUANTITY table, shown here. Note the identical values for some of the fields. This is because the LINE\_ITEM table itself stores information in the QUANTITY table, using the LineItem entity to provide composite information.

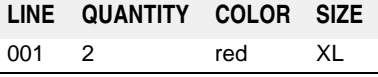

Again, we can describe these relationships using a combination of  $\langle cm_p - field \rangle$ elements and a <table-ref> element. The <cmp-field> elements define the fields found in LineItem. Since there are some fields that require information from QUANTITY, we'll specify that generically by using a TABLE\_NAME.COLUMN\_NAME syntax. For instance, we'd define LINE\_ITEM's COLOR column as QUANTITY.COLOR. Finally, we'll specify the linking column, LINE, that makes up our primary key/foreign key relationship. We'll do this using the <table-ref> element.

Now let's look at the XML. First we define the CMP fields for the LineItem entity bean:

```
<entity>
  <ejb-name>LineItem</ejb-name>
 \ddot{\ddot{\cdot}} <cmp2-info>
   <cmp-field>
   <field-name>orderNumber</field-name>
    <column-name>ORDER_NO</column-name>
   </cmp-field>
```

```
 <cmp-field>
 <field-name>line</field-name>
  <column-name>LINE</column-name>
 </cmp-field>
 <cmp-field>
 <field-name>item</field-name>
 <column-name>ITEM</column-name>
 </cmp-field>
 <cmp-field>
 <field-name>quantity</field-name>
 <column-name>QUANTITY.QUANTITY</column-name>
 </cmp-field>
 <cmp-field>
 <field-name>color</field-name>
 <column-name>QUANTITY.COLOR</column-name>
 </cmp-field>
 <cmp-field>
 <field-name>size</field-name>
 <column-name>QUANTITY.SIZE</column-name>
 </cmp-field>
```
Next, we specify the linking column between LINE\_ITEM and QUANTITY by using a <tableref> element.

```
 <table-ref>
    <left-table>
     <table-name>LINE_ITEM</table-name>
    <column-list>
     <column-name>LINE</column-name>
    </column-list>
   </left-table>
   <right-table>
    <table-name>QUANTITY</table-name>
    <column-list>
     <column-name>LINE</column-name>
    </column-list>
  \langleright-table>
   </table-ref>
 </cmp2-info>
</entity>
```
# **Specifying relationships between tables**

To specify relationships between tables, you use the <relationships> element in ejbborland.xml. Within the <relationships> element, you define an <ejb-relationshiprole> containing the role's source (an entity bean) and a <cmr-field> element containing the relationship. The descriptor then uses <table-ref> elements to specify relationships between two tables, a <left-table> and a <right-table>. You must observe the following cardinalities:

- One <ejb-relationship-role> must be defined per direction; if you have a bidirectional relationship, you must define an <ejb-relationship-role> for each bean with each referencing the other.
- Only one <table-ref> element is permitted per relationship.

Within the <left-table> and <right-table> elements, you specify a column list that contains the column names to be linked together. The column list corresponds to the <column-list> element in the descriptor. The XML is:

<!ELEMENT column-list (column-name+)>

Let's look at some relationships to see how this XML is put into practice:

### **CASE 1: a unidirectional one-to-one relationship.**

Here, we have a Customer entity bean with a primary key, CUSTOMER\_NO, that is also used as a primary key for an entity called SpecialInfo, which contains special customer information stored in a separate table. We need to specify a relationship between these two entities. The Customer entity uses a field called specialInformation to map to the SpecialInfo bean. We specify two relationship roles, one for each bean and assign either to left- and/or right-table. Then we specify the name of their related column for both.

```
 <relationships>
 <ejb-relation>
  <ejb-relationship-role>
   <relationship-role-source>
    <ejb-name>Customer</ejb-name>
   </relationship-role-source>
   <cmr-field>
    <cmr-field-name>specialInformation</cmr-field-name>
    <table-ref>
     <left-table>
      <table-name>CUSTOMER</table-name>
      <column-list>CUSTOMER_NO</column-list>
     </left-table>
     <right-table>
      <table-name>SPECIAL_INFO</table-name>
      <column-list>CUSTOMER_NO</column-list>
     </right-table>
    </table-ref>
   </cmr-field>
  </ejb-relationship-role>
```
Next, we finish the sejb-relation entry by providing its other half, the SpecialInfo bean. Since this is a mono-directional relationship, we don't need to specify any table elements. We only need add the following, defining the other half of the relationship and its source:

```
 <ejb-relationship-role>
   <relationship-role-source>
     <ejb-name>SpecialInfo</ejb-name>
    </relationship-role-source>
   </ejb-relationship-role>
  </ejb-relation>
</relationships>
```
### **CASE 2: a bidirectional one-to-many relationship.**

Here, we have a Customer entity bean with a primary key, CUSTOMER\_NO, that is also a foreign key in an Order entity bean. We want the Borland EJB Container to manage this relationship. The Customer bean uses a field called "orders" that links a customer to his orders. The Order bean uses a field called "customers" for linking in the reverse direction. First, we define the relationship and its source for the first direction: setting up the mapping for a Customer's orders.

```
<relationships>
 <ejb-relation>
   <ejb-relationship-role>
    <relationship-role-source>
    <ejb-name>Customer</ejb-name>
    </relationship-role-source>
    <cmr-field>
     <cmr-field-name>orders</cmr-field-name>
```
Then, we add the table references to specify the relationship between the tables. We're basing this relationship on the CUSTOMER\_NO column, which is a primary key for Customer and a foreign key for Orders:

```
 <table-ref>
   <left-table>
    <table-name>CUSTOMER</table-name>
    <column-list>
     <column-name>CUSTOMER_NO</column-name>
    </column-list>
   </left-table>
   <right-table>
   <table-name>ORDER</table-name>
    <column-list>
     <column-name>CUSTOMER_NO</column-name>
    </column-list>
  \langleright-table>
   </table-ref>
  </cmr-field>
 </ejb-relationship-role>
```
We're not quite done with our relationship, though. Now, we need to complete it by specifying the relationship role for the other direction:

```
 <ejb-relationship-role>
    <relationship-role-source>
     <ejb-name>Customer</ejb-name>
    </relationship-role-source>
    <cmr-field>
     <cmr-field-name>customers</cmr-field-name>
     <table-ref>
      <left-table>
       <table-name>ORDER</table-name>
       <column-list>
        <column-name>CUSTOMER_NO</column-name>
       </column-list>
      </left-table>
      <right-table>
       <table-name>CUSTOMER</table-name>
       <column-list>
        <column-name>CUSTOMER_NO</column-name>
       </column-list>
      </right-table>
     </table-ref>
    </cmr-field>
   </ejb-relationship-role>
  </ejb-relation>
</relationships>
```
### **CASE 3: a many-to-many relationship.**

 $\ddot{\phantom{1}}$ 

If you define a many-to-many relationship, you must also have the CMP engine create a cross-table which models a relationship between the left table and the right table. Do this using the <cross-table> element, whose XML is:

<!ELEMENT cross-table (table-name, column-list, column-list)>

You may name this cross-table whatever you like using the <table-name> element. The two <column-list> elements correspond to columns in the left and right tables whose relationship you wish to model. For example, consider two tables, EMPLOYEE and PROJECT, which have a many-to-many relationship. An employee can be a part of multiple projects, and projects have multiple employees. The EMPLOYEE table has three elements, an employee number (EMP\_NO), a last name (LAST\_NAME), and a project ID number (PROJ\_ID). The PROJECT table contains columns for the project ID number (PROJ\_ID), the project name (PROJ\_NAME), and assigned employees by number (EMP\_NO).

To model the relationship between these two tables, a cross-table must be created.. For example, to create a cross-table that shows employee names and the names of the projects on which they are working, the <table-ref> element would look like the following:

```
<table-ref> 
     <left-table> 
        <table-name>EMPLOYEE</table-name> 
           <column-list> 
                 <column-name>EMP_NO</column-name>
          <column-name>LAST_NAME</column-name>
              <column-name>PROJ_ID</column-name>
           </column-list> 
     </left-table> 
     <cross-table> 
         <table-name>EMPLOYEE_PROJECTS</table-name> 
            <column-list> 
                  <column-name>EMP_NAME</column-name>
           <column-name>PROJ_ID</column-name>
            </column-list> 
            <column-list>
             <column-name>PROJ_ID</column-name> 
                 <column-name>PROJ_NAME</column-name> 
            </column-list> 
     </cross-table> 
     <right-table> 
        <table-name>PROJECT</table-name>
            <column-list> 
                 <column-name>PROJ_ID</column-name>
             <column-name>PROJ_NAME</column-name>
             <column-name>EMP_NO</column-name>
            </column-list> 
     </right-table> 
</table-ref>
```
Since these are "secondary tables" and therefore have no primary keys, the PROJ\_ID column appears in both column lists. This could also be the common column  $EMP$  NO, depending upon how you wish to model the data.

# **Using cascade delete and database cascade delete**

Use <cascade-delete> when you want to remove entity bean objects. When cascade delete is specified for an object, the container automatically deletes all of that object's dependent objects. For example you may have a Customer bean which has a one-tomany, uni-directional relationship to an Address bean. Because an address instance must be associated to a customer, the container automatically deletes all addresses related to the customer when you delete the customer.

To specify cascade delete, use the <cascade-delete> element in the ejb-jar.xml file as follows:

```
<ejb-relation>
 <ejb-relation-name>Customer-Account</ejb-relation-name>
  <ejb-relationship-role>
  <ejb-relationship-role-name>Account-Has-Customer
  </ejb-relationship-role-name>
  <multiplicity>one</multiplicity>
  <cascade-delete/>
 </ejb-relationship-role>
</ejb-relation>
```
## **Database cascade delete support**

AppServer supports the database cascade delete feature, which allows an application to take advantage of a database's built in cascade delete functionality. This reduces the number of SQL operations sent to the database by the container, therefore improving performance.

To use database cascade delete, the tables corresponding to the entity beans have to be created with the appropriate table constraints on the respective database. For example, if you are using cascade delete in EJB 2.0 entity beans on Order and LineItem entity beans, the tables have to be created as follows:

create table ORDER\_TABLE (ORDER\_NUMBER integer, LAST\_NAME varchar(20), FIRST\_NAME varchar(20), ADDRESS varchar(48)); create table LINE\_ITEM\_TABLE (LINE integer, ITEM varchar(100), QUANTITY numeric, ORDER\_NUMBER integer CONSTRAINT fk\_order\_number REFERENCES ORDER\_TABLE(ORDER\_NUMBER) ON DELETE CASCADE);

The <cascade-delete-db> element in the ejb-borland.xml file specifies that a cascade delete operation will use the cascade delete functionality of the database. By default this feature is turned off.

**Note**

If you specify the <cascade-delete-db> element in the ejb-borland.xml file, you must specify <cascade-delete> in ejb-jar.xml.

The XML for <cascade-delete-db> in the ejb-borland.xml is shown in the following relationship:

```
<relationships>
        <! --
         ONE-TO-MANY: Order LineItem
         -->
         <ejb-relation>
             <ejb-relationship-role>
                 <relationship-role-source>
                      <ejb-name>OrderEJB</ejb-name>
                 </relationship-role-source>
                 <cmr-field>
                      <cmr-field-name>lineItems</cmr-field-name>
                      <table-ref>
                          <left-table>
                              <table-name>ORDER_TABLE</table-name>
                              <column-list>
                                   <column-name>ORDER_NUMBER</column-name>
                              </column-list>
                          </left-table>
                          <right-table>
                              <table-name>LINE_ITEM_TABLE</table-name>
                              <column-list>
                                  <column-name>ORDER_NUMBER</column-name>
                              </column-list>
                          </right-table>
                      </table-ref>
                 </cmr-field>
             </ejb-relationship-role>
             <ejb-relationship-role>
                 <relationship-role-source>
                      <ejb-name>LineItemEJB</ejb-name>
                 </relationship-role-source>
                 <cmr-field>
                      <cmr-field-name>order</cmr-field-name>
                      <table-ref>
                          <left-table>
                              <table-name>LINE_ITEM_TABLE</table-name>
                              <column-list>
```

```
 <column-name>ORDER_NUMBER</column-name>
                          </column-list>
                      </left-table>
                      <right-table>
                          <table-name>ORDER_TABLE</table-name>
                          <column-list>
                              <column-name>ORDER_NUMBER</column-name>
                          </column-list>
                     <right-table>
                  </table-ref>
             </cmr-field>
         </ejb-relationship-role>
 <cascade-delete-db />
      </ejb-relation>
  </relationships>
```
# 15

# <span id="page-142-0"></span>**Using Borland AppServer Properties for CMP 2.x**

# **Setting Properties**

Most properties for Enterprise JavaBeans can be set in their deployment descriptors. The Borland Deployment Descriptor Editor (DDEditor) also allows you to set properties and edit descriptor files. Use of the Deployment Descriptor Editor is described in the Borland Management Console User's Guide. For more information, see ["Using the](#page-142-1)  [Deployment Descriptor Editor".](#page-142-1) Use properties in the deployment descriptor to specify information about the entity bean's interfaces, transaction attributes, and so forth, plus information that is unique to an entity bean. In addition to the general descriptor information for entity beans, here are also three sets of properties that can be set to customize CMP implementations, entity properties, table properties, and column properties. Entity properties can be set either by using the Deployment Descriptor Editor or in the XML directly.

# <span id="page-142-1"></span>**Using the Deployment Descriptor Editor**

You can use the Deployment Descriptor Editor, which is part of the Borland AppServer (AppServer), to set up all of the container-managed persistence information. The following table shows descriptor information and where in the Deployment Descriptor Editor that information can be entered.

For complete information on the use of the Deployment Descriptor Editor and other related tools, see "Using the Deployment Descriptor Editor" in Management Console User's Guide.

# **The EJB Designer**

CMP 2.x properties are set using the EJB Designer. For more information about the EJB Designer, see "The EJB Designer" in the Borland Management Console User's Guide.

# **J2EE 1.3 and 1.4 Entity Bean**

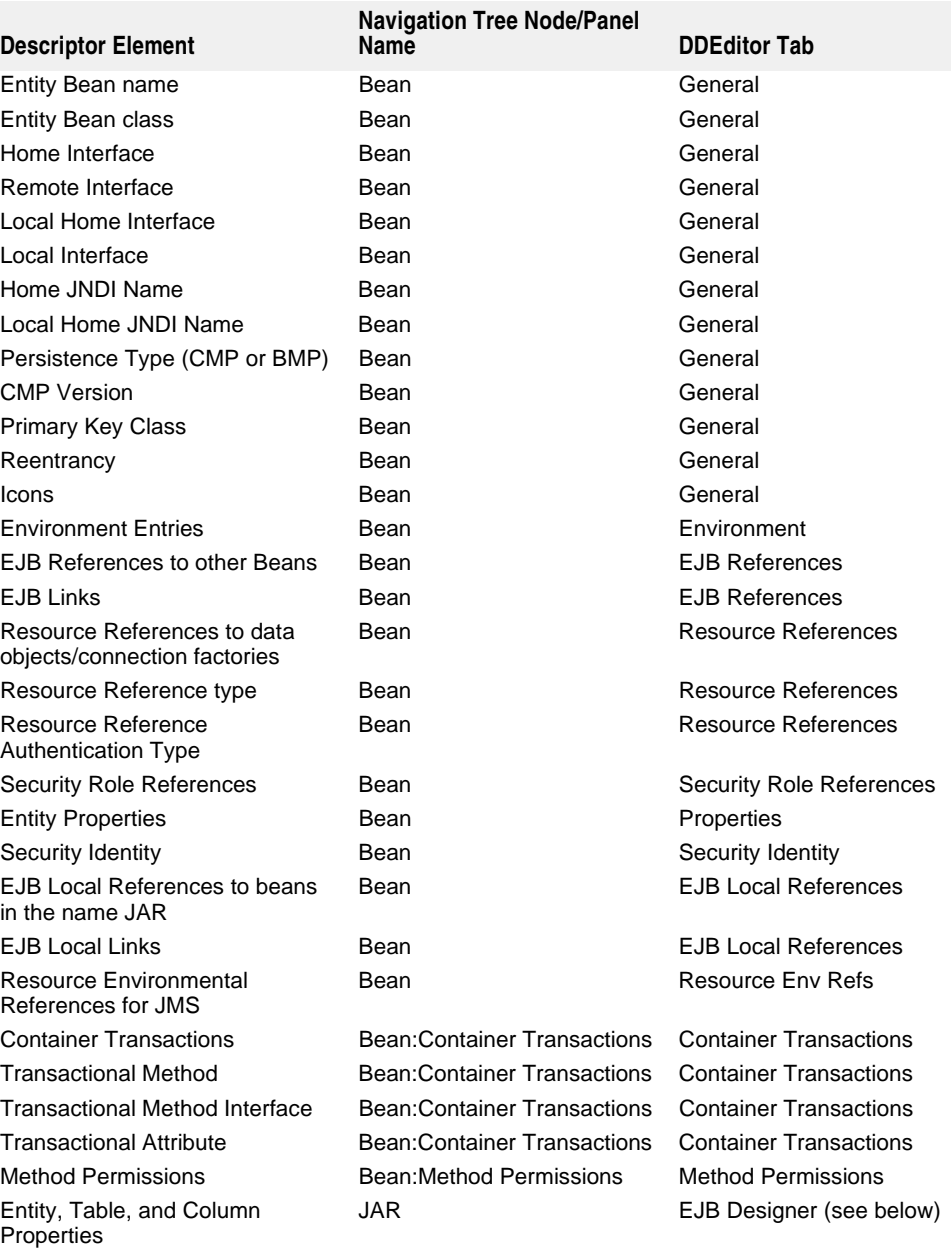
## **Setting CMP 2.x Properties**

The AppServer uses the EJB Designer, a component of the Deployment Descriptor Editor, to set CMP 2.x properties. The EJB Designer is fully-documented in "The EJB Designer" in the Borland Management Console User's Guide..

## **Editing Entity properties**

To edit Entity properties using the EJB Designer:

- **1** Start the DDEditor and open the deployment descriptor for the JAR containing your entity beans.
- **2** Select the top-level object in the DDEditor's Navigation Pane. In the Properties Pane you will see three tabs—General, XML, and EJB Designer.
- **3** Choose the EJB Designer Tab and left-click on any of the bean representations that appear. Click the Properties button. The Entity Beans Properties window appears.
- **4** Edit the properties you desire and click OK. The properties themselves are discussed below.

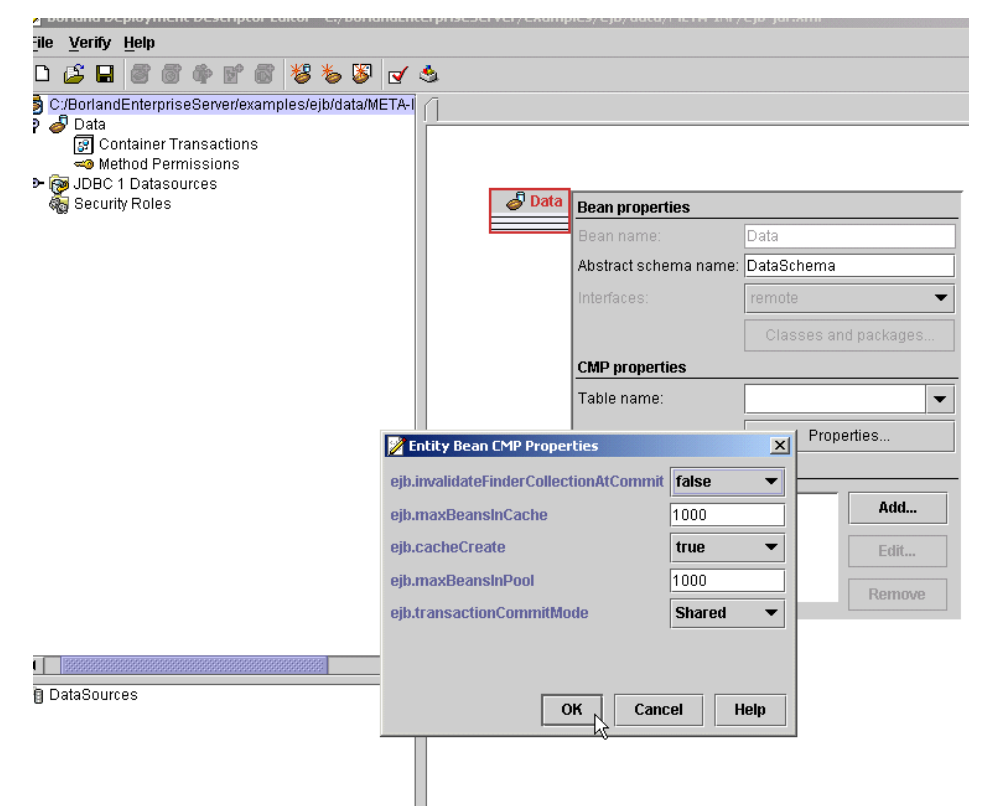

## **Editing Table and Column properties**

Table and Column properties can only be set by editing the ejb-borland.xml descriptor file from the DDEditor's Vendor XML Tab, or by using the EJB Designer. To edit or add Table and Column properties:

- **1** Start the DDEditor and open the deployment descriptor for the JAR containing your entity beans.
- **2** Select the top-level object in the DDEditor's Navigation Pane. In the Properties Pane you will see three tabs: General, XML, and EJB Designer.
- **3** Select the XML Tab. Two additional Tabs are now available in the Properties Pane; Standard and Vendor. Choose Vendor.

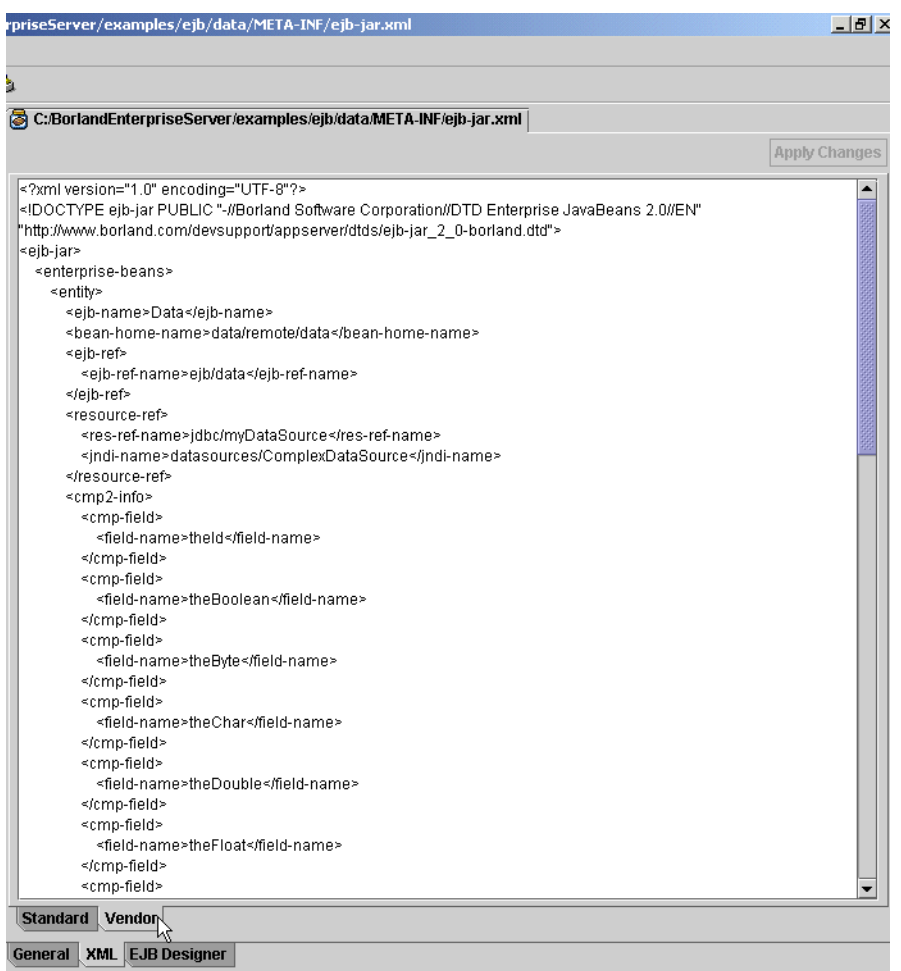

**4** Locate or add either the <column-properties> or <table-properties> elements and add property definitions in accordance with the borland-specific DTD (see the ejb-borland.xml). Germane entries are in bold. Descriptions of the entity, table, and column properties follow, including their data type, default values, and a property description.

# **Entity Properties**

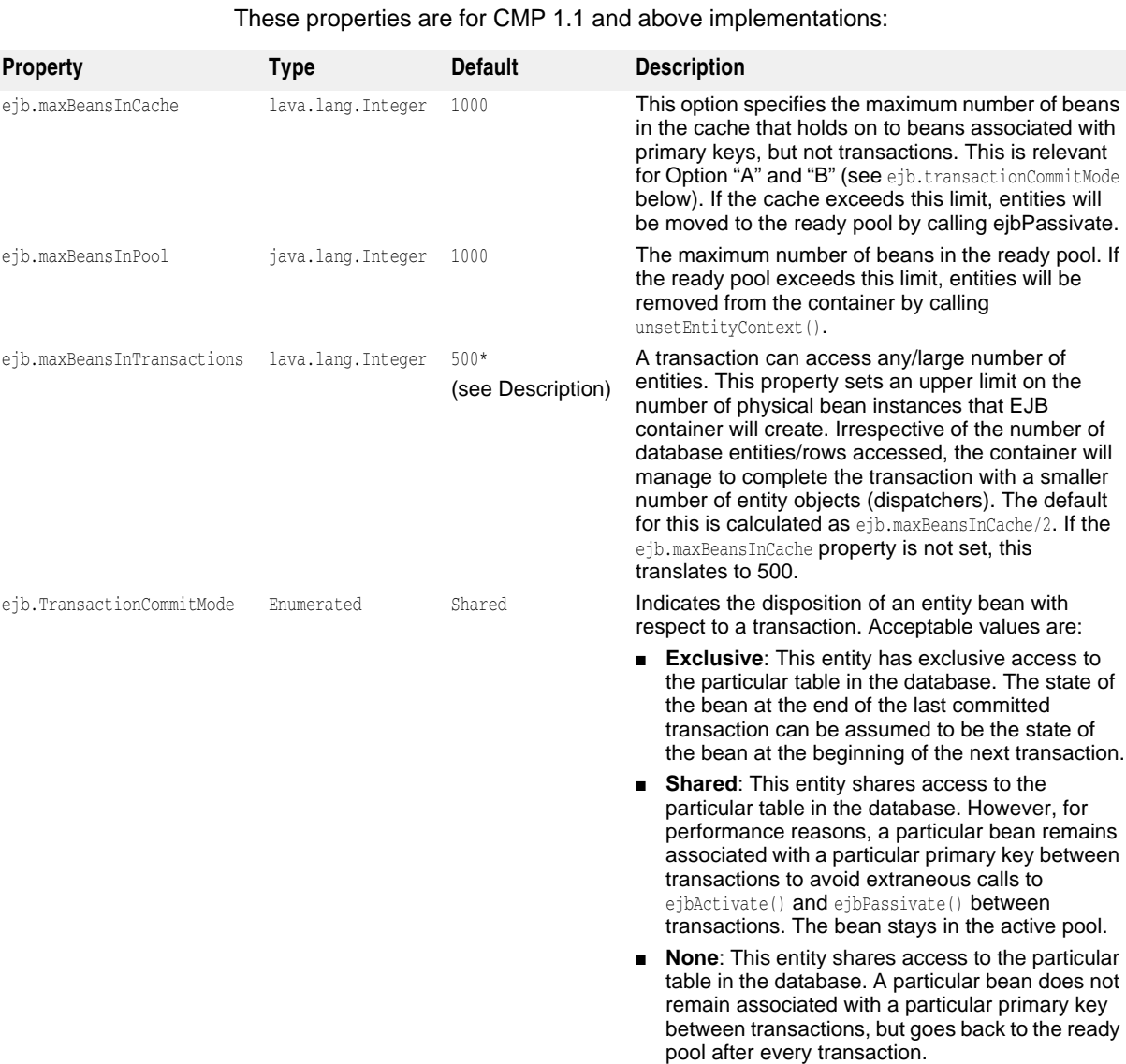

## These properties are for CMP 2.x implementations only:

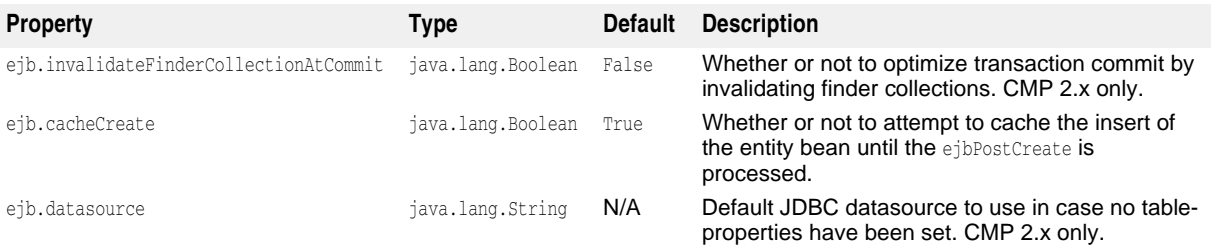

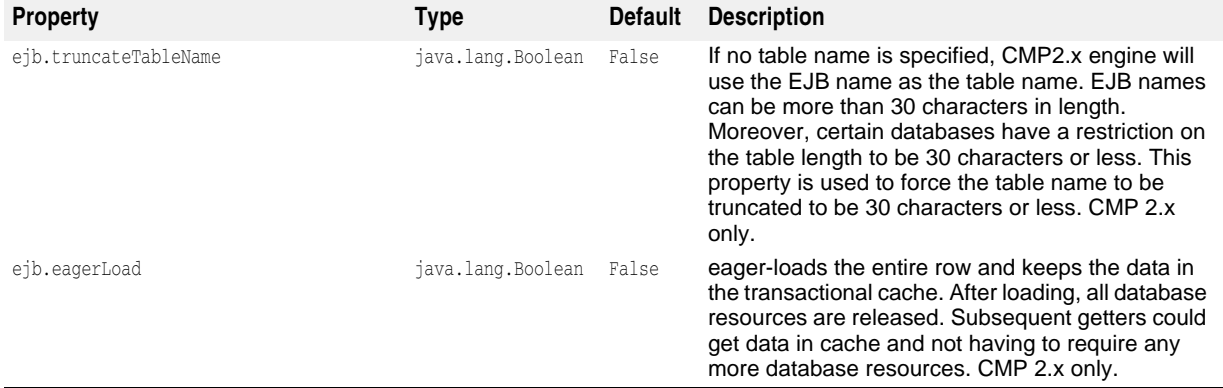

## **Table Properties**

The following properties apply to CMP 2.x only. If you are migrating from CMP 1.1 to CMP 2.x, you must update your CMP properties. CMP 1.1 properties were formerly of the format ejb.<property-name>, and were all specified in the <entity> portion of the deployment descriptor. With CMP 2.x, the AppServer adds Table and Column Properties, which manage persistence. Refer to these properties below to see where migration issues may appear.

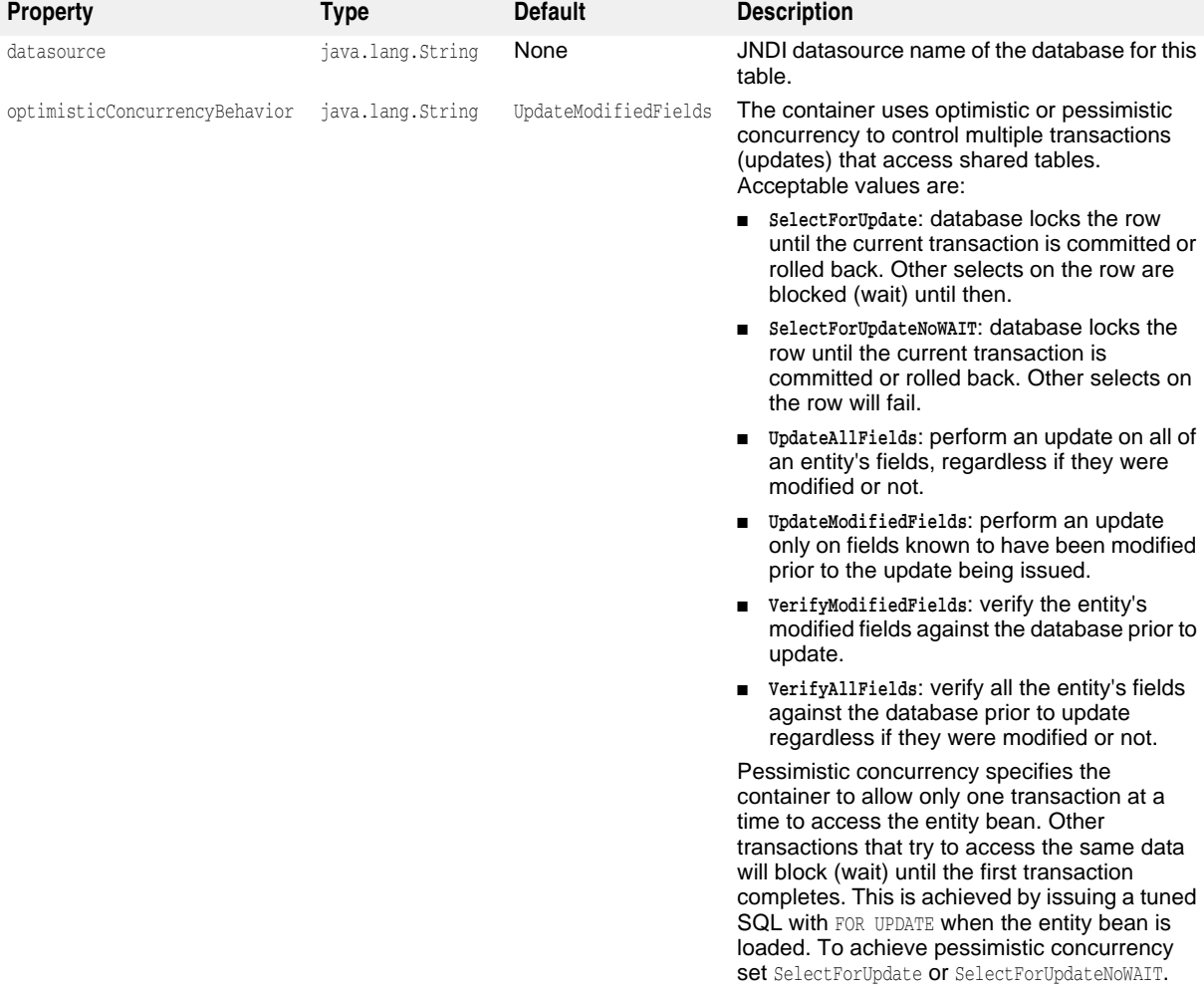

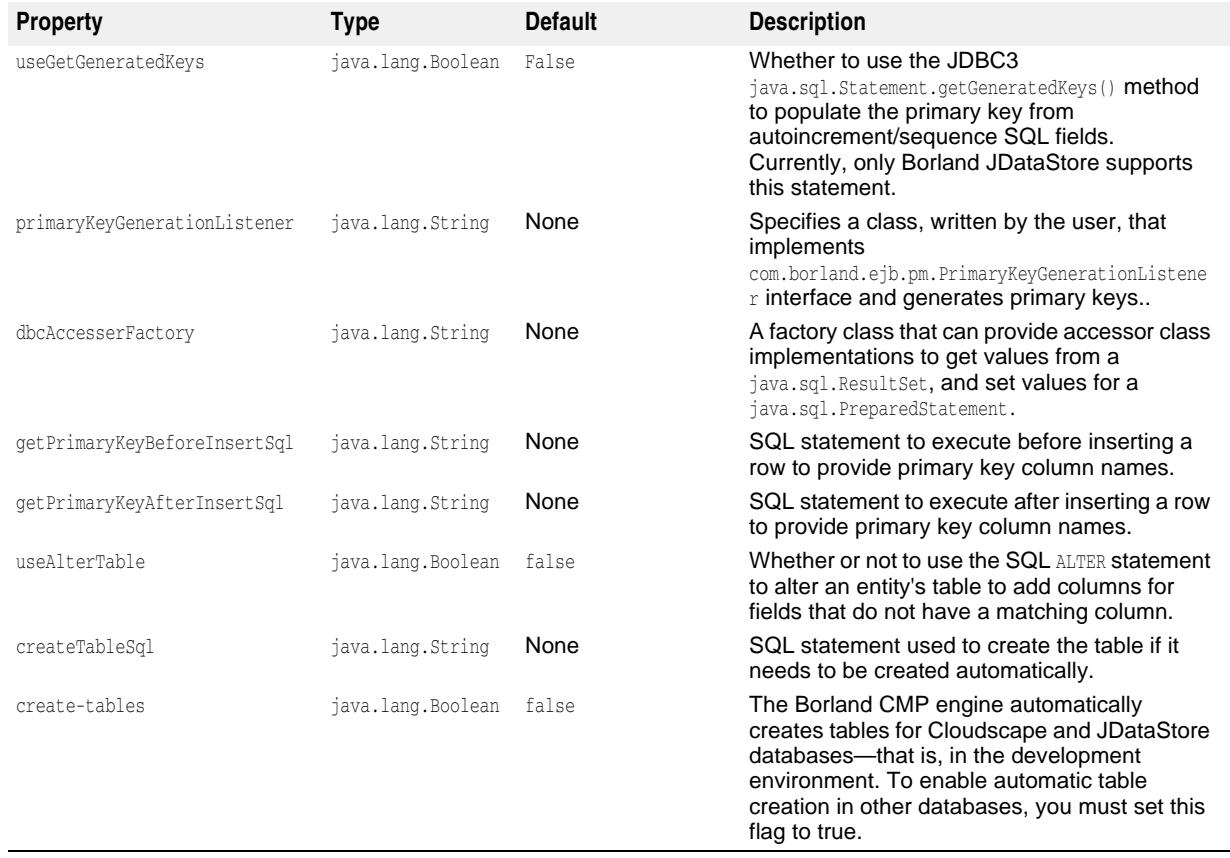

# **Column Properties**

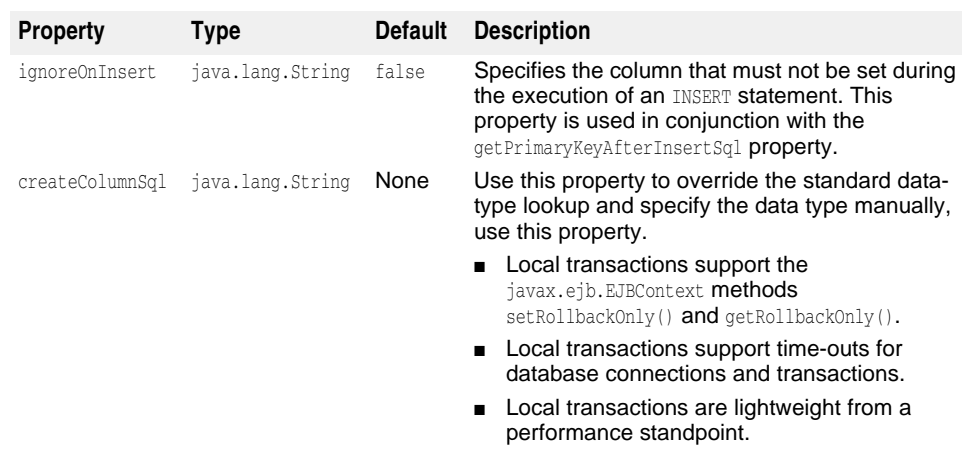

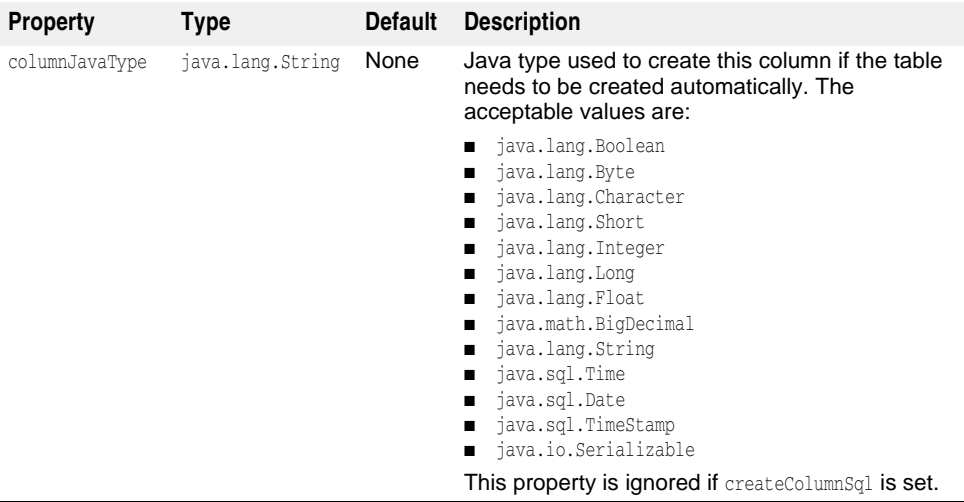

# **Security Properties**

These security properties are specified in the <entity> portion of the deployment descriptor.

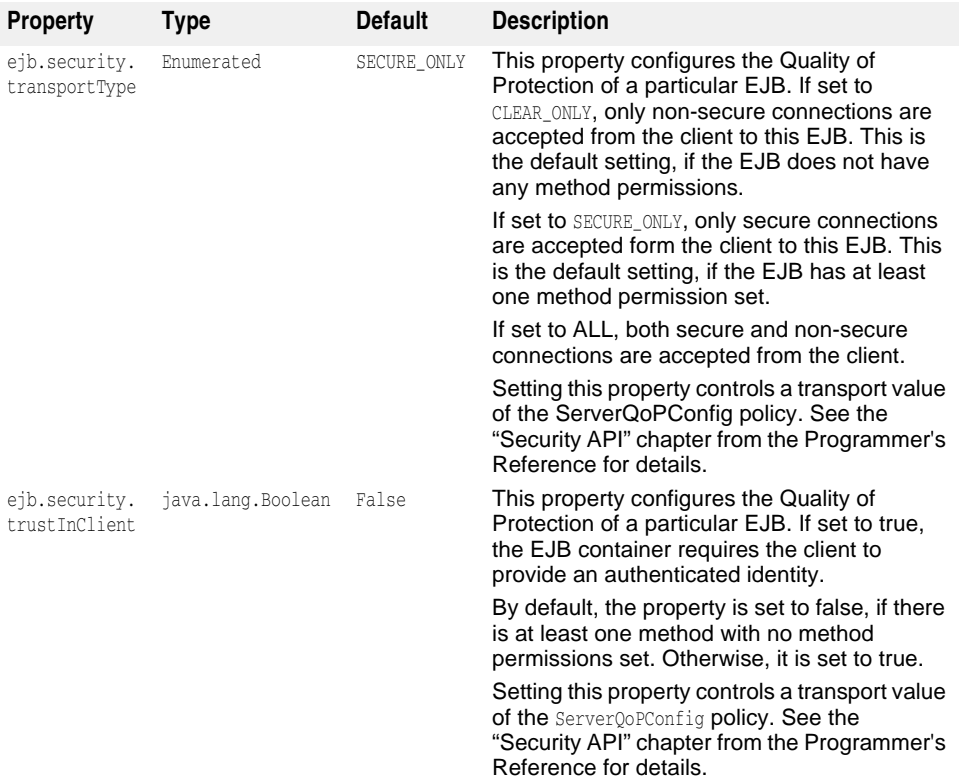

# 16

# **EJB-QL and Data Access Support**

EJB-QL allows you to specify queries in an object oriented query language, EJB-QL. The Borland CMP engine translates these queries into SQL queries. The Borland AppServer (AppServer) provides some extensions to the EJB-QL functionality described in the Sun Microsystems EJB 2.x Specification.

# **Selecting a CMP Field or Collection of CMP Fields**

When only one cmp-field of an otherwise large EJB is required, you can use EJB-QL to select a single instance of collection of that cmp-field. Using EJB-QL in this way improves application performance by eliminating the need to load an entire EJB. For example, this query method selects only the balance field from the Account table:

```
<query>
   <query-method>
     <method-name>ejbSelectBalanceOfAccountLineItem</method-name>
       <method-params>
        <method-param>java.lang.Long</method-param>
    </method-params>
    </query-method>
   <result-type-mapping>Local</result-type-mapping>
    <ejb-ql>SELECT l.balance FROM Account a, IN (a.accountLineItem) 
     1 WHERE 1.1ineItemId=?1</ejb-ql>
</query>
```
The return types of the EJB-QL query method are:

- If the Java type of the cmp-field is an object type, and the query method is a singleobject query method, the return type is an instance of that object type.
- If the Java type of the cmp-field is an object type and the query method returns multiple objects, a collection of instances of the object type is returned.
- If the Java type of the cmp-field is a primitive Java type, and the SELECT method is a single-object method, the return type is that primitive type.
- If the Java type of the cmp-field is a primitive Java type, and the SELECT method is for multiple objects, a collection of the wrappered Java type is returned.

## **Selecting a ResultSet**

When more than one cmp-field is to be returned by a single query method, the return type must be of type ResultSet. This allows you to select multiple cmp-fields from the same or multiple EJBs in the same query method. You then write code to extract the desired data from the ResultSet. This feature is a Borland extension of the CMP 2.x specification.

# **Aggregate Functions in EJB-QL**

Aggregate functions are MIN, MAX, SUM, AVG, and COUNT. For the aggregate functions MIN, MAX, SUM, and AVG, the path expression that forms the argument for the function must terminate in a cmp-field. Also, database queries for MAX, MIN, SUM, and AVG will return a null value if there are no rows corresponding to the argument to the aggregate function. If the return type is an object-type, then null is returned. If the return type is a primitive type, then the container will throw a ObjectNotFoundException (a sub-class of FinderException) if there is no value in the query result.

The path expression to the COUNT functions may terminate in either a cmp-field or cmr-field, or may be an identification variable.

For example, the following EJB-QL aggregate function terminates in a CMP field:

```
<query>
```

```
 <query-method>
     <method-name>ejbSelectMaxLineItemId</method-name>
       <method-params>
       <method-param>java.lang.String</method-param>
       </method-params>
    </query-method>
    <result-type-mapping>Local</result-type-mapping>
    <ejb-ql>SELECT MAX(l.lineItemId) FROM Account AS a, IN (a.accountLineItem) l 
WHERE l.accountId=?1</ejb-ql>
</query>
```
The following restrictions must be observed for aggregate functions:

- Arguments to the SUM and AVG functions must be numeric (Integer, Byte, Long, Short, Double, Float, and BigDecimal).
- Arguments to the MAX and MIN functions must correspond to orderable cmp-field types (numeric, string, character, and dates).
- The path expression that forms the argument for the COUNT function can terminate in either a cmp-field or a cmr-field. Application performance is greatly enhanced when the COUNT function is used to determine the size of a collection of cmr-fields.

## **Data Type Returns for Aggregate Functions**

The following table shows the data types that can be arguments for the various aggregate functions in EJB-QL selecting a single object, and what data types will be returned.

An aggregate function that selects multiple objects returns a collection of the wrappered Java data type that is returned.

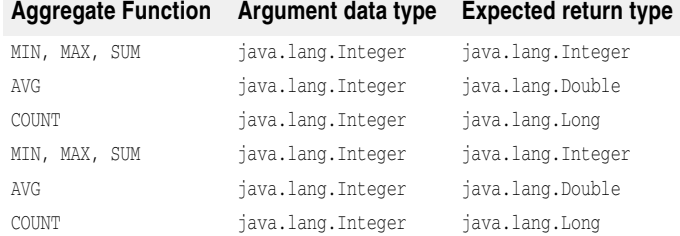

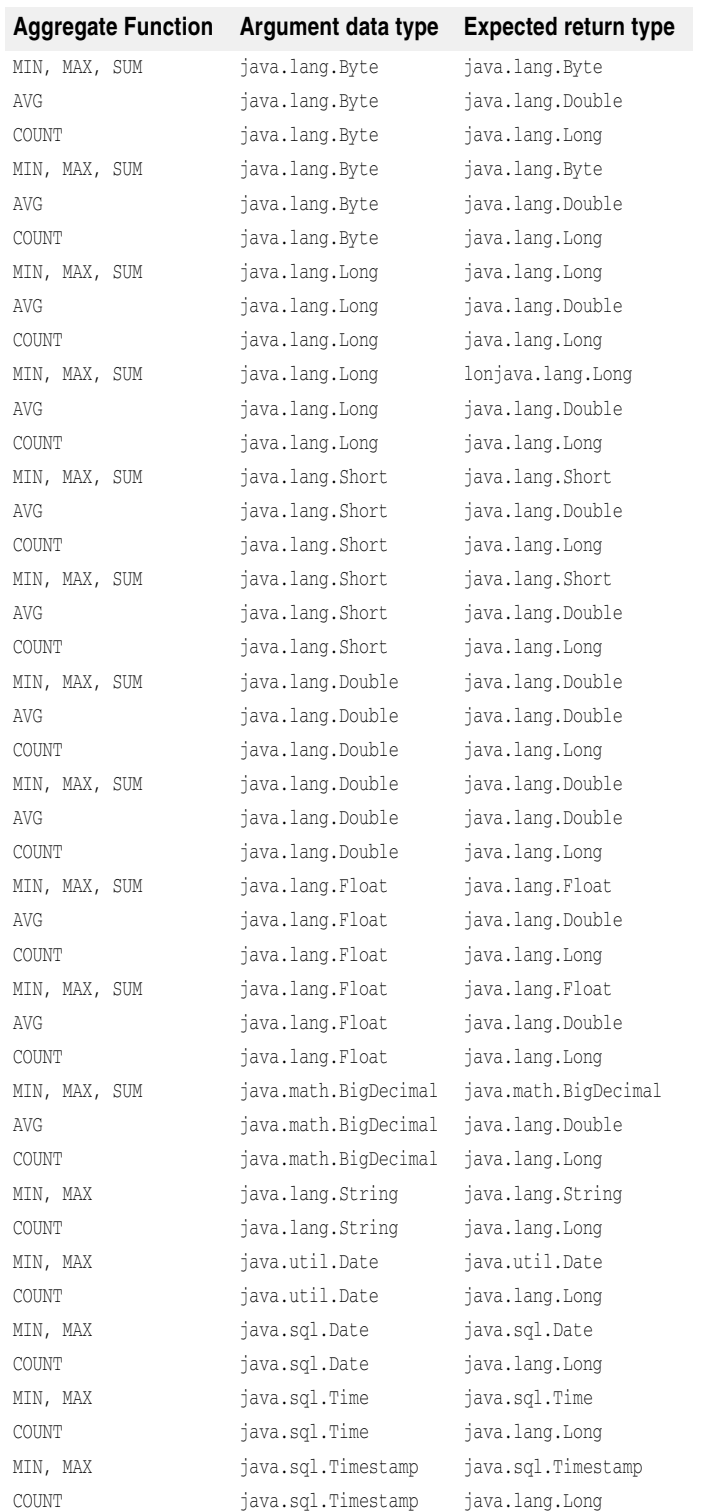

# **Support for ORDER BY**

The EJB 2.0 Specification supports three SQL clauses in EJB-QL: SELECT, FROM, and WHERE.

The Borland CMP engine also supports the SQL clause ORDER BY in the same EJB-QL statement, provided it is placed **after** the WHERE clause. This is done in the standard ejb-

jar.xml deployment descriptor in the <ejb-ql> entity. For example, the following EJB-QL statement selects distinct objects from a Customer Bean and orders them by the LNAME field:

```
<query>
 <description></description>
 <query-method>
  <method-name>findCustomerByNumber</method-name>
  <method-params />
 <ejb-ql>SELECT Distinct Object(c) from CustomerBean c WHERE c.no > 
     1000 ORDER BY c.LNAME</eql-ql>
  </query-method>
<query>
```
You can specify either ASC (ascending) or (DESC) descending in your EJB-QL as well. If you do not specify either, the results will be ordered ascending by default.

For example, consider the following table:

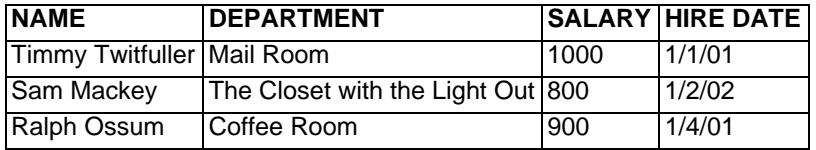

The query:

SELECT OBJECT(e) FROM EMPLOYEE e ORDER BY e.HIRE\_DATE

will produce the following result:

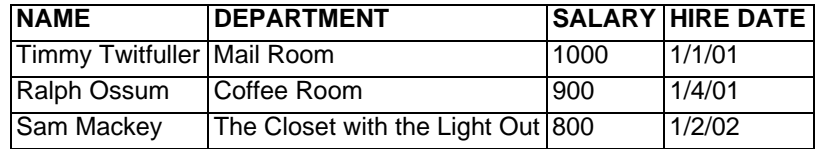

# **Support for GROUP BY**

The GROUP BY clause is used to group rows in the result table prior to the SELECT operation being performed. Consider the following table:

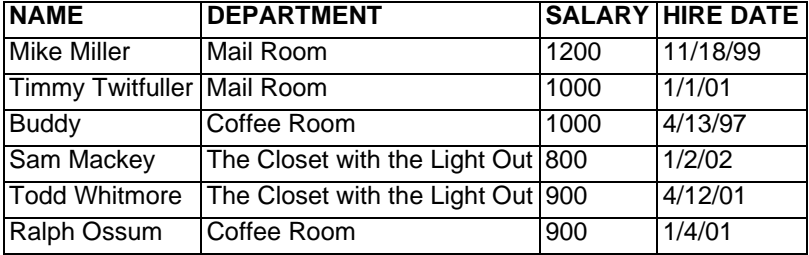

We can get the average salary of each department using a single query method:

SELECT e.DEPARTMENT, AVG(e.SALARY) FROM EMPLOYEE e GROUP BY e.DEPARTMENT

The results are:

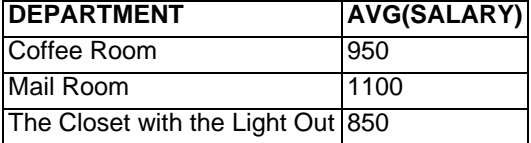

# **Sub-Queries**

Sub-queries are permitted as deep as the database implementation being queried allows. For example, you could use the following sub-query (in bold) specified in ejbjar.xml. Note that the sub-query includes ORDER BY as well, and the results are to be returned in descending (DESC) order.

```
<query>
    <query-method>
      <method-name>findApStatisticsWithGreaterThanAverageValue</method-name>
      <method-params />
    </query-method>
      <ejb-ql>SELECT Object(s1) FROM ApStatistics s1 WHERE s1.averageValue > 
SELECT AVG(s2.averageValue) FROM ApStatistics s2 ORDER BY s1.averageValue 
DESC</ejb-ql>
</query>
```
See your database implementation documentation for details on the appropriate use of sub-queries.

# **Dynamic Queries**

There are situations where you may need to search dynamically for data, based on variable criteria. Unfortunately EJB-QL queries do not support this scenario. Since EJB-QL queries are specified in the deployment descriptor, any changes to the queries require re-deployment of the bean. The AppServer offers a Dynamic Query feature which allows you to construct and execute EJB-QL queries dynamically and programmatically in the bean code.

Dynamic queries offer these benefits:

- allow you to create and execute new queries without having to update and deploy an EJB.
- reduce the size of the EJB's deployment descriptor file because finder queries can be dynamically created instead of statically defined in the deployment descriptors.

Dynamic queries don't need to be added to the deployment descriptor. They are declared in the bean class for dynamic ejbSelects, or in the local or remote home interfaces for dynamic finders.

### A finder method for a dynamic query is:

```
 public java.util.Collection findDynamic(java.lang.String ejbql, 
   Class[] types, Object[] args)
  throws javax.ejb.FinderException
```

```
 public java.util.Collection findDynamic(java.lang.String ejbql, 
   Class[] types, Object[] args, java.lang.String sql) 
   throws javax.ejb.FinderException
```
## The ejbSelects for dynamic queries are:

```
 public java.util.Collection selectDynamicLocal(java.lang.String ejbql, 
  Class[] types, Object[] params)
         throws javax.ejb.FinderException
  public java.util.Collection selectDynamicLocal(java.lang.String ejbql, Class[] 
  types, Object[] params, java.lang.String sql)
         throws javax.ejb.FinderException
     public java.util.Collection selectDynamicRemote(java.lang.String ejbql, 
  Class[] types, Object[] params)
         throws javax.ejb.FinderException
  public java.util.Collection selectDynamicRemote(java.lang.String ejbql, Class[] 
  types, Object[] params, java.lang.String sql)
         throws javax.ejb.FinderException
     public java.sql.ResultSet selectDynamicResultSet(java.lang.String ejbql, 
  Class[] types, Object[] params)
         throws javax.ejb.FinderException
  public java.sql.ResultSet selectDynamicResultSet(java.lang.String ejbql, 
  Class[] types, Object[] params, java.lang.String sql)
         throws javax.ejb.FinderException
where the following applies:
```
- **java.lang.String ejbql**: this represents the actual EJB-QL syntax.
- **Class[] types**: this array gives the class types of the parameters to the select or finder method (it can be an empty array if there are no parameters).

**– Object[] params**: this array gives the actual values of the parameters. This is the same as the parameters argument of the regular select or finder method.

The return type of a dynamic select or finder is always java.util.Collection, with the exception of the selectDynamicResultSet. If there is a single instance of the object or value type returned from the query, it is the first member of the collection. Dynamic queries follow the same rules as regular queries.

**– java.lang.String sql**: User specified sql. If specified, this will override the sql generated by EJB-QL.

**Note**

There should not be any trace of the eight methods associated with dynamic queries in your deployment descriptor.

## **Overriding SQL generated from EJB-QL by the CMP engine**

#### **Important**

This feature is for advanced users only!

The Borland CMP engine generates SQL calls to your database based on the EJB-QL you enter in your deployment descriptors. Depending on your database implementation, the generated SQL may be less than optimal. You can capture the generated SQL using tools supplied by your backing-store implementation or another development tool. If the generated SQL is not optimal, you can replace it with your own. However, we offer no validation on the user SQL.

**Note**

A problem with your SQL may generate an exception which can potentially crash the system.

You specify your own optimized SQL in the Borland proprietary deployment descriptor, ejb-borland.xml. The XML grammar is identical to that found in ejb-jar.xml, except that the <ejb-ql> element is replaced with a <user-sql> element. This proprietary element contains a SQL-92 statement (**not** an EJB-QL statement) that is used to access the database instead of the CMP engine-generated SQL.

**Important**

The SELECT clause for this statement must be identical to the SELECT clause generated by the Borland CMP engine.

Subsequent clauses are user-optimized. The ordering of the fields in the SELECT clause is proprietary to the CMP engine and therefore must be preserved.

For example:

```
<entity>
  <ejb-name>EmployeeBean</ejb-name>
\ddot{\phantom{1}} <query>
   <query-method>
    <method-name>findWealthyEmployees</method-name>
    <method-params />
   </query-method>
   <user-sql>SELECT E.DEPT_NO, E.EMP_NO, E.FIRST_NAME, E.FULL_NAME, 
            E.HIRE_DATE, E.JOB_CODE, E.JOB_COUNTRY, 
            E.JOB_GRADE, E.LAST_NAME, E.PHONE_EXT, E.SALARY 
        FROM EMPLOYEE E WHERE E.SALARY > 200000
   </user-sql>
  </query>
\ddot{\phantom{1}}</entity>
```
### **Note**

The extensive SELECT statement reflects the type of SQL generated by the CMP engine.

When the CMP engine encounters an EJB-QL statement in the ejb-jar.xml deployment descriptor, it checks ejb-borland.xml to see if there is any user SQL provided in the same bean's descriptor.

If none is present, the CMP engine generates its own SQL and executes it.

If the ejb-borland.xml descriptor does contain a query element, it uses the SQL within the <user-sql> tags instead.

**Important**

The <query> element in ejb-borland.xml **does not** replace the <query> element in the standard ejb-jar.xml deployment descriptor. If you want to override the CMP engine's SQL, you must provide the elements in **both** descriptors.

## **Container-managed data access support**

For CMP, the Borland EJB Container supports all data types supported by the JDBC specification, including types beyond those supported by JDBC.

The following shows the basic and complex types supported by the Borland EJB Container:

- Basic types:
	- boolean Boolean short Short
	- double Double byte[]
	- long Long char Character
		-
	- BigDecimal java.util.Date int Integer
	- byte Byte String java.sql.Date
	- float Float java.sql.Time java.sql.TimeStamp
- Complex types
	- Any class implementing java.io.Serializable, such as Vector and Hashtable
	- Other entity bean references

#### **Note**

The Borland CMP engine now supports using the Long value type for dates, as well as java.sql.Date for java.util.Date.

Keep in mind that the Borland Container supports classes implementing the java.io.Serializable interface, such as Hashtable and Vector. The container supports other data types, such as Java collections or third party collections, because they also implement java.io.Serializable. For classes and data types that implement the Serializable interface, the Container merely serializes their state and stores the result into a BLOB. The Container does not do any "smart" mapping on these classes or types; it just stores the state in binary format. The Container's CMP engine observes the following rule: the engine serializes as a BLOB all types that are not one of the explicitly supported types.

Depending on your database implementation, the following data types require fetching based on column index:

### **Database Data Types**

Oracle ■ LONG RAW

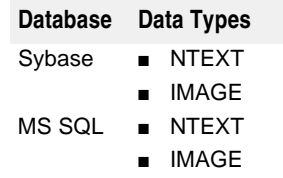

**Note**

If you use either of the two data types BINARY (MS SQL) or RAW (Oracle) as primary keys, you must explicitly specify their size.

## **Support for Oracle Large Objects (LOBs)**

There are two types of Large Objects (LOBs), Binary Large Objects (BLOBs) and Character Large Objects (CLOBs).

BLOBs are mapped to CMP fields with the following data types:

- byte[]
- java.io.Serializable
- java.io.InputStream

CLOBs, by virtue of being Character Large Objects, can only be mapped to cmp-fields with the java.lang.String data type.

By default, the Borland CMP engine does not automatically map cmp-field to LOBs. If you intend to use LOB data types, you must inform the CMP engine explicitly in the ejb-borland.xml deployment descriptor. You do this by setting the Column Property createColumnSql. For example:

```
<column-properties>
  <column-name>CLOB-column</column-name>
 <property>
   <prop-name>createColumnSql</prop-name>
   <prop-type>String></prop-type>
   <prop-value>CLOB</prop-value>
  </property>
</column-properties>
<column-properties>
  <column-name>BLOB-column</column-name>
 <property>
   <prop-name>createColumnSql</prop-name>
   <prop-type>String></prop-type>
   <prop-value>BLOB</prop-value>
  </property>
</column-properties>
```
**Note**

The default BLOB size limit for adding and finding BLOB data from AppServer using CMP EJBs is 10,000 bytes. The default can be changed by setting the system property below:

-DEJBCmpMaxBlobSize=xxxxxxxx

This limit does not actually control the size of the BLOB. The database and its driver can also limit this size. For example, Oracle treats BLOBs that are greater than 4GB size differently than BLOB less than 4GB.

# **Container-created tables**

You can instruct the Borland EJB Container to automatically create tables for container-managed entities based on the entity's container-managed fields by enabling the create-tables property. Because table creation and data type mappings vary among vendors, you must specify the JDBC database dialect in the deployment descriptor to the Container. For all databases (except for JDataStore) if you specify the dialect, then the Container automatically creates tables for container-managed entities for you if the create-tables property is set to true. The Container will not create these tables unless you specify the dialect.

The following table shows the names or values for the different dialects (case is ignored for these values):

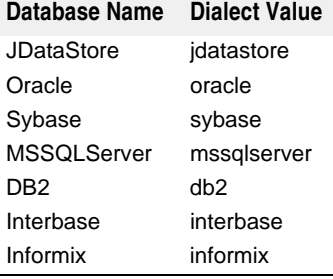

# 17

# **Generating Entity Bean Primary Keys**

Each entity bean must have a unique primary key that is used to identify the bean instance. The primary key can be represented by a Java class, which must be a legal value type in RMI-IIOP. Therefore, it extends the java.io.Serializable interface. It must also provide an implementation of the Object.equals(Object other) and Object.hashCode() methods.

Normally, the primary key fields of entity beans must be set in the  $e^{\frac{1}{2}$  of  $e^{\frac{1}{2}}$  method. The fields are then used to insert a new record into the database. This can be a difficult procedure, however, bloating the method, and many databases now have built-in mechanisms for providing appropriate primary key values. A more elegant means of generating primary keys is for the user to implement a separate class that generates primary keys. This class can also implement database-specific programming logic for generating primary keys.

You may either generate primary keys by hand, use a custom class, or allow the container to use the database tools to perform this for you. If you use a custom class, implement the com.borland.ejb.pm.PrimaryKeyGenerationListener interface, discussed below. To use the database tools, you can set properties for the CMP engine to generate primary keys depending upon the database vendor.

# **Generating primary keys from a user class**

With enterprise beans, the primary key is represented by a Java class containing the unique data. This primary key class can be any class as long as that class is a legal value type in RMI-IIOP, meaning it extends the java.io.Serializable interface. It must also provide an implementation of the Object.equals (Object other) and Object.hashCode() methods, two methods which all Java classes inherit by definition.

## **Generating primary keys from a custom class**

To generate primary keys from a custom class, you must write a class that implements the com.borland.ejb.pm.PrimaryKeyGenerationListener interface.

**Note**

This is a new interface for generating primary keys. In previous versions of Borland AppServer, this class was com.inprise.ejb.cmp.PrimaryKeyGenerator. This interface is still supported, but Borland recommends using the newer interface when possible.

Next, you must inform the container of your intention to use your custom class to generate primary keys for your entity beans. To do this, you set a table property primaryKeyGenerationListener to the class name of your primary key generator.

# **Implementing primary key generation by the CMP engine**

Primary key generation can also be implemented by the CMP engine. Borland provides four properties to support primary key generation using database specific features. These properties are:

- getPrimaryKeyBeforeInsertSql
- getPrimaryKeyAfterInsertSql
- ignoreOnInsert
- useGetGeneratedKeys

All of these properties are table properties except ignoreOnInsert, which is a column property.

## **Oracle Sequences: using getPrimaryKeyBeforeInsertSql**

The property <code>getPrimaryKeyBeforeInsertSq1</code> is typically used in conjunction with Oracle Sequences. The value of this property is a SQL statement used to select a primary key generated from a sequence. For example, the property could be set to:

SELECT MySequence.NEXTVAL FROM DUAL

The CMP engine would execute this SQL and then extract the appropriate value from the ResultSet. This value will then be used as the primary key when performing the subsequent INSERT. The extraction from the ResultSet is based on the primary key's type

## **SQL Server: using getPrimaryKeyAfterInsertSql and ignoreOnInsert**

Two properties need to be specified for cases involving SQL Server. The getPrimaryKeyAfterInsertSql property specified the SQL to execute after the INSERT has been performed. As above, the CMP engine extracts the primary key from the ResultSet based on the primary key's type. The property ignoreOnInsert must also be set to the name of the identity column. The CMP engine will then know not to set that column in the INSERT.

## **JDataStore JDBC3: using useGetGeneratedKeys**

Borland's JDataStore supports the new JDBC3 method java.sql.Statement.getGeneratedKeys(). This method is used to obtain primary key values from newly inserted rows. No additional coding is necessary, but note that this method is unsupported in other databases and is recommended for use only with Borland JDataStore. To use this method, set the boolean property useGetGeneratedKeys to True.

## **Automatic primary key generation using named sequence tables**

A named sequence table is used to support auto primary key generation when the underlying database (such as Oracle SEQUENCE) and the JDBC driver (AUTOINCREMENT in JDBC 3.0) do not support key generation . The named sequence table allows you to specify a table that holds a key to use for primary key generation. The container uses this table to generate the keys.

The table must contain a single row with a single column

To use the name sequence table your table must have a single row with a single column that is an integer (for the sequence values). You must create a table with one column named "SEQUENCE" with any initial value. For example:

 CREATE TABLE TAB\_A\_SEQ (SEQUENCE int); INSERT into TAB\_A\_SEQ values (10);

In this example key generation starts from value 10.

To enable this feature, set it in <column-properties> in ejb-borland.xml:

```
<table-properties>
         <table-name>TABLE_A</table-name>
         <column-properties>
        <column-name>ID</column-name>
             <property>
                 <prop-name>autoPkGenerator</prop-name>
                  <prop-type>java.lang.String</prop-type>
                  <prop-value>NAMEDSEQUENCETABLE</prop-value>
             </property>
        <property>
                  <prop-name>namedSequenceTableName</prop-name>
                 <prop-type>java.lang.String</prop-type>
                 <prop-value>TAB_A_SEQ</prop-value>
             </property>
             <property>
                 <prop-name>keyCacheSize</prop-name>
                  <prop-type>java.lang.Integer</prop-type>
                 <prop-value>2</prop-value>
             </property>
             </column-properties>
```
</table-properties>

Note that "ID" is the primary key column, which is marked for auto Pk Generation using NAMEDSEQUENCETABLE. The table used is TAB\_A\_SEQ.

#### **Note**

 $\vdots$ 

Set the ejb.CacheCreate property to false while using getPrimaryKeyAfterInsert or useGetGeneratedKeys. The container needs to know the primary key to dispatch calls to the bean instance. Therefore, it needs to know the primary key at the same time the Create method returns.

## **Key cache size**

When generating the primary key, the container fetches the key from the table in the database. You can improve performance by reducing trips to the database by specifying a key cache size. To use this feature, in the ejb-borland.xml file, you set the <key-cache-size> element to specify how many primary key values the database will fetch. The container will cache the number of keys used for primary key generation when the value of the cache size is  $> 1$ .

The default value for key cache size, if not specified, is 1. Although key cache size is optional, it is recommended you specify a value > 1 to utilize performance optimization.

**Note**

There may be gaps in the keys generated if the container is rebooted or used in a clustered mode.

# 18

# **Transaction management**

This chapter describes how to handle transactions.

# **Understanding transactions**

Application programmers benefit from developing their applications on platforms such as Java 2 Enterprise Edition (J2EE) that support transactions. A transaction-based system simplifies application development because it frees the developer from the complex issues of failure recovery and multi-user programming. Transactions are not limited to single databases or single sites. Distributed transactions can simultaneously update multiple databases across multiple sites.

A programmer typically divides the total work of an application into a series of units. Each unit of work is a separate transaction. As the application progresses, the underlying system ensures that each unit of work, each transaction, fully completes without interference from other processes. If not, it rolls back the transaction and completely undoes whatever work the transaction had performed.

## **Characteristics of transactions**

Typically, transactions refer to operations that access a shared resource like a database. All access to a database is performed in the context of a transaction. All transactions share the following characteristics:

- Atomicity
- Consistency
- Isolation
- Durability

These characteristics are denoted by the acronym ACID.

A transaction often consists of more than a single operation. Atomicity requires that either all or none of the operations of a transaction are performed for the transaction to be considered complete. If any of a transaction's operations cannot be performed, then none of them can be performed.

Consistency refers to resource consistency. A transaction must transition the database from one consistent state to another. The transaction must preserve the database's semantic and physical integrity.

Isolation requires that each transaction appear to be the only transaction currently manipulating the database. Other transactions can run concurrently. However, a

transaction must not see the intermediate data manipulations of other transactions until and unless they successfully complete and commit their work. Because of interdependencies among updates, a transaction can get an inconsistent view of the database were it to see just a subset of another transaction's updates. Isolation protects a transaction from this sort of data inconsistency.

Transaction isolation is qualified by varying levels of concurrency permitted by the database. The higher the isolation level, the more limited the concurrency extent. The highest level of isolation occurs when all transactions can be serialized. That is, the database contents look as if each transaction ran by itself to completion before the next transaction started. However, some applications can tolerate a reduced level of isolation for a higher degree of concurrency. Typically, these applications run a greater number of concurrent transactions even if transactions are reading data that may be partially updated and perhaps inconsistent.

Lastly, durability means that updates made by committed transactions persist in the database regardless of failure conditions. Durability guarantees that committed updates remain in the database despite failures that occur after the commit operation and that databases can be recovered after a system or media failure.

## **Transaction support**

The Borland AppServer (AppServer) supports flat transactions, but not nested transactions. Transactions are implicitly propagated. This means that the user does not have to explicitly pass the transaction context as a parameter, because the J2EE container transparently handles this for the client.

Transaction management can be performed programmatically by calling the standard JTS or JTA APIs. An alternative, and more recommended approach, when writing J2EE components such as Enterprise JavaBeans (EJBs) is to use declarative transactions where the J2EE Container transparently starts and stops transactions.

## **Transaction manager services**

There are two transaction managers, or engines, available in AppServer:

- Transaction Manager (formerly known as Partition Transaction Service)
- OTS (formerly known as 2PC Transaction Service)

A Transaction Manager exists in each AppServer Partition. It is a Java implementation of the CORBA Transaction Service Specification. The Transaction Manager supports transaction timeouts, one-phase commit protocol and can be used in a two-phase commit protocol under special circumstances.

Use the Transaction Manager under the following conditions:

- When using one-phase commit protocol.
- When you need faster performance. Currently, only the Transaction Manager can be configured to be in-process. The transaction management APIs and other transaction components are in-process JVM calls, so it is much faster than the OTS engine.
- When using a two-phase commit protocol but do not care about transaction recovery. For example, when checking business logic during development of an Enterprise JavaBean there is no need for transaction recovery. If you use the Transaction Manager for two-phase commit, you must set the "Allow unrecoverable completion" property to true in "Properties" for the Transaction Manager as displayed under the Partition in the AppServer Management Console. Alternatively, you can set system property EJBAllowUnrecoverableCompletion for the partition.

The OTS engine exists in a separate address space. It provides a complete solution for distributed transactional CORBA applications. Implemented on top of the VisiBroker ORB, the OTS engine simplifies the complexity of distributed transactions by providing an essential set of services—including a transaction service, recovery and logging, integration with databases, and administration facilities—within one, integrated architecture.

## **Distributed transactions and two-phase commit**

The Borland EJB Container supports distributed transactions. Distributed transactions are those transactions that cross systems, platforms, and Java Virtual Machines (JVMs).

Transactions that manipulate data across multiple resources use a two-phase commit process. This process ensures that the transaction correctly updates all resources involved in the transaction. If it cannot update all resources, then it updates none of the resources.

**Note**

Although support is provided by AppServer for two-phase commit transactions, they are inherently expensive due to number of remote procedure calls (RPCs) and should be used only when needed. See ["When to use two-phase commit transactions".](#page-166-0)

There are two steps to a two-phase commit. The first step is the preparation phase. In this phase the transaction service requests that each resource involved in the transaction readies its updates and signal to the transaction service whether it can commit the updates. The second step is the commit phase. The transaction service initiates the actual resource updates only when all resources have signaled that they can complete the update process. Should any resource signal they cannot perform updates, the transaction service instructs all other resources to rollback all updates involved in the transaction.

The Transaction Manager and OTS engine support both heterogeneous distributed (two-phase commit) transactions and two-phase commit for homogeneous resources.

By default, the Transaction Manager does not allow multiple resources to participate in a global transaction, but it can be configured to allow multiple resource participation through its support for unrecoverable transaction completion. This can be enabled on the Transaction Manager by setting either "Allow unrecoverable completion" option from the Management Console (right-click the Transaction Manager and select "Properties"), or the Partition system property EJBAllowUnrecoverableCompletion. When unrecoverable transaction completion is enabled, the container makes a one-phase commit call on each participating resource during the transaction commit process. Care must taken when enabling unrecoverable transaction completion; as the name suggests, no recovery is available when a failure occurs prior to transaction completion, which may lead to inconsistent states in participating resources.

To support heterogeneous two-phase commit transactions, the OTS engine must integrate with XA support in the underlying resources. With availability of XA-enabled JDBC drivers from DBMS vendors and JMS support provided by message service providers, the EJB container and OTS engine allow multiple resources to participate in a single transaction.

Two-phase commit for homogeneous databases requires some configuration of the DBMS servers. While the container controls the commit to the first database, the DBMS server controls the commits to the subsequent databases using the DBMS's built-in transaction coordinator. For more information, see your vendor's manual for the DBMS server.

## <span id="page-166-0"></span>**When to use two-phase commit transactions**

One of the basic principals of building high performance distributed applications is to limit the number of remote procedure calls (RPCs). The following explains typical situations; when and when not to use two-phase commit transactions. Avoiding a twophase commit transaction when it is not needed, therefore avoiding unnecessary RPCs involving JTA XAResource objects and the OTS engine, greatly improves your application's performance.

## **Using multiple JDBC connections for access to multiple database resources from a single vendor in the same transaction**

In scenarios involving multiple databases from a single vendor, it is often possible to avoid using two-phase commit. You can access one database and use it to access the second database by tunneling access through the connection to the first database. Oracle and other DBMSs provide this capability. In this case the AppServer Partition

can be configured with only one JDBC connection to the "fronting" database. Access to the "backing" database is tunneled through the first JDBC connection.

## **Using multiple JDBC connections to the same database resource in the same transaction**

When multiple JDBC connections to the same database are obtained and used by distributed participants within a single transaction, a two-phase commit can be avoided. The JDBC connections, as expected, need to be obtained from a XA datasource. But, rather than performing a two-phase commit, a one-phase commit can be used to complete the transaction since only a single resource is involved. This is achieved by using the Transaction Manager rather than the OTS engine. An alternative is to collocate all EJBs involved in the transaction, rather than having them deployed in distributed Partitions. In this case, a non-XA datasource is used and no two-phase commit is required.

## **Using multiple disparate resources in a single transaction**

In this case there is a need for a two-phase commit transaction. This situation arises when, for example, you are running a single transaction against both Oracle and Sybase, or if you have a transaction that includes access to an Oracle database and a JMS provider, such as MQSeries. In the latter case, the transaction is coordinated using JTA XAResource object, obtained from Oracle via JDBC and MQSeries via JMS, and enables both resources to participate in the two-phase commit transaction completion. It is worth noting that two-phase commit capabilities (provided by the OTS engine), are only needed when a single transaction involves access to multiple incompatible resources.

**Note**

In order to utilize the OTS engine as the default transaction service, the Transaction Manager must be stopped first.

## **EJBs and 2PC transactions**

With the introduction of messaging in the J2EE platform, a number of common scenarios now exist involving access to multiple resources from EJBs in a single transaction . As we know, when more than one resource is involved in a transaction, the OTS engine is needed to reliably complete the transaction using the two-phase commit protocol. Sample scenarios include:

- A session bean accesses two types of entity beans in a transaction where each are persisted in a different database.
- A session bean accesses an entity bean and in the same transaction does some messaging work, such as sending a message to a JMS queue.
- In the onMessage method of a message-driven bean, access entity beans on message delivery.

In each of the above examples, two heterogeneous resources need to be accessed from within a session bean or a message-driven bean as part of a single transaction. These EJBs have the REQUIRED transaction attribute defined and need access to the OTS engine. However, if the OTS engine is running, then all modules deployed to that Partition are able to discover it and can attempt to use it. The OTS engine will perform a one-phase commit when only one resource is registered in a transaction, but suffers the extra RMI overhead since it is an external process. Ideally, the in-process Transaction Manager should be used for EJBs not involved in a two-phase commit transaction. To better utilize the transaction services available in AppServer, a beanlevel property, ejb.transactionManagerInstanceName may be specified for EJBs that require 2PC transaction completion. This property provides the name of the OTS engine to be used by the EJB container doing transaction demarcation on any of the methods for the relevant bean. Both the Transaction Manager and the OTS engine may be available for all EJBs but only those that do not have

ejb.transactionManagerInstanceName specified will discover the Transaction Manager.

This property can be commonly used for session or message-driven beans since transactions are usually demarcated in a session bean facade or the onMessage method of a message-driven bean.

To set the ejb.transactionManagerInstanceName property use the Management Console. Navigate to your deployed EJB module, right-click on it and select "DDEditor". In the DDEditor select the required bean from the Navigation Pane. Select the "Properties" tab and add the ejb.transactionManagerInstanceName property. Define the property as a String and specify a unique name value such as "MyTwoPhaseEngine".

Next, you must modify the OTS engine factory name with the jb.transactionManagerInstanceName value. In the Management Console, select the OTS engine from the "corbaSample" configuration, identified as the "OTS engine" managed object type. Right-click and select "Properties" from the drop-down menu. In the Properties dialog choose the Settings tab and modify the value for "Factory Name". Click OK, and restart the service. The OTS engine may also be started from the command line, independent of an AppServer server. The factory name can be provided using property vbroker.ots.name as follows:

prompt> ots -Dvbroker.ots.name=<MyTwoPhaseEngine>

The EJB will now use the OTS engine named "MyTwoPhaseEngine". As mentioned, the Partition may be hosting several J2EE modules, but only those beans that have ejb.transactionManagerInstanceName set go to the (non-default) OTS engine. Other beans in the Partition that require method invocation in a transaction, but do not require 2PC, always find the Transaction Manager due to local service affinity.

Following is a deployment configuration usage example. Displayed below is an extract from deployment descriptor ejb-borland.xml packaged with the deployed EJB module and viewable in the DDEditor. The  $\rm e\bar\rm j b.$  transactionManagerInstanceName property is set for Session bean "OrderSesEJB" where **OrderSesEJB** takes orders from customers, creates an order in the database and sends messages to the manufacturers for making parts.

```
<ejb-jar>
     <enterprise-beans>
         <session>
             <ejb-name>OrderSesEJB</ejb-name>
             <bean-home-name>OrderSes</bean-home-name>
             <bean-local-home-name />
             <ejb-local-ref>
                 <ejb-ref-name>ejb/OrderEntLocal</ejb-ref-name>
                 <jndi-name>OrderEntLocal</jndi-name>
             </ejb-local-ref>
             <ejb-local-ref>
                 <ejb-ref-name>ejb/ItemEntLocal</ejb-ref-name>
             </ejb-local-ref>
             <resource-ref>
                 <res-ref-name>jms/QueueConnectionFactory</res-ref-name>
                 <jndi-name>QueueConnectionFactory</jndi-name>
             </resource-ref>
             <resource-env-ref>
                <resource-env-ref-name>jms/OrderQueue</resource-env-ref-name>
                 <jndi-name>OrderQueue</jndi-name>
             </resource-env-ref>
             <property>
                 <prop-name>ejb.transactionManagerInstanceName</prop-name>
                  <prop-type>String</prop-type>
                  <prop-value>TwoPhaseEngine</prop-value>
             </property>
         </session>
```
<ejb-jar>

## **Example runtime scenarios**

The following diagrams show configurations where the standard Transaction Manager and the OTS engine co-exist. The deployment configuration is done in a manner in

which the beans participating in 2PC transactions have their transaction management done by the OTS engine, named "TwoPhaseEngine", and those that don't need 2PC transactions use the default in- process Transaction Manager.

The example archive used is complex.ear, in an AppServer Partition. It has three beans:

- **OrderSesEJB:** takes orders from customers, creates an order in the database, and sends messages to the manufacturers for making parts.
- **UserSesEJB:** creates new users in the company database. Only accesses a single database, therefore only needs to access a 1PC engine (Transaction Manager).
- **OrderCompletionMDB:** receives a notification from the manufacturer about the part delivery, and also updates the database using entity beans.

To configure this example deployment scenario:

- **1** Using the DDEditor, add the ejb.transactionManagerInstance property to the beans OrderSesEJB and OrderCompletionMDB. Refer to the above XML extract for this example.
- **2** Next, using the Management Console, start the OTS engine with factory name set as "TwoPhaseEngine".
- **3** Keep the local Transaction Manager enabled.

The following diagrams show example interactions between the client, the AppServer Partition, and how the AppServer Partition locates the right transaction service based on the above configuration. All of the beans are assumed to have container-managed transactions.

## **Example 1PC usage**

- **1** The client calls a method of **UserSesEJB**. This is an implementation of the method that creates users in the database.
- **2** Before the call is actually invoked, as shown below, the Partition uses its in-process Transaction Manager to begin the transaction.
- **3** The session bean does some database work.
- **4** When the call is over, the Partition issues commit.
- **5** The Transaction Manager calls commit\_one\_phase() on the database resource.

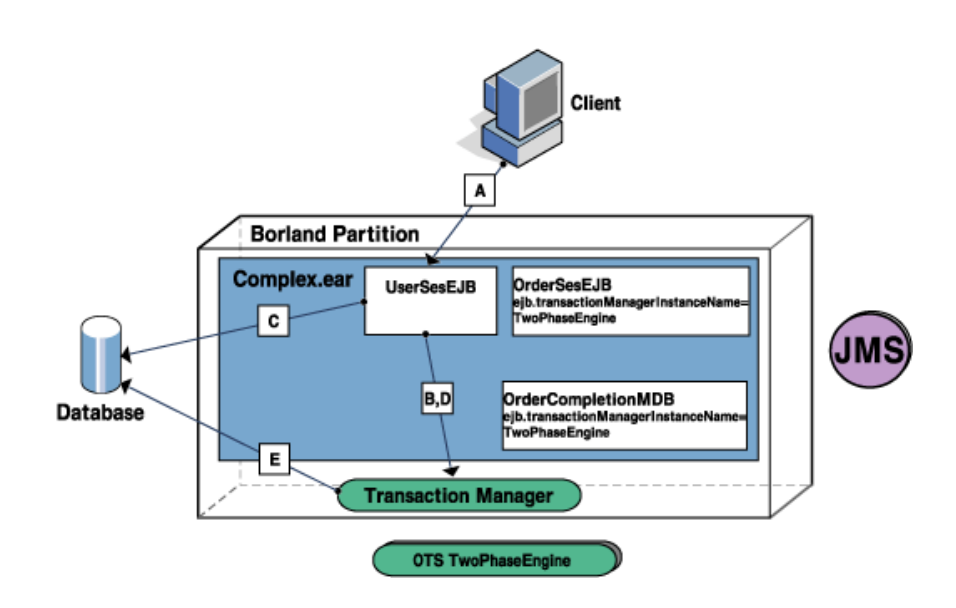

## **Example 2PC usage**

- **1** The client calls OrderSesEJB.create() method to create a new order.
- **2** Since the bean is configured to use the OTS engine named **TwoPhaseEngine**, the container locates the right transaction service named TwoPhaseEngine, and uses it for beginning the transaction.
- **3** The session bean does some database work, and sends a message to a JMS queue.
- **4** When the call is over, the Partition issues commit.
- **5** The OTS engine coordinates the transaction completion with the database and the JMS resources.

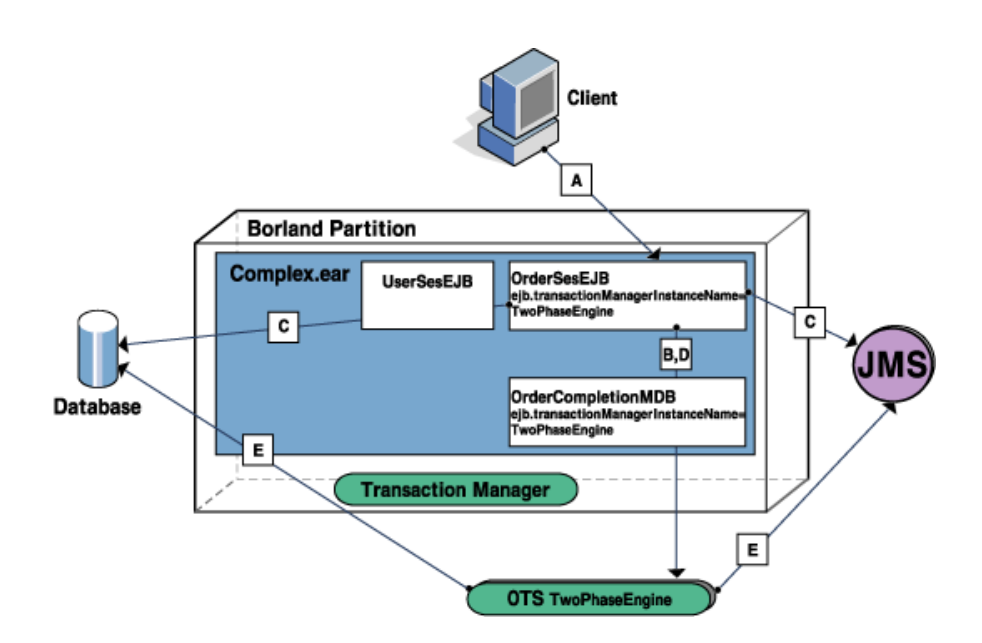

## **Example 2PC usage with MDBs**

At some point in time, an asynchronous message is delivered to OrderCompletionMDB by invoking its onMessage() method, which has a REQUIRED transaction attribute. The container starts a transaction using ITS and then invokes the onMessage() method. In the body of the method, the bean updates the database to indicate order delivery. It is important to note that there are 2 resources involved. The first one is the JMS resource, which is associated with the MDB instances that got the message, and the second is the database that the MDB instance updated. This scenario is similar to the example diagram above.

**Note**

ejb.transactionManagerInstanceName is also supported for MDBs. See "MDBs and [Transactions"](#page-188-0) for more information.

## **Declarative transaction management in Enterprise JavaBeans**

Transaction management for Enterprise JavaBeans (EJBs) is handled by the EJB Container and the EJBs. Enterprise JavaBeans make it possible for applications to update data in multiple databases within a single transaction.

EJBs utilize a declarative style of transaction management that differs from the traditional transaction management style. With declarative management, the EJB declares its transaction attributes at deployment time. The transaction attributes indicate whether the EJB container manages the bean's transactions or whether the bean itself manages its own transactions, and, if so, to what extent it does its own transaction management.

Traditionally, the application was responsible for managing all aspects of a transaction. This entailed such operations as:

- Creating the transaction object.
- Explicitly starting the transaction.
- Registering resources involved in the transaction.
- Keeping track of the transaction context.
- Committing the transaction when all updates completed.

It requires a developer with extensive transaction processing expertise to write an application that is responsible for managing a transaction from start to finish. The code for such an application is more complex and difficult to write, and it is easy for "pilot error" to occur.

With declarative transaction management, the EJB container manages most if not all aspects of the transaction for you. The EJB container handles starting and ending the transaction, plus maintains its context throughout the life of the transaction object. This greatly simplifies an application developer's responsibilities and tasks, especially for transactions in distributed environments.

## **Understanding bean-managed and container-managed transactions**

When an EJB programmatically performs its own transaction demarcation as part of its business methods, that bean is considered to be using bean-managed transaction. On the other hand, when the bean defers all transaction demarcation to its EJB container, and the container performs the transaction demarcation based on the Application Assembler's deployment instructions, then the bean is referred to as using containermanaged transaction.

EJB session beans, both stateful and stateless varieties, can use either container- or bean-managed transactions. However, a bean cannot use both types of transaction management at the same time. EJB entity beans can only use container-managed transaction. It is the bean provider who decides the type of transaction which an EJB can use.

An EJB can manage its own transaction if it wishes to start a transaction as part of one operation and then finish the transaction as part of another operation. However, such a design might be problematic if one operation calls the transaction starting method, but no operation calls the transaction ending method.

Whenever possible, enterprise beans should use container-managed transactions as opposed to bean-managed transactions. Container-managed transactions require less programming work and are less prone to programming error. In addition, a containermanaged transaction bean is easier to customize and compose with other beans.

## **Local and Global transactions**

A transaction involves an atomic unit of work performed against data maintained by one or more resource managers. Examples of resource managers are database managements systems and JMS message providers. A local transaction involves work performed against a single resource manager independent of an external transaction manager. For instance, a JDBC connection obtained from a database can have SQL operations performed on it to update the database and then have the work committed in a local transaction using a  $\text{commit}()$  operation, assuming autoCommit mode for the connection is turned off, otherwise each operation is performed within a local transaction. A global transaction is coordinated by a transaction manager, such as the partition Transaction Manager or OTS engine, and it can involve work performed for one or more distributed resource managers. Transaction management for EJBs, both container-managed and bean-managed, implies use of global transactions. When a single resource manager participates in a global transaction, all work may be performed within a local transaction on behalf of the global transaction (refer to EJB

Specification Version 2.0, Section 17.6.4 Local transaction optimization for more details).

Methods of an EJB defined with bean-managed transactions must obtain an implementation handle to JTA interface javax.transaction.UserTransaction and invoke operations on it to explicitly participate in a global transaction.

With container-managed transactions, the EJB Container interposes each EJB method call and follows certain rules to determine whether or not work should be processed as part of a global transaction. The decision taken by the Container depends on the transaction attribute value set for the method, by the Application Assembler in the components deployment descriptor, and whether a global transaction context exists upon invocation of the method (refer to Table 14 in EJB Specification Version 2.0, Section 17.6.2.7 Transaction attribute summary). Should the method be processed without the presence of a global transaction context, work performed against an external resource manager from within the method is completed using local transaction(s). The following are specific examples of when local transactions are used for EJB methods of an EJB with container-managed transaction demarcation:

- If the transaction attribute is set to NotSupported and the container detects that resources were accessed.
- If the transaction attribute is set to Supports and the container detects that a) the method was not invoked from within a global transaction, and b) resources were accessed.
- If the transaction attribute is set to Never and the container detects that resources were accessed.

## **Transaction attributes**

EJBs that use bean-managed transaction have transaction attributes associated with each method of the bean. The attribute value tells the container how it must manage the transactions that involve this bean. There are six different transaction attributes that can be associated with each method of a bean. This association is done at deployment time by the Application Assembler or Deployer.

These attributes are:

- Required: This attribute guarantees that the work performed by the associated method is within a global transaction context. If the caller already has a transaction context, then the container uses the same context. If not, the container begins a new transaction automatically. This attribute permits easy composition of multiple beans and co-ordination of the work of all the beans using the same global transaction.
- RequiresNew: This attribute is used when the method does not want to be associated with an existing transaction. It ensures that the container begins a new transaction.
- Supports: This attribute permits the method to avoid using a global transaction. This must only be used when a bean's method only accesses one transaction resource, or no transaction resources, and does not invoke another enterprise bean. It is used solely for optimization, because it avoids the cost associated with global transactions. When this attribute is set and there is already a global transaction, the EJB Container invokes the method and have it join the existing global transaction. However, if this attribute is set, but there is no existing global transaction, the Container starts a local transaction for the method, and that local transaction completes at the end of the method.
- NotSupported: This attribute also permits the bean to avoid using a global transaction. When this attribute is set, the method must not be in a global transaction. Instead, the EJB Container suspends any existing global transaction and starts a local transaction for the method, and the local transaction completes at the conclusion of the method.
- Mandatory: It is recommended that this attribute not be used. Its behavior is similar to Requires, but the caller must already have an associated transaction. If not, the container throws a javax.transaction.TransactionRequiredException. This attribute

makes the bean less flexible for composition because it makes assumptions about the caller's transaction.

**–** Never: It is recommended that this attribute not be used. However, if used, the EJB Container starts a local transaction for the method. The local transaction completes at the conclusion of the method.

Under normal circumstances only two attributes, Required and RequiresNew, must be used. The attributes Supports and NotSupported are strictly for optimization. The use of Never and Mandatory are not recommended because they affect the composibility of the bean. In addition, if a bean is concerned about transaction synchronization and implements the javax.ejb.SessionSynchronization interface, then the Assembler/ Deployer can specify only the attributes Required, RequiresNew, or Mandatory. These attributes ensure that the container invokes the bean only within a global transaction, because transaction synchronization can only occur within a global transaction.

**Note**

When a client calls an EJB which in turn calls another EJB, and both EJBs access the same database, only one JDBC connection will be used if the Transaction attribute of the methods involved is set to Required. The reason is that work done in each of the beans becomes part of the single transaction.

## **Programmatic transaction management using JTA APIs**

All transactions use the Java Transaction API (JTA). When transactions are container managed, the platform handles the demarcation of transaction boundaries and the container uses the JTA API; you do not need to use this API in your bean code.

A bean that manages its own transactions (bean-managed transaction), however, must use the JTA javax.transaction.UserTransaction interface. This interface allows a client or component to demarcate transaction boundaries. Enterprise JavaBeans that use bean-managed transactions use the method EJBContext.getUserTransaction (

In addition, all transactional clients use JNDI to look up the UserTransaction interface. This simply involves constructing a JNDI InitialContext using the JNDI naming service, as shown in the following line of code:

javax.naming.Context context = new javax.naming.InitialContext();

Once the bean has obtained the InitialContext object, it can then use the JNDI lookup() operation to obtain the UserTransaction interface, as shown in the following code sample.

javax.transaction.UserTransaction utx = (javax.transaction.UserTransaction) context.lookup("java:comp/UserTransaction");

Note that an EJB can obtain a reference to the UserTransaction interface from the EJBContext object. This is because an enterprise bean by default inherits a reference to the EJBContext object. Thus, the bean can simply use the EJBContext.getUserTransaction() method rather than having to obtain an

InitialContext object and then using the JNDI lookup() method. However, a transactional client that is not an enterprise bean must use the JNDI lookup approach.

When the bean or client has the reference to the UserTransaction interface, it can then initiate its own transactions and manage these transactions. That is, you can use the UserTransaction interface methods to begin and commit (or rollback) transactions. You use the  $begin( )$  method to start the transaction, then the  $commit( )$  method to commit the changes to the database. Or, you use the rollback() method to abort all changes made within the transaction and restore the database to the state it was in prior to the start of the transaction. Between the begin() and commit() methods, you include code to carry out the transaction's business.

# **JDBC API Modifications**

The standard Java Database Connectivity (JDBC) API is used by the AppServer to access databases that support JDBC through vendor provided drivers. Requests for access to a database is centralized through the AppServer JDBC Connection Pool.

This section describes modifications the AppServer JDBC pool makes to JDBC behavior for transactions.

The JDBC pool is a pseudo JDBC driver that allows a transactional application to obtain a JDBC connection to a database. The JDBC pool associates JDBC connections with the Transaction Manager's transactions, and delegates connection requests to JDBC drivers that factory the JDBC connections. Once a connection is obtained using the JDBC pool, the transaction is coordinated automatically by the transaction service.

The JDBC pool and its associated resources provide complete transactional access to the DBMS. The JDBC pool registers resources transparently with the transaction coordinator. Because of limitations of the 1.x version of the JDBC API, the JDBC pool can only provide one-phase commit. Version 2.0 of the JDBC API supports full twophase commit.

## **Modifications to the behavior of the JDBC API**

To enable JDBC access for transactional applications written in Java, you use the JDBC API. The JDBC API is fully documented at the following web site:

http://www.javasoft.com/products/jdk/1.2/docs/guide/jdbc/spec/ jdbc-spec.frame.html

However, the behavior of some JDBC methods is overridden by the partition's transaction service when they are invoked within the context of a transaction managed by the partition. The following methods are affected:

- Java.sql.Connection.commit()
- Java.sql.Connection.rollback()
- Java.sql.Connection.close()
- Java.sql.setAutoCommit(boolean)

The rest of this section explains the changes to the semantics of these methods for partition-managed transactions.

**Note**

If a thread is not associated with a transaction, all of these methods will use the standard JDBC transaction semantics.

## **Overridden JDBC methods**

## **Java.sql.Connection.commit()**

As defined in the JDBC API, this method commits all work that was performed on a JDBC connection since the previous commit () or rollback(), and releases all database locks.

If a global transaction is associated with the current thread of execution do not use this method. If the global transaction is not a container-managed transaction, that is the application manages its own transactions, and a commit is required use the JTA API to perform the commit rather than invoking commit() directly on the JDBC connection.

## **Java.sql.Connection.rollback()**

As defined in the JDBC API, this method rolls back all work that was performed on a JDBC connection since the previous commit () or rollback(), and releases all database locks.

If a global transaction is associated with the current thread of execution do not use this method. If the global transaction is not a container-managed transaction, that is the application manages its own transactions, and a rollback is required use the JTA API to perform the rollback rather than invoking rollback() directly on the JDBC connection.

## **Java.sql.Connection.close()**

As defined in the JDBC API, this method closes the database connection and all JDBC resources associated with the connection.

If the thread is associated with a transaction this call simply notifies the JDBC pool that work on the connection is complete. The JDBC pool releases the connection back to the connection pool once the transaction has completed. JDBC connections opened by the JDBC pool cannot be closed explicitly by an application.

## **Java.sql.Connection.setAutoCommit(boolean)**

As defined in the JDBC API, this method is used to set the auto commit mode of a transaction. The setAutoCommit() method allows Java applications to either:

- Execute and commit all SQL statements as individual transactions (when set to true). This is the default mode, or
- Explicitly invoke commit() or rollback() on the connection (when set to false).

If the thread is associated with a transaction, the JDBC pool turns off the auto-commit mode for all connections factoried in the scope of a partition's transaction service transaction. This is because the transaction service must control transaction completion. If an application is involved with a transaction, and it attempts to set the auto commit mode to true, the java.sql.SQLException() will be raised.

# **Handling of EJB exceptions**

Enterprise JavaBeans can throw application and/or system level exceptions if they encounter errors while handling transactions. Application-level exceptions pertain to errors in the business logic and are intended to be handled by the calling application. System-level exceptions, such as runtime errors, transcend the application itself and can be handled by the application, the bean, or the bean container.

The EJB declares application-level exceptions and system-level exceptions in the throws clauses of its Home and Remote interfaces. You must check for checked exceptions in your program try/catch block when calling bean methods.

## **System-level exceptions**

An EJB throws a system-level exception, which is a  $java.ejb.EJBEXception$  (but may also be a java.rmi.RemoteException), to indicate an unexpected system-level failure. For example, it throws this exception if it cannot open a database connection. The java.ejb.EJBException is a runtime exception and does not have to be listed in the throws clause of the bean's business methods.

System-level exceptions usually require the transaction to be rolled back. Often, the container managing the bean does the rollback. Other times, especially with beanmanaged transactions, the client must rollback the transaction.

## **Application-level exceptions**

An EJB throws an application-level exception to indicate application-specific error conditions, that is, business logic errors and not system problems. These applicationlevel exceptions are exceptions other than java.ejb.EJBException. Application-level exceptions are checked exceptions, which means you must check for them when you call a method that potentially can throw this exception.

The EJB's business methods use application exceptions to report abnormal application conditions, such as unacceptable input values or amounts beyond acceptable limits. For example, a bean method that debits an account balance can throw an application exception to report that the account balance is not sufficient to permit a particular debit operation. A client can often recover from these application-level errors without having to rollback the entire transaction.

The application or calling program gets back the same exception that was thrown and this allows the calling program to know the precise nature of the problem. When an

application-level exception occurs, the EJB instance does not automatically rollback the client's transaction. The client now has the knowledge and the opportunity to evaluate the error message, take the necessary steps to correct the situation, and recover the transaction. Otherwise, the client can abort the transaction.

## **Handling application exceptions**

Because application-level exceptions report business logic errors, the client is expected to handle these exceptions. While these exceptions can require transaction rollback, they do not automatically mark the transaction for rollback. You often have the option to retry the transaction, though there are times when you must abort and rollback the transaction.

The bean Provider is responsible for ensuring that the state of the bean is such that, if the client continues with the transaction, there is no loss of data integrity. If the Provider cannot ensure this degree of integrity, then the bean marks the transaction for rollback.

## **Transaction rollback**

When your client program gets an application exception, you must first check if the current transaction has been marked for "rollback only". For example, a client can receive a javax.transaction.TransactionRolledbackException. This exception indicates that the helper enterprise bean failed and the transaction has been aborted or marked "rollback only". In general, the client does not know the transaction context within which the called enterprise bean operated. The called bean may have operated in its own transaction context separate from the calling program's transaction context, or it may have operated in the calling program's context.

If the EJB operated in the same transaction context as the calling program, then the bean itself (or its container) may have already marked the transaction for rollback. When the EJB container has marked a transaction for rollback, the client should stop all work on the transaction. Normally, a client using declarative transactions will get an appropriate exception, such as javax.transaction.TransactionRolledbackException. Note that declarative transactions are those transactions where the container manages the transaction details.

A client that is itself an EJB calls the javax.ejb.EJBContext.getRollbackOnly method to determine if its own transaction has been marked for rollback or not.

For bean-managed transactions—those transactions managed explicitly by the client the client should rollback the transaction by calling the rollback method from the java.transaction.UserTransaction interface.

## **Options for continuing a transaction**

When a transaction is not marked for rollback, then the client has three options:

- Rollback the transaction.
- Pass the responsibility by throwing a checked exception or re-throwing the original exception.
- Retry and continue the transaction. This can entail retrying portions of the transaction.

When a client receives a checked exception for a transaction not marked for rollback, its safest course is to rollback the transaction. The client does this by either marking the transaction as "rollback only" or, if the client has actually started the transaction, calling the rollback method to actually rollback the transaction.

The client can also throw its own checked exception or re-throw the original exception. By throwing an exception, the client lets other programs further up the transaction chain decide whether or not to abort the transaction. However, in general it is preferable for the code or program closest to the occurrence of the problem to make the decision about saving the transaction.

Lastly, the client can continue with the transaction. The client can evaluate the exception message and decide if invoking the method again with different parameters is likely to succeed. However, you need to keep in mind that retrying a transaction is

potentially dangerous. You have no knowledge of nor guarantee that the enterprise bean properly cleaned up its state.

Clients that are calling stateless session beans, on the other hand, can retry the transaction with more confidence if they can determine the problem from the thrown exception. Because the called bean is stateless, the client does not have the problem of not knowing the state in which the bean left the transaction.
# TQ

# **Message-Driven Beans and JMS**

# **JMS and EJB**

According to the specification, there are no limitations on a bean acting as a JMS message producer or synchronous consumer. It can use the regular JMS APIs to send a message to a queue or publish to a topic. As long as you perform synchronous style consumption of messages (that is, not based on javax.jms.MessageListener), then there are no problems on the consumption side either. The complexity lies in the need for a JMS message send or receive request to participate in a transaction context shared by other work in an application. We already know how to solve this problem using JMS and JTA in a non-EJB application. The EJBs demand no special treatment.

Since EJB method invocations are synchronous, some calls will have to wait until the bean has completed its processing. This may include calling other beans, databases, and so forth. This RMI behavior can be undesirable in many situations. For example, you may just want to call the method and have it return before doing any heavy processing, allowing the caller to proceed with other tasks in the meantime. Threading in the client is an obvious way to achieve this, but it suffers from two problems:

**–** the client's programming model is not a true asynchronous style

**–** if the client is an EJB, threading is prohibited in its method implementations

The most desirable scenario is for an appclient, servlet, EJB, or other component to have the capability to fire a message and then have an EJB be driven asynchronously by that message. In turn, that EJB can send a message to another EJB or perform direct data access or other business logic. The caller does not wait beyond the time the message is successfully queued. On the other side, the EJB can process the message at its convenience. This EJB's processing typically involves a unit of work made up of three operations:

- **1** dequeueing the message,
- **2** activating an instance and performing whatever work the business logic demands, and
- **3** optionally queuing a reply message back

Enterprise systems require that it be possible to have transactional and other container-managed guarantees for this unit of work.

### **EJB 2.0 Message-Driven Bean (MDB)**

The EJB 2.0 specification formalizes the integration between JMS and asynchronous invocation of enterprise beans by pushing these responsibilities to the EJB Container. This eases the burden on the developer, who now simply provides a class that is a <code>JMS</code> listener and also an EJB. This is done by implementing  ${\tt javax.jms.MessageListener}$ and javax.ejb.MessageDrivenBean in the class. This and an XML descriptor containing all the deployment settings is all that the application programmer needs to provide.

From a client's perspective, this EJB is nonexistent. The client simply publishes messages to the queue or topic. The EJB container associates the MDB with the published queue/topic and handles all lifecycle, pooling, concurrency, reentrance, security, transaction, message handling, and exception handling issues.

### **EJB 2.1 MDB**

With integration of the J2EE Connector Architecture 1.5 (JCA 1.5) in EJB 2.1 the MDB can now process messages from non-JMS messaging servers in addition to JMS based providers. A JCA 1.5 compliant resource adapter implementation can be developed for any type of messaging server and deployed to an application server. When configured to pass inbound messages from the messaging server to the application server, the resource adapter can be selected as the source for messages driving 2.1 MDBs.

JCA 1.5 defines a Message Inflow contract which is a messaging contract between the EJB container and an asynchronous connector, so that MDBs automatically process incoming messages from an EIS or some other type of messaging provider. EJB 2.1 MDBs must implement the standard javax.ejb.MessageDrivenBean interface as well as a specific messaging interface defined by the connector. If the connector is a JMSbased provider, the MDB must implement javax.jms.MessageListener, but for non-JMS providers it must implement some other type of interface that is specific to the provider.

In Borland Application Server 6.7, EJB 2.1 MDBs can be configured to process messages from JMS providers either indirectly through a JCA resource adapter or directly without the need for a pre-deployed JCA resource adapter.

# **Client View of an MDB**

Clients do not bind to an MDB like they do for session beans and entity beans. The client only needs to send a message to the destination to which the MDB is configured to listen. Typically clients also use the <resource-ref> and <resource-env-ref>(in EJB 2.0) or <message-destination-ref>(in EJB 2.1) for JMS destination specification in their deployment descriptor and then point to the same JNDI names as configured in the MDB deployment descriptor. See ["Obtaining JMS Connection Factories and](#page-215-0)  [Destinations in J2EE Application Components"](#page-215-0) for information on how to configure your client deployment descriptors to communicate with the JMS provider.

This being the case, there is no EJB metadata or handle of which the client needs to be aware. This is because there is no RMI client view of a Message Driven Bean.

# **MDB Configuration**

Since MDBs do not expose EJB interfaces, they do not have JNDI names in the normal sense like EJBHome objects do. When an MDB is deployed, it communicates with a message provider in preparation for processing incoming messages.

EJB 2.0 MDBs are associated with two JMS resource objects that must pre-exist in JNDI before the MDB is deployed. These are:

**–** a JMS connection factory to use for connecting to the JMS provider and

**–** a JMS queue/topic on that provider to listen to for incoming messages

The JNDI names for these objects are specified in the MDB's ejb-borland.xml deployment descriptor. The <connection-factory-name> captures the resource connection factory used to connect to the JMS service provider. The <message-drivendestination-name> element captures the actual topic/queue on which the MDB is to listen. Once these elements are specified, the MDB has all the information it needs to connect to the JMS service provider, receive messages, and send replies.

EJB 2.1 MDBs can be configured in one of two ways. If the EJB 2.1 MDB implements javax.jms.MessageListener, indicating a JMS based MDB, it can be configured to communicate directly with the JMS provider rather than use a JCA 1.5 connector. In this case, JNDI names for JMS resource objects can be specified in the MDB's ejb-borland.xml deployment descriptor under <jms-provider-ref> element. An EJB 2.1 MDB can alternatively be configured to receive messages from a JCA 1.5 connector using element <resource-adapter-ref> in the Borland-specific deployment descriptor file ejb-borland.xml.

#### **Connecting to a JMS Server from EJB 2.0 MDBs**

EJB 2.0 MDBs provide a special case for connecting to the JMS server, the source for inbound messages. In the standard deployment descriptor file,  $e<sub>jb-jar</sub>$  xml, the type of JMS destination from which the inbound messages are received, is defined using the <message-driven-destination> element in the MDB's declaration. For example:

```
<message-driven>
  <ejb-name>MyMDBTopic</ejb-name>
\vdots<message-driven-destination>
   <destination-type>javax.jms.Topic</destination-type>
   <subscription-durability>Durable</subscription-durability>
  </message-driven-destination>
\vdots</message-driven>
```
Consult the J2EE 1.3 Specification for the proper use of this element. The Borlandspecific XML file, ejb-borland.xml binds the logical name of the JMS destination with the JNDI name using equivalent element, <message-driven-destination>. The JNDI name for JMS connection factory required to connect to JMS server must also be defined using <connection-factory-name>. For example,

```
<message-driven>
<ejb-name>MyMDBTopic</ejb-name>
\vdots<message-driven-destination>jms/resources/Topic</message-driven-destination>
<connection-factory-name>jms/resources/tcf</connection-factory-name>
\vdots</message-driven>
```
See the [Configuring JMS Connection Factories and Destinations](#page-212-0) section in the Using JMS section for detailed information on configuring these JMS resource objects bound under JNDI.

**Note**

You must use an XA connection factory when the MDB is deployed with the REQUIRED transaction attribute. The whole idea of this deployment is to enable the consumption of the message that drives the MDB to share the same transaction as any other work that is done from within the MDB.onMessage() method. To achieve this the container performs XA coordination with the JMS service provider and any other resources enlisted in the transaction.

#### **Connecting to message source from EJB 2.1 MDBs**

As a result of EJB 2.1 and JCA 1.5, there have been changes to both the standard deployment descriptor, ejb-jar.xml, and the Borland proprietary deployment descriptor, ejb-borland.xml for J2EE 1.4.

#### **Changes to ejb-jar.xml**

Each EJB 2.1 MDB is connected to its message source based on the information in the deployment descriptor. The standard deployment descriptor, ejb-jar.xml, in EJB 2.1 has changed to accommodate the connector-based MDB.

EJB 2.1 adds new elements, <messaging-type>, <message-destination-type>, and  $\alpha$  -cactivation-configs, in the ejb-jar.xml file:

The <messaging-type> element indicates which message type will be used, it does this by stating the fully-qualified interface name that the MDB implements. If no interface name is given, the container defaults to JMS message type, javax.jms.MessageListener.

The optional <message-destination-type> element designates a fully-qualified interface name that represents the type of destination from which the bean will get messages. For MDBS that represent JMS message type, javax.jms.MessageListener, the allowed values are javax.jms.Topic or javax.jms.Queue.

Since the connector-based MDBs no longer rely exclusively on JMS, the EJB 2.0 elements <message-driven-destination><message-selector> and <acknowledge-mode> elements are eliminated in EJB 2.1. Configuration properties required by EJB 2.1 MDB activation can be defined in a generic set of name-value pairs under the **cactivation**config> element. The property names and values used to describe the messaging service vary depending on the type of service used. These  $\alpha$  activation-configs properties are examined when the message-driven bean is deployed. Each eliminated JMS-related element from EJB 2.0 can be represented by an <activation-configproperty> element when <messaging-type> element specifies a JMS messaging type (javax.jms.MessageListener)

Here is an example of how a JMS-based MDB can be defined in EJB 2.1 ejb-jar.xml file:

```
<enterprise-beans>
 <message-driven>
    <ejb-name>EJB_SEC_MDB_TOPIC_CMT</ejb-name>
    <ejb-class>com.sun.ts.tests.ejb.ee.sec.mdb.MsgBean</ejb-class>
    <messaging-type>javax.jms.MessageListener</messaging-type>
    <transaction-type>Container<transaction-type>
    <message-destination-type>javax.jms.Topic</message-destination-type>
    <message-destination-link>StockTopic</message-destination-link>
    <activation-config>
     <activation-config-property>
      <activation-config-property-name>acknowledgeMode
        </activation-config-property-name>
      <activation-config-property-value>Auto-acknowledge
        <activation-config-property-value>
     </activation-config-property>
     <activation-config-property>
      <activation-config-property-name>destinationType
        </activation-config-property-name>
      <activation-config-property-value>javax.jms.Topic
        <activation-config-property-value>
     </activation-config-property>
     <activation-config-property>
      <activation-config-property-name>subscriptionDurability
        </activation-config-property-name>
      <activation-config-property-value>DURABLE
        <activation-config-property-value>
     </activation-config-property>
    <activation-config>
  </message-driven>
\ddot{\phantom{1}}</enterprise-beans>
```
The property names and values used in the <activation-config> to describe the messaging service vary depending on the type of message service used, but EJB 2.1 defines the following four fixed properties for JMS-based MDBs:

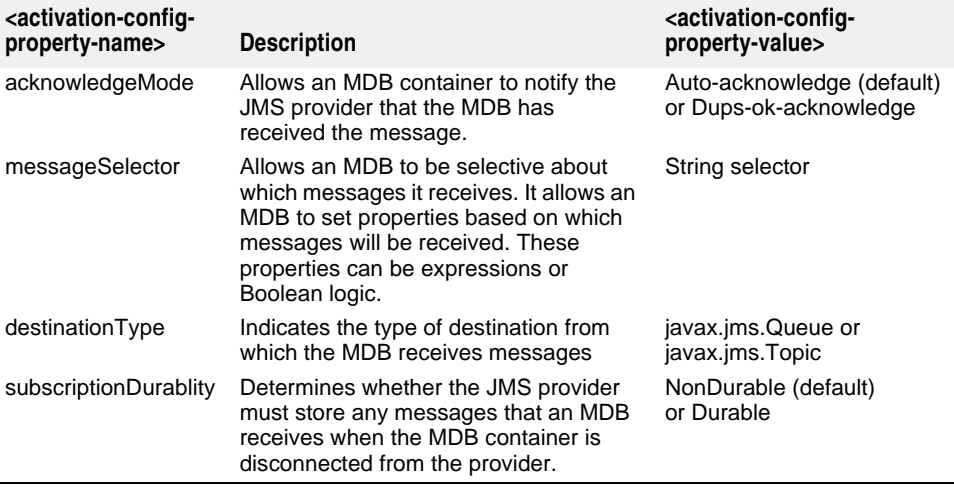

The Message Inflow contract in the JCA 1.5 specification is a contract between the messaging service provider and the application server for the delivery of messages to an MDB. As a part of this contract, the messaging provider implements a JavaBean component called ActivationSpec. The ActivationSpec defines the properties that are required by the messaging provider in order to deliver messages. The administrator may define default values for these properties, but when the application containing the MDB is deployed, these will be overridden by any <activation-config-property> elements defined in the MDB's deployment descriptor. A JMS provider that confirms to the Sun specification will therefore have the above mentioned properties on its ActivationSpec. You can leave a property out of the MDB's deployment descriptor and define it administratively instead. Conversely, there may be other, provider-specific properties that you previously had to define administratively that you can now include in the MDB's deployment descriptor.

Standard descriptor element <message-destination-link> is used to define a logical name for the message destination. It is used with a  $\alpha$  essage-destination element to illustrate message flow within an application. For MDBs that specify a JMS provider message source, the JMS destination object is resolved from the target <messagedestination> of <message-destination-link>, if present in the MDBs deployment descriptor.

In EJB 2.1 MDBs, standard descriptor element <message-destination-ref> can be used instead of <resource-env-ref> for definition of JMS destinations used within application logic of the MDB.

#### **Changes to ejb-borland.xml**

The Borland proprietary deployment descriptor has been modified to accommodate the new connector-based MDB. It now includes a new element, <message-source>. This element allows an application assembler to specify activation of the MDB through a JCA 1.5 resource adapter or in the case of a JMS messaging type MDB directly to a JMS provider. If you are using a JMS provider, you must use the  $\langle\text{rms-provider-ref}\rangle$ element as follows:

```
<enterprise-beans>
    <message-driven>
       <ejb-name>EJB_SEC_MDB_TOPIC_CMT</ejb-name>
       <message-source>
          <jms-provider-ref>
             <message-driven-destination-name>
               Jms/MyTopic
             </message-driven-destination-name>
             <connection-factory-name>jms/myTCF</connection-factory-name>
            <pool>
```

```
 <max-size>120</max-size>
                  <init-size>100</init-size>
                  <wait-timeout>600</wait-timeout>
              </pool>
           </jms-provider-ref>
       </message-source> 
          \ddot{\mathbf{z}} </message-driven>
</enterprise-beans>
```
If you are using a Connector-based non-JMS messaging provider, use the following <message-source>:

```
<enterprise-beans>
    <message-driven>
       <ejb-name>EJB_SEC_MDB_TOPIC_CMT</ejb-name>
       <message-source>
         <resource-adapter-ref>
             <instance-name>
               MyResourceApadter
             </instance-name>
          </resource-adapter-ref>
       </message-source> 
    </message-driven>
</enterprise-beans>
```
The resource adapter may provide the Java class name and the interface type of an optional set of JavaBean classes representing various administered objects. Administered objects are specific to a messaging style or message provider and can be referenced using <resource-env-ref> from the application logic of an MDB. For example, some messaging styles may need applications to use special administered objects for sending and synchronously receiving messages via connection objects using messaging-style specific APIs. Borland deployment descriptor element <resource-env-ref> is extended to override property values of an administered object.

#### For example:

```
\ddot{\cdot} <message-driven>
      <message-source>
         <resource-adapter-ref>
             <instance-name>ResourceAdapter1</instance-name>
         </resource-adapter-ref>
      </message-source>
\sim <resource-env-ref>
        <resource-env-ref-name>mdbRequiredConnFactory</resource-env-ref-name>
         <admin-object>
             <property>
                 <prop-name>serverUrl</prop-name>
                 <prop-type>String<prop-type>
                 <prop-value>localhost:7222</prop-value>
             </property>
         </admin-object>
      </resource-env-ref>
\sim </message-driven>
\ddot{\phantom{0}}
```
### **Clustering of MDBs**

The clustering of MDBs differs from the clustering of other enterprise beans. With MDBs, producers put messages into a destination. The messages will reside in the destination until a consumer takes the messages off the destination (or, if the messages are non-durable, when the server hosting the destination crashes). This is a pull model since the message will just reside on the destination until a consumer asks for it. The containers contend to get the next available message on the destination. MDBs provide an ideal load-balancing paradigm, one that is smoother than other enterprise bean implementations for distributing a load . The server that is the least burdened can ask for and obtain the message. The tradeoff for this optimal loadbalancing is that messaging has extra container overhead by virtue of the destination's position between the producer and the consumer.

There is not, however, the same concept of failover with a messaging service as exists in VisiBroker. If the consumer disappears, the queue fills up with messages. As soon as the consumer is brought back online, the messages resume being consumed. Of course, the JMS server itself should be fault-tolerant. The client should never notice any "failure" with the exception of response delays if such messages are expected. This kind of fault tolerance demands only a way of detecting failed consumers and activating them after failure.

That said, it is possible to deploy MDBs in more than one Partition with the Messaging Server pushing messages to only one, switching to the other in case of failure. Most JMS products allow queues to behave in load-balancing or fault-tolerant modes. That is, MDB replicas can register to the same queue and the messages are distributed to them using a load-balancing algorithm. Alternately, messages may all go to one consumer until it fails, at which point delivery shifts to another. The connection established to the JMS service provider from the MDB can also provide a loadbalancing and/or fault-tolerant node. JMS service providers may provide fault-tolerance features. For specific information on clustering and fault-tolerance features, see ["JMS](#page-232-0)  provider pluggability.

Keep in mind that only one MDB instance in a container that subscribes to a topic will consume any given message. This means that, for all parallel instances of an MDB to concurrently process messages, only one of the instances will actually receive any particular message. This frees up the other instances to process other messages that have been sent to the topic. Note that each container that binds to a particular topic will consume a message sent to that topic. The JMS subsystem will treat each messagedriven bean in separate containers as a separate subscriber to that message! This means that if the same MDB is deployed to many containers in a cluster, then each

deployment of the bean will consume a message from the topic to which it subscribes. If this is not the behavior you desire, and you require exactly one consumption of a message, then you should consider deploying a queue rather than a topic.

## **Error Recovery**

The following section deals with JMS server connection failures and setting connection rebind attempt properties. It also covers the redelivery of messages when an MDB fails to consume a message.

### **Rebinding EJB 2.0 and EJB 2.1 MDBs configured with a JMS provider message source**

A connection failure usually occurs after you deploy your bean, causing a need for rebind attempt. You also receive an error if you are trying to deploy your bean and a connection to the JMS server was never established. Whether a failure occurs post deployment or no connection was found during deployment, the container will transparently attempt to rebind the JMS service provider connection when you set the rebind attempt properties. This ensures even greater fault-tolerance from an MDB instance.

The two bean-level properties that control the number of rebind attempts made and the time interval between attempts are:

**–** ejb.mdb.rebindAttemptCount: this is the number of times the EJB Container tries to reestablish a failed JMS connection for this MDB. The default value is 5 (five).

To make the container attempt to rebind infinitely you need to explicitly specify ejb.mdb.rebindAttemptCount=0.

**–** ejb.mdb.rebindAttemptInterval: the time in seconds between successive retry attempts. The default value is 60.

### **Redelivered messages for EJB 2.0 and EJB 2.1 MDBs configured with a JMS provider message source**

Should the MDB fail to consume a message for any reason, the message will be re-delivered by the JMS service. The message will only be re-delivered five times. After five attempts, the message will be delivered to a dead queue (if one is configured). There is one bean-level property that controls the re-deliver attempt count:

**–** ejb.mdb.maxRedeliverAttemptCount: the max number of times a message will be re-delivered by the JMS service provider if an MDB is unable to consume it. The default value is 5.

There are two bean-level properties for delivering a message to a dead queue:

- ejb.mdb.unDeliverableQueueConnectionFactory: looks up JNDI name for the connection factory to create connection to the JMS service.
- ejb.mdb.unDeliverableQueue: looks up the JNDI name of the queue.

The XML example for unDeliverableQueueConnectionFactory and unDeliverableQueue is shown here:

```
 <ejb-jar>
    <enterprise-beans>
        <message-driven>
            <ejb-name>MyMDB</ejb-name>
           <message-driven-destination-name>serial://jms/q
            </message-driven-destination-name>
            <connection-factory-name>serial://jms/xaqcf
             </connection-factory-name>
           <pool>
```

```
 <max-size>20</max-size>
                  <init-size>0</init-size>
             </pool>
             <resource-ref>
                <res-ref-name>jms/QueueConnectionFactory</res-ref-name>
                 <jndi-name>jms/xaqcf</jndi-name>
             </resource-ref>
             <property>
                 <prop-name>ejb.mdb.maxRedeliverAttemptCount</prop-name>
                 <prop-type>String</prop-type>
                 <prop-value>3</prop-value>
             </property>
             <property>
                  <prop-name>ejb.mdb.unDeliverableQueueConnectionFactory
                    </prop-name>
                  <prop-type>String</prop-type>
                  <prop-value>serial://jms/qcf</prop-value>
             </property>
             <property>
                  <prop-name>ejb.mdb.unDeliverableQueue</prop-name>
                  <prop-type>String</prop-type>
                  <prop-value>serial://jms/q2</prop-value>
             </property>
             <property>
                 <prop-name>ejb-designer-id</prop-name>
                  <prop-type>String</prop-type>
                  <prop-value>MyMDB</prop-value>
             </property>
         </message-driven>
     </enterprise-beans>
    <assembly-descriptor />
</ejb-jar>
```
You can set these properties with the DDEditor. From the Console, navigate the tree on the left until you find the module containing your MDBs. Right-click the module and select DDEditor. When the DDEditor appears, select the bean node in the Navigation Pane to open the editor's panels for that bean. Select the "Properties" tab from the Content pane, and Add properties.

# **MDBs and Transactions**

For information about using JMS within transactions, see ["JMS and Transactions"](#page-220-0). This section deals exclusively with using MDBs in transactions.

A common scenario for using the MDBs involves transactions requiring two-phase commit (2PC). Such an MDB has the REQUIRED transaction attribute. The MDB application method could be written to access and possibly update an external resource. Completion of the container managed transaction for the MDB method must include receipt of the message that triggered the method, and any work performed against the external resource from within the method. To achieve this, the transaction must be coordinated by a 2PC transaction service, such as the OTS engine. See ["EJBs](#page-167-0)  [and 2PC transactions"](#page-167-0) for more details on optimal ways to use the OTS engine with MDBs.

MDBs and Transactions

# 20

# **Registering a Java Bean type object into JNDI**

This chapter describes how you can register a Java Bean type object into JNDI and look it up from JNDI.

# **Adding a Java Bean Type Object into JNDI**

To put a java bean type object into JNDI:

- **1** Add a new entry called jndi-object into the jndi-definitions.xml file.
- **2** Set the jndi-name as the name of the object. This is used to bind the object into JNDI and then for the client to lookup the object.
- **3** Set the class-name as the class of the object. You must place the class under partition's classpath since it is deployed as a library.
- **4** Set the list of properties. Each property entry consists of a property name, property type, and property value.

#### **Example**

```
 <jndi-object>
    <jndi-name>TestObject</jndi-name>
    <class-name>examples.j2ee.jndi.Foo</class-name>
    <property>
        <prop-name>street</prop-name>
         <prop-type>String</prop-type>
         <prop-value>Park west</prop-value>
    </property>
     <property>
         <prop-name>postal</prop-name>
         <prop-type>String</prop-type>
         <prop-value>1262445</prop-value>
    </property>
 </jndi-object>
```
# $\mathbf{y}_{\mathsf{I}}$

# **Connecting to Resources with Borland AppServer: using the Definitions Archive (DAR)**

J2EE specifies a uniform mechanism for establishing connections to resources using Java standard interfaces. A resource related object containing resource manager location details and connection attributes is bound under a JNDI service provider, and can be retrieved by your application as a resource connection factory in a JNDI lookup. Sample resource connection factories include JDBC datasources and JMS connection factories. Once a resource connection factory is obtained from JNDI, a connection to the desired resource manager can then be established. A connection to a relational database is obtained through a JDBC datasource, a connection to a message broker is obtained through a JMS connection factory, and general Enterprise Information Systems (EIS) connections are obtained through JCA resource adapters.

Use the Borland Management Console and Borland Deployment Descriptor Editor (DDEditor) to create, edit, and deploy resource connection factories and other resource related JNDI objects, such as JMS destinations. An XML descriptor file (jndi-definitions.xml), generally called the JNDI Definitions module, captures the properties representing resource related objects. This file is packaged in a Data ARchive (DAR) module.

In the Borland AppServer (AppServer), a partition hosted Naming Service represents the default JNDI service provider—its an implementation of a CosNaming service provider. Resource related objects are bound in the Naming Service of an AppServer partition through deployment of DAR or RAR module using standard AppServer deployment procedures. At that time, only properties required to create an instance of a resource connection factory, or JMS destination, are stored in the JNDI bound object. During JNDI lookup for a resource related object, an instance of the desired resource object is created using the stored property values from the object retrieved. The newly created instance is then passed back to the caller of JNDI lookup() method. In this way, DARs can be successfully deployed to an AppServer partition without having to load classes for vendor specific resource objects. Class libraries for resource vendors are only required by application processes that actually perform JNDI lookup of resource related objects.

#### **Note**

In prior versions of AppServer, a file-system service provider called the Serial Provider was the default JNDI service provider for deployment of DARs and JNDI Definitions modules. Resource related objects bound to this provider involved creation of the

resource objects during deployment, and hence required vendor class libraries to be deployed in advance. In addition, JNDI names for resource related objects required a serial URL prefix, that is "serial://". With the Naming Service being the default service provider, this prefix is no longer required in JNDI name specification. Deployment of existing DARs/JNDI Definitions modules that have JNDI names with this prefix are now automatically bound to the Naming Service.

A resource related object is obtained in J2EE through a resource reference. You can reference resource connection factories or JMS destinations from EJBs, servlets and other J2EE application components using resource-reference elements in the component's deployment descriptors. See ["Using JDBC"](#page-196-0) for more specific information on how to define JDBC datasource resource references, and ["Using JMS"](#page-210-0) for resource reference definition examples of JMS connection factories and destinations.

Each AppServer partition has a predeployed DAR module named default-resources.dar containing example definitions for JDBC datasources, JMS connection factories and JMS destinations. This module can be examined, updated and redeployed in the following steps:

- **1** Navigate to **default-resources.dar** under the Deployed Modules node of a partition in the left pane of the Borland Management console.
- **2** Right-click on **default-resources.dar** and select **Edit deployment descriptor** from the context menu. The Borland Deployment Descriptor Editor window will open. The available datasources and connection factories should be visible in the left pane.
- **3** Right-click on the root node in the navigation pane of the Borland Deployment Descriptor Editor and select the appropriate option to create a New object you want to add.

When a J2EE component attempts a JNDI lookup for a resource reference, vendor classes associated with the resource object must be available in the runtime environment. If the J2EE component is deployed to an AppServer partition, the vendor class libraries must be deployed to the partition as a library archive. Exceptions to this rule include JNDI lookups for resource objects whose dependent class libraries are bundled with AppServer. For example, a JDataStore datasource or any JMS resource object of the JMS message server installed with AppServer.

# **JNDI Definitions Module**

Resource related objects are bound under the Naming Service through deployment of a DAR file containing the JNDI Definitions Module. A DAR has a special .dar file extension. It must be deployed to an AppServer partition either individually or packaged with other J2EE modules in an EAR file.

**Note**

A DAR is not a part of the J2EE specification. It is a Borland-specific implementation designed to simplify deployment and management of resource connection factories and JMS destinations. You do not package connection factory or JMS destination vendor classes in this archive type. Those classes must be deployed as a library to individual Partitions.

The only contents of the DAR that you must provide is an XML descriptor file called jndi-definitions.xml. It contains definitions for resource related objects, each with a JNDI name identifying its location in JNDI. Like other descriptors, this is placed within the META-INF directory of the DAR. The contents of the DAR hence is as follows:

META-INF/jndi-definitions.xml

You deploy the DAR containing the descriptor file just as you would any other J2EE module using either the Console or command-line utilities, or as part of an EAR. You can deploy any number of distinctly named DARs in the same Partition or to an AppServer cluster. Should two or more deployed DARs have resource object definitions with identical JNDI names, the last deployed module overwrites any existing object binding on the same node.

Once deployed, resource objects defined in the DAR can be examined in the Naming Service namespace using the JNDI Browser.

#### **Migrating to DARs from previous versions of Borland AppServer**

Previous product versions, including IAS 4.1 and BAS 4.5, did not have a DAR module to contain the jndi-definitions.xml descriptor. If you have a customized jndi-definitions.xml file that needs to be transferred to AppServer, follow these migration steps:

- **1** If you want the entire contents of the default resources overridden, make a temporary directory called META-INF and place your existing jndi-definitions.xml file within it.
- **2** Open a command window and use the following jar command:

prompt>jar uvMf default-resources.dar META-INF/jndi-definitions.xml

**3** Now deploy this module following the usual procedures.

If you have performed only a few customizations on your old jndi-definitions.xml file then it may be easier to simply move the appropriate XML stanzas from the old file into the one contained within the pre-deployed DAR.

# **Creating and Deploying a DAR**

The DDEditor walks you through creating a new JNDI Definitions Module. Open the DDEditor and select "File|New..." The Object Gallery appears.

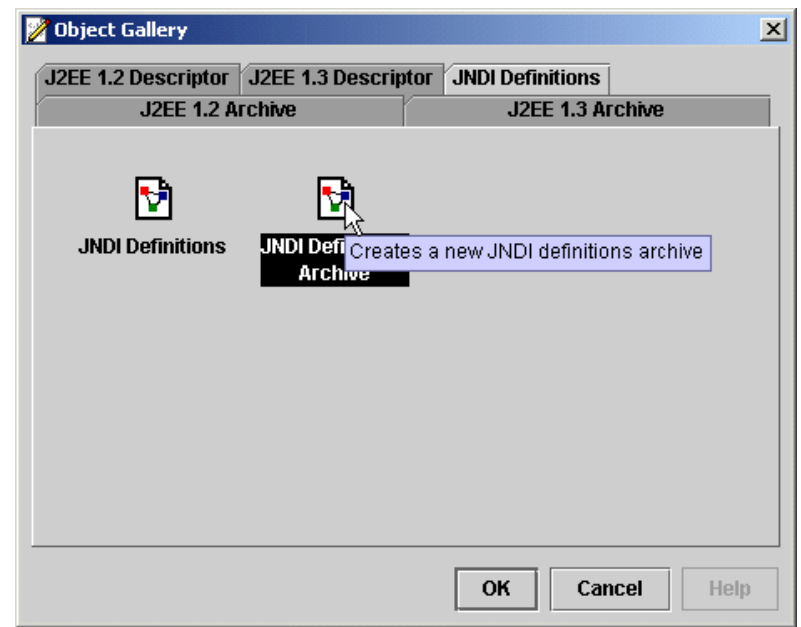

Select the JNDI Definitions tab and select JNDI Definitions Archive to create a new DAR. Click OK. You may now add JDBC datasources or add JMS resources. Or, you may do this later. When you are finished save the module by choosing "File|Save..."

After saving the archive, use the J2EE Deployment Wizard to deploy the module. The wizard reads resource definitions from the DAR and binds them to the Naming Service of the target partition(s). To start the wizard, open the Console and select "Wizards| Deployment Wizard." Follow the on-screen instructions.

# **Disabling and Enabling a Deployed DAR**

Once a DAR module is deployed to a partition, it is enabled. This means that its resource object definitions are bound to the Naming Service of the partition for as long as the Naming Service remains active. Enabling a DAR module rebinds its resource object definitions to the Naming Service and in the process overwrites any pre-existing content for JNDI names specified. Disabling a DAR module has no immediate impact on the contents of an active Naming Service. Upon a subsequent restart of the partition, disabled DARs are not deployed to the partition, that is, resource object definitions are not bound to the Naming Service. By default, the Naming Service stores object bindings in memory. Each time the host partition is restarted, resource object bindings from previously deployed DARs are destroyed. If the Naming Service is configured with a JDBC backing store, resource object bindings for all DARs are retained, even those that were once deployed but now marked disabled. Use the JNDI Browser to locate and permanently remove these bindings.

To manipulate a deployed DAR module, use the Console to select it from the set of Deployed Modules for a partition, right-click and choose the appropriate action.

# **Packaging DAR Modules in an Application EAR**

Sometimes it is useful to package all archives that make up a complete application into a single deployable unit. The common scenario is that you have some EJBs in an EJB Archive, some servlets and JSPs in a Web Archive and they both depend on some datasources or JMS administrative objects defined in a DAR. Using the Archive Tools in the Console it is easy to package a set of individual archives into a single EAR Module.

**Note**

Because DARs are not a part of the J2EE specification, you must include at least one other valid J2EE module along with your DAR within the EAR. An EAR containing only a DAR file is not a valid J2EE archive.

# $\boldsymbol{\mathcal{P}}$

# <span id="page-196-0"></span>**Using JDBC**

Resource related objects such as JDBC datasources are obtained in a portable J2EE mandated way through JNDI. A JDBC datasource is resolved by performing a JNDI lookup of a J2EE Resource Reference defined in the deployment descriptors of an application component. Resource Reference definitions involve both standard J2EE and Borland's proprietary deployment descriptors. In the standard deployment descriptor, a Resource Reference specifies a logical name relative to the application's JNDI environment naming context,  $java:comp/env/$ . Borland's deployment descriptor complements the standard descriptor by associating the Resource Reference logical name with the actual JNDI location of the JDBC resource definition. For example, in an EJB Jar component, the standard J2EE deployment descriptor, ejb-jar.xml, specifies Resource References for an EJB using a <resource-ref> element for a JDBC datasource. In Borland AppServer (AppServer), a JNDI lookup of a Resource Reference involves retrieval of the JDBC datasource definition from which the desired datasource object is created and returned to caller of lookup. The property values present in the JDBC datasource definition determine the type and characteristics of datasource object created.

Before a Resource Reference lookup can be attempted, the required datasource definition must first be bound to its physical JNDI location. In AppServer, JDBC datasource definitions are bound into a JNDI service provider during deployment of a Definitions ARchive (DAR) module. By default, these objects are bound to the partitions Naming Service, the JNDI CosNaming service provider in AppServer. This chapter describes how to define JDBC datasource definitions in a DAR module and how to obtain a reference to a JDBC datasource from your J2EE application.

# **Configuring JDBC Datasources**

Using the Console, navigate to the "Deployed Modules" list in the Partition whose datasources you need to configure. By default, every Partition has a predeployed JNDI Definitions Module (DAR) called default-resources.dar. Right-click on the module and choose "Edit deployment descriptor" from the context menu. The Deployment Descriptor Editor (DDEditor) appears.

In the Navigation Pane of the DDEditor is a list of datasources preconfigured in the product. If needed they can be individually edited to suit the user's requirements.

To create a new JDBC datasource, Right-click on the node at the top of the tree in the navigation pane and select "New JDBC Datasource..." from the Context Menu.

A dialog box prompts for a JNDI name for the newly-created datasource. Once given, a representation of this datasource appears in the tree in the Navigation Pane. Click its representation to open its configuration panel.

The DDEditor has knowledge of some common JDBC drivers and can autofill the class names and essential properties for the appropriate JDBC datasource. If the JDBC datasource type you want appears in the Datasource Type list then choose it, otherwise select "Other(JDBC2)".

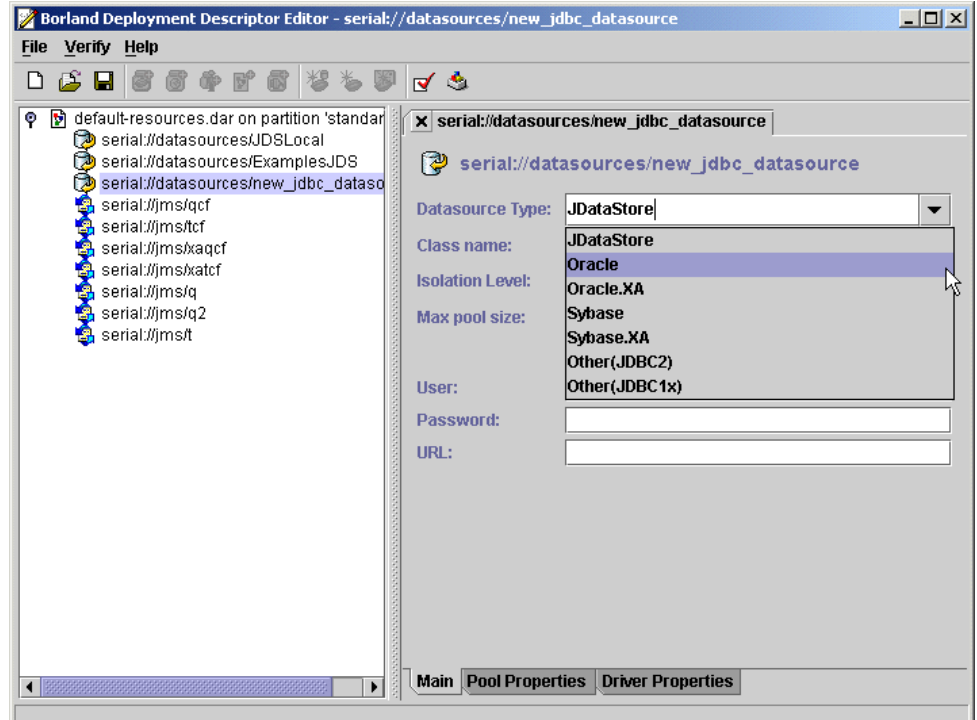

The Main tab in the content pane captures the essential properties needed to define the chosen database. If the database is known to the DDEditor, it will automatically complete these properties.

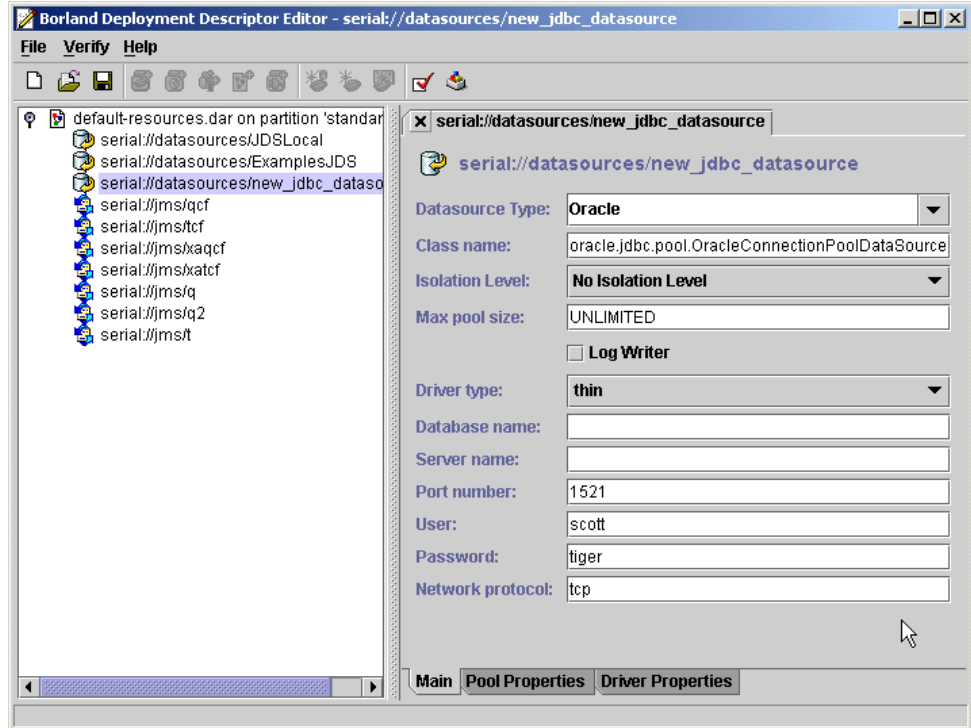

The Driver Properties and Pool Properties tabs capture some of the information from the Main tab, but also allow you to set any less common properties that do not appear in the Main tab.

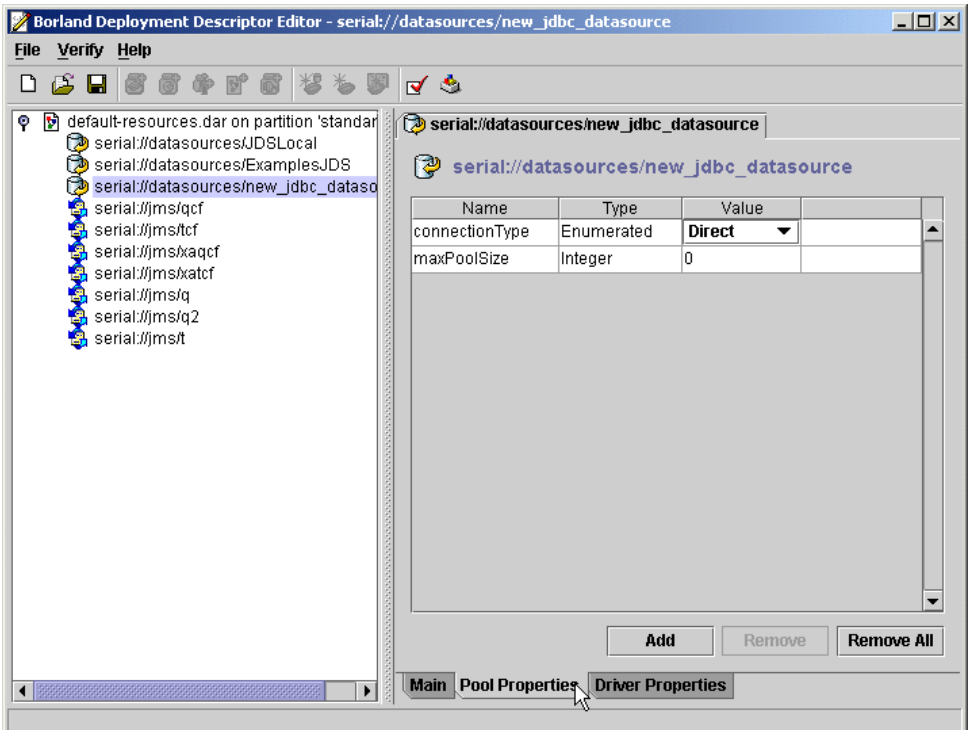

To add pool properties, click the Add button and select the property you want to add from the drop-down list under "Name." Pool Properties are described in ["Defining the](#page-200-0) 

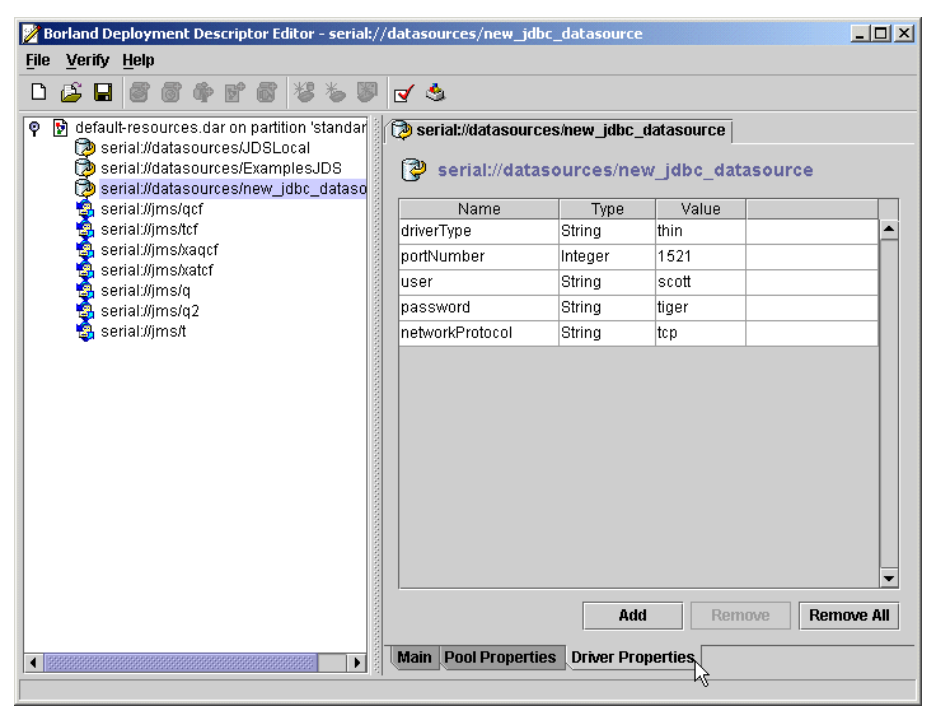

[Connection Pool Properties for a JDBC Datasource"](#page-200-0). The same procedure is used for adding Driver Properties.

Consult your database documentation for any properties you need to define.

Once you're finished, save the module and dismiss the final modal window. The JNDI Definitions Module is automatically re-deployed to the Partition.

#### **Deploying Driver Libraries**

If a deployed application component contains a JNDI lookup of third party JDBC datasource, vendor libraries are required and must be deployed to the target Partition as a library archive before the lookup is performed. Note that these steps are not necessary if you are using the native all-Java database, JDataStore. When trying to connect to another database like Oracle or Sybase the respective JDBC driver must first be deployed to the target Partition. To deploy a library to multiple partitions do the following:

- **1** From the Console, select Wizard->Deployment Wizard. This will open the Deployment Wizard.
- **2** Click on the Add button and navigate to the library file in the resulting window and click OK. The library name should now appear in the selection box in the Deployment Wizard.
- **3** Click on the Next button. The names of the partitions will appear in the Deployment Wizard window.
- **4** Select the partitions to which you want to deploy the library and click on the Finish button. The deployment status will appear in a separate window.
- **5** Click the Close button to close this window. You can verify that the libraries are deployed correctly by checking the partition's Deployed Modules node in the Management Console navigation pane. The name of the library should appear under the Deployed Modules node.
- **6** Stop and restart the partition for the deployment to take effect.

To deploy the library to a single partition:

- **1** Right-click on the partition's name in the navigation pane in the Management Console and select Deploy Modules from the context menu. The Deployment Wizard will open.
- **2** Click on the Add button and navigate to the library file in the resulting window and click OK. The library name should now appear in the selection box in the Deployment Wizard.
- **3** Click on the Next button. The partition name will appear in the Deployment Wizard window.
- **4** Select the partition to which you want to deploy the library and click on the Finish button. The deployment status will appear in a separate window.
- **5** Click the Close button to close this window. You can verify that the libraries are deployed correctly by checking the partition's Deployed Modules node in the Management Console navigation pane. The name of the library should appear under the Deployed Modules node.
- **6** Stop and restart the partition for the deployment to take effect.

# <span id="page-200-0"></span>**Defining the Connection Pool Properties for a JDBC Datasource**

At runtime each JDBC datasource corresponds to an instance of a connection pool. Connection pools provide for the reuse of connections and optimization of database connectivity. Some datasources may require different treatment as connection pools than others. A number of configuration options exist for these connection pools. Control of pool sizes, statement execution behavior, and transaction parameters are specified as properties in the <visitransact-datasource> element in the DAR descriptor file. You specify properties using the <property> element, which includes the <prop-name>, <prop-type>, and <prop-value> elements. The complete list of properties, allowed values, defaults, and descriptions appear in the following table:

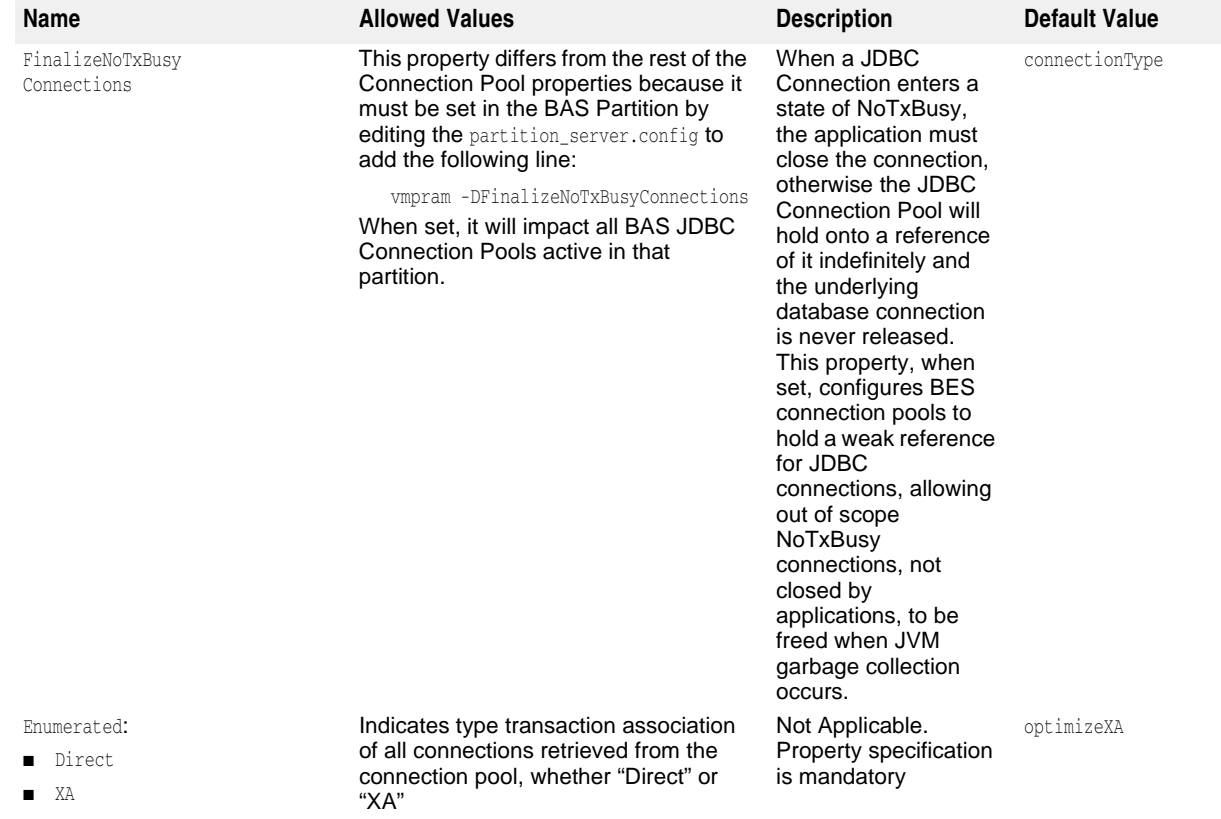

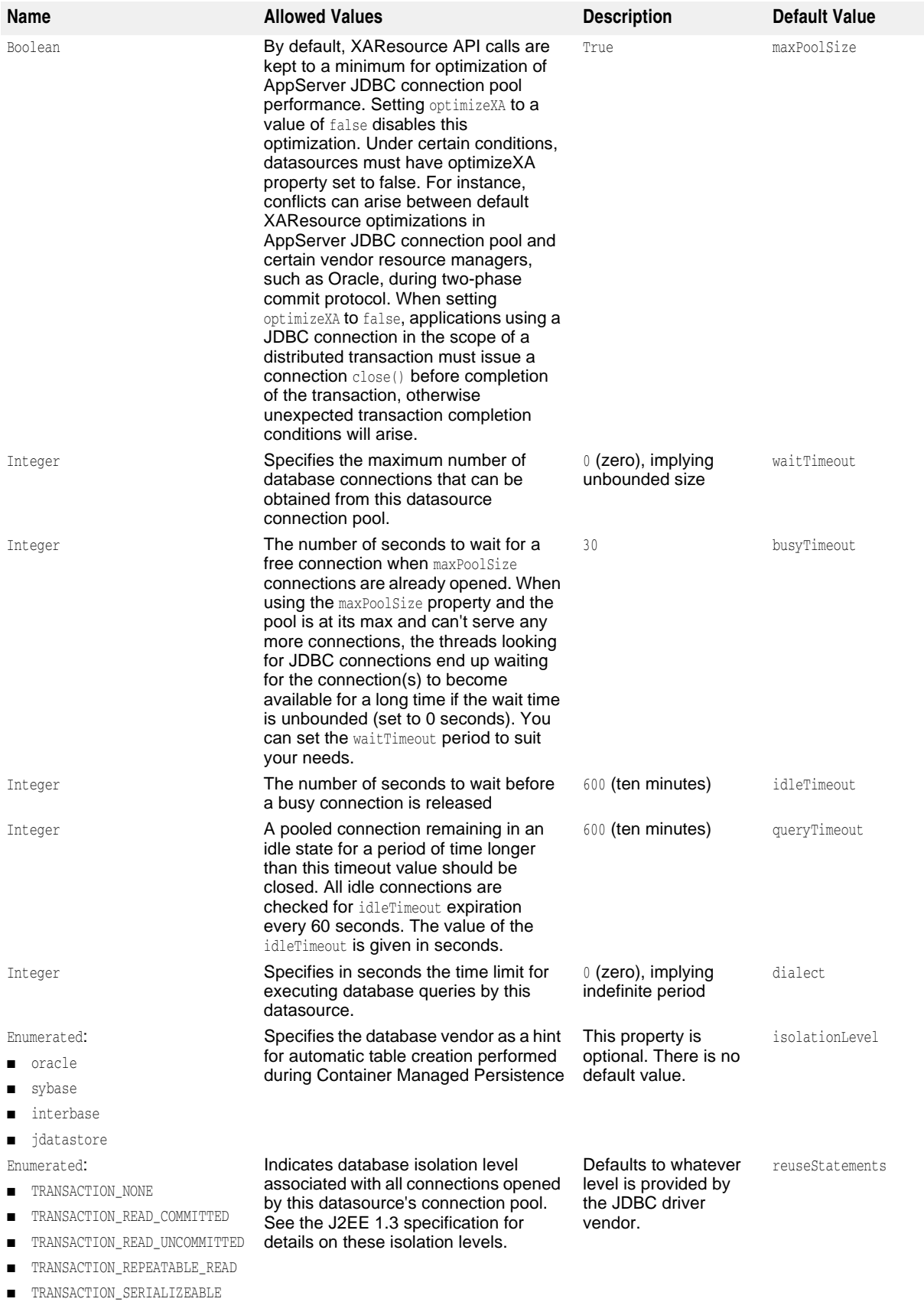

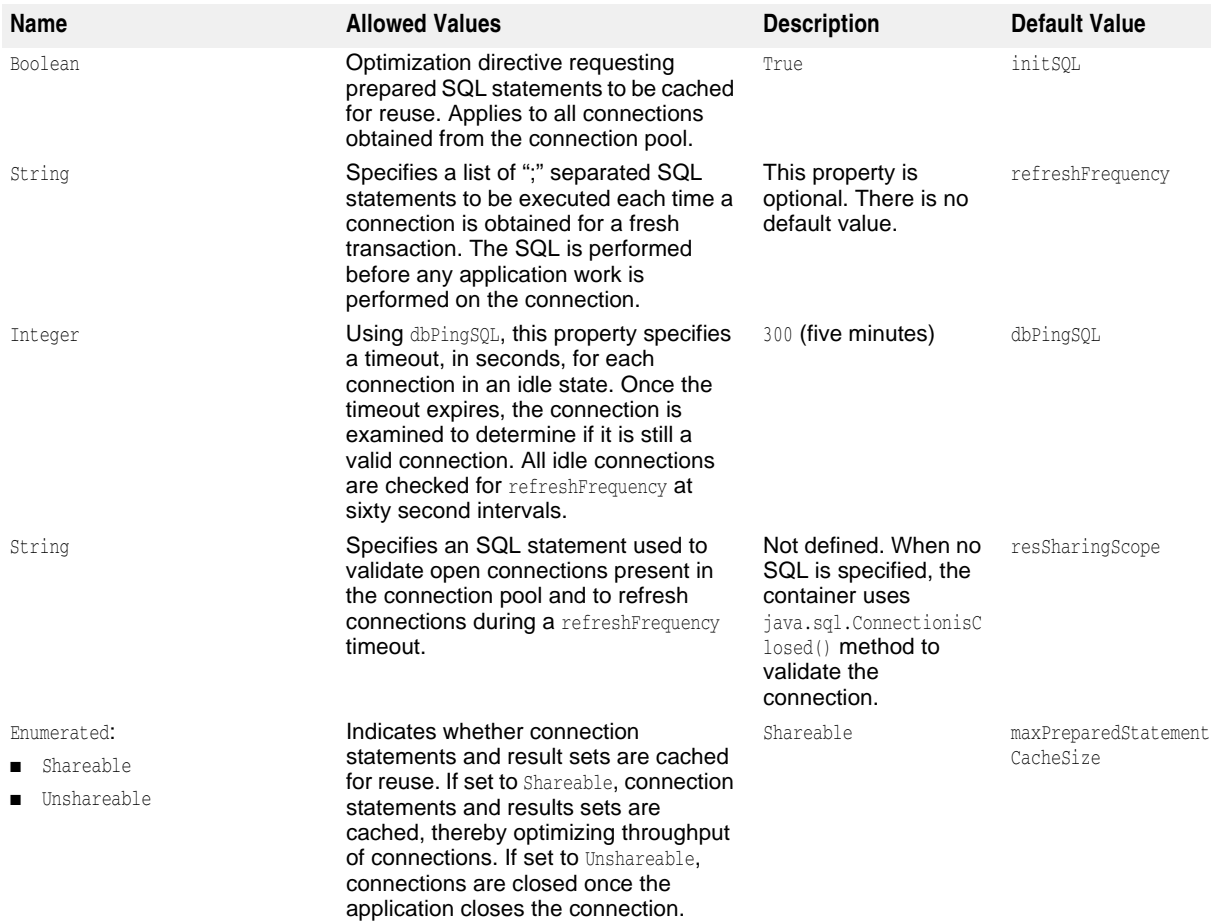

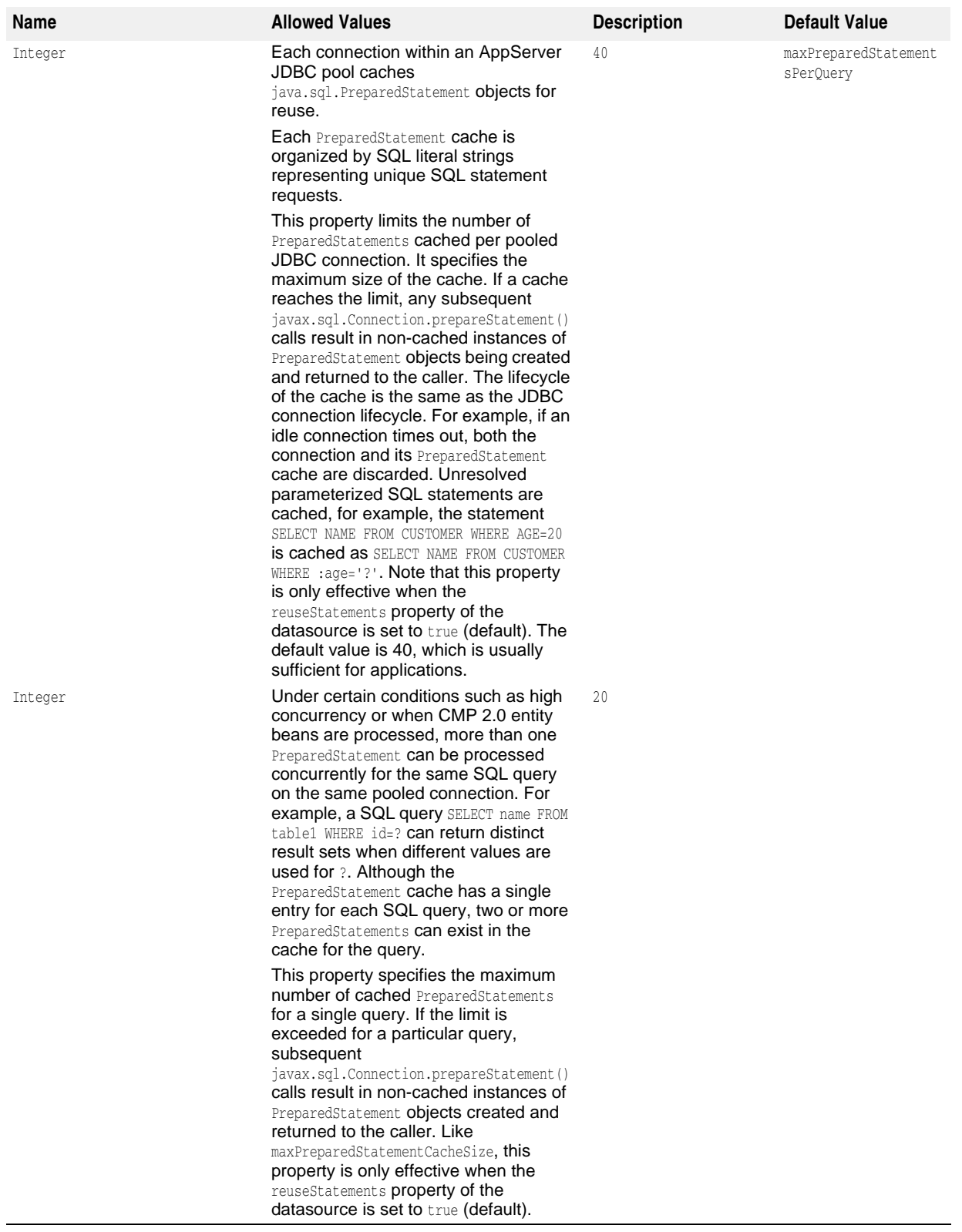

## **Getting debug output**

A number of system properties can be set to log activity at datasource, connection pool, connection and statement levels during application processing. It is not necessary to configure these properties during normal application runtime execution but should a situation arise where details of JDBC flow of control is needed these options are useful. Runtime output generated with these properties set can be provided to Borland Technical Support to help resolve issues involving JDBC datasource and connections. Setting these properties for a partition results in log message generation during JDBC activity. Note that additional log4j configuration is required to ensure that the messages are actually written to the partition log. Locate the partition's  $log_{4}$ configuration file, called logConfiguration.xml, and add the following <logger>element:

```
\vdots<log4j:configuration>
\ddot{\phantom{1}} <logger name="com.inprise.visitransact.jdbc2" additivity="true">
         <level value="DEBUG" />
     </logger>
\frac{1}{2}</log4j:configuration>
```
**Note**

BAS logging is based on the Log4j infrastructure. Some user applications which use Log4j may cause the Partition to hang. User applications should use the per-partition log4j Configuration file, rather than deploying a Configuration file in the archive. By default, this file is located under the Partition's Managed Object footprint at: <install\_dir>/var/domains/<domain\_name>/configurations/<configuration\_name>/mos/

<partition\_name>/adm/properties/logConfiguration.xml. Alternately, you can uncomment the following line in the <install\_dir>/bin/partition.config file:

vmprop borland.enterprise.server.partition.disableSystemRedirect=true

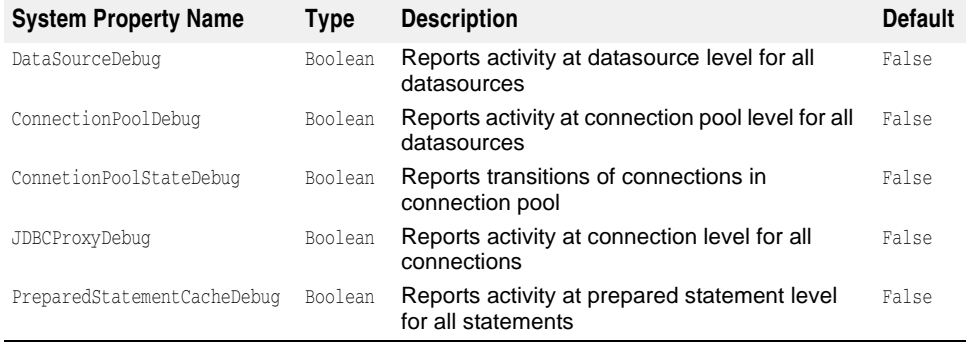

# **Descriptions of AppServer's Pooled Connection States**

When the EJB container's statistic gathering option is enabled, the Partition event log contains useful statistics about the JDBC connections pool. The log lists the number of connections in the various lifecycle states of a pooled JDBC2 connection. Following is a description of each state:

- **Free:** a cached/pooled connection that is available for use by an application
- **TxBusy:** a cached connection that is in use in a transaction
- **NoTxBusy:** a cached connection that is in use by an application with no transaction context
- **Committed:** a connection that was associated with a transaction received a commit() call from the transaction service
- **RolledBack:** a connection that was associated with a transaction received a rollback() call from the transaction service
- **Prepared:** a connection that was associated with a transaction received a prepare() call from the transaction service
- **Forgot:** a connection that was associated with a transaction received a forget() call from the transaction service
- **TxBusyXaStart:** a pooled connection that is associated with a transaction branch.
- **TxBusyXaEnd:** a pooled connection that has finished its association with a transaction branch
- **BusyTimedOut:** a cached connection that was removed from the pool after it stayed with the transaction longer than the busyTimeout pool property
- **IdleTimedOut:** a connection that was removed from the pool due to being idle for longer than the pool's idleTimeout property
- **JdbcHalfCompleted:** a transitionary state where the connection is participating in a background housekeeping activity related to pool management (being refreshed, for example) and therefore, unavailable until the activity completes
- **Closed:** the underlying JDBC connection was closed
- **Discarded:** A cached connection got discarded (due to timeout errors, for example)
- **JdbcFinalized:** an unreferenced connection was garbage collected

## **Support for older JDBC 1.x drivers**

JDBC 1x drivers do not provide a datasource object. Under the J2EE specification, however, database connections are always fetched using the javax.sql.DataSource interface. To allow users to still use JDBC 1x drivers, AppServer provides an implementation of a JDBC 1x datasource to allow writing portable J2EE code. This implementation is a facade provided on top of the DriverManager connection mechanism of the JDBC 1x specification.

If you want to define a datasource on top of such a driver then in the DD Editor choose the Datasource Type field as "Other(JDBC1x)". Then in the Main panel you can input the Driver Manager classname and connection URL for your particular database and driver.

The class name com.inprise.visitransact.jdbc1w2.InpriseConnectionPoolDataSource is not the DriverManager class of the JDBC driver; it is a wrapper class. The vendor's class should be specified in the Driver Class Name text box of the editor panel.

## **Advanced Topics for Defining JDBC Datasources**

Whether you choose to use the server's graphical tools or not, defining a datasource means providing some information to the container in XML format. Let's look at what it takes to define a JDBC datasource and bind it to JNDI. Let's start by examining the DTD of the jndi-definitions.xml file. The elements in bold are the main elements specific to JDBC datasources.

<!ELEMENT jndi-definitions (**visitransact-datasource\*, driver-datasource\***, jndiobject\*)>

**<!ELEMENT visitransact-datasource (jndi-name, driver-datasource-jndiname, property\*)>**

**<!ELEMENT driver-datasource (jndi-name, datasource-class-name, log-writer?, property\* )>** <!ELEMENT jndi-object (jndi-name, class-name, property\* )> <!ELEMENT property (prop-name, prop-type, prop-value)> <!ELEMENT prop-name (#PCDATA)> <!ELEMENT prop-type (#PCDATA)> <!ELEMENT prop-value (#PCDATA)> <!ELEMENT jndi-name (#PCDATA)> <!ELEMENT driver-datasource-jndiname (#PCDATA)> <!ELEMENT datasource-class-name (#PCDATA)> <!ELEMENT log-writer (#PCDATA)> <!ELEMENT class-name (#PCDATA)>

Defining a JDBC datasource involves two XML elements. The first is the <visitransact-datasource> element. This is where you define the datasource your application code will look up. You include the following information:

- **jndi-name:** this is the name of the datasource as it will be referenced by JNDI. It is also the name found in the resource references of your enterprise beans.
- **driver-datasource-jndiname:** this is the JNDI name of the driver class supplied by the database or JMS vendor that you deployed as a library to your Partitions. It is also the name that will be referenced by the <driver-datasource> element discussed next.
- **properties:** these are the properties for the datasource's role in its connection pool. We'll discuss these properties in a little more detail in the [Defining the Connection](#page-200-0)  [Pool Properties for a JDBC Datasource](#page-200-0) section.

So, let's look at an example of this portion of the datasource definition in the XML. In the following example, we'll look at an example using Oracle:

```
<jndi-definitions>
         <visitransact-datasource>
              <jndi-name>datasources/Oracle</jndi-name>
              <driver-datasource-jndiname>datasources/OracleDriver
              </driver-datasource-jndiname>
              <property>
                 <prop-name>connectionType</prop-name>
                 <prop-type>Enumerated</prop-type>
                 <prop-value>Direct</prop-value>
              </property>
ga masa sa B
             <!-- other properties as needed -->
ga masa sa B
         </visitransact-datasource>
\mathcal{A} , and \mathcal{A} </jndi-definitions>
```
We're not done. Now we must perform the other half of the datasource definition by providing information on the driver. We do this in the  $\alpha$ -driver-datasource> element, which includes the following information:

- **jndi-name:** This is the JNDI name of the driver class, and its value must be identical to the <driver-datasource-jndiname> value from the <visitransact-datasource> element.
- **datasource-class-name:** Here is where you provide the name of the connection factory class supplied from the resource vendor. It must be the same class you deployed to the Partition as a library.
- **log-writer:** This is a boolean element that activates verbose modes for some vendor connection factory classes. Consult your resource's documentation for the use of this property.
- **properties:** These are properties specific to the JDBC resource, such as usernames, passwords, and so forth. These properties are passed to the driver class for processing. Consult your JDBC resource documentation for property information. Specifying the properties in XML is shown below.

Armed with this information, let's complete our datasource definition for the Oracle datasource we started above. In order to be thorough, let's first reproduce the XML we started above:

```
 <jndi-definitions>
      <visitransact-datasource>
            <jndi-name>datasources/Oracle</jndi-name>
            <driver-datasource-jndiname>datasources/OracleDriver
              </driver-datasource-jndiname>
          <log-writer>False</log-writer>
          <property>
               <prop-name>connectionType</prop-name>
               <prop-type>Enumerated</prop-type>
               <prop-value>Direct</prop-value>
          </property>
      </visitransact-datasource>
\mathcal{A} , and \mathcal{A}
```
Note the driver datasource JNDI name in bold. Now we'll add the following:

```
 <driver-datasource>
  <jndi-name>datasources/OracleDriver</jndi-name>
  <datasource-class-name>oracle.jdbc.pool.OracleConnectionPoolDataSource</
datasource-class-name>
 <property>
   <prop-name>user</prop-name>
    <prop-type>String</prop-type>
    <prop-value>MisterKittles</prop-value>
 </property>
  <property>
    <prop-name>password</prop-name>
    <prop-type>String</prop-type>
    <prop-value>Mittens</prop-value>
  </property>
\ddot{\phantom{0}} // other properties as needed
\frac{1}{2} </driver-datasource>
</jndi-definitions>
```
Now the JDBC datasource is fully defined. Once you've packaged the XML file as a DAR, you can deploy it to a Partition. Doing so registers the datasource with the Naming Service and makes it available for lookup.

# **Connecting to JDBC Resources from J2EE Application Components**

In Borland proprietary deployment descriptors, such as ejb-borland.xml for EJB components, the <resource-ref> element is used to map a datasource logical name to actual JNDI location of a JDBC datasource definition. Mapping of the logical name to its location occurs when a JNDI lookup is performed for a desired datasource in the application component. You use the element within your individual component definitions. For example,  $a \leq$  esource-ref  $>$  for an entity bean must be found within the <entity> tags. Let's look at the DTD representation of the <resource-ref> element of Borland deployment descriptors:

<!ELEMENT resource-ref (res-ref-name, jndi-name, cmp-resource?)>

In this element you specify the following:

- **res-ref-name:** this is the logical name for the resource, the same logical name you use in the <resource-ref> element of the standard ejb-jar.xml descriptor file. This is the name your application components use to look up the datasource.
- **jndi-name:** this is the JNDI name of the datasource that will be bound to its logical name. It must match the value of the corresponding  $\langle$  indi-name> element of the <visitransact-datasource> element deployed with the DAR.
- **cmp-resource:** this is an optional boolean element that is relevant to entity beans only. If set to True, the container's CMP engine will monitor this datasource.

Let's look at an example entity bean that uses the Oracle datasource we defined above:

```
<entity>
  <ejb-name>entity_bean</ejb-name>
\ddot{\phantom{1}} <resource-ref>
   <res-ref-name>jdbc/MyDataSource</res-ref-name>
   <jndi-name>datasources/Oracle</jndi-name>
   <cmp-resource>True</cmp-resource>
     </resource-ref>
\ddot{\phantom{1}}</entity>
```
As you can see, we used the identical JNDI name from the <visitransact-datasource> element from the datasource definition. Now let's see how we obtain a datasource object reference. To do so, the application performs a lookup of the <res-ref-name> value of the deployed components and the object references are retrieved from the remote CosNaming provider. For example:

```
 javax.sql.DataSource ds1;
     try {
      javax.naming.Context ctx = (javax.naming.Context) 
        new javax.naming.InitialContext();
     ds1 = (DataSource)ctx.lookup("java:comp/env/jdbc/MyDataSource");
     }
     catch (javax.naming.NamingException exp) {
     exp.printStackTrace();
\qquad \qquad \}
```
A database java.sql.Connection can now be obtained from ds1.

# 23

# <span id="page-210-0"></span>**Using JMS**

Resource related objects such as JMS connection factories and JMS Queue/Topic destinations are obtained in a portable J2EE mandated way through JNDI. A JMS resource object is resolved by performing a JNDI lookup of a J2EE Resource Reference defined in the deployment descriptors of an application component. Resource Reference definitions involve both standard J2EE and Borland's proprietary deployment descriptors. In the standard deployment descriptor, a Resource Reference specifies a logical name relative to the application's JNDI environment naming context, java:comp/env/. Borland's deployment descriptor complements the standard descriptor by associating the Resource Reference logical name with the actual JNDI location of the JMS resource definition. For example, in an EJB Jar component, the standard J2EE deployment descriptor, ejb-jar.xml, specifies Resource References for an EJB using a <resource-ref> element for a JMS connection factory and <resource-env-ref> elements for JMS Topics and Queues. In Borland AppServer(AppServer), a JNDI lookup of a Resource Reference involves retrieval of the JMS resource definition from which the desired JMS object is created and returned to caller of lookup. The property values present in the JMS resource definition determine the type and characteristics of resource object created.

Before a Resource Reference look up can be attempted, the required resource definition must first be bound to its physical JNDI location. In the AppServer, JMS resource definitions are bound into a JNDI service provider during deployment of a Definitions ARchive (DAR) module. By default, these objects are bound to the partitions' Naming Service, the JNDI CosNaming service provider in AppServer. This chapter describes how to define JMS resource object definitions in a DAR module and delves into the details of how to get a handle to a JMS resource object from a J2EE application. A discussion of JMS activity and how it relates transactions is also provided.

A DAR contains the JNDI definitions module (jndi-definitions.xml file) which contains properties for each resource related object that you want to bind to a JNDI provider (Naming Service). When an application EAR is deployed, the contents of the DAR file get deployed in the Naming Service of a partition. The properties of the resource related object defined in the jndi-definitions.xml file are stored in a JNDI bound object in the partition-hosted Naming Service.

When an application client or an EJB component does a JNDI lookup for a resource related object, it calls a lookup() method which communicates with the JNDI provider:

**1** The Application Client refers to the <resource-ref> element in the standard deployment descriptor (in the case of EJBs it is ejb-jar.xml) to get the logical name of the resource. (It does a lookup in the component's local namespace, java:comp/ env, to obtain the logical name of the object.) This logical name is specified in its <resource-ref-name> sub element. For example, in ejb-jar.xml:

```
\vdots <description>This example demonstrates JMS XA and JDBC XA in a two-phase 
commit transaction.</description> 
  <enterprise-beans>
   <session>
\mathcal{F}_{\mathcal{G}} <resource-ref>
         <description /> 
         <res-ref-name>jms/insurance/ConnectionFactory</res-ref-name> 
         <res-type>javax.jms.ConnectionFactory</res-type> 
        <res-auth>Container</res-auth>
      </resource-ref>
      ƒ 
   </session>
```
**2** Using this logical name, the Container obtains the actual JNDI location of the JMS resource definition (a JNDI bound object) from the Borland proprietary deployment descriptor, ejb-borland.xml:

```
\vdots <enterprise-beans>
  <session>
  ƒ
      <resource-ref>
         <res-ref-name>jms/insurance/ConnectionFactory</res-ref-name> 
         <jndi-name>jms/xacf</jndi-name> 
      </resource-ref>
  </session>
```
**3** The Container then creates an instance of the resource object by using the stored property values in the bound object. The following properties were stored in the ConnectionFactory object from the jndi-definitions.xml file when the related DAR was deployed:

```
ƒ 
<jndi-definitions>
   <jndi-object>
      <jndi-name>jms/xacf</jndi-name> 
      <classname>com.tibco.tibjms.TibjmsXAConnectionFactory</class-name> 
      <property>
         <prop-name>serverUrl</prop-name> 
         <prop-type>String</prop-type> 
         <prop-value>localhost:7222</prop-value> 
      </property>
   </jndi-object>
```
**4** This instance is then wrapped in the Borland proprietary API (in the JMS proxy layer) by the container and passed back to the caller (could be an application client or could be another J2EE component) of the lookup().

## **JMS 1.1 Common APIs**

With JMS 1.1, JMS client applications have the option to use domain-independent unified APIs. A client can obtain a handle to a generic JMS ConnectionFactory, and from it a generic Session object that can be used with either a Queue or Topic for message processing. The common APIs along with their domain specific APIs are listed in the table below:

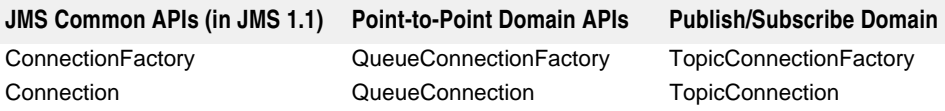

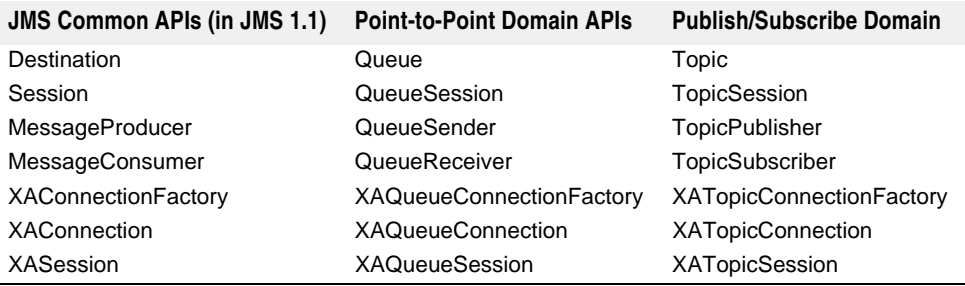

The major change when using common interfaces is that one or more Queue and/or Topic destinations can now be simultaneously accessed through the same session all within the same transaction. With this change, either all the messages in a single transaction (messages to/from the queue(s) and the topic(s)) get sent and the transaction is considered successful or the whole transaction is aborted and none of the messages are delivered.

Borland AppServer supports the domain-independent APIs of JMS 1.1, and the constraints imposed by J2EE 1.4 in use of all JMS 1.1 APIs.

# <span id="page-212-0"></span>**Configuring JMS Connection Factories and Destinations**

Using the Management Console, navigate to the "Deployed Modules" list in the Partition whose JMS resource objects you need to configure. By default, every Partition has a predeployed JNDI Definitions Module (DAR) called default-resources.dar. Rightclick on the module and choose "Edit deployment descriptor" from the context menu. The Deployment Descriptor Editor (DDEditor) opens.

In the Navigation Pane of the DDEditor is a list of JMS connection factories, and queues/topics preconfigured in the product. Click on the connection factory name. The right pane will display the properties for it. For each connection factory, you can choose Tibco, Sonic, WMQ or another ("Other") JMS provider. The DDEditor has knowledge of Tibco and auto fills the class names for each. You can also choose the object resource type from the JMS Object type drop-down list. For OpenJMS, you must edit the openjms.xml file to configure connection factories and destination. See "Configuring [JNDI objects for OpenJMS"](#page-237-0) for details on how to access this file.

If you selected "Other" from the JMS Provider list, look up the JMS vendor's documentation to ascertain the correct name of its connection factory, topic, or queue implementation class. In addition, the Main panel will not suggest any properties to fill in and you will need to use the Properties tab to set any appropriate properties.

To create a new JMS object, right-click the root node in the navigation pane and select "New JMS Object" from the Context Menu.

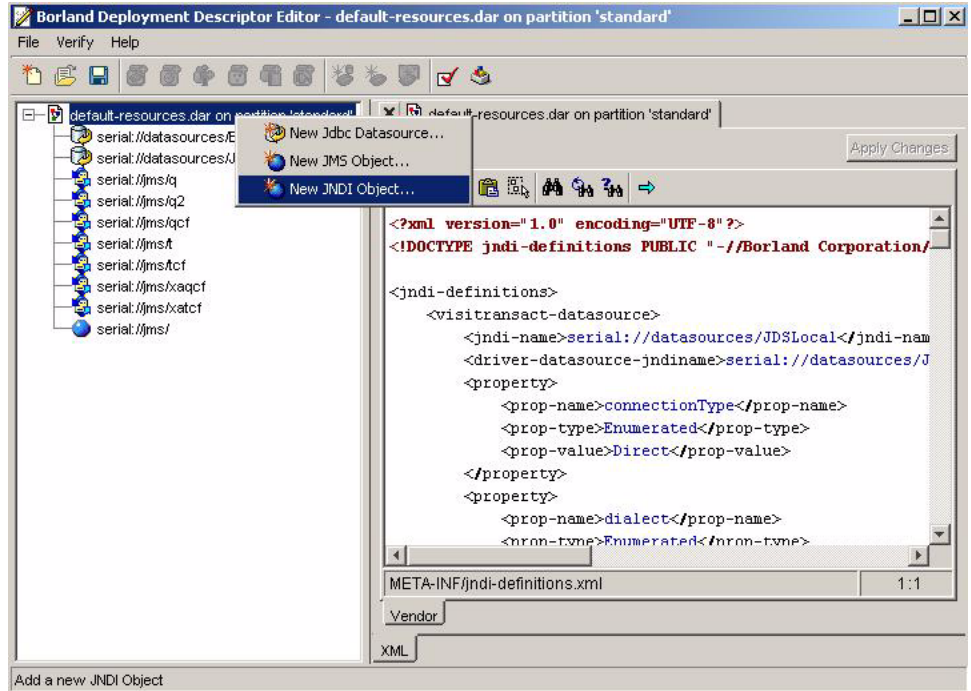

A dialog box prompts for JNDI name of JMS object to be created. By default, the name specified corresponds to a location in the Naming Service. If a JNDI name is specified with a "serial//" prefix, the remaining name following the prefix corresponds to a location in the Naming Service. Once given, a representation of this JMS object appears in the tree in the Navigation Pane. Click the representation to open its configuration panel.

The DDEditor has knowledge of Tibco, Sonic, WMQ and can auto fill the class names for it.

**Note**

The Main panel will not suggest any JMS objects other than Tibco, Sonic and WMQ. You need to use the Properties tab to set any appropriate properties.

When you're finished, choose "File|Save..." and the module will be saved back to the Partition and redeployed.

# **Defining Connection Pool Properties for JMS Connection Factories**

Each JMS connection factory defined in AppServer has an associated connection pool. You can specify connection pool properties for each JMS connection factory defined in the jndi-definitions.xml file of a DAR module. The AppServer partition system properties can be specified to dictate the default behavior for all JMS connection pools established in a partition's Java virtual machine. However, properties defined for individual JMS connection factories in the jndi-definitions.xml file override system property values.

The AppServer partition system properties used for default configuration of JMS connection pools are listed in the table below :

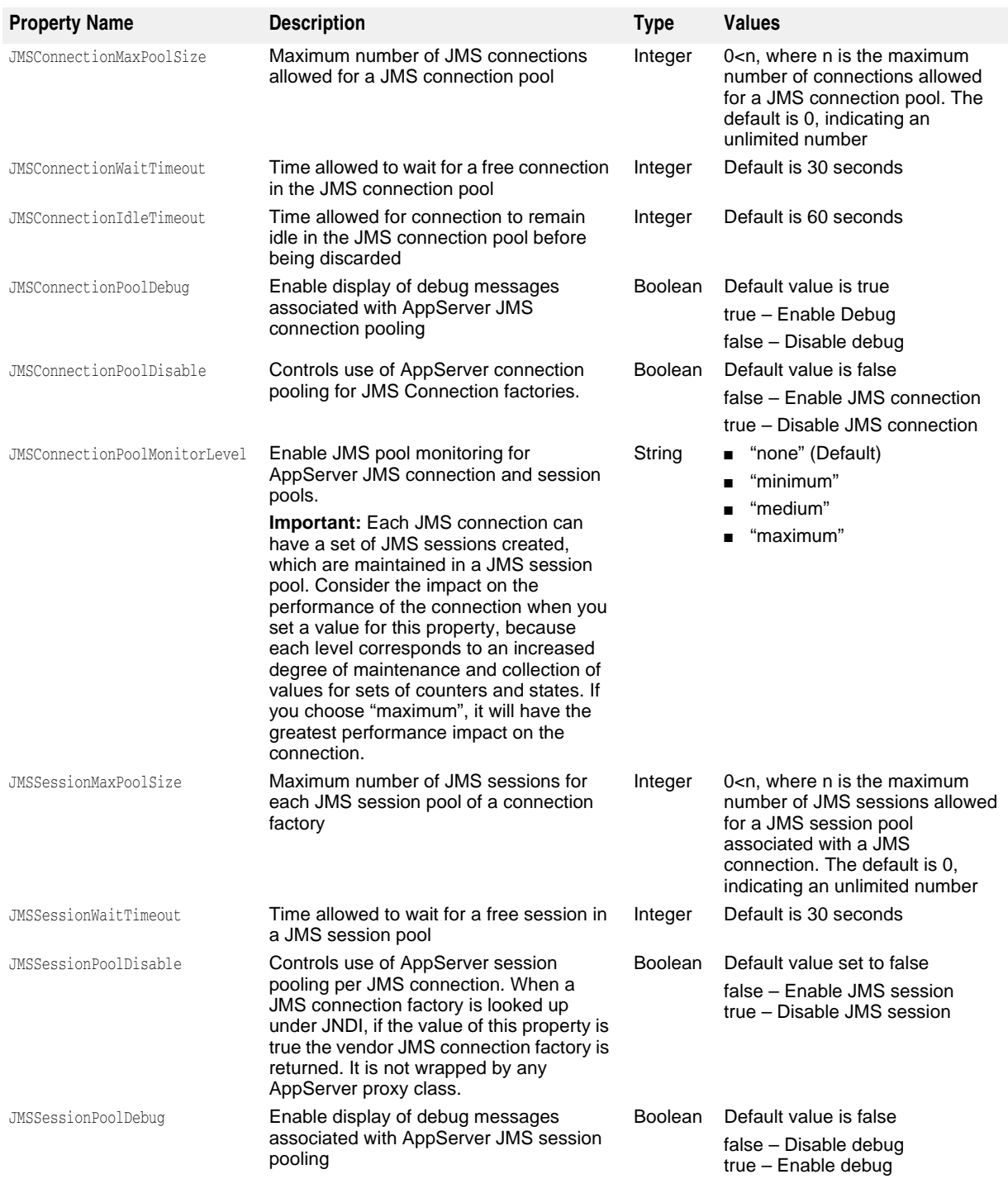

# **Defining Individual JMS Connection Factory Properties**

You can define JMS pool properties for individual connection factories in  $jndi$ definitions.xml file. These properties override partition system properties. Use the <property> element to add a pool property. For example:

```
<jndi-definitions> 
    <!-- **************************** --> 
    <!-- * JMS Connection Factories * --> 
    <!-- **************************** --> 
        <jndi-object> 
            <jndi-name>jms/cf</jndi-name>
            <class-name>com.tibco.tibjms.TibjmsConnectionFactory</class-name> 
            <property> 
                 <prop-name>serverUrl</prop-name> 
                 <prop-type>String</prop-type> 
                 <prop-value>localhost:7222</prop-value> 
            </property> 
             <property> 
                 <prop-name>besConnectionPoolMaxPoolSize</prop-name>
                 <prop-type>Integer</prop-type> 
                 <prop-value>11</prop-value> 
            </property> 
            <property> 
                 <prop-name>besConnectionPoolDebug</prop-name> 
                 <prop-type>Boolean</prop-type> 
                 <prop-value>true</prop-value> 
            </property> 
             <property> 
                 <prop-name>besSessionPoolDisable</prop-name> 
                 <prop-type>Boolean</prop-type> 
                 <prop-value>true</prop-value> 
            </property> 
        </jndi-object> 
\mathcal{A}=\mathcal{A} </jndi-definitions>
```
The full set of JMS Connection factory pool properties are listed below together with the corresponding system property that each overrides:

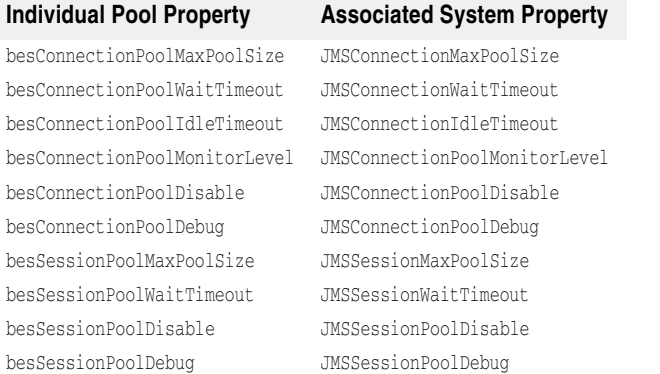

# <span id="page-215-0"></span>**Obtaining JMS Connection Factories and Destinations in J2EE Application Components**

A JMS connection factory object is obtained in much the same way as a JDBC datasource object. The factory object is declared in a <resource-ref> element of both
the standard J2EE and Borland-specific deployment descriptors. However, extra configuration is required if an application needs to interact with destinations of a JMS provider. A <resource-env-ref> element must be specified in both descriptors with definition of at least one JMS destination, that is a target queue or topic on which messages can be produced/consumed. While the standard J2EE deployment descriptor provides the logical name and type of a JMS connection factory and a JMS destination, the Borland specific deployment descriptor maps the logical name to a reference of the actual target object, resolved through JNDI lookup.

#### **J2EE 1.2 and J2EE 1.3**

Details of <resource-ref> and <resource-env-ref> elements for standard J2EE deployment descriptors are described in J2EE 1.3 specifications. These elements apply to all application components, for instance EJBs, Servlets and application clients, that wish to use JMS APIs. Similarly, corresponding <resource-ref> and <resource-envref> elements exist in accompanying Borland-specific deployment descriptors. Let's look at deployment descriptors for an EJB session bean that uses JMS. First, from standard EJB descriptor, ejb-jar.xml:

```
\frac{1}{2} <session>
     <ejb-name>session_bean</ejb-name>
\frac{1}{2} <resource-ref>
       <res-ref-name>jms/MyJMSQueueConnectionFactory</res-ref-name>
    <res-type>javax.jms.QueueConnectionFactory</res-type>
    <res-auth>Container</res-auth>
     <res-sharing-scope>Shareable</res-sharing-scope>
     </resource-ref>
    <resource-env-ref>
     <res-env-ref-name>jms/MyJMSQueue</res-env-ref-name>
     <res-env-ref-type>javax.jms.Queue</res-env-ref-type>
    </resource-env-ref>
\frac{1}{2} </session>
```
The portable descriptor above defines logical names for a JMS connection factory and a JMS Queue through <resource-ref> and <resource-env-ref> respectively. In Borland's proprietary deployment descriptors, such as ejb-borland.xml for EJB components, the <resource-ref> element is used to resolve the logical name to actual JNDI location of a JMS connection factory definition when a JNDI lookup is performed for the desired connection factory in the application component. This element is used within descriptor definitions of individual components. For example, a <resource-ref> for an entity bean must be found within the <entity> tags. Let's examine the DTD representation of the <resource-ref> element for J2EE 1.2 and 1.3 Borland deployment descriptors:

<!ELEMENT resource-ref (res-ref-name, jndi-name, cmp-resource?)>

In this element you specify the following:

- **res-ref-name**: this is the logical name for the resource object, the same logical name you use in the <resource-ref> element of the standard ejb-jar.xml descriptor file. This is the name your application components use to look up the JMS connection factory.
- **jndi-name**: this is the JNDI name of the connection factory that will be bound to the logical name. It must match the value of the corresponding  $\langle \text{indi}-\text{name}\rangle$  element of the <jndi-object> element in the deployed DAR where the connection factory is defined.

Just as the <resource-ref> element is used to map logical names for JMS connection factories to actual JNDI location of desired connection factory definition, the <resourceenv-ref> element maps the logical name for JMS destinations, such as Queues and Topics, to actual JNDI location of destination definition. The DTD representation of this element for Borland deployment descriptors is as follows:

```
<!ELEMENT resource-env-ref (resource-env-ref-name, jndi-name)>
```
Two elements are specified:

- **resource-env-ref-name**: this is the logical name of the Topic or Queue, and its value must be identical to the value of the <res-env-ref-name> of J2EE standard descriptor.
- **jndi-name**: this is the JNDI name of the topic or queue that resolves the logical name.

The final contents for Borland descriptor ejb-borland.xml accompanying the ejbjar.xml defined above is:

```
 <session>
     <ejb-name>session_bean</ejb-name>
\frac{1}{2} <resource-ref>
    <res-ref-name>jms/MyJMSQueueConnectionFactory</res-ref-name>
     <jndi-name>resources/qcf</jndi-name>
     </resource-ref>
     <resource-env-ref>
    <resource-env-ref-name>jms/MyJMSQueue</resource-env-ref-name>
     <jndi-name>resources/q</jndi-name>
     </resource-env-ref>
\frac{1}{2} </session>
```
Keep in mind that <resource-ref> and <resource-env-ref> elements can be used for all J2EE components that require JMS related resource objects. For instance, application clients using JMS APIs should obtain connection factories and destinations the same way as EJBs, through JNDI lookup or Resource References in application code and specification of <resource-ref> and <resource-env-ref> elements in the clients deployment descriptors. For example, in the J2EE standard descriptor, applicationclient.xml:

```
<application-client>
\vdots<resource-ref>
  <res-ref-name>jms/MyJMSTopicConnectionFactory</res-ref-name>
  <res-type>javax.jms.TopicConnectionFactory</res-type>
  <res-auth>Application</res-auth>
</resource-ref>
<resource-env-ref>
  <res-env-ref-name>jms/MyJMSTopic</res-env-ref-name>
   <res-env-ref-type>javax.jms.Topic</res-env-ref-type>
</resource-env-ref>
\vdots </application-client>
```
and its accompanying Borland descriptor application-client-borland.xml:

```
 <application-client>
\ddot{.}
```

```
 <resource-ref>
 <res-ref-name>jms/MyJMSTopicConnectionFactory</res-ref-name>
  <jndi-name>resources/tcf</jndi-name>
 </resource-ref>
 <resource-env-ref>
 <resource-env-ref-name>jms/MyJMSTopic</resource-env-ref-name>
  <jndi-name>resources/t</jndi-name>
 </resource-env-ref>
\ddot{\phantom{a}} </application-client>
```
Now let's see how we obtain object references to a JMS connection factory and a destination in the application logic. In retrieval of the connection factory, the application performs a JNDI lookup of the <res-ref-name> value from <resource-ref> element in the J2EE deployment descriptor. To retrieve the destination object, a JNDI lookup is performed against the <res-env-ref-name> value of <resource-env-ref> element in the J2EE deployment descriptor. The names specified for  $\langle \text{indi}-\text{name}\rangle$  are identical to JNDI names in <jndi-object> elements of the JMS resource definitions in a deployed DAR module. When a lookup succeeds a JMS resource object is obtained, that is, for JMS connection factory identified through logical name jms/MyJMSTopicConnectionFactory a deployed JMS definition object is retrieved from the Naming Service under resources/ tcf and from it a connection factory object is created and returned to the application.

For example, the application client code associated with client descriptors provided above resolves JMS resource objects as follows:

```
 javax.jms.TopicConnectionFactory myTCF;
  javax.jms.Topic myTopic; 
  try {
   javax.naming.Context ctx = (javax.naming.Context) new 
javax.naming.InitialContext();
   myTCF = (TopicConnectionFactory) ctx.lookup("java:comp/env/jms/
MyJMSTopicConnectionFactory");
   // Now ready to obtain a connection from myTCF
   myTopic = (Topic) ctx.lookup("java:comp/env/jms/MyJMSTopic");
\frac{1}{2} }
  catch (javax.naming.NamingException exp) {
   exp.printStackTrace();
 }
```
#### **J2EE 1.4**

In earlier versions of J2EE, each application component had to declare an  $\alpha$  resourceenv-ref> in the standard deployment descriptor for look up of a JMS destination from its own local namespace. If separate application components have references to the same destination, there was no way for a deployer to know that these <resource-envref>s should be bound to the same destination.

Here is an example which uses the <resource-env-ref> to define the same JMS destination from two separate application components, Session beans, in this case:

```
\vdots<ejb-jar ... >
    <enterprise-beans>
          <session>
              <ejb-name>SenderEJB</ejb-name>
ga masa sa B
              <resource-ref>
                 <res-ref-name>jms/ConnectionFactory</res-ref-name> 
                 <res-type>javax.jms.ConnectionFactory</res-type> 
                 <res-auth>Container</res-auth> 
              </resource-ref>
              <resource-env-ref>
```

```
 <resource-env-ref-name>jms/LogicalNameA</resource-env-ref-name>
                <resource-env-ref-type>javax.jms.Queue</resource-env-ref-type>
             </resource-env-ref> 
          </session>
          <session>
             <ejb-name>ReceiverEJB</ejb-name>
ga masa sa B
             <resource-ref>
                <res-ref-name>jms/ConnectionFactory</res-ref-name> 
                <res-type>javax.jms.ConnectionFactory</res-type> 
                <res-auth>Container</res-auth> 
             </resource-ref>
             <resource-env-ref>
                <resource-env-ref-name>jms/LogicalNameB</resource-env-ref-name>
               <resource-env-ref-type>javax.jms.Queue</resource-env-ref-type>
             </resource-env-ref> 
          </session>
```
In J2EE 1.4, although you can continue to use <resource-env-ref>, a new element, <message-destination-ref> has been introduced for specification of JMS destinations. The same example above can be rewritten using the <message-destination-ref> element instead of <resource-env-ref> in the standard deployment descriptor, ejbjar.xml, as follows:

```
\frac{1}{2} <ejb-jar ... >
      <enterprise-beans>
          <session>
             <ejb-name>SenderEJB</ejb-name>
ga masa sa B
             <resource-ref>
               <res-ref-name>jms/ConnectionFactory</res-ref-name>
                <res-type>javax.jms.ConnectionFactory</res-type> 
                <res-auth>Container</res-auth> 
             </resource-ref>
             <message-destination-ref>
                <message-destination-ref-name>jms/LogicalNameA
                 </message-destination-ref-name> 
               <message-destination-type>javax.jms.Queue
                 </message-destination-type> 
              <message-destination-usage>Produces</message-destination-usage> 
               <message-destination-link>MsgQueue1</message-destination-link> 
             </message-destination-ref>
          </session>
          <session>
             <ejb-name>ReceiverEJB</ejb-name>
ga masa sa B
             <resource-ref>
                <res-ref-name>jms/ConnectionFactory</res-ref-name> 
                <res-type>javax.jms.ConnectionFactory</res-type> 
               <res-auth>Container</res-auth>
             </resource-ref>
             <message-destination-ref>
                <message-destination-ref-name>jms/LogicalNameB
                 </message-destination-ref-name> 
               <message-destination-type>javax.jms.Queue
                 </message-destination-type> 
                <message-destination-usage>Consumes</message-destination-usage> 
               <message-destination-link>MsgQueue1</message-destination-link> 
             </message-destination-ref>
          </session>
```

```
 </enterprise-beans>
    <assembly-descriptor>
    <message-destination>
          <message-destination-name>MsgQueue1</message-destination-name>
       </message-destination>
    </assembly-descriptor>
 </ejb-jar>
```
The above example shows two <message-destination-ref> elements that refer to the same destination, the Queue MsgQueue1. Each of these <message-destination-ref>s have a <message-destination-link> element whose value is MsgQueue1. The link elements maps the <message-destination-ref>s to a <message-destination> element in the <assembly-descriptor> resolving the two <message-destination-ref>s to the same queue. The ejb-borland has a corresponding <message-destination> element within its <assembly-descriptor> element. At runtime, the <message-destination> element from  $e$ jb-jar.xml is resolved against the  $\langle$ jndi-name> of the  $\langle$ message-destination> element specified in the ejb-borland.xml descriptor:

```
 <ejb-jar ... >
    <enterprise-beans>
      \ddot{\mathbb{F}} </enterprise-beans>
    <assembly-descriptor>
    <message-destination>
           <message-destination-name>MsgQueue1</message-destination-name>
           <jndi-name>jms/TibcoQueue1</jndi-name>
       </message-destination>
    </assembly-descriptor>
 </ejb-jar>
```
To show JMS message flow in an application where more than one <messagedestination-ref>s resolves to the same underlying destination, each one of them should declare a <message-destination-link> with a value corresponding to a <messagedestination> element in the <assembly-descriptor>. The value in the <messagedestination-link> must match the value of the <message-destination-name> in the  $\alpha$  =  $\alpha$  =  $\alpha$  =  $\alpha$  =  $\alpha$  =  $\alpha$  =  $\alpha$  =  $\alpha$  +  $\alpha$  +  $\alpha$ to the same destination.

You can also link to a <message-destination> defined in a different J2EE module within the same application. For example, <message-destination-link> ../other/ other.jar#destination </message-destination-link> would link to a <messagedestination> with the name destination in the JAR file at the relative path ../other/ other.jar.

You must also specify a  $\alpha$  message-destination> element in the ejb-jar.xml for every destination you use.

**Important**

 $\vdots$ 

The JNDI name of a  $\alpha$  message-destination in Borland deployment descriptor takes precedence over a specified JNDI name of a <message-destination-ref> that has a link to the <message-destination> element.

## **JMS and Transactions**

The rules for using JMS APIs in EJB bean code with transactions are discussed in the EJB 2.0 specification section 17.3.5.

#### Following is an extract:

17.3.5 Use of JMS APIs in transactions

The Bean Provider must not make use of the JMS request/reply paradigm (sending of a JMS message, followed by the synchronous receipt of a reply to that message) within a single transaction.

Because a JMS message is not delivered to its final destination until the transaction commits, the receipt of the reply within the same transaction will never take place. Because the container manages the transactional enlistment of JMS sessions on behalf of a bean, the parameters of the createSession(boolean transacted,int acknowledgeMode), createQueueSession(boolean transacted,int acknowledgeMode) and createTopicSession(boolean transacted, int acknowledgeMode) methods are ignored. It is recommended that the Bean Provider specify that a session is transacted, but provide 0 for the value of the acknowledgment mode.

The Bean Provider should not use the JMS acknowledge() method either within a transaction or within an unspecified transaction context. Message acknowledgment in an unspecified transaction context is handled by the container. Section 17.6.5 describes some of the techniques that the container can use for the implementation of a method invocation with an unspecified transaction context.

Avoiding use of the JMS request/reply paradigm and JMS acknowledge() method is equally relevant for other J2EE components such as application clients, as it is to EJB bean code. In addition to rules described above, application code should not use any JMS XA APIs. The program should look exactly as if the code is written in a nontransactional JMS program. It is the Container's responsibility to handle any XA handshakes required when a global transaction is active. The only configuration required is that deployment descriptor element <resource-ref>, with reference to the JMS Connection factory JNDI object, be set up to use the XA variant. If it is non-XA, the program still runs, but there are no atomicity guarantees, in other words, it is a local transaction. Also note that for AppServer to automatically handle the transaction handshakes it is necessary to have the application run in a Container, either EJB, Web or appclient. For example, a java client with no JMS XA API calls will not have its JMS activity participate in a global transaction, one has to write it as a J2EE application client instead. Also make sure that all connection factories are looked up through deployment descriptor element <resource-ref>. This allows the Container to trap the JMS API calls and insert appropriate hooks.

Let us examine in more detail the following sentences extracted from the EJB 2.1 specification:

Because the container manages the transactional enlistment of JMS sessions on behalf of a bean, the parameters of the createSession(boolean transacted, int acknowledgeMode), createQueueSession(boolean transacted,int acknowledgeMode) and createTopicSession(boolean transacted, int acknowledgeMode) methods are ignored. It is recommended that the Bean Provider specify that a session is transacted, but provide 0 for the value of the acknowledgment mode.

The assumption here is that messages produced/consumed by JMS sessions should be included as part of the unit of work maintained by a global transaction, should a global transaction be active. In order for transactional enlistment to occur, the parent connection factory of connections on which createSession(), createQueueSession() or createTopicSession() are invoked must be defined as a javax.jms.XAConnectionFactory, javax.jms.XAQueueConnectionFactory Or javax.jms.XATopicConnectionFactory, respectively. That is, the value for  $\langle$ res-type $\rangle$  of J2EE deployment descriptor element  $\langle$ resource-ref>, with definition of JMS connection factory to be used for the J2EE component, must be either javax. jms. XAConnectionFactory, javax.jms.XAQueueConnectionFactory or javax.jms.XATopicConnectionFactory. If the connection factory has a non XA connection factory <res-type>, the program still runs

but work performed on JMS sessions will not be included in the global transaction; in this case the transacted and acknowledgeMode parameters will influence the behavior of message production/consumption. For instance:

import javax.jms.\*;

 QueueConnectionFactory nonXAQCF; Queue myQueue;

 try { javax.naming.Context ctx = (javax.naming.Context) new javax.naming.InitialContext();

```
 nonXAQCF = (QueueConnectionFactory) ctx.lookup("java:comp/env/jms/
MyJMSQueueConnectionFactory");
  myQueue = (Queue) ctx.lookup("java:comp/env/jms/MyJMSQueue");
 }
  catch (javax.naming.NamingException exp) {
  exp.printStackTrace();
  }
  // Note: A global transaction context is currently active when the Session 
          is being created 
  QueueSession qSession = conn.createQueueSession(false, 
Session.AUTO_ACKNOWLEDGE);
  QueueSender = qSession.createSender(myQueue);
 TextMessage msg = qSession.createTextMessage("A Message ");
  sender.send(msg);
```
Here, the TextMessage msq is queued regardless of the outcome of the active global transaction. This is in line with test cases in the J2EE Compatibility Test Suite. It seems useful to have this capability in a global transaction, whereby a log message needs to be sent irrespective of the enclosing global transaction's completion result.

Multiple resource access within a single global transaction is supported in AppServer. This provides the capability to do a unit of work which is composed of sending/ receiving JMS messages along with some other type of resource manager access. That is, it is desirable to write code (in an EJB for example) which does some work against a non JMS resource such as a database and also send a message to a queue with the Container providing transactional completion for all work performed. Upon completion of the transaction, either the work performed against the database is committed AND the message is queued, or should something fail during the transaction database work is rolled back AND the message is not delivered to the queue.

In application code, an EJB method such as doSomeWork() shown below is supported in AppServer: // Business method in a session bean, the EJB container marks the transaction void doSomeWork() { // Establish a database connection java.sql.Connection dbConn = datasource.getConnection(); // Execute SQL ga masa di B // Call a remote EJB in the same transaction ejbRemote.doWork(); // Send a JMS message to a queue jmsSender.send(msg); }

# **Enabling the JMS services security**

See ["JMS provider pluggability"](#page-232-0) for vendor-specific information on JMS services such as security.

# **Advanced Concepts for Configuring JMS Connection Factories and Destinations**

JDBC datasource resource objects and JMS Connection Factories and Destinations for JMS providers Tibco, SonicMQ and WMQ, are defined in a DAR module using a jndi-definitions.xml descriptor. Module tibco-resources.dar, deployed to Welcome Partition in sample BAS configuration j2eeSample contains some default Tibco Connection Factories, Topics and Queues, defined for the AppServer install with Tibco JMS server option. You can edit these existing definitions to suit your environment or create new definitions using the DDEditor. JMS connection factories, similar to JDBC datasources, are classes that wrap the connection factory classes provided by JMS vendors. If you want to use a JMS vendor not bundled or certified to work with AppServer, you need to deploy that vendor's connection factory classes to your Partition.

See ["JMS provider pluggability"](#page-232-0) for vendor-specific information on JMS queues.

# 24

# **Using Hibernate**

This section provides information on the integration of Hibernate with Borland AppServer, how to create a Hibernate application, how to package Hibernate applications, how to enable and disable the Hibernate service, and how to enable and disable Hibernate statistics logging.

# **Overview**

Hibernate is a powerful, high performance object/relational persistence and query service. A hibernate application is a standard J2EE application that uses Hibernate entities for Object Relational Mapping (ORM) and persistence. For more information on Hibernate, see [www.hibernate.org.](http://www.hibernate.org/)

Borland AppServer integrates tightly with Hibernate and simplifies the development and deployment of hibernate applications.

The Borland AppServer support for Hibernate provides the following capabilities:

- Integrating Hibernate with Borland AppServer facilitates the use of Hibernate entities that leverage Borland AppServer's infrastructural capabilities, such as Transaction, Naming Service, Connection Pooling, Container-Managed Data Sources, and so on.
- You no longer need to package Hibernate libraries with the Hibernate application. Hibernate 3.1.3 libraries are available in the Partition's class path.
- During deployment, Borland AppServer detects hibernate applications, and automatically creates hibernate artifacts (SessionFactory) and publishes them to the JNDI.
- Borland AppServer enables Hibernate applications to work with AppServer Data Source and Transaction Manager (JTS and OTS) using JTA and CMT.
- You can use the ORM capabilities of Hibernate and all its features within applications deployed in the Borland AppServer.
- Borland AppServer offers the flexibility of using existing CMP 2.0 entity beans in conjunction with Hibernate entities.
- The development of your model (persistence layer) will be easier since persistent entities can be POJOs and they do not need to implement any interface like entity beans.

# **Creating a Hibernate Application**

#### <span id="page-225-0"></span>**Creating a Connection Data Source**

The Hibernate session factory requires a connection data source to be specified in the Hibernate configuration files. You can create a data source in the Borland Application Server using a DAR (JNDI definitions module) or using the jndi-definitions.xml file. The default-resources.dar file includes some default data sources.

If you want to use a particular database, you need to ensure that a data source is created for that database and you need to use the jndi-name of the data source in the connection.datasource property in the hibernate session factory configuration file (hibernate.cfg.xml).

**Example**

```
<visitransact-datasource>
  <jndi-name>datasources/JDSLocal</jndi-name> …
```
Use datasource/JDSLocal in the hibernate.cfg.xml for the connection.datasource property.

#### **Working with Configuration Files and Session Factories**

Borland AppServer detects hibernate applications and automatically creates session factories and publishes them to the JNDI.

#### **Working with the Hibernate Configuration File**

**Note**

This section provides information on how to configure a Hibernate SessionFactory for use within Borland AppServer. For more information on configuring a Hibernate SessionFactory, see the Hibernate documentation at [www.hibernate.org.](http://www.hibernate.org/)

You can configure the SessionFactory using the hibernate configuration file (hibernate.cfg.xml). You must specify a JNDI name in the name attribute of the sessionfactory element within the hibernate configuration file.

```
<session-factory name="hibernate/SF">
…
```
Once you configure and package the hibernate configuration file, Borland AppServer will automatically create the session factories and publish them to the JNDI.

In the Hibernate application code, obtain the SessionFactory from the JNDI by using the following:

```
Context ctx = new InitialContext();ctx.lookup("java:comp/env/hibernate/SF");
```
**Note**

Using this code avoids the manual step of creating a session factory programmatically.

#### **Configuring the Data Source**

You must use the same connection data source that you created in the ["Creating a](#page-225-0)  [Connection Data Source"](#page-225-0) section. To specify the data source, use the following property:

<property name="connection.datasource">datasources/JDSLocal</property>

#### **Configuring Transactions**

You can configure Application Server Transaction Support using the following properties:

**–** transaction.factory\_class

```
To configure this class, use the following:
<property name="transaction.factory_class">
  org.hibernate.transaction.JTATransactionFactory
</property>
```
**Note**

#### If you use JTA directly (BMT), you should use

org.hibernate.transaction.JTATransactionFactory. In a CMT session bean, you should use org.hibernate.transaction.CMTTransactionFactory.

**–** transaction.manager\_lookup\_class

#### To configure this class, use the following:

<property name="transaction.manager\_lookup\_class"> org.hibernate.transaction.BESTransactionManagerLookup </property>

#### **Setting the Property for Automatic Session Flushing**

If you are using JTA Transaction boundaries (BMT or CMT) for a session, you need to set the auto session flush property to flush a session before the transaction completes.

<property name="hibernate.transaction.flush\_before\_completion">true</property>

#### **Setting the Property for Automatic Session Closing**

If you are using Container Managed Transactions, when you want to close a Session after the Transaction completes, you need to set the following property:

<property name="hibernate.transaction.auto\_close\_session">true</property>

#### **Setting the Property for Collecting Statistics Information**

The Hibernate service displays statistics information for each SessionFactory. To enable Hibernate to collect statistics information, you need to set the following property on the SessionFactory:

<property name="hibernate.generate\_statistics">true</property>

For more information on Hibernate Statistics, see ["Working with Hibernate Statistics"](#page-231-0).

#### **Setting Entity Mapping**

You can include all the Entity Mapping files for a SessionFactory. To do this, you need to set the following property:

<mapping resource="com/borland/examples/ejb/insurance/Claim.hbm.xml"/>

**Note**

The path of the mapping XML file is relative to the Hibernate configuration file.

#### **Setting the Dialect**

You can specify dialects using the dialect property. For example, for using a JdataStore data source, you can specify the dialect as follows:

```
<property name="dialect">
  org.hibernate.dialect.JdataStoreDialect
</property>
```
For information on other supported dialects, see the Hibernate documentation at [www.hibernate.org.](http://www.hibernate.org/)

#### **Setting the Property to Drop and Recreate the Database Schema**

To drop and recreate database schema on startup, you need to set the hbm2ddl.auto property to create.

<property name="hbm2ddl.auto">create</property>

#### **Setting the property to Log Executed SQL**

To echo all executed SQL to stdout, you need to set the show\_sql property to true.

<property name="show\_sql">true</property>

## <span id="page-228-0"></span>**EJB Module: EJB-JAR**

For an EJB-JAR, you must include the hibernate.cfg.xml file under the Archive root. For example, if the EJB-JAR file is Hibernate-EJB.jar, then the packaging should be as shown in the image below.

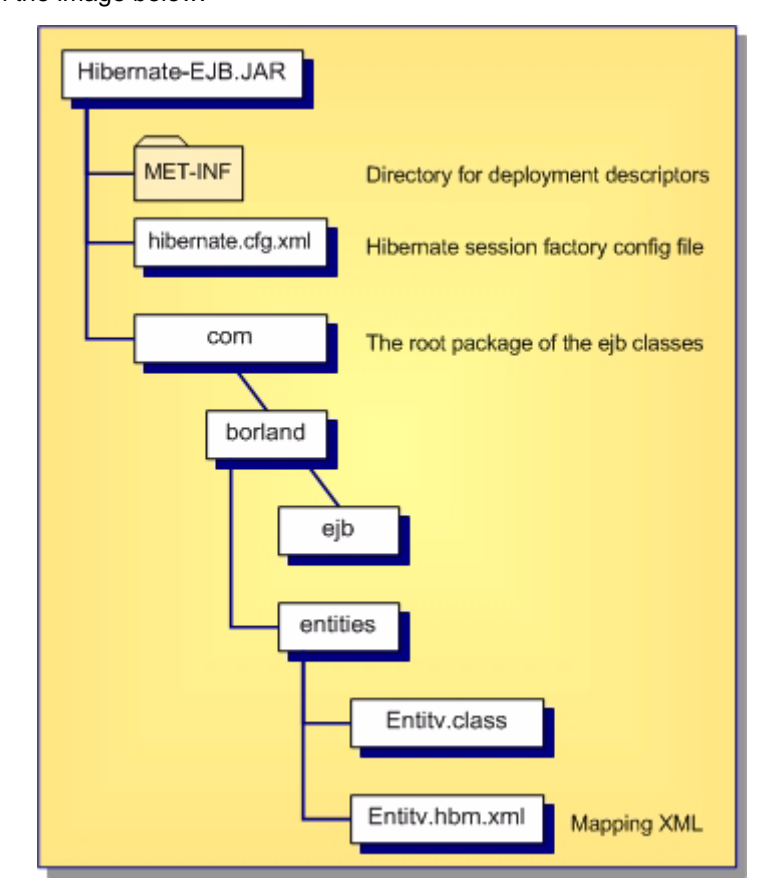

#### <span id="page-229-0"></span>**WEB Module: WAR**

For a WAR, you must include the hibernate.cfg.xml file under the WEB-INF/classes folder.

For example, if the WAR file is Hibernate-web.war, then the packaging should be as shown in the image below.

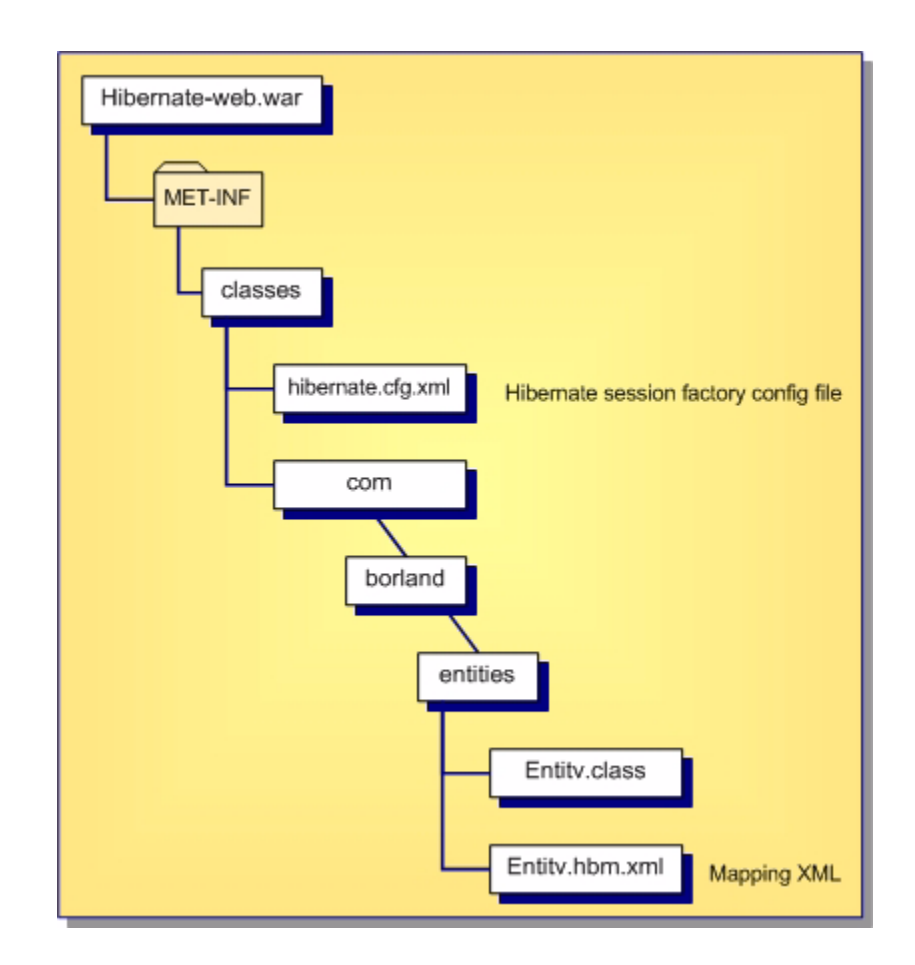

## **Packaging the Mapping XMLs**

We recommend that you put the Mapping XML files and the entities at the same location. It is also a good practice to name the Mapping XML files as <Entity-Class-Name>.hbm.xm1**. The diagram given in the ["EJB Module: EJB-JAR"](#page-228-0) and "WEB Module:** [WAR"](#page-229-0) sections indicate where you should put the Mapping XML files. You can refer to these Mapping XML files in the hibernate.cfg.xml relative to the configuration file location.

#### **Packaging Multiple Session Factory configuration Files**

If the application needs to use multiple databases (data sources) you might need to configure multiple hibernate session factories. By default, the Borland AppServer deployment only looks for hibernate.cfg.xml. To configure multiple session factories, do the following:

- **1** Include a file named hibernate-borland.properties in the same location where the hibernate configuration file (hibernate.cfg.xml) is located.
- **2** Specify the list of hibernate session factory configuration files in the hibernateborland.properties file. Ensure that you separate each file with a semi-colon (;).

#### **Example**

hibernate.cfg.files=hibernate.cfg.xml;hibernate.cfg1.xml …

**Note**

Once you specify the list of files in the property file, the Hibernate deployment configures only these SessionFactories.

### **Working with EAR Modules**

You must include the hibernate configuration files and the entities either within an EJB-JAR or a WAR. If an EJB-JAR uses Hibernate entities and session factories, you must include all the configuration files, Mapping XMLs, entity classes, and other files that the EJB-JAR needs within the module itself (EJB-JAR or WAR) and in the appropriate locations. These EJB-JARs and WARs can then be packaged within an EAR module.

**Note**

You cannot have hibernate entities and configuration files existing right under the EAR as a library.

# **Enabling and Disabling the Hibernate Service**

The Borland Management Console allows you to enable and disable the Hibernate service.

To enable or disable the Hibernate service:

- **1** Open the Borland Management Console.
- **2** Open Configurations.
- **3** To enable the Hibernate service, right-click on Hibernate Service and select Enable.

To disable the Hibernate service, right-click on Hibernate Service and select Disable.

# <span id="page-231-0"></span>**Working with Hibernate Statistics**

The Borland Management Console allows you to enable and disable Hibernate statistics logging.

To enable or disable Hibernate statistics logging:

- **1** Open the Borland Management Console.
- **2** Open Configurations.
- **3** Right-click on Hibernate Service and select Properties.
- **4** To enable the Hibernate statistics logging, select the hibernate.statistic.enable check box.

To disable the Hibernate statistics logging, deselect the hibernate.statistic.enable check box.

**5** In the hibernate.statistic.period field, enter the interval time, in milliseconds, with which the Hibernate statistics should be logged.

# 25

# <span id="page-232-0"></span>**JMS provider pluggability**

The Borland AppServer (AppServer) is designed to support any arbitrary JMS provider as long as certain requirements are met. There are three aspects of JMS pluggability: runtime pluggability, configuration of JMS admin objects (connection factories and queues/topics), and service management. You will achieve the best results if all three are met, but just having the runtime level pluggability, as well as vendor-specific ways to achieve the other levels, may be sufficient in many situations.

Borland AppServer 6.7 bundles the Tibco EMS 4.2.0 V12 and OpenJMS 0.7.6.1 JMS providers. OpenJMS is bundled as a partition level service.

# **Runtime pluggability**

Runtime pluggability is determined by compliance to the J2EE specification. A CTS compliant JMS product that additionally implements the JMS specification optional APIs can seamlessly plug into the AppServer runtime. All features like transactions and MDB support are retained.

JMS products must possess the capability to perform transactional messaging to support MDBs and J2EE container intercepted messaging. That is, a JMS queue or topic must be a transactional resource. AppServer requires that JMS products implement the JTA XAResource interface and support JMS XA APIs.

In addition, the JMS product should support the  $j$  avax.  $j$ ms. ConnectionConsumer interface. The latter is vital since a central idea of MDBs is the concurrent consumption of messages. The ConnectionConsumer interface achieves this. The mechanism also works in conjunction with some optimal methods of the javax.jms.Session objects, namely Session.run() and Session.setMessageListener().

# **Configuring JMS administered objects (connection factories, queues and topics)**

If the JMS providers' admin objects, like connection factories and destinations follow the JavaBeans specification (as encouraged in the JMS specification), the Borland Deployment Descriptor Editor tool can define, edit and deploy these objects into the AppServer JNDI tree without needing a JMS product-specific mechanism.

For specific information on using other JMS service providers with AppServer and requirements for admin objects (queues, topics, and connection factories), see ["Other](#page-244-0)  [JMS providers"](#page-244-0).

#### <span id="page-233-1"></span><span id="page-233-0"></span>**Setting Admin Objects Using Borland Deployment Descriptor**

You can set the admin object properties for Tibco from the Borland Deployment Descriptor Editor. To do so:

- **1** Launch the Borland Deployment Descriptor Editor from within the Management Console or standalone from the Start menu.
- **2** Select File|New and click on the JNDI Definitions tab to bring it forward.
- **3** Select the JNDI Definitions Archive and click OK to create a new JMS object.
- **4** Right-click on the Untitled JMS object in the left pane and select New JMS Object.
- **5** Give the JMS object a name in the New JMS Object window and click OK. Your JMS object will appear under your archive.
- **6** Click on your JMS object, and select the Main tab.
- **7** Configure your object by selecting various fields from the drop-down menus and entering information in the properties' fields.
- **8** To add additional properties for the JMS object, select the Properties tab and click "Add" to add properties (name, type, value).

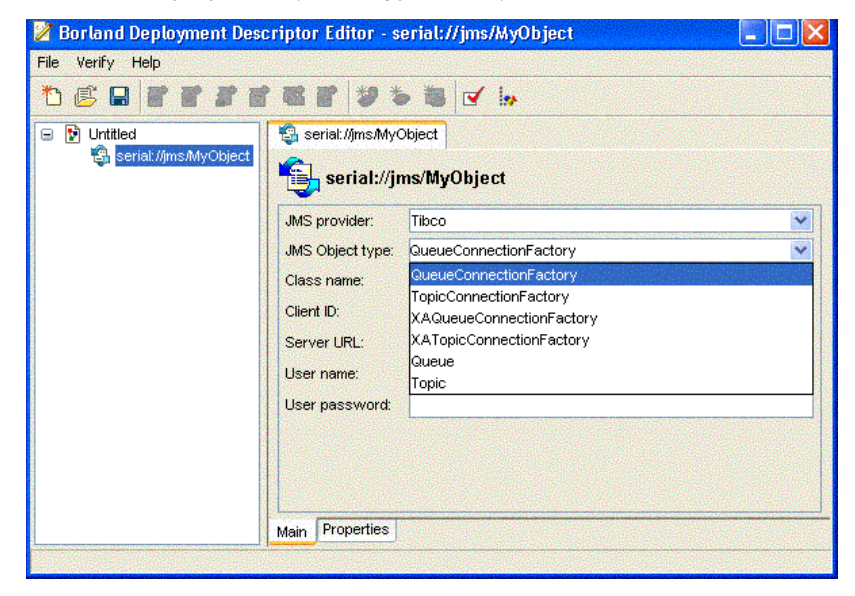

# **Service Management for JMS Providers**

The AppServer service control infrastructure can manage the JMS service process (either a JVM or native process, whatever form it takes in the JMS provider) as a first class managed object. Operations like starting, stopping and server configuration is provided for supported (Tibco, and OpenJMS) providers out of the box.

# **Tibco EMS 4.2**

Tibco has achieved the runtime level of pluggability that is determined by the compliance to the J2EE specification. Tibco 4.2 is JMS 1.1 compliant and supports unified JMS APIs.

#### **Added value for Tibco**

Tibco provides this added value:

- Transparent installation
- Tibco Admin Console is available from AppServer Management Console Tools menu.

#### **Configuring Admin Objects for Tibco**

Tibco's admin object properties are defined in AppServer and can be configured graphically using the Borland Deployment Descriptor Editor.

See ["Setting Admin Objects Using Borland Deployment Descriptor".](#page-233-0)

#### **Auto Queue Creation Feature in Tibco**

Tibco has an auto queue creation feature by which if a specified queue does not exist in the server, the Tibco server will create the queue as necessary.

#### **Tibco Admin Console**

**Note**

You can launch the Tibco Admin Console from within AppServer only for the Windows platform. For all other platforms, run the executable from <tibco\_home> directory to launch the console.

AppServer includes the Tibco Admin Console for additional configuration. To launch the Tibco Admin Console, select it from the Tools menu in the AppServer Management Console.

#### **Configuring clients for fault tolerant Tibco connections**

To connect to a backup server in the event of failure of a primary server, a client application must specify multiple server URLs in the jndi-object XML for the connection factories as below:

```
 <jndi-object>
    <jndi-name>jms/XAConnectionFactory</jndi-name>
    <class-name>com.tibco.tibjms.TibjmsXAConnectionFactory</class-name>
    <property>
       <prop-name>serverUrl</prop-name>
       <prop-type>String</prop-type>
       <prop-value>localhost:7222,anotherhost:7222</prop-value>
    </property>
 </jndi-object>
 <jndi-object>
    <jndi-name>jms/ConnectionFactory</jndi-name>
    <class-name>com.tibco.tibjms.TibjmsConnectionFactory</class-name>
    <property>
       <prop-name>serverUrl</prop-name>
       <prop-type>String</prop-type>
      <prop-value>localhost:7222,anotherhost:7222</prop-value>
    </property>
 </jndi-object>
 <jndi-object>
  <jndi-name>jms/XAQueueConnectionFactory</jndi-name>
  <class-name>com.tibco.tibjms.TibjmsXAQueueConnectionFactory</class-name>
  <property>
  <prop-name>serverUrl</prop-name>
  <prop-type>String</prop-type>
  <prop-value>localhost:7222,anotherhost:7222</prop-value>
  </property>
 </jndi-object>
 <jndi-object>
 <jndi-name>jms/QueueConnectionFactory</jndi-name>
  <class-name>com.tibco.tibjms.TibjmsQueueConnectionFactory</class-name>
  <property>
  <prop-name>serverUrl</prop-name>
  <prop-type>String</prop-type>
  <prop-value>localhost:7222,anotherhost:7222</prop-value>
  </property>
 </jndi-object>
 <jndi-object>
 <jndi-name>jms/XATopicConnectionFactory</jndi-name>
  <class-name>com.tibco.tibjms.TibjmsXATopicConnectionFactory</class-name>
  <property>
  <prop-name>serverUrl</prop-name>
  <prop-type>String</prop-type>
  <prop-value>localhost:7222,anotherhost:7222</prop-value>
  </property>
 </jndi-object>
  <jndi-name>jms/TopicConnectionFactory</jndi-name>
  <class-name>com.tibco.tibjms.TibjmsTopicConnectionFactory</class-name>
  <property>
  <prop-name>serverUrl</prop-name>
  <prop-type>String</prop-type>
  <prop-value>localhost:7222,anotherhost:7222</prop-value>
  </property>
 </jndi-object>
```
#### **Enabling Security for Tibco**

#### **Note**

For information on SSL, please refer to the Tibco documentation. Tibco documentation is located in <install\_dir>\jms\tibco\doc\html.

To enable security for Tibco, you can either modify the tibemsd.conf file located in  $\frac{\sin\theta}{\sin\theta}$  dir>/jms/tibco/bin, or you can set it using the Tibco Admin tool.

#### **Note**

Make sure that the Tibco service is active before following the steps below.

- **1** From the Tools menu in Borland Management Console launch the Tibco Admin Console tool.
- **2** Type connect.
- **3** Enter Login name and Password.
- **4** Once connected, type set server authorization=enabled.
- **5** Security is now enabled. For client authentication, users should be created and added to an authorization group. For instance, create a user using the command:

create user <name> [<description>] [password=<password>]

**6** Add a member, type add member <group-name> <user-name> [, <user-name2>,...].

#### **Disabling security for Tibco**

Follow the steps for Enabling Security for Tibco described above, but in step 4 rather than enabling security set the server authorization to disabled:

set server authorization=disabled

### **OpenJMS**

OpenJMS is tied to the lifecycle of an AppServer partition. The AppServer contains a complete footprint of OpenJMS.

#### **Note**

OpenJMS 7.6 is JMS 1.0 compliant and does not support the unified APIs.

OpenJMS provides the following added value:

- Transparent Installation
- Support for automatic table creation
- Out-of-box integration with AppServer's Naming Service (JNDI), Transaction Service and Datasource
- Provides partition-level service management
- Support for RMI connector using VisiBroker
- Lifecycle management using Borland Management Console

When you install AppServer with OpenJMS in Borland AppServer version 6.7, OpenJMS comes packaged as a partition level template. This means that partitions created from this template get OpenJMS as an in-process service.

The following properties in the partition template are set to true by default when you install AppServer with OpenJMS:

**–** ejb.mdb.use\_jms\_threads=true

This property is needed to allow the transaction that was started by OpenJMS to propagate into AppServer

**–** ejb.mdb.local\_transaction\_optimization=true

This property is needed to allow the use of non-XA JMS connection factories to be used in transactional scenarios. If not set, the MDBs that have transaction onMessage method will fail to deploy

**–** jts.allow\_unrecoverable\_completion=true

By default, AppServer uses the JDataStore database for message persistence. If your application database is different from your message persistence database, you will need to set this property to true in order to achieve the two phase commit.

See ["EJB, JSS, and JTS Properties"](#page-364-0) for more information on each of the properties.

Even though OpenJMS can be used in a standalone mode where it is the only service in the partition, there are some advantages to using OpenJMS as an in-process service:

- It helps avoid the two-phase commit (2PC), and hence the performance cost and deployment complexity associated with it. This involves JDBC connection sharing among different components in the partition that access the database. It can be achieved by making OpenJMS persist messages in the same database as the one in which application data is stored. This configuration where 2PC can be avoided is possible only when OpenJMS is accessed through its embedded or RMI connector inside the AppServer partition. See ["Configuring Datasource to Achieve 2PC](#page-240-0)  [Optimization"](#page-240-0) for details.
- Since all the components are centralized in a single virtual machine, you can avoid the cost of TCP/IP. The JMS client library calls an in-process JMS service using regular Java call and vice versa.
- Since VBJ provides local call optimizations, the application won't need to have two types of connectors. It can use only the RMI connector irrespective of client location with respect to the JMS server.

You can find the OpenJMS product documentation in the  $\langle$ appserver install>/jms/ openjms/docs directory.

#### **Configuring JNDI objects for OpenJMS**

Since each partition in AppServer can host an instance of OpenJMS, there is a dedicated configuration file, openjms.xml, for each partition. The openjms.xml file contains information about various OpenJMS connectors and JNDI objects that the instance hosts.

**Note**

AppServer does not support the administration GUI in OpenJMS. You can create and delete queues for OpenJMS by editing the openjms. xml file.

To add new Queues, Topics or Connection Factories for OpenJMS, you must modify its configuration file, openjms.xml. To access this file:

- **1** Select the relevant partition in the left pane of the Borland Management Console.
- **2** Right-click on the OpenJMS service in the left pane.
- **3** Select **Properties** from the drop-down menu.
- **4** Click on the openjms.xml tab in the properties pane to bring it forward.

**5** Edit the file to add the JNDI objects.

See the OpenJMS documentation in the <appserver\_install>/jms/openjms/docs directory for more details on this file.

The code sample below shows you how to add a Queue and a Topic connection factory.

- You can add any number of factories as necessary for your application.
- Make sure that each object you add has a unique name so as to avoid being overwritten in JNDI. The name has to be unique among multiple instances.
- You must have at least one TopicConnectionFactory and one QueueConnectionFactory in the embedded scheme.
- If you do not specify a port for the connector, the default port will be used. Refer to the OpenJMS documentation for details at <appserver\_install>/jms/openjms/docs.

```
<Configuration>
```

```
 <ServerConfiguration host="localhost" embeddedJNDI="false" />
 <JndiConfiguration>
   <property name="java.naming.factory.initial"
             value="com.inprise.j2ee.jndi.CtxFactory" />
   <property name="java.naming.provider.url"
             value="serial://" />
 </JndiConfiguration>
 <Connectors>
   <Connector scheme="embedded">
     <ConnectionFactories>
       <QueueConnectionFactory name="jms/EmbeddedQueueConnectionFactory" />
       <TopicConnectionFactory name="jms/EmbeddedTopicConnectionFactory" />
     </ConnectionFactories>
   </Connector>
  <Connector scheme="tcp">
     <ConnectionFactories>
       <QueueConnectionFactory name="jms/TcpQueueConnectionFactory" />
       <TopicConnectionFactory name="jms/TcpTopicConnectionFactory" />
       <QueueConnectionFactory name="jms/qcf" />
       <QueueConnectionFactory name="jms/QueueConnectionFactory" />
       <QueueConnectionFactory name="jms/xaqcf" />
       <TopicConnectionFactory name="jms/tcf" />
       <TopicConnectionFactory name="jms/TopicConnectionFactory" />
       <TopicConnectionFactory name="jms/xatcf" />
     </ConnectionFactories>
   </Connector>
   <Connector scheme="rmi">
     <ConnectionFactories>
       <QueueConnectionFactory name="jms/qcf" />
       <QueueConnectionFactory name="jms/QueueConnectionFactory" />
       <QueueConnectionFactory name="jms/xaqcf" />
       <TopicConnectionFactory name="jms/tcf" />
       <TopicConnectionFactory name="jms/TopicConnectionFactory" />
       <TopicConnectionFactory name="jms/xatcf" />
     </ConnectionFactories>
   </Connector>
```
</Connectors>

#### **Note**

When configuring JMS resource objects in Borland deployment descriptors, in preparation for an application JNDI lookup, be sure you add a serial:// prefix to the value of jndi-name elements. For example, serial://jms/q. OpenJMS resource objects are deployed independent of DAR files. They are bound directly under JNDI with a serial:// prefixed name upon BAS partition start. Applications that perform a JNDI lookup of an OpenJMS resource object must use the serial:// prefix to resolve the object.

#### **Connection Modes in OpenJMS**

OpenJMS supports multiple ways for the client to access it—using Embedded, TCP, and RMI connectors.

Use the Embedded connector when OpenJMS is installed as an in-process service. Specify all the connection factories needed locally under the embedded connector section in the openjms.xml file. You can take advantage of the 2PC optimization only if you use OpenJMS as a partition level (in-process) service using the embedded or RMI connector. In embedded mode, the JMS clients access the JMS server using local Java calls and use embedded queue/connection factories. These factories provide optimal ways to avoid the cost of TCP/IP.

If you use OpenJMS as an out-of-process service, you must use the RMI or TCP connectors. The RMI connector in AppServer is configured to use RMI-over-IIOP and hence can carry transaction context from client to JMS server. It has the capability to optimize local calls when the clients are co-located with the OpenJMS server and so makes it more efficient. The TCP connector, which is based on custom protocol doesn't carry transaction context.

#### **Important**

You can disable the TCP or RMI connectors when not using them. Do not disable the Embedded connector even if you are not using it. The Embedded connector is used internally to control service management (start, stop etc.) of OpenJMS as a part of the AppServer partition level service.

#### <span id="page-239-0"></span>**Changing the Datasource for OpenJMS**

By default, when the OpenJMS service starts, it looks in the partition. xml file for the location of the datasource where the OpenJMS messages will be persisted. This datasource entry must exist in a DAR file. In the event that the entry is not found in the DAR file, OpenJMS service will default to the datasource mentioned in the openjms.xml file. If you want OpenJMS to use the datasource configured in the partition. xml file only, you can comment the <DatabaseConfiguration> entry out in openims.xml file. This way, if the datasource is not found, you will see an error message. You can change the datasource and make it point to the same datasource which your J2EE application uses. To change the datasource:

- **1** Right-click on the OpenJMS service in the left pane of the Borland Management Console.
- **2** Select **Properties** from the drop-down menu.
- **3** Enter the path to the datasource in the **Name** text box in the **General** tab.
- **4** (Optional) Uncheck the "Clean messages on startup" checkbox if you do not want the previously stored (undelivered) messages to be deleted when you restart the partition. The messages that get delivered, are automatically deleted from the database. The messages that could not be delivered for any reason remain in the database. It is these messages that get cleaned up when you check this box. This checkbox is checked by default.

You must also specify the right database driver in the openjms. xml configuration file. To access this file, right-click on the OpenJMS service and select Properties from the menu. Click on the openjms.xml tab in the properties pane.

#### **Creating Tables for OpenJMS**

If you choose to use a database other than JDataStore, you must create appropriate tables in the database before using it. In case of JDataStore, the tables are precreated. Use the scripts provided by OpenJMS to create tables in other databases. You can find these scripts in <br >>  $\delta$ >  $\delta$  \ins\openjms\config\db directory. See the OpenJMS User's Guide for details. This guide is available in cappserver\_install>/jms/ openjms/docs directory.

#### <span id="page-240-0"></span>**Configuring Datasource to Achieve 2PC Optimization**

By using OpenJMS as a partition-level service you can achieve the two-phase commit optimization. OpenJMS can be configured to persist data in any relational database. By default, AppServer uses the partition's JDataStore database for persisting JMS messages. You can change the default datasource and make it point to the same datasource which your J2EE application uses. (See ["Changing the Datasource for](#page-239-0)  [OpenJMS"](#page-239-0) for details on how to change the datasource.) This way, OpenJMS and your application will use a single transaction resource and you will be able to avoid the twophase commit.

#### **Important**

When there are multiple messaging applications in the partition, and each of them uses a distinct datasource for application data, the two-phase commit optimization is not possible for each of those applications. The two-phase commit optimization will work only with the one that has the same datasource as OpenJMS. OpenJMS can persist data in only one datasource for all applications in a partition, regardless of the number of applications in that partition. So, if a partition has multiple applications and each application stores its data in its own separate database, you can make OpenJMS datasource to point to only one of those databases. The application that stores its data in this database will achieve the 2PC optimization.

#### **Configuring Security with OpenJMS**

The authentication and security features that come with OpenJMS version 0.7.6. work with the following AppServer configurations:

- **1** OpenJMS authentication with TCP Connector
- **2** OpenJMS authentication with VBJ-based RMI Connector

**Note**

HTTPS and TCPS connections are not supported in AppServer 6.7 release.

The following XML code in openjms.xml file shows an example of how to turn on security for configurations 1 only. It provides a list of authenticated users:

```
<SecurityConfiguration securityEnabled="true"/>
   <Users>
     <User name="admin" password="admin"/>
     <User name="j2ee" password="j2ee"/>
   </Users>
```
**3** OpenJMS authentication with VBJ-based RMI connector using AppServer security

Refer to the <appserver\_install>/examples/security/Readme.html document on how to configure security for this configuration.

Refer to the OpenJMS documentation in <appserver\_install>/jms/openjms/docs directory for details on how to use security in OpenJMS.

# **Specifying Partition Level Properties for OpenJMS**

To integrate OpenJMS as a partition level service in AppServer, it is introduced as a new service in the partition's configuration. The following properties are for OpenJMS in the partition. $xml$  file. This file is located in  $\alpha$  appserver  $\alpha$  install>/var/domains/base/ configurations/<my\_config>/mos/<openjms\_partition>/adm/properties directory.

The following code in the partition. xml file creates OpenJMS as a partition level service:

```
- <service name="jms" 
        runas.propstorage="management_runas.properties" 
        version="6.7" description="JMS Service based on OpenJMS(tm) 
          version 0.7.6.1" 
        vendor="Borland Software Corporation"
        class="com.borland.enterprise.server.services.PartitionService"
       startup.synchronization="service_ready"
        startup.service_ready.max_wait="0" 
        shutdown.synchronization="" 
        shutdown.phase="1">
   <properties lifecycle.class="com.borland.jms.JmsPartitionService"
         openjms.configfile="adm/openjms/conf/openjms.xml"
         openjms.home="../../../../../../../jms/openjms" 
         openjms.clean_messages_on_startup="true"
         openjms.datasource="serial://datasources/OpenJmsDataSource"
         openjms.sql_file="adm/openjms/conf/openjms.sql" 
         openjms.datasource_lookup_interval="1" 
         openjms.max_datasource_lookup_retries="1" /> 
  </service>
```
#### The properties are described in the table below:

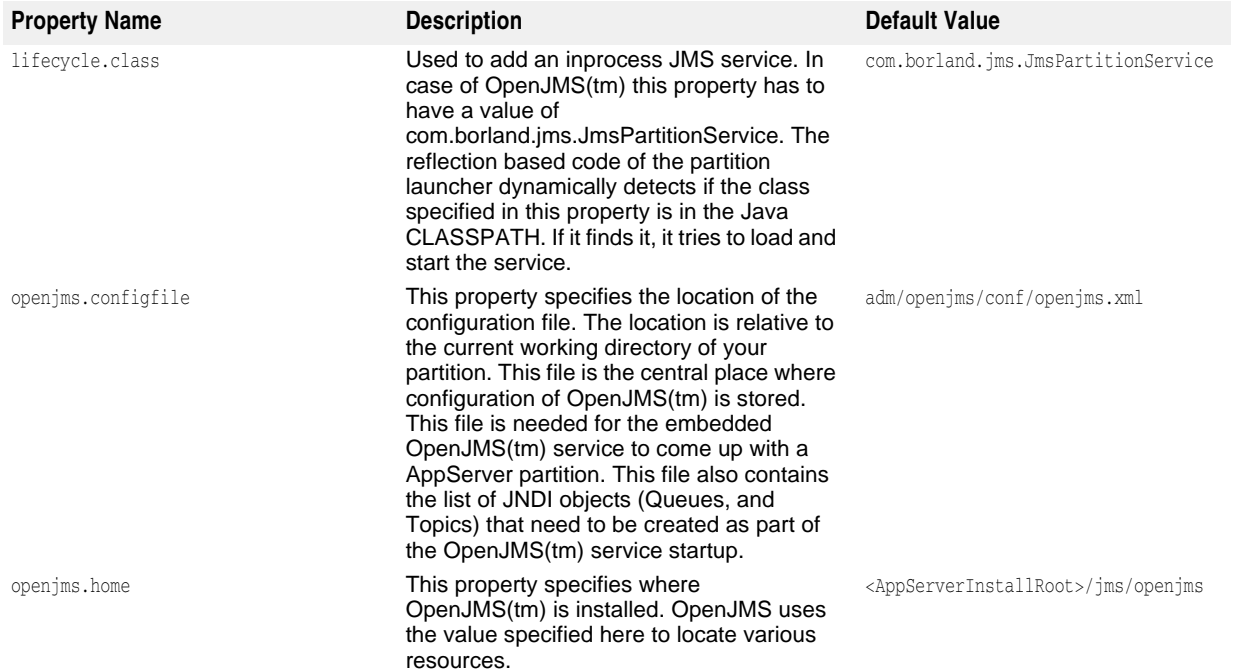

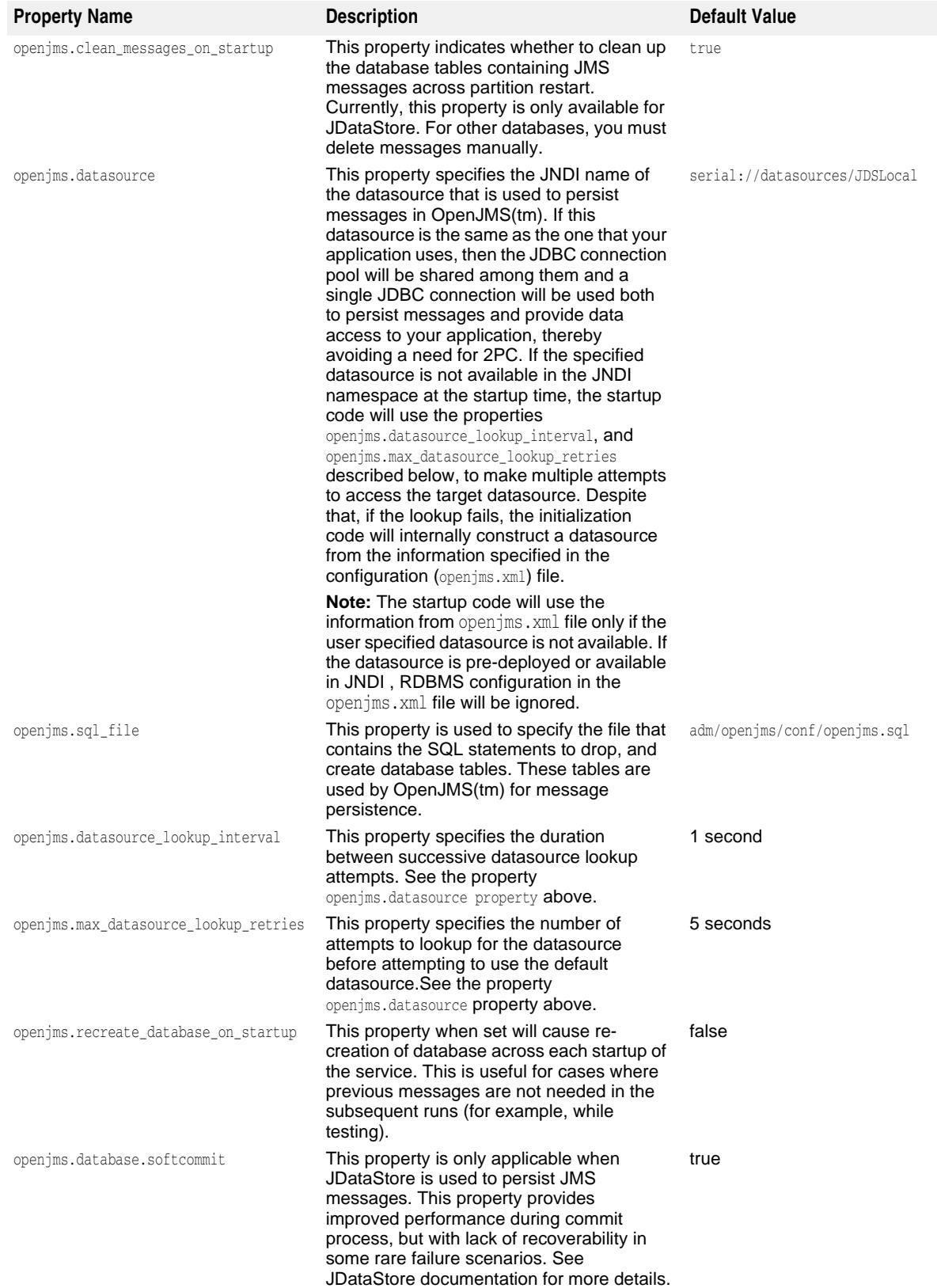

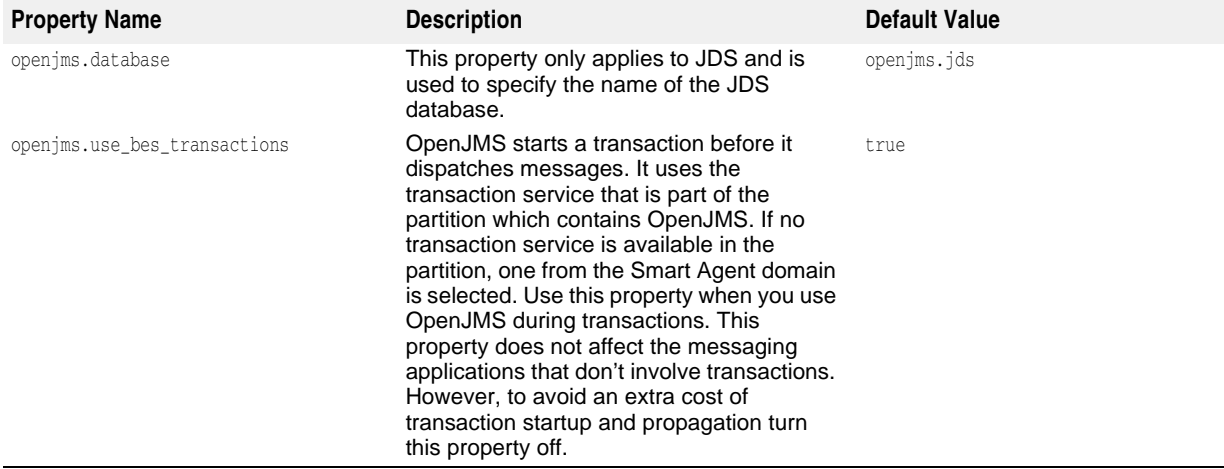

#### **OpenJMS Topologies**

#### **Important**

If you have two OpenJMS services with both of them using the TCP connector, make sure you have different port numbers specified for them in the openjms. xml file. To open this file, right-click on the OpenJMS service in the Borland Management Console and select Properties from the drop down menu. Click on the openjms.xml tab in the properties pane.

OpenJMS can be configured to run in the following two topologies:

- **Server shared mode**—where the OpenJMS service is hosted in a dedicated partition with other services in that partition disabled. It is available as a shared service to all partitions that are in the same osagent domain as the configuration in which OpenJMS partition resides. The remote clients can access OpenJMS via an RMI or TCP connector. Since OpenJMS needs a naming service to bind the JNDI objects that are specified in its configuration file, the Transaction and Naming services must be enabled in the partition that hosts OpenJMS or they should be available in the SmartAgent domain.
- **Embedded Service mode**—where OpenJMS is run as an embedded service in each of the partitions in the configuration. Each partition uses the embedded (intravirtual machine) connector of OpenJMS instead of the TCP or RMI connector. The JMS clients use the embedded queue/topic connection factories. These factories provide optimal ways to avoid the cost of TCP/IP. Even though JMS clients can use the RMI connector in this mode, to achieve maximum performance it must use the local (embedded) connector.

**Note**

If multiple OpenJMS service instances are running in a single SmartAgent domain of AppServer, there will be no database sharability or automatic failover to a running instance. This is because there is no support for clustering for OpenJMS.

#### **Using Message Driven Beans (MDB) with OpenJMS**

For an AppServer partition to support MDBs, the MDB must be able to access a JMS server. To make the MDB access the OpenJMS server, make sure that:

**1** OpenJMS is installed and enabled as an in-process service in your partition or available in the domain. Right-click on the OpenJMS service and select Start from the menu to enable the service.

**2** The resource references are properly configured in the ejb-jar.xml file to point to the right type of connection factory.

**Important**

If your MDB needs transactional access, you must use Embedded or RMI connection factories with your MDB so as to support transaction propagation.

## <span id="page-244-0"></span>**Other JMS providers**

Borland AppServer supports the SonicMQ 6.0/6.1 and WebSphereMQ 5.3/6.0 JMS providers. For information on how to integrate SonicMQ with AppServer see ["Integrating SonicMQ into Borland AppServer."](#page-246-0) For information on how to integrate WebSphereMQ with AppServer see ["Integrating WebSphereMQ into Borland](#page-250-0)  [AppServer \(BAS\)."](#page-250-0)

# 26

# <span id="page-246-0"></span>**Integrating SonicMQ into Borland AppServer**

This document provides the steps to enable Borland AppServer (AppServer) to work with an independent installation of a SonicMQ 6.0/6.1 JMS provider. Both SonicMQ versions 6.0 and 6.1 are JMS 1.1 compliant.

**Note**

You must purchase SonicMQ separately. It is not bundled with AppServer 6.7.

# **Installing SonicMQ**

Install SonicMQ to a location independent of the AppServer installation. Make sure that the Management features are installed so that you can manage the SonicMQ services through the Sonic Management Console.

# **Configuring SonicMQ Administered Objects in AppServer**

You must define the JMS administered objects accessed through JNDI in the Borland proprietary DAR modules. The Borland Deployment Descriptor Editor(DDEditor) tool in AppServer allows you to create the administered objects in a DAR module. See ["Setting Admin Objects Using Borland Deployment Descriptor"](#page-233-1).

See the SonicMQ V6.1 Configuration and Management Guide for information on all the properties that can be configured for administered objects using the Sonic JMS Administered Objects tool.

See ["Using JMS"](#page-210-0) for a description of AppServer related properties that can be applied to JMS connection factory object definitions in DAR modules.

### **Resolving SonicMQ library modules in the AppServer environment**

SonicMQ 6.0/6.1 client libraries, sonic\_Client.jar and sonic\_XA.jar, and their dependent libraries must be loaded by AppServer for deployment of J2EE application(s) that wish to access a SonicMQ server.

The suggested approach for enabling SonicMQ client libraries in AppServer is to apply the following updates to JMS related configuration files located under <AppServer>/bin:

**–** Edit the sonic.config file and set the value of jms.home to the root directory of the external SonicMQ installation. For example:

set jms.home=C:/SonicMQ/V61

**–** Edit the jms.config file. Uncomment the statement to include sonic.config. Make sure that the include statements for other JMS providers are commented out:

#include \$var(installRoot)/bin/tibco.config #include \$var(installRoot)/bin/openjms.config include \$var(installRoot)/bin/sonic.config

This allows SonicMQ client libraries to be resolved by all AppServer partitions and by J2EE client applications run by AppServer appclient tool.

# **Configuring Automatic Queue Creation for SonicMQ Queues deployed to AppServer**

When a DAR module containing definition of SonicMQ JMS Queues is deployed to a partition, AppServer can be configured to automatically create the JMS Queues in the target SonicMQ server. Certain SonicMQ management libraries need to be available to AppServer for automatic JMS Queue creation to occur. These libraries must be loaded from the partition's classpath. This can be achieved by updating AppServer configuration files sonic.config and jms.config as described above. Additionally, the following steps must be performed:

**–** Make sure that the naming service definition in the partition's configuration file, partition.xml, has jns.auto-create-queues property set to true as follows:

```
<service name="visinaming" 
         runas.propstorage="management_runas.properties" version="6.7" 
       description="Naming Service" vendor="Borland Software Corporation" 
      class="com.borland.enterprise.server.services.naming.NamingService" 
          startup.synchronization="service_ready" 
startup.service_ready.max_wait="0"
         shutdown.synchronization="" shutdown.phase="1">
          <properties jns.name="namingservice" 
          jns.auto-create-queues="true">
          </properties>
</service>
```
- Update partition-server.config file of the partition to ensure target SonicMQ server can be located:
	- **a** Open the Management Console.
	- **b** Switch to the Installations view by clicking on the Installations icon on the extreme left side of the console.
	- **c** In the left pane, navigate to the partition for which you want to make the change. The General Properties page for the partition will open in the right pane.
	- **d** Click on the Files tab at the bottom of the right pane.
- **e** Select partition-server.config in the lower left pane.
- **f** Scroll to the end of the file and enter the following for only the properties you want to change:

vmprop <property\_name>=<value>

You can do this for the following 5 properties:

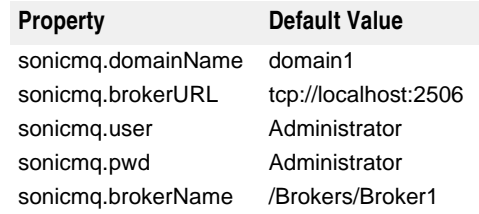

**g** Save edits and restart the partition.

**Note**

SonicMQ Server must be active prior to deployment of a DAR module with SonicMQ JMS Queues in order to successfully auto-create the queues.

# 27

# <span id="page-250-0"></span>**Integrating WebSphereMQ into Borland AppServer (BAS)**

This document provides the steps to enable Borland AppServer (AppServer) to work with an independent installation of a WebSphereMQ 5.3/6.0 JMS provider.

**Note**

You must purchase WebSphereMQ separately. It is not bundled with AppServer 6.7.

# **Supported Versions**

Both WebSphereMQ 5.3 and 6.0 are certified to work with the product.

# **WebSphereMQ Configuration**

To configure WebSphereMQ:

#### **WebSphereMQ 5.3**

Out of the box installation of WMQ 5.3 does not support JMS 1.1 APIs. To take advantage of the JMS1.1 features, fix pack 06 (CSD06) or above should be installed on top of WMQ 5.3 installation.

The "standard" WebSphereMQ Client supports only the local (i.e. one-phase commit) transactions, managed by the queue manager to which the client application is connected. To support distributed transactions(2PC), you must install WebSphereMQ Extended Transactional Client.

The WebSphereMQ Extended Transactional Client is a fee-based feature of WebSphereMQ version 5.3. It extends the WebSphereMQ capabilities by allowing WebSphereMQ client applications to participate in globally coordinated transactions. In other words, it offers two-phase commit (XA compliant) processing support to WebSphereMQ client applications so that they can participate in global transactions managed by some external transaction managers.

#### **WebSphereMQ 6.0**

The default installation of WebSphereMQ 6.0 has support for JMS 1.1 APIs.

WebSphereMQ 6.0 has built in support for distributed transactions(2PC) and MQ Extended Transactional Client installation is not required.

# **Configuring Admin Objects with WebSphereMQ**

WebSphereMQ's admin object properties are defined in BES and can be configured graphically using the Borland Deployment Descriptor Editor. See "Setting Admin [Objects Using Borland Deployment Descriptor"](#page-233-1).

For a complete list of JNDI properties and other configuration options available with WebSphereMQ 5.3, refer to WebSphereMQ's Using Java document published at http://publibfp.boulder.ibm.com/epubs/pdf/csqzaw12.pdf.

For a complete list of JNDI properties and other configuration options available with WebSphereMQ 6.0, refer the WebSphereMQ Using Java document published at http://publibfp.boulder.ibm.com/epubs/pdf/csqzaw13.pdf.

# **Locating WebSphereMQ Library modules at runtime**

WMQ 5.3 Client libraries need to be loaded in BAS partition for deployment of J2EE application(s) that wish to access a WMQ5.3 server.Following are the full set of libraries required by a BAS partition

- com.ibm.mq.jar
- com.ibm.mqjms.jar
- com.ibm.mqbind.jar
- com.ibm.mqetclient.jar (this jar is a part of WMQ Extended Transactional Client installation)

One approach in making these available to BAS would be to deploy them to the BAS partition hosting the J2EE application. However, a better approach is to update JMS related configuration files located under <BAS\_install>/bin:

- Edit the wmq53.config and set the value of jms.home to the root directory of the external WMQ5.3 installation.
- Edit the jms.config file. Uncomment the include statement to include wmq53.config. Make sure that the include statements for other JMS providers are commented out:

```
#include $var(installRoot)/bin/tibco.config
#include $var(installRoot)/bin/openjms.config
#include $var(installRoot)/bin/sonic.config
include $var(installRoot)/bin/wmq53.config
```
This allows WMQ5.3 client libraries to be resolved by all BAS partitions and by J2EE client applications run by BAS tool appclient.
## **WebSphereMQ 6.0**

WebSphereMQ 6.0 Client libraries need to be loaded in BAS partition for deployment of J2EE application(s) that will be accessing a WebSphereMQ 6.0 server. A full set of libraries required by a BAS partition are:

- com.ibm.mq.jar
- com.ibm.mqjms.jar
- dhbcore.jar
- com.ibm.mqetclient.jar (Extended transactional client)

One approach in making these available to BAS would be to deploy them to the BAS partition hosting the J2EE application. However, a better approach is to update JMS related configuration files located under <BAS\_install>/bin:

- Edit the wmq60.config file and set the value of jms.home to the root directory of the external WebSphereMQ 6.0 installation.
- Edit the jms.config file. Uncomment the include statement to include wmq53.config. Make sure that the include statements for other JMS providers are commented out:

#include \$var(installRoot)/bin/tibco.config #include \$var(installRoot)/bin/openjms.config #include \$var(installRoot)/bin/sonic.config include \$var(installRoot)/bin/wmq60.config

This allows WebSphereMQ 6.0 client libraries to be resolved by all BAS partitions and by J2EE client applications run by BAS tool appclient.

# 28

# **Using JACC**

The Java Authorization Contract for Containers (JACC) specification defines a contract between a J2EE application server and an authorization policy provider. All J2EE application containers, web containers, and enterprise bean containers are required to support this contract. The contract defined by this specification is divided into three subcontracts. Taken together, these subcontracts describe the installation and configuration of authorization providers such that they will be used by containers in performing their access decisions.

## **JACC Contracts**

The three subcontracts are the Provider Configuration Subcontract, the Policy Configuration Subcontract, and the Policy Decision and Enforcement Subcontract.

## **Provider Configuration Subcontract**

The Provider Configuration Subcontract defines the requirements placed on providers and containers such that Policy providers may be integrated with containers.

## **Policy Configuration Subcontract**

The Policy Configuration Subcontract defines the interactions between container deployment tools and providers to support the translation of declarative J2EE authorization policy into policy statements within a J2SE Policy provider.

## **Policy Decision and Enforcement Subcontract**

The Policy Decision and Enforcement Subcontract defines the interactions between container policy enforcement points and policy decisions required by J2EE containers.

## **How the JACC-based authorization works**

JACC allows the EJB and Web containers in an application server to interact with third party authorization providers to make authorization decisions when a J2EE resource is accessed. The Web and EJB containers in a J2EE application server use JACC-

compliant authorization providers to restrict client access to the resources and services. The providers do this based on the policy information propagated to them by the deploy tool during application deployment. The provider stores this information in its repository for use when making the authorization decisions. Authorization decisions are made by the provider based on whether the principal (user) belongs to a role that has the necessary privileges to access a particular resource.

When an application is being deployed, the AppServer does the following:

- **1** Create a unique contextID that uniquely identifies the module that is being deployed.
- **2** Build the PolicyConfiguration with the set of Permissions that will be required to access each resource of the module.
- **3** Propagate the security policy information to the provider through the JACC APIs.

When a client/user makes a request to access an EJB method or a servlet or URL:

- **1** The EJB container or the Web container creates an appropriate permission object and the ProtectionDomain object containing the principals of the caller.
- **2** The container then calls the Policy.implies method of the java.security.Policy object implemented by the provider and passes the two objects to the provider.
- **3** The provider makes the decision based on the policy information it has stored (by checking its principal-to-role map) and returns a boolean value to the container.
- **4** If the role to which the principal belongs has access permissions to the resource, the implies method returns true and the user is allowed to access the resource by the container. Otherwise, it returns a false and the user is denied access to the resource.

## **Configuring JACC provider in Borland AppServer**

The JACC provider in AppServer implements the standard java.security.Policy object specified in the Provider Configuration Subcontract section, which it uses to make the access decisions. The JACC provider also implements the PolicyConfigurationFactory class and the PolicyConfiguration interface, which enables deployment tools to propagate all security elements to the provider during application deployment.

The following properties control the installation of the AppServer JACC provider:

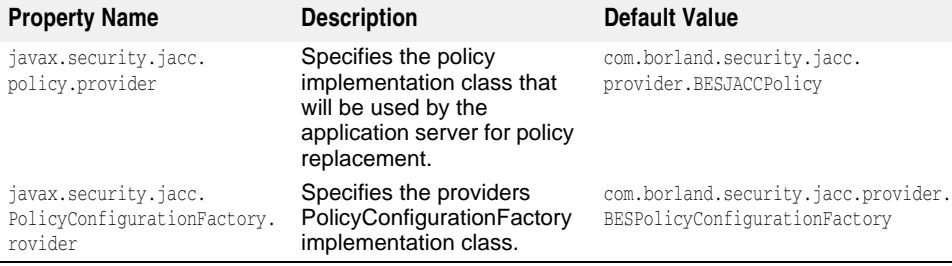

## **Configuring a JACC provider using AppServer Management Console**

You can configure the JACC provider using the AppServer Management Console or you can configure the JACC provider properties in the partition\_server.config file.

To configure the properties using the AppServer Management Console:

- **1** Select the Partition name in the left pane of the console.
- **2** Right-click on the partition name and select Properties from the resulting menu.
- **3** The Partition Properties page will open.
- **4** Click on the Security tab.
- **5** Configure the two properties in the JACC Properties box.

## **Configuring a JACC provider through the configuration file**

- To configure the JACC provider properties in the partition server.config file:
- **1** Go to the following directory:

<install\_dir>\var\domains\base\configurations\j2eeSample\mos\ <partition\_name>\adm\properties

- **2** Open the partition\_server.config file.
- **3** Locate the following lines:

```
#JACC provider configuration
vmprop javax.security.jacc.policy.provider=com.borland.security.jacc.
  provider.BESJACCPolicy
vmprop javax.security.jacc.PolicyConfigurationFactory.provider=com.borland.
  security.jacc.provider.BESPolicyConfigurationFactory
```
**4** Configure the properties as desired.

**Note**

If you leave these properties blank, the JACC provider will not be enabled and the system will fall back to security framework as existed in the previous AppServer releases.

## **Enabling/Disabling the JACC provider**

You have the option of using one of the following:

- Configure AppServer security as a JACC provider (this is the default setting)
- JACC disabled in AppServer security—the underlying security mechanism is the same as it existed in the previous releases of AppServer
- Configure AppServer to use external JACC providers

By default, when you install the AppServer you will receive Borland VisiSecure as the JACC provider. The JACC provider shipped with AppServer is compliant with all JACC APIs and implements the Provider Configuration subcontracts specified in the JACC specification.

The default settings for security properties in the Management Console of the AppServer are set such that you can use AppServer security with the JACC APIs. If you choose to not use the JACC with the AppServer security provider, you must clear the security properties in the management console.

Alternatively, you can extend your security infrastructure by plugging in a third party JACC-based security provider into AppServer. If you choose to use an external provider, you must enter the appropriate values for the properties in the JACC Properties box in the Partition Properties dialog box. Also, make sure that the external JACC provider related jar files are deployed to the partition as library modules.

## **Configuring external JACC providers**

Any JACC-compliant external provider can be plugged into the AppServer. The provider implementation and configuration should follow the guidelines as mentioned below:

**–** The provider should provide an implementation for java.security.Policy and the configuration has to happen correctly through the admin console or the configuration file as discussed in the earlier sections.

- The provider should provide an implementation for the PolicyConfigurationFactory and the configuration has to happen correctly through the admin console or the configuration file.
- All the provider dependent jar files should be deployed to the partition as library modules.

An example which demonstrates how a provider should be implemented and configured with BES is shipped with the product. Please refer to <install dir>/ examples/security/jacc for details.

You can configure an external JACC provider using the Borland Management Console or you can configure the security properties in partition\_server.config file.

# 29

# **Using ADLoginModule in BAS**

Active Directory is Microsoft's implementation of directory service for the Windows platform. It provides the means to manage the identities , resources, and the relationships between them, all of which make up the network environment. ADLoginModule is a new LoginModule bundled with BAS which inherits from the LDAPLoginModule and specifically works with Active Directory as backend user store.

# **How ADLoginModule works**

## **User Principal Name**

Different from the LDAPLoginModule, by default, ADLoginModule uses user principal name (UPN) to bind to Active Directory Server, thus performs the authentication. UPN is formed by combining object name with the Fully Qualified Domain Name (FQDN) objectname @ QFDN. For example, for user1 in domain abc.def.net, the user principal name user1@abc.def.net will be used as the security principal ( instead of the DN as in LDAPLoginModule).

## **Authentication**

Authentication process includes two steps:

- **1** Validate the username/password pair against the user backend store
- **2** Populate user attributes, which will be used for authorization at latter stage

During the first step, ADLoginModule forms the User Principal Name with the provided username and the domain name option. With the password provided by the user, ADLoginModule binds to the Active Directory. A successful binding operation means the user is authenticated by the Active Directory server.

After the successful authentication, ADLoginModule gets the Distinguished Name (DN) for the user entry from the Active Directory, and populates the designated set of attributes (from options specified in JAAS configuration). In doing so, ADLoginModule searches from SEARCHBASE context and looks for entry satisfying the filter "userPrincipalName=UPN".

With the DN information in hand, ADLoginModule populates the required attributes of that entry based on options specified in JAAS configuration.

# **Configuring ADLoginModule**

A new option DOMAINNAME is added specifically for ADLoginModule, which indicates the domain to which this entity is authenticated against. A sample configuration looks as follows:

```
adrealm {
     com.borland.security.provider.authn.ADLoginModule required
     INITIALCONTEXTFACTORY=com.sun.jndi.ldap.LdapCtxFactory
     PROVIDERURL="ldap://testing.net"
     DOMAINNAME=abc.def.net
     SEARCHBASE="cn=users,dc=abc,dc=def,dc=net"
   };
```
with this configuration, the user will be authenticated against Active Directory Server at host testing.net, and for the domain adc.def.net. The user entry will be searched from SEARCHBASE "cn=users,dc=abc,dc=def,dc=net".

## **Detailed Configuration Options**

Similar to LDAPLoginModule, ADLoginModule can be configured with following entry inside JAAS configuration file:

```
<realm-name> {
     com.borland.security.provider.authn.ADLoginModule 
        authentication-requirements-flag
     INITIALCONTEXTFACTORY=connection-factory-name
     PROVIDERURL=backend-url
     DOMAINNAME=[domain name as in DNS-mapped format, for example, abc.def.net]
     SEARCHBASE=search-start-point
     USERATTRIBUTES=attribute1, attribute2, ...
     USERNAMEATTRIBUTE=attribute
     QUERY=dynamic-query
  };
```
The detailed description for the options are summarized below:

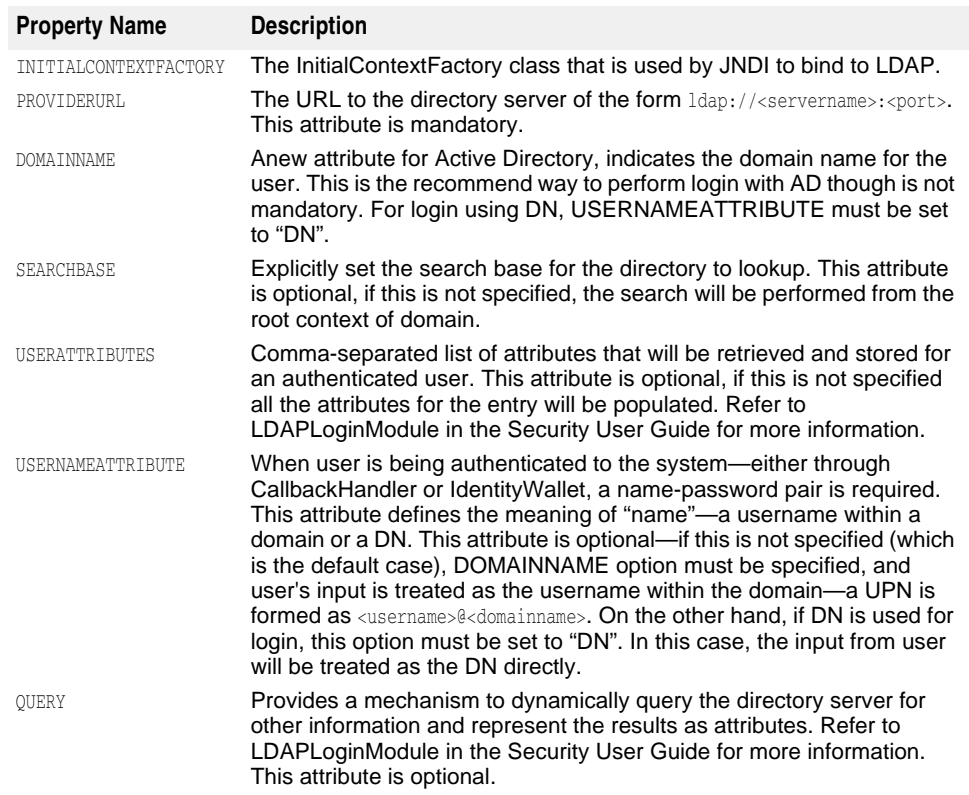

# K

# **Using JAXR**

This document describes the Java API for XML Registries (JAXR). JAXR is part of J2EE 1.4 specification. It gives the J2EE developer a common standard API to access various XML registries particularly used in web services. The JAXR specification from Sun is available at http://java.sun.com/xml/jaxr/index.jsp.

The Borland AppServer (BAS) integrates Apache jUDDI and Apache scout to provide a UDDI registry and JAXR compliance. Apache jUDDI is an open source Java implementation of the Universal Description, Discovery, and Integration (UDDI) specification for Web Services.

JAXR specification defines two types of providers each with a different Capability Level. Each provider offers a different level of support for interacting with the two popular registry specifications, UDDI and ebXML. A type 0 provider offers support for accessing UDDI registries and type 1 provider supports access to both UDDI AND ebXML registries.

Apache scout, which is integrated with BAS, is a type 0 jUDDI JAXR provider. It adapts the jUDDI client to standard JAXR API.

# **Using JAXR in BAS**

Before you use the JAXR APIs, you must set the classpath and system properties settings for the running JVM. You must deploy the juddi.ear to a BAS partition. The juddi.ear file is located at a BAS repository, <BAS\_home>/var/repository/archives/ears.

You must include the following libraries that are required by the BAS partition to host the juddi.ear:

- <BAS\_home>/lib/scout.jar
- <BAS\_home>/lib/juddi.jar
- <BAS\_home>/lib/axis/axis.jar
- <BAS\_home>/lib/axis/commons-discovery-0.2.jar

You can include the jar files as library in to your J2EE application (ear, jar or war files) or you can deploy the jar files as a static library into the BAS partition.

If you are running JAXR in a Java client application, all the above mentioned libraries and the libraries below must be included in classpath:

- <BAS\_home>/lib/axis/commons-logging.jar
- <BAS\_home>/lib/axis/asrt.jar

## **System Property**

To use the JAXR Provider for UDDI, the name of the ConnectionFactory implementation class must first be specified by setting the System Property javax.xml.registry.ConnectionFactoryClass to

org.apache.ws.scout.registry.ConnectionFactoryImpl. By default, BAS partition has this property automatically set to its JVM. If you are an application user you do not need to set this property. If you are running JAXR in a standalone java application, this system property must be set to point to the JVM. Failure to specify this will result in the value defaulting to com.sun.xml.registry.common.ConnectionFactoryImpl, which will not be found. This will result in a JAXRException when the ConnectionFactory.newInstance() method is called. The BAS JAXR Provider for UDDI does not support lookup of the ConnectionFactory via JNDI.

## **JAXR Connection Properties**

Connection specific properties must be set to ConnectionFactory before getting Connection from the factory. See the JAXR specification for a detailed list of the properties and their descriptions. The following is a subset of properties that are required to get a connection:

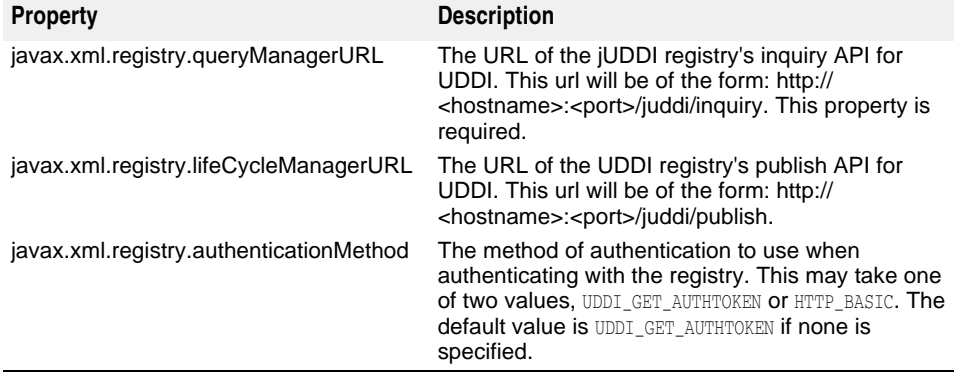

## **BAS JAXR Example code**

The following example shows you how to create a connection using JAXR API:

```
import javax.xml.registry.Connection;
import javax.xml.registry.ConnectionFactory;
import java.util.Properties;
public class TestConnection
{
    public static void main(String[] args)
    {
       Properties prop = new Properties();
       try
       {
          String queryurl = "http://localhost:8080/juddi/inquiry";
          prop.setProperty("javax.xml.registry.queryManagerURL", queryurl);
          prop.setProperty("javax.xml.registry.lifeCycleManagerURL", queryurl);
          ConnectionFactory factory = ConnectionFactory.newInstance();
          factory.setProperties(prop);
          Connection con = factory.createConnection();
         if(con == null) System.out.println("No Connection");
       }
       catch(Exception e)
       {
          e.printStackTrace();
       }
    }
}
```
# 31

# **Using the Scheduler Service**

Borland AppServer 6.7 (AppServer) supports J2EE 1.4 compliant EJB timer service. In AppServer this service is known as the Scheduler Service. The AppServer Scheduler Service is based on Quartz. Refer to the EJB 2.1 specification for generic information on EJB Timer Service. To obtain Quartz-related documentation, go to http://www.opensymphony.com/quartz/documentation.action

The Scheduler Service is a partition-level service, which means that each time you create a partition, it will automatically be included as one of the partition services. The Scheduler Service can be used even when the EJB container goes down.

# <span id="page-266-0"></span>**Configuring the Scheduler Service**

You can configure some of the commonly used scheduler service properties in the AppServer Management Console. To do so:

- **1** Open the AppServer Management Console.
- **2** Double-click on the partition name whose scheduler service you want to configure to expand the node.
- **3** Right-click on Scheduler Service node under the partition.
- **4** Select Properties... from the resulting menu. The Properties dialog box will open.
- **5** Configure the following Scheduler Service Settings in the General tab:

**Transaction Timeout**—specifies the time within which a transaction should be successful. If a transaction is not successfully completed within the time set in this field, the transaction will be marked for rollback.

**Max Redelivery Count**—specifies the number of attempts that the Scheduler Service will make to redeliver a message to an application whose transaction (of which the scheduler event was a part) has been rolled back.

**Clean events on startup**—If this checkbox is checked, all the jobs and triggers will be deleted from the database when the partition is (re)started. It is applicable only if you specify JobStoreCMT to persist the scheduler events. This option is currently supported only for JDataStore.

**Soft Commit**—Check this box if you want to enable soft commit. With soft commit enabled, the operating system cache can buffer file writes from committed

transactions. Soft commit improves performance, but cannot guarantee the durability of the most recently committed transactions.

- **6** Click on the Quartz tab to bring it forward.
- **7** Configure the following properties:

**Maximum number of threads**—Specifies the maximum number of threads in a thread pool

**Job Store Type**—The default choice in the drop-down menu is Memory. This allows you to store scheduler events in-memory. Select JDBC(CMT) from the menu if you want to persist events in a database.

If you select JDBC(CMT) as your Job Store Type, you must configure the following in the Settings for Job Store box:

**Database**—Select a database from the drop-down menu

**Container Managed DataSource**—Specifies the URL for the container managed datasource. Please see the Quartz documentation for details on Container Managed DataSource.

**Non Container Managed DataSource**—Specifies the URL for non-container managed datasource

**8** To set more properties, click on the Advanced... button. The Scheduler (Quartz) Properties page will open. You can configure additional properties here.

## **Using JDataStore to persist scheduler events**

The AppServer Scheduler Service can be configured to persist data in any relational database. By default, AppServer uses the JDataStore for persistence. If you do not specify a database in which to store the scheduler events, AppServer defaults to storing these events in the JDataStore database.

## **Configuring other databases to persist scheduler events**

The partition's JDataStore database is used by default to persist scheduler data. However, you can configure a different database if you want to use the database used for the application data to persist the scheduler data too. To use a database other than JDataStore, you must do the following:

- Create appropriate tables in the database using the scripts provided by Quartz for that database. These scripts are available in the Quartz footprint.
- Choose the right database driver in Quartz's configuration file located at <partition\_working\_directory>/adm/scheduler/bes.properties

## **Setting up for 2PC Optimization**

If the timer is tied to a transaction in an application, if for any reason the transaction is rolled back, then the creation or deletion of the timer will also be rolled back along with the transaction. Similarly, if the scheduler event is delivered to an EJB as part of a transaction which is eventually rolled back, the scheduler service will attempt to redeliver the event. As per EJB 2.1 specification, there must be at least one re-delivery attempt. You can configure the number of redelivery attempts that the scheduler service makes. The default is 1. This means that when a transaction is rolledback, the Scheduler Service in AppServer will try to redeliver the message once. See ["Configuring the Scheduler Service"](#page-266-0) for details on how to configure the maximum redelivery count.

To achieve 2PC optimization, you must use a common datasource to persist scheduler events and store application data which the J2EE application uses. If there are multiple applications in the partition and each of them uses a distinct datasource than 2PC optimization is not possible for each of those applications, but would work only with the one that has the same datasource as the Scheduler Service.

In some deployments, it will be necessary to use a 2PC-enabled (XA) datasource. This means the datasource JNDI name that you specify for transaction use in the bes.properties file will need to point to an XA-datasource in the DAR file.

**Note**

The transactional behavior, for example the rollback operation, is only applicable if you set the persistent store to CMT.

# **Partition Service properties for Scheduler Service**

Quartz is introduced as a new service in the partition's configuration file, partition.xml.<br>The table below lists the partition service properties that are specific to Quartz integration.

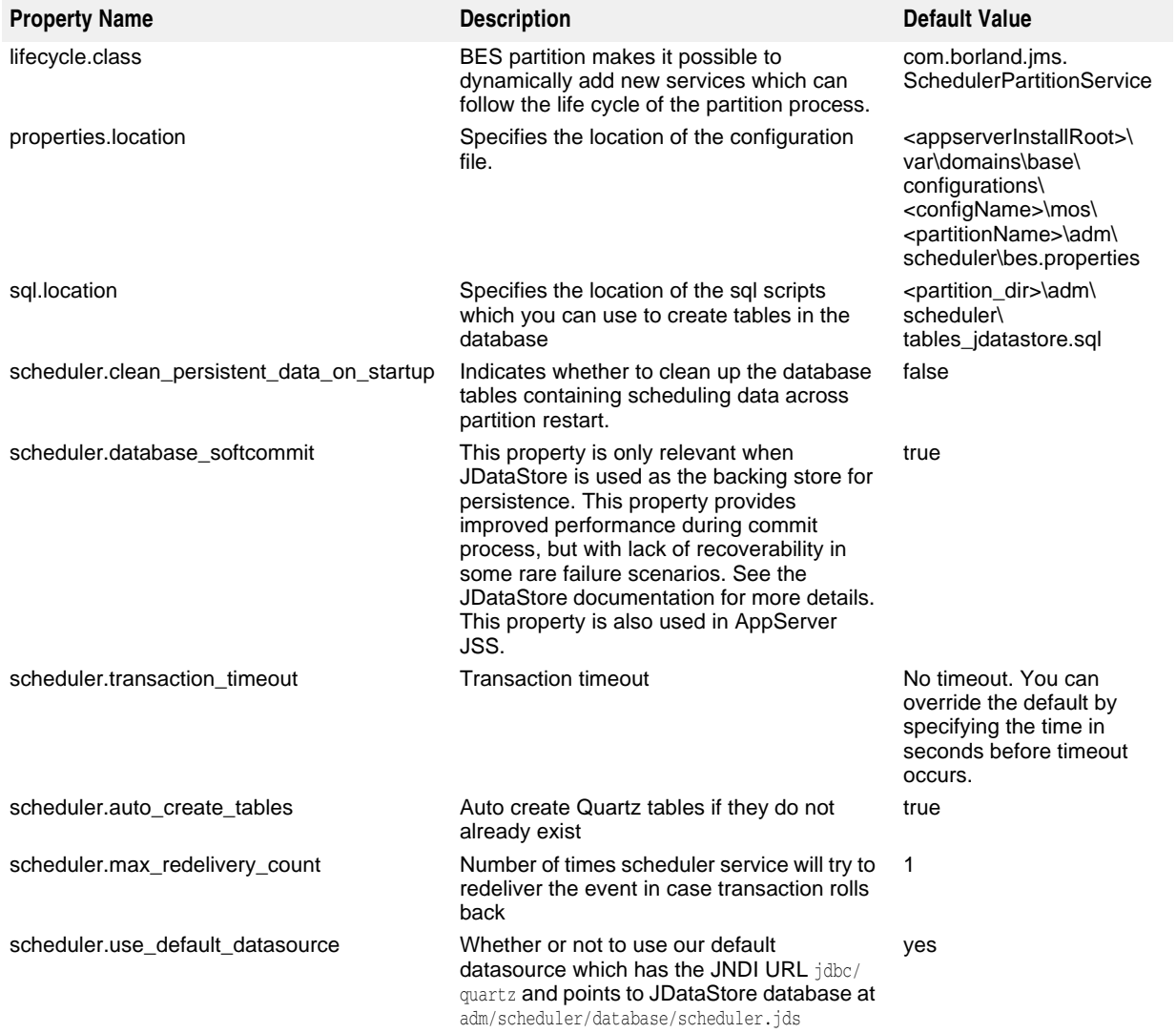

## **Quartz properties used in AppServer**

The table below lists the properties in Quartz that are used by AppServer Scheduler Service. These properties are listed in the <appserver-install>\var\domains\base\ configurations\<configuration\_name>\mos\<partition\_name>\adm\scheduler\ bes.properties file. For a detailed description of these properties, see the Quartz documentation.

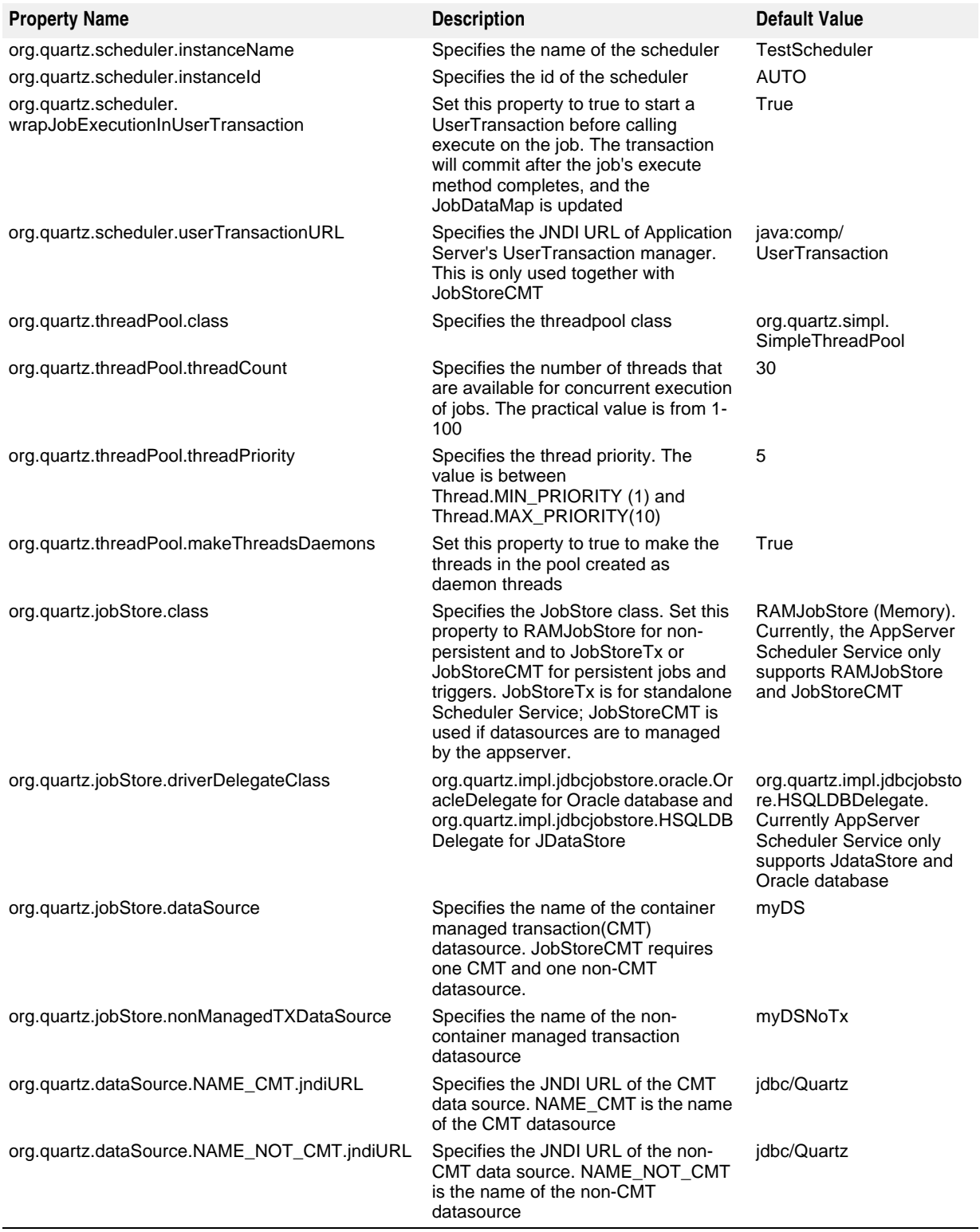

# **Clustering support**

The Borland AppServer provides clustering support for the Scheduler Service. For example, if you have two identical partitions with Scheduler Service enabled on both of them. If you deploy the same application on them and register a timer in one of the applications, if that partition goes down, assuming that both applications are pointing to the same database, the replica could continue to get the timer events. The AppServer Scheduler Service supports failover.

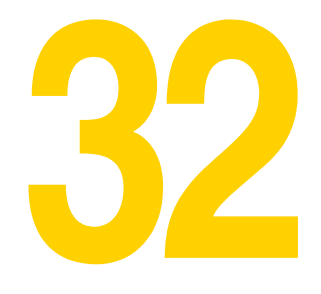

# **VisiConnect overview**

## **J2EE Connector Architecture**

In the information technology environment, enterprise applications generally access functions and data associated with Enterprise Information Systems (EIS). This traditionally has been performed using non-standard, vendor-specific architectures. When multiple vendors are involved, the number of architectures involved exponentiate the complexity of the enterprise application environment. With the introduction of the Java 2 Enterprise Edition (J2EE) 1.4 Platform and the J2EE Connector Architecture (Connectors) 1.5 standards, this task has been greatly simplified.

VisiConnect, the Borland implementation of the Connectors 1.5 standard, provides a simplified environment for integrating various EISs with the Borland AppServer (AppServer). The Connectors provides a solution for integrating J2EE-platform application servers and EISs, leveraging the strengths of the J2EE platform connection, transaction and security infrastructure—to address the challenges of EIS integration. With the Connectors, EIS vendors need not customize integration to their platforms for each application server. Through VisiConnect's strict conformance to the Connectors, the AppServer itself requires no customization in order to support integration with a new EIS.

Connectors enables EIS vendors to provide standard Resource Adapters for their EISs. These Resource Adapters are deployed to the AppServer, each providing the integration implementation between the EIS and the AppServer. With VisiConnect, the AppServer ensures access to heterogeneous EISs. In turn, the EIS vendors need provide only one standard Connectors-compliant resource adapter. By default, this resource adapter has the capability to deploy to the AppServer.

## **Components**

The Connectors environment consists of two major components—the implementation of the Connectors in the application server, and the EIS-specific Resource Adapter.

In the J2EE 1.4 Architecture, the Connectors is an extension of the J2EE Container, otherwise known as the application server. In compliance with the J2EE 1.4 Platform and Connectors 1.5 specifications, VisiConnect is an extension of the AppServer, and not a service in and of itself. The following diagram illustrates VisiConnect within the AppServer Architecture:

#### **Figure 32.1** VisiConnect within the AppServer

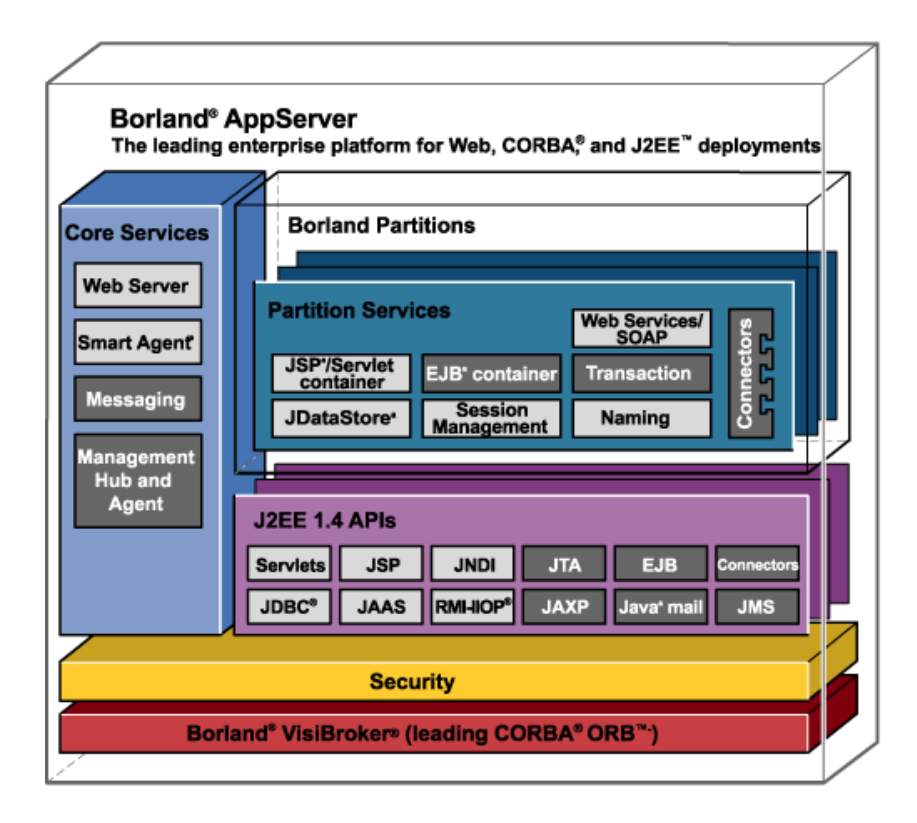

(VisiConnect is represented above by the module titled "**Connectors**.")

A Resource Adapter is a system-level driver specific to an EIS, which provides access to that EIS. To put it simply, a Resource Adapter is analogous to a JDBC driver. The interface between a Resource Adapter and the EIS is specific to the EIS. It can be either a Java interface or a native interface.

The Connectors consists of three main components:

- **System Contracts** that provide the integration between the Resource Adapter and the application server (AppServer).
- **Common Client Interface** that provides a standard client API for Java applications, frameworks, and development tools to interact with the Resource Adapter.
- **Packaging and Deployment** that provides the capacity for various Resource Adapters to plug into J2EE applications in a modular manner.

The following diagram illustrates the Connectors architecture:

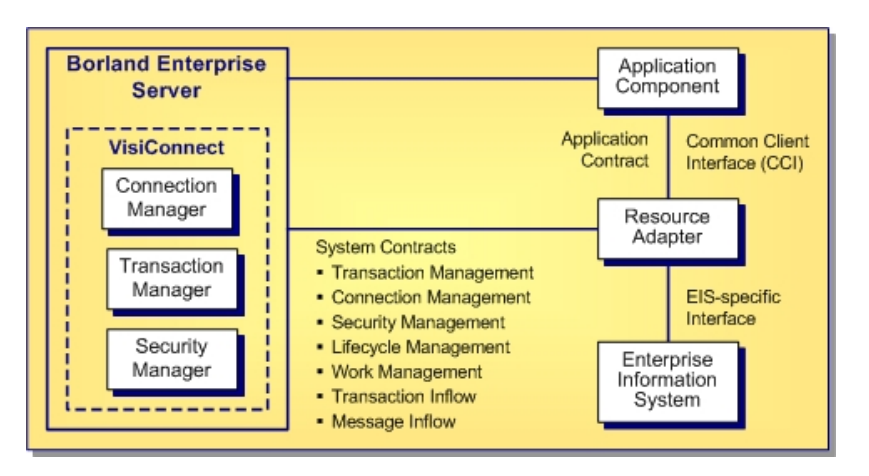

A Resource Adapter and its collateral serve as the Connector. VisiConnect supports Resource Adapters developed by EIS vendors and third-party application developers written to the Connectors 1.5 standard. Resource Adapters contain the components-Java, and if necessary, native code—required to interact with the specific EIS.

## **System Contracts**

The Connectors specification defines a set of system level contracts between the application server and an EIS-specific Resource Adapter. This collaboration keeps all system-level mechanism transparent from the application components. Thus, the application component provider focuses on the development of business and presentation logic, and need not delve into the system-level issues related to EIS integration. This promotes the development of application components with greater ease and maintainability.

VisiConnect, in compliance with the Connectors specification, has implemented the standard set of defined contracts for:

- **Connection Management**, that allows an application server to pool connections to underlying EISs, providing application components with connection services to EISs. This leads to a highly scalable application environment that supports a large number of clients requiring access to heterogeneous EISs.
- **Transaction Management**, the contract between the application server transaction manager and an EIS supporting transactional access to EIS resource managers, that enables the application server to manage transactions across multiple resource managers.
- **Security Management**, that enables secure access to underlying EISs. This provides support for a secure application environment, which reduces security threats to the EIS and protects valuable information resources managed by the EIS.
- **Lifecycle Management** allows an application server to manage the lifecycle of a resource adapter. This contract provides a mechanism for the application server to bootstrap a resource adapter instance during its deployment or application server startup, and to notify the resource adapter instance during its undeployment or during an orderly shutdown of the application server.
- **Work Management** allows a resource adapter to do work (monitor network endpoints, call application components, etc.) by submitting Work instances to an application server for execution. The application server dispatches threads to execute submitted Work instances. This allows a resource adapter to avoid creating or managing threads directly, and allows an application server to efficiently pool threads and have more control over its runtime environment. The resource adapter can control the security context and transaction context with which Work instances are executed.
- **Transaction Inflow** allows a resource adapter to propagate an imported transaction to an application server. This contract also allows a resource adapter to transmit transaction completion and crash recovery calls initiated by an EIS, and ensures that the ACID properties of the imported transaction are preserved.
- **Message Inflow** allows a resource adapter to asynchronously deliver messages to message endpoints residing in the application server independent of the specific messaging style, messaging semantics, and messaging infrastructure used to deliver messages. This contract also serves as the standard message provider pluggability contract that allows a wide range of message providers (Java Message Service (JMS), Java API for XML Messaging (JAXM), etc.) to be plugged into any J2EE compatible application server via a resource adapter.

## **Connection Management**

Connections to an EIS are expensive resources to create and destroy. To support scalable applications, the application server needs to be able to pool connections to the underlying EISs. To simplify application component development, this connection pooling mechanism needs to be transparent to the components accessing the underlying EISs.

The Connectors specification supports connection pooling and management, optimizing application component performance and scalability. The connection management contract, defined between the application server and the Resource Adapter, provides:

- A consistent application development model for connection acquisition for both managed (n-tier) and non-managed (two-tier) applications.
- A framework for the Resource Adapter to provide a standard connection factory and connection interface based on the Common Client Interface (CCI), opaque to the implementation for the underlying EIS.
- A generic mechanism for providing different quality of services (QoS) advanced connection pooling, transaction management, security management, error tracing and logging—for a configured set of Resource Adapters.
- Support for the application server to implement its connection pooling facility.

VisiConnect uses connection management to:

- Create new connections to an EIS
- Configure connection factories in the Java Naming and Directory Interface (JNDI) namespace.
- Find the right connection to an EIS from an existing set of pooled connections, and reuse that connection.
- Hook in AppServer's transaction and security services.

The AppServer establishes, configures, caches and reuses connections to the EIS automatically through VisiConnect.

The application component performs a lookup of a Resource Adapter connection factory in the JNDI namespace, using the connection factory to get a connection to the underlying EIS. The connection factory delegates the connection creation request to the VisiConnect connection manager instance. On receiving this request, the connection manager performs a lookup in the connection pool. If there is no connection in the pool that can satisfy the connection request, VisiConnect uses the ManagedConnectionFactory implemented by the Resource Adapter to create a new physical connection to the underlying EIS. If VisiConnect finds a matching connection in the pool, it then uses the matching ManagedConnection instance to satisfy the connection request. If a new ManagedConnection instance is created, the server adds the new ManagedConnection instance to the connection pool.

VisiConnect registers a ConnectionEventListener with the ManagedConnection instance. This listener enables VisiConnect to receive event notifications related to the state of the ManagedConnection instance. VisiConnect uses these notifications to manage connection pooling, transactions, connection cleanup and handle error conditions.

VisiConnect uses the ManagedConnection instance to provide a Connection instance that acts as an application-level handle to the underlying physical connection, to the application component. The component in turn uses this handle—and not the underlying physical connection directly—to access EIS resources.

## **Transaction Management**

Transactional access to multiple EISs is an important and often critical requirement for enterprise applications. The Connectors supports transaction access to multiple, heterogeneous EISs—where a number of interactions must be committed together, or not at all, in order to maintain data consistency and integrity.

VisiConnect utilizes the AppServer's transaction manager and supports Resource Adapters conforming to the following transaction support levels.

- **No Transaction support**: if a Resource Adapter supports neither Local Transactions nor XA Transactions, it is non-transactional. If an application component uses a non-transactional Resource Adapter, the application component must not involve any connections to the respective EIS in a transaction. If the application component is required to involve EIS connections in a transaction, the application component must use a Resource Adapter which support Local or XA Transactions.
- **Local Transaction support**: the application server manages resources directly, which are local to the Resource Adapter. Unlike XA Transactions, local transactions can neither participate in the two-phase commit (2PC) protocol, nor participate as a distributed transaction (whereas the transaction context is simply propagated); instead, local transactions solely target one-phase commit (1PC) optimization. A Resource Adapter defines the type of transaction support in its Sun standard deployment descriptor. When an application component requests an EIS connection as part of a transaction, AppServer starts a local transaction based on the current transaction context. When the application closes the connection, AppServer commits the local transaction, and cleans up the EIS connection once the transaction is completed.
- **XA Transaction support**: a transaction is managed by a transaction manager external to the Resource Adapter and the EIS. A Resource Adapter defines the type of transaction support in its Sun-standard deployment descriptor. When an application component demarcates an EIS connection request as part of a transaction, the AppServer is responsible for enlisting the XA resource with the transaction manager. When the application component closes that connection, the application server unlists the XA resource from the transaction manager, and cleans up the EIS connection once the transaction is completed.

In compliance with the Connectors 1.5 specification, VisiConnect provides full support for all three specified transaction levels.

## **One-Phase Commit Optimization**

In many cases, a transaction is limited in scope to a single EIS, and the EIS resource manager performs its own transaction management—this is the Local Transaction. An XA Transaction can span multiple resource managers, thus requiring transaction coordination to be performed by an external transaction manager, typically one packaged with an application server. This external transaction manager can either use the 2PC protocol, or propagate the transaction context as a distributed transaction, to manage a transaction that spans multiple EISs. If only one resource manager is participating in an XA Transaction, it uses the 1PC protocol. In an environment where a singleton resource manager is handling its own transaction management, 1PC optimization can be performed, as this involves a less expensive resource than a 1PC XA Transaction.

## **Security Management**

In compliance with the Connectors 1.5 specification, VisiConnect supports both container-managed and component-managed sign-on. At runtime, VisiConnect determines the selected sign-on mechanism based on information specified in deployment descriptor of the invoking component. If VisiConnect is unable to determine the sign-on mechanism requested by the component (most often due to an improper JNDI lookup of the Resource Adapter connection factory), VisiConnect will attempt container-managed sign-on. If the component has specified explicit security information, this will be presented in the call to obtain the connection, even in the case of container-managed sign-on.

## **Component-Managed Sign-on**

When employing component-managed sign-on, the component provides all the required security information—most commonly a username and a password—when requesting to obtain a connection to an EIS. The application server provides no additional security processing other than to pass the security information along on the request for the connection. The Resource Adapter uses the component-provided security information to perform EIS sign-on in an implementation-specific manner.

## **Container-Managed Sign-on**

When employing container-managed sign-on, the component does not present any security information, and the container must determine the necessary sign-on information, providing this information to the Resource Adapter in the request to obtain a connection. The container must determine an appropriate resource principal and provide this resource principal information to the Resource Adapter in the form of a Java Authentication and Authorization Service (JAAS) Subject object.

## **EIS-Managed Sign-on**

When employing EIS-managed sign-on, the Resource Adapter internally obtains all of its EIS connections with a pre-configured, hard-coded set of security information. In this scenario the Resource Adapter does not depend upon the security information passed to it in the invoking component's requests for new connections.

## **Authentication Mechanisms**

The AppServer user must be authenticated whenever they request access to a protected AppServer resource. For this reason, each user is required to provide a credential (a username/password pair or a digital certificate) to AppServer. The following types of authentication mechanisms are supported by AppServer:

**–** Password authentication a user ID and password are requested from the user and sent to AppServer in clear text. Borland Enterprise Server checks the information and if it is trustworthy, grants access to the protected resource.

- The SSL (or HTTPS) protocol can be used to provide an additional level of security to password authentication. Because the SSL protocol encrypts the data transferred between the client and AppServer, the user ID and password of the user do not flow in the clear. Therefore, AppServer can authenticate the user without compromising the confidentiality of the user's ID and password.
- Certificate authentication: when an SSL or HTTPS client request is initiated, AppServer responds by presenting its digital certificate to the client. The client then verifies the digital certificate and an SSL connection is established. The CertAuthenticator class then extracts data from the client's digital certificate to determine which AppServer User owns the certificate and then retrieves the authenticated User from the AppServer security realm.
- You can also use mutual authentication. In this case, Borland Enterprise Server not only authenticates itself, it also requires authentication from the requesting client. Clients are required to submit digital certificates issued by a trusted certificate authority. Mutual authentication is useful when you must restrict access to trusted clients only. For example, you might restrict access by accepting only clients with digital certificates provided by you.

For more information, see "Getting Started with Security" in the Developer's Guide.

#### **Security Map**

In Section 8.5 of the Connectors 1.5 specification, a number of possible options are identified for defining a Resource Principal on the behalf of whom sign-on is being performed. VisiConnect implements the Principal Mapping option identified in the specification.

Under this option, a resource principal is determined by mapping from the identity of the initiating caller principal for the invoking component. The resulting resource principal does not inherit the identity of security attributes of the principal that is it mapped from. Instead, the resource principal derives its identity and security attributes based on the defined mapping. Thus, to enable and use container-managed sign-on, VisiConnect provides the Security Map to specify the initiating principal association with a resourceprincipal. Expanding upon this model, VisiConnect provides a mechanism to map initiating caller roles to resource roles.

If container-managed sign-on is requested by the component and no Security Map is configured for the deployed Resource Adapter, an attempt is made to obtain the connection using a null JAAS Subject object. This is supported based upon the Resource Adapter implementation.

While the defined connection management system contracts define how security information is exchanged between the AppServer and the Resource Adapter, the determination to use container-managed sign-on or component-managed sign-on is based on deployment information defined for the component requesting a connection.

The Security Map is specified with the security-map element in the ra-borland.xml deployment descriptor. This element defines the initiating role association with a resource role. Each security-map element provides a mechanism to define appropriate resource role values for the Resource Adapter and EIS sign-on processing. The security-map elements provide the means to specify a defined set of initiating roles and the corresponding resource role to be used when allocating managed connections and connection handles.

A default resource role can be defined for the connection factory in the security-map element. To do this, specify a user-role value of "\*" and a corresponding resource-role value. The defined resource-role is then utilized whenever the current identity if not matched elsewhere in the Security Map.

This is an optional element. However, it must be specified in some form when container-managed sign-on is supported by the Resource Adapter and any component uses it. Additionally, the deployment-time population of the connection pool is attempted using the defined default resource role, given that one is specified.

### **Security Policy Processing**

The Connectors 1.5 specification defines default security policies for any Resource Adapters running in an application server. It also defines a way for a Resource Adapter to provide its own specific security policies overriding the default.

In compliance with this specification, AppServer dynamically modifies the runtime environment for Resource Adapters. If the Resource Adapter has not defined specific security policies, AppServer overrides the runtime environment for the Resource Adapter with the default security policies specified in the Connectors 1.5 specification. If the Resource Adapter has defined specific security policies, Borland Enterprise Server first overrides the runtime environment for the Resource Adapter first with a combination of the default security policies for Resource Adapters and the specific policies defined for the Resource Adapter. Resource Adapters define specific security policies using the security-permission-spec element in the ra.xml deployment descriptor file.

For more information on security policy processing requirements, see Section 18.2, "Security Permissions", in the Connectors 1.5 specification (http://java.sun.com/j2ee/ download.html#connectorspec).

## **Common Client Interface (CCI)**

The Common Client Interface (CCI) defines a standard client API for application components. The CCI enables application components, Enterprise Application Integration (EAI) frameworks, and development tools to drive interactions across heterogeneous EISs using a common client API.

The CCI is targeted for use by EAI and enterprise tool vendors. The Connectors 1.5 specification recommends that the CCI be the basis for richer functionality provided by the tool vendors, rather than being an application-level programming interface used by most application developers. Application components themselves may also write to the API. As the CCI is a low-level interface, this use is generally reserved for the migration of legacy modules to the J2EE 1.4 Platform. Through the CCI, legacy EIS clients can integrate directly with the AppServer; this provides for a smoother, less costly migration path to J2EE 1.4.

The CCI defines a remote function call interface that focuses on executing functions on an EIS and retrieving the results. The CCI is independent of a specific EIS; in other words, it is not bound to the data types, invocation hooks, and signatures of a particular EIS. The CCI is capable of being driven by EIS-specific metadata from a repository.

The CCI enables the AppServer to create and manage connections to an EIS, execute an interaction, and manage data records as input, output, or return values. The CCI is designed to leverage the Java Beans architecture and Java Collection framework.

The Connectors 1.5 specification recommends that a Resource Adapter support CCI as its client API, while it requires the Resource Adapter to implement the system contracts. A developer may choose to write the Resource Adapter to provide a client API different from the CCI, such as:

- the Java Database Connectivity (JDBC) API (an example of a general EIS-type interface), or
- for example, the client API based on the IBM CICS Java Gateway (an example of a EIS-specific interface)

The CCI (which form the application contract) consists of the following:

- **ConnectionFactory** A ConnectionFactory implementation creates a connection and interaction object as a means of interacting with an EIS. Its getConnection method gets a connection to an EIS instance.
- **Connection** A Connection implementation represents an application level handle to an EIS instance. The actual connection is represented by a ManagedConnection. An application gets a Connection object by using the getConnection method of a ConnectionFactory object.
- **Interaction** An Interaction implementation is what drives a particular interaction. It is created using the ConnectionFactory. The following three arguments are needed to carry out an interaction via the Interaction implementation: InteractionSpec, which identifies the characteristics of the concrete interaction, and Input and Output, which both carry the exchanged data.
- **InteractionSpec** An InteractionSpec implementation defines all interaction-relevant properties of a connector (for example, the name of the program to call, the interaction mode, and so forth). The InteractionSpec is passed as an argument to an Interaction implementation when a particular interaction has to be carried out.
- **Input and output** The input and output are records.

A **record** is a logical collection of application data elements that combines the actual record bytes together with its type. Examples are COBOL and C data structures. Record implementation in CCI uses streams. In the javax.resource.cci.Streamable interface, reading and writing from streams is handled by read and write methods. In the javax.resource.cci.Record interface, getRecordName() and getRecordShortDescription(), and setRecordName() and setRecordShortDescription() get and set the record data.

You must create records for all of the data structures that are externalized by the EIS functions you want to reuse. You then use the records as input and output objects that pass data via a Resource Adapter to and from an EIS. You will want to consider the following options when creating a record:

- **Having direct access to nested, or hierarchical, records** A direct, or 'flattened', set of accessor methods may be more convenient, or seem more natural, to some users. For example, programmers accustomed to COBOL may expect to be able to refer directly to the field of a sub-record if the field name is unique within the record. This is similar to the way COBOL field names are scoped. There is no need to qualify field names if the field name is unique.
- **Custom and Dynamic Records** You can generally create two types of records: custom and dynamic. The main difference between these is the way fields are accessed. For dynamic records, the fields are found by taking the field name, looking up the offset and the marshalling of the information, and then accessing it. For custom records, the offset and the marshalling of the information is in the code, resulting in faster access. Generating custom records results in more efficient code, but there are restrictions on their use.
- **Records with or without notification** If a record is created with notification, then the properties of the record are bound.

**Note**

If bound properties are not required, then it is more efficient to create a record without notification.

## **Packaging and Deployment**

The Connectors provides packaging and deployment interfaces so that various Resource Adapters can be deployed to J2EE 1.4 Platform compliant application servers, such as the AppServer.

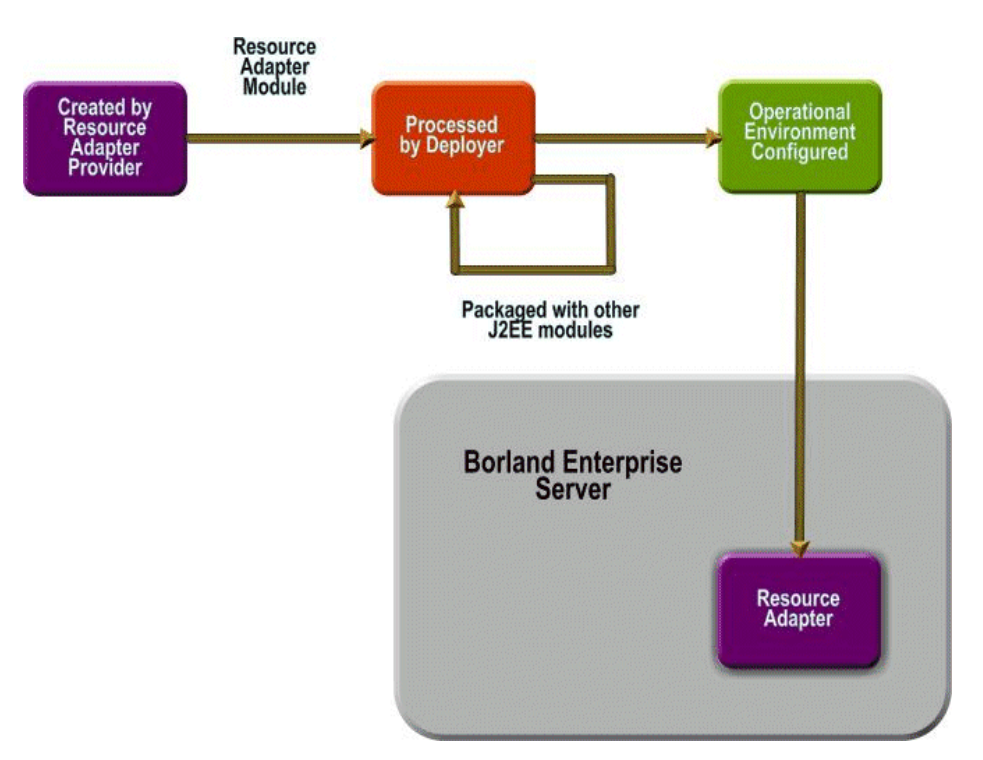

**Figure 32.2** Packaging and Deployment in the AppServer and VisiConnect

A Resource Adapter packages a set of Java interfaces and classes, which implement the Connectors-specified system contracts and EIS-specific functionality to be provided by the Resource Adapter. The Resource Adapter can also require the use of native libraries specific to the underlying EIS, and other collateral, for example:

- Documentation
- Help files
- A code generator for EJBs
- A tool that directly provides configuration utilities so you can configure the EIS directly
- A tool that provides additional deployment facilities for remote Resource Adapter components
- For example, with IBM CICS, a set of JCL scripts that you may need to run on the mainframe

The Java interfaces and classes are packaged together, with required collateral and deployment descriptors, to create a Resource Adapter module. The deployment descriptors define the deployment contract between a Resource Adapter and the application server

A Resource Adapter can be deployed as a shared, standalone module, or packaged as part of a J2EE application. During deployment, the Resource Adapter module is installed on the AppServer and configured for the target operational environment. The configuration of a Resource Adapter is based on the properties defined in the deployment descriptors.

## **VisiConnect Features**

Among the value-added features provided by VisiConnect as enhancements to the Connectors standard are the following:

- VisiConnect Partition Service
- Additional Classloading Support
- Secure Password Credential Storage
- Connection Leak Detection
- Security Policy Processing of ra.xml Specifications

## **VisiConnect Partition Service**

The Borland Partition with the VisiConnect service enabled is designed to support development and deployment of J2EE applications which bundle Resource Adapters, or standalone Resource Adapter components. The AppServer Partition provides integrated VisiConnect services. Tools include a Deployment Descriptor Editor (DDE) and a set of task wizards for packaging and deploying Resource Adapters and their related descriptor files.

This provides a highly modular environment for running VisiConnect. The AppServer provides a default VisiConnect Service in Partitions for deployment.

### **Additional Classloading Support**

VisiConnect supports the loading of properties or classes that are specified in ClassPath entry of the Resource Adapter's Manifest.mf file. The following is a description of how you configure properties and classes that are in and used by a Resource Adapter.

The Resource Adapter (RAR) archive file and the application component using it (for example, an EJB jar) are contained in an Enterprise Application (EAR) archive. The RAR requires resources such as Java properties that are stored in a JAR file, and that JAR file is contained within the EAR file (not in the RAR itself).

You specify a reference to the RAR Java classes by adding a ClassPath= entry in the RAR Manifest.mf file. You can also store the EJB Java classes in the same JAR file that is contained within the EAR. This scenario provides a "support" JAR file that contains Java classes for the components in the EAR that require them.

#### **Secure Password Credential Storage**

VisiConnect provides a standard method for Resource Adapter deployers to plug in their specified authorization/authentication mechanism through secure password credential storage.

This storage mechanism is used to map user roles (AppServer roles, which may be associated with AppServer username and password combinations or credentials) to resource roles (EIS roles, which may be associated with EIS user name and password combinations or credentials).

#### **Connection Leak Detection**

VisiConnect provides two mechanisms for preventing connection leaks:

- Leveraging a garbage collector
- Providing an idle timer for tracking the usage of connection objects

#### **Security Policy Processing of ra.xml Specifications**

VisiConnect provides a set of security permissions for execution of a Resource Adapter in a managed runtime environment. The AppServer also grants a Resource Adapter explicit permissions to access system resources.

## **Resource Adapters**

Source code for several Resource Adapters are provided with VisiConnect as examples. Some of these Resource Adapters are wrappers for JDBC 2.0 calls, some using the CCI and some not. Deployment descriptors supporting the three transaction levels are provided for each Resource Adapter.

Simplified application examples for these JDBC Resource Adapters are provided with VisiConnect. An EJB is used to model the data in the EIS, and a J2EE client and a Servlet are used to query the Resource Adapter and display the output. The example uses any RDBMS which is supported by a JDBC 2.0 compliant driver. By default, the examples are configured to use JDataStore as the EIS, but it is a straightforward task to configure them to use any JDBC 2.0 RDBMS. The components are packaged as a J2EE Application. For more information, refer to the VisiConnect example README provided with the AppServer.

Other sample resource adapters provided with the product include an open-source generic JMS resource adapter with instructions for integrating with JMS providers such as Tibco and OpenJMS, and a mail resource adapter which allows you to use an email server as an EIS. These samples demonstrate the use of message inflow to allow for inbound communication from the EIS to the application server, as well as outbound connection capability.

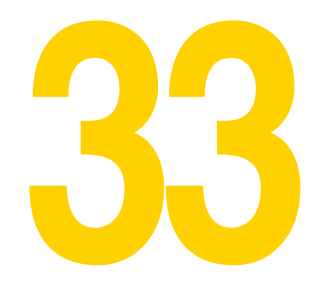

# **Implementing Partition Interceptors**

Implementing Partition Interceptors requires the following steps:

- **1** Defining your interceptor using the module-borland.xml descriptor file.
- **2** Creating the interceptor class.
- **3** JARing the class and the descriptor file.
- **4** Deploy the JAR to the Partition of interest.

## **Defining the Interceptor**

You define the interceptor by creating a module-borland. xml file. This file uses the following DTD:

```
<!ELEMENT module (Partition-interceptor?)>
<!ELEMENT Partition-interceptor (class-name, argument?, priority?)>
<!ELEMENT class-name (#PCDATA)>
<!ELEMENT argument (key, value)>
<!ELEMENT key (#PCDATA)>
<!ELEMENT value (#PCDATA)>
<!ELEMENT priority (#PCDATA)>
```
The <class-name> element must contain the full-path class name of the implementation contained within the JAR.

The <priority> element is an optional field that controls the order in which a set of interceptors for a particular Partition are fired. This value must be between 0 and 9. Priority 0 ranks before priority 9. Interceptors are fired in order during load time and in reverse order during shutdown. If two or more interceptors share the same priority, there is no way to determine or enforce which of that set will be fired relative to the other.

The  $\langle \langle \rangle$  argument  $\rangle$  is an optional element which contains a pair of elements,  $\langle \langle \rangle$  and <value>. These are passed into your class implementation as a java.util.HashMap. Your code must extract the appropriate values from this type. The limit on arguments is imposed by the JVM implementation.

For example, the following XML defines an interceptor called InterceptorImpl:

```
<module>
<Partition-interceptor>
    <class-name>com.borland.enterprise.examples.InterceptorImpl</class-name>
```

```
 <argument>
        <key>key1</key>
        <value>value1</value>
     </argument> 
     <argument>
       <key>key2</key>
         <value>value2</value>
     </argument> 
     <argument>
       <key>key3</key>
         <value>value3</value>
     </argument> 
     <priority>1</priority>
</Partition-interceptor>
</module>
```
## **Creating the Interceptor Class**

Your class must implement:

com.borland.enterprise.server.Partition.service.PartitionInterceptor

#### The following methods are available:

**–** public void initialize(java.util.HashMap args);

This method is called before any Partition services like the Tomcat container are created and initialized. This method is not subject to the <priority> parameter, since it is invoked as each interceptor is loaded.

**–** public void startupPreLoad();

This method is called after Partition services are started and before the Partition services load modules.

**–** public void startupPostLoad();

This method is invoked after all Partition services have loaded their respective modules.

**–** public void shutdownPreUnload();

This method is called before the Partition services unload their respective modules. The <priority> parameter now reverses its meaning; priority 9 interceptors are called first, then priority 8, and so forth.

**–** public void shutdownPostUnload();

This method is called after the services have unloaded their modules.

**–** public void PartitionTerminating();

This method is called after the services have been shut down, just before the Partition shuts down.

The following code sample shows the class InterceptorImpl defined in the moduleborland.xml descriptor above:

package com.borland.enterprise.examples; // This interface is contained in xmlrt.jar import com.borland.enterprise.server.Partition.service.PartitionInterceptor; public class InterceptorImpl implements PartitionInterceptor { static final String \_className = "InterceptorImpl"; public void initialize(java.util.HashMap args) { // Writing to System.out and System.err will // cause the output to be logged. // There is no requirement to log. System.out.println(\_className + ": initialize"); System.out.println("key1 has value " + args.get("key1").toString()); System.out.println("key2 has value " + args.get("key2").toString()); System.out.println("key3 has value " + args.get("key2").toString()); } public void startupPreLoad() { // Writing to System.out and System.err will // cause the output to be logged. // There is no requirement to log. System.out.println(\_className + ": startupPreLoad"); } public void startupPostLoad() { // Writing to System.out and System.err will // cause the output to be logged. // There is no requirement to log. System.out.println(\_className + ": startupPostLoad"); } public void shutdownPreUnload() { // Writing to System.out and System.err will // cause the output to be logged. // There is no requirement to log. System.out.println(className + ": shutdownPreUnload"); } public void shutdownPostUnload() { // Writing to System.out and System.err will // cause the output to be logged. // There is no requirement to log. System.out.println(\_className + ": shutdownPostUnload"); } public void PartitionTerminating() { // Writing to System.out and System.err will // cause the output to be logged. // There is no requirement to log. System.out.println(\_className + ": PartitionTerminating"); } }

# **Creating the JAR file**

Use Java's JAR utility to create a JAR file of the class and its descriptor file.

## **Deploying the Interceptor**

Use the Deployment Wizard to deploy the interceptor to the Partition. **Do not** check either the "Verify deployment descriptors" or the "Generate stubs" checkboxes.

**Important**

You must restart the Partition after deploying your interceptor.

You can also simply copy your JAR file into one of these two directories, making sure you restart the Partition manually afterward:

- <install\_dir>/var/servers/<server\_name>/Partitions/<Partition\_name>/lib
- <install\_dir>/var/servers/<server\_name>/Partitions/<Partition\_name>/lib/system
# **Using VisiConnect**

The Java 2 Enterprise Edition (J2EE) Connector Architecture enables EIS vendors and third-party application developers to develop Resource Adapters that can be deployed to any application server supporting the J2EE 1.4 Platform Specification. The Resource Adapter provides platform-specific integration between the J2EE component and the EIS. When a Resource Adapter is deployed to the Borland AppServer (AppServer), it enables the development of robust J2EE applications which can access a wide variety of heterogeneous EISs. Resource Adapters encapsulate the Java components, and if necessary, the native components required to interact with the EIS.

Before using VisiConnect, Borland recommends that you read the Connectors 1.5 specification.

# **VisiConnect service**

Resource adapters are hosted by Partitions with the VisiConnect Partition Service enabled. Multiple Resource Adapters can be deployed in the same Partition. VisiConnect is responsible for making the connection factories of its deployed Resource Adapters available to the client through JNDI. Thus, the client can look up the connection factory for a specific Resource Adapter using JNDI.

# **Service overview**

The VisiConnect Service is a complete implementation of the Connectors 1.5 specification, including all optional functionality.

Every Resource Adapter object in the deployed Connector is simultaneously both a Resource Adapter object and a CORBA object.

Unlike other Connectors implementations, VisiConnect has no restrictions on partitioning. Any number of Resource Adapters can go into any number of Partitions running on any number of machines. Plus, support for distributed transactions protocol allows Resource Adapters to be partitioned arbitrarily. Partitioning enables you to configure the application during deployment to optimize its overall performance.

# **Connection management**

The ra.xml deployment descriptor file contains a config-property element to declare a single configuration setting for a ManagedConnectionFactory instance. The resource

adapter provider typically sets these configuration properties. However, if a configuration property is not set, the resource adapter deployer is responsible for providing a value for the property.

Borland provides its own deployment descriptor for defining connectors and their connection factory properties: ra-borland.xml. See Borland DTDs for more information on using the ra-borland.xml descriptor.

# **Configuring connection properties**

The following connection pool properties can be set:

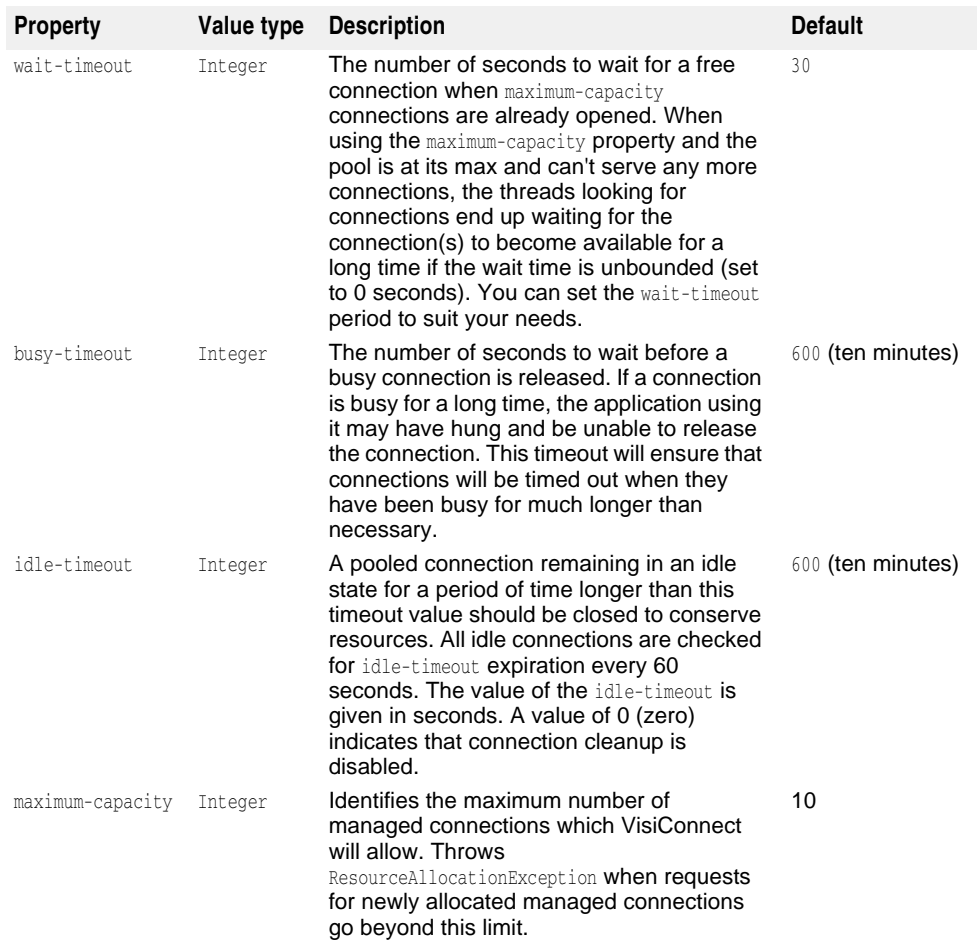

The following properties have been deprecated and are now ignored by VisiConnect. They have been replaced by the pool properties busy-timeout, idle-timeout, and waittimeout, listed in the table above. You do not have to delete the old-style properties from ra-borland.xml.

### **Unused Pool properties**

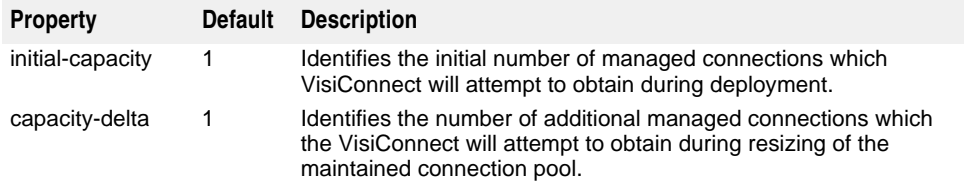

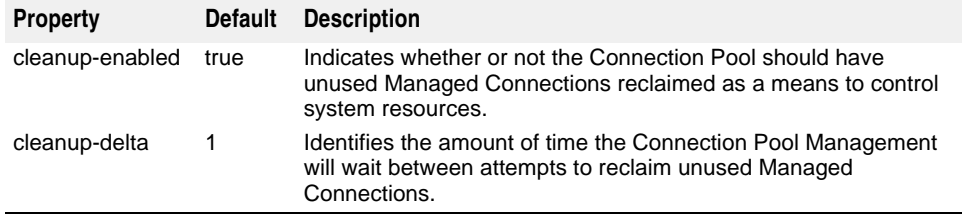

# **Security management with the Security Map**

The Security Map enables the definition of user roles that can be

- **1** Used directly with the EIS for container-managed sign-on (use-caller-identity).
- **2** Mapped to an appropriate resource role for container-managed sign-on (run-as).

In the first case, when the user role identified at run time is found in the mapping, the user role itself is used to provide security information for interacting with an EIS. In the second case, when the user role identified at run time is found in the mapping, the associated resource role is used to provide security information for interacting with an EIS.

The use-caller-identity option is used when user identities in the user role identified at run time are available to the EIS as well. For example, a user identity, "borland"/ "borland", belonging to role "Borland", is available to the AppServer, and the available EIS, a JDataStore database, has an identity of "borland"/"borland" available to it. When a Resource Adapter serving JDataStore is deployed with a Security Map specifying:

```
<security-map>
 <user-role>Borland</user-role>
    <use-caller-identity></use-caller-identity>
</security-map>
```
Applications on this server instance which use this JDataStore database can use usecaller-identity to access it.

**Note**

Due to a limitation currently in VisiSecure, you must define the caller identity in the resource vault as well as the user vault.

The run-as option is used when it makes sense to map user identities in the user role identified at run time to identities in the EIS. For example, a user identity, "demo"/ "demo", belonging to role "Demo", is available to the AppServer, and the available EIS, an Oracle database, has an identity of "scott"/"tiger", which is ideal for a demo user. When a Resource Adapter serving Oracle is deployed with a Security Map specifying:

```
<security-map>
  <user-role>Demo</user-role>
  <run-as>
 <role-name>oracle_demo</role-name>
  <role-description>Oracle demo role</role-description>
 \langlerun-as\rangle</security-map>
```
The role oracle\_demo is defined in the resource vault (see below), applications on this server instance which use this Oracle database can use run-as to access it.

When run-as is used, the vault must be provided for VisiConnect to use to extract the security information for the resource role. A resource role name and a set of credentials are written to this vault. When VisiConnect loads a Resource Adapter with a defined Security Map using run-as, it will read in the credentials for the defined role name(s) from the vault.

# **Authorization domain**

The <authorization-domain> element in the ra-borland.xml descriptor file specifies the authorization domain associated with a specified user role. If <security-map> is set, you should set <authorization-domain> with its associated domain. If <authorizationdomain> is not set, VisiConnect assumes the use of the **default** authorization domain. See "Getting started with security" in the Security Guide for more information on using authorization domains.

# **Default roles**

In addition, the <security-map> element enables the definition of a default user role that can be associated with the appropriate resource role. This default role would be preferred to if the user role identified at run-time is not found in the mapping. The default user role is defined in the <security-map> element with a <user-role> element given a value of "\*". For example:

```
<user-role>*</user-role>
```
A corresponding  $\langle$ role-name> entry must be included in the  $\langle$ security-map> element. The following example illustrates the association between an AppServer user role and a resource role.

```
<security-map>
     <user-role>*</user-role>
     <run-as>
        <role-name>SHME_OPR</role-name>
    \langlerun-as\rangle</security-map>
```
The default user role is also used at deployment time if the connection pool parameters indicate that the AppServer should initialize connections. The absence of a default user role entry or the absence of a <security-map> element may prevent the server from creating connections using container-managed security.

# **Generating a resource vault**

To use run-as security mapping as described above, a resource role(s) must be defined in a vault which is provided to the AppServer. This is known as the resource vault.

VisiConnect provides a tool, ResourceVaultGen, to create a resource vault and to instantiate role objects in this vault. A role name and its associated security credentials are written to the resource vault by ResourceVaultGen. At this time only credentials of type Password Credential can be written to the resource vault. The usage of ResourceVaultGen is as follows:

```
java -Dborland.enterprise.licenseDir=<install_dir/var/domains/base/
configurations/<configuration_name>/mos/<partition_name>/adm> -
Dserver.instance.root=<install_dir/var/domains/base/configurations/
<configuration_name>/mos/<partition_name>/adm/properties/
management_vbroker.properties> 
com.borland.enterprise.visiconnect.tools.ResourceVaultGen -rolename <role_name> -username <user_name> -password <password> -vaultfile <full path to vault file>
-vpwd <vault_password>
```
### where:

- -rolename Resource role name to store in the resource vault.
- -username Resource username to associate with the resource role.
- -password Resource password to associate with the resource role.

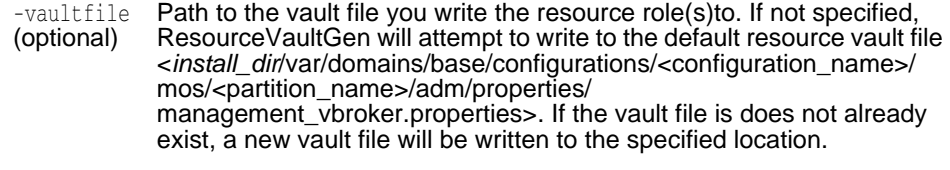

-vpwd (optional) Password to assign to the vault for access authorization. If not specified, the vault will be created without a password.

When using ResourceVaultGen, ensure that the following jars are in your CLASSPATH:

- lm.jar
- visiconnect.jar
- vbsec.jar
- jsse.jar
- jaas.jar
- jce1\_2\_1.jar
- sunjce\_provider.jar
- local\_policy.jar
- US\_export\_policy.jar

### **Note**

If you fail to include these jars in your CLASSPATH when you attempt to generate a vault, you may end up with a vault file which is invalid. If you attempt to reuse the invalid vault file, you will encounter an EOFException. To resolve, delete the invalid vault file and regenerate with ResourceVaultGen, ensuring that you have the proper jars in your CLASSPATH.

VisiConnect will use the vault if Security Map information is specified in at deployment time for a Resource Adapter. If the resource vault is password protected, VisiConnect will need to have the following property passed to it:

-Dvisiconnect.resource.security.vaultpwd=<*vault\_password*>

If the resource vault is in a user specified location (-vaultfile ...), VisiConnect will need to have the following property passed to it:

-Dvisiconnect.resource.security.login=<*path of specified vault file*>

The following examples illustrate the use of ResourceVaultGen:

### Example 1:

java -Dborland.enterprise.licenseDir=/opt/BES/var<*install\_dir*/var/domains/base/ configurations/<configuration\_name>/mos/<partition\_name>/adm/properties/ management\_vbroker.properties> -Dserver.instance.root=/opt/BES/var/servers/servername - Dpartition.name=standard com.borland.enterprise.visiconnect.tools.ResourceVaultGen -rolename administrator -username red -password balloon -vaultfile /opt/BES/var/servers/servername/adm/properties/partitions/standard/ resourcevault -vpwd lock

This usage generates a resource vault named resourcevault to /opt/BES/var/servers/ servername/adm/properties/partitions/standard, with a role administrator associated with a Password Credential with username red and password balloon. The vault file itself is password protected, using the password lock. For VisiConnect to use this vault, the following properties must be set for it:

-Dvisiconnect.resource.security.vaultpwd=lock -Dvisiconnect.resource.security.login=resourcevault

Example 2:

java -Dborland.enterprise.licenseDir=/opt/BES/var/domains/base/configurations/ <configuration\_name>/mos/<partition\_name>/adm/properties/ management\_vbroker.properties> -Dserver.instance.root=/opt/BES/var/domains/base/configurations/ <configuration\_name>/mos/<partition\_name>/adm/properties/ management\_vbroker.properties> -Dpartition.name=petstore com.borland.enterprise.visiconnect.tools.ResourceVaultGen -rolename manager accounts -username mickey daffy -password mouse duck -vpwd goofy

This usage generates a default resource vault (named resource vault) to /opt/BES/var/ servers/servername/adm/properties/partitions/petstore, with a role manager associated with a Password Credential with username mickey and password mouse, and another role accounts associated with a Password Credential with username daffy and password duck. The vault file itself is password protected, using the password goofy. For VisiConnect to use this vault, the following properties must be set for it:

-Dvisiconnect.resource.security.vaultpwd=goofy

### Example 3:

java -Dborland.enterprise.licenseDir=/opt/BES/var/servers/servername/adm - Dserver.instance.root=/opt/BES/var/servers/servername -Dpartition.name=standard com.borland.enterprise.visiconnect.tools.ResourceVaultGen -rolename OClone ENolco -username darkstar geraldo -password meteor rivera

This usage generates a default resource vault (named resource vault) to /opt/BES/var/ domains/base/configurations/<configuration\_name>/mos/<partition\_name>/adm/ properties/management\_vbroker.properties>, with a role developer associated with a Password Credential with username darkstar and password meteor, and a role host associated with a Password Credential with username geraldo and password rivera. The vault file itself is not password protected. VisiConnect requires no additional parameters to use this vault.

**Note**

ResourceVaultGen cannot be used to write vault information to an existing file containing invalid characters. For example, a file generated by 'touch', or a StarOffice or Word document. ResourceVaultGen can only write vault information to a new file that it itself generates, or a valid existing vault file.

# **Resource Adapter overview**

According to the Connectors 1.5 specification, you must be able to deploy a Resource Archive (RAR) as part of an Enterprise Archive (EAR). With AppServer and VisiConnect you can also deploy a standalone RAR. Once the RAR is deployed, you must do the following:

- Write code to obtain a connection.
- Create an Interaction object.
- Create an Interaction Spec.
- Create record and/or result set instances.
- Run the execute command so the record objects become populated.

In addition to some introductory conceptual information, this chapter provides steps to help you understand the code you must write.

The J2EE Connector Architecture enables Enterprise Information System (EIS) vendors and third-party application developers to develop Resource Adapters that can be deployed to any J2EE 1.4 compliant application server. The Resource Adapter is the main component of the J2EE Connector Architecture (Connectors), providing platform-specific integration between J2EE application components and the EIS. When a Resource Adapter is deployed to the AppServer, it enables the development of robust J2EE applications which can access a wide variety of heterogeneous EISs. Resource Adapters encapsulate the Java components and, if necessary, the native components required to interact with the EIS.

# **Development overview**

See ["Developing the Resource Adapter"](#page-300-0) for more information.

Developing a Resource Adapter from scratch requires implementing the necessary interfaces and deployment descriptors, packaging these into a Resource Adapter Archive (RAR), and finally deploying the RAR to the AppServer. The following summarizes the main steps for developing a Resource Adapter:

- **1** Write Java code for the various interfaces and classes required by the Resource Adapter within the scope of the Connectors 1.5 specification.
- **2** Specify these classes in the ra.xml standard deployment descriptor file.
- **3** Compile the Java code for the interfaces and implementation into class files.
- **4** Package the Java classes into a Java Archive (JAR) file.
- **5** Create the Resource Adapter-specific deployment descriptors:
	- ra.xml: describes the Resource Adapter-related attributes and deployment properties using the Sun standard DTD.
	- ra-borland.xml: add additional AppServer-specific deployment information. This file contains the parameters for connection factories, connection pools, and security mappings.
- **1** Create the Resource Adapter Archive (RAR) file (that is, package the Resource Adapter)
- **2** Deploy the Resource Adapter Archive to the AppServer, or include it in an Enterprise Application Archive (EAR) file to be deployed as part of a J2EE application.

### **Editing existing Resource Adapters**

If you have existing Resource Adapters you would like to deploy to the AppServer, it may only be necessary to edit the Borland-specific deployment descriptor described above and repackage the adapter. Doing so involves the following steps, with illustrative example:

**1** Create an empty staging directory for the RAR:

mkdir c:/temp/staging

**2** Copy the Resource Adapter to be deployed into the staging directory:

cp shmeAdapter.rar c:/temp/staging

**3** Extract the contents of the Resource Adapter Archive:

jar xvf shmeAdapter.rar

The staging directory should now contain the following:

- a JAR containing Java classes that implement the Resource Adapter
- a META-INF directory containing the files Manifest.mf and ra.xml
- **1** Create the ra-borland.xml file using the Borland Deployment Descriptor Editor (DDEditor) and save it into the staging area's META-INF directory. See "Using the Deployment Descriptor Editor" in the Management Console User's Guide for information on using the DDEditor.
- **2** Create the new Resource Adapter Archive

jar cvf shmeAdapter.rar -C c:/temp/staging

**3** You may now deploy the Resource Adapter to the AppServer.

# **Resource Adapter Packaging**

The Resource Adapter is a J2EE component contained in a RAR. Resource Adapters use a common directory format. The following is an example of a Resource Adapter's directory structure:

### **Resource Adapter Directory Structure:**

- .META-INF/ra.xml
- .META-INF/ra-borland.xml
- ./images/shmeAdapter.jpg
- ./readme.html
- ./shmeAdapter.jar
- ./shmeUtilities.jar
- ./shmeEisSdkWin32.dll
- ./shmeEisSdkUnix.so

As shown in the structure above, the Resource Adapter can include documentation and related files not directly used by the Resource Adapter—for example, the image and readme files. Packaging the Resource Adapter means packaging these files as well.

Packaging a Resource Adapter includes the following steps:

- **1** Create a temporary staging directory.
- **2** Compile the Resource Adapter Java classes into the staging directory. (Or, as above, simply copy pre-compiled classes into the staging directory.)
- **3** Create a JAR file to store the Resource Adapter Java classes. Add this JAR to the top level of the staging directory.
- **4** Create a META-INF subdirectory in the staging area.
- **5** Create a ra.xml deployment descriptor in this subdirectory and add entries for the Resource Adapter. Refer to Sun Microsystems' documentation for information on the ra.xml document type definition, at http://java.sun.com/dtd/connector\_1\_0.dtd.
- **6** Create a ra-borland.xml deployment descriptor in this same META-INF subdirectory and add entries for the Resource Adapter. Refer to the DTD at the end of this document for details on the necessary entries.
- **7** Create the Resource Adapter Archive:

jar cvf *resource-adapter-archive*.rar -C *staging-directory*

This command creates a RAR file that you can deploy to the server. The -C stagingdirectory option instructs the JAR command to change to the staging-directory so that the directory paths recorded in the RAR file are relative to the directory where the Resource Adapters were staged.

One or more Resource Adapters can be staged in a directory and packaged in a JAR file.

# **Deployment Descriptors for the Resource Adapter**

The AppServer uses two XML files to specify deployment information. The first of these is ra.xml, based on Sun Microsystems' DTD for resource adapters. The second is Borland's proprietary ra-borland.xml, which includes additional deployment information necessary for AppServer.

# **Configuring ra.xml**

If you do not already have an ra.xml file associated with your Resource Adapter, it is necessary to manually create a new one or edit an existing one. You can use a text editor or the Borland DDEditor to edit these properties. For the most up-to-date

information on creating an ra.xml file, refer to the Connectors specification at http://java.sun.com/j2ee/connector.

### **Configuring the transaction level type**

It is of critical importance that you specify the transaction level type supported by your Resource Adapter in the ra.xml deployment descriptor. The following table shows the transaction levels supported and how they are rendered in XML.

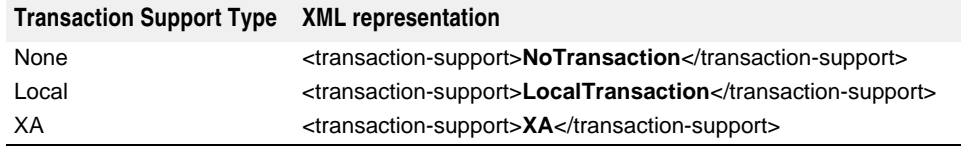

# **Configuring ra-borland.xml**

The ra-borland.xml file contains information required for deploying a Resource Adapter to the AppServer. Certain attributes need to be specified in this file in order to deploy the RAR file. This functionality is consistent with the equivalent .xml extensions for EJBs, EARs, WARs, and client components for the AppServer.

Until Borland-specific deployment properties are provided in the ra-borland. xml file, the RAR cannot be deployed to the server. The following attributes are required in raborland.xml for a deployable RAR:

- Resource Adapter instance name. This name must be unique among RARs deployed to the partition. It is used by the VisiConnect service to uniquely identify the deployed Resource Adapter. When a Resource Adapter supports inbound communication, this is the name used in the ejb-borland.xml descriptor for the endpoint MDB to identify the Resource Adapter from which the MDB expects to receive incoming messages.
- For each connection-definition in the ra.xml file:
	- Connection factory interface class name. This must be unique among all connection-definitions in the Resource Adapter. This class name is used to associate the specifications for a particular connection factory in the raborland.xml with the specifications for the corresponding factory in the  $ra.xml$  file.
	- Connection factory name. This must be unique among all Resource Adapters deployed to the partition.
	- Connection factory JNDI name. This must be unique among all Resource Adapters deployed to the partition.

The following optional attributes may also be specified in the  $ra$ -borland. $xml$  file:

- Reference to a separately deployed connection factory that contains Resource Adapter components that should be shared with the current Resource Adapter.
- Directory where all shared libraries should be copied.
- Mapping of security principals for Resource Adapter/EIS sign-on processing. This mapping identifies resource principals to be used when requesting EIS connections for applications that use container-managed security and for EIS connections requested during initial deployment.
- For each connection-definition in the ra.xml file:
	- Connection factory description
	- Logging-required flag. This indicates whether logging should be done for the ManagedConnectionFactory and ManagedConnection classes.
	- Log file location
	- Connection pool properties:
- busy-timeout: the number of seconds to wait before a busy connection is released. The default is 600 seconds
- idle-timeout: a pooled connection remaining in an idle state for a period of time longer than this timeout value should be closed. All idle connections are checked for expiration every 60 seconds. The value of the idle-timeout is given in seconds. The default is 600 seconds.
- wait-timeout: the number of seconds to wait for a free connection. The default is 30 seconds.

# **Changes to the Deployment Descriptors for Connectors 1.5**

BAS supports both Connectors 1.0 and Connectors 1.5. The following lists the significant changes in the deployment descriptor for Connectors 1.5:

**–** A new resource adapter implementation class needs to be specified in the ra.xml.

```
<resourceadapter>
    <resourceadapter-class>
       .ResourceAdapter.Implementation.Class
    </resourceadapter-class>
\vdots
```
- Multiple connection definitions can be specified within the same RAR within the <outbound-resourceadapter>.
- Multiple message adapters can be specified within the <inbound-resourceadapter>
- Configuration properties can be specified at the Resource Adapter level using the config-property element. Note that the config-property type can only be objects and not primitives, for example, you need to use java.lang. Integer rather than int. Also, make sure that the set methods in the Resource Adapter implementation use the same types. For example, in this case: setCount (java.lang.Integer value):

```
 <config-property>
   <description>Open User Name</description>
   <config-property-name>Count</config-property-name>
   <config-property-type>java.lang.Integer</config-property-type>
    <config-property-value>100</config-property-value>
 </config-property>
```
Config properties can also be set specific to each connection definition and also for each of the connection definitions.

### **Note**

The Message Driven Bean that is configured as an Endpoint to receive messages through an inbound resource adapter has to implement the messagelistener-type interface specified in the ra.xml.

```
<inbound-resourceadapter>
    <messageadapter> 
       <messagelistener>
          <messagelistener-type> </messagelistener-type>
```
The EJB must include the activation configuration required to activate the endpoint.

# **Resource Adapter Classloader Considerations**

Borland AppServer provides a per-module classloader policy: each deployed module, whether .ear, .war, .rar, or ejb.jar, has its own classloader whose classpath includes all the classes packaged in that module. This allows each module to completely control the classes it will have access to; several modules can have their own copies of a library in different versions, or can use the same package names without clashing with

packages used by other modules. This is a powerful feature, but can lead to complications when multiple modules need to interoperate with each other and share some classes.

While each module has its own classloader, the partition in which VisiConnect runs has several additional classloaders of its own. Classes in these per-partition classloaders are available to all modules running in the partition. Generally, the per-module classloaders take precedence over partition-level classloaders, so if a class is found in both, the per-module copy is the one that will be used.

There are two types of situations where VisiConnect users may need to exercise some care in packaging their applications to account for classloader issues:

- Connection factories and connections for outbound communication
- Message listeners for inbound communication

# **Connection Factories and Connections**

The connection factory and connection interface and implementation classes for outbound communication may be provided along with the resource adapter. In some cases, the interface classes may in fact be standards-based and supplied as part of the JDK or an extension, while the implementation classes are proprietary and specific to the resource adapter. For example, a JMS Resource Adapter may provide its own proprietary implementation of the standard javax.jms.QueueConnectionFactory and javax.jms.QueueConnection **classes**.

Classes in the javax.jms package are provided by Borland AppServer and will be present in the partition's classloader, and all modules will share the same class definitions for those classes. But the proprietary classes that implement these javax.jms interfaces will be supplied by the Resource Adapter, and each module may have its own copy of these proprietary class definitions.

In order to get a connection to a Resource Adapter, the client program does a JNDI lookup for one of the Resource Adapter's connection factories. The object returned by this JNDI lookup must be created using the class definitions available to the .ear, .war, or .jar module where the client resides; otherwise, when the client code attempts to make use of the connection factory object, it will receive a ClassCastException. The client next uses the connection factory to create Connection instances. These objects, too, must be created using the client module's classloader, so that the client code can manipulate the objects.

At the same time, the VisiConnect service, running inside the AppServer, needs to make use of some of the classes provided by the Resource Adapter. For example, 1.5 level Resource Adapters contain an implementation of

javax.resource.spi.ResourceAdapter, which will be used by VisiConnect to start and stop of the Resource Adapter. Any use by VisiConnect of the Resource Adapter classes will be done using the classloader of the Resource Adapter. If the Resource Adapter was deployed as a standalone .rar (rather than being embedded in an .ear with its clients), it will have its own classloader, and thus its own copies of the class definitions for the Resource Adapter classes. In this situation there may be a potential for ClassCastExceptions.

### One such problem area is the method

ManagedConnectionFactory.setResourceAdapter(javax.resource.spi.ResourceAdapter). The ManagedConnectionFactory instance is created using the client classloader, while the ResourceAdapter instance is created using the .rar classloader. If the implementation of this method casts the ResourceAdapter instance to a proprietary implementation class, a ClassCastException will be thrown.

# **Message Listeners**

An inbound resource adapter must specify a class to be its message listener. This class will be implemented by any MDB which is to serve as an endpoint for inbound communications from this Resource Adapter. When the Resource Adapter has a message which is to be passed on to the MDB, it will invoke a method in the message listener class. For example, many JMS Resource Adapters will use javax.jms.MessageListener as their message listener class, and the onMessage(javax.jms.Message) method in this class to actually receive the incoming

messages. Since all these classes are provided by the javax.jms package, which is in the partition's classloader and therefore shared by both the Resource Adapter and the MDB client, there is no possibility here of ClassCastExceptions.

However, a Resource Adapter is free to provide its own proprietary message listener class, and this class may have any number of methods to actually deliver messages, all of which may use proprietary objects as arguments. This may be a source of ClassCastExceptions.

VisiConnect will ensure that even if the message listener class is proprietary, calls to the MDB will be properly handled such that the message delivery method in the MDB is invoked using the definition of the message listener from the MDB's own classloader. However, if that method takes an argument which is a proprietary object, VisiConnect cannot map from the Resource Adapter's class definition of that object to the MDB's class definition. This will lead to ClassCastExceptions.

For example, the Mail Resource Adapter provided as a sample with the product provides a message listener class called

com.borland.enterprise.ra.mail.api.MailListener. This class contains a message delivery method called onMessage (javax.mail.Message). Notice that the message listener class is proprietary, but its onMessage() method takes a non-proprietary object as an argument. This situation will NOT cause ClassCastExceptions. The message listener class itself may be proprietary. Only if one or more arguments on a message delivery method are proprietary objects will there be a classloader problem.

# **Correcting ClassCastExceptions**

In any of the problem situations described above, you have two basic possibilities for a resolution:

- Create an .ear that contains the Resource Adapter .rar and its clients. Since the entire .ear will share a classloader, there can be no ClassCastExceptions moving objects between the Resource Adapter and the client.
- Remove the Resource Adapter classes from both the .rar and the client modules, and deploy these classes to the partition as a library .jar. A library .jar will be placed in the partition's classloader, shared by all deployed modules. Therefore, all modules will use the same class definitions for the Resource Adapter classes, and no ClassCastExceptions will be thrown.

# <span id="page-300-0"></span>**Developing the Resource Adapter**

This section describes how to develop a Connectors 1.5-compliant Resource Adapter. Resource Adapters must implement the following system contract requirements, discussed in detail below:

- Connection management
- Security management
- Transaction management
- Packaging and deployment

# **Connection management**

The connection management contract for the resource adapter specifies a number of classes and interfaces necessary for providing the system contract. The resource adapter must implement the following interfaces:

- javax.resource.spi.ManagedConnection
- javax.resource.spi.ManagedConnectionFactory
- javax.resource.spi.ManagedConnectionMetaData

The ManagedConnection implementation provided by the Resource Adapter must, in turn, supply implementations of the following interfaces and classes to provide support to the application server. It is the application server which will ultimately be managing the connection and associated transactions.

### **Note**

If your environment is non-managed (that is, not managed by the application server), you are not required to use these interfaces or classes.

- javax.resource.spi.ConnectionEvent
- javax.resource.spi.ConnectionEventListener

In addition, support for error logging and tracing must be provided by implementing the following methods in the Resource Adapter:

- ManagedConnectionFactory.setLogWriter()
- ManagedConnectionFactory.getLogWriter()
- ManagedConnection.setLogWriter()
- ManagedConnection.getLogWriter()

### The resource adapter must also provide a default implementation of the javax.resource.spi.ConnectionManager interface for cases in which the Resource Adapter is used in a non-managed two-tier application scenario. A default implementation of ConnectionManager enables the Resource Adapter to provide services specific to itself. These services can include connection pooling, error logging and tracing, and security management. The default ConnectionManager delegates to the ManagedConnectionFactory the creation of physical connections to the underlying EIS.

In an application-server-managed environment, the Resource Adapter should not use the default ConnectionManager implementation class. Managed environments do not allow resource adapters to support their own connection pooling. In this case, the application server is responsible for connection pooling. A Resource Adapter can, however, have multiple ConnectionManager instances per physical connection transparent to the application server and its components.

# **Transaction management**

Resource Adapters are easily classified based on the level of transaction support they provide. These levels are:

- **NoTransaction**: the Resource Adapter supports neither local not JTA transactions, and implements no transaction interfaces.
- **LocalTransaction**: the Resource Adapter supports resource manager local transactions by implementing the LocalTransaction interface. The local transaction management contract is specified in Section 6.7 of the Connectors 1.5 specification from Sun Microsystems.
- **XATransaction**: the Resource Adapter supports both resource manager local and JTA/XA transactions by implementing the LocalTransaction and XAResource interfaces, respectively. The XA Resource-based contract is specified in Section 6.7 of the Connectors 1.5 specification from Sun Microsystems.

The transaction support levels above reflect the major steps of transaction support that a Resource Adapter must implement to allow server-managed transaction coordination. Depending on its transaction capabilities and the requirements of its underlying EIS, a Resource Adapter can choose to support any one of the above levels.

# **Security management**

The security management contract requirements for a Resource Adapter are as follows:

- The Resource Adapter is required to support the security contract by implementing the ManagedConnectionFactory.createManagedConnection() method.
- The Resource Adapter is not required to support re-authentication as part of its ManagedConnection.getConnection() method implementation.
- The Resource Adapter is required to specify its support for the security contract as part of its deployment descriptor. The relevant deployment descriptor elements are:
	- <authentication-mechanism></authentication-mechanism>
	- <authentication-mechanism-type></authentication-mechanism-type>
	- <reauthentication-support></reauthentication-support>
	- <credential-interface></credential-interface>

Refer to section 10.3.1 of the Connectors 1.5 specification for more details on these descriptor elements.

# **Packaging and deployment**

The file format for a packaged Resource Adapter module defines the contract between a Resource Adapter provider and a Resource Adapter deployer. A packaged Resource Adapter includes the following elements:

- Java classes and interfaces that are required for the implementation of both the Connectors system-level contracts and the functionality of the Resource Adapter
- Utility Java classes for the Resource Adapter
- Platform-dependent native libraries required by the Resource Adapter
- Help files and documentation
- Descriptive meta information that ties the above elements together

For more information on packaging requirements, refer to Section 10.3 and 10.5 of the Connectors 1.5 specification, which discuss deployment requirements and supporting JNDI configuration and lookup, respectively.

# **Deploying the Resource Adapter**

Deployment of Resource Adapters is similar to deployment of EJBs, Enterprise Applications and Web Applications. As with these modules, a Resource Adapter can be deployed as an archive file or as an expanded directory. A Resource Adapter can be deployed either dynamically using the AppServer Console or the iastool utilities, or as a part of an EAR. See the Borland AppServer User's Guide for deployment details.

When a Resource Adapter is deployed, a name must be specified for the module. This name provides a logical reference to the Resource Adapter deployment that, among other things, can be used to update or remove the Resource Adapter. The AppServer implicitly assigns a deployment name that matches the filename of the RAR file or deployment directory containing the Resource Adapter. This logical name can be used to manage the Resource Adapter after the server has started. The Resource Adapter deployment name remains active in the AppServer until the module is undeployed.

# **Application development overview**

# **Developing application components**

### **Common Client Interface (CCI)**

The client APIs used by application components for EIS access can be categorized as follows:

- The standard common client interface (CCI) defined in Section 9 of the Connectors 1.5 specification.
- A general client interface specific to the type of Resource Adapter and its underlying EIS. For example, JDBC is one such interface for RDBMSs.
- A proprietary client interface specific to the particular Resource Adapter and its underlying EIS. For example, the CICS Java Gateway is one such interface for the IBM CICS transaction processor, and the JFC for the SAP R/3 enterprise resource planner is another.

The Connectors 1.5 specification defines the CCI for EIS access. The CCI is a standard client API for application components that enables these and EAI frameworks to drive interactions across heterogeneous EISs. The CCI is primarily targeted for Enterprise Application Integration (EAI), third-party enterprise tool vendors, and migration of legacy modules to the J2EE Platform.

In the CCI, a connection factory is a public interface that enables connection to an EIS instance. The ConnectionFactory interface is implemented by the Resource Adapter to provide this service. An application looks up a ConnectionFactory instance in the JNDI namespace, and uses it to request to obtain EIS connections.

The application then uses the returned Connection interface to access the EIS. To provide a consistent application programming model across both CCI and EIS-specific APIs, the ConnectionFactory and Connection interfaces comply to the Interface Template design pattern. This defines the skeleton of the connection creation and connection closing, deferring the appropriate steps to subclasses. This allows for these interfaces to be easily extended and adapted to redefine certain steps of connection creation and closing without changing these operations' structure. For more information on the application of the Interface Template design pattern to these interfaces, refer to Section 5.5.1 in the Connectors 1.5 specification (http://java.sun.com/j2ee/connector).

### **Managed application scenario**

The following steps are performed when a *managed application* requests to obtain a connection to an EIS instance from a connection factory, as specified in the res-type variable:

**1** The application assembler or component provider specifies the connection factory requirements for an application component by using a deployment descriptor:

```
res-ref-name: shme/shmeAdapter
res-type:javax.resource.cci.ConnectionFactory
res-auth: Application|Container
```
- **2** The Resource Adapter deployer sets the configuration information for the Resource Adapter.
- **3** VisiConnect uses a configured Resource Adapter to create physical connections to the underlying EIS.
- **4** The application component performs a JNDI lookup of a connection factory instance in the component's environment:

```
// obtain the initial JNDI Naming context 
 javax.naming.Context ctx = new javax.naming.InitialContext();
 // perform the JNDI lookup to obtain the connection factory
 javax.resource.cci.ConnectionFactory cxFactory = 
         (javax.resource.cci.ConnectionFactory)ctx.lookup( 
             "java:comp/env/shme/shmeAdapterConnectionFactory");
```
- **5** The JNDI name passed in the context lookup is that same as that specified in the res-ref-element of the component's deployment descriptor. The JNDI lookup returns a connection factory instance of type java.resource.cci.ConnectionFactory as specified in the res-type element.
- **6** The application component invokes the getConnection() method on the connection factory to request to obtain an EIS connection. The returned connection instance represents an application level handle to an underlying physical connection. An application component requests multiple connections by invoking the getConnection() method on the connection factory multiple times.

javax.resource.cci.Connection cx = cxFactory.getConnection();

- **7** The application component uses the returned connection to access the underlying EIS. This is specific to the Resource Adapter.
- **8** After the component finishes with the connection, it closes it using the close() method on the connection interface.

cx.close();

**9** If the application component fails to close an allocated connection after its use, that connection is considered an unused connection. The AppServer manages to cleanup of unused connections. When the container terminates a component instance, the container cleans up all the connections used by that component instance.

### **Non-managed application scenario**

In the non-managed application scenario, a similar programming model must be followed in the application component. The non-managed application must lookup a connection factory instance, request to obtain an EIS connection, use the connection for EIS interactions, and close the connection when completed.

The following steps are performed when a non-managed application component requests to obtain a connection to an EIS instance from a connection factory:

**1** The application component calls the getConnection() method on the javax.resource.cci.ConnectionFactory instance to get a connection to the underlying EIS instance.

- **2** The connection factory instance delegates the connection request to the default connection manager instance. The Resource Adapter provides the default connection manager implementation.
- **3** The connection manager instance creates a new physical connection to the underlying EIS instance by calling the ManagedConnectionFactory.createManagedConnection() method.
- **4** Invoking ManagedConnectionFactory.createManagedConnection() creates a new physical connection to the underlying EIS, represented by the ManagedConnection instance it returns. The ManagedConnectionFactory uses the security information from the JAAS Subject object, and ConnectionRequestInfo, and its configured set of properties (port number, server name, etc.) to create the new ManagedConnection instance.
- **5** The connection manager instance calls the ManagedConnection.getConnection() method to get an application-level connection handle. This method call does not necessarily create a new physical connection to the EIS instance; it produces a temporary handle that is used by an application to access the underlying physical connection, represented by the ManagedConnection instance.
- **6** The connection manager instance returns the connection handle to the connection factory instance; the connection factory in turn returns the connection to the requesting application component.

## **Code excerpts—programming to the CCI**

The following code excerpts illustrate the application programming model based on the CCI requesting to obtain a connection, obtaining the connection factory, creating the interaction and interaction spec, obtaining a record factory and records, executing the interaction with the records, and performing the same using result sets and custom records.

```
// Get a connection to an EIS instance after lookup of a connection factory
// instance from the JNDI namespace. In this case, the component allows the
// container to manage the EIS sign-on
javax.naming.Context ctx = new javax.naming.InitialContext();
javax.resource.cci.ConnectionFactory cxFactory = 
(javax.resource.cci.ConnectionFactory)ctx.lookup(
   "java:comp/env/shme/shmeAdapter" );
javax.resource.cci.Connection cx = cxFactory.getConnection();
// Create an Interaction instance
javax.resource.cci.Interaction ix = ct.createInteraction();
// Create a new instance of the respective InteractionSpec
com.shme.shmeAdapter.InteractionSpecImpl ixSpec = new 
com.shme.shmeAdapter.InteractionSpecImpl();
ixSpec.setFunctionName( "S_EXEC" );
ixSpec.setInteractionVerb( javax.resource.cci.InteractionSpec.SYNC_SEND_RECEIVE 
);
\frac{1}{2}...
// Get a RecordFactory instance
javax.resource.cci.RecordFactory recFactory = // ... get a RecordFactory
// Create a generic MappedRecord using the RecordFactory instance. This record
// instance acts as an input to the execution of an interaction. The name of 
the
// Record acts as a pointer to the metadata for a specific record type
javax.resource.cci.MappedRecord input = recFactory.createMappedRecord( 
"ShmeExecRecord" );
// Populate the generic MappedRecord instance with input values. The component
// code adds values based on the metadata it has accessed from the metadata
// repository
```

```
input.put( "<key: element0>", new String( "S_APP01" );
input.put( "<key: element1>", // ... ;
// \ldots// Create a generic IndexedRecord to hold output values that are set by the
// execution of the interaction
javax.resource.cci.IndexedRecord output = 
     recFactory.createIndexedRecord( "ShmeExecRecord" );
// Execute the Interaction
boolean response = ix.execute( ixSpec, input, output );
// Extract data from the output IndexedRecord. Note that type mapping is done
// in the generic IndexedRecord by mean of the type mapping information in the
// metadata repository. Since the component uses generic methods on the
// IndexedRecord, the component code performs the required type casting
java.util.Iterator iter = output.iterator();
while ( iter != null && iter.hasNext() )
{
   // Get a record element and extract value ...
}
// Set up the requirements for the ResultSet returned by the execution of
// an Interaction. This step is optional. Default values are used if
// requirements are not explicitly set.
com.shme.shmeAdapter.InteractionSpecImpl rsIxSpec = 
   new com.shme.shmeAdapter.InteractionSpecImpl();
rsIxSpec.setFetchSize( 20 );
rsIxSpec,setResultSetType( javax.resource.cci.ResultSet.TYPE_SCROLL_INSENSITIVE 
);
// Execute an Interaction that returns a ResultSet
javax.resource.cci.ResultSet rSet = 
     (javax.resource.cci.ResultSet)ix.execute( rsIxSpec, input );
// Iterate over the ResultSet. The example here positions the cursor on the
// first row and then iterates forward through the contents of the ResultSet.
// Appropriate get methods are then used to retrieve column values.
rSet.beforeFirst();
while ( rSet != null && rSet.next() )
{
// get the column values for the current row using the appropriate
// get methods
}
// This illustrates reverse iteration through the ResultSet
rSet.afterLast();
while ( rSet.previous() )
{
// get the column values for the current row using the appropriate
// get methods
}
// Extend the Record interface to represent an EIS-specific custom Record.
// The interface CustomerRecord supports a simple accessor/mutator design
// pattern for its field values. A development tool would generate the
// implementation class of the CustomerRecord
public interface CustomerRecord extends javax.resource.cci.Record, 
    javax.resource.cci.Streamable
{
   public void setName( String name );
```

```
 public void setId( String custId );
   public void setAddress( String address );
   public String getName();
  public String getId();
   public String getAddress();
}
// Create an empty CustomerRecord instance to hold output from
// the execution of an Interaction
CustomerRecord customer = // ... create an instance
// Create a PurchaseOrderRecord instance as an input to the Interaction
// and set properties on this instance. The PurchaseOrderRecord is another
// example of a custom Record
PurchaseOrderRecord purchaseOrder = // ... create an instance
purchaseOrder.setProductName( "..." );
purchaseOrder.setQuantity( "..." );
// ...
// Execute an Interaction that populates the output CustomerRecord instance
boolean crResponse = ix.execute( rsIxSpec, purchaseOrder, customer );
// Check the CustomerRecord
System.out.println( "Customer Name = [" + customer.getName() + "], 
                     Customer ID = [" + customer.getId() + "], Customer Address = [" + customer.getAddress() + "]" );
```
# **Deployment Descriptors for Application Components**

The application component deployment descriptors need to specify connection factory information for the Resource Adapter which the component will use. Appropriate entries are required in:

- **1** In the component's Sun standard deployment descriptor. For example, in ejbjar.xml, the following is required:
	- res-ref-name: shme/shmeAdapter
	- res-type: javax.resource.cci.ConnectionFactory
	- res-auth: Application|Container
- **1** In addition, any version specific entries can be included. For example, EJB 2.0's ressharing-scope:
	- res-sharing-scope: Shareable|Unshareable
- **1** In the component's Borland-specific deployment descriptor. For example, in ejbborland.xml, the following is required:
	- res-ref-name: shme/shmeAdapter
	- res-type: javax.resource.cci.ConnectionFactory
- **1** In addition, any version specific entries can be included. For example, EJB 1.1's cmp-resource:

**–** cmp-resource: True|False

The following details example deployment descriptors for two EJBs—the first written to the EJB 2.0 spec, the second written to the EJB 1.1 spec. Both the standard and Borland-specific deployment descriptors are shown. In these examples, a hypothetical Resource Adapter is referenced.

# **EJB 2.x example**

### **ejb-jar.xml deployment descriptor**

This example uses container-managed persistence

```
<?xml version="1.0" encoding="UTF-8"?>
<!DOCTYPE ejb-jar PUBLIC "-//Sun Microsystems, Inc.//DTD Enterprise JavaBeans 
2.0//EN" "http://java.sun.com/dtd/ejb-jar_2_0.dtd">
<ejb-jar>
     <display-name>SHME Integration Jar</display-name>
     <enterprise-beans>
         <session>
             <description>Interface EJB for shmeAdapter Class /shme/test/
              shmeAdapter/schema/Customer</description>
             <display-name>customer_bean</display-name>
             <ejb-name>shme/customer_bean</ejb-name>
             <home>com.shme.test.shmeAdapter.schema.CustomerHome</home>
            <remote>com.shme.test.shmeAdapter.schema.CustomerRemote</remote>
             <ejb-class>com.shme.test.shmeAdapter.schema.CustomerBean
             </ejb-class>
             <session-type>Stateful</session-type>
             <transaction-type>Container</transaction-type>
             <env-entry>
                 <description>SHME Repository URL for Connector configuration
                   </description>
                 <env-entry-name>repositoryUrl</env-entry-name>
                 <env-entry-type>java.lang.String</env-entry-type>
                 <env-entry-value>s_repository://S_APP01</env-entry-value>
             </env-entry>
             <env-entry>
                 <description>Location of Resource Adapter Configuration within
                   the SHME Repository</description>
                 <env-entry-name>configurationUrl</env-entry-name>
                 <env-entry-type>java.lang.String</env-entry-type>
                 <env-entry-value>/shme/client</env-entry-value>
             </env-entry>
             <resource-ref>
                 <description>Reference to SHME Resource Adapter</description>
                 <res-ref-name>shme/shmeAdapter</res-ref-name>
                 <res-type>com.shme.shmeAdapter.ConnectionFactory</res-type>
                 <res-auth>Container</res-auth>
                 <res-sharing-scope>Shareable</res-sharing-scope>
             </resource-ref>
     </session>
     </enterprise-beans>
     <assembly-descriptor>
         <container-transaction>
             <method>
                 <ejb-name>customer_bean</ejb-name>
                 <method-intf>Remote</method-intf>
                 <method-name>s_exec_customer_query</method-name>
                 <method-params/>
             </method>
             <trans-attribute>Required</trans-attribute>
         </container-transaction>
     </assembly-descriptor>
</ejb-jar>
```
This corresponds to the ejb-jar.xml above.

```
<?xml version="1.0" encoding="UTF-8"?> 
<!DOCTYPE ejb-jar PUBLIC "-//Borland Software Corporation//DTD Enterprise
  JavaBeans 2.0//EN" "http://www.borland.com/devsupport/appserver/dtds/
  ejb-jar_2_0-borland.dtd">
<ejb-jar>
    <enterprise-beans>
        <session>
             <ejb-name>shme/customer_bean</ejb-name>
             <bean-home-name>shme/customer_bean</bean-home-name>
             <resource-ref>
                 <res-ref-name>shme/shmeAdapter</res-ref-name>
                 <jndi-name>eis/shmeAdapter</jndi-name>
             </resource-ref>
         </session>
     </enterprise-beans>
</ejb-jar>
```
### **EJB 1.1 example**

### **ejb-jar.xml deployment descriptor** This example uses bean-managed persistence.

```
<?xml version="1.0" encoding="UTF-8"?> 
<!DOCTYPE ejb-jar PUBLIC '-//Sun Microsystems, Inc.//DTD Enterprise JavaBeans
  1.1//EN' 'http://java.sun.com/j2ee/dtds/ejb-jar_1_1.dtd'>
<ejb-jar>
  <description />
      <display-name>ShmeAdapter Interface Jar</display-name>
     \verb|small-icon|/| <large-icon />
     <enterprise-beans>
       <session>
   <description>Interface EJB for SHME Class /shme/test/shmeAdapter/schema/
     Customer</description>
    <display-name>customer_bean</display-name>
   <ejb-name>shme/customer_bean</ejb-name>
  <home>com.shme.test.shmeAdapter.schema.CustomerHome</home>
  <remote>com.shme.test.shmeAdapter.schema.CustomerRemote</remote>
    <ejb-class>com.shme.test.shmeAdapter.schema.CustomerBean</ejb-class>
    <session-type>Stateless</session-type>
    <transaction-type>Bean</transaction-type>
    <env-entry>
         <description>SHME Repository URL for Connector configuration
           </description>
       <env-entry-name>repositoryUrl</env-entry-name>
   <env-entry-type>java.lang.String</env-entry-type>
  <env-entry-value>s_repository://S_APP01</env-entry-value>
   </env-entry>
  <env-entry>
  <description>Location of Resource Adapter configuration within the SHME 
Repository</description>
      <env-entry-name>configurationUrl</env-entry-name>
   <env-entry-type>java.lang.String</env-entry-type>
  <env-entry-value>/shme/client</env-entry-value>
  </env-entry> 
  <resource-ref>
   <description>Reference to SHME Resource Adapter</description>
  <res-ref-name>shme/shmeAdapter</res-ref-name>
  <res-type>com.shme.shmeAdapter.ConnectionFactory</res-type>
```

```
 <res-auth>Container</res-auth>
  </resource-ref>
    </session>
</enterprise-beans>
<ejb-client-jar />
</ejb-jar>
```
### **ejb-inprise.xml deployment descriptor** This corresponds to the ejb-jar.xml above.

```
<?xml version="1.0" encoding="UTF-8"?>
<!DOCTYPE inprise-specific PUBLIC '-//Inprise Corporation//DTD Enterprise
  JavaBeans 1.1//EN' 'http://www.borland.com/devsupport/appserver/dtds/
  ejb-inprise.dtd'>
<inprise-specific>
    <enterprise-beans>
         <session>
             <ejb-name>shme/customer_bean</ejb-name>
             <bean-home-name>shme/customer_bean</bean-home-name>
             <timeout>0</timeout>
             <resource-ref>
                 <res-ref-name>shme/shmeAdapter</res-ref-name>
                 <jndi-name>eis/shmeAdapter</jndi-name>
                 <cmp-resource>False</cmp-resource>
             </resource-ref>
         </session>
     </enterprise-beans>
</inprise-specific>
```
# **Working with Poorly Implemented Resource Adapters**

Some commercially available Resource Adapters may be poorly implemented. As there does not yet exist any mechanism to test a Resource Adapter for compliance to the Connectors specs (as the J2EE Compatibility Test Suite (CTS) tests a Connectors implementation for spec compliance), it is currently not a simple task to recognize, but among the symptoms, you will find:

- **1** The Resource Adapter will exhibit strange errors during deployment
- **2** The Resource Adapter will exhibit strange errors during method invocation on the connection factory.

As VisiConnect strictly implements J2EE 1.4 and Connectors 1.5 requirements, it is often the only Connector Container which will detect poorly implemented Resource Adapters and not ignore the problem.

### **Examples of Poorly Implemented Resource Adapters**

Generally, poorly implemented Resource Adapters are not compliant with the Connectors 1.5 specification. Examples of such Resource Adapters include:

- The Resource Adapter with a connection factory implementing only java.io.Serializable, and not both java.io.Serializable and javax.resource.Referenceable as per the Connectors specification (Section 10.5 "JNDI Configuration and Lookup"). The local JNDI context handlers of application servers such as AppServer can only register objects if they implement both interfaces. If a Resource Adapter implements a connection factory as Serializable, and doesn't implement Referenceable, you will see exceptions thrown when the application server attempts to deploy the connection factory to JNDI.
- The Resource Adapter with a connection factory which poorly implements javax.resource.Referenceable (which inherits getReference() from javax.naming.Referenceable). The J2SE 1.3.x and 1.4.x specs specify that for javax.naming.Referenceable, getReference() either:
	- **a** Returns a valid, non-null reference of the Referenceable object, or
	- **b** Throws an exception (javax.naming.NamingException).

If the Resource Adapter implements Referenceable such that getReference() can (and will) return null, you will see exceptions thrown when a client attempts to invoke a connection factory method such as  $qetConnection()$ .

- The Resource Adapter with a connection factory correctly implementing Referenceable, but which does not provide an implementation of javax.naming.spi.ObjectFactory (which is required by the Connectors specification (Section 10.5 "JNDI Configuration and Lookup")). Although such a Resource Adapter can be deployed to an application server without incident, it cannot be deployed to JNDI outside the aegis of an application server, as a non-managed Connector. Also, including a javax.naming.spi.ObjectFactory implementation source Adapter with backup mechanism for JNDI Reference-based connection factory lookup.
- The Resource Adapter which specifies an connection factory or connection interface while not implementing that interface in its connection factory or connection class, respectively. Section 10.6 "Resource Adapter XML DTD" in the Connectors spec

discusses the related requirements. To illustrate, let's say that in the ra.xml of a particular Resource Adapter, you have the following elements:

```
//... 
<connection-interface>java.sql.Connection</connection-interface>
<connection-impl-class>com.shme.shmeAdapter.ShmeConnection</connection-impl-
class>
//...
```
But your implementation of ShmeConnection is as follows:

```
package shme;
public class ShmeConnection
{
private ShmeManagedConnection mc;
   public ShmeConnection( ShmeManagedConnection mc )
\left\{ \right. System.out.println( "In ShmeConnection" );
   this.mc = mc;
   }
}
```
Any attempt to invoke getConnection() on this Resource Adapter's connection factory will result in a java.lang. ClassCastException, as you're indicating to the appserver in ra. xml that connection objects returned by the Resource Adapter are to be cast to java.sql.Connection.

### **Working with a Poor Resource Adapter Implementation**

To work around a poor Resource Adapter implementation, perform the following:

Extend the connection factory and/or connection class of the Connector, and have the extension correctly implement the poorly implemented code. For example, when dealing with a connection factory which implements Serializable, and doesn't implement Referenceable the idea is to extend the original connection factory to implement Referenceable, which means implementing getReference() and setReference().

To illustrate, if the connection factory is com.shme. BadConnectionFactory, extend the connection factory as  $com.shme.GoodConnectionFactory,$  and implement Referenceable as follows:

package com.shme.shmeAdapter;

```
public class GoodConnectionFactory
{
 private javax.naming.Reference ref; 
// ...
 public javax.naming.Reference getReference()
{ 
// implement such that getReference() never returns null
// ...
  return ref;
 }
public javax.naming.Reference setReference( javax.naming.Reference ref )
 \frac{1}{\sqrt{2}} this.ref = ref:
   }
  //
```
Also, when dealing with a poorly behaving  $getReference()$ , there are various ways to accomplish this, but principally, the idea is to implement getReference() such that it never returns null. The best approach is to implement:

**–** A fallback mechanism in getReference() which sets the reference to be returned correctly if the connection factory's reference attribute is null—returning a registerable javax.naming.Reference object, and

**–** A helper class implementing javax.naming.spi.ObjectFactory to provide the fallback object to create the connection factory object from the valid Reference instance.

To illustrate, if the connection factory is com.shme.BadConnectionFactory, extend the connection factory as com.shme.GoodConnectionFactory, and override getReference() as follows:

```
package com.shme.shmeAdapter;
public class GoodConnectionFactory
{
  // \ldots public javax.naming.Reference getReference()
\left\{ \right. if ( ref == null )
     {
       ref = new javax.naming.Reference( this.getClass().getName(),
         "com.shme.shmeAdapter.GoodCFObjectFactory"
           /* object factory for GoodConnectionFactory references */,
             null );
       String value;
       value = managedCxFactory.getClass().getName();
       if ( value != null )
       {
         ref.add( new javax.naming.StringRefAddr(
            "managedconnectionfactory-class", value ) );
       }
       value = cxManager.getClass().getName();
       if ( value != null )
       {
         ref.add( new javax.naming.StringRefAddr(
            "connectionmanager-class", value ) );
       }
     }
     return ref;
   }
  // ...
}
```

```
Then implement the associated object factory class, in this case:
  com.shme.shmeAdapter.GoodCFObjectFactory
  package com.shme.shmeAdapter;
   import javax.naming.spi.*;
  import javax.resource.spi.*;
  public class GoodCFObjectFactory implements ObjectFactory {
     public GoodCFObjectFactory() {};
     public Object getObjectInstance( Object obj,
                                         javax.naming.Name name,
                                         javax.naming.Context context,
                                         java.util.Hashtable env )
             throws Exception
      {
        if ( !( obj instanceof javinstance ofReference ) )
        {
          return null;
        }
        javax.naming.Reference ref = (javax.naming.Reference)obj;
        if ( ref.getClassName().equals( 
   "com.shme.shmeAdapter.GoodConnectionFactory" ) )
       {
         ManagedConnectionFactory refMcf = null;
          ConnectionManager refCm = null;
  if ( ref.get( "managedconnectionfactory-class" ) != null )
          {
            String managedCxFactoryStr = 
            (String)ref.get( "managedconnectionfactory-class" ).getContent();
            Class mcfClass = Class.forName( managedCxFactoryStr );
            refMcf = (ManagedConnectionFactory)mcfClass.newInstance();
          }
  if ( ref.get( "connectionmanager-class" ) != null )
   \left\{ \begin{array}{c} 1 & 1 \\ 1 & 1 \end{array} \right\}String cxManagerStr = (String)ref.get( "connectionmanager-class"
  ).getContent();
           Class cxmClass = Class.forName( cxManagerStr );
            java.lang.ClassLoader cloader = cxmClass.getClassLoader();
           refCm = (ConnectionManager)cxmClass.newInstance();
    }
          GoodConnectionFactory cf = null;
          if ( refCm != null )
          {
            cf = new GoodConnectionFactory( refMcf, refCm );
          }
          else
          {
            cf = new GoodConnectionFactory( refMcf );
          }
        return cf;
        }
        return null;
    }
   }
```
### Update the classes in the ra.xml standard deployment descriptor file. For example, before extending the implementation, the  $ra.xm1$  may look something like this:

<managedconnectionfactory-class>com.shme.shmeAdapter.

LocalTxManagedConnectionFactory</managedconnectionfactory-class> <connectionfactory-interface>javax.sql.DataSource</connectionfactory-interface> <connectionfactory-impl-class>com.shme.shmeAdapter.BadConnnectionFactory</ connectionfactory-impl-class>

<connection-interface>java.sql.Connection</connection-interface> <connection-impl-class>com.shme.Connection</connection-impl-class>

### After extending the interfaces, the ra.xml may look something like this:

<managedconnectionfactory-class>com.shme.shmeAdapter. LocalTxManagedConnectionFactory </managedconnectionfactory-class> <connectionfactory-interface>javax.sql.DataSource</connectionfactory-interface> <connectionfactory-impl-class>com.shme.shmeAdapter.GoodConnectionFactory</ connectionfactory-impl-class> <connection-interface>java.sql.Connection</connection-interface>

<connection-impl-class>com.shme.shmeAdapter.Connection</connection-impl-class>

As this illustrates, this conversion only impacts the connection factory. No other Resource Adapter classes are affected by this conversion.

Compile the Java code for the extended implementation (and any helper classes) into class files.

Package these into the Resource Adapter's Java Archive (.jar) file.

Update the Resource Adapter Archive (.rar) file with this extended .jar.

Deploy the Resource Adapter Archive, or include it in an Enterprise Application Archive (.ear) file to be deployed as part of a J2EE application, to VisiConnect running standalone or as a Partition service in the AppServer.

You've now converted a badly behaving Resource Adapter into a well behaving one.

Sometimes the design of a Resource Adapter makes it impossible to extend the existing API implementation. In such cases you need to re-implement the offending class or classes, and set the elements in ra. xml to reference the re-implementation(s). Or better yet, choose another Resource Adapter, which is compliant with the Connectors specification to work with.

# 35

# **Borland AppServer Ant tasks and running AppServer examples**

Many of the Borland AppServer (AppServer) examples now employ the Ant build script system. In addition to Ant's core functionality, the Borland AppServer version of Ant includes customized tasks for several of the AppServer command line tools, including commands of the following:

- appclient
- iastool
- idl2java
- java2iiop

These customized Ant tasks have the following advantages over using exec or apply directives:

- Customized Ant tasks run under the VM used to launch the Ant script, hence they run faster and use less memory compared to spawning new JVM's with the exec/ apply commands.
- Customized tasks have a much simpler command syntax than the exec/apply version.
- Ant features such as filesets and patternsets are available in a more natural way.

# **General syntax and usage**

The following table shows the currently defined Ant tasks and their relationship to the equivalent command line tools.

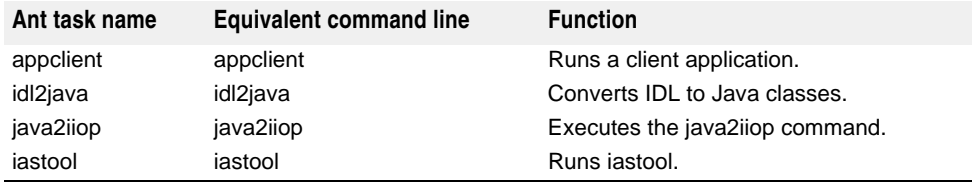

Generally the AppServer Ant task uses the same pattern as the command-line tool equivalent.

# **Name-value pair transformation**

All name-value pair command line arguments can be transformed into Ant task attributes. The name-value pair command-line arguments should be translated into equivalent XML attributes. For example, the command line:

iastool -verify -src cart\_beans\_client.jar -role DEVELOPER

### translates into the Ant task:

<iastool option="verify" src="cart\_beans\_client.jar" role="DEVELOPER" />

# **Name-only argument transformation**

All name-only command-line arguments can be transformed into boolean type Ant task attributes. For boolean-style attributes, such as -nowarn, use the default usage of the attribute, according to the usage documented for each of the command line tools. See ["iastool command-line utility"](#page-326-0) for more information about iastool command line attributes.

For example, the following command sets the warn attribute to false:

```
iastool -verify -src cart_beans_client.jar -role DEVELOPER -nowarn -nostrict
```
### The equivalent Ant task is:

```
<iasverify src="cart_beans_client.jar" role="DEPLOYER" nowarn="true"
strict="false" />
```
### **Note**

It is **not** valid to use "warn" as an attribute in the Ant task. For instance, the following line causes a syntax error:

```
****** INCORRECT SYNTAX!!! ******
<iasverify src="cart_beans_client.jar" role="DEPLOYER" warn="false"
strict="false" />
```
# <span id="page-317-0"></span>**Multiple File Arguments**

Many commands either act on multiple files or have options which can point to multiple files. There are several ways to achieve this functionality in the equivalent Ant task. For example, the iastool -merge command:

```
iastool -merge -target build\client.jar -type lib client\build\local_client.jar 
build\local_stubs.jar
```
### has the Ant equivalent:

```
<iastool option="merge" target="${build.dir}/client.jar" type="lib"
 jars="client/build/local_client.jar ; build/local_stubs.jar" />
```
**Note**

The files in the jars attribute must be separated by semi-colons (;) or colons  $(:)$  spaces and commas are **not** valid separators.

Ant provides a convenient <fileset> task to include multiple files:

```
<iastool option="merge" target="build/client.jar" type="lib" >
     <fileset dir="client/build" includes="local_client.jar" />
     <fileset dir="build" includes="local_stubs.jar" />
</iastool>
```
The patternset feature of Ant can also be useful. The following alteration now includes all of the jar files contained in the build directory and all of its sub-directories:

```
<iastool option="merge" target="${build.dir}/client.jar" type="lib" >
     <fileset dir="${build.dir}" includes="**/*.jar" />
</iastool>
```
### Class path attributes can include multiple paths separated by semicolons:

```
<iastool option="verify" src="cart_beans_client.jar" role="DEPLOYER" 
classpath="alib.jar;blib.jar" />
```
### or use the <classpath> element:

```
<iastool option="verify" src="cart_beans_client.jar" role="DEPLOYER" >
   <classpath>
       <pathelement location="alib.jar" />
       <pathelement location="blib.jar" />
   </classpath>
</iastool>
```
# **Syntax and usage for iastool**

The iastool Ant tasks can use two different styles:

- **1** <iastool option="myoption" />
- **2** <iasmyoption />
- For example, the command line:

iastool -verify -src cart\_beans\_client.jar

### translates into the Ant task:

<iastool option="verify" src="cart\_beans\_client.jar" />

or you can use the older Ant style for backward compatible Ant tasks:

<iasverify src="cart\_beans\_client.jar" />

The following table shows the Ant task styles for each of the iastool options.

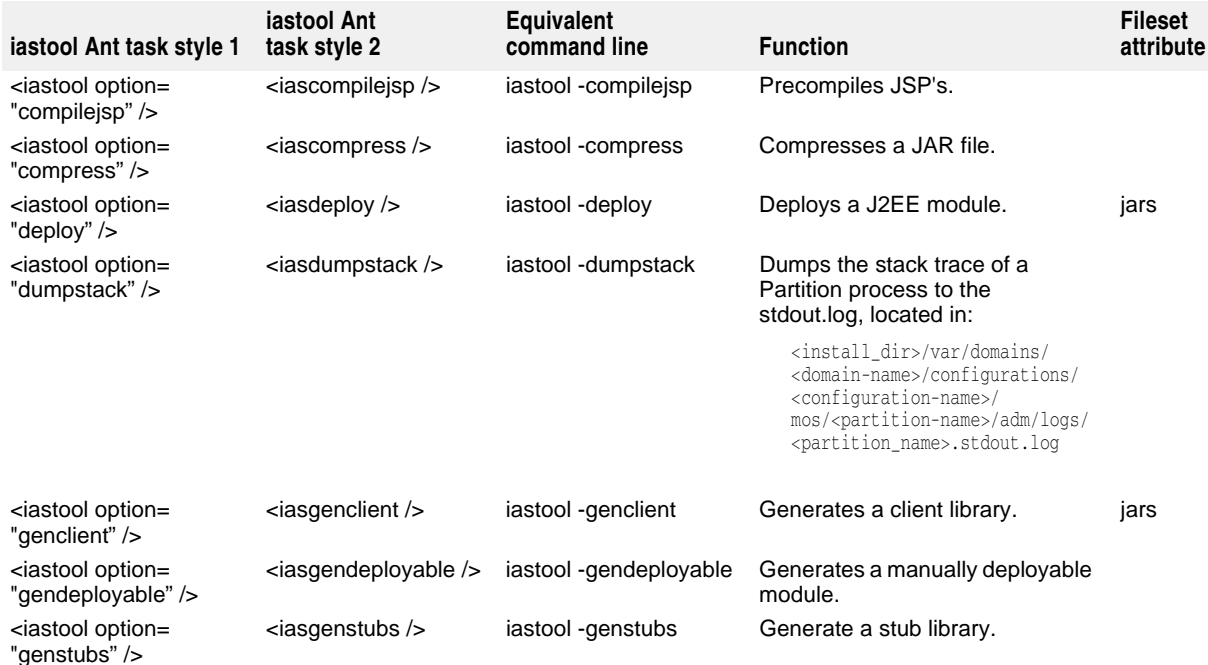

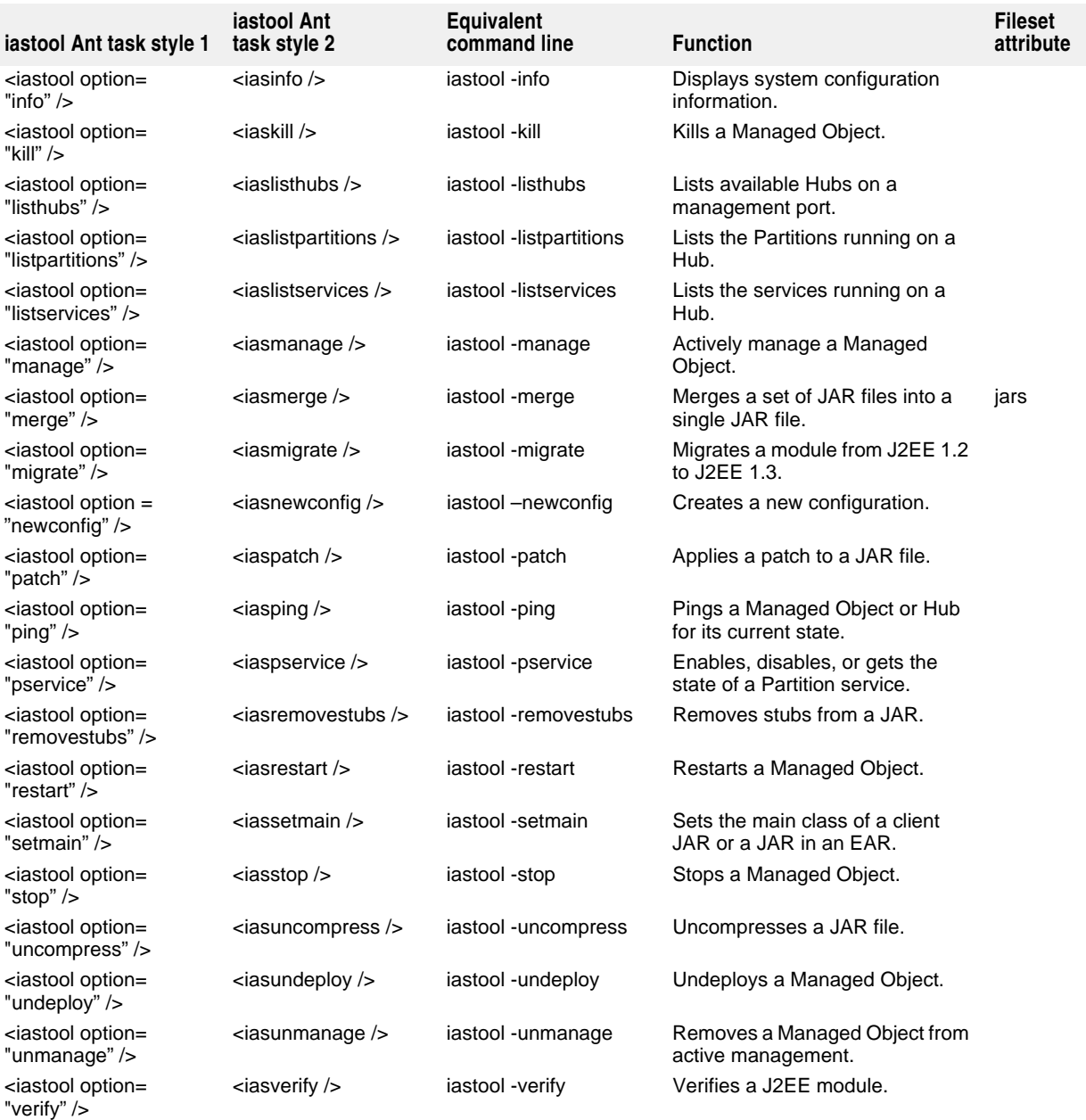

**Note**

The Fileset attributes column indicate attributes which can accept multiple file names. Such attributes can employ the Ant <fileset> element to designate these files. Techniques for including multiple files is explained in the ["Multiple File Arguments".](#page-317-0)

# **Omitting attributes**

Omitting an attribute from the Ant task call has the same effect as omitting the option from the command line tool. Since some attributes are true by default, omitting an attribute does **not** necessarily set the attribute to false.

For more information on the default values of these options, see ["iastool command-line](#page-326-0)  [utility"](#page-326-0).

# **Examples of iastool Ant tasks**

The following are a few examples to illustrate the usage details for iastool Ant tasks. For more details about the function of each iastool option and attribute, see ["iastool](#page-326-0)  [command-line utility".](#page-326-0)

### **deploy**

```
<target name="deploy" description="Deploys the example to the server">
<iastool option="deploy" hub="${hub.name}" cfg="${cfg.name}"
 partition="${partition.name}" mgmtport="${default.mgmtport}"
 jars="${build.dir}/hello.ear;${bes.lib.dir}/../var/repository/archives/wars/
  bank_form.war"
 realm="${realm.name}" user="${server.user.name}" pwd="${server.user.pwd}"/>
</target>
```
### **merge**

```
<iastool option="merge" target="${build.dir}/helloclient.jar" type="lib">
    <fileset dir="${build.dir}" includes="hello_stubs.jar" />
</iastool>
```
### **ping**

```
<target name="ping">
<iastool option="ping" hub="${hub.name}" cfg="${cfg.name}"
 partition="${partition.name}" mgmtport="${default.mgmtport}"
 realm="${realm.name}" user="${server.user.name}" pwd="${server.user.pwd}" />
</target>
```
### **restart**

```
<target name="iastoolrestart">
<iastool option="-restart" hub="${hub.name}" cfg="${cfg.name}"
 partition="${partition.name}" mgmtport="${default.mgmtport}"
 realm="${realm.name}" user="${server.user.name}" pwd="${server.user.pwd}" />
</target>
```
# **Syntax and usage for java2iiop**

The java2iiop Ant task is very different from its command line tool. It is an exception to the Borland Ant task usage pattern. Ant task java2iiop takes classes in a directory instead of an individual file. The classpath attribute points to the directory containing the classes that need to be compiled by java2iiop. That classpath is Path-Like structure in Ant, and the usage of it is very flexible, but to use classpath with the java2iiop task you can only use one of the following styles:

**1** Used as an attribute, its value only accepts colon- or semicolon-separated lists of locations:

<java2iiop classpath="\${path1}:\${path2}"/>

**2** Used as nested classpath element. This takes the general form of:

```
<java2iiop>
    <classpath>
       <pathelement path="${path1}"/>
       <pathelement location="lib/helper.jar"/>
    </classpath>
</java2iiop>
```
The location attribute specifies a single file or directory relative to the project's base directory (or an absolute filename), while the path attribute accepts colon- or semicolon-separated lists of locations. The path attribute is intended to be used with predefined paths. In any other case, multiple elements with location attributes should be preferred.

For details on the equivalent command line arguments for java2iiop, see "Programmer tools for Java" in the VisiBroker for Java Developer's Guide.

# **Example of java2iiop Ant task**

```
<target name="create_ejb_stubs" depends="home">
     <java2iiop root_dir="${stubsPath}" list_files="true" 
classpath="${outputPath}" />
</target>
```
# **Syntax and usage for idl2java**

The idl2java Ant task is similar to its equivalent command tool. It tasks nested Path-Like structure filesets which are equivalent to command line file inputs.

```
<idl2java>
     <fileset dir="server" includes="*.idl" />
</idl2java>
```
For details on the equivalent command line arguments for idl2java, see "Programmer tools for Java" in the VisiBroker for Java Developer's Guide.

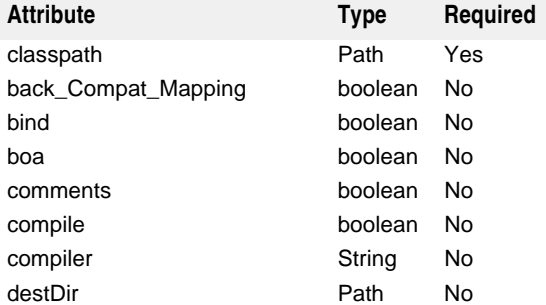

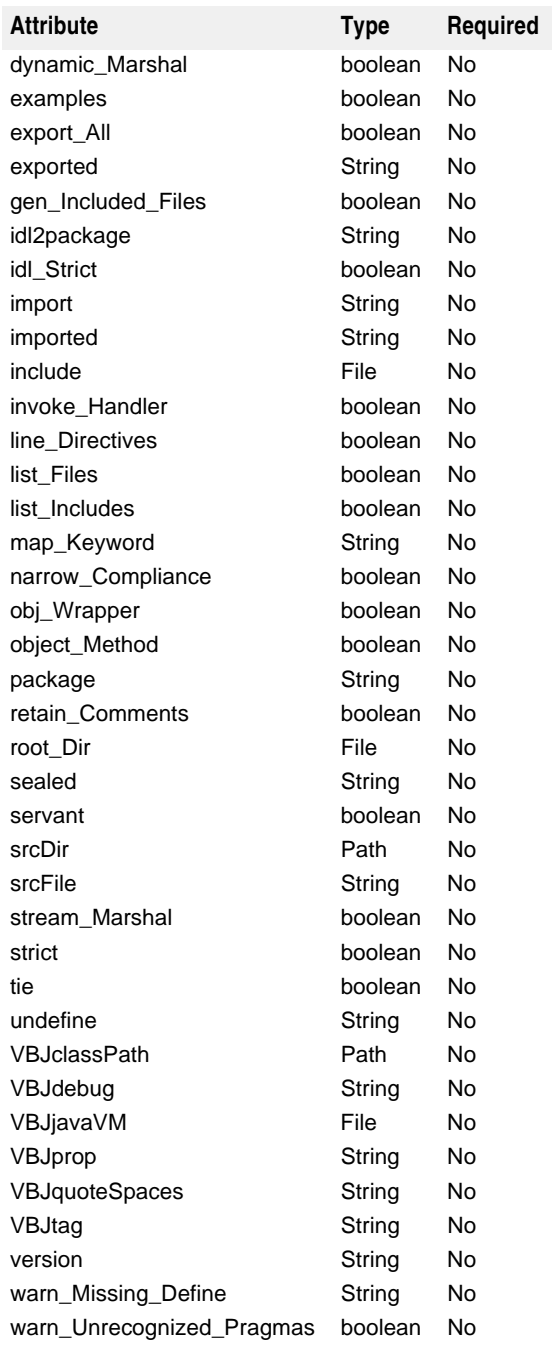

# **Example of idl2java Ant task**

```
<target name="idl2java" depends="init">
    <idl2java package="com.borland.examples.webservices.visibroker" 
root_dir="${server-skel-src}">
        <fileset dir="server" includes="*.idl" />
     </idl2java>
    <javac srcdir="${server-skel-src}" destdir="${server-classes}" 
classpathref="classpath"/>
</target>
```
# **Syntax and usage for appclient**

```
<!-- Execute the example. -->
<target name="execute" description="Executes the Hello World example">
     <appclient jar="${build.dir}/hello.ear" uri="helloclient.jar" args="World"/
></target>
```
# **Building and running the Borland AppServer examples**

### **Note**

Many of the AppServer examples have their own readme.html files located in:

<install\_dir>/examples

To build an AppServer example:

- **1** Open a command line window.
- **2** Set the current directory to an example directory. The "Hello World" example located at <install\_dir>/examples/j2ee/hello is a good place to start.
- **3** On the command line, enter "ant".

The example should build automatically.

**Note**

The server does not have to be running to build the example. However, deployment and undeployment require that the server be operational. Executing an example requires that the Partition be running.

# **Deploying the example**

- **1** Make sure that a server is running.
- **2** On the command line, enter ant deploy.

This will deploy the example to the Hub, Configuration, and Partition set in the <install\_dir>\examples\deploy.properties file.

If you wish to deploy to a different combination of Hub/Configuration/Partition, you can either edit the deploy.properties file to change the settings, or use -D options on the command line to override the deploy.properties settings.

For example, to use a Hub named "myhub", use the command:

ant -Dhub.name=myhub deploy

This will override the default Hub name in deploy.properties with the value myhub.

# **Running the example**

- **1** Make sure that the Partition is running.
- **2** On the command line, enter ant execute.

The precise response depends on the particular example.

# **Undeploying the example**

**1** Make sure that a server is running.
**2** On the command line, enter undeploy.

# **Troubleshooting**

- 1 Make sure that the <appserver\_install\_dir>/bin directory is on your path and precedes the path to any alternative Ant installations.
- **2** Before calling the ant execute command, make sure that the server and the Partition are running.
- **3** The <appserver\_install\_dir>\examples\deploy.properties contains default settings for the Hub, Configuration, Partition, and Management Port. These default properties include:
	- hub.name=*your\_machine\_name*
	- cfg.name=j2ee
	- partition.name=standard
	- realm.name=ServerRealm
	- server.user.name=admin
	- server.user.pwd=admin

where your\_machine\_name is the machine name designated at installation. You can reset these values as needed or specify them on the Ant command line using the -D option.

# 36

# **iastool command-line utility**

This section describes the iastool command-line utility that you can use to manage your managed objects.

# **Using the iastool command-line tools**

The iastool utility is a set of command-line tools for manipulating managed objects. The following table shows the command-line tools provided with the iastool utility:

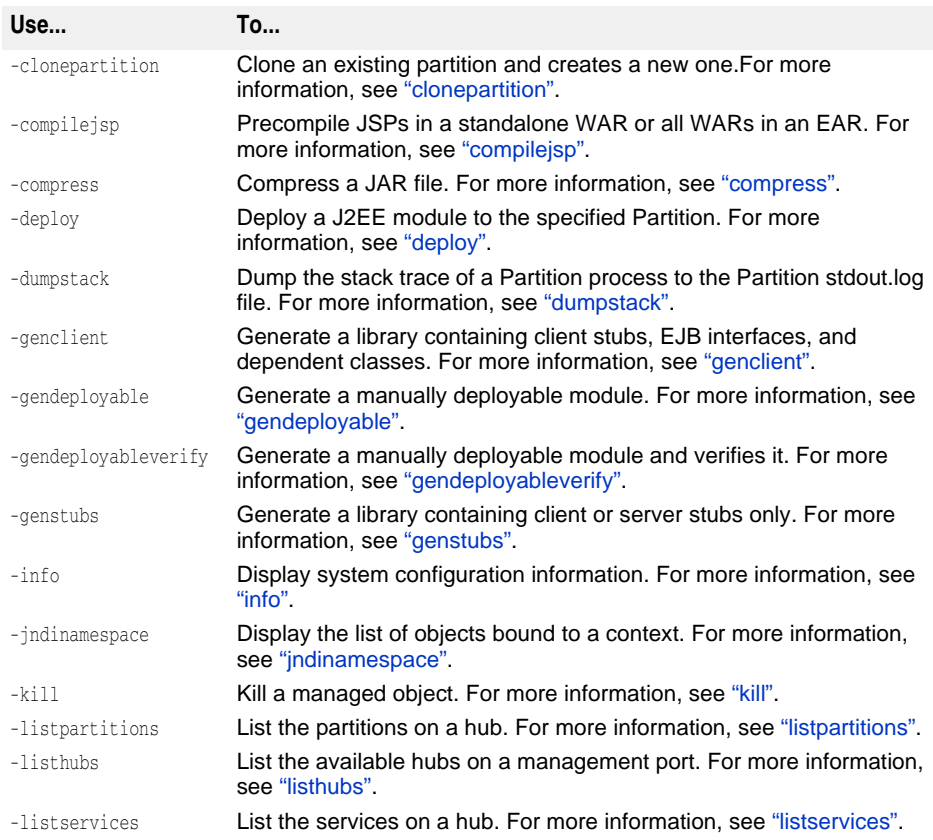

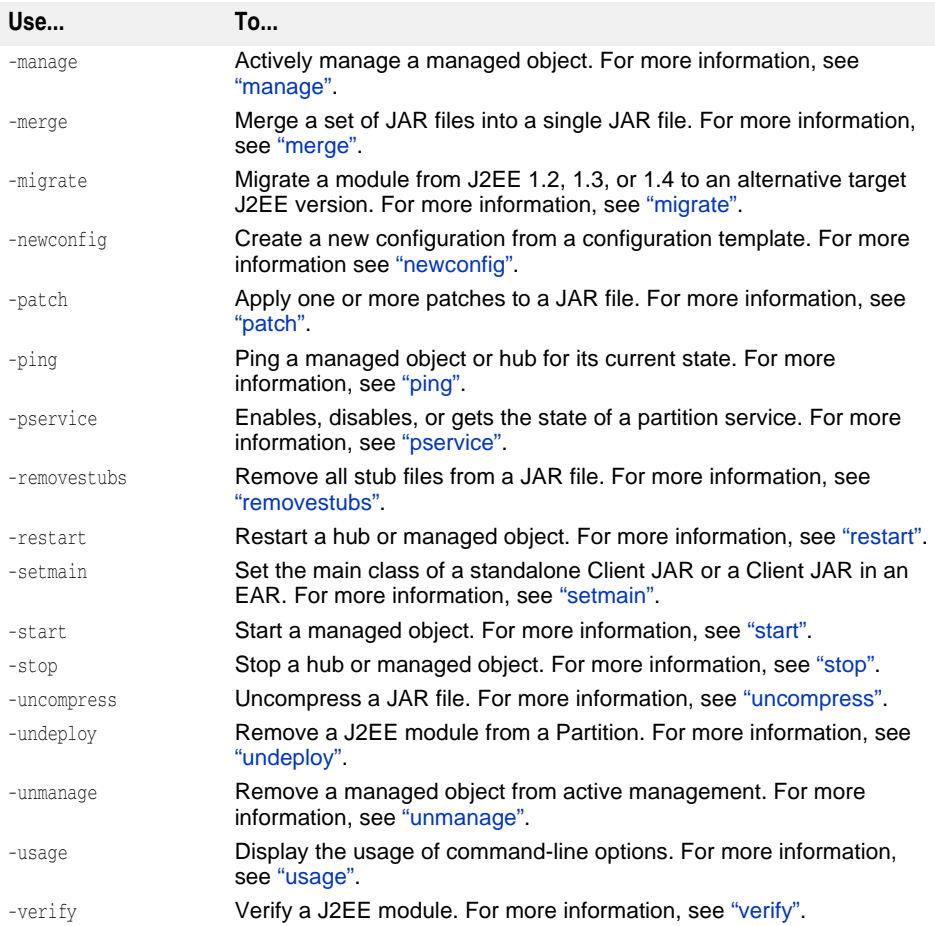

# <span id="page-327-0"></span>**clonepartition**

Clones an existing partition and creates a new one. This utility is a replica of the clone functionality in the Borland Management Console. The new partition name must be unique.

#### **Syntax**

```
-clonepartition [-hub <hub name>] [-cfg <configuration name>] [-mgmtport
<99999>]\n [-bare] [-realm <realm>] [-user <username>] [-pwd <password>] [-
file <login_file>]\n -osagent <osagent port number> [-partition<name partition 
to be cloned>] [-newpartition<name of new partition>]\n [-newdesc 
<description of new partition>] -newdisplayname<display name of new partition> 
-newgroup<group name for creating the new partition like {hubname}/
{configurationname}> -moagent<agent name> [-targetagent <target agent name>] -
jmxport<jmx port number default:8082> -tomcatport<Tomcat port number 
default:8080>
```
#### **Default Output**

Creates a partition with default values.

The following table describes the options available when using the compilejsp tool.

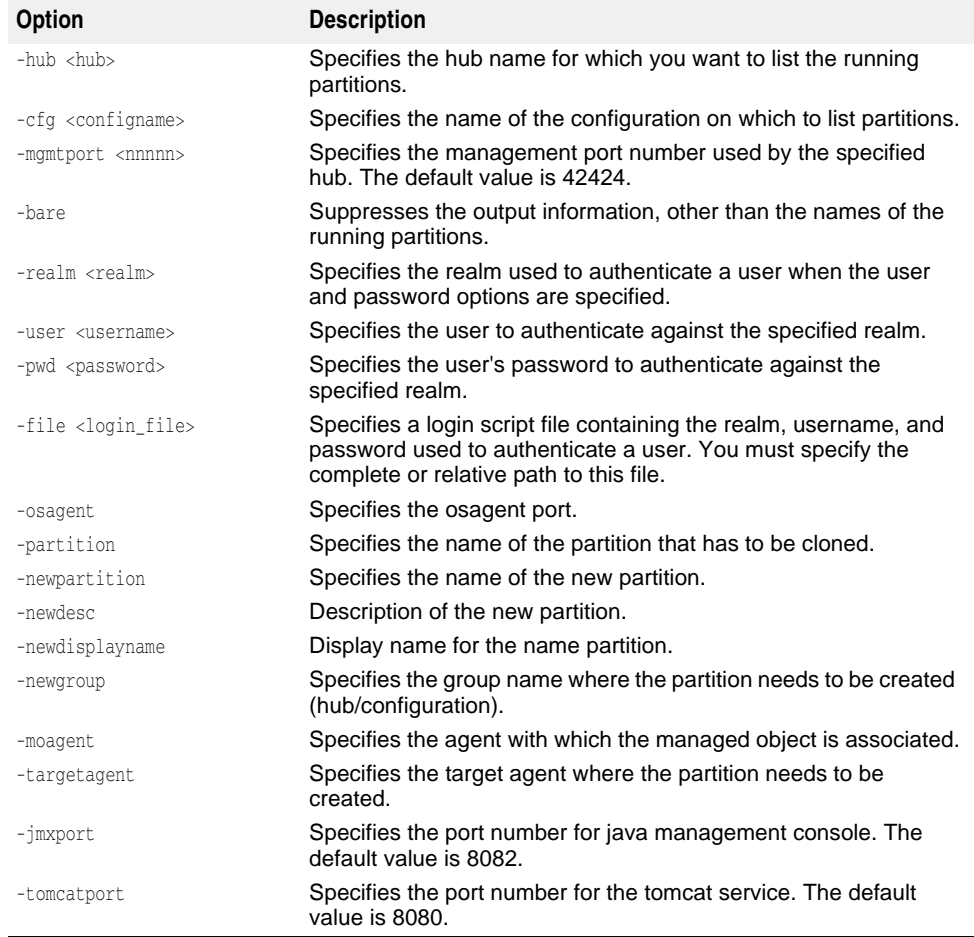

#### **Example**

This example illustrates the usage of the options for clone partition. The example clones "MyPartition" and creates "VJ\_partition" with specified port numbers under the given configuration and agent.

-clonepartition -hub gvijay -cfg j2eeSample -mgmtport 20001 -realm ServerRealm -user admin -pwd admin -osagent 19999 -partition MyPartition -newpartition VJ\_partition -newgroup gvijay/j2eeSample -moagent gvijay -jmxport 8084 tomcatport 8086

### <span id="page-328-0"></span>**compilejsp**

Use this tool to precompile JSP pages in a standalone WAR or in all WARs in an EAR. The JSP pages are compiled into Java servlet classes and saved in a WAR file. This operation enables the JSP pages to be served faster the first time they are accessed.

**Note**

When compiling JSPs using the iastool, you may encounter an out-of-memory error. Increase the size of the virtual memory on your system to solve this issue.

#### **Syntax**

```
-compilejsp -src <war_or_ear> -target <target_file> [-overwrite]
[-package <package_root>] [-excludefile <exclude_file>] [-loglevel <0-4>]
[-classpath <classpath>]
```
#### **Default Output**

By default, compilejsp reports if the operation was successful or not.

#### **Options**

The following table describes the options available when using the compilejsp tool.

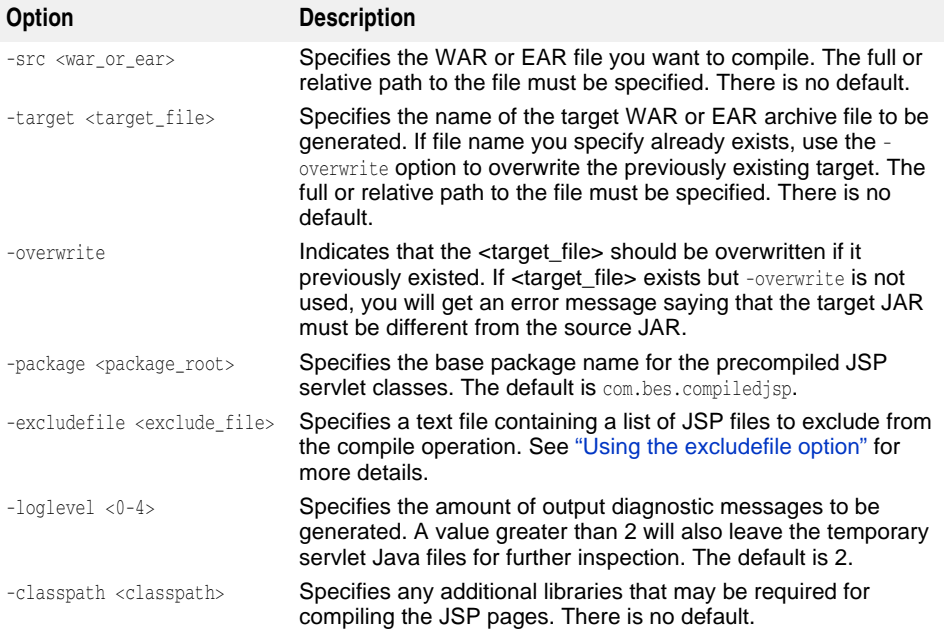

#### **Example**

To precompile the JSP pages contained in a WAR file called  $proj1$ . war located in the current directory into a WAR file called proj1compiled.war in the same location:

iastool -compilejsp -src proj1.war -target proj1compiled.war

To precompile the JSP pages contained in an EAR file called proj1.ear located in the directory c:\myprojects\ into an EAR file called proj1compiled.ear in the same location and generate the maximum amount of diagnostic messages:

```
iastool -compilejsp -src c:\myprojects\proj1.ear -target 
c:\myprojects\proj1compiled.ear -loglevel 4
```
#### <span id="page-329-0"></span>**Using the excludefile option**

The compilejsp excludefile option allows you to specify a text file containing a list of JSPs to exclude from the compile operation. The following list details the usage rules.

- Comment lines (with a leading '#') and blank lines are ignored.
- Leading and trailing blank spaces and white spaces on each line are trimmed.
- Each line in the exclude file represents one exclude pattern entry, which can be a string for exact matching or a Java Pattern regular expression.
- Each JSP exclude entry is used to perform an exact match against a JSP URL first. If there is no match, the JSP exclude entry will be used as a regular expression to match against the JSP URL again.
- A JSP URL is compared against each of the JSP exclude entries using the above algorithm. As soon as there is a match, the JSP is excluded from compilation. If the JSP URL does not match any of the JSP exclude entries, the JSP will be compiled.
- If a pattern entry is not a valid Java regular expression, a warning is shown. It will still be used to compare against JSP URLs for exact match.
- If the iastool -compilejsp -loglevel option is set to 3 or higher, the exclude pattern entries, the number of excluded JSP pages, and the excluded JSP URLs are be displayed.
- If all of the JSP files in the archive are excluded the -compilejsp command will fail.

The following are some example exclude patterns:

```
# This pattern excludes a specific JSP: /jsp/test/test.jsp
/jsp/test/test[.]jsp
```
# This pattern excludes the JSP /jsp/test/test**.**jsp or /jsp/test/test**2**jsp, etc. # because the regular expression "." represents any character /jsp/test/test.jsp

# This pattern excludes all the files under the /include URL path /include/.\*

# This pattern excludes all the include.jsp files .\*/include[.]jsp

# This pattern excludes all the JSP files that start with "tmp\_" in the /jsp URL path # and all JSP files in any URL path that starts with "tmp\_" under /jsp /jsp/tmp\_.\*[.]jsp

# This pattern excludes all the JSP files that start with "tmp\_" in the /jsp URL path /jsp/tmp\_[^/]\*[.]jsp

#### <span id="page-330-0"></span>**compress**

Use this tool to compress a JAR file.

#### **Syntax**

-compress -src <srcjar> -target <targetjar>

#### **Default Output**

By default, compress reports if the operation was successful or not.

#### **Options**

The following table describes the options available when using the compress tool.

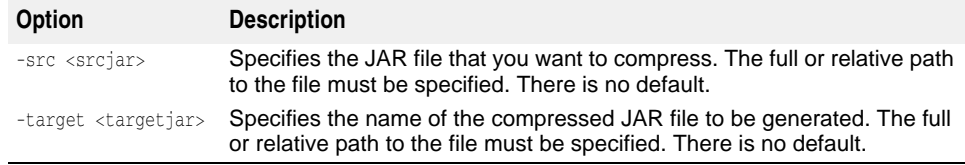

#### **Example**

To compress a JAR file, called  $proj1$ . jar and located in the current directory, into a file called proj1compress.jar in the same location:

```
iastool -compress -src proj1.jar -target proj1compress.jar
```
To compress a JAR file called  $proj1$ . jar located in the directory  $c:\mbox{imyprojects}\$  into a file called proj1compress.jar in the same location:

```
iastool -compress -src c:\myprojects\proj1.jar 
-target c:\myprojects\proj1compress.jar
```
# <span id="page-331-0"></span>**deploy**

Use this tool to deploy a J2EE module to a specified Partition on the specified hub and configuration.

#### **Syntax**

```
-deploy -jars <jar1,jar2,...> <-hub <hub>|-host <host>:listener_port>>
-cfg <configname> -partition <partitionname> [-force_restart] [-cp <classpath>]
[-args <args>] [-javac_args <args>] [-noverify] [-nostubs] [-mgmtport <nnnnn>] 
[-realm <realm>] [-user <username>] [-pwd <password>] [-file <login_file>]
```
#### **Default Output**

By default, deploy reports if the operation was successful.

#### **Options**

The following table describes the options available when using the deploy tool.

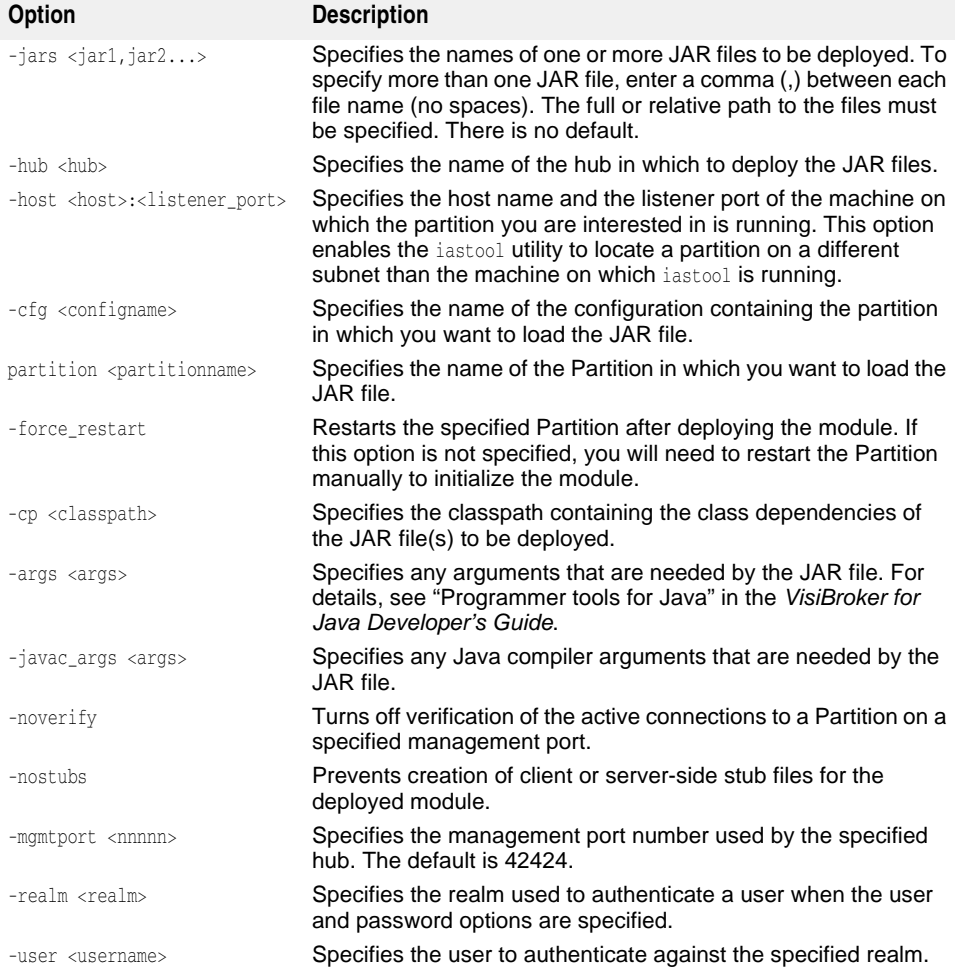

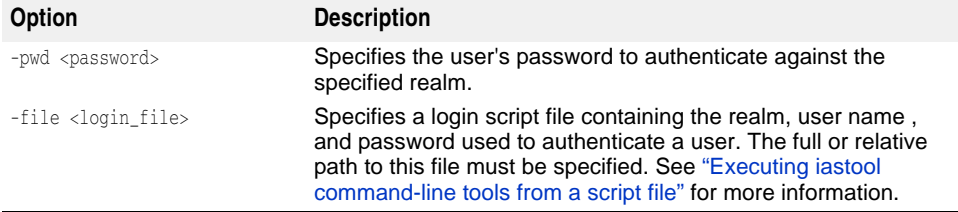

# <span id="page-332-0"></span>**dumpstack**

Use this tool to obtain diagnostic information about the threads running in a Partition. This tool causes the Partition to generate a stack trace of all threads, and the output is stored in the Partition's stdout.log, located in:

<install\_dir>/var/domains/<domain-name>/configurations/<configuration-name>/ mos/<partition-name>/adm/logs/<partition\_name>.stdout.log

. The stack trace may be useful for diagnosing problems with the Partition. The log file is located in the directory:

```
<install_dir>\var\domains\<domain_name>\configurations\<config_name>\
      <partition_name>\adm\logs\partition_log.xml
```
#### **Syntax**

```
-dumpstack <-hub <hub>|-host <host>:<listener port>> -cfg <configname>
-partition <partitionname> [-mgmtport <nnnnn>] [-realm <realm>]
[-user <username>] [-pwd <password>] [-file <login_file>]
```
#### **Options**

The following table describes the options available when using the dumpstack tool.

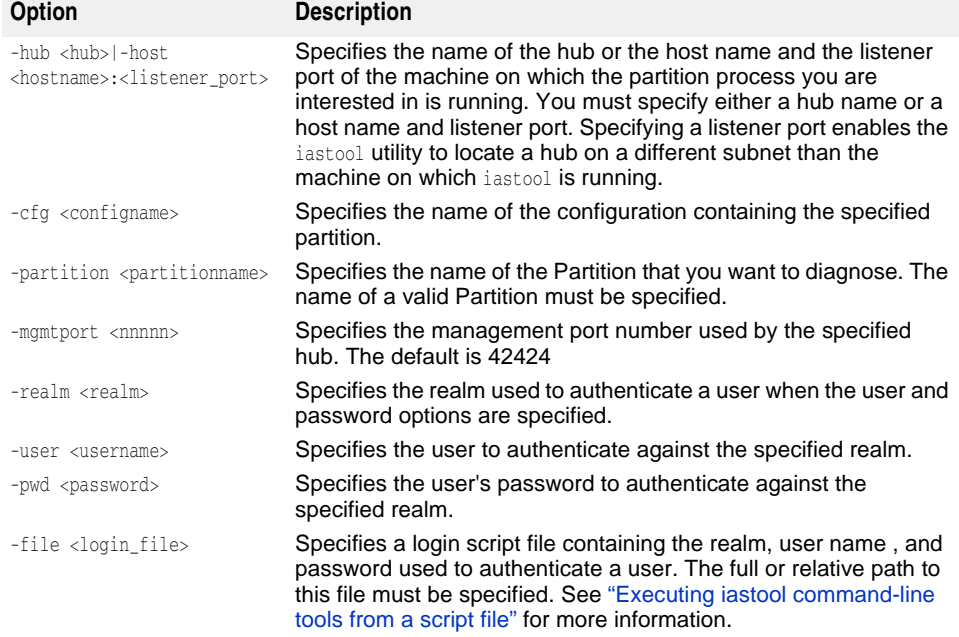

#### **Examples**

The following example shows how to perform a thread dump of the standard Partition in the j2ee configuration on the BES1 hub:

iastool -dumpstack -hub BES1 -cfg j2ee -partition standard

The following example shows how to perform a thread dump of the standard Partition on a computer host on a specific listener port. Note that the -host option can be used regardless of whether iastool is executed on the same or a different host machine on which the partition is running.

iastool -dumpstack -host mymachine:1234 -cfg j2ee -partition standard

#### <span id="page-333-0"></span>**genclient**

Use this tool to generate a library containing client stubs files, EJB interfaces, and dependent class files for one or more EJB JAR files, and to package them into one or more client JAR files. The client JAR is not an EJB, but is an EJB client.

If genclient fails for one of the EJB JARs in the argument list, an error is displayed and the genclient tool will continue to attempt to generate a client JAR on the remainder of the specified list.

The genclient tool will exit  $0$  (zero), for 100% success, or 1, for any failure.

#### **Syntax**

```
-genclient -jars <jar1,jar2,...> -target <client_jar> [-cp <classpath>] 
[-args <java2iiop_args>] [-javac_args <args>]
```
#### **Default Output**

The default output returns nothing to standard output (stdout).

#### **Options**

The following table describes the options available when using the genclient tool.

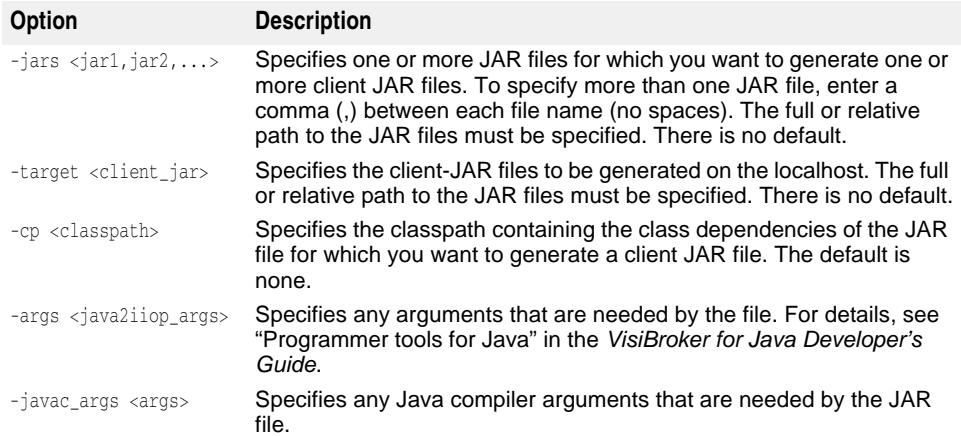

#### **Example**

The following example shows how to generate a manually deployable module client JAR file from each of the EJB JAR files:  $proj1$ . jar,  $proj2$ . jar, and  $proj3$ . jar into the EJB JAR myproj.jar.

iastool -genclient -jars proj1.jar,proj2.jar,proj3.jar -target myproj.jar

#### <span id="page-333-1"></span>**gendeployable**

Use this tool to create a manually deployable server-side module. Server-side deployable JAR files are archives (EAR, WAR, or JAR beans only) that have been compiled to resolve all external code references by using stubs and are, therefore, ready for deployment.

For example, first use gendeployable to create the server-side deployable JAR file on a local machine, then use the deploy tool to copy and load it on the hub. The hub is

advised of the presence of the new JAR file and loads it automatically. Using the command-line tools lets you script a creation and deployment to several servers quite simply. You can also manually copy the server-side deployable JAR file to the correct location on each hub, but this requires restarting each hub to cause it to be recognized and loaded.

#### **Syntax**

```
-gendeployable -src <input_jar> -target <output_jar> [-cp <classpath>] 
[-args <java2iiop_args>] [-javac_args <args>]
```
#### **Default Output**

The default output returns nothing to standard output (stdout).

#### **Options**

The following table describes the options available when using the gendeployable tool.

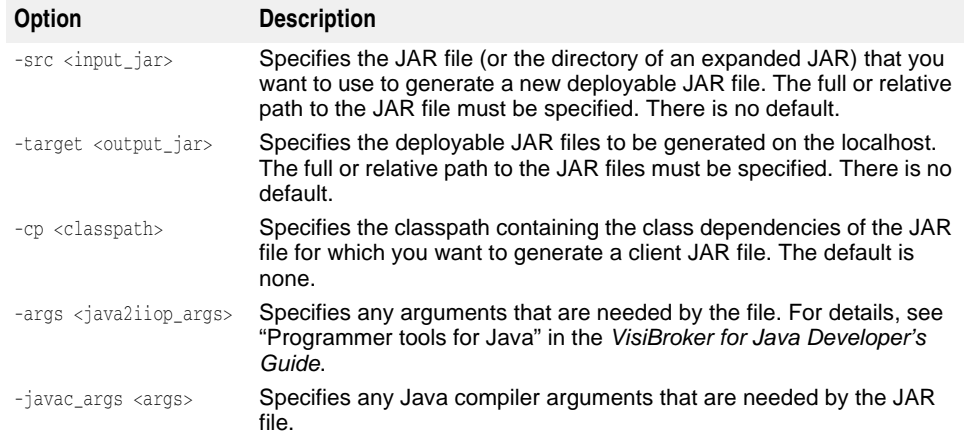

#### **Example**

The following example shows how to generate a server-side deployable module JAR file for proj1.jar into the file server-side.jar.

iastool -gendeployable -src proj1.jar -target serverside.jar

# <span id="page-334-0"></span>**gendeployableverify**

This command line property combines the utilities of gendeployable and verify. This combined option expedites the total stub generation and verification process. It creates and verifies manually deployable server-side modules.

#### **Syntax**

```
-gendeployableverify -src <input_jar> -target <output_jar> [-args 
<java2iiop_args>] [-javac_args <args>] [-role <DEVELOPER|ASSEMBLER|DEPLOYER>] 
[client] [-nowarn] [-strict] [-cp <classpath>]
```
#### **Default Output**

The default output returns nothing to standard output (stdout).

The following table describes the options available when using the gendeployableverify tool.

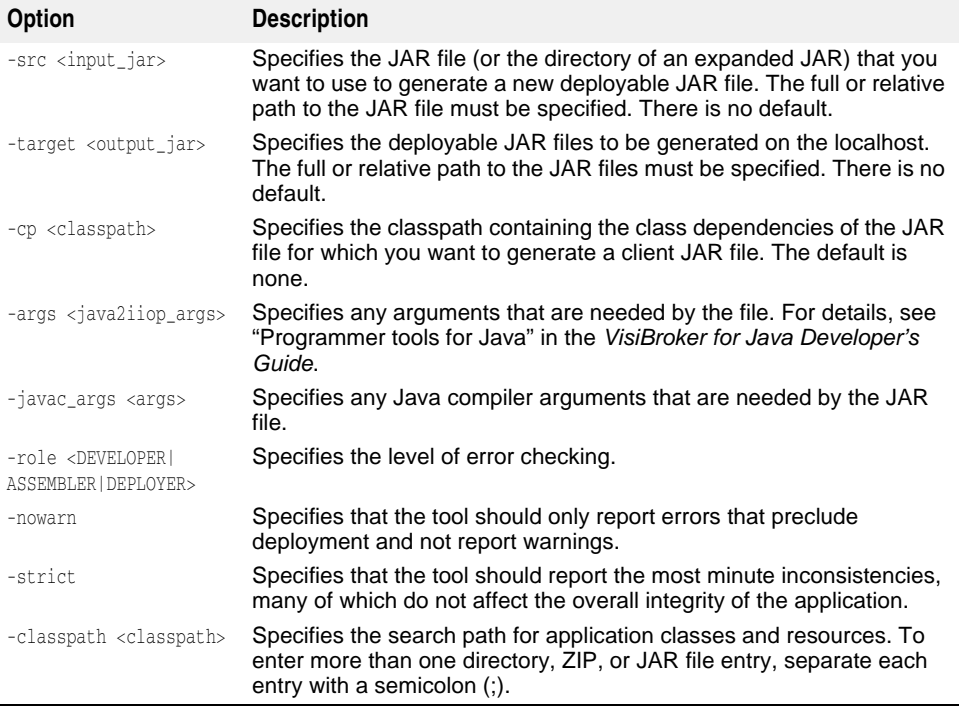

#### **Example**

The following example shows how to generate a server-side deployable and verified module JAR file for proj1.jar into the file server-side.jar.

iastool –gendeployableverify -src proj1.jar -target serverside.jar

# <span id="page-335-0"></span>**genstubs**

Use this tool to create a stubs library file containing client or server stubs.

#### **Syntax**

```
-genstubs -src <input_jar> -target <output_jar> [-client] [-cp <classpath>] 
[-args <java2iiop_args>] [-javac_args <args>]
```
#### **Default Output**

The default output returns nothing to standard output (stdout).

#### **Options**

The following table describes the options available when using the genstubs tool.

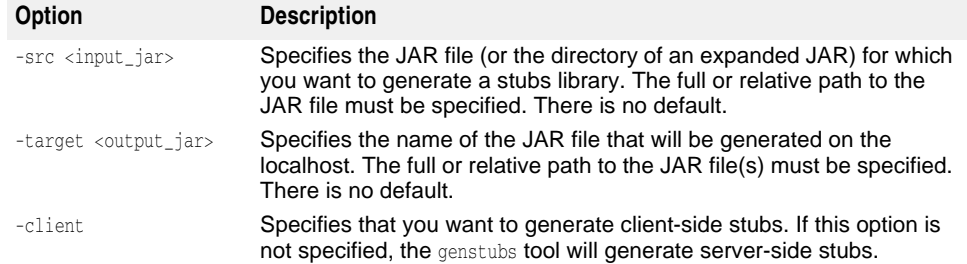

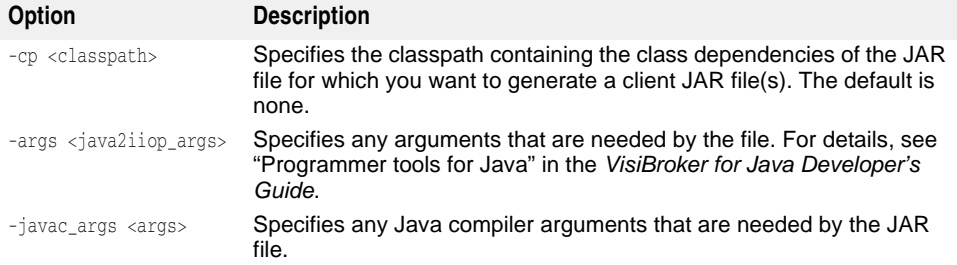

#### **Examples**

The following example shows how to generate a server-side stubs of the EJB JAR proj1.jar into the EJB JAR server-side.jar.

```
iastool -genstubs -src proj1.jar -target serverside.jar
```
The following example shows how to generate a client-side stub file for the EJB JAR myproj.jar into the EJB JAR client-side.jar.

```
iastool -genstubs -src c:\dev\proj1.jar -target 
-client c:\builds\client-side.jar
```
#### <span id="page-336-0"></span>**info**

Use this tool to display the Java system properties for the JVM the iastool is running in.

#### **Syntax**

-info

#### **Default Output**

The default output is the current Java system properties for the JVM the iastool is running in. For example, the first few lines of output look like the following partial listing:

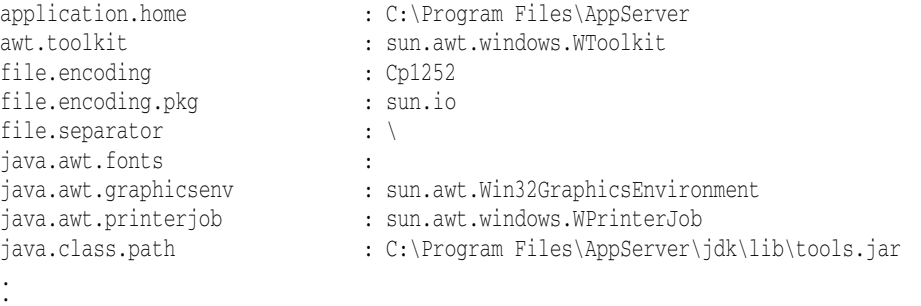

# . **Example**

The following example shows how to display configuration information.

iastool -info|more

#### <span id="page-336-1"></span>**jndinamespace**

Use this tool to view the objects bound in a context. This utility is a replica of the JNDI browser in the command line. It is an interactive utility that takes the user's input to display the objects bound.

#### **Syntax**

-jndinamespace -osagent <osagent port number>

#### **Default Output**

Displays the objects bound for the context specified.

#### **Options**

#### Osagent

This option specifies the osagent port number. This is mandatory.

#### **Example**

The following example shows how to display the objects bound in a context:

iastool -jndinamespace -osagent 19999

#### The system displays the following output: Retrieving the jndi name space details The list of nodes under 19999 [0]order [1]serial\_provider\_defaultname [2]datasources Enter the context  $[0,1,...]$  or X to exit

Enter 2

#### The system displays the following output: The list of nodes under 19999/datasources

```
[0]Jdatastore
[1]Oracle
Enter the context [0,1,...] or X to exit
```
Enter **X** to exit.

#### <span id="page-337-0"></span>**kill**

Use this tool to kill a managed object on a specified hub and configuration.

#### **Syntax**

```
-kill <-hub <hub>|-host <host>:listener_port>> -cfg <configname>
-mo <managedobjectname> -moagent <managedobjectagent> [-mgmtport <nnnnn>] 
[-realm <realm>] [-user <username>] [-pwd <password>] [-file <login_file>]
```
#### **Default Output**

By default, the kill tool lists the managed object that has been killed.

#### **Options**

The following table describes the options available when using the kill tool.

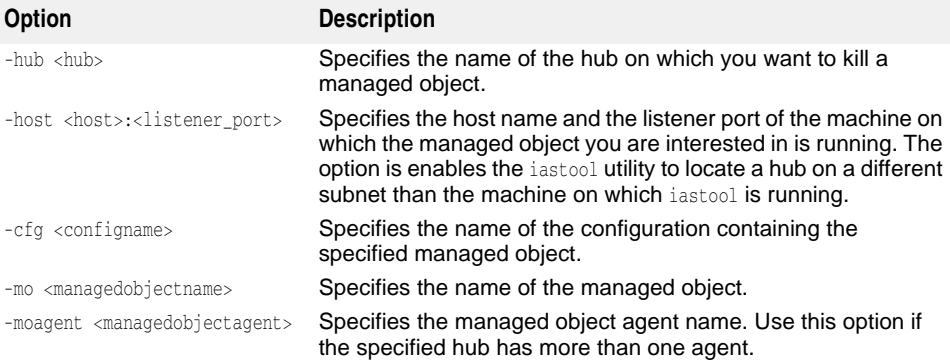

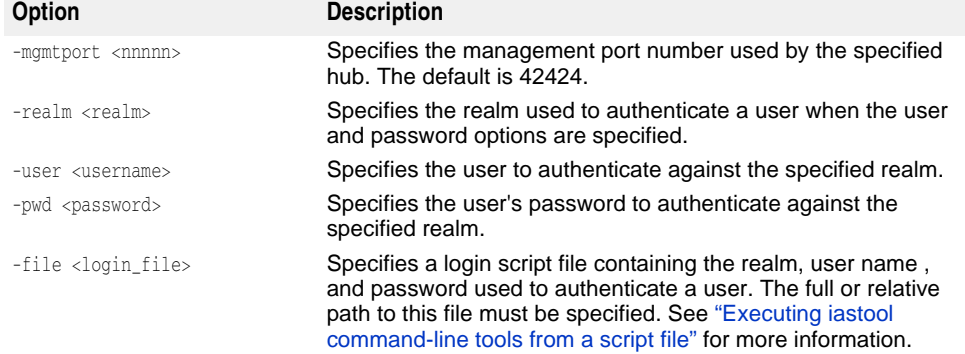

#### **Examples**

The following example kills the managed object j2ee-server using the default management port:

```
iastool -kill -hub AppServer1 -cfg j2ee -mo j2ee-server
```
# <span id="page-338-0"></span>**listpartitions**

Use this tool to list the partitions running on a specified hub, and optionally on a specified configuration or management port.

#### **Syntax**

```
-listpartitions <- hub <hub>|-host <host>:<listener_port>>>
[-cfg <configname>] [-mgmtport <nnnnn>] [-bare] [-realm <realm>] 
[-user <username>] [-pwd <password>] [-file <login_file>]
```
#### **Default Output**

By default, the listpartitions tool displays the partitions running on a specified hub, or displays the partitions running on a specified hub on a specified configuration or management port.

#### **Options**

The following table describes the options available when using the listpartitions tool.

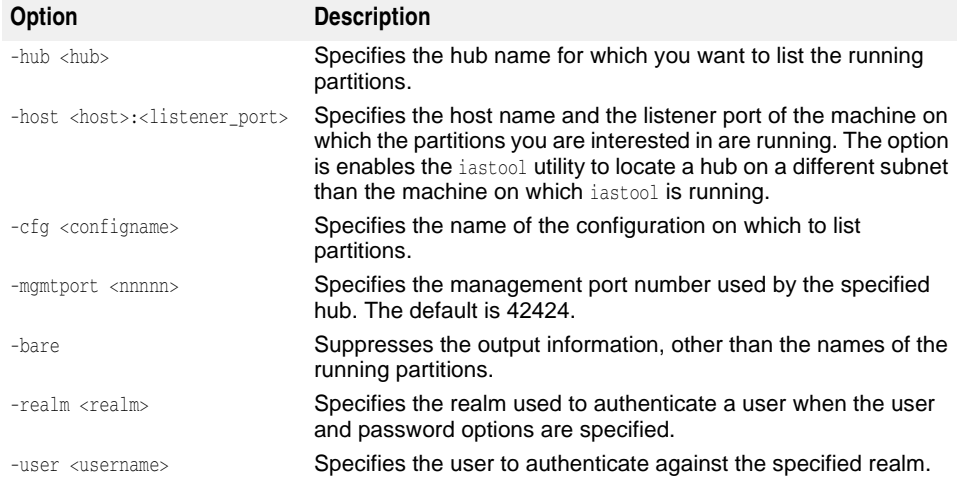

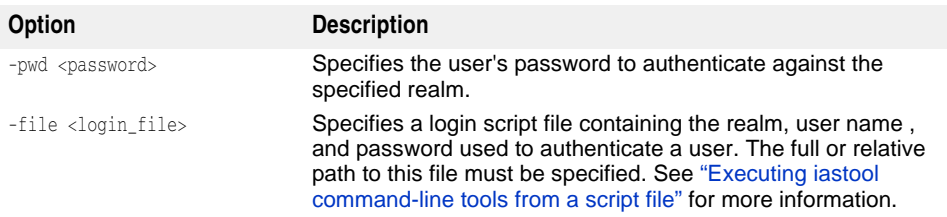

#### **Examples**

The following example lists the partitions running on the hub AppServer1 using the default management port:

```
iastool -listpartitions -hub AppServer1
```
The following example lists the partitions running on the hub AppServer1 using the management port 24410:

```
iastool -listpartitions -hub AppServer1 -mgmtport 24100
```
#### <span id="page-339-0"></span>**listhubs**

Use this tool to list hubs running on a particular management port located on the same local area network.

#### **Syntax**

```
-listhubs [-mgmtport <nnnnn>] [-bare] [-realm <realm>] [-user <username>]
[-pwd <password>] [-file <login_file>]
```
#### **Default Output**

By default, the listhubs tool displays the hubs running in the default management port or on a specified management port.

**Note**

If a particular hub that is queried is down, it is not listed.

#### **Options**

The following table describes the options available when using the listhubs tool.

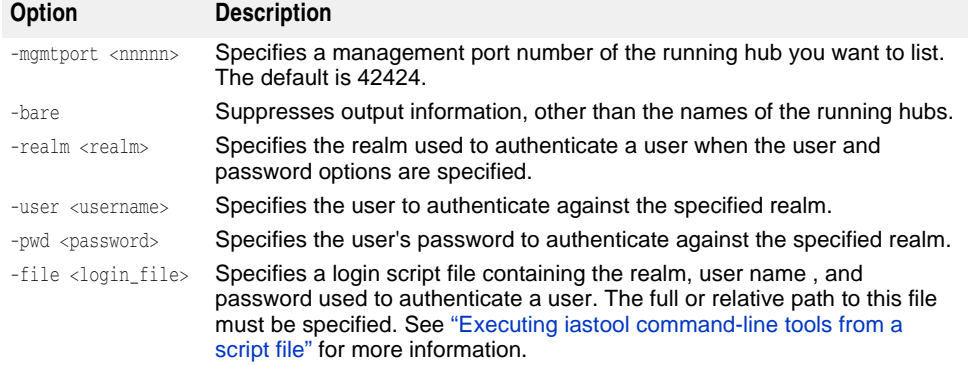

#### **Examples**

The following example lists the hubs running in the default management port:

```
iastool -listhubs
```
The following example lists the hubs running in the management port 24410:

```
iastool -listhubs -mgmtport 24100
```
# <span id="page-340-0"></span>**listservices**

Use this tool to list one or more services running on a hub.

#### **Syntax**

```
-listservices <-hub <hub>|-host <host>:<listener_port>> [-cfg <configname>]
[-mgmtport <nnnnn>] [-bare] [-realm <realm>] [-user <username>]
[-pwd <password>] [-file <login_file>]
```
#### **Default Output**

By default, listservices displays a list of all partition services registered for the specified hub on a particular management port.

#### **Options**

The following table describes the options available when using the listservices tool.

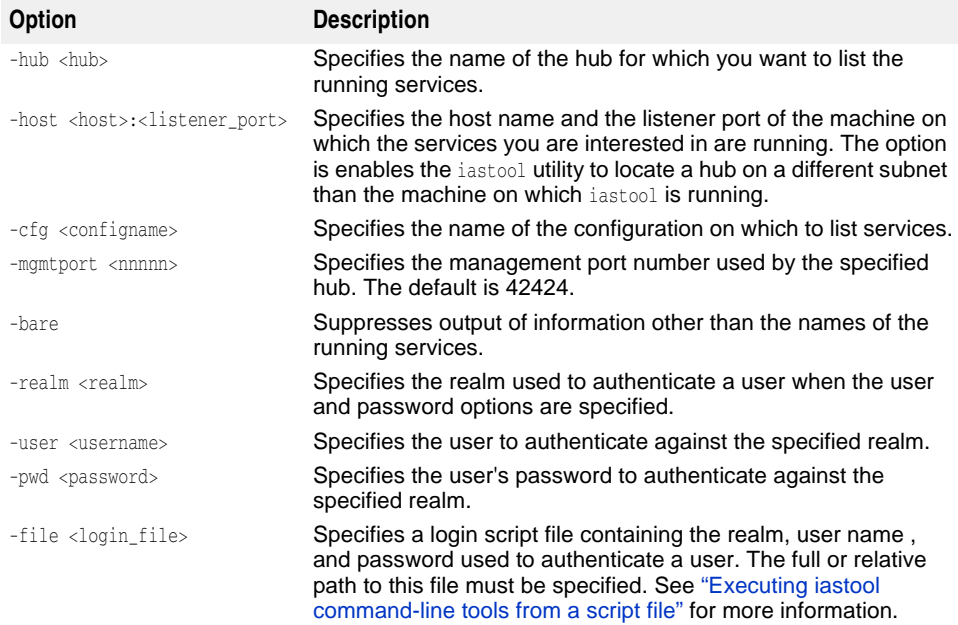

#### **Example**

The following example lists all services running on the salsa hub:

iastool -listservices -hub salsa

#### <span id="page-340-1"></span>**manage**

Use this tool to actively manage a managed object in a configuration.

#### **Syntax**

```
-manage (-hub <hub>|-host <host>:<listener_port>) [-cfg <configname>] -mo
<managedobjectname> [-moagent <managedobjectagent>] [-mgmtport <99999>] [-realm 
<realm>] [-user <username>] [-pwd <password>] [-file <login_file>]
```
#### **Default Output**

The default output returns nothing to standard output (stdout).

The following table describes the options available when using the manage tool.

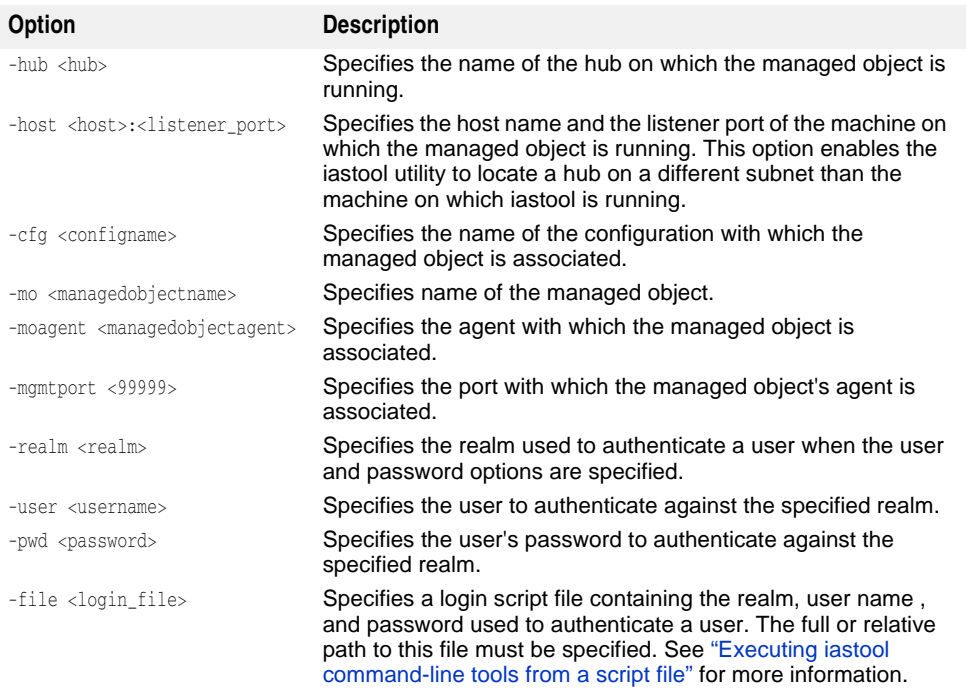

#### **Example**

The following example puts the managed object j2ee-server into the actively managed mode using the default management port:

iastool -manage -hub AppServer1 -cfg j2ee -mo j2ee-server

#### <span id="page-341-0"></span>**merge**

Use this tool to produce a single, new Java Archive file (EJB-JAR) containing the contents of a specified list of EJB-JARs. Multiple EJB 1.1 and EJB 2.0 deployment descriptors (if any) will be consolidated into a single deployment descriptor. If merging fails for one of the EJB-JARs in the argument list an error is displayed and the merge command will exit indicating failure.

#### **Syntax**

-merge -jars <jar1,jar2,...> -target <new\_jar> -type <valid\_type>

#### **Default Output**

The default output returns nothing to standard output (stdout).

#### **Options**

The following table describes the options available when using the merge tool.

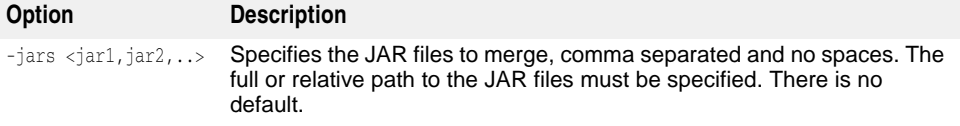

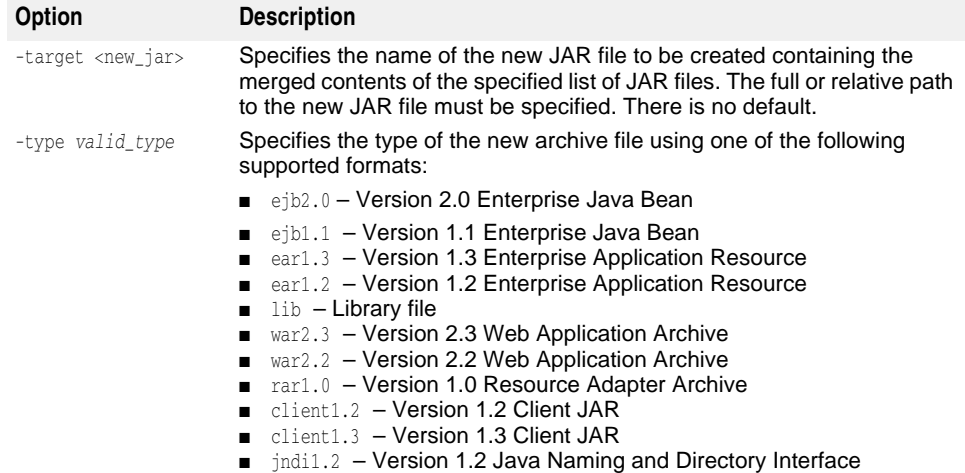

#### **Example**

The following example merges the EJB-JAR files proj1.jar, proj2.jar, and proj3.jar into a new version 2.0 EJB-JAR file named combined.jar:

```
iastool -merge -jars proj1.jar,proj2.jar,proj2.jar 
-target combined.jar -type ejb2.0
```
# <span id="page-342-0"></span>**migrate**

Use this tool to convert a JAR or XML file from one version of J2EE to another, for example, J2EE version 1.2 to J2EE version 1.3 or J2EE 1.4.

#### **Note**

The migrate command only converts the deployment descriptor for an EJB; as such, code changes may also be required to implement the conversion properly in your deployment.

If the conversion fails, an error is displayed.

#### **Syntax**

-migrate [-to[1.2|1.3|1.4]] -src <src-archive> -target <target-archive>

#### **Default Output**

The default returns nothing to standard output (stdout).

#### **Options**

The following table describes the options available when using the migrate tool.

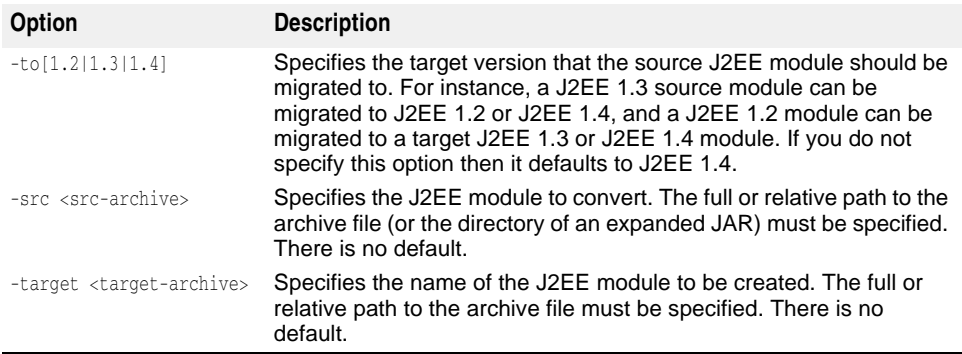

#### **Example**

The following example migrates the file myj1\_2.jar from J2EE version 1.2 to J2EE version 1.3 into new file called myj1\_3.jar:

iastool -migrate -src myj1\_2.jar -target myj1\_4.jar //here -to 1.4 is implied iastool -migrate -to 1.3 -src myj1\_2.jar -target myj1\_3.jar //here a 1.2 module is converted to 1.3

#### <span id="page-343-0"></span>**newconfig**

Use this tool to create a new configuration from a configuration template. The command takes the name of a new configuration, the filename and path of a template file relative to the installation's configuration template directory, and an optional property file that overrides the properties in the template used to create the new configuration.

#### **Syntax**

```
-newconfig (-hub <hub>|-host <host>:<listener_port>) -cfg <configname>
   -template <template_path> [-property <property_path>] [-mgmtport <99999>]
  [-realm <realm>] [-user <username>] [-pwd <password>] [-file <login_file>]
```
#### **Default Output**

The default output returns nothing to standard output (stdout).

#### **Options**

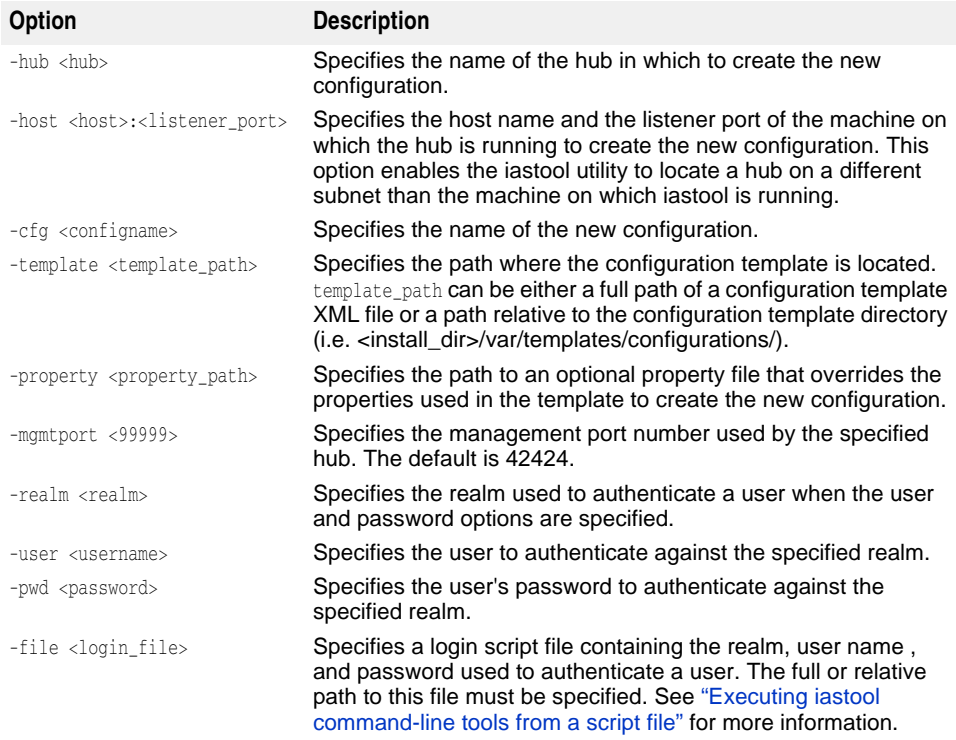

#### **Example**

iastool -newconfig -hub myhub -cfg SimpleProcessConfig -template native.xml -property c:\simple.properties

# <span id="page-344-0"></span>**patch**

Use this tool to apply one or more patches to a JAR file and produce a new JAR file with the applied patches.

#### **Syntax**

-patch -src <original jar> -patches <patch1  $jar, \ldots$ > -target <new  $jar$ 

#### **Default Output**

The default output displays the patches that were applied.

#### **Options**

The following table describes the options available when using the patch tool.

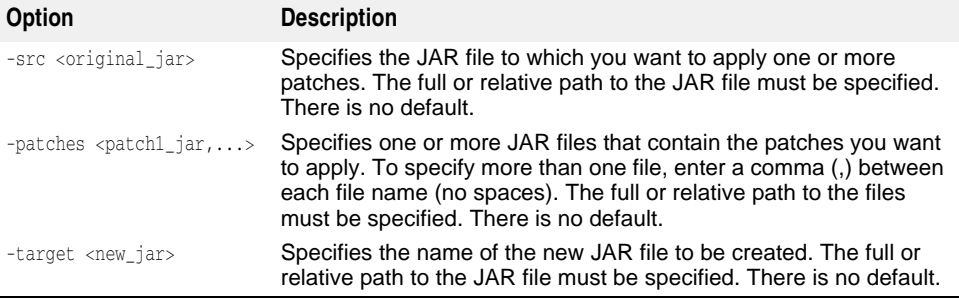

#### **Example**

The following example applies the patches contained in the files mypatch1.jar and mypatch2.jar to the file myold.jar which are all located in the current directory and creates a new file called mynew.jar in the same location:

```
iastool -patch -src myold.jar -patches mypatch1.jar,mypatch2.jar 
-target mynew.jar
```
### <span id="page-344-1"></span>**ping**

Use this tool to verify the current state of a hub or a managed object. The ping command will return nothing for a hub that is not running.

#### **Syntax**

```
-ping <-hub <hub>|-host <host>:<listener_port>> [-mgmtport <nnnnn>]
[-realm <realm>] [-user <username>] [-pwd <password>] [-file <login_file>]
```
or

```
-ping <-hub <hub>|-host <host>:<listener_port>> -cfg <configname>
-mo <managedobjectname> -moagent <managedobjectagent> [-mgmtport <nnnnn>] 
[-realm <realm>] [-user <username>] [-pwd <password>] [-file <login_file>]
```
#### **Default Output**

The default output shows the name and status of the hub (and optionally the managed object) if the process is pinged and running. For example:

Pinging Hub xyz\_corp1: Running

The ping tool returns one of the following states:

- Running
- Starting
- Stopping
- Not Running
- Restarting
- Cannot Load
- Cannot Start
- Terminated
- Unknown

The following table describes the options available when using the ping tool.

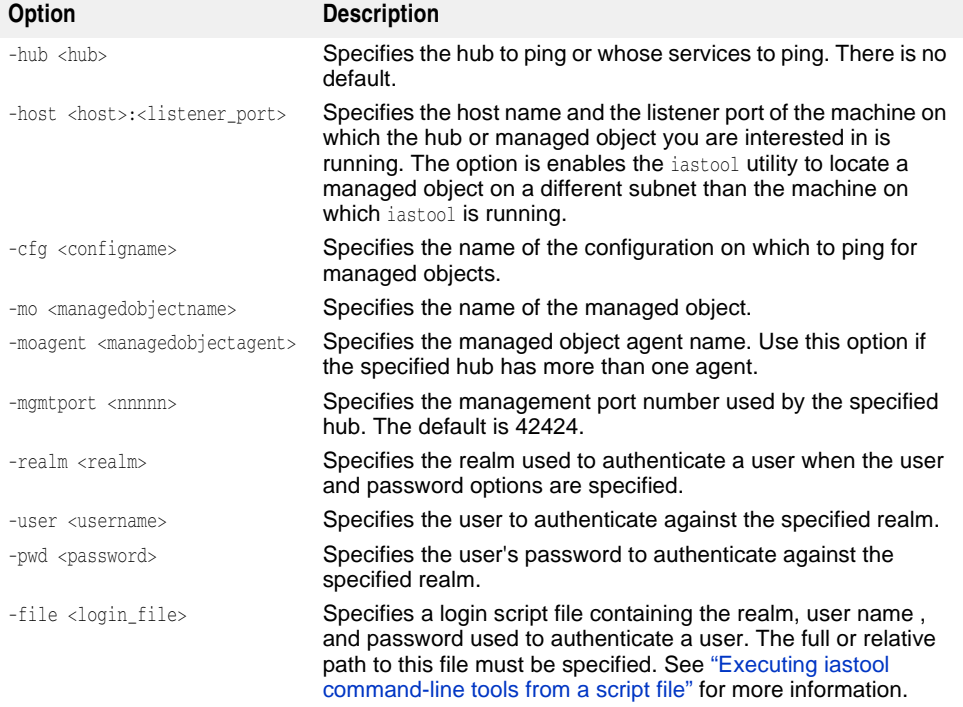

#### **Examples**

The following example pings the hub AppServer1 in the default management port:

iastool -ping -hub AppServer1

The following example pings the partition naming service running on the hub AppServer1 in the management port 24410:

iastool -ping -hub AppServer1 -cfg j2ee -mo standard\_visinaming -mgmtport 24410

#### <span id="page-345-0"></span>**pservice**

Use this tool to enable, disable, or get the state of a partition service.

#### **Syntax**

```
-pservice <hub <hub>|-host <host>:<listener_port>> -cfg <configname>
-partition <partitionname> -moagent <managedobjectagent>
-service <servicename> <-enable|-disable|-status> [-force_restart] 
[-mgmtport <nnnnn>] [-realm <realm>] [-user <username>] [-pwd <password>] 
[-file <login_file>]
```
#### **Default Output**

The default output returns nothing to standard output (stdout).

The following table describes the options available when using the pservice tool.

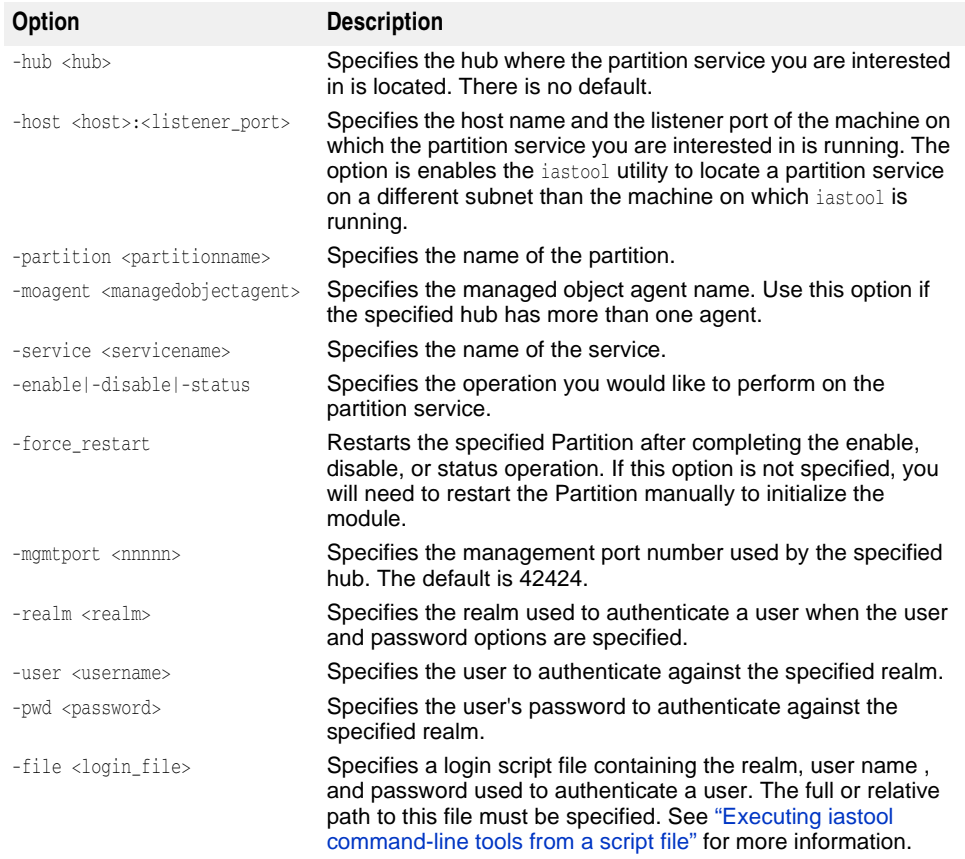

#### **Example**

The following example shows how to enable the partition naming service on the standard partition.

iastool -pservice -hub AppServer1 -cfg j2ee -partition standard -service standard\_visinaming -enable -force\_restart -mgmtport 24431

#### <span id="page-346-0"></span>**removestubs**

Use this tool to remove all stub files from a JAR file.

#### **Syntax**

```
-removestubs -jars <jar1,jar2,...> [-targetdir <dir>]
```
#### **Default Output**

The default output returns nothing to standard output (stdout).

The following table describes the options available when using the removestubs tool.

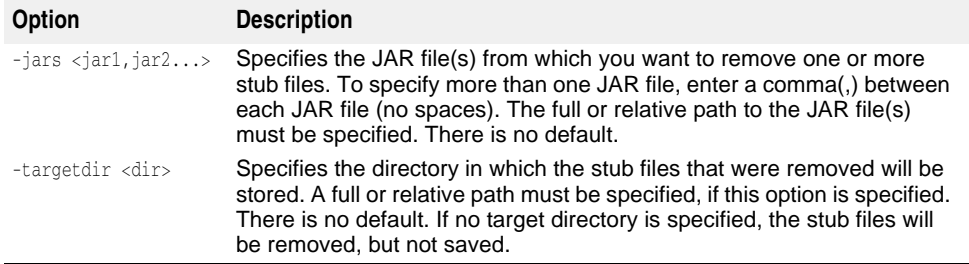

#### **Example**

The following example shows how to remove stub files located from the EJB JAR files proj1.jar, proj2.jar, and proj3.jar located in the current directory and copy them to c:\examples\proto:

iastool -removestubs -jars proj1.jar,proj2.jar,proj3.jar -targetdir c:\examples\proto

#### <span id="page-347-0"></span>**restart**

Use this tool to restart a hub or managed object. The hub must already be running in order for the restart tool to work with a hub.

#### **Syntax**

```
-restart <-hub <hub>|-host <host>:<listener_port>> [-mgmtport <nnnnn>]
[-realm <realm>] [-user <username>] [-pwd <password>] [-file <login_file>]
```
or

```
-restart <-hub <hub>|-host <host>:<listener_port>> [-cfg <configname>]
-mo <managedobjectname> -moagent <managedobjectagent> [-mgmtport <nnnnn>] 
[-realm <realm>] [-user <username>] [-pwd <password>] [-file <login_file>]
```
#### **Default Output**

The default output displays the hub or managed object that has been restarted.

If the restart tool fails (for example, when a managed object cannot be shutdown or restarted), an error is displayed with a status code which is returned to standard error output (stderr).

#### **Options**

The following table describes the options available when using the restart tool.

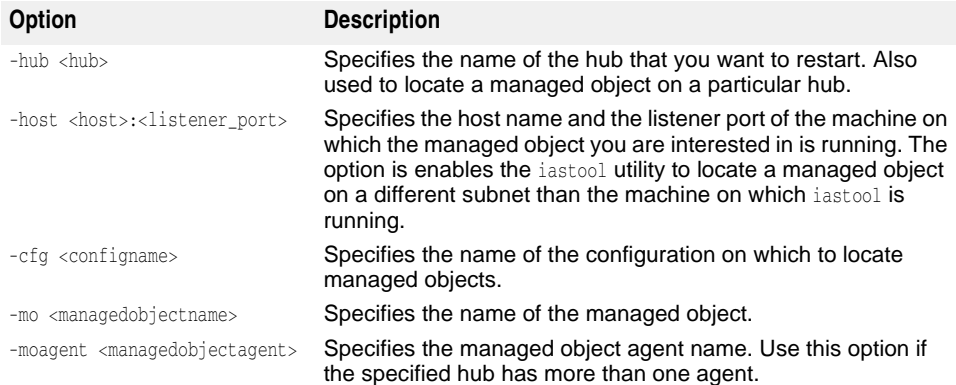

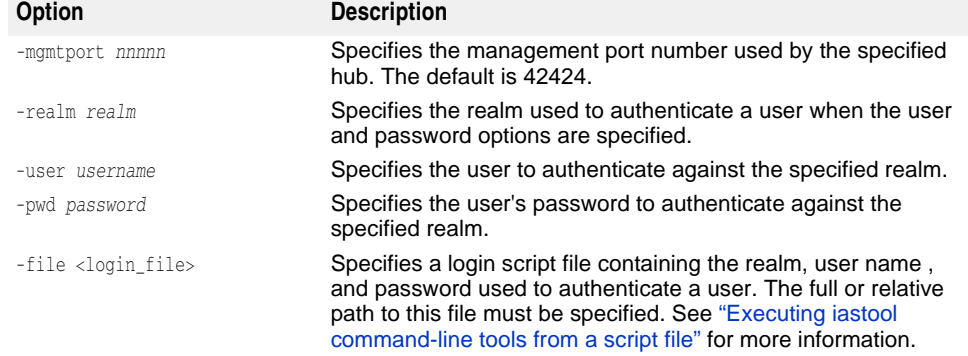

#### **Examples**

The following example restarts the hub AppServer1 on the default management port:

iastool -restart -hub AppServer1

The following example restarts the partition naming service running on the hub AppServer1 on the management port 24410:

iastool -restart -hub AppServer1 -cfg j2ee -mo standard\_visinaming -mgmtport 24410

#### <span id="page-348-0"></span>**setmain**

Use this tool to set the main class of a standalone Client JAR or a Client JAR in an EAR file. Once the main class is set, the java -jar jarfile command will automatically invoke the main class that has been set for the JAR file.

#### **Syntax**

-setmain -jar <jar\_or\_ear> [-uri <client\_jar\_in\_ear>] -class <main\_classname>

#### **Default Output**

The default output displays the main class that has been set for the specified JAR file.

#### **Options**

The following table describes the options available when using the setmain tool.

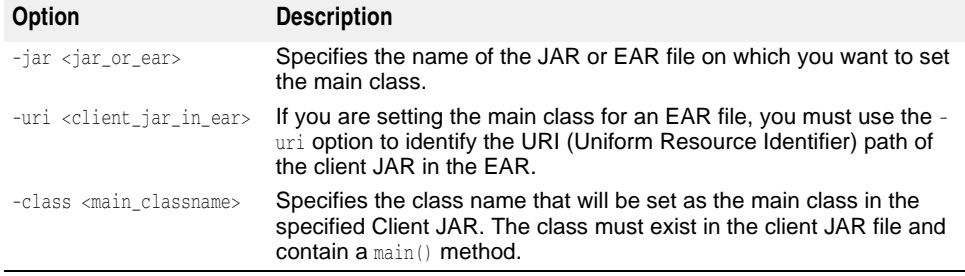

#### **Examples**

The following example sets a main class for a standalone Client JAR:

iastool -setmain -jar myclient.jar -class com.bes.myjclass

The following example sets a main class for a Client JAR contained in an EAR file:

iastool -setmain -jar myapp.ear -uri base/myapps/myclient.jar -class com.bes.myjclass

#### <span id="page-349-0"></span>**start**

Use this tool to start a managed object on a specified hub and configuration.

#### **Syntax**

```
-start <-hub <hub>|-host <host>:<listener_port>> -cfg <configname>
-mo <managedobjectname> -moagent <managedobjectagent> [-mgmtport <nnnnn>] 
[-realm <realm>] [-user <username>] [-pwd <password>] [-file <login_file>]
```
#### **Default Output**

The default output displays the managed object that has been started.

#### **Options**

The following table describes the options available when using the start tool.

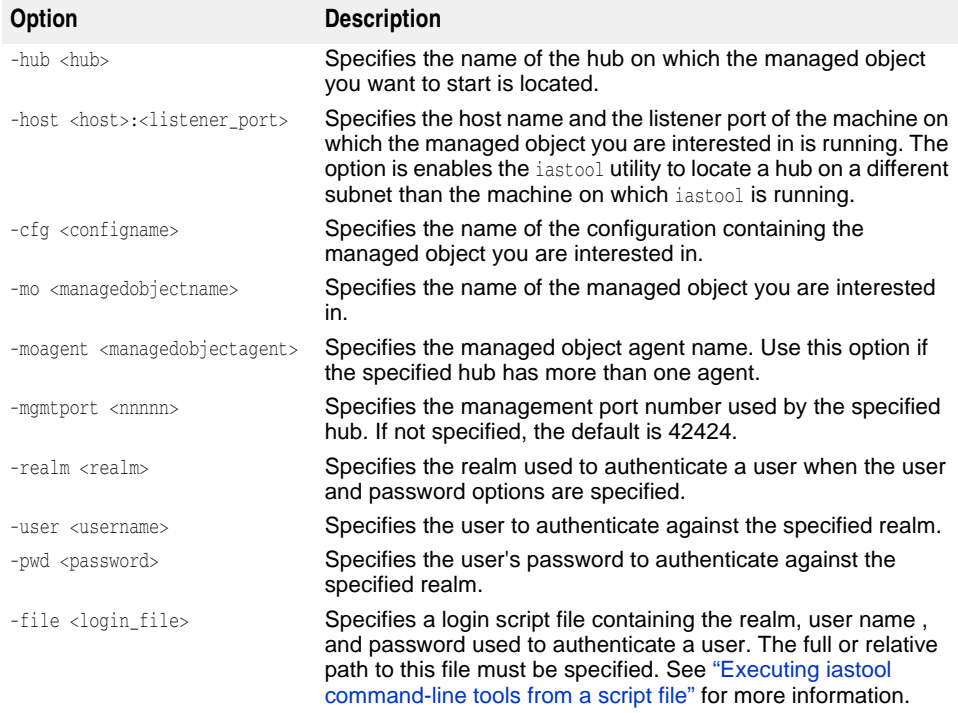

#### **Example**

The following example starts the partition naming service running on the hub AppServer1 in the j2ee configuration on management port 24410:

iastool -start -hub AppServer1 -cfg j2ee -mo standard\_visinaming -mgmtport 24410

#### <span id="page-350-0"></span>**stop**

Use this tool to shut down a hub or managed object.

#### **Syntax**

```
-stop <-hub <hub>|-host <host>:<listener_port>> [-mgmtport <nnnnn>]
[-realm <realm>] [-user <username>] [-pwd <password>] [-file <login_file>]
```
or

```
-stop <-hub <hub>|-host <host>:<listener_port>> [-mgmtport <nnnnn>]
-cfg <configname> -mo <managedobjectname> -moagent <managedobjectagent> 
[-realm <realm>] [-user <username>] [-pwd <password>] [-file <login_file>]
```
#### **Default Output**

The default output displays the process or processes that have been shut down.

If the stop tool fails (for example when a managed object cannot be shutdown), an error is displayed with a status code, which is returned to standard error output (stderr).

#### **Options**

The following table describes the options available when using the stop tool.

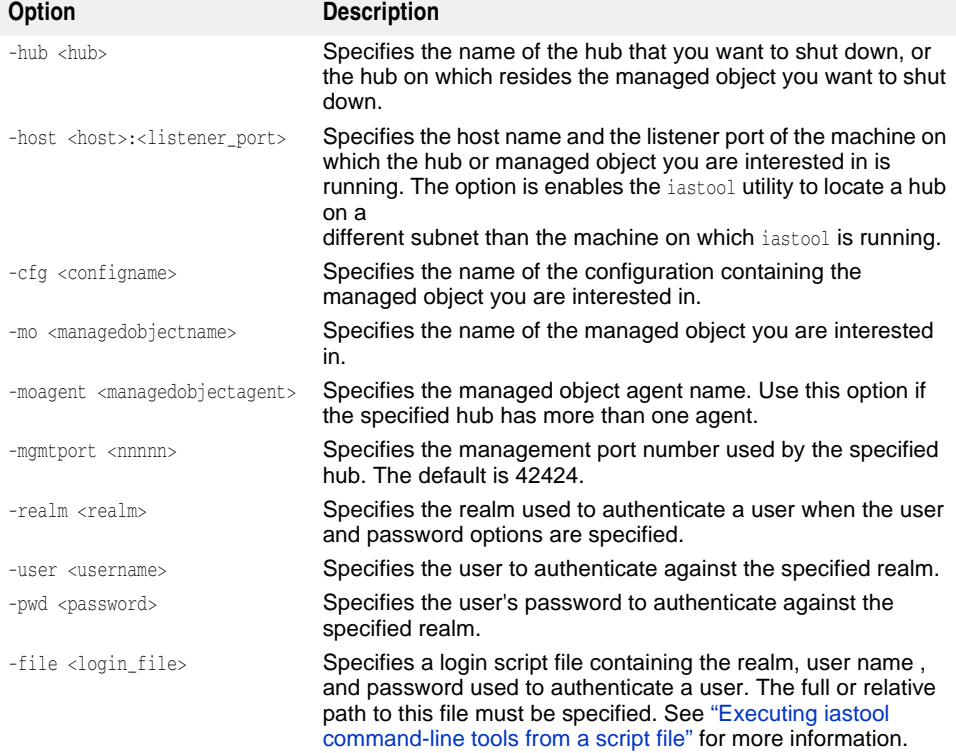

#### **Example**

The following example stops the partition naming service running on the hub AppServer1 in the j2ee configuration on the management port 24410:

iastool -stop -hub AppServer1 -cfg j2ee -mo standard\_visinaming -mgmtport 24410

#### <span id="page-350-1"></span>**uncompress**

Use this tool to uncompress a JAR file.

#### **Syntax**

-uncompress -src <srcjar> -target <targetjar>

#### **Default Output**

By default, uncompress reports if the operation was successful or not.

#### **Options**

The following table describes the options available when using the uncompress tool.

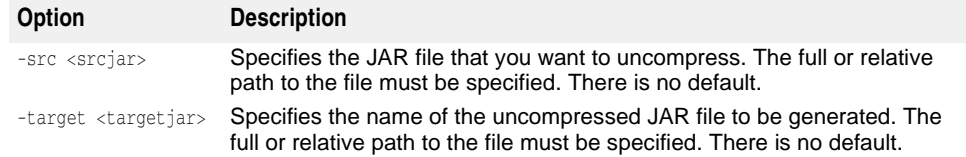

#### **Examples**

The following example converts the compressed JAR file called small.jar located in the current directory into an uncompressed file called big.jar in the same location:

iastool -uncompress -src small.jar -target big.jar

The following example uncompresses a JAR file named  $\text{small}$ ,  $\text{ar}$  located in the directory c: \myprojects\ into a file named big.jar in the same location:

iastool -uncompress -src c:\myprojects\small.jar -target c:\myprojects\big.jar

#### <span id="page-351-0"></span>**undeploy**

Use this tool to undeploy a J2EE module from a specified Partition on a specified hub and configuration.

#### **Syntax**

```
-undeploy -jar <jar> <-hub <hub>|-host <host>:<listener_port>>
-cfg <config_name> -partition <partitionname> [-mgmtport <nnnnn>] 
[-realm <realm>] [-user <username>] [-pwd <password>] [-file <login_file>]
```
#### **Default Output**

By default, the undeploy tool reports if the operation was successful or not.

#### **Options**

The following table describes the options available when using the undeploy tool.

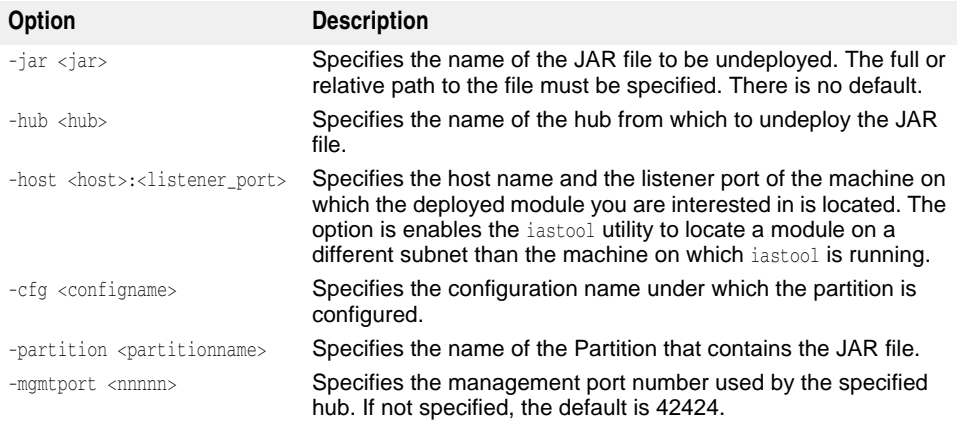

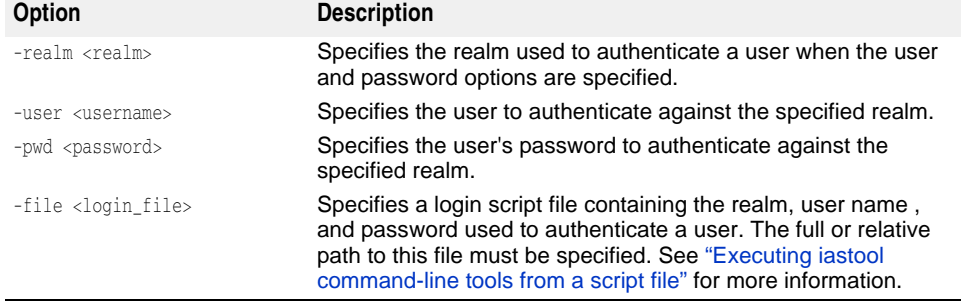

#### <span id="page-352-0"></span>**unmanage**

Use this tool to remove a managed object from the actively managed mode.

#### **Syntax**

```
-unmanage (-hub <hub>|-host <host>:<listener_port>) [-cfg <configname>] -mo
<managedobjectname> [-moagent <managedobjectagent>] [-mgmtport <99999>] [-realm 
<realm>] [-user <username>] [-pwd <password>] [-file <login_file>]
```
#### **Default Output**

The default output returns nothing to standard output (stdout).

#### **Options**

The following table describes the options available when using the unmanage tool.

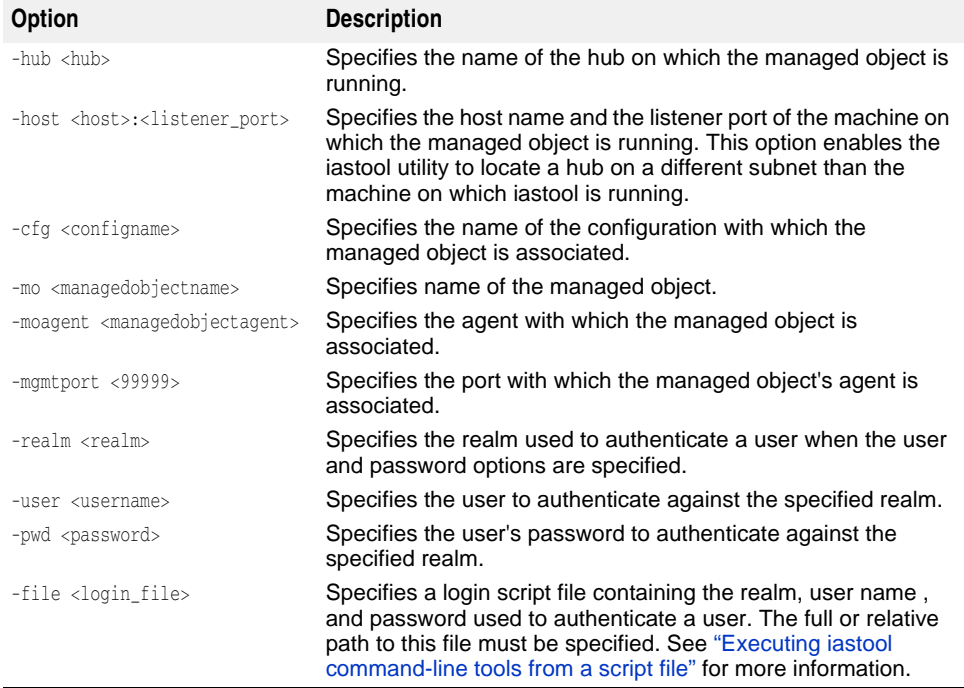

#### **Example**

The following example removes the managed object j2ee-server from the actively managed mode using the default management port:

iastool -unmanage -hub AppServer1 -cfg j2ee -mo j2ee-server

#### <span id="page-353-0"></span>**usage**

When invoked without arguments usage displays a list of recognized command-line options and a brief description of each. Invoking usage with one or more arguments provides a more detailed description of the specified commands and their arguments.

#### **Syntax**

```
-usage
-usage <tool>
-usage <tool1 tool2 tool3>
```
**Note**

Arguments to the usage command do not require a leading hyphen.

#### **Default Output**

By default, the usage tool displays a list with a brief description of each command-line tool.

#### **Examples**

The following example displays a list and a brief description of each the command-line tools:

```
iastool -usage
```
The following example displays detailed information on the compress tool:

iastool -usage compress

The following example displays detailed information on the -start, -stop, and -restart tools:

iastool -usage start stop restart

# <span id="page-353-1"></span>**verify**

Use this tool to check an archive file for correctness and consistency, and to check if all of the elements required for deploying your application are in place.

The verification process supports the following roles that correspond to a phase in the application's life cycle and the appropriate level of verification (similar to the J2EE role definitions):

- **Developer:** This is the lowest verification level. All xml is checked for syntax as well as standard and proprietary keywords relevant to the current archive type. Consistency across the archive is checked, but no external resources are verified at this level.
- **Assembler:** Once the archives are individually verified and are correct, other resources built into an application will start to be verified. For example, this level will verify the existence and correctness of URIs (Uniform Resource Identifiers), but not EJB or JNDI links.
- **Deployer:** (the default) All checks are turned on. EJB and JNDI links are checked at this level as well as the operational environment in which the application is to be deployed.

Supported archive types are EAR, EJB, WAR, JNDI, and Client JARs. The typical archive verification process includes the following checks:

- A pass over the XML, checking for correct XML syntax.
- Verification of the semantics of the standard and proprietary XML descriptors, and the compliance with their required descriptors for each supported archive type.

Verification always occurs in a hierarchical fashion, starting with the top module, then recursively working through its submodules, and finally checking for inter-archive links.

#### **Syntax**

```
-verify -src <srcjar> [-role <DEVELOPER|ASSEMBLER|DEPLOYER>] [-nowarn] 
[-strict] [-classpath <classpath>]
```
#### **Default Output**

By default, verify reports nothing (for example, if no errors are found in the specified module).

#### **Options**

The following table describes the options available when using the verify tool.

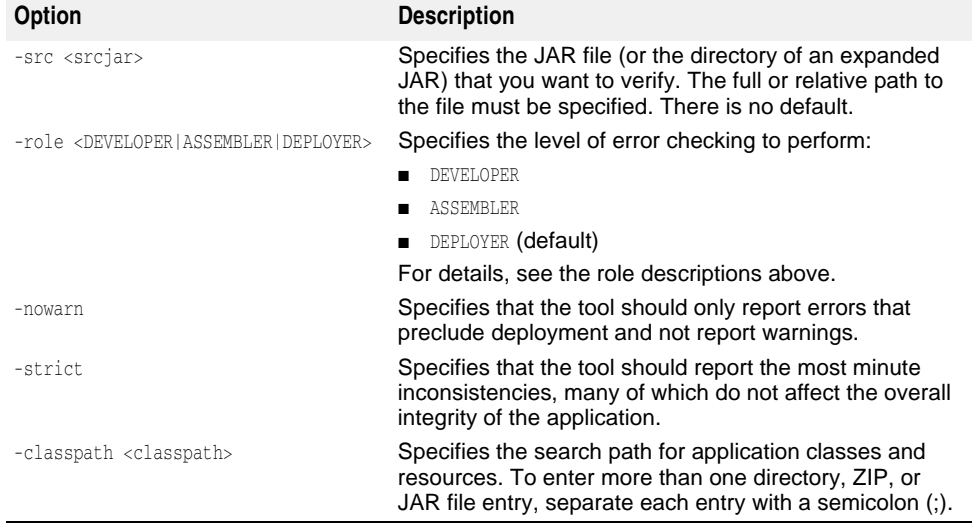

#### **Example**

The following example performs a *developer* level verification of the JAR file soapclient.jar located in the c:\examples\soap directory:

-verify -src c:\examples\soap\soap-client.jar -role DEVELOPER

# <span id="page-355-0"></span>**Executing iastool command-line tools from a script file**

Several iastool utility tools require that you supply login information (realm, username, and password). You may, however, want to run iastool commands from a script file, but doing so would expose the realm, username, password information to anyone who has access to the script file. There are two methods you can use to protect this information:

- Enter the realm, username, and password information into a file and pipe that file to the command.
- Enter the realm, username, password information into a file and pass the file to the command with the -file option.

# **Piping a file to the iastool utility**

The following example shows how to ping a hub named east1 by piping the file mylogin.txt (located in the default Borland Deployment Platform installation directory) to the iastool utility:

iastool -ping -hub east1 < c:\AppServer\mylogin.txt

where the file mylogin.txt contains three lines that correspond to what you would enter for the realm, username, and password:

2 username password

**Note**

The contents of the file are exactly what you would enter on the command-line. The first entry in the file is the realm option—not the realm name, but the number you would choose from the list presented to you if you run the ping tool without the realm option. The second line is the username and the third line is the password. This file can then be secured in such a way that it is readable by the iastool utility, but not by unauthorized users.

# **Passing a file to the iastool utility**

The following command shows how to ping a hub named east1 by passing a file to the iastool utility using the -file option:

iastool -ping -hub east1 -file c:\AppServer\mylogin.txt

where mylogin.txt has the following format:

Default Login Smart Agent port number username password false ServerRealm

The -file option requires that you supply a fully qualified file name (the file name plus a relative or absolute path). When passing a file to the iastool utility, only the third, fourth, and sixth lines are used, which are the username, password, and realm name, respectively. The other lines must be present, but the information they contain is ignored by the iastool utility. For example:

```
Default Login 
12448 
myusername 
mypassword 
false 
ServerRealm
```
# 37

# **Partition XML reference**

This section describes the XML definition of a Partition's partition.xml configuration file that contains the core meta-data for a Partition's configuration.

# **<partition> element**

The partition element is the root node of the schema which contains the attributes and sub-elements that define the settings that control the configuration of a Borland AppServer (AppServer) Partition.

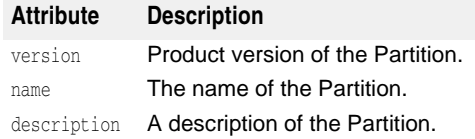

#### **Syntax**

```
<partition version="version number" name="partition name" 
description="description">
   \ddot{\mathbf{z}}</partition>
```
The partition element contains the following sub-elements:

- <jmx>
- <statistics.agent>
- <security>
- <container>
- <user.orb>
- <management.orb>
- <shutdown>
- <services>
- <archives>

# **<jmx> element**

The jmx element contains the sub-elements for configuring the JMX agent.

The jmx element contains the following sub-elements:

- <mbean.server>
- <mlet.service>
- <http.adaptor>
- <rmi-iiop.adaptor>

#### **<mbean.server> element**

The mbean.server element is used to enable or disable the JMX agent's MBean Server. The MBean Server is an interface and a factory object defined by the agent specification level of the JMX.

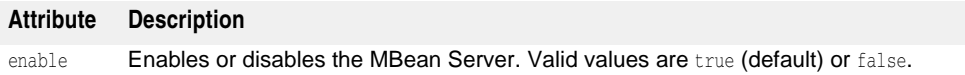

#### **<mlet.service> element**

The mlet.service element configures the JMX agent's MLet service. The MLet service is useful for loading MBean classes and resources inside an MBean Server's JVM from a remote host and registering the MBeans in a single action.

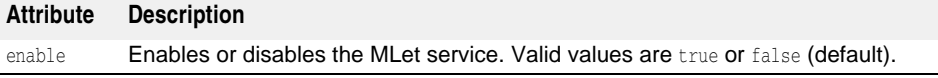

#### **<http.adaptor> element**

The http.adaptor element configures the JMX agent's HTTP adaptor. The HTTP adaptor is the adaptor for the HTTP protocol through which the Partition can be managed through any HTML 3.2 compliant browser or application.

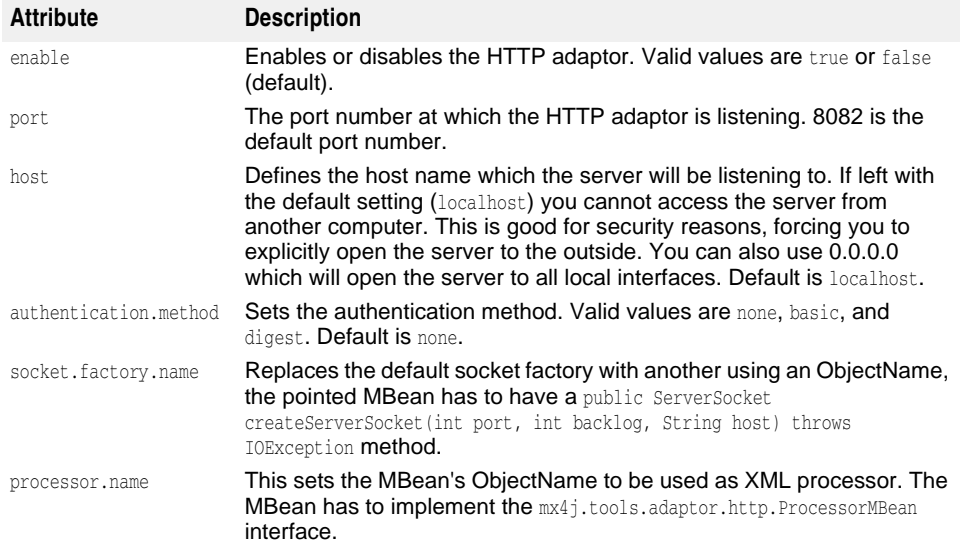

The http.adaptor element contains the following sub-element:

**–** <xslt.processor>

#### **<xslt.processor> element**

The xslt.processor element configures the XSLT processor for the HTTP adaptor. The XSLT processor transforms the raw XML into presentable HTML for the Web browser.

If this property is not enabled and you try to use the MX4J Web console you will get raw XML in your Web browser.

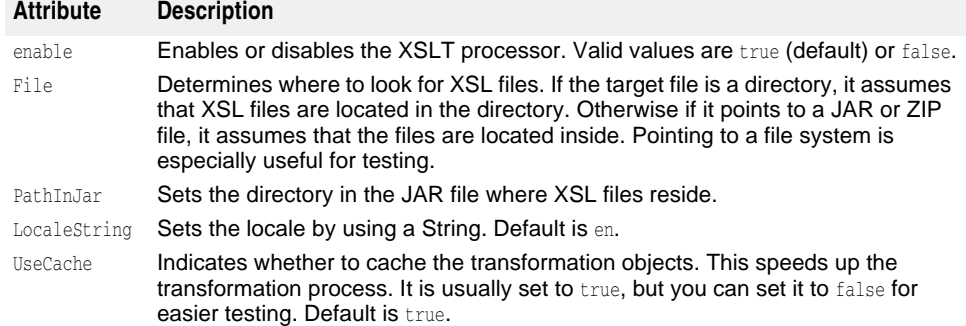

#### **<rmi-iiop.adaptor> element**

The rmi-iiop.adaptor element configures the JMX agent's RMI-IIOP adaptor. The RMI-IIOP adaptor is based on the client framework, which helps managers or managing applications to communicate with the MBean Server through RMI.

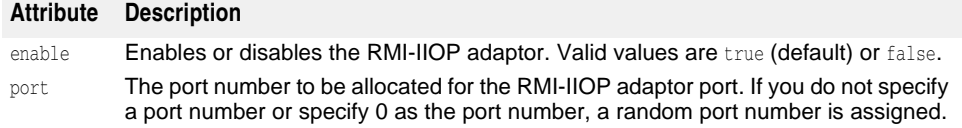

# **<statistics.agent> element**

The statistics.agent element configures the Partition's statistics agent. The Partition statistics agent consists of two components:

- A statistics collector that periodically collects statistics data on the Partition and saves that data onto disk. These periodic data samples build up on disk enabling the product tools to provide current, and historical current statistical data on a Partition.
- A statistics reaper that periodically reaps (cleans up) the historical data from disk.

The Partition statistics agent is intended for collecting short term statistical data. However, it is only physically limited by the amount of disk space it is allowed to consume.

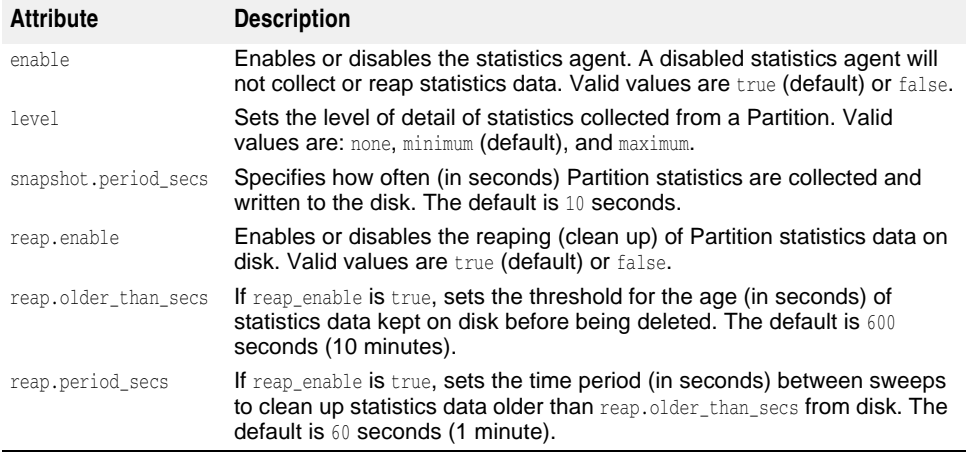

# **<security> element**

The security element lets you configure the security settings for a given Partition. This empty element contains the attributes described in the following table.

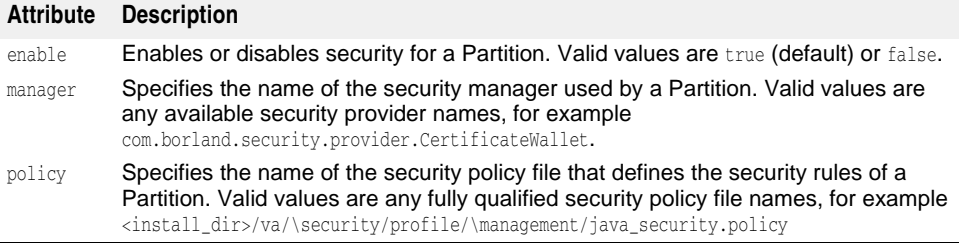

# **<container> element**

The container element specifies how the Partition works with classloading.

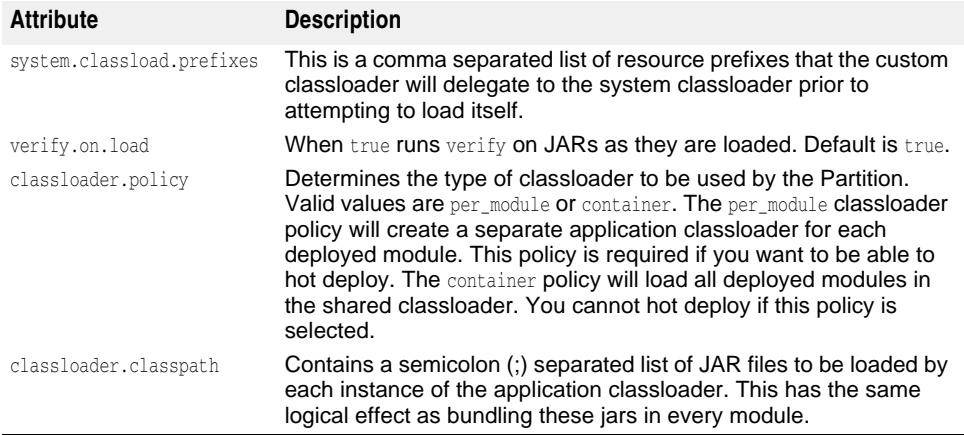

# **<user.orb> element**

The user.orb element controls the VisiBroker configuration used for the Partition's user domain ORB.

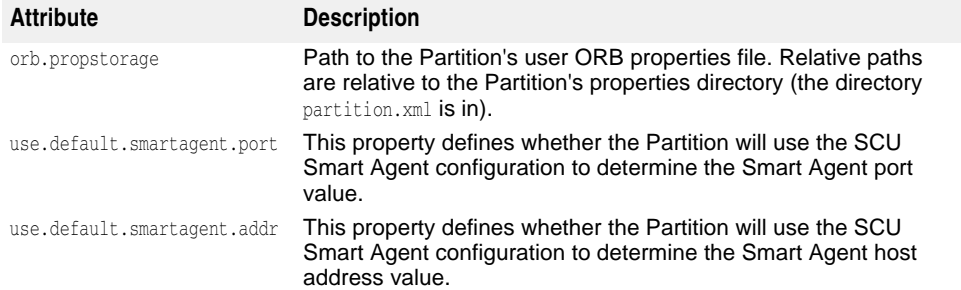
#### **<management.orb> element**

The management.orb element controls the VisiBroker configuration for the Partition's management domain ORB.

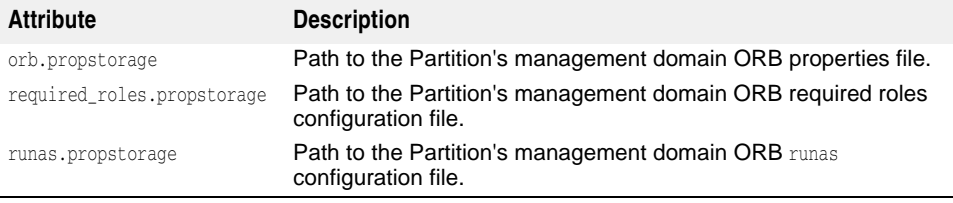

All the paths are relative to the Partition's properties directory (the directory partition.xml is in).

#### **<shutdown> element**

The shutdown element determines the actions taken when a Partition stops. This empty element has no attributes.

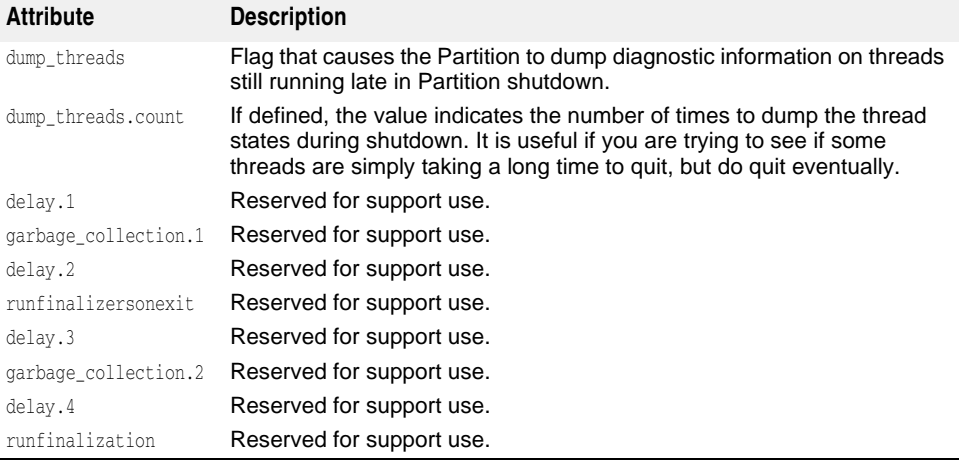

#### **<services> element**

The services element lets you configure the Partition's services. Each Partition service has a service sub-element with its specific configuration, the services element itself has the following attributes:

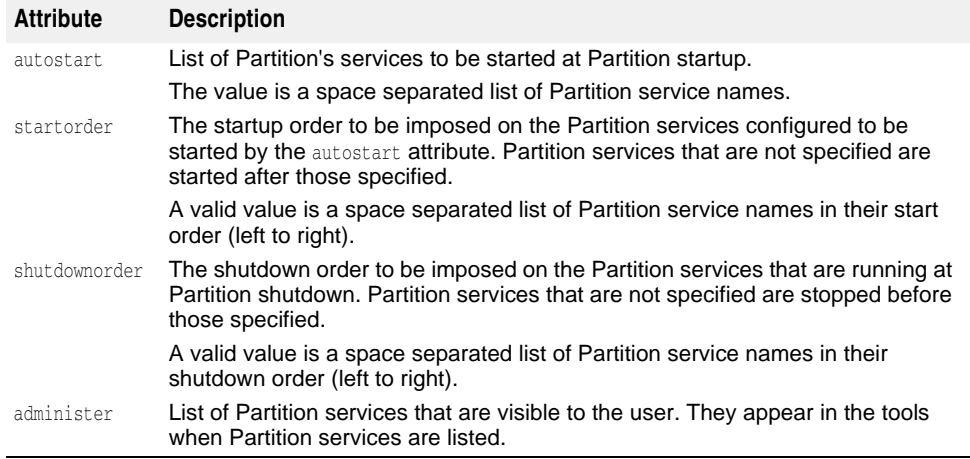

The <services> element contains the following sub-element:

**–** service

#### <span id="page-361-0"></span>**<service> element**

The <service> element provides the configuration for a Partition service. It contains attributes that govern the Partition's management of the service and a properties subelement that contains the service's configuration metadata.

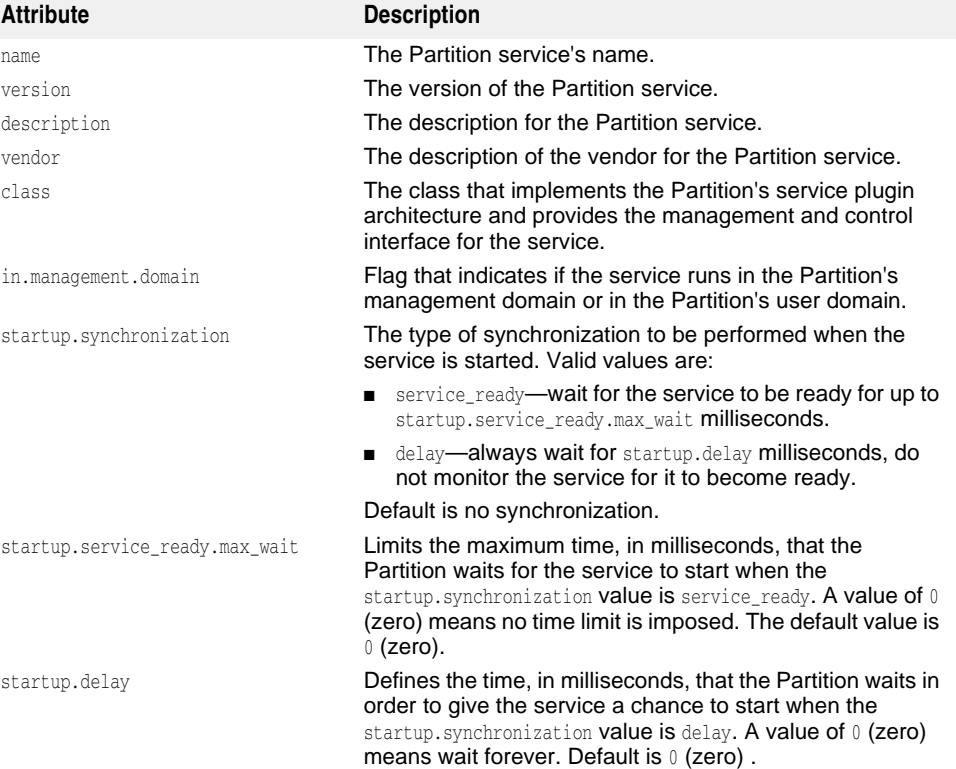

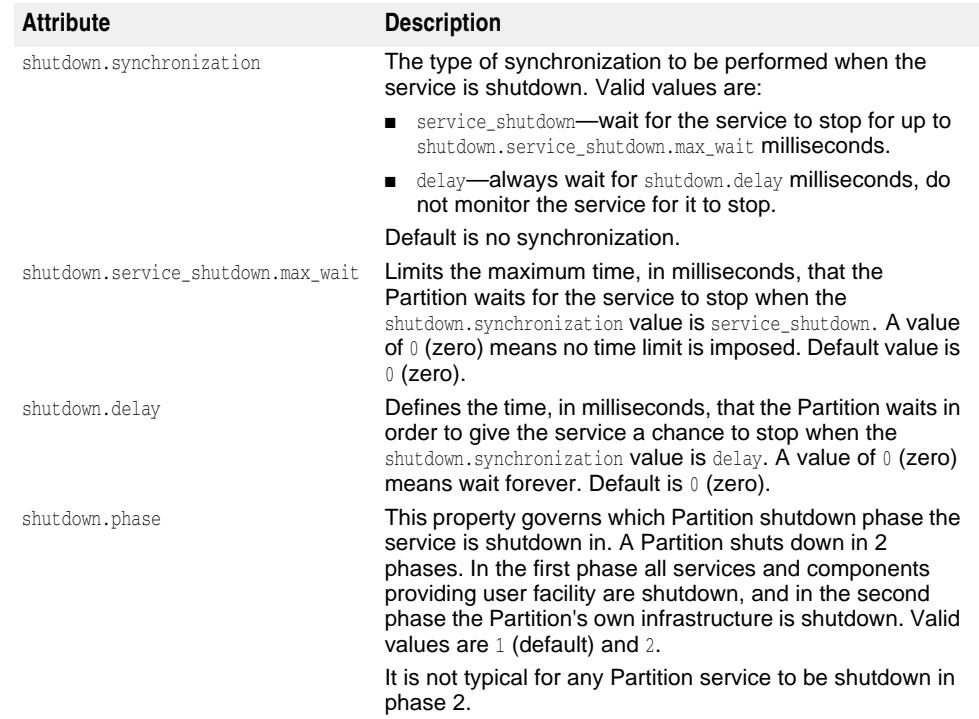

#### **<properties> element**

The properties element lets you supply the specific service's configuration metadata.

#### **<archives> element**

The archives element contains configuration metadata for the archives that the Partition can host. A specific archive can have an archive sub-element with attributes specific to that archive. An archive does not have to have an archive sub-element.

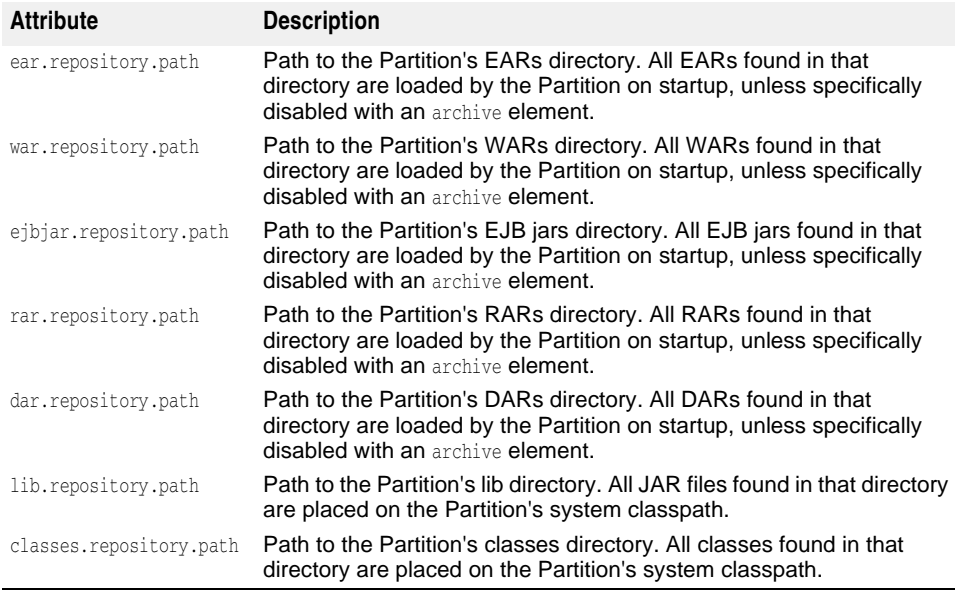

All the paths are relative to the Partition's root directory.

#### **<archive> element**

The archive element contains configuration metadata specific to an archive. Archives that are found in the Partition's archive repository directories do not need an archive element unless there is non-default configuration that need to be applied to them.

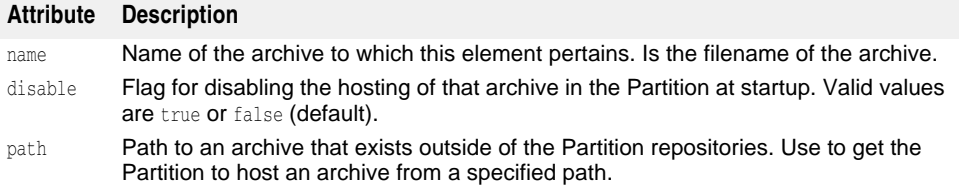

All the paths are relative to the Partition's root directory.

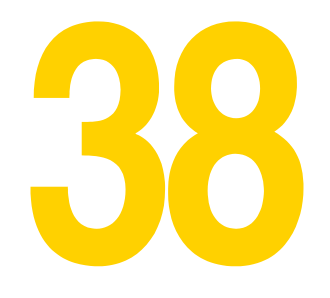

## **EJB, JSS, and JTS Properties**

### **EJB Container-level Properties**

Set EJB container properties in partition.xml (each Partition has its own properties file). This file is located in the following directory:

<install\_dir>/var/domains/base/configurations/configuration\_name/mos/ partition\_name/adm/properties

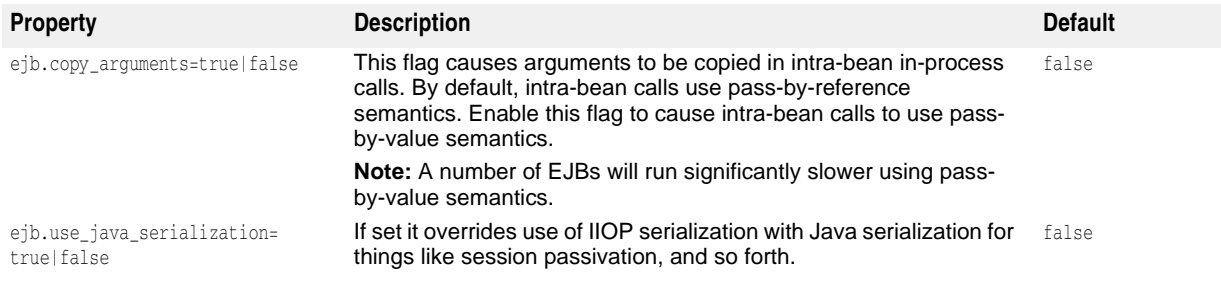

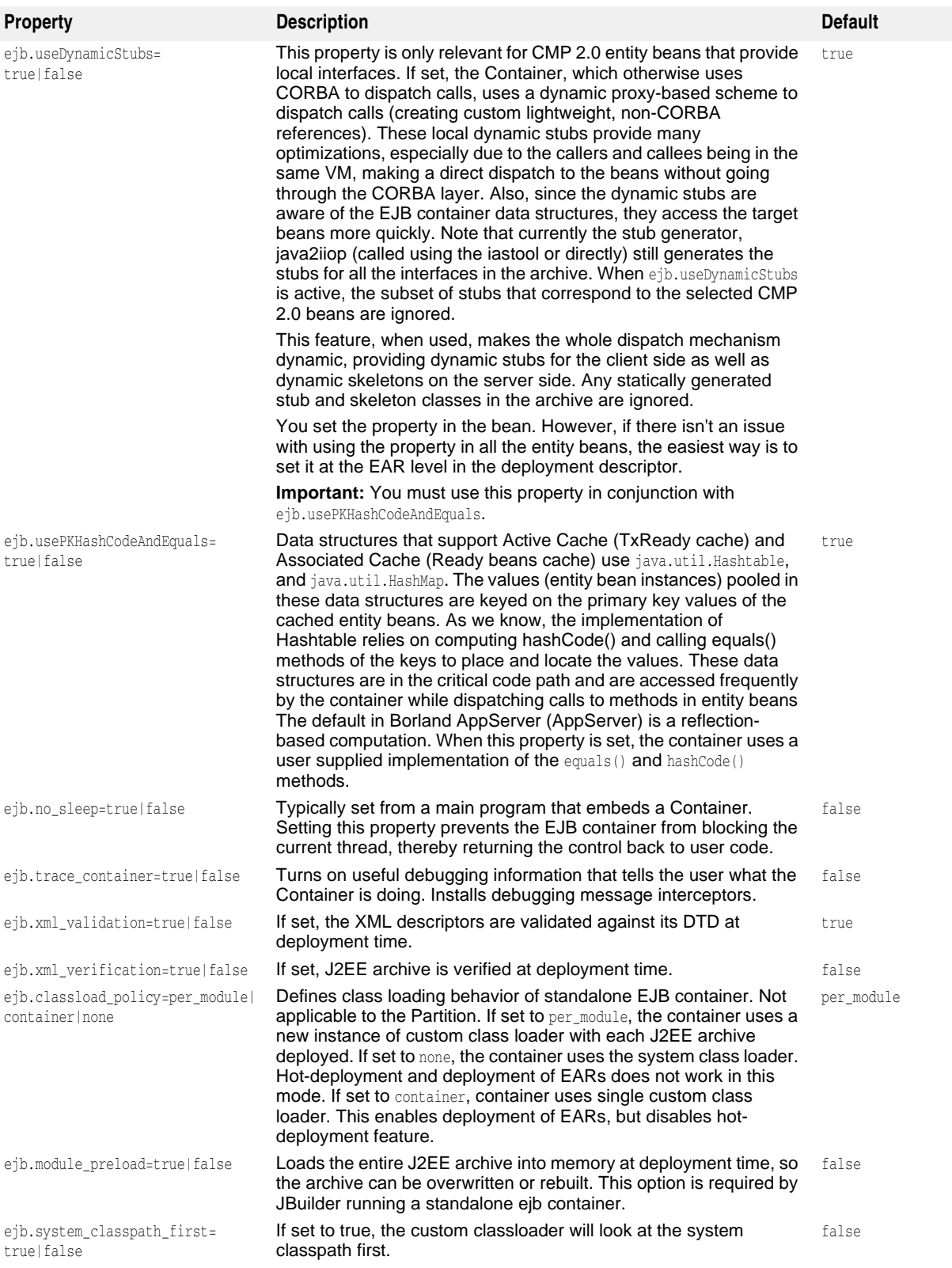

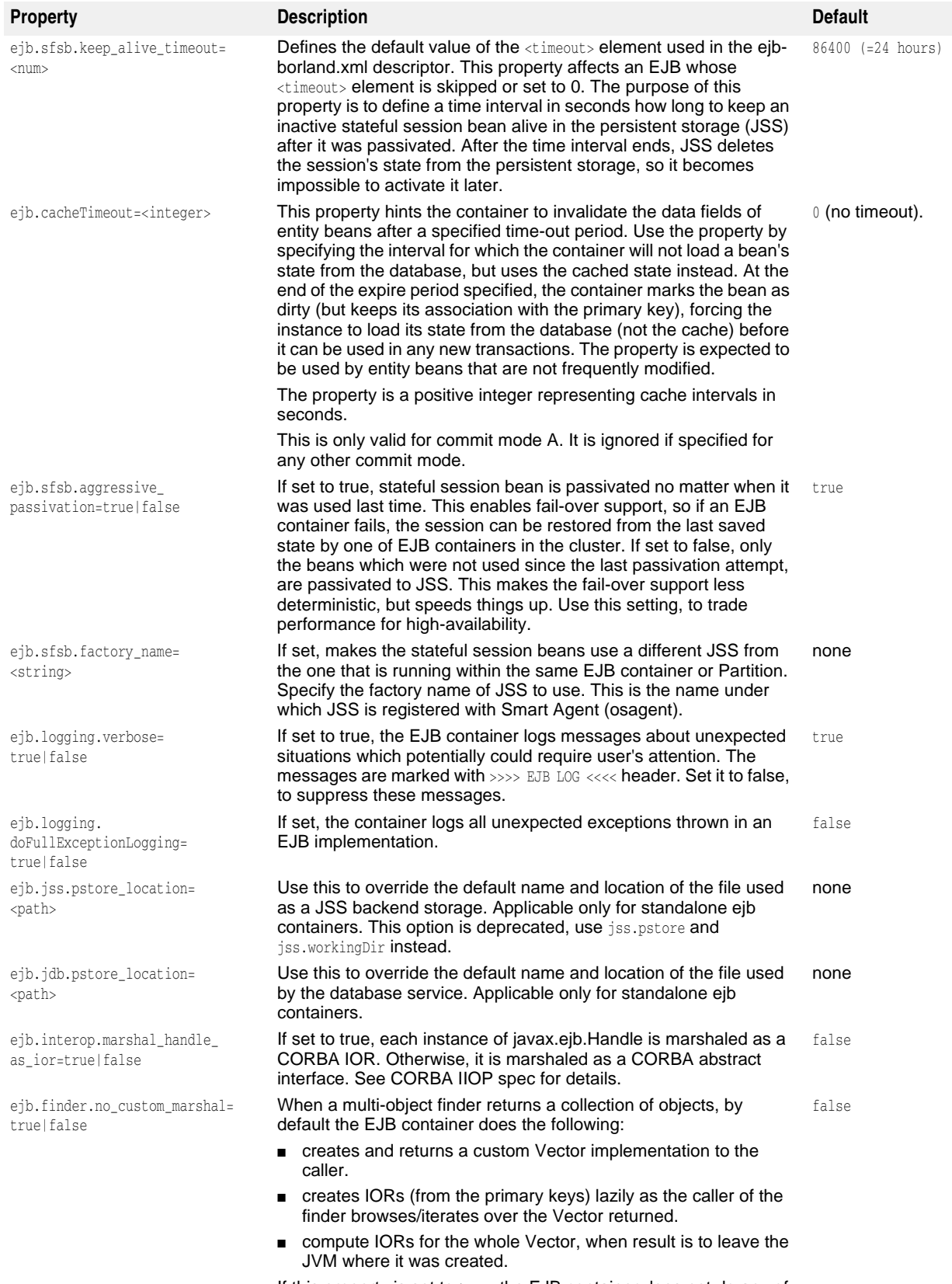

If this property is set to true, the EJB container does not do any of the above.

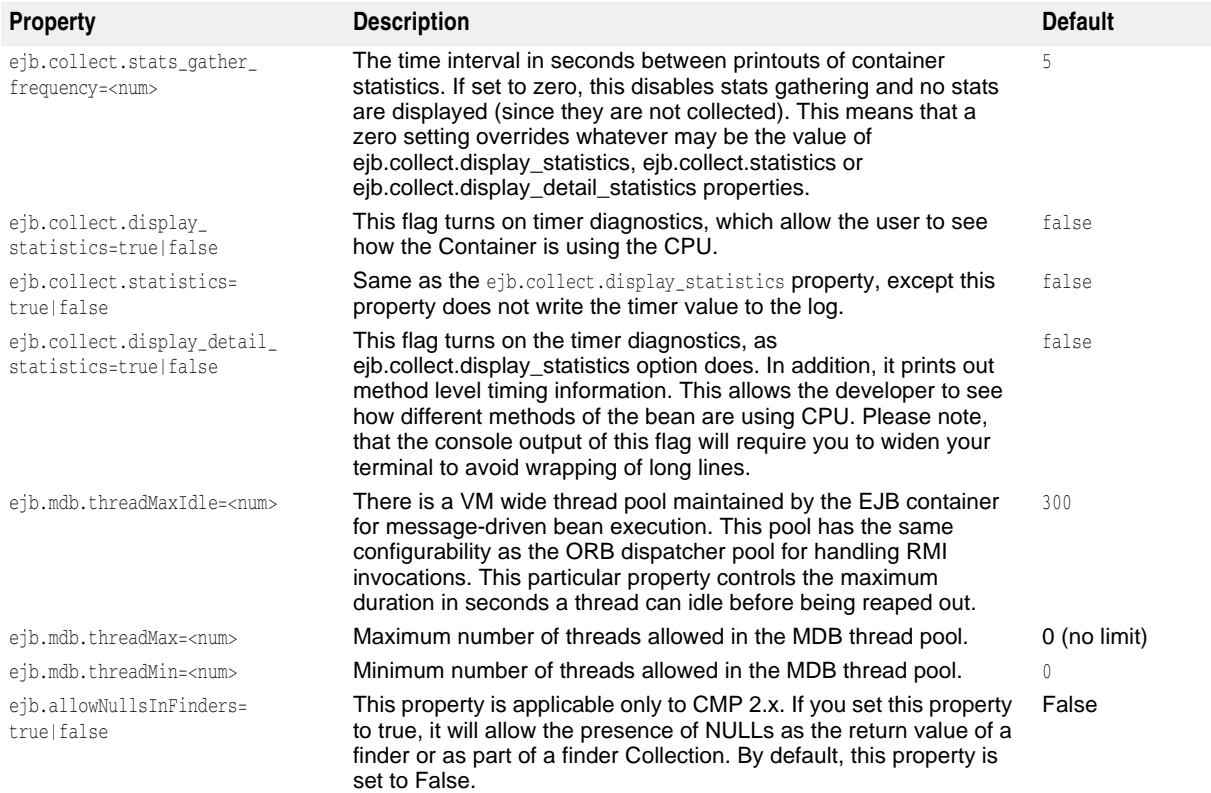

#### **EJB Customization Properties: Deployment Descriptor level**

These properties customize the behavior of a particular EJB. Some of them are applicable only to a particular type of EJB (such as session or entity), others are applicable to any kind of bean. There are several places where these properties can be set. Below are these places in the order of precedence:

**1** Property element defined on the EJB level in the ejb-borland.xml deployment descriptor of a JAR file. This setting affects this particular EJB only. For example, the following XML sets the ejb.maxBeansInPool property to 99 for the EJB named data:

```
<ejb-jar> 
    ƒ 
    <enterprise-beans> 
        <entity> 
           <ejb-name>data</ejb-name> 
           <bean-home-name>data</bean-home-name> 
           <property> 
               <prop-name>ejb.maxBeansInPool</prop-name> 
               <prop-type>Integer</prop-type> 
               <prop-value>99</prop-value> 
           </property>
        </entity> 
    </enterprise-beans> 
\mathcal{F}_{\mathcal{G}}</ejb-jar>
```
**2** Property element defined on the <ejb-jar> level in the ejb-borland.xml deployment descriptor of a JAR file. This setting affects all EJBs defined in this JAR. For example, the following XML sets the ejb.maxBeansInPool property to 99 for all EJBs in the particular JAR file:

```
<ejb-jar> 
\frac{1}{2} <property> 
       <prop-name>ejb.maxBeansInPool</prop-name> 
       <prop-type>Integer</prop-type> 
       <prop-value>99</prop-value> 
    </property>
\frac{1}{2}</ejb-jar>
```
**3** Property element defined at the <application> level in the application-borland.xml deployment descriptor of an EAR file. This setting affects all EJBs defined in the all JARs located in this EAR file. For example, the following XML sets the ejb.maxBeansInPool property to 99 on the EAR level:

```
<application> 
    ƒ 
    <property> 
        <prop-name>ejb.maxBeansInPool</prop-name> 
        <prop-type>Integer</prop-type> 
        <prop-value>99</prop-value> 
    </property>
\mathcal{F}_{\mathcal{G}}</application>
```
**4** EJB property defined as an EJB container level property. This affects all EJBs deployed in this EJB container. For example, the following command sets the ejb.maxBeansInPool property to 99 for all beans deployed in the EJB container started standalone:

vbj -Dejb.maxBeansInPool=99 com.inprsie.ejb.Container ejbcontainer hello.ear -jns -jss -jts

#### **Complete Index of EJB Properties**

#### **Properties common for any kind of EJB**

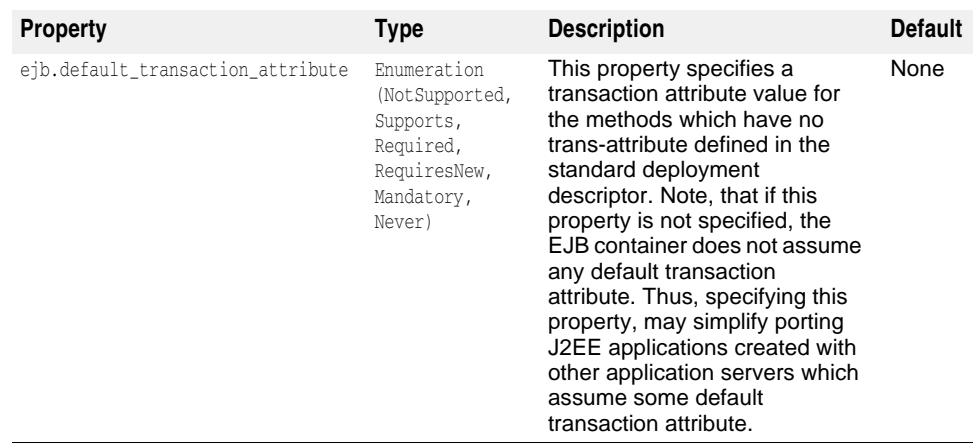

#### **Entity Bean Properties (applicable to all types of entities—BMP, CMP 1.1 and CMP 2)**

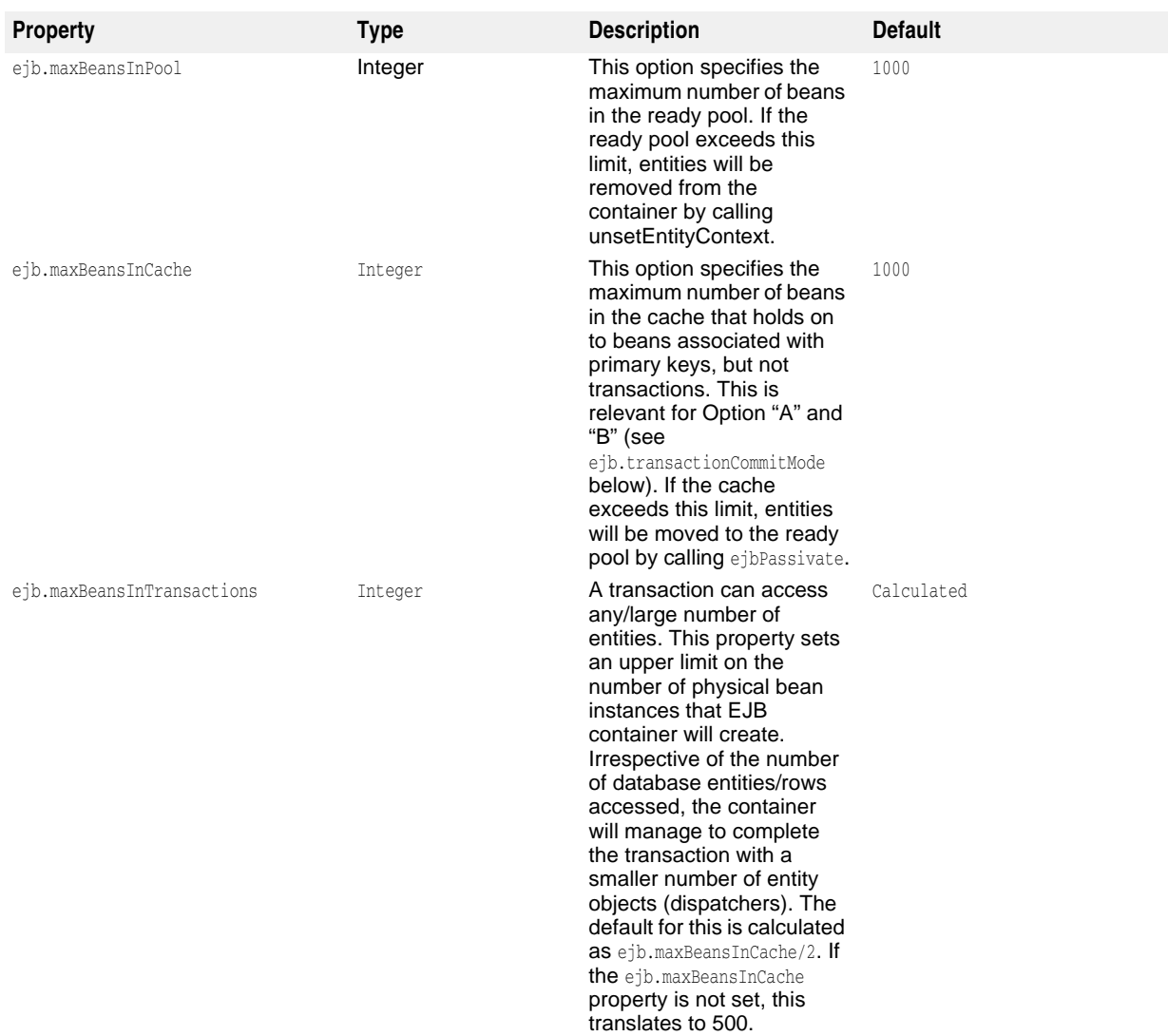

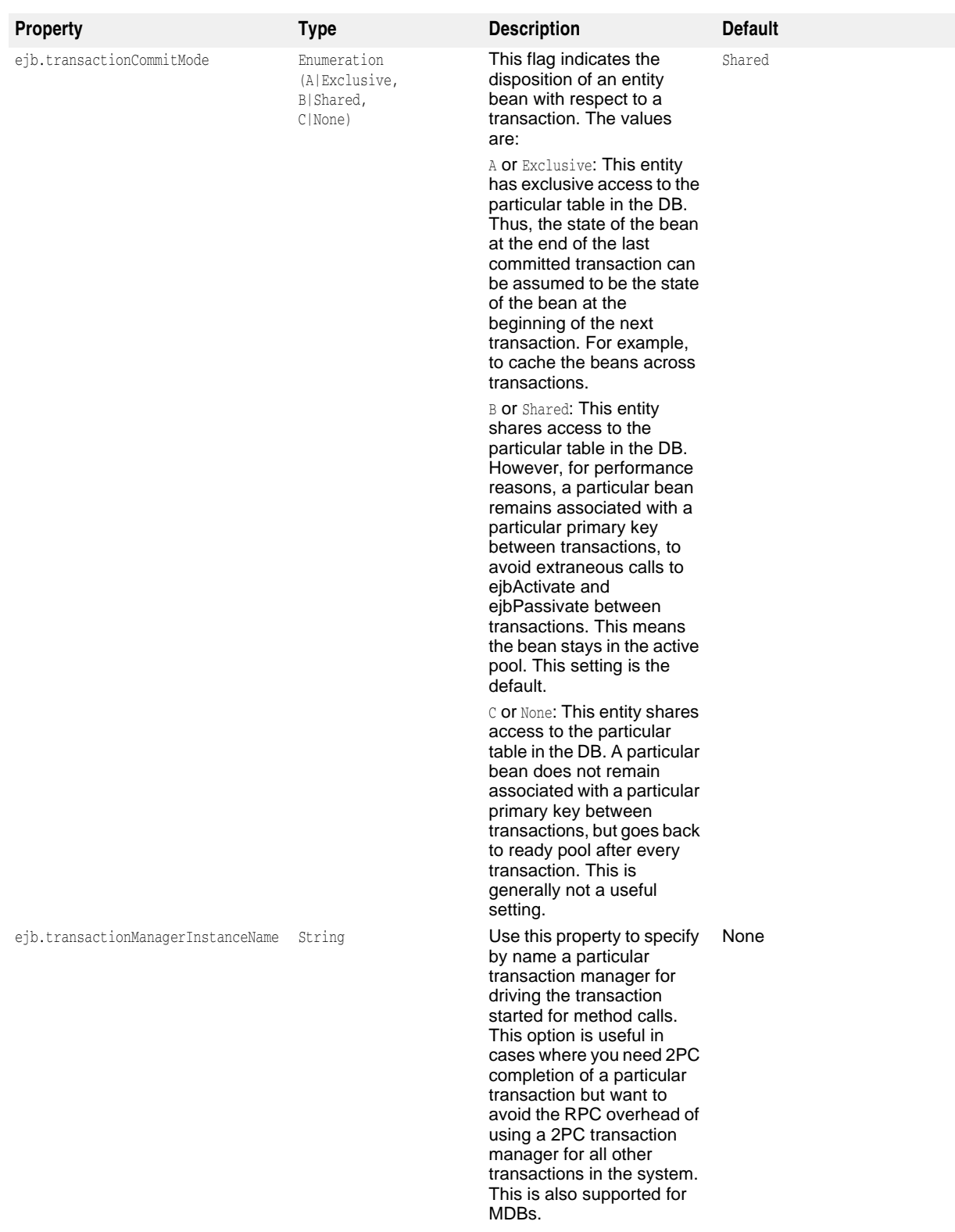

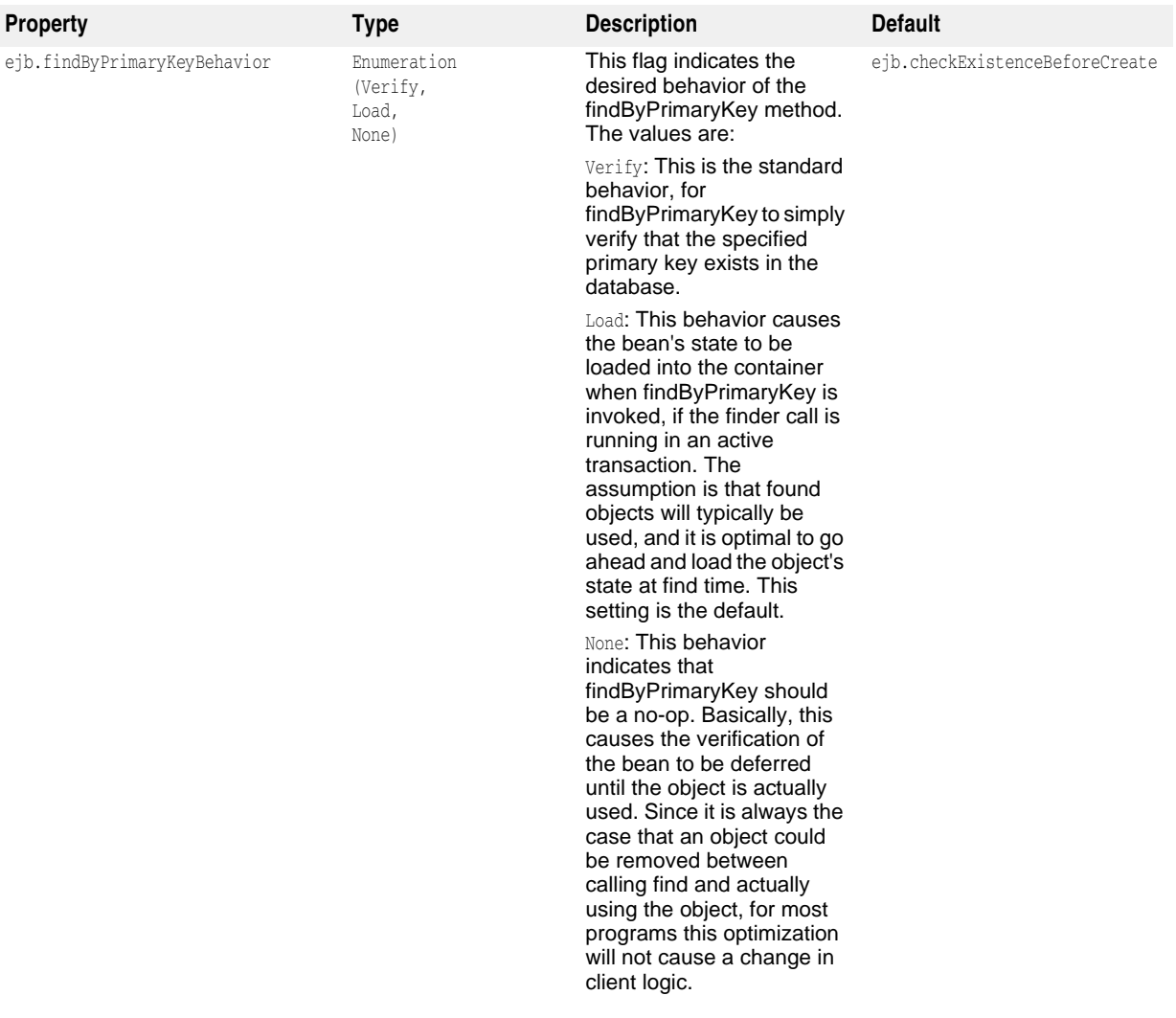

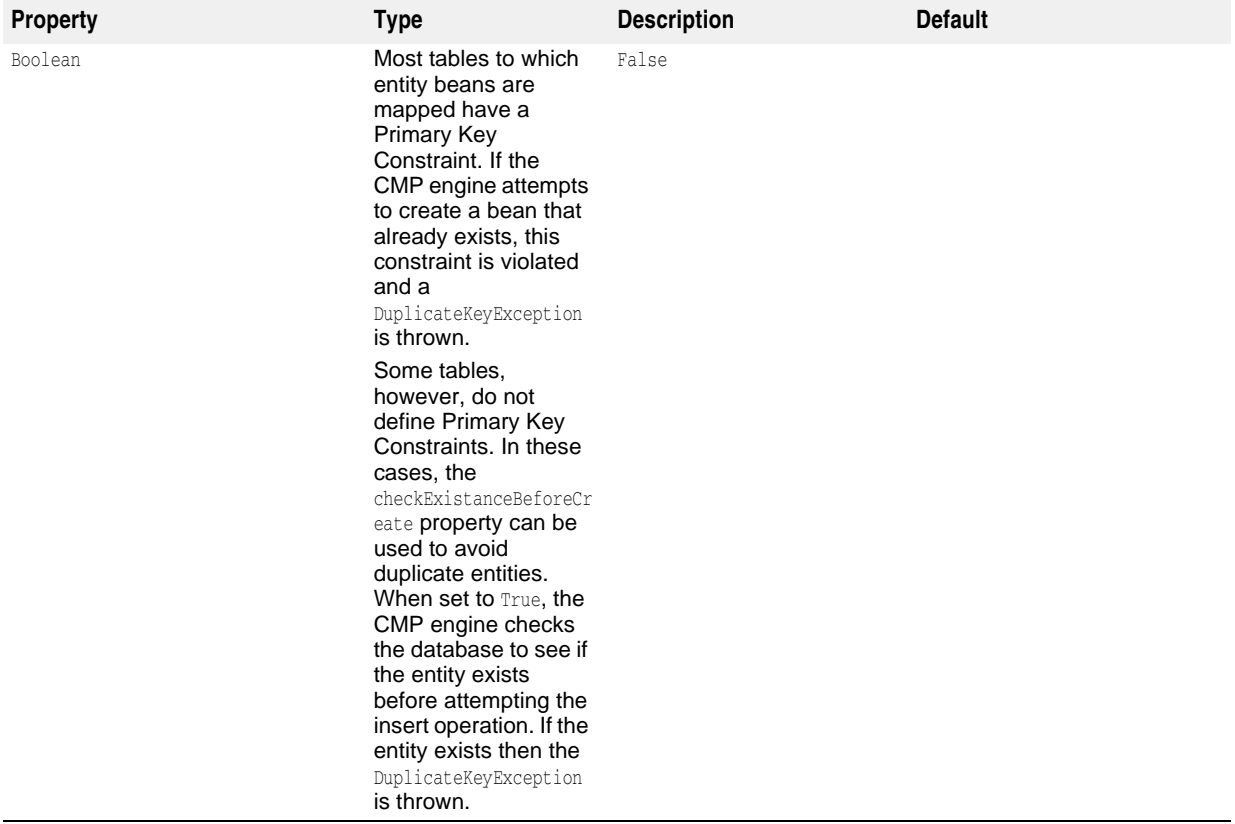

#### **Message Driven Bean Properties**

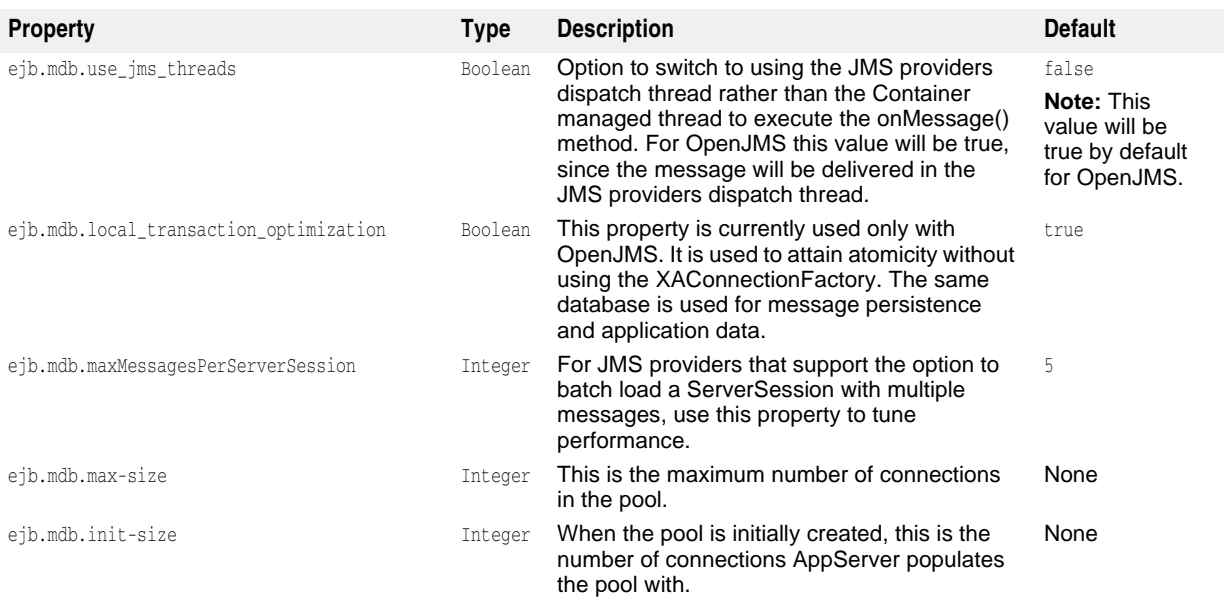

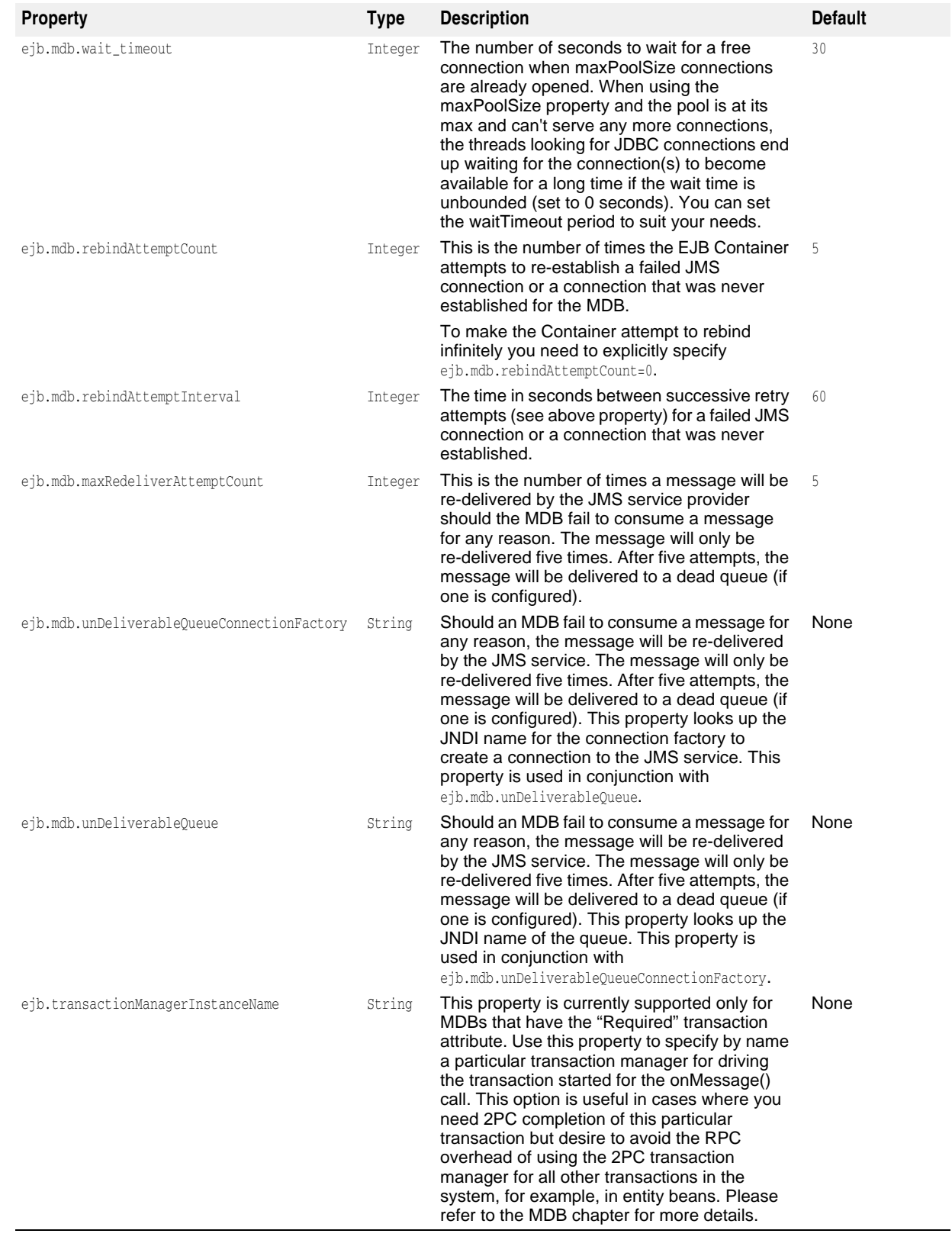

#### **Stateful Session Bean Properties**

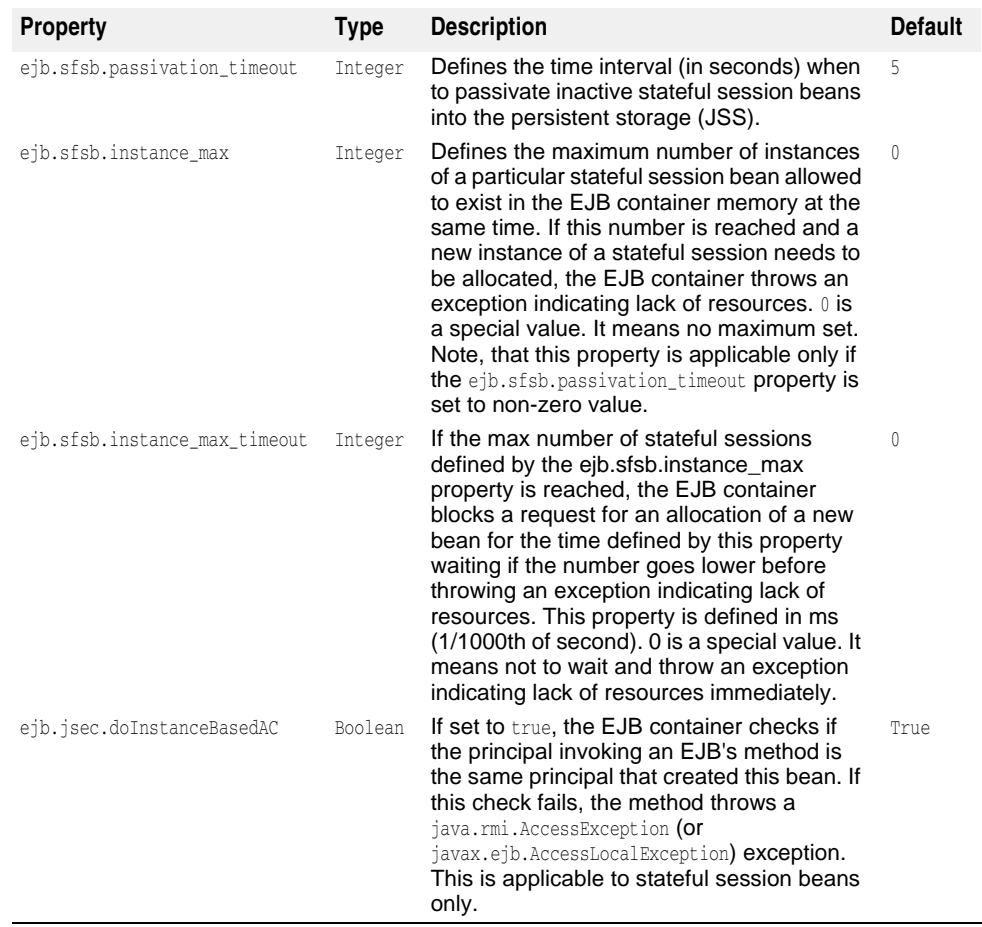

#### **EJB Security Properties**

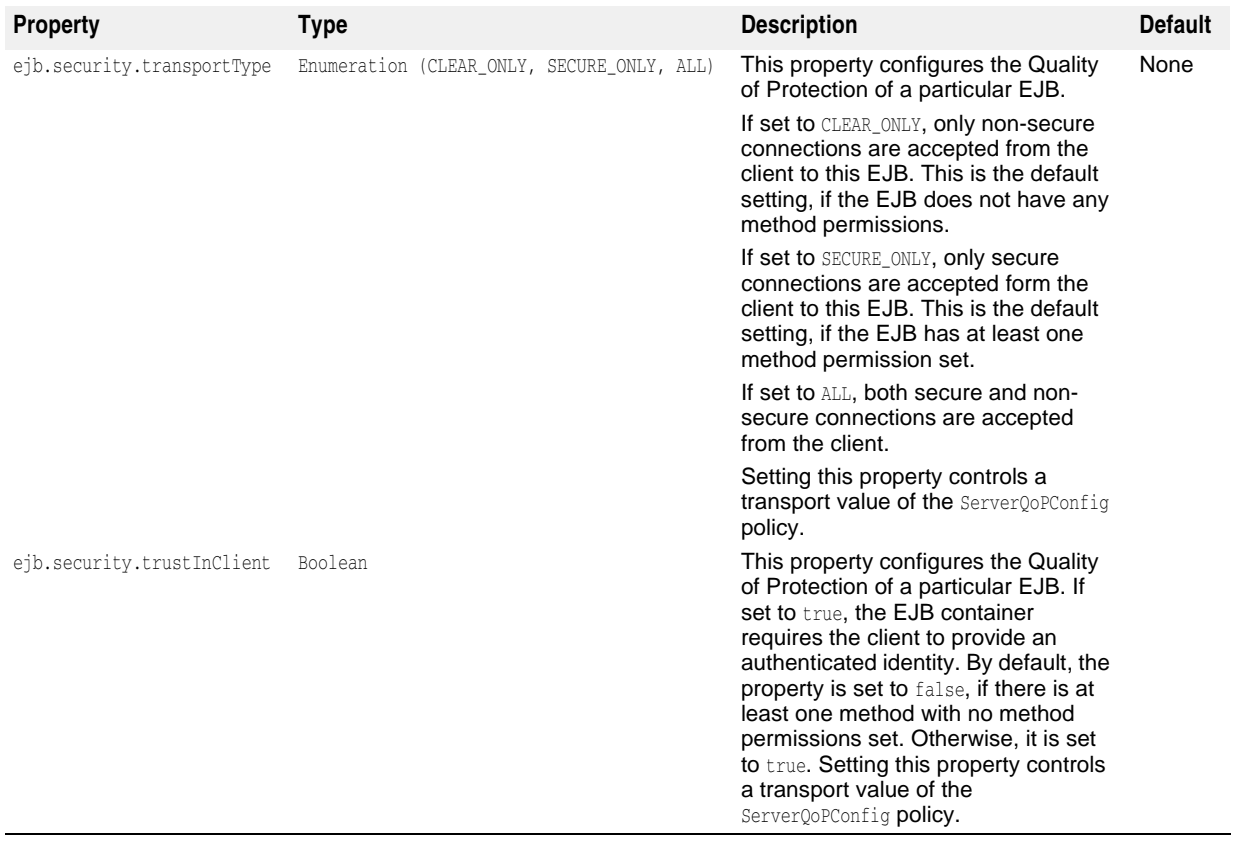

#### **Java Session Service (JSS) Properties**

JSS can run as part of standalone EJB container (-jss option) or as part of a Partition.

As a "Partition service", JSS Configuration information is located in each Partition's data directory in the partition.xml file. By default, this file is located in the following directory:

<install\_dir>/var/domains/<domain\_name>/configurations/<configuration\_name> /mos/<partition\_name>/adm/properties/

For example, for a Partition named "standard", by default the JSS configuration information is located in:

<install\_dir>/var/domains/<domain\_name>/configurations/<configuration\_name> /mos/standard/adm/properties/partition.xml

For more information, go to the partition.xml reference, ["<service> element"](#page-361-0).

Otherwise, for the location of a Partition data directory, go to the configuration.xml file located in:

<install\_dir>/var/domains/<domain\_name>/configurations/<configuration\_name>/

and search for the Partition Managed Object directory attribute:

<partition-process directory=

The JSS supports two kinds of backend storage: JDataStore or a JDBC datasource. For more information, go to the [Java Session Service \(JSS\) configuration](#page-62-0) section.

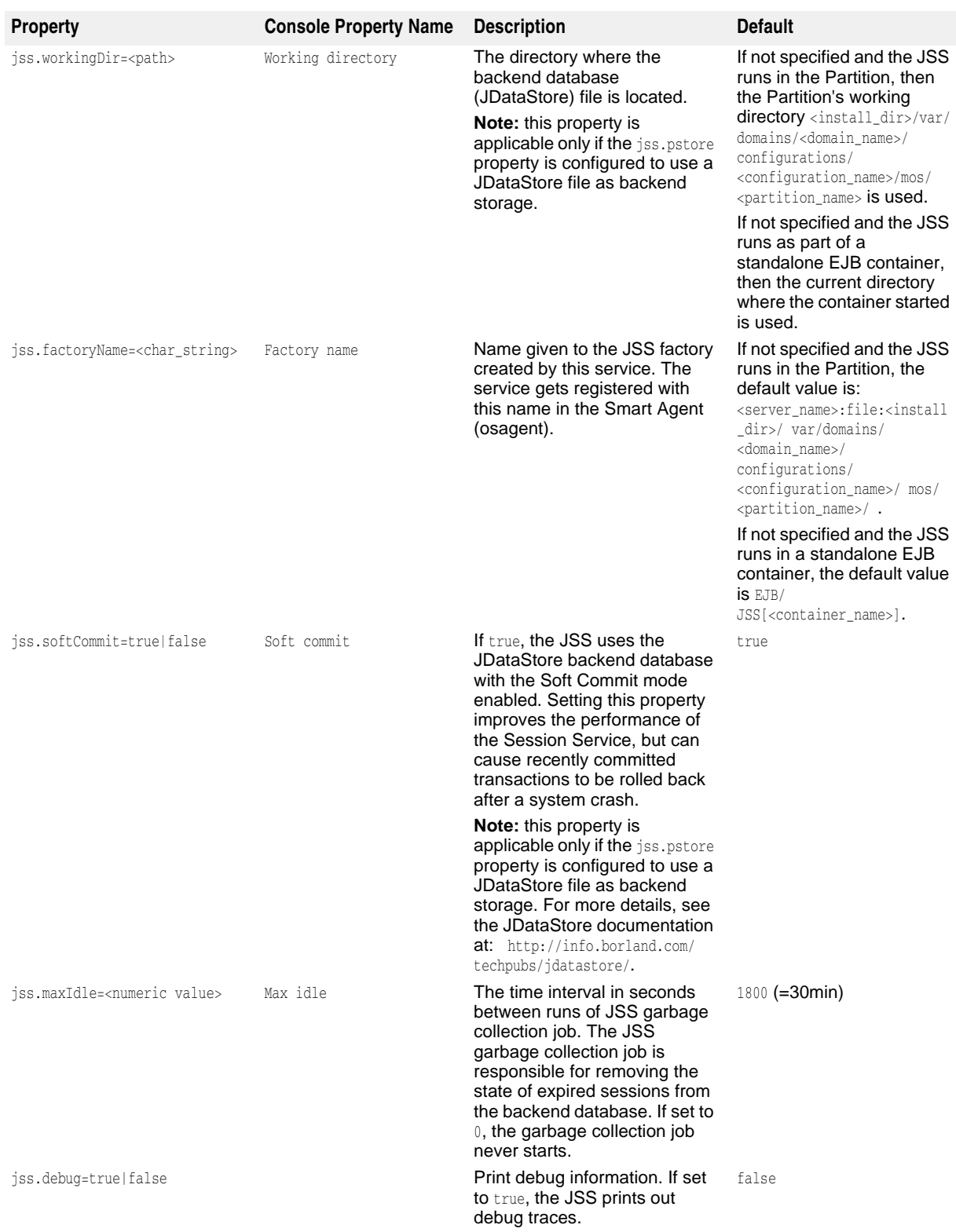

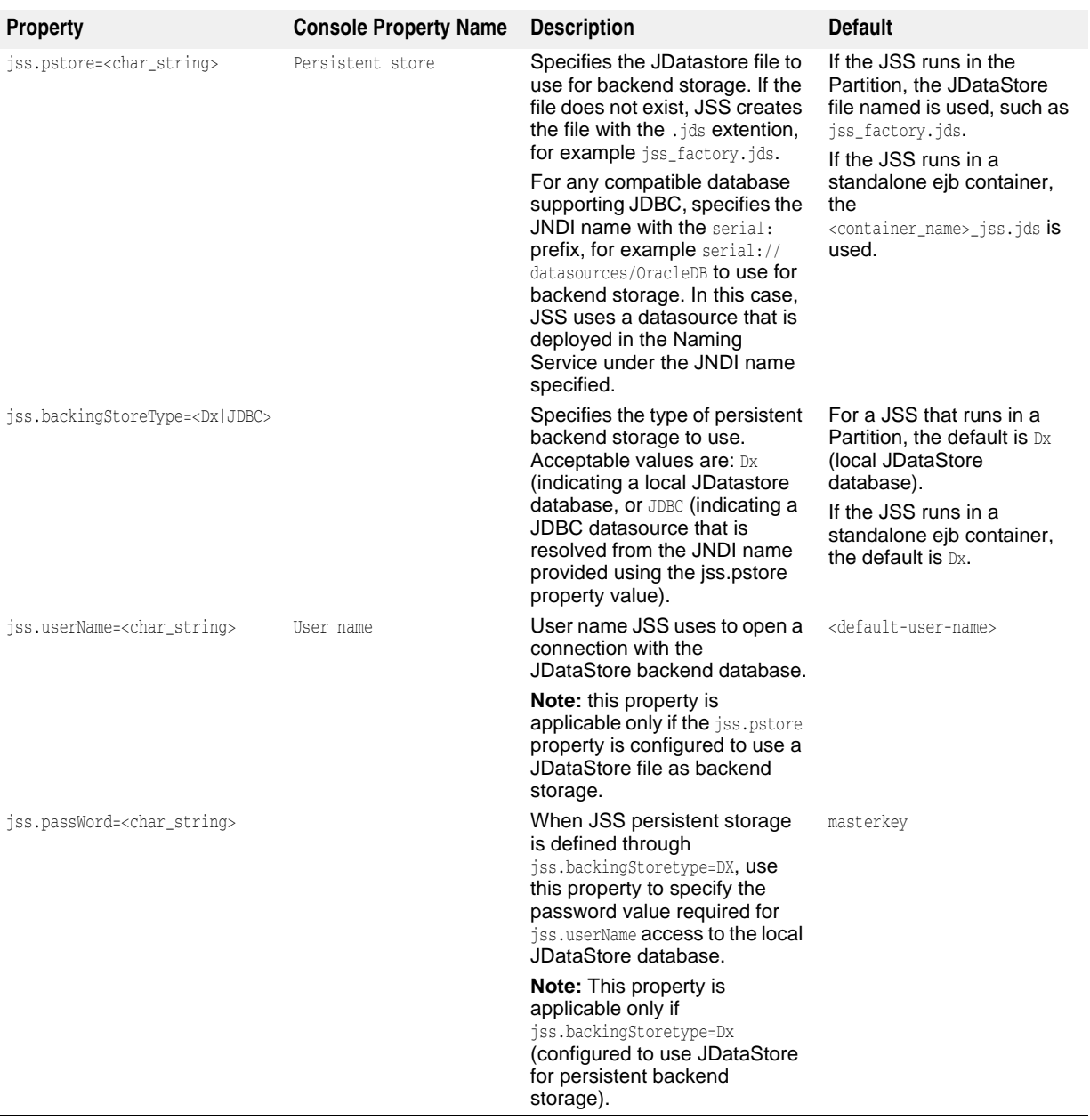

#### **Partition Transaction Service (Transaction Manager)**

Listed below are properties that influence the behavior of the Partition Transaction Service (Transaction Manager). The properties can be specified when hosted by either a standalone EJB container or a Partition.

When configuring the Partition Transaction Service for a Partition, set the properties in the partition.xml file which is located in the <install\_dir>/var/domains/base/ configurations/<configuration\_name>/mos/<partition\_name>/adm/properties.

If running an EJB container standalone, they must be specified using system property names described below in section titled JTS System Properties. For example, when JTS is hosted by a standalone EJB Container property

jts.allow\_unrecoverable\_completion must be specified using its system property equivalent:

prompt% vbj -DEJBAllowUnrecoverableCompletion com.inprise.ejb.Container ejbcontainer beans.jar -jns -jts

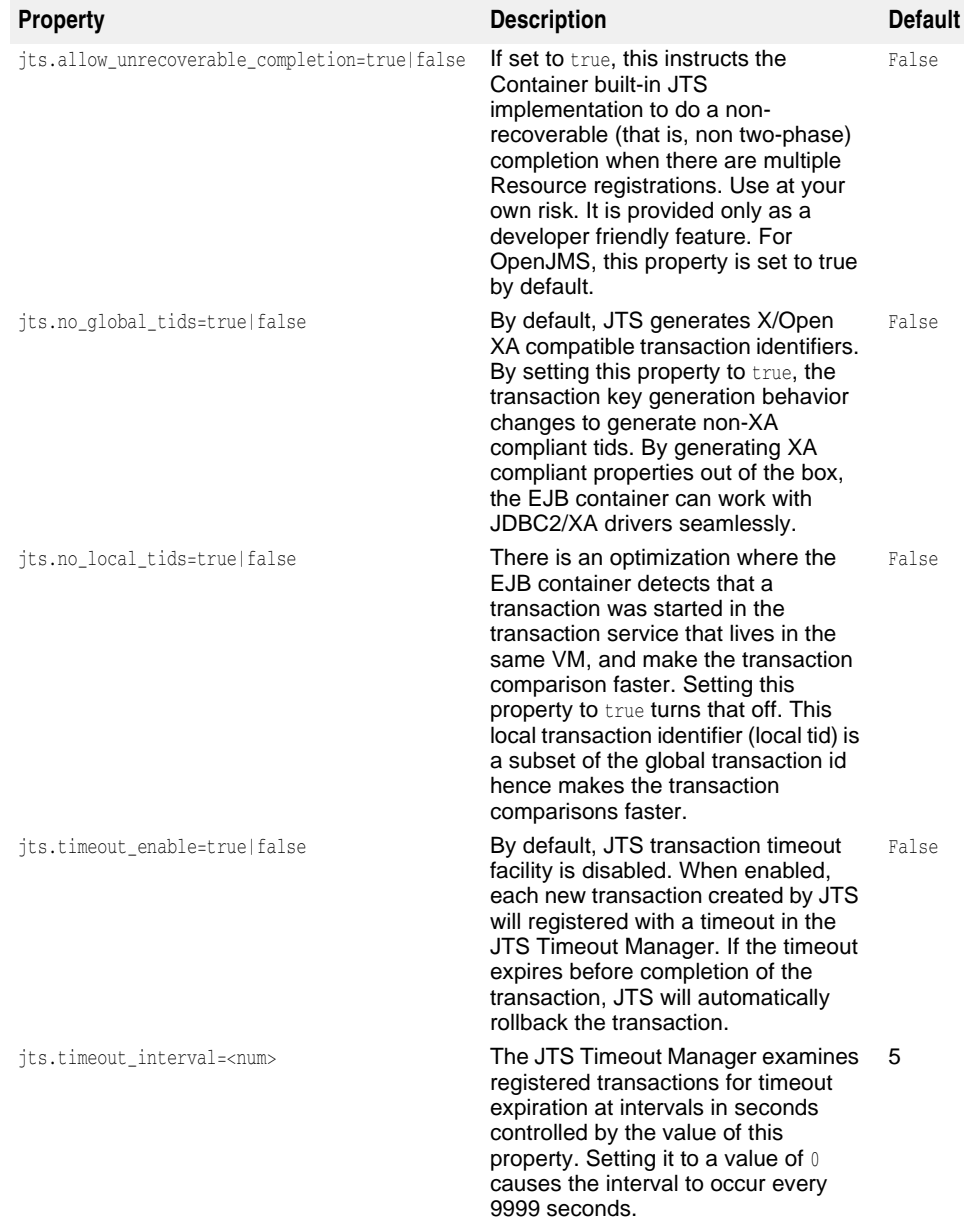

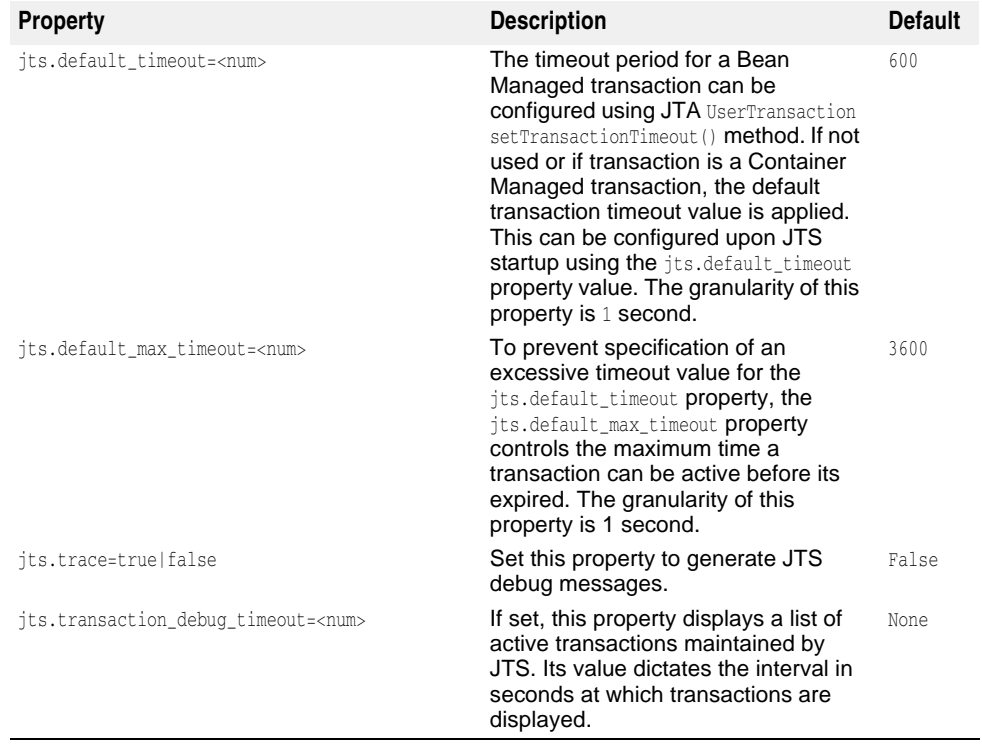

# XY.

## **Using LifeRay Portal with AppServer 6.7**

This document describes the steps to prepare the liferay ear for deployment, create a liferay configuration using the Borland AppServer (AppServer) console, deploy the LifeRay portal, and deploy any custom portlets.

Liferay is an open-source portal that is designed to deploy portlets. It provides personalization, user/group management, web mail, message boards, content management all rolled into one package. It comes bundled with many portlet applications which are compliant with Java Portlet Specification, JSR-168.

In order to use the LifeRay Portal with AppServer do the following:

- **1** Download the LifeRay 4.0 EAR file from http://www.liferay.com.
- **2** Open a Borland Management Console and log in.
- **3** Create a configuration for the LifeRay Portal. When you create the configuration using the Management Console the configuration comes preconfigured with a LifeRay partition, JDataStore, and JMS.
	- **a** Right-click on Configurations node in the left pane and select Add Configuration... from the menu.
	- **b** Click on Portals in the Template Gallery.
	- **c** Select LifeRay Portal Configuration version 4.0 from the right pane in the Template Gallery and click on the Select button. The Create New Configuration dialog box will open.
	- **d** Enter a name for the new liferay configuration in the Name field.
	- **e** Change the Smart Agent Port in the Configuration Properties box by doubleclicking on the value in the Value column.
	- **f** Click OK.
- **4** Run the configuration by right-clicking on the configuration name and selecting Start from the resulting menu.

**5** Create a LifeRay server on which to host the LifeRay EAR file. Deploy the EAR file to the server.

To create a LifeRay server:

- **a** Right-click on the Hosted Modules node under the LifeRay partition in the left pane of the Borland Management Console.
- **b** Select Host LifeRay module... from the menu. The Host LifeRay Portal dialog will open.
- **c** Enter the path to the LifeRay EAR file in the Liferay Ear Path box.
- **d** Enter the path to the directory where you want to host the LifeRay module in the Host Target Directory field. This directory must be on the same machine as the agent. Make sure that this directory already exists.
- **e** Make sure that the Generate Stub checkbox is checked.
- **f** Enter a name in the Module Name text box if you want to change the default module name. By default the module gets the same name as the directory in which you host the LifeRay module.
- **g** Click OK. You will see a status box. The AppServer will first generate the stub then extract the contents of the EAR file into the directory that you entered in step 3.
- **6** Test whether the LifeRay module has been deployed correctly by going to http://localhost:8080 in a browser. This should open the LifeRay portal in the browser. The default login name for the LifeRay Portal is test@liferay.com and the default password is test.

**Note**

To change any of the LifeRay partition properties, right-click on the LifeRay partition name in the left pane of the Management Console and select Properties from the menu. Click on the desired tab to bring it forward and change the properties associated with that tab.

#### **Using Other Databases**

By default, LifeRay uses the JDataStore database to store data. You can use a database other than JDataStore. Refer to the http://www.liferay.com/web/guest/ documentation/development/databases site for information on which databases are supported. If you would like to use a database other than JDataStore, you must do the following:

**1** Create a new liferay.dar file with the JNDI information for the database you want to use in the jndi-definitions.xml file.

For information on how to edit the jndi-definitions.xml file for the database you want to use, see http://www.liferay.com/web/guest/documentation/development/ databases site.

For information on how to create a DAR file, see "Creating a JNDI definitions archive (DAR)" in the Management Console User's Guide.

**2** Replace the default liferay.dar that is included with the LifeRay portal configuration with the new one you created.

#### **Deploying Portlet or J2EE modules to LifeRay module**

You can add an EJB JAR, WAR, RAR or a library JAR to a hosted liferay module. To deploy any of these to a LifeRay module:

- **1** Open the Borland Management Console.
- **2** Expand the LifeRay partition node in the left pane.
- **3** Right-click on the LifeRay hosted module under the Hosted Modules node, and select Deploy Portlet from the menu. The LifeRay Portal Deployment Wizard will open.

Proceed to step 4 only if you are using Liferay 3.6.

- **4** Click on the Add button to point the wizard to the portlet (WAR file) that you want to deploy.
- **5** Click on the Finish button.

To check whether the portlet is deployed successfully:

- **1** Open a web browser.
- **2** Go to the LifeRay portal by typing http://localhost:8080 in a web browser
- **3** Log in to the portal using the default login which is test@liferay.com and password which is test.
- **4** if you are using Liferay 4.0, click Add Content.

If you are using Liferay 3.6, Scroll down until you see the Add Portlet to Wide Column field. You should see the newly added portlet in the drop-down menu for field.

**5** Select the portlet and click on the Add button to add the portlet to your portal.

## **Integrating Borland AppServer 6.7 with JBuilder 2006**

This chapter explains how to install the Borland AppServer 6.7 plug-in for JBuilder 2006, configure the plug-in, and use Borland AppServer 6.7 with JBuilder 2006.

#### **Configuring JBuilder 2006 for Borland AppServer 6.7**

After you have installed the plug-in and restarted JBuilder, you need to configure JBuilder to use the plug-in.

- To configure JBuilder settings for Borland AppServer 6.7,
- **1** Choose Enterprise|Configure Servers to display the Configure Servers dialog box. The right side of the dialog box displays the default settings for the server. The General page displays common fields, while the Custom page displays serverspecific fields. In some cases, modifying a Custom setting will update a setting on the General page.
- **2** Select Borland Enterprise Server AppServer Edition 6.x from the User Home folder in the left pane.

**Note**

6.x refers to AppServer versions Borland Enterprise Server AppServer Edition 6.0RP1, Borland Enterprise Server AppServer Edition 6.5 (Patch 11), and Borland AppServer 6.7.

- **3** Select the Enable Server option at the top of the dialog box. Checking this option enables the fields for Borland AppServer 6.7. You won't be able to edit any fields until it is checked. The Enable Server check box also determines whether this server will appear in the list of servers when you select a server for your project using Project|Project Properties|Servers.
- **4** View and change (if required) fields on the General tab:
	- Home Directory: The directory where Borland AppServer 6.7 is installed. The default is Borland/AppServer. If the default directory is not correct, use the ellipsis (…) button to browse to the correct directory.
- Native Executable Launcher: The native executable used to run this server. The default is partition.exe in the <APPSERVER\_HOME>/bin folder. If JBuilder is able to locate the native executable, this field is automatically filled in for you.
- VM Parameters: The parameters you want to pass to the virtual machine.
- Server Parameters: The parameters you want to pass to the server.
- Working Directory: The location of a working directory.
- **1** Click the Custom tab to view and change (if required) fields unique to the server. Change or fill in these fields:
	- JDK Installation Directory: The directory where JDK v 1.5.0 is located. For Borland AppServer 6.7, this is automatically set to the <APPSERVER\_HOME>/jdk/jdk1.5.0 folder. Your project will use this JDK to run the AppServer partition.
	- Server Name: The Borland AppServer 6.7 hub name.
	- Configuration Name: The name of the configuration that manages the partition. By default, this is set to jbuilder.
	- Partition Name: The name of the partition in which the module is run. By default, this is set to jbpartition.
	- Add A Management Agent Item To The Enterprise Menu: Adds a Management Agent item to the JBuilder Enterprise menu, so you can start the Management Agent quickly from the JBuilder IDE.
	- Server Realm: The server realm name. For more information, see the Borland Management Console User's Guide. The default setting is ServerRealm.
	- User Name: The name you use to identify yourself to the server. The default value is admin.
	- User Password: The password you use to identify yourself to the server. The default value is admin.
	- Advanced Settings: Click this button to display the Advanced Settings dialog box. Use this dialog box to change the port number used by the Management Agent and to select the Use Security option. The management port is used in JBuilder to detect the server during startup and deployment. Change the management port only if you are deploying to a remote server with a management port that is different from the default. When you change the port number, make sure that you entered the same port number as the server: the server won't start up without the correct port number. The port and security settings you choose must match the settings of your server. The values are read from the Borland AppServer property files, but the values will be changed automatically if you change the Home Directory setting. Note that changing the port number while you have the Management Agent started in JBuilder automatically shuts down the Management Agent.
- **1** Click OK to close the dialog box and save settings. Any projects that were targeted for Borland Enterprise Server AppServer Edition 6.x are automatically updated to the new Borland AppServer home.

#### <span id="page-385-0"></span>**Displaying the Borland Management Console in JBuilder**

After you have installed and configured JBuilder 2006 for Borland AppServer 6.7, you can display the Borland AppServer Management Console in the JBuilder message pane. To do so, you need to edit the jbuilder.config configuration file.

- **1** Save your project and exit JBuilder.
- **2** Open jbuilder.config in a text editor. This file is located in the <JBUILDER\_HOME>/bin folder.
- **3** Add the following VM parameter to the configuration file: vmparam -Djava.endorsed.dirs=<APPSERVER\_HOME>/lib/endorsed
- **4** Restart JBuilder.
- **5** Choose View|Panes|BAS Console 6.7. The Borland Management Console is displayed in the message pane.

#### **VisiBroker development with JBuilder**

You use the CORBA node of the Enterprise Setup dialog box (Enterprise|Enterprise Setup) to set up Borland AppServer for use with VisiBroker 7.0 in JBuilder 2006.

To make the ORB available to JBuilder,

- **1** Choose Enterprise|Enterprise Setup to display the Enterprise Setup dialog box. Select the CORBA page. The parameters in this dialog box allow a JBuilder user to develop CORBA applications.
- **2** Select the VisiBroker (Borland Enterprise Server AppServer Edition 6.x) option from the Configuration drop-down list. This option is automatically updated to point to the <APPSERVER\_HOME>/bin folder.
- **3** To start the Smart Agent from the Tools menu, check the Add The VisiBroker Smart Agent Item To The Tools Menu option.
- **4** Enter the number of the SmartAgent port in the SmartAgent Port field.
- **5** Click OK to save the configuration.

**Important**

In the runtime configuration for your CORBA application, you need to add the following parameters to the VM Parameters field in the Edit Runtime Configuration dialog box (Run|Configurations|Edit):

-Dvbroker.agent.port=<your\_osagent\_port> -Dborland.enterprise.licenseDir=<APPSERVER\_HOME>/var -Dborland.enterprise.licenseDefaultDir=<APPSERVER\_HOME>/license

You've now completed setting up your system to use VisiBroker 7.0, installed with Borland AppServer 6.7. Before running your application, choose Tools|VisiBroker Smart Agent to start the Smart Agent.

#### **Using the JBuilder Deployment Descriptor Editor to develop J2EE 1.4 applications**

Borland AppServer 6.7 supports J2EE 1.4 applications. The JBuilder Deployment Descriptor Editor provides new editors for J2EE 1.4 applications targeted for Borland AppServer 6.7.

J2EE 1.4 requires that each deployment descriptor be validated against an XML schema, instead of a DTD. The Borland AppServer 6.7 plug-in for JBuilder 2006 supports these updates. When you right-click a J2EE deployment descriptor in the project pane and choose Validate, the descriptor is validated against an XML schema file. The J2EE modules for Borland AppServer deployment are validated against the following schema files:

- Application module: application\_1\_4-borland.xsd
- Application Client module: application-client\_1\_4-borland.xsd
- Connector module: connector\_1\_5.xsd
- EJB module: ejb-jar\_2\_1-borland.xsd
- Web module: web-app\_2\_4-borland.xsd

To view the standard Java commented J2EE 1.4 XML schemas, go to Java 2 Platform, Enterprise Edition (J2EE) : XML Schemas for J2EE Deployment Descriptors at:

http://java.sun.com/xml/ns/j2ee/

To support Borland AppServer 6.7, the JBuilder Deployment Descriptor Editor now contains updated editors or new editors for the following entities:

- Message Destinations page: Web module, EJB module, Application Client module
- Message Destination Reference page: Web module, Application Client module, session bean, entity bean, message-driven bean
- Message-Driven Bean page: Message-driven bean
- Resource Environment References page: Message-driven bean
- Admin Object and Admin Object Properties page: Message-driven bean
- Resource Adapter page: Connector module
- BES Connection Definition page: Connector module

**Note**

JBuilder provides a Deployment Descriptor editor for editing standard and serverspecific J2EE 1.3 modules and deployment descriptors. For information on the editor, see "Editing EJB deployment descriptors" in Developing Applications with Enterprise JavaBeans in the JBuilder online Help.

#### **Message Destinations page**

The Messages Destinations page is a new DD Editor page for a Web module, EJB module, and Application Client module.

Use the Message Destinations page to set the new J2EE 1.4 deployment descriptor element <message-destination-name> for a Web module, EJB module, or Application Client module. This element specifies the name of a message destination reference. The Borland AppServer 6.7 value is a JNDI name that represents the message destination reference name used in the web module, EJB module, or application client module.

To display the Message Destinations page and set the standard and Borland AppServer-specific deployment descriptor elements,

**1** Select the Web module, EJB module, or Application Client module in the project pane.

Select the DD Editor tab at the bottom of the content pane.

- **2** Open the structure pane.
- **3** Expand the module node and select the Message Destinations node.
- **4** To add a message destination, right-click the node and choose Add.
- **5** Click the Standard tab in the DD Editor.
	- **a** Enter the name of the message destination in the Name field. The name must be unique among the names of message destinations within the deployment file.
	- **b** Enter the language with which to associate the Display Name, Description, and icons in the Language field. You can have one Display Name, Description, and large and small icon for each language. Use the Add and Remove buttons to add and remove languages.
	- **c** Enter the name to be displayed the Display Name field.
	- **d** Enter the description in the Description field.
	- **e** Enter the location of a large icon (32 x 32 pixels) in the Large Icon field. The icon must be contained in the module tree.
- **f** Enter the location of a small icon (16 x 16 pixels) in the Small Icon field. The icon must be contained in the module tree.
- **6** Click the BES tab in the DD Editor. In the JNDI Name field, enter the JNDI name for the message destination. See ["Using JMS"](#page-210-0) for more information.

#### **Message Destination Reference page**

The Message Destinations Reference page is a new DD Editor page for a Web module and Application Client module, as well as for entity beans, session beans, and message-driven beans.

Use the Message Destination Reference page to set the new J2EE 1.4 deployment descriptor element <message-destination-ref> for a Web module and Application Client module, as well as for entity beans, session beans, and message-driven beans. The message destination reference contains a declaration of the reference associated with a resource.

To display the Message Destination Reference page and set the Borland AppServer 6.7-specific deployment descriptor element,

**1** Select the Web module, EJB module, or Application Client module in the project pane.

Select the DD Editor tab at the bottom of the content pane.

- **2** Open the structure pane.
- **3** Expand the module or bean node and select the Message Destination References node.
- **4** To add a message destination reference, right-click the node and choose Add.
- **5** Click the Standard tab in the DD Editor. Set the following attributes:
	- **a** Enter the name of the message destination reference in the Name field. This is the name used in deployment component code.
	- **b** Specify the Java type of the message destination in the Type field. The type specifies the Java interface to be implemented by the destination.
	- **c** Choose how the message destination will be used in the Usage field. Choose Consumes if messages are consumed from the message destination; choose Produces if messages are produced for the destination, or choose ConsumeProduces if messages are both consumed and produced. The Assembler makes use of this information in linking producers of a destination with its consumers.
	- **d** Specify the message destination link in the Link field. This element links a message destination reference or message-driven bean to a message destination. The Assembler sets the value to reflect the flow of messages between producers and consumers in the application. The value must be the name of a message destination in the same deployment file or in another deployment file in the same J2EE application unit. Alternatively, the value may be composed of a path name specifying a deployment file containing the referenced message destination with the name of the destination appended and separated from the path name by #. The path name is relative to the deployment file containing a deployment component that is referencing the message destination. This allows multiple message destinations with the same name to be uniquely identified.
	- **e** Enter the language to which the description applies in the Description Language field. Use the Add and Remove buttons to add and remove languages. You can have one description per language.
	- **f** Enter the description of the message destination reference in the Description field.
- **6** Click the BES tab in the DD Editor.
- **7** Enter the JNDI name for the message destination. See ["Using JMS"](#page-210-0) for more information.

#### **Message-Driven Bean page**

The Borland-specific Messages-Driven Bean page was updated for message-driven beans.

Use the Message-Driven Bean page of the DD Editor to set the deployment descriptor for a message-driven bean. Both the standard and Borland AppServer 6.7-specific pages have been updated for the J2EE 1.4 implementation.

To display the Message-Driven Bean page and set standard and BAS-specific deployment descriptor elements,

- **1** Select the EJB module in the project pane. The DD Editor is displayed in the content pane.
- **2** Open the structure pane.
- **3** Expand the EJB module, then the Message Driven Beans node. Select a messagedriven bean.

The Message-Driven Bean page is displayed in the DD Editor.

- **4** Click the Standard tab in the DD Editor. Set the following attributes:
	- **a** Enter the name of the message-driven bean in the Name field.
	- **b** Enter the fully-qualified name of the Java class that implements the bean's business methods in the EJB Class field. This information must be specified.
	- **c** Choose the bean's messaging type in the Messaging Type field.
	- **d** Select how the bean's transactions are managed in the Transaction Type dropdown list. Transactions can be managed by the bean itself or by the container.
	- **e** Select the message destination type in the Message Destination Type drop-down list. This is the actual topic or queue the message-driven bean is listening to.
	- **f** Enter the bean's message destination in the Message Destination Link field.
	- **g** Enter the language for the activation configuration description in the Description Language field. Use the Add and Remove buttons to add and remove languages. You can have one description per language.
	- **h** Enter a description of the bean in the Description field.
	- **i** Enter the language for the display information in the Language field. Use the Add and Remove buttons to add and remove languages. You can have one display description per language.
	- **j** Enter the name you want used to identify the bean for display purposes in the Display Name field.
	- **k** Enter a description for display purposes in the Description field.
	- **l** Enter the name of a large icon (32 x 32 pixels) you want associated with the bean in the Large Icon field.
	- **m** Enter the name of a small icon (16 x 16 pixels) you want associated with the bean in the Small Icon field.
- **5** Click the BES tab in the DD Editor. Use this page to set the Borland AppServer <message-source> element.
	- **a** Choose the message source type from the Message Source Type drop-down list. Choose jms-provider-ref to activate the message source through a JMS provider, using EJB 2.0 implementation. Choose adapter-ref to activate the message source through a JCA 1.5 resource adapter.
	- **b** Enter the message-driven bean destination in the Destination Name field. This is the actual topic or queue the message-driven bean is listening to. This field is available if jms\_provider\_ref is selected as the Message Source Type.
- **c** Enter the resource connection factory used to connect to the JMS broker in the Connection Factory Name field. This field is available if jms\_provider\_ref is selected as the Message Source Type.
- **d** Enter the initial number of connections in the Initial Pool Size field. This field is available if jms\_provider\_ref is selected as the Message Source Type.
- **e** Enter the maximum number of connections in the Maximum Pool Size field. This field is available if jms\_provider\_ref is selected as the Message Source Type.
- **f** Enter the length of time (in seconds) to wait for a connection in the Wait Timeout field. This field is available if jms\_provider\_ref is selected as the Message Source Type.
- **g** Enter the name of the resource adapter instance that connects to a J2EE resource in the Instance Name field. This field is available if resource\_adapter\_ref is selected as the Message Source Type.

#### **Resource Environment References page**

The Borland-specific Resource Environment References page was updated for message-driven beans.

Use the Resource Environment References page to set the <resource-environment-ref> element for a message-driven bean. The resource environment reference can be set to either a JNDI name or an administered object. A resource environment reference maps a logical name used by the client application to the physical name of an object.

To display the Resource Environment Reference page and set the Borland AppServer 6.7-specific deployment descriptor element,

- **1** Select the EJB module in the project pane. The DD Editor is displayed in the content pane.
- **2** Open the structure pane.
- **3** Expand the EJB module and select the Message Driven Beans node. Select a message-driven bean.
- **4** Right-click the Resource Environment References page and choose Add.
- **5** Click the BES tab in the DD Editor.
	- **a** Choose the type of reference from the Resource Environment References Type drop-down list. Choose JNDI name to select a JNDI reference. Choose Admin Object to select an administered object. If you select Admin Object, you need to set properties for the object. See ["Admin Object and Admin Object Properties](#page-392-0)  [page"](#page-392-0) for more information.
	- **b** Enter the name of the JNDI bean that maps the logical name to the object name in the JNDI Name field. This field is only available if JNDI Name is selected as the Resource Environment Type. See ["Using JMS"](#page-210-0) for more information.

#### <span id="page-392-0"></span>**Admin Object and Admin Object Properties page**

The Admin Object and Admin Object Properties pages are new for resource environment references on message-driven beans.

Use the Admin Object page to add an administered object for a resource environment reference. Use the Admin Object Properties page to set the object properties. This page is only available if you select Admin Object as the Resource Environment References Type. Administered objects are specific to a messaging style or message provider.

To display the Admin Object page and set the Borland AppServer 6.7-specific deployment descriptor element,

- **1** Select the EJB module in the project pane. The DD Editor is displayed in the content pane.
- **2** Open the structure pane.
- **3** Expand the EJB module and select the Message Driven Beans node. Select a message-driven bean.
- **4** Right-click the Resource Environment References page and choose Add.
- **5** Click the BES tab in the DD Editor.
- **6** Choose Admin Object from the Resource Environment Reference Type drop-down list.
- **7** Expand the Resource Environment References node in the structure pane until you see the entry you just added.
- **8** Expand the node and select the Admin Object Properties node. Right-click the node and choose Add. The BES Admin Object Properties page is displayed in the DD Editor.
- **9** Enter properties:
	- **a** Enter the property name in the Name field.
	- **b** Choose the type of property from the Type drop-down list. Select one of java.lang.String, java.lang.Boolean, or Integer. You can also select <Unspecified>.
	- **c** Enter a value for the property in the Value field. The value must match the type of property.

#### **Resource Adapter page**

The Borland-specific Resource Adapter page is new for a Connector module.

Use the Resource Adapter page to set the Borland-specific JCA 1.5 deployment descriptor <resourceadapter> element for a Connector module. This element describes a resource adapter for a connector.

To display the Resource Adapter page and set the Borland AppServer 6.7-specific deployment descriptor element,

- **1** Select the Connector module in the project pane. The DD Editor is displayed in the content pane.
- **2** Open the structure pane.
- **3** Expand the Connector module and choose the Resource Adapter node.
- **4** Click the BES tab in the DD Editor.
	- **a** Enter the name of the connection factory in the Instance Name field.
	- **b** Enter the resource adapter link reference in the Resource Adapter Link Reference field. This allows you to associate multiple deployed resource adapters with a single deployed resource adapter. The link provides for linking

and reusing resources already configured in a base resource adapter to another resource adapter, modifying only a subset of attributes. Using this field avoids duplication of resources where possible. Any values defined in the base resource adapter deployment are inherited by the linked resource adapter unless otherwise specified.

- **c** Enter the directory where all shared libraries should be copied in the Resource Adapter Library Directory field.
- **d** Enter the authorization domain for the connection in the Authorization Domain field.

#### **BES Connection Definition page**

The BES Connection Definition is new for a Connector module.

Use the BES Connection Definition page to set the Borland-specific JCA 1.5 deployment descriptor <outbound-resourceadapter> element for a Borland Connector Module. The information includes the fully qualified names of classes and interfaces that are required as part of the connector architecture, the number of managed connections, and the connection timing intervals.

To display the BES Connection Definition page and set the Borland AppServer 6.7 specific deployment descriptor element,

- **1** Select the Connector module in the project pane. The DD Editor is displayed in the content pane.
- **2** Open the structure pane.
- **3** Expand the Connector module and the Resource Adapter node.
- **4** Right-click the BES Connection Definitions node and choose Add.
- **5** Set attributes for the connection definition:
	- **a** Enter the name of the factory interface in the Factory Interface field.
	- **b** Enter the name of the factory class used to connect to the JMS broker in the Factory Name field.
	- **c** Enter the connection description in the Description field.
	- **d** Enter the name of the JNDI class to the connection factory in the JNDI Name field. See ["Using JMS"](#page-210-0) for more information.
	- **e** Check the Enable Logging option to require logging for the ManagedConnectionFactory or ManagedConnection classes.
	- **f** Enter the name and location of the file where the logging results are to be written in the Log File Name field.
	- **g** Enter the initial number of managed connections the server attempts to allocate at deployment time in the Initial Capacity field.
	- **h** Enter the maximum number of managed connections the server allows to be allocated at any one time in the Maximum Capacity field.
	- **i** Enter the length of time in seconds to wait if the connection is busy in the Busy Timeout field.
	- **j** Enter the length of time in seconds to wait before timing out a connection in the Idle Timeout field.
	- **k** Enter the length of time in seconds to wait for a connection in the Wait Timeout field.
	- **l** Enter the number of managed connections the server attempts to allocate when fulfilling a request for a new connection in the Capacity Delta field.
- **m** Select the Enable Cleanup option to force the server to attempt to claim unused managed connections to save system resources.
- **n** Enter the time in seconds the server waits between attempts to claim used managed connections in the Cleanup Interval field.
- **6** To add connection definition properties, expand the node for the definition you just added, right-click the Properties node and choose Add. Enter properties:
	- **a** Enter the property name in the Name field.
	- **b** Choose the type of property from the Type drop-down list. Select one of java.lang.String, java.lang.Boolean, or Integer. You can also select <Unspecified>.
	- **c** Enter a value for the property in the Value field. The value must match the type of property.

#### **Creating a run configuration for Borland AppServer 6.7 targeted projects**

JBuilder uses a default Borland AppServer configuration called jbuilder and a default partition called jbpartition as a deployment target for Borland AppServer 6.7. If the configuration or partition doesn't exist, one will be created automatically when you configure the plug-in. The server name is the same as the hub name.

You can start multiple partitions using multiple JBuilder run configurations. To create multiple run configurations, follow these steps:

- **1** Choose Run|Configurations, then click New.
- **2** Change the Run Type to Server. The displayed server is the server selected for the project in Project Properties|Server.
- **3** In the Category list, select Server|Command Line.
- **4** Change the Partition and Configuration fields to the ones you want to use.
- **5** Click OK to close the New Runtime Configuration dialog box and save the configuration.
- **6** Repeat these steps to create additional run configurations to run other partitions.
- **7** To run multiple partitions, use the Management Agent (Enterprise|Borland Enterprise Server Management Agent).

To avoid naming service conflicts, make sure that you have the naming service enabled for only one of the partitions. To disable the naming service for a partition, edit the run configuration for the partition (Edit Runtime Configuration dialog box) and uncheck the Naming/Directory service in the Category list.

Before starting up the partition, make sure you have configured unique port numbers for the Tomcat and JDataStore services.

#### **Important**

You cannot change the Tomcat port setting from the JBuilder run configuration. You need to start the server, open the Borland AppServer Management Console, and set the port on the server side. To do this,

- **1** Start the Borland Management Agent from the command line: <APPSERVER\_HOME>/bin/ scu.exe
- **2** Open the Borland AppServer Management Console: <APPSERVER\_HOME>/bin/ console.exe
- **3** Log into the console.
- **4** Choose the Management Hubs node.
- **5** Expand the Management Hubs node until you see the running partition. Expand the partition node.
- **6** Right-click the Web Container node and choose Properties. The Configure Web Container dialog box is displayed.
- **7** Expand the Service: HTTP node. Choose Connector.
- **8** Scroll through the Connector page until you see the Port Number field.
- **9** Change the port number to the one you want to use.
- **10** Choose File|Save.

#### **Changing the management port**

The Management Agent manages all partitions. The default management port, set on the Advanced Settings dialog box (Tools|Configure Servers|Advanced Settings) is 42424. You can change the management port used by JBuilder, or the one used by the server.

To change the port used by JBuilder,

- **1** Choose Enterprise|Configure Servers and chose Borland Enterprise Server AppServer Edition 6.x from the User Home Folder on the left.
- **2** Click the Custom tab, then the Advanced Settings button.
- **3** Change the port in the Management Port field. (The default is 42424.)
- **4** Click OK two times.

To change the management port used by the server,

**1** Open the Borland Management Console embedded in JBuilder 2006 (View|Panes| BAS 6.7 Console).

**Note**

The embedded console has to be enabled first. See ["Displaying the Borland](#page-385-0)  [Management Console in JBuilder"](#page-385-0).

- **2** Double-click Installations.
- **3** Expand the server location node and select the server node.

**Note**

The server is also the machine ID.

- **4** Expand the server node until you see the server displayed as a sub-node of the Agents node.
- **5** Right-click the server node and choose Properties.
- **6** Change the port number in the Management Port field.
- **7** Click OK to save the settings.

If you change the management port, the management agent will shutdown if it was started in JBuilder.

#### **Launching the partition in JBuilder 2006**

When you launch the partition in JBuilder, the Management Agent is started by default and the server is launched. After the partition has been started, all deployable archives are automatically deployed. Startup output is displayed in the message pane.
If you want to start multiple partitions, or quickly redeploy partitions, you can start the Management Agent (Enterprise|Borland Enterprise Server Management Agent). The Management Agent refers to scu.

To launch the partition and configuration for the server, right-click the module in the project pane you want to run. Select Run Using <Configuration\_Name>. Typically, this will be the name of the server runtime configuration.

Running the partition in JBuilder will:

- Create the partition and configuration, if not already present. The partition and configuration name are derived from the run configuration used to start up the server. If you are starting the configuration or server using the default configuration, the partition name as configured in the application server properties will be used.
- Deploy any resources defined in jndi-definitions.xml (if present) to the root of the partition directory, <APPSERVER\_HOME>\var\domains\base\configurations\ <CONFIGURATION\_NAME>\mos\<PARTITION\_NAME>\dars\jbuilder.dar. The jndidefinitions.xml file is packaged into this .dar file and deployed.

**Note**

The jndi-definitions.xml file is created if your project contains an EJB 2.0 module with data sources/messaging resources defined. This action can be turned off by unchecking the Deploy jndi-definitions.xml option on the Deployment|EJBs Service Properties page on the Server node of the Project Properties dialog box (Project Properties|Server|Services|Deployment|EJBs).

- Remove any archives deployed to the partition, if the Remove Archives Already Deployed To Server option is selected. You can set this option in the Server|Archives category on the Edit Runtime Configuration dialog box for the server run configuration (Run|Configurations|<Server\_Config\_Name>|Edit|Run page|Category list).
- Deploy the selected archives. By default, all deployable archives in the project are selected. You can choose the archives to deploy in the Server|Archives category on the Edit Runtime Configuration dialog box for the server run configuration (Run| Configurations|<Server\_Config\_Name>|Edit|Run page|Category list).
- Start the partition. When partition startup is complete, you should see the partitions listed in the message pane for Borland AppServer 6.7. Archives deployed at startup should be loaded and accessible.

**Note**

By default, all services associated with a partition are started.

# **Deploying**

To deploy EJBs, WARs, and EAR modules to Borland AppServer 6.7, follow these steps.

- **1** Choose Enterprise|Configure Servers.
- **2** Select Borland Enterprise Server AppServer Edition 6.x from the left side of the dialog box.
- **3** Click the Custom tab and set the Server, Configuration, and Partition names to match that of the server. (The server can be running remotely or on the local machine.)
- **4** Click the Advanced Settings button and make sure the Management Port setting matches the port set for the server.
- **5** Click OK two times.

Now you are ready to deploy. There are two ways to deploy EJBs, WARs, and EAR modules using JBuilder. You can deploy using the Deployment wizard or the context menu.

To deploy using the Deployment wizard,

- **1** Build your project (Project|Make).
- **2** Start the Management Agent (Enterprise|Borland Enterprise Server Management Agent).
- **3** Open the Server Deployment wizard (Enterprise|Server Deployment).
- **4** On Page 1 of the wizard, select the modules to deploy. Set the Restart Partitions On Deploy (Cold Deploy) option if the partition has already been started. Click Next.
- **5** On Page 2, select the partition you want to deploy modules to from the list.

**Important**

If the selected partition has already been started, restart it to access the deployed modules.

**6** Click Finish to deploy.

To deploy from the context menu,

- **1** Build your project (Project|Make).
- **2** Start the Management Agent (Enterprise|Borland Enterprise Server Management Agent).
- **3** In the project pane, right-click any deployable node.
- **4** Choose Deploy Options|Deploy.

#### **Note**

To deploy more than one module, you can select multiple deployable nodes in the project pane, right-click them, and use the Deploy Options context menu.

# **Remote debugging**

Before you can debug your application remotely, you need to configure the partition. Choose one of these topics for more information:

- Preparing to remote debug partitions that are not managed in JBuilder
- Preparing to remote debug partitions with JBuilder

Once the configuration, partition, and server are started, follow the instructions in ["Remote debugging from JBuilder".](#page-399-0) For a remote debugging tutorial, see "Tutorial: Remote debugging with the Borland Enterprise Server AppServer Edition 6.0" in Developing Enterprise JavaBeans in the JBuilder online help. The steps are the same for both the 6.x and 6.7 versions of the Borland application server.

#### **Preparing to remote debug partitions that are not managed in JBuilder**

To prepare to remote debug partitions that are not managed in JBuilder,

- **1** Start the Borland Management Agent from the command line: <APPSERVER\_HOME>/bin/ scu.exe
- **2** Open the Borland AppServer Management Console: <APPSERVER\_HOME>/bin/ console.exe

Log into the console.

- **3** Choose the Management Hubs node. Expand the node until you see the partition you want to debug.
- **4** Right-click the partition name and choose Properties. The Partition Properties dialog box is displayed.
- **5** Select the Partition Process Settings tab.
- **6** Check the Enable JPDA Remote Debugging option.
- **7** Set the JPDA Debugging Transport Address to 3999.
- **8** Uncheck the Suspend Partition Until Debugger Attaches option.
- **9** Click OK.

#### **Preparing to remote debug partitions with JBuilder**

To prepare to remote debug partitions with JBuilder,

- **1** Shut down the server.
- **2** Open the file: <APPSERVER\_HOME>/var/domains/base/configurations/ <CONFIGURATION\_NAME>/configuration.xml
- **3** Look for the JPDA element and edit attribute values as follows: enable-jpda-debug="true" jpda-transport-address="3999" jpda-suspend="false"

# <span id="page-399-0"></span>**Remote debugging from JBuilder**

Once the server, partition, and Management Agent have been started, follow these steps from the JBuilder IDE:

- **1** In the project from which you want to launch the remote debug session, choose Run|Configurations.
- **2** Select the Server run configuration and choose Edit.
- **3** Select the Debug|Connection node.
- **4** Select the Remote Attach option.
- **5** Set the Transport Type to dt\_socket and the localhost value to 3999.
- **6** Click OK two times to close the Run Configuration dialog boxes.
- **7** Set a breakpoint in the process you want to debug.
- **8** Click the down arrow next to the Debug Project button on the toolbar and select the Server configuration you just created or edited. The debugger launches, attaches to the partition running remotely, and stops at the breakpoint.

# 41

# **Managing the Borland AppServer**

This section contains an overview of the Borland AppServer (BAS) management architecture. The key concepts and terminology you need to understand in order to successfully manage BAS are covered as well.

# **Understanding the SCU process**

At the heart of AppServer is a process called SCU. The SCU contains both the Hub logic and the Agent logic, making it one process with two capabilities. As a result, the SCU can support the following modes:

- Hub/Local Agent, where the both the Hub and the Agent are located on the same host
- Hub/Agent, where the Hub and the Agent are located on different hosts

By default, when you install AppServer you install the Hub. However, because the SCU contains both the Hub logic and the Agent logic, you have the flexibility to change the mode of any Hub/Agent post installation using the Management Console.

The following graphic illustrates the relationship between the various entities:

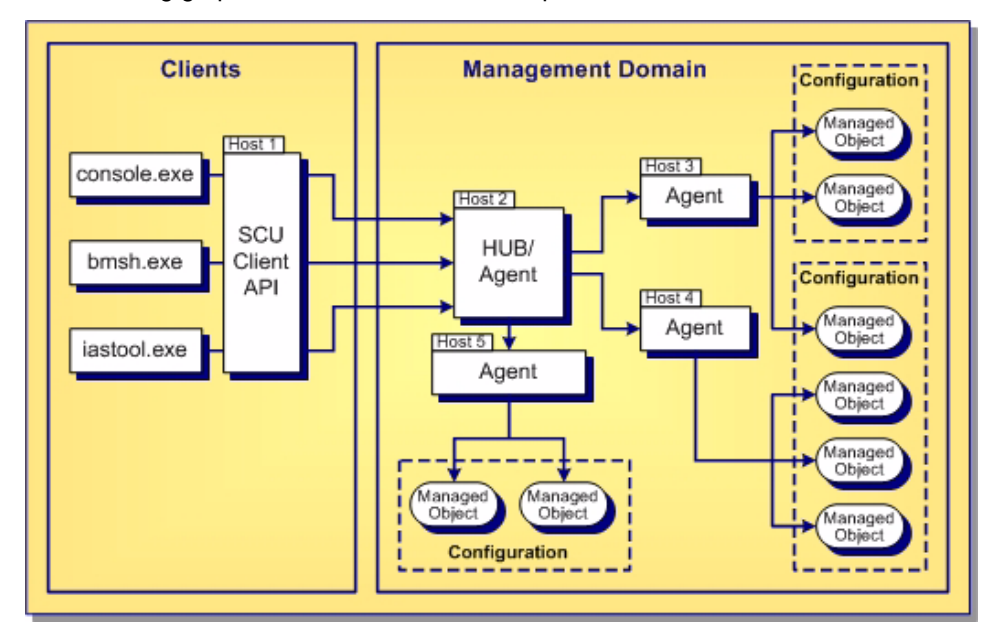

For information about starting the SCU process (Hubs and Agents), go to the [Starting](#page-402-0)  [the Hub and Agents](#page-402-0) section.

# **Hub**

A Hub is the administrative, control center of your AppServer management system. A Hub can also act as an agent, because the Hub and Agent are part of the same SCU process.

By default, the Hub is assigned the name of the host on which you are installing it unless you enter a different name during install.

For information about starting a Hub, go to the [Starting the Hub and Agents](#page-402-0) section.

A Hub can manage local resources as well as distributed resources (using Agents). By default, the BAS installation installs a Hub. Once you have installed BAS, you can later change a Hub to an Agent using the Management Console.

# **Agent**

As the administrator of your management system, the Hub delegates actions to the Agents which in turn implement those actions.

Because the Hub and Agent are part of the same SCU process, a Hub has at least one Agent - the Local Agent. The Local Agent is co-located on the same host as a Hub.

You can install Agents on hosts other than the host on which the Hub is installed. By default, when you install a Agent, it is assigned the name of the host on which you are installing it.

By default, when you install AppServer you install the Hub. However, because the SCU contains both the Hub logic and the Agent logic, you have the flexibility to change the mode of any Hub/Agent post installation using the Management Console. To change a Hub to an Agent:

**1** In the Management Console, on the tree structure expand the Agents node.

**2** Right-click on the agent whose properties you want to change.

**3** Choose Properties from the resulting menu.

**4** In the Properties dialog, make sure you are viewing the General tab.

- **5** From the Agent type drop-down menu, select Agent.
- **6** Click OK.

**Important**

The Management Console prompts you to restart the Agent - you must restart the Agent in order for this change to be applied.

# <span id="page-402-0"></span>**Starting the Hub and Agents**

The Hub and Agents are started by starting the SCU executable (scu.exe).

#### **Starting a Hub and its Local Agent**

To start a Hub and its Local Agent:

- **1** On the machine where the Hub/Local Agent is installed, open a Command Prompt window.
- **2** Migrate to: <install\_dir>/bin
- **3** Type the following command and press Enter:

scu

or

On a Windows machine where the Hub/Local Agent is installed, on the Start menu, choose:

Start|Programs|Borland AppServer|Borland Management Agent

#### **Starting an Agent**

To start a Agent:

- **1** On the machine where the Agent is installed, open a Command Prompt window.
- **2** Migrate to: <install\_dir>/bin
- **3** Type the following command and press Enter:

scu

or

On a Windows machine where the Agent is installed, on the Start menu, choose:

Start|Programs|Borland AppServer|Borland Management Agent

#### **Note**

If you have BAS installed on an NFS filesystem and it is being run across NFS, you could potentially get an error message saying "There may be an agent running in this footprint" when you attempt to start the SCU process. This problem only manifests itself on certain combinations of client servers on different vendor's UNIX implementations. To avoid this problem we recommend that you avoid installing BAS on an NFS.

#### **Management Port**

A Hub and its Agents must be set to the same Management Port to find each other. By default, when you install a Hub or Agent, the Management Port is set to 42424.

However, you can later change the Management Port for a Hub or Agent using the Management Console.

To change the Management port number:

- **1** Open the Borland Management Console.
- **2** On the tree structure, right-click the name of the Agent whose port you want to change and select Properties.
- **3** In the Properties dialog, make sure you are viewing the General tab.
- **4** In the Management Port field, type port number.
- **5** Click OK.

#### **Important**

The Management Console prompts you to restart the Agent - you must restart the Agent in order for this change to be applied.

## **Management Domain**

A Management Domain is defined by the set of Hubs and Agents that share a single Management Port. You can have multiple Hubs and Agents use the same Management Port and in turn be in the same Management Domain.

# **Configurations**

A Configuration is the central container of the information a Hub references in order to manage the entities of a Management Domain. For each Hub, you can create multiple Configurations. A single configuration can span across multiple agents. It is within a Configuration that you define the collections of resources that you want to monitor and control as a single entity.

You create Configurations for your Hubs, not for your Agents. Only a Hub can understand and interpret the information within a Configuration. Based on the Configurations you create, the Hub delegates actions to the Agents. Each Agent implements the actions on its host.

For more information about Configurations, go to the [Configurations](#page-406-0) section.

## **Managed Resources**

The Managed Resources are the actual entities of your system that you want to manage. For example:

- a text editor such as Notepad
- a web server such as Apache
- a database such as JDataStore
- a web page
- a pinger

## **Managed Objects**

In BAS, you use a *Managed Object* to represent each Managed Resource you want to configure, control and/or simply monitor. For each Managed Resource that you want a Hub and its Agents to manage, a Managed Object must exist within a Configuration.

You use Managed Objects to model your Managed Resources in one of the following two ways:

- to control the Managed Resource's lifecycle, or
- to solely determine status.

BAS management of Managed Objects is implemented by Agents per instructions from a Hub. Each Managed Object must be assigned to a single Agent within the Management Domain. However, each Agent can manage multiple Managed Objects.

When you create a Configuration using a Configuration template, for each of the Managed Objects the template includes, you specify an Agent. For each Managed Object assigned to an Agent, the Hub sends the Managed Object Configuration information to the Agent when:

- **1** The Managed Object is added, and
- **2** each time you update the Managed Object information in the Configuration.

For more information about Managed Objects, go to the [Managed Objects](#page-410-0) section.

For more information about Configuration Templates, go to the [Configuration](#page-406-1)  [Templates](#page-406-1) section.

# **Borland Management Console**

The Borland Management Console is a graphical user interface. It provides both logical and physical graphical depictions of your Configurations, as well as access to the configuration.xml file for each Configuration. You should use the Management Console for all stages of BAS management - from creating and modifying your Configurations to monitoring and diagnosing configuration states.

# 42

# <span id="page-406-0"></span>**Configurations**

Using Configurations, Borland AppServer (BAS) enables you to group and manage distributed resources based on functional dependencies. Furthermore, through Configurations, BAS enables you to control, monitor and manage these defined resources as a single entity. This section describes the important role Configurations play in managing your system resources and the stages of the Configuration lifecycle.

# <span id="page-406-2"></span>**Creating Configurations**

You should use the Management Console to create new Configurations. Remember, you always create a Configuration within the context of a Hub, and each of the Managed Objects you define within a Configuration you assign to an Agent.

When you create a Configuration, you use a Configuration Template which includes all or a subset of the following:

- Configuration-wide properties, elements, and attributes,
- the Managed Objects appropriate for that particular Configuration, and
- the Managed Object specific properties, elements, and attributes.

BAS includes the capability to add, remove and otherwise modify Managed Objects and properties after you create a Configuration. However, after you first create your Configurations, we do not recommend modifying the Managed Object-to-Agent assignments.

<span id="page-406-1"></span>For more information, go to the [Managed Objects](#page-410-0) section.

# **Configuration Templates**

Configuration Templates are models and Configurations are the real instances you create using these models. BAS includes a variety of Configuration Templates that help you quickly and accurately create common Configurations. While some of the Configuration Templates provide good starting points upon which you can build your Configurations, others are samples of common Configurations which you can use as is or modify to better match your distributed environment. You access the Configuration Templates and create your Configuration using the Management Console.

To create a Configuration:

**1** In the Management Console, on the tree structure locate the Hub for which you want to create a Configuration and expand the tree.

**2** Right-click Configurations and choose Add Configuration.

The Template Gallery dialog for Configuration Templates appears. Use this dialog to locate the Template Category and choose a Configuration Template that best meets your needs.

**Note:** The Categories of Configuration Templates that appear by default are based on the Borland product selection you have installed. To view all categories and access all available Configuration Templates: click the Favorite Categories dropdown and choose All categories.

#### **configuration.xml files**

The Configuration information is stored in a configuration. $x$ ml file. Hubs are coded to look for the configuration.xml file name. For this reason, it is important that you **do not** rename any of your configuration.xml files.

# **Implementing Configurations**

In addition to creating and modifying your Configurations, you use the Management Console to start, monitor, and stop them as well. When you run a Configuration, Agents implement all or a sub-set of the following *actions* on their Managed Objects. The basic actions that Agents are capable of implementing are:

- Start
- Stop
- Ping
- Kill

For each Managed Object within your Configurations, defaults are set for each basic action. However, using the Management Console, you can override these settings. For more information, go to the Managed Objects, [Managed Object actions](#page-416-0) section.

## **Starting Configurations**

Use the Management Console to start a Configuration. When you start a Configuration, the Hub communicates the start to each Agent. Each Agent in turn starts its Managed Resource(s) based on start order defined for each of its Managed Objects in the Configuration.

## **Running Configurations**

As your Managed Resources run, each Agent regularly checks status by executing the Managed Object Ping action based on the properties defined for it in the Configuration. If a ping returns a state change, the Agent notifies the Hub.

If a ping determines that the Managed Resource has failed, by default the Agent independently invokes the BAS auto-recovery feature by immediately implementing the Managed Object start strategy defined in the Configuration. Then, when the Managed Resource restarts, the Agent communicates the state change to the Hub.

## **Stopping Configurations**

Configurations run until you stop them. You use the Management Console to stop a Configuration. When you stop a Configuration, the Hub communicates the stop to the Agents. Each Agent in turn stops its Managed Resources(s) based on the stop order defined for its Managed Object(s) in the Configuration.

In the event an Agent is unable to stop a Managed Resource, you can use the Management Console to manually perform a kill action on a Configuration's Managed Objects.

You can add one or more scheduled tasks to a Configuration to start processes that are independent of the MOs in the Configuration. A scheduled task can be started and aborted manually, or it can be started automatically based on the time rule(s) specified for the task. For more information about configuring a scheduled task for a Configuration, see [Scheduling tasks for a Configuration.](#page-416-1)

# **Stopping the BAS infrastructure**

It is important to note that if you stop a Hub or Slave Agent SCU process, or either of these unintentionally goes down, that the state of your Managed Resource(s) is unaffected. Stopping the SCU process on a Hub or a Slave Agent host, does not stop the resources being managed.

#### **Important**

While a Hub and/or Slave Agent SCU process is not running, the Managed Resources are not actively being managed.

#### For example:

- **1** You run Configuration A.
- **2** Per Configuration A, the Hub instructs Slave Agent 1 to start Managed Resource 1.
- **3** Slave Agent 1 starts and then pings Managed Resource 1 based on its Managed Object start and ping strategies.
- **4** While Managed Resource 1 is still running, the Slave Agent 1 SCU process goes down.
- **5** Managed Resource 1 continues to run its state is unaffected by its Agent going down.
- **6** However, as long as Slave Agent 1 is down, it is unmanaged and auto-recovery no longer exists. For example, if Managed Resource 1 stops running while Slave Agent 1 is down:
	- The state change is not communicated to the Hub, and
	- the Managed Object start strategy is not implemented.

#### **Stopping a Local Hub/Agent**

By default, if you stop a Hub/Agent SCU process, the state of your Managed Resources is affected; before the SCU process shuts down, all Managed Resources are stopped. However, if the SCU process unintentionally goes down, the state of your Managed Resources is not affected.

#### **Important**

While the Hub/Agent is not running, the Managed Resources are not actively being managed.

The agent.shutdown.policy property controls this behavior for the Hub/Agent. This property is located in the Agent properties file, which by default is located in: <install\_dir>\var\domains\<domain\_name>\adm\properties

The following lists and describes the acceptable values for this property:

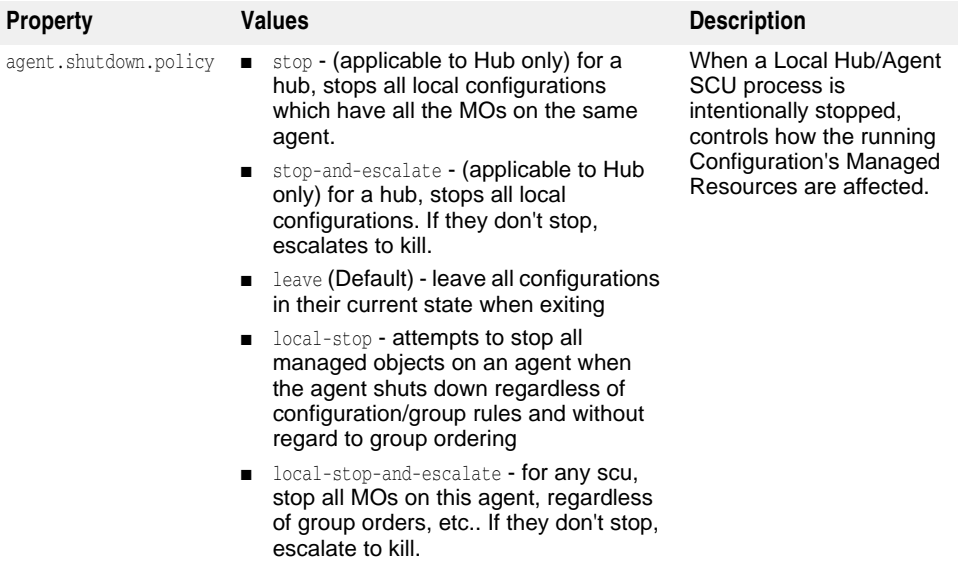

#### **Restarting a Hub/Agent**

After you stop a Hub/Agent SCU process, when you restart it, by default any Configurations that were running when the SCU process stopped are automatically started. This behavior applies to a Hub/Agent for which the agent. shutdown.policy property is set to stop-and-escalate or to stop.

After you stop a Hub/Agent for which the agent.shutdown.policy property is set to leave (the Default value), when you restart it the Hub/Agent resumes management of the Configurations that were running when the shut down occurred. The Hub/Agent determines the state of each Managed Resource and based on the Configuration information, takes action where needed.

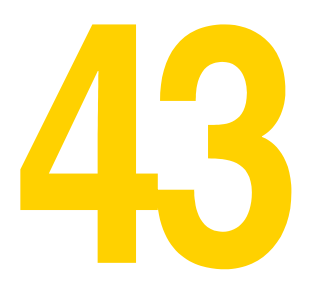

# <span id="page-410-1"></span><span id="page-410-0"></span>**Managed Objects**

You use a Managed Object to represent a Managed Resource, or a group of Managed Resources, that you want to configure, control, and/or simply monitor.

# <span id="page-410-2"></span>**Creating and Adding Managed Objects**

You use the Management Console to create and add new Managed Objects to your Configurations. When you create your Configurations, the Configuration Template you choose includes the Managed Objects pertinent to that Configuration.

If you want to add Managed Objects to an existing Configuration, the Management Console also provides a selection of Managed Object Templates for you to use. Each Managed Object Template contains predefined information specific to the type of Managed Object that Template creates and adds to your Configurations.

BAS includes the capability to add, remove and otherwise modify Managed Objects that you have added to a Configuration. However, after you first create your Configurations, we do not recommend modifying the Managed Object-to-Agent assignments.

For more information, go to the [Managed Objects](#page-410-1) section.

# **Managed Object Templates**

Managed Object Templates are models and the Managed Objects you create using these Templates are the real instances. BAS includes a built-in set of Managed Object Templates that you must use to quickly and accurately create the Managed Objects for your Configurations.

Unlike some of the Configuration Templates, none of the Managed Object Templates are samples; they are all models of each of the available types of Managed Objects available to you to use to represent your Managed Resources. You access the Managed Object Templates and create your Managed Objects using the Management Console.

To create and add a Managed Object to a Configuration:

- **1** In the Management Console, on the tree structure locate the Configuration for which you want to create and add a Managed Object and expand the tree.
- **2** Right-click the Configuration name and choose Add Managed Object.

The Template Gallery dialog for Managed Object Templates appears. Use this dialog to locate the Managed Object Category and choose a Managed Object Template that best meets your needs.

**Note:** To access all available Managed Object Templates: click the Favorite Categories drop-down and choose All categories.

#### **Note**

When creating an Apache Web Server managed object, do not include spaces in the Managed Object name. If spaces are included in the name, for example, "Apache Managed Object", the Apache Web Server will fail to start.

**Note**

When a UNIX text file is downloaded as part of a Managed Object Template, it must follow the UNIX platform rules for Ctrl-M. If the file is edited using a Windows text editor, you must be sure that it does not contain any extra Ctrl-M. Watch for this when including .sh files as part of the Custom Executable Managed Object Template.

# **Managed Object types**

BAS uses the required Managed Object type attribute to determine how to handle controlling a Managed Object and what Managed Object specific information to look for within the Configuration. BAS hard-codes the type attribute value for each Managed Object in your Configuration - either when you add a Configuration that includes the Managed Object(s) or when you add a Managed Object to an existing Configuration.

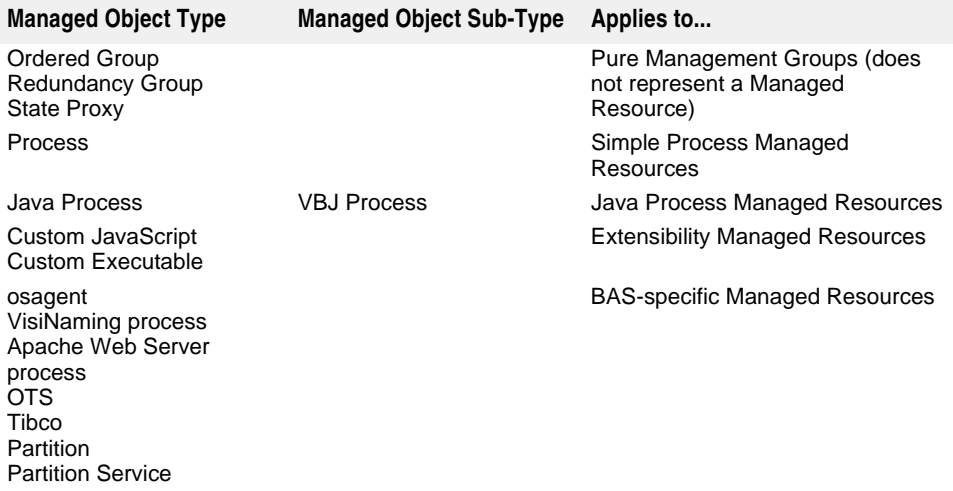

**Note**

To allow the Management Agent to manage an IIS server, using the Windows management console, you must set the IISAdmin and WWW services to: Startup Type = Manual. Also be sure all the Recovery actions are set to: Take No Action

#### **Pure management Managed Object types**

The Managed Object types you use for pure management of your Managed Resources within a Configuration are:

- Ordered Group
- Redundancy Group
- State Proxy

These types of Managed Objects are simply containers for other Managed Objects. You use these types of Managed Objects in your Configurations to represent groupings of functionally dependent Managed Resources. Additionally, you can nest these Managed Object groups.

#### **Ordered Group**

You use an Ordered Group Managed Object to group a collection of Managed Objects within a Configuration for the following purposes:

- To define the order that BAS will use to start and stop the Managed Objects within the context of the group,
- To aggregate the status of the Managed Resources represented by the Managed Objects within the group.

For example, you configure BAS to manage a Web server that depends on access to a database in order to server its Web requests. In this case, you would want to be sure that the database was available before the Web server started.

- **1** Create and add an Ordered Group Managed Object to your Configuration.
- **2** Create and add the following to the Ordered Group:
	- A web server Managed Object.
	- A database Managed Object.
- **1** Set the start orders so that BAS starts the database first and the Web server next.

By defining these start orders, BAS ensures that the Web server is not started until the database is up and running.

When you run this Configuration:

- **1** When the Configuration starts the Ordered Group Managed Object, the database is started.
- **2** Only when the database it is up and running, does BAS attempt to start the Web server.

And when you stop this Configuration:

**–** When the Configuration stops the Ordered Group Managed Object, the web server is stopped first and then the database.

While you can configure BAS to start and stop your Managed Resources sequentially, you can also assign the same start order and/or stop order to multiple Managed Objects and have BAS start and/or stop them concurrently.

#### **Note**

Each of your Configurations is itself an Ordered Group. A Configuration contains a collection of Managed Objects, for which you define the start and stop order within the context of the Configuration, and the status of the Managed Objects is aggregated and ultimately represented by the status of the Configuration.

#### **Note**

Refer to the readme files found in the start\_dependency and fail\_dependency folders under the <install\_dir>/var/templates/configurations/examples directory for information about using the Op-Center Example Configurations to demonstrate how start and failure dependencies work for Ordered Group MOs.

For more information about creating a Configuration and adding Ordered Group Managed Objects, go to the [Creating Configurations](#page-406-2) and [Creating and Adding](#page-410-2)  [Managed Objects](#page-410-2) sections.

#### **Redundancy Group**

You use a Redundancy Group Managed Object to group a collection of homogeneous Managed Resources. The Redundancy Managed Object type enables you to model failover across the members of the group.

By default, when you run the Configuration and the Redundancy Group is started, all the members are started. However, using the Management Console, you can customize your Redundancy Group in the following ways:

- To specify the number of members that you require BAS to start and run.
- To specify the desired minimum number of members you want BAS to start and run.
- To specify the desired maximum number of members you want BAS to start and run.

Each of these values can be a subset of the total number of members in the group or all the members (the default).

When you stop a Configuration, in order for a Redundancy Group Managed Object to stop, all running members are stopped at the same time.

For example, if you want BAS to manage 3 Web servers which are configured to perform the same functions and be used for failover, you can:

- **1** Create and add a Redundancy Group Managed Object to your Configuration.
- **2** Create and add the following members to the group:
	- Web server A Managed Object
	- Web server B Managed Object
	- Web server C Managed Object
- **1** Define the following for the Redundancy Group:
	- 1 required.
	- a desired minimum of 2.
	- a desired maximum of 2.

When you run the Configuration:

**1** When the Configuration starts the Redundancy Group Managed Object, BAS attempts to start and run Web server A and Web server B at the same time.

**Note**

BAS bases the member start priority on the order in which the members are listed (top to bottom) in the Configuration.

- **2** In this example, as soon as 1 of these Web servers is running, the required value is met for the group and the running status is aggregated to the Redundancy Group Managed Object.
- **3** However, BAS will continue to start members until the desired minimum of 2 running is achieved. For example, if Web server B starts, but Web server A does not, BAS will try to start Web server C.
- **4** As long as the Configuration is running, and members are available, BAS will continue to maintain the desired minimum of 2 members running.

And when you stop this Configuration:

**–** Before the Redundancy Group Managed Object can stop, all running Web server members must be stopped. BAS will attempt to stop all that are running at the same time.

**Note**

Refer to the readme file found in the <install\_dir>/var/templates/configurations/ examples/fault\_tolerance/datadir directory for information about using the Fault Tolerance example in the Op-Center Example Configurations to demonstrate how a Redundancy Group can be used for failover and fault tolerance.

For more information about creating a Configuration and adding Redundancy Group Managed Objects, go to the [Creating Configurations](#page-406-2) and [Creating and Adding](#page-410-2)  [Managed Objects](#page-410-2) sections.

#### **State Proxy**

You use a State Proxy Managed Object to represent the state of another MO that is defined elsewhere in a Configuration. A State Proxy:

- Can be used anywhere within the same Configuration as the original MO for which it is a proxy.
- Will affect the state and behavior of the group to which it belongs, just like any other MO.

A State Proxy reflects the current "run" state of the MO it represents (for example, Running or Stopped), but not what it is doing (for example, starting or stopping). A State Proxy does not control the lifecycle of the MO it represents.

The State Proxy is useful in cases where different Ordered Groups share dependency on the same MO. When the proxied MO goes down, its State Proxy likeness also goes down. Each of the Ordered Group MOs can be configured to appropriately respond to this state change.

For example, if you create separate Ordered Group MOs but want both to depend on the same instance of a Naming Service MO, you can:

- **1** Create the first Ordered Group, GroupA.
- **2** Add a Naming Service MO to GroupA.
- **3** Create the second Ordered Group, GroupB.
- **4** Add a State Proxy MO to Group B.
- **5** Set the logical name in the State Proxy MO to that of the Naming Service MO created in GroupA, using the syntax  $\S$ {agent.name}/mo-name, for example, \${agent1.name}/nsdb\_jds

When the State Proxy MO in Group B starts, it pings the Naming Service MO in Group A. If the Naming Service MO is stopped, the State Proxy MO will also stop and the states of both groups will reflect this state change. If Group B is configured to shut down when a child fails, it will initiate the shutdown sequence. The behavior of Group B has no affect on the Naming Service MO itself or on Group A.

#### **Note**

Refer to the readme found in the <install\_dir>/var/templates/configurations/examples/ state\_proxy/datadir directory for information about using the example State Proxy MO included with the Op-Center Example Configurations to demonstrate State Proxy behavior.

#### **Process Managed Object type**

Process Managed Objects are directly associated with Managed Resources. You use a Process Managed Object to represent a Managed Resource that is a single process (including a VisiBroker for Java process)- that is started by issuing a command to the Operating System and is pinged and stopped using the Operating System.

For more information about creating a Configuration and adding Process Group Managed Objects, go to the [Creating Configurations](#page-406-2) and [Creating and Adding](#page-410-2)  [Managed Objects](#page-410-2) sections.

#### **UNIX: Managing Ownership of a Process Managed Object**

Processes which access privileged ports on UNIX hosts must have appropriate permissions; the process must be started with the permissions of user root. Typically, only some processes in a particular configuration need to be started with root permissions. The setuser script helps configure BAS to allow Process Managed Objects to start as root or with root permissions. See "Using the setuser tool to manage ownership" in the installation guide for information about using the setuser tool and multi-user mode.

#### **Java Process Managed Object type**

Java Process Managed Objects are directly associated with Managed Resources. You use a Java Process Managed Object to represent a Managed Resource that is a single java process - that is started by issuing a command to the Operating System and is pinged and stopped using the Operating System.

For more information about creating a Configuration and adding Java Process or VBJ Process Managed Objects, go to the [Creating Configurations](#page-406-2) and [Creating and Adding](#page-410-2)  [Managed Objects](#page-410-2) sections.

#### **Extensibility Managed Object types**

These Managed Object types are directly associated with Managed Resources. They give you the flexibility to extend BAS by providing you the capability to custom code your Managed Object action strategies. As such, these types enable you to manage a wide variety of resources.

#### **Custom JavaScript Managed Object type**

You use the Custom JavaScript Managed Object type to represent a Managed Resource for which you want to implement the start, ping, stop and kill action strategies in JavaScript. BAS uses a JavaScript interpreter to execute theses strategies.

**Important**

(UNIX only) JavaScript execution is typically not allowed when a Managed Object is started by an Agent configured for Multi-user Mode (MUM). If any of the Managed Objects that will run in Multi-user Mode (MUM) contain JavaScripts, you need to modify the agent.config to allow those JavaScripts to run.

#### **Custom Executable Managed Object type**

You use the Custom Executable Managed Object type to represent a Managed Resource for which you want to execute a process for each of the action strategies.

## **AppServer-specific Managed Object types**

These Managed Object types are directly associated with AppServer Managed Resources in Configurations.

For more information about adding a AppServer Configuration and AppServer Managed Objects, go to the [Creating Configurations](#page-406-2) and [Creating and Adding](#page-410-2)  [Managed Objects](#page-410-2) sections.

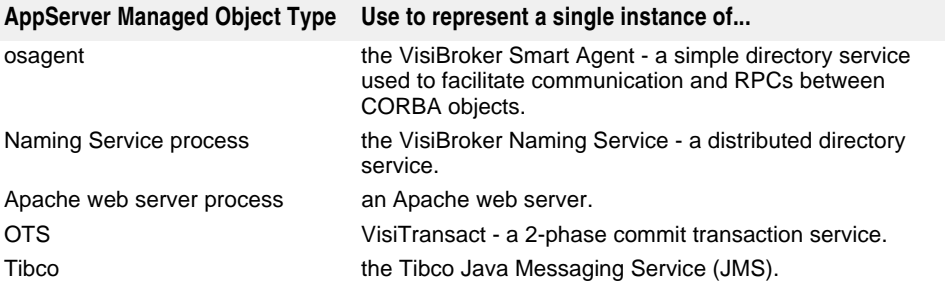

<span id="page-416-2"></span>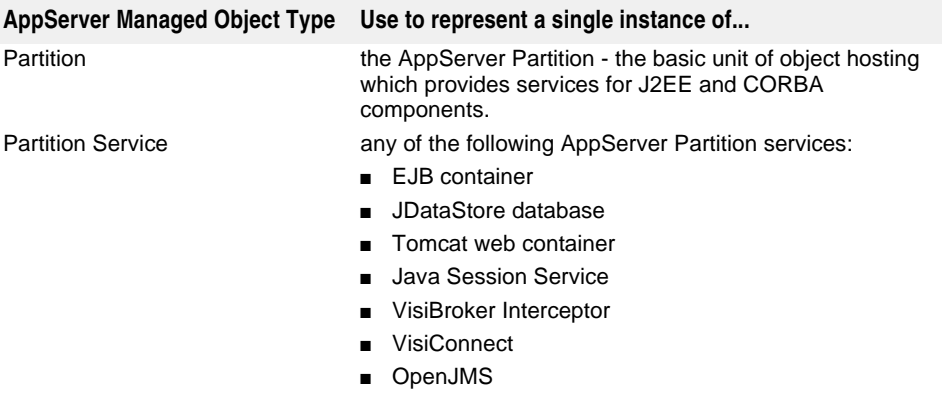

# <span id="page-416-0"></span>**Managed Object actions**

For each Managed Object that controls the lifecycle of a Managed Resource, an Agent can perform all of the following basic actions:

- Start
- Stop
- Ping
- Kill

For each Managed Object that is set up to just perform status determination for a Managed Resource (pingers), the Agent will execute only the Ping action.

**Note**

**For UNIX only:** The Management Agent will be unable to stop a JDataStore server as a Managed Object process unless it is started using the -ui none option. For an example, see the Pet Store cluster.

## **Strategies**

How an Agent executes a Managed Object action is determined by a "strategy". The selection of strategies available for each action are determined by the Managed Object type. For each Managed Object in your Configurations, a default strategy is set for each action. However, you can override any of the defaults by specifying another available strategy using the Management Console or by directly editing the configuration.xml. Within the control-overrides element, you specify all action parameter and action strategy default overrides.

# <span id="page-416-3"></span><span id="page-416-1"></span>**Scheduling tasks for a Configuration**

You can add one or more scheduled tasks to a Configuration to start processes that are independent of the MOs in the Configuration. For example, you can add a scheduled task that starts a backup process during non-peak processing times at the start and end of each business week.

Op-Center starts scheduled tasks at the configured time, even if the Configuration is not currently running. A scheduled task does not impact the state of the Configuration, nor does the state of the Configuration impact the scheduled task's operation. The logical depiction of a Configuration with one or more scheduled tasks displays the task as independent of the rest of the Configuration's structure.

Each scheduled task:

- Has a name.
- Has an Agent on which it should run.
- Is configured to run a process.

**–** Can have one or more rules associated with the task's schedule.

#### **Note**

A scheduled task can only be configured to run the process it is associated with: it cannot be configured to stop the process.

To configure a Scheduled Task:

- **1** Right-click on the Configuration, then select Add Scheduled Task.
- **2** Enter the Object information, then click Next.
- **3** Enter the Process Settings for the process you want to run, and configure any Advanced Process Settings before clicking Next.
- **4** To add one or more rules to the Task Schedule, click New.
- **5** To configure Advanced Options, click Next.
- **6** When you have completed making entries on the Task Schedule or Advanced Options tabs, click Finish.

## **Creating an availability schedule for a Managed Object**

#### **Note**

Availability schedules cannot be configured for AppServer Partition Services. You can, however, configure scheduled tasks for a Configuration that contains AppServer Partition Services (for a list of these Services, see the [Partition Service](#page-416-2) section.) For information about scheduling tasks for a Configuration, see the [Scheduling tasks for a](#page-416-3)  [Configuration](#page-416-3) section.

Each Managed Object can have an optional set of time-dependent rules that dictate when an MO's state should change to Running or Stopped. These rules are expressed with cron-style time specifications to indicate the start time when the rule applies and, in the case of a rule for an MO, a duration to indicate how long after the start time the rule continues to apply. If multiple rules are configured for the same time slot, the last rule configured for that time slot is used.

You can add rules to control an MO's running state through the Availability Schedule tab, which is available in the MO's Properties editor. The Configuration must be running in order for the rules in an MO's Availability Schedule to be implemented. Unlike rules entered for a scheduled task, a rule configured for a specific MO can specify the MO's state to be either Stopped or Running, and can have a configurable duration that controls how long the configured state is in effect. For example, you can configure a rule that stops a specific MO during a regular backup or maintenance cycle, or during holiday shutdowns, without shutting down the entire Configuration. Once the configured duration is reached, the MO reverts to its default state.

If an MO's Configuration dictates that the default state for the MO is Running but a rule configured for the MO dictates that the MO's state should change to Stopped, the rule's state change overrules the MO's default state and the MO is stopped as configured in the rule. However, if an MO's Configuration dictates that the default state for the MO is Stopped and a rule configured for the MO dictates that the MO's state should change to Running, the Configuration's default state for the MO overrules the Running state configured for the rule and the MO remains in the Stopped state.

Each rule in an availability schedule either has a description that is generated from the configured rules (for example, "Stop for 1 minute, at midnight, every day"), or a custom name that you specify (for example, "Holiday Shutdown"). The rules are defined with standard cron-style syntax, which is configured by editing the MO's Properties using the entry mechanisms found in the availability schedule's Time Rule page, or by specifying the actual cron syntax where indicated in the Time Rule page. The rules are applied in the order in which they were entered, however, you can rearrange the order anytime after configuring the rules.

#### **Note**

Configuring a Running rule on a root managed object will not start its Configuration. The Configuration must be started by an administrator.

# 44

# **Getting started with the Borland Management Shell**

The Borland Management Shell (BMSH) is a scripting environment you can use to write scripts to configure and run AppServer both locally and remotely. BMSH lets you write scripts that automate operations that would otherwise involve manual, error-prone tasks that require the use of a combination of the Borland Management Console, a text editor, and other Borland AppServer tools.

BMSH scripts are text files that you can write using any text editor and require no compiling or preprocessing. BMSH is built on the open-source Mozilla Rhino project. The keywords, statements, expressions, and operators used by BMSH are identical to the JavaScript used on web pages. BMSH extends the built-in standard Mozilla Rhino commands for the purpose of scripting a AppServer installation and it includes objects that provide a scriptable API to Borland AppServer. For more information on JavaScript, go to Mozilla Rhino.

# **Using BMSH**

Some example uses of BMSH include:

- Performing general file system operations.
- Starting and stopping a AppServer.
- Managing and configuring Partitions located in an AppServer instance.
- Configuring and running AppServer services.

# **Running BMSH**

There are two ways to execute a BMSH script:

- Interactively by typing commands at the bmsh> prompt.
- Executing a script file from the command prompt (Windows) or the shell prompt (UNIX). If your path has not been updated, you will need to navigate to the bin directory of your installation.

**Note**

BMSH scripts run on all platforms.

#### **Using BMSH interactively (interactive mode)**

To start BMSH in interactive mode, at the command prompt, type:

bmsh

The bmsh> prompt appears. (BMSH assumes that the path to your AppServer installation is included in the PATH environment variable.)

To exit the interactive shell, at bmsh>, type:

quit()

**Important**

The closing parentheses are required.

#### **Interactive mode examples:**

To display the Management Port for a local installation, type:

bmsh>bes.getManagementPort();

The Management Port is returned:

For example:

42424

To set the Management Port for the local installation, type:

bmsh>bes.setManagementPort(*portnumber*);

To display the Management Console Management Port used for discovery, type:

bmsh>bes.getConsolePort();

To set the Management Console Management Port, type:

bmsh>bes.setConsolePort("*portnumber*");

In the shell you can execute any BMSH API by typing it at the prompt. Any variable you use will remain defined until you exit the shell session. This method is a convenient way to interactively test script snippets or perform simple one or two line operations. The interactive behavior of the BMSH is unchanged from the Mozilla-Rhino release. For more complex operations that you want to perform repeatedly, you will want to write script files as described in the following sections.

#### **Using BMSH script files (batch mode)**

Use the BMSH batch mode to execute script files. At the command prompt (Windows) or the shell prompt (UNIX), specify a file that contains JavaScript commands and its arguments. The example shown below is located in your Borland AppServer installation at <install\_dir>/examples/bmsh/.

Navigate to the BMSH example directory (located in <install\_dir>/examples/bmsh), then type:

bmsh setManagementPort.js ?

This script above displays the usage for the setManagementPort.js script.

Executing the following script sets all the management ports for the local installation of AppServer. For example, at the command prompt or shell prompt:

bmsh setManagementPort.js -p 33333

# **BMSH files and folders**

This section describes the directories that contain the script files associated with the BMSH component in your AppServer installation. Users can place their own BMSH scripts in any directory location.

BMSH scripts supplied with the product are installed in the following locations:

<install\_dir>/bin/bscript/autoload/ <install\_dir>/bin/bscript/scripts/ <install\_dir>/examples/bmsh/autoload/ <install\_dir>/examples/bmsh/scripts

#### **BMSH files and folders in the bin directory**

The <install\_dir>/bin directory contains files and folders that are globally applicable to an AppServer installation. The BMSH scripts here should be treated the same as other binary files included with the product and should not be altered by the user. Files and folders in this directory may depend on assumptions regarding installation default names of directories and the location and content of files. Files and folders in this directory, however, should not contain information that is specific to a particular BMS configuration or any user defined variables.

#### **BMSH files and folders in the /bin/bscript/autoload subdirectory**

The <install\_dir>/bin/bms/autoload/ subdirectory contains the scripts that are loaded when BMSH starts. For more information on the BMSH autoload feature, see the [Autoload feature](#page-421-0).

#### **Files in /bin/bscript/scripts**

The <install\_dir>/bin/bscript/scripts/ subdirectory contains scripts written and supported by Borland. The scripts placed in this directory are used as command line tools for frequently executed and common BMSH function such as enabling and disabling BMS debugging. They are set with a read-only attribute to help safeguard against accidental modification or deletion. BMSH includes a script search path feature that looks in this directory location to find a script when it is entered on the command line.

**Note**

The scripts in this location serve as examples of using BMSH. You can copy and tailor them for custom purposes, but Borland strongly recommends that you do not save your own customized scripts in this location.

#### **BMSH subdirectories in the examples directory**

The <install\_dir>/examples/bmsh subdirectory contains sample BMSH scripts and supporting documentation. You can use these scripts as templates when creating your own customized scripts.

#### **Files in /examples/bmsh**

The <install\_dir>/examples/bmsh subdirectory contains scripts and folders that may be globally applicable to an AppServer installation, to a particular BMS configuration, or a to specific AppServer application. The primary intent of the files in this subdirectory is for illustrative purposes only and Borland does not guaranty their functionality and operability.

#### **Files in /examples/bmsh/scripts**

The <install\_dir>/examples/bmsh/scripts subdirectory contains additional sample scripts that are expected to be used less frequently than those in the <install\_dir>/ examples/bmsh/scripts subdirectory. The scripts in this location typically have dependencies on a particular BMS configuration or application and may not be as fully developed or well documented. Borland does not guaranty their functionality and operability.

#### **Files in /examples/bmsh/autoload**

The <install\_dir>/examples/bmsh/autoload subdirectory contains example scripts that demonstrate how to use the BMSH autoload feature.

### **BMSH features**

BMSH includes several features that extend the Mozilla-Rhino environment.

#### <span id="page-421-0"></span>**Autoload feature**

This BMSH extension mechanism can be used to define global BMSH variables, objects and functions. You can use this mechanism to create a BMSH environment that is highly customized to your installation and deployment preferences. When the BMSH starts it executes the scripts in an autoload folder. The default autoload folder is <install\_dir>/bin/bscript/autoload. BMSH runs the scripts in the autoload folder before executing interactive commands and before executing command-line script files. Note that the BMSH startup time can be affected because it must load and run the scripts.

After installation, you can the built-in autoload file and two examples. The built-in file is called mgmt\_utils.js and contains simple wrappers for management domain functions for setting the port. Note that some of the command-line scripts that are installed assume that this file as been autoloaded, using a leading underscore prefix for autoloaded variables and functions.

There are two examples in the BMSH examples folder. Simply copy them to the autoload folder to try them out. They are:

- javaarray.js A utility routine that simplifies the creation of Java arrays in JavaScript.
- sendmail.js An example of using LiveConnect. This example uses only javax.mail interfaces, but no JavaScript objects. This script requires use of the javaarray. js file.

**Note**

The AppServer object and Hub class are extended using JavaScripts extension mechanisms—bes\_ext.js and hub\_ext.js. These extensions are located in:

<install\_dir>/bin/bscript/autoload

These extensions are not formally documented, however you can view these API extensions by opening these files.

#### **Search path feature**

BMSH looks in a specific path location to find a script when it is entered on the command line in addition to the current directory. By default, the BMSH search path is set to:

```
<install_dir>/bin/bscript/scripts/
```
#### **BMSH classpath add JARs feature**

You can add JARs to the BMSH classpath by editing the bmsh.config file in your installation's bin directory. Find the section headed

# Set up the list of jars in the product system directory

and add your paths to the JARs. Note that your paths must be absolute, but you can use the \$var(installRoot) variable for portability if your paths are relative to the product installation.

#### **BMSH Objects**

The Rhino JavaScripting shell has objects defined by the ECMA JavaScript standard (such as Date and RegExp). BMSH adds objects specific to AppServer. BMSH objects fall into the following categories:

- Pre-instantiated objects such as those that contain methods used for file system interactions or to extract and set values in property files.
- User-instantiated objects such as those that contain methods used to interact with the Borland Management Hub, substitute property values in place holders, or interact with HTTP web pages.
- Static objects such as those that contain methods to start, stop and ping processes using the functionality of the BMS agent, or methods that parse and save XML files.
- Factory objects objects that are created by other objects (usually the preinstantiated objects) such as those that contain methods to extract and set values in property files or to read and write text files.

#### **BMSH pre-instantiated objects**

Pre-instantiated objects do not require you to perform a "new". Each time BMSH is started, the pre-instantiated objects are created. You can begin using them without instantiation. The detailed API documentation can be found in the API documentation. BMSH has two pre-instantiated objects:

- bes Provides an API to the local AppServer installation where BMSH is executed. This object was demonstrated in the interactive example above.
- fso Provides general purpose functions for accessing the local file system. The fso has some AppServer specific methods for getting and setting properties of Borland AppServer local property files.

#### **BMSH user-instantiated objects**

BMSH extends the built-in Mozilla Rhino user-instantiated objects (Date, RegExp). BMSH user-instantiated objects require the script author to create instances using "new". For this release there is only one BMSH user-instantiated object: XDOM, a scriptable API to access xml files.

#### **BMSH factory objects**

BMSH includes objects that are created by other objects (factory objects). The most common is the TextStream object that reads and writes to a file. The fso object acts as a factory for these objects. You cannot use "new" to create a factory object.

#### **Example**

var inputStream = fso.openTextStream("a filename",1) // 1 = for reading

The inputStream is a BMSH TextStream object.

#### **Java LiveConnect**

The Rhino JavaScript interpreter has a LiveConnect mechanism that will compile Java on the fly. This mechanism lets you include Java code in a script file. This feature is ideal for simple functionality that BMSH does not provide. For example, you could use the Java runtime object to execute another process or to sleep for a prescribed amount of time. It also could be useful to provide a simple user dialog, such as the joptionpane.js dialog box. Use of this mechanism to access functionality in AppServer JAR files, however, is not supported.

See the example: <install\_dir>/examples/bmsh/autoload/sendmail.js which demonstrates how to include Java code in a script file.

#### **Writing your own Rhino scriptable objects**

BMSH objects are all derived from Rhino scriptable objects. This is the standard Rhino mechanism for adding objects to the shell. Because BMSH is based on Rhino, AppServer customers also have this mechanism available to them to add any objects to BMSH that they choose. This requires the use of a Java compiler and an advanced understanding of Java.

To extend BMSH with additional objects, you must edit the bmsh.config file:

- **1** Open the bms.config file located in the <install\_dir>/bin directory.
- **2** Locate the section that starts with the comment: # Set up the list of jars in the product system directory
- **3** Add a line similar to the following settings that points to the fully qualified path location of the jar file containing the objects you want to add to the shell:

```
addpath $var(installRoot)/lib/dom4j.jar
addpath $var(installRoot)/lib/scu.jar
addpath $var(installRoot)/lib/scu_client.jar
...
```
For example:

```
addpath $var(installRoot)/lib/my.jar
or
addpath c:/myfolder/my.jar
```
#### **Environment variables**

Environment variables are available in BMSH using the Rhino environment JavaScript array. For example:

```
for(i in environment)
 print(i + "=' + environment[i])
```
Cut and paste this script fragment into the BMSH shell. Then run it at the bmsh prompt to display all the BMSH environment variables.

#### **JavaScript arrays**

JavaScript arrays are implemented as associative arrays (hash tables). The index is a string or a number. For example, to extract a single environment variable value, run the following script fragment at the bmsh prompt:

environment["user.dir"]

The example above displays the current working directory. It is equivalent to:

```
print( environment["user.dir"] )
```
Alternatively you can assign the value to a variable:

```
var cwd = environment["user.dir"];
print( cwd );
```
#### **Java string arrays**

Java string arrays are handled differently than JavaScript arrays . For example:

```
var files = fso.findFiles(environment["user.dir"], "*", false);
for(var i=0; i < files.length; i++ )
  print("files["+ i +"]=" + files[i])
```
The findFiles() routine returns a Java String[]. String arrays can be accessed only by number. They are not hashed.

#### **JavaScript built-in functions**

The JavaScript regular expression processor is available in BMSH. The Date() object is also available.

#### **BMSH interactive behavior**

The BMSH interactive behavior follows the same rules used by Mozilla-Rhino operations:

- When you type a line at the bmsh prompt, the script executes when you press the *Enter* key.
- If the last character of a line in a script is an open curly-bracket ({), it will not execute until you enter a closing curly-bracket (}). (This rule follows the C language convention for curly-brackets.)
- A semicolon (;) is optional when a script statement is followed by a new line.

# **BMSH Help**

The information in the Borland Management Shell API Reference is also available from the BMSH shell using the global  $\text{help}( )$  function. The following table describes the help() command options.

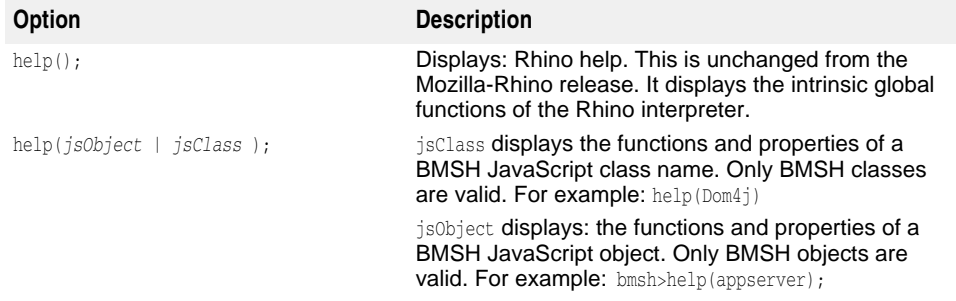

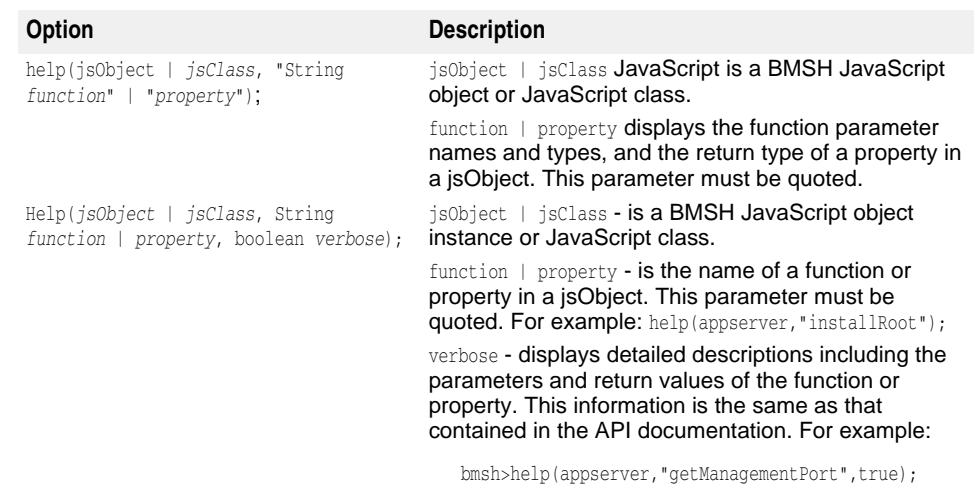

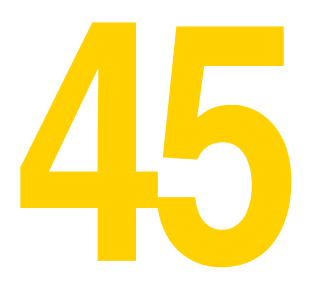

# **Configurations and configuration.xml files**

All your Configuration information is stored in a configuration.xml file. For each Configuration you create, a single configuration.xml is created and stored on the Hub host. Because the Hub is coded to look for the configuration. xml file, it is important that you do not rename this file.

# **configuration element**

Within each configuration.xml file, all your Configuration information is contained within the configuration element.

```
<configuration ...attributes...>
```

```
 <configuration-id ...attributes.../>
 <main-root ...attributes.../>
 <managed-objects ...attributes...>
        ...
 </managed-objects>
 <properties>
        ...
 </properties>
```
**</configuration>**

#### **configuration element attributes**

The following are the configuration element attributes:

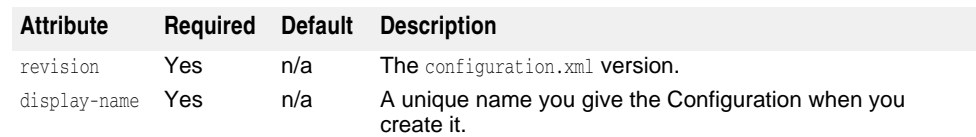

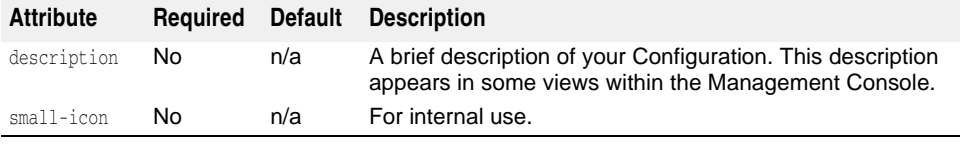

**<configuration revision="***revisionnumber***"**

```
 description="string" display-name="string">
       <configuration-id ...attributes.../>
       <main-root ...attributes.../>
       <managed-objects ...attributes...>
              ...
       </managed-objects>
       <properties>
            ...
       </properties>
```
**</configuration>**

# **configuration element sub-elements**

The following are the configuration element sub-elements:

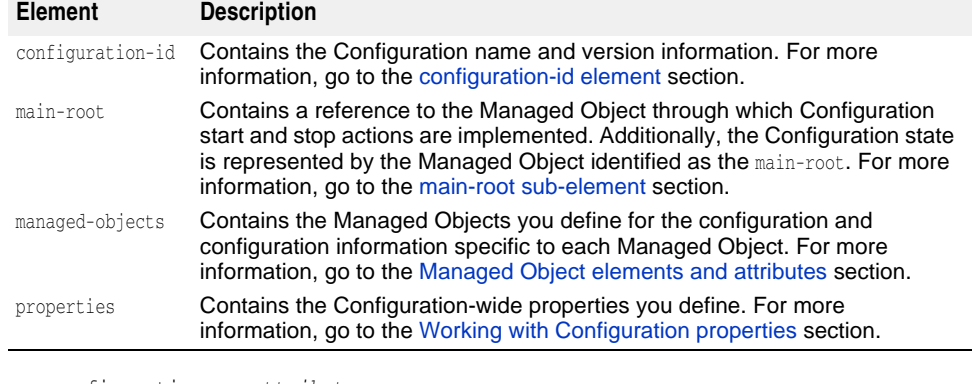

```
<configuration ...attributes...>
        <configuration-id ...attributes.../>
        <main-root ...attributes.../>
        <managed-objects ...attributes...>
              ...
        </managed-objects>
        <properties>
              ...
        </properties>
```
</configuration>

#### <span id="page-428-0"></span>**configuration-id element**

In each configuration.xml, the following configuration identification information is stored within the configuration-id element:

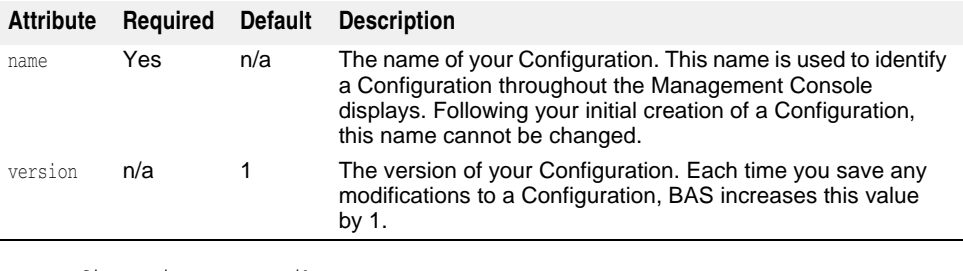

```
<configuration ...attributes...>
```

```
 <configuration-id name="string" version="integer"/>
 <main-root ...attributes.../>
```

```
 <managed-objects ...attributes...>
```

```
 ...
```

```
 </managed-objects>
 <properties>
       ...
```

```
 </properties>
```
</configuration>

#### <span id="page-428-1"></span>**main-root sub-element**

The main-root sub-element identifies the one Managed Object that is the main root of a Configuration.

The main root Managed Object:

- Starts when you start its Configuration.
- Stops when you stop its Configuration.
- Represents the state of its Configuration.

By default, when you create a Configuration using a template, a Configuration Ordered Group Managed Object is created. By default, all other Managed Objects within the Configuration are children of this Configuration Managed Object and it is the main root.

The main-root element has the following attribute.

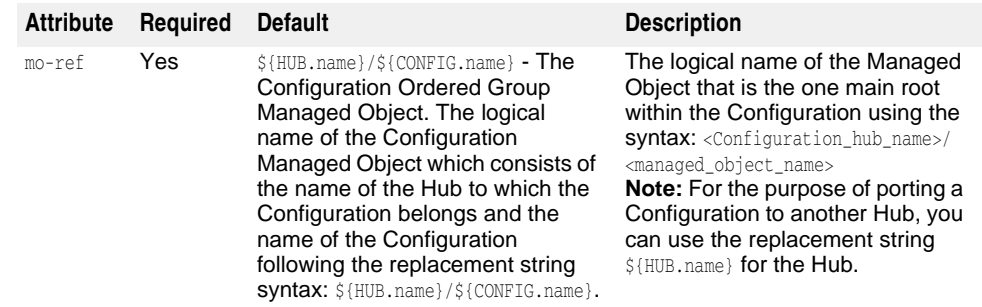

```
<configuration ...attributes...>
        <configuration-id ...attributes.../>
        <main-root mo-ref="managed_object_logical_name"/>
       <managed-objects ...attributes...>
             ...
       </managed-objects>
        <properties>
           ...
       </properties>
</configuration>
```
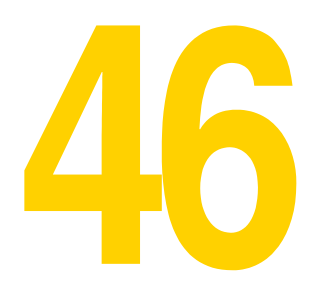

# <span id="page-430-0"></span>**Managed Object elements and attributes**

This section lists and describes configuration.xml managed-objects element, its attributes and sub-elements. Additionally, all the elements, sub-elements, and attributes available for each Configuration Managed Object type are described.

# **Generic XML definition**

Managed Objects are listed within the managed-objects element of the configuration.xml file. Each individual Managed Object is defined within the managedobject sub-element.

```
<configuration>
     ...
     <managed-objects>
         <managed-object />
         ...
     </managed-objects>
     ...
</configuration>
```
For each Managed Object you define within your Configurations, all or a subset of the following attributes are available. These attributes appear within the managed-object element of the configuration.xml.

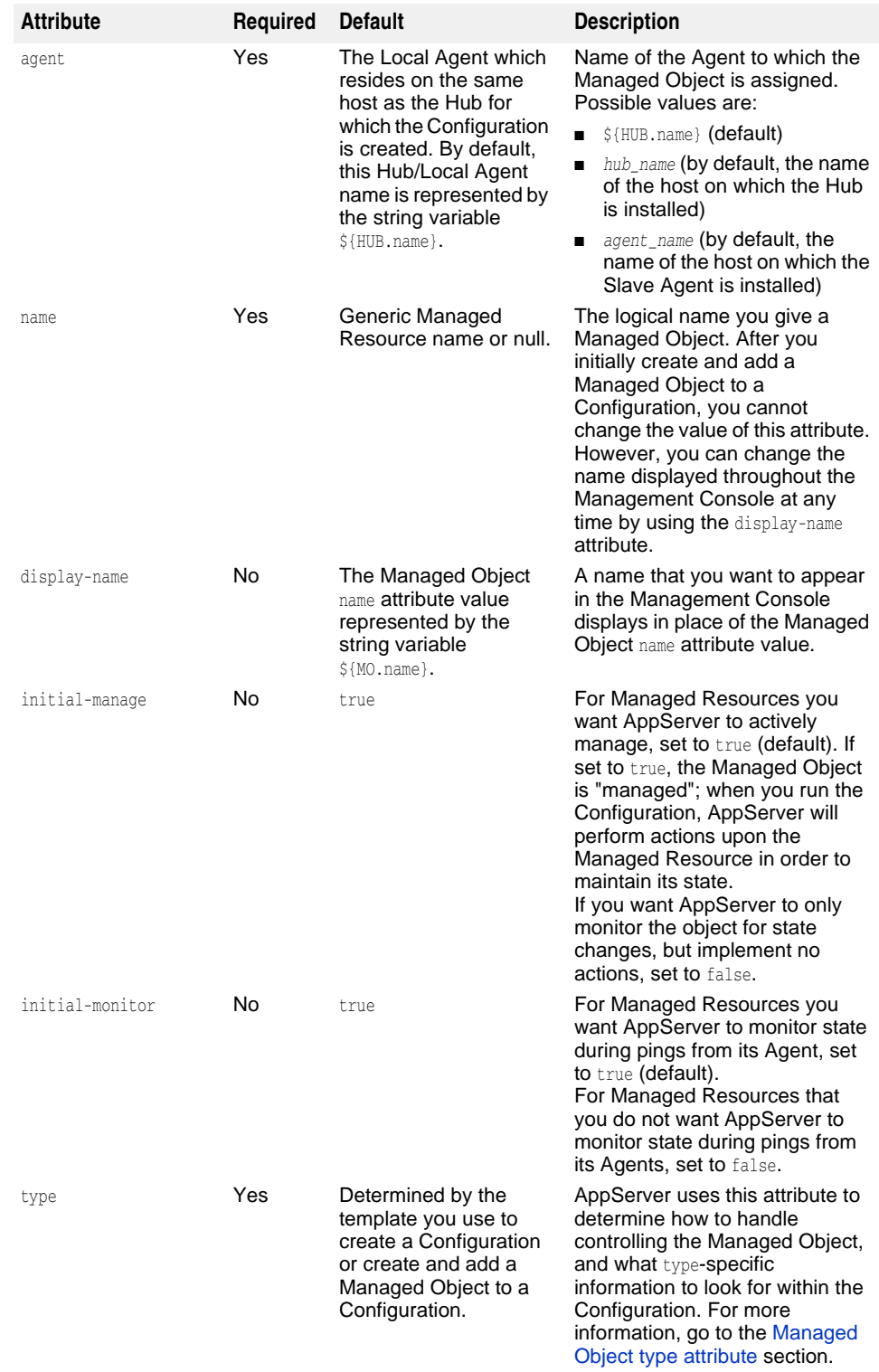
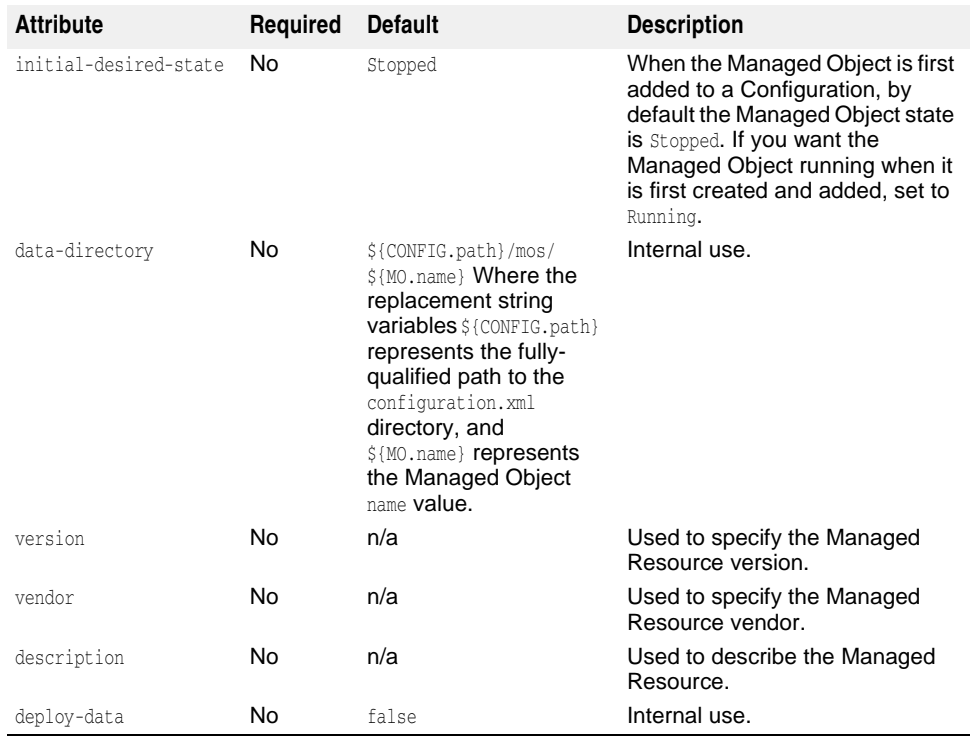

<configuration>

```
 ...
 <managed-objects>
       <managed-object agent="{$HUB.name}|hub_name|agent_name"
```

```
 name="managedobject_name" 
 [display-name="${MO.name}|display_name" 
 initial-desired-state="stopped|running"
 data-directory="${CONFIG.path}/mos/${MO.name}|fullyqualifiedpath" 
 deploy-data="true|false" initial-manage="true|false" 
 initial_monitor="true|false"]
```
 **type="ordered-group|redundancy-group|state-proxy|process|java-process| userdefined-jscript|userdefined-executable|visientity|visiserver|osagent| apache-process|ots|tibco|partition|"> [vendor="***vendorname***" version="***version***"**

```
 description="description"]
```
#### **... </managed-object>**

```
 ...
```

```
 </managed-objects>
 ...
```

```
</configuration>
```
# **Managed Object type attribute**

The following describes the acceptable values for the type attribute.

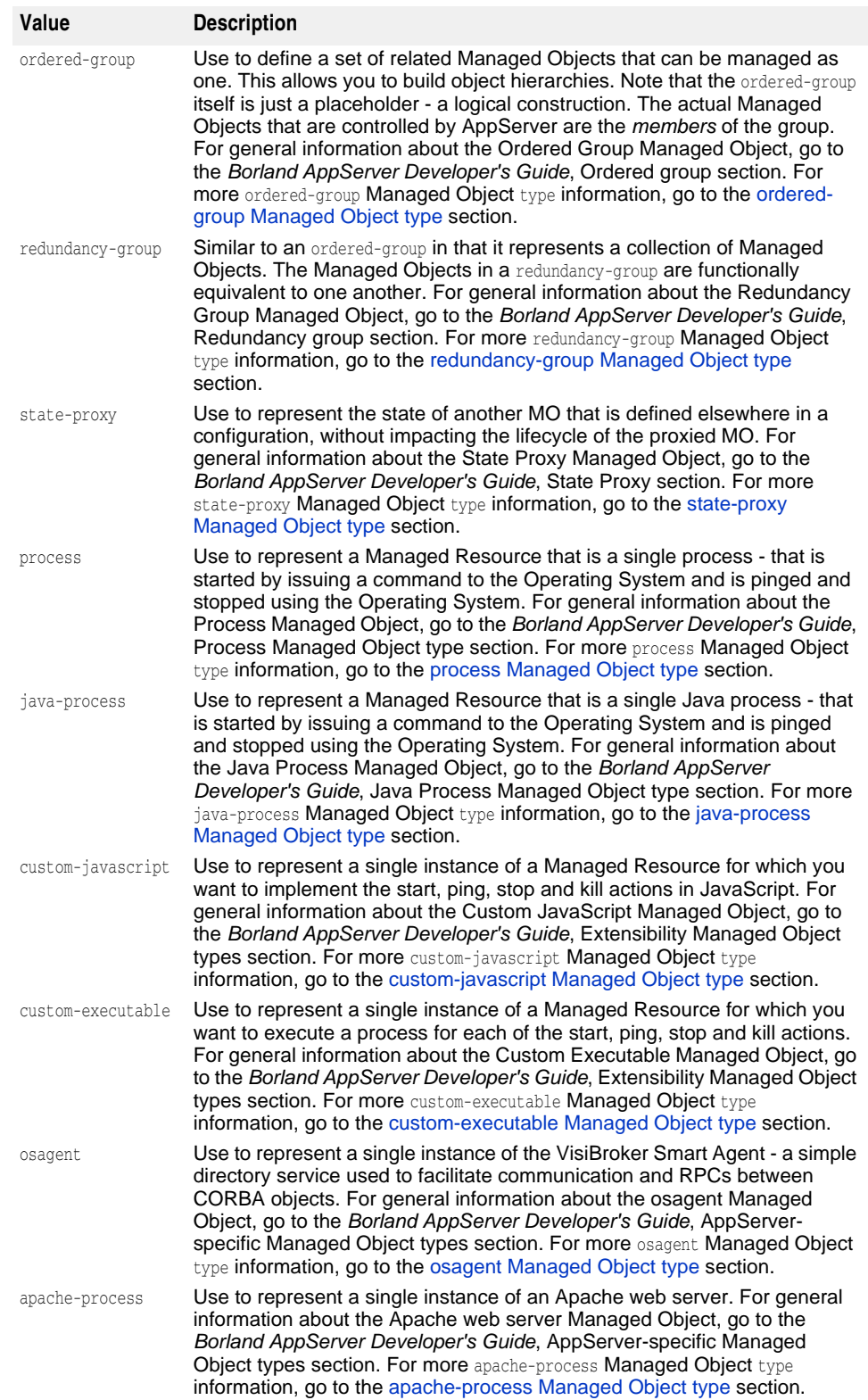

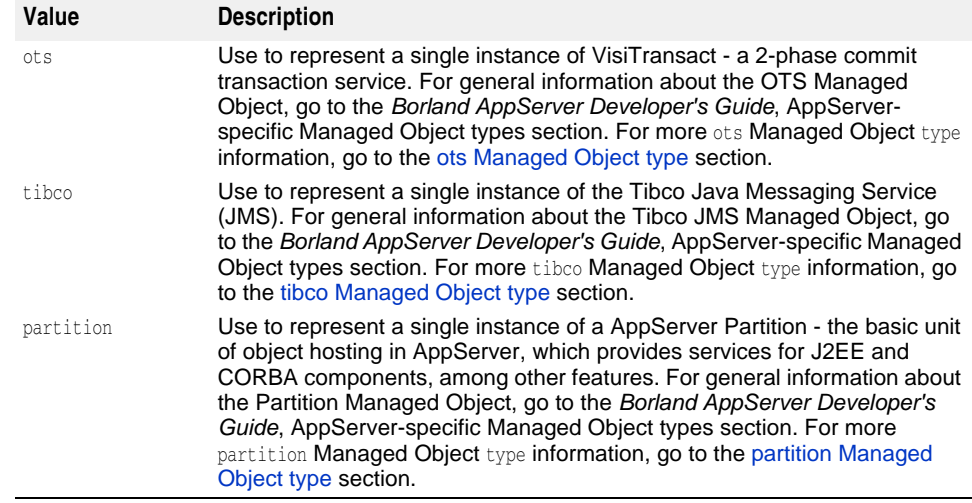

# <span id="page-434-0"></span>**ordered-group Managed Object type**

This section lists and describes the ordered-group Managed Object type sub-elements and sub-element attributes.

**Note**

For information about the ordered-group Managed Object attributes, go to the [managed-object element attributes](#page-431-0) section.

## **ordered-group sub-elements**

The following describes the ordered-group sub-elements:

#### **ordered-group sub-element**

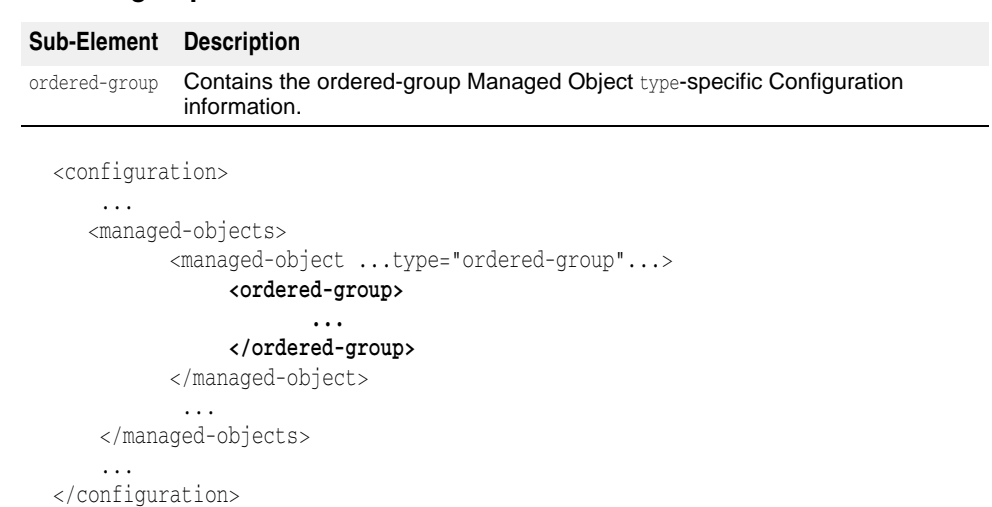

Additionally, the managed-object sub-element time-rules, which is not type-specific, can be used to define cron-style rules for starting or stopping the Managed Resource processes.

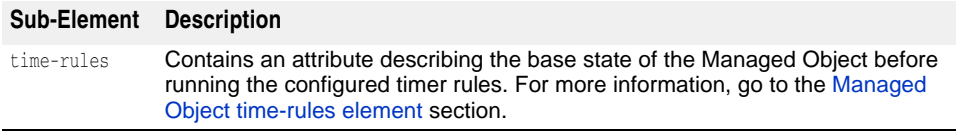

```
...
   <managed-objects>
          <managed-object ...type="ordered-group"...>
                [<time-rules attributes >
                      ...
                </time-rules>]
                <ordered-group>
                      ...
                </ordered-group>
          </managed-object>
           ...
    </managed-objects>
```
...

Additionally, the managed-object sub-element control-overrides, which is not typespecific, can be used to override the default action strategy and/or action parameter(s).

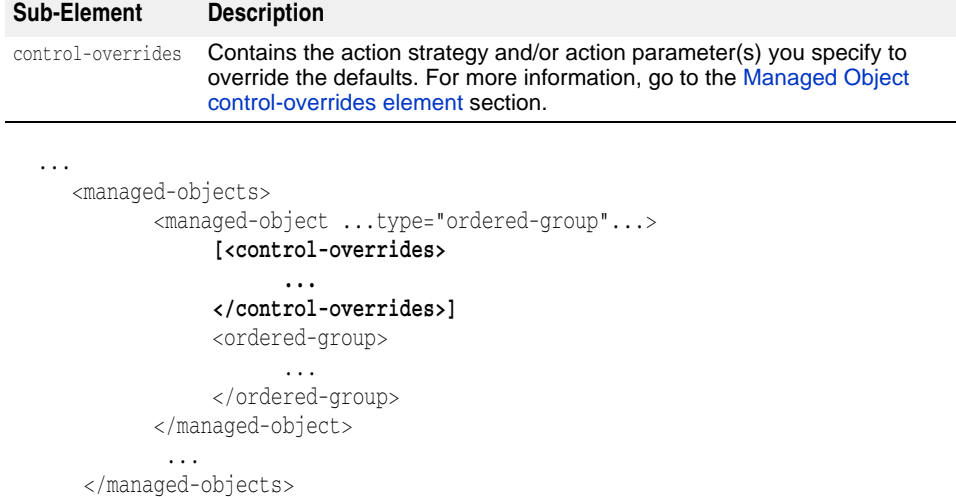

...

# **ordered-group sub-element attributes**

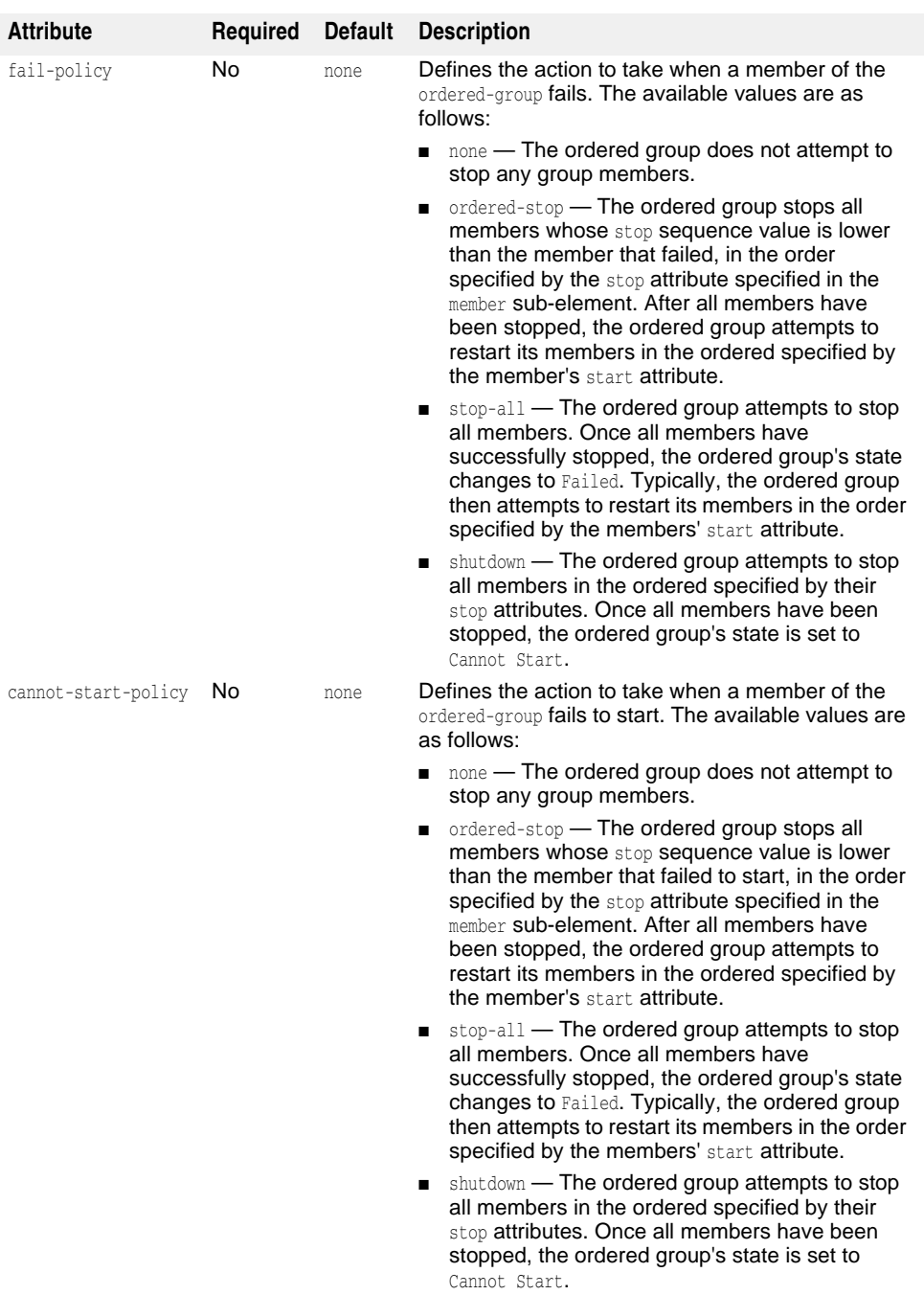

The following are the ordered-group sub-element attributes:

<managed-objects>

...

<managed-object ...type="ordered-group"...>

 **<ordered-group [fail-policy="null|ordered-stop|stop-all|shutdown" cannot-start-policy="null|ordered-stop|stop-all|shutdown"]>**

#### **... </ordered-group>** </managed-object> ...

</managed-objects> ...

## **member sub-element**

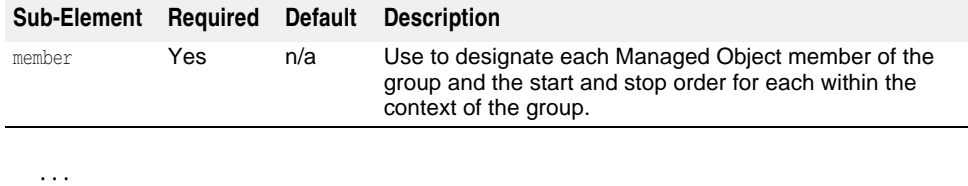

```
 <managed-objects>
        <managed-object ...type="ordered-group"...>
          <ordered-group>
                 [<member attributes/>]
                 [<member attributes/>]
                 [<member attributes/>]
                [\ldots] </ordered-group>
        </managed-object>
        ...
 </managed-objects>
```
...

#### **member sub-element attributes**

The following are the member sub-element attributes.

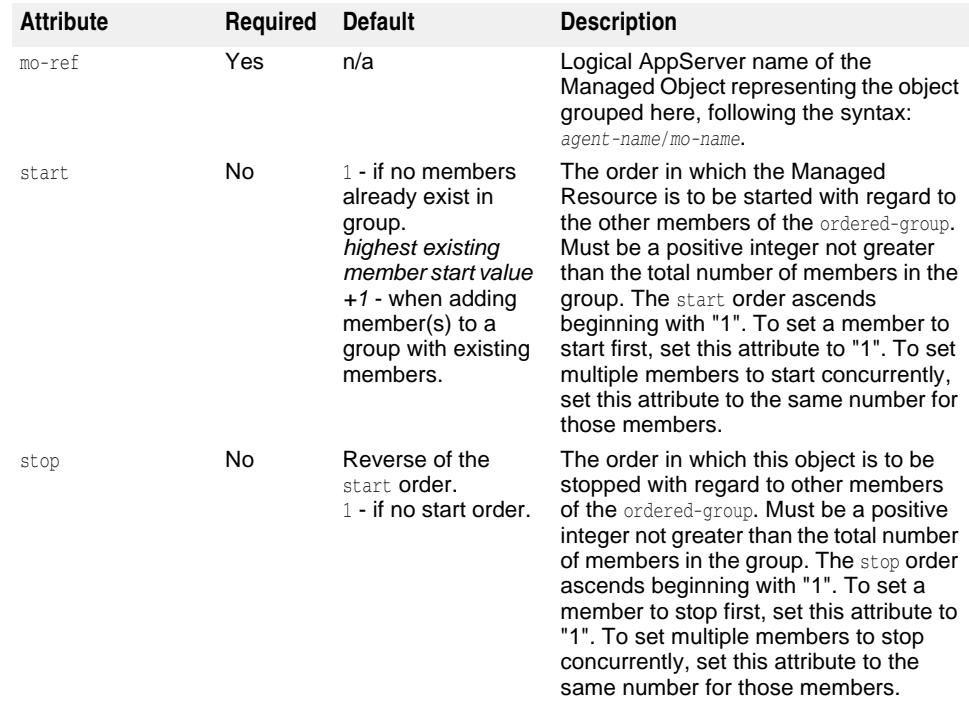

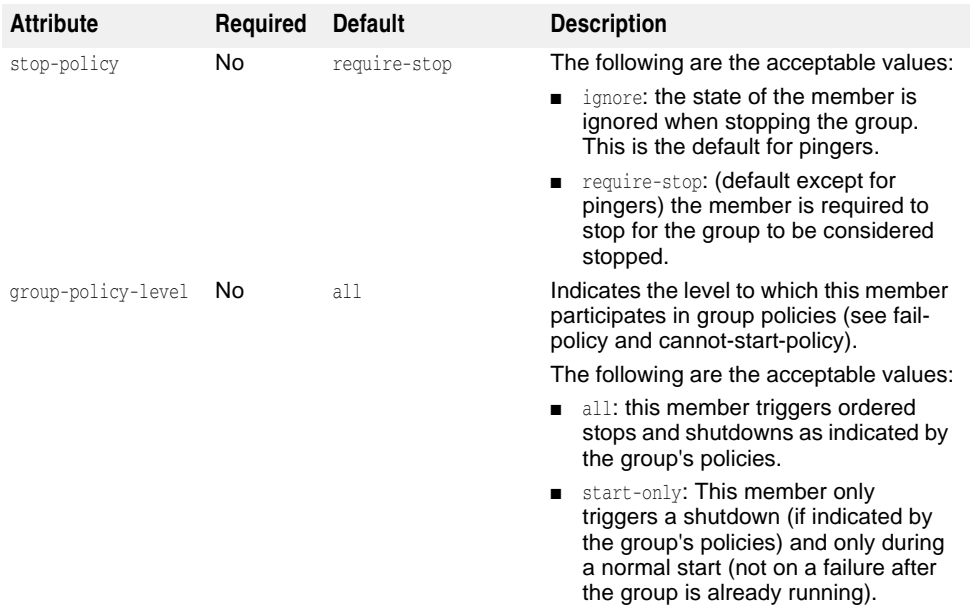

```
...
<managed-objects>
      <managed-object ...type="ordered-group"...>
             <ordered-group>
```

```
 [<member mo-ref="${agent.name}/managedobject_name"
 start="start_order" stop="stop_order" 
 stop-policy="require-stop|ignore"
 group-policy-level="all|start-only"/>]
                  [...]
              </ordered-group>
       </managed-object>
        ...
</managed-objects>
...
```
# <span id="page-438-0"></span>**redundancy-group Managed Object type**

This section lists and describes the redundancy-group Managed Object type subelements and sub-element attributes.

#### **Note**

For information about the redundancy-group Managed Object attributes, go to the [managed-object element attributes](#page-431-0) section.

### **redundancy-group sub-elements**

The following are the redundancy-group type sub-elements:

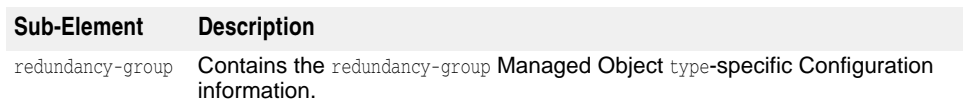

```
...
<managed-objects>
```

```
 <managed-object ...type="redundancy-group"...>
```
#### **<redundancy-group>**

```
 ...
               </redundancy-group>
        </managed-object>
        ...
</managed-objects>
...
```
Additionally, the managed-object sub-element time-rules, which is not type-specific, can be used to define cron-style rules for starting or stopping the Managed Resource processes.

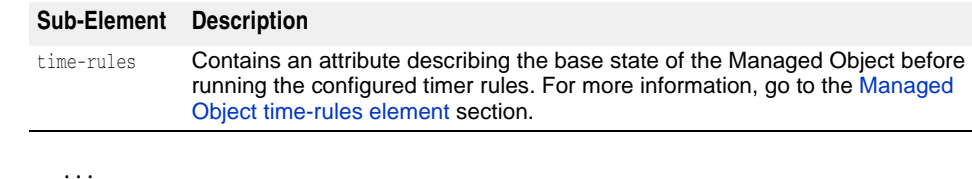

```
 <managed-objects>
           <managed-object ...type="redundancy-group"...>
                [<time-rules ... >
                      ...
                </time-rules>]
                <redundancy-group>
                       ...
               </redundancy-group>
           </managed-object>
            ...
    </managed-objects>
...
```
Additionally, the managed-object sub-element control-overrides, which is not typespecific, can be used to override the default action strategy and/or action parameter(s).

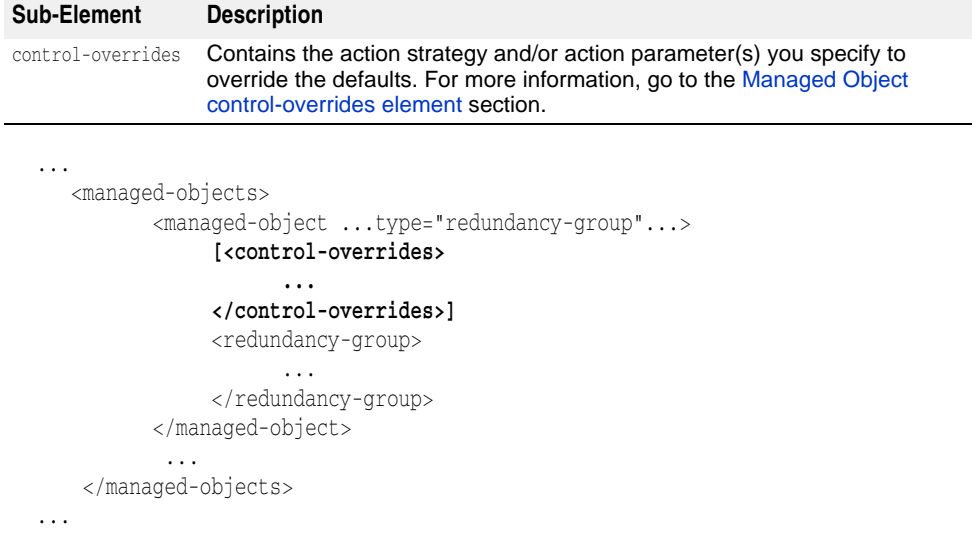

# **redundancy-group sub-element attributes**

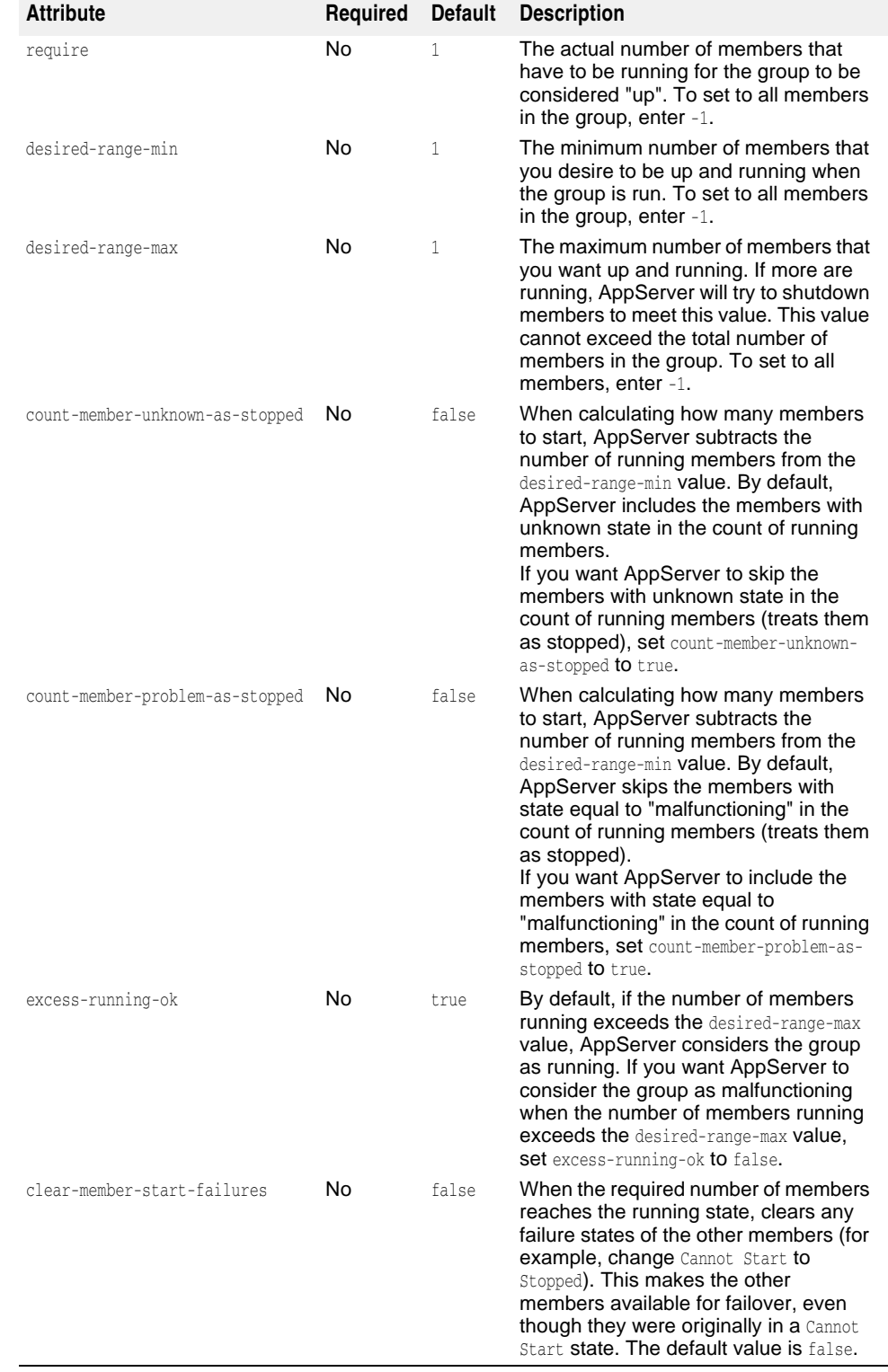

The following are the redundancy-group sub-element attributes:

... <managed-objects>

<managed-object ...type="redundancy-group"...>

```
 <redundancy-group [require="integer"
  desired-range-min="integer" desired-range-max="integer"
  count-member-unknown-as-stopped="true|false"
  count-member-problem-as-stopped="true|false"
  excess-running-ok="true|false"
  clear-member-start-failures="true|false"]>
                 ...
           </redundancy-group>
        </managed-object>
         ...
</managed-objects>
...
```
## **member sub-element**

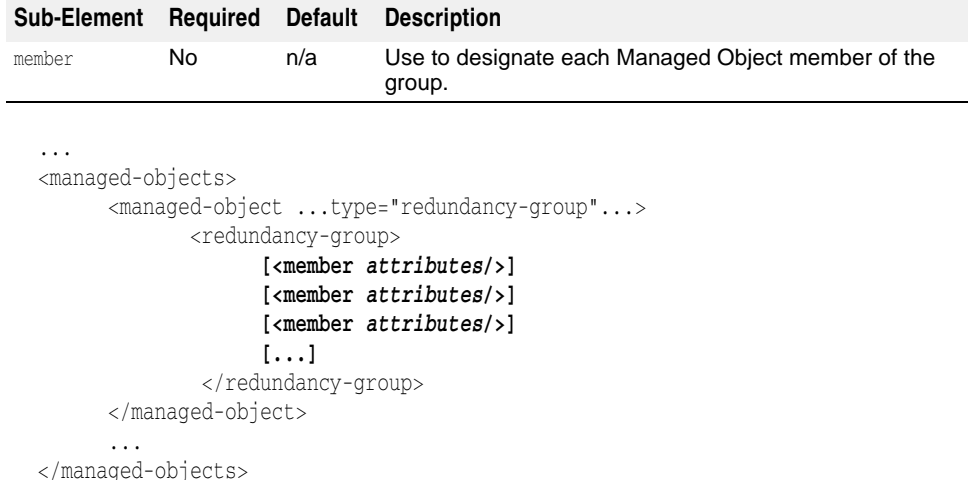

**member sub-element attributes**

...

The following are the member sub-element attributes:

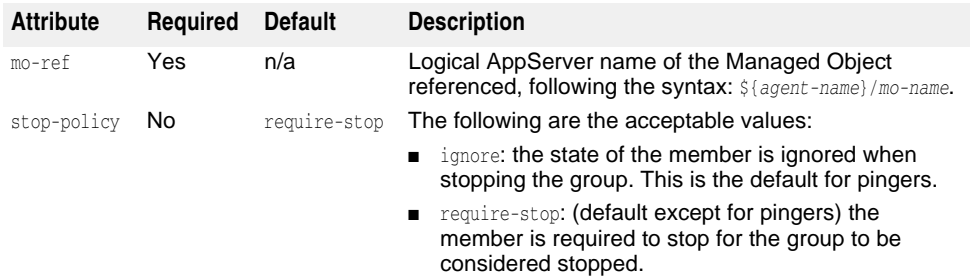

```
...
<managed-objects>
       <managed-object ...type="redundancy-group"...>
            <redundancy-group>
                  [<member 
 mo-ref="${agent1_name}/managedobject1-name"
 stop-policy="ignore|require-stop"/>]
                  [<member 
 mo-ref="${agent2_name}/managedobject2-name"
 stop-policy="ignore|require-stop"/gt;]
                   [...]
            </redundancy-group>
```

```
 </managed-object>
        ...
</managed-objects>
...
```
# <span id="page-442-0"></span>**state-proxy Managed Object type**

This section lists and describes the state-proxy Managed Object type sub-elements and attributes and sub-elements.

**Note**

For information about the state-proxy Managed Object attributes, go to the [managed](#page-431-0)[object element attributes](#page-431-0) section.

## **state-proxy sub-elements**

The following are the state-proxy type sub-elements.

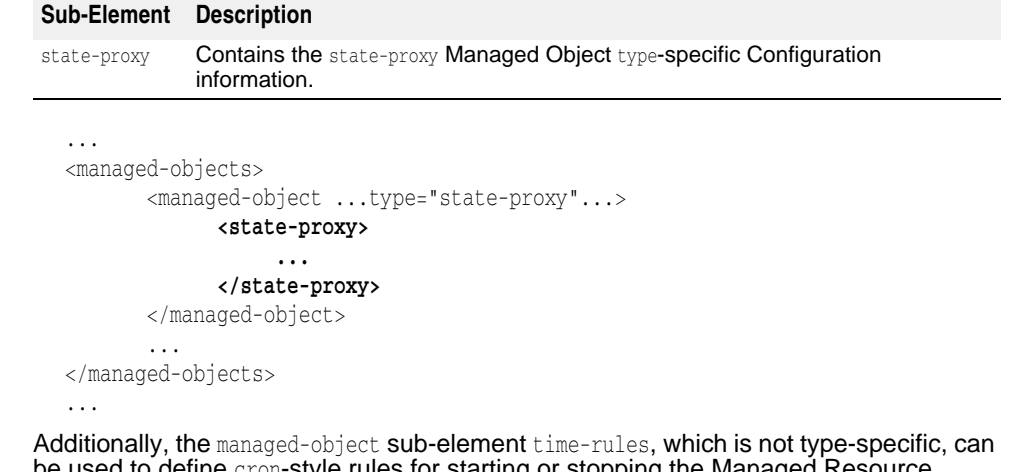

be used to define cron-style rules for starting or stopping the Managed Resource processes. **Sub-Element Description** time-rules Contains an attribute describing the base state of the Managed Object before

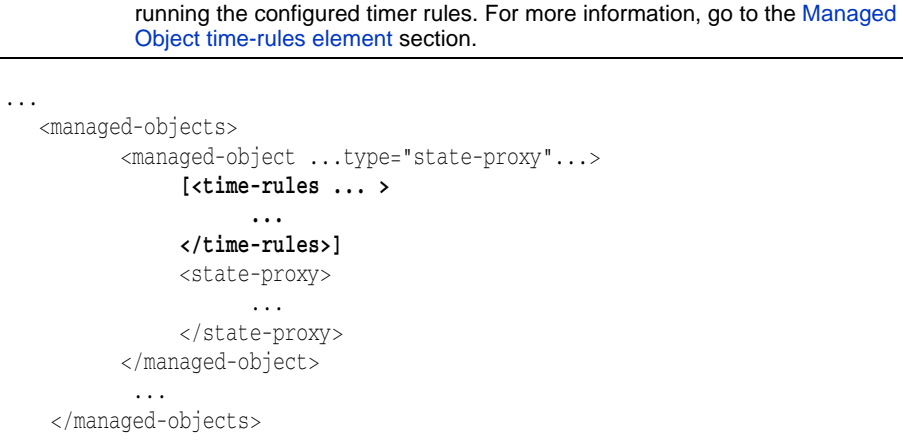

...

Additionally, the managed-object sub-element control-overrides, which is not typespecific, can be used to override the default action strategy and/or action parameter(s).

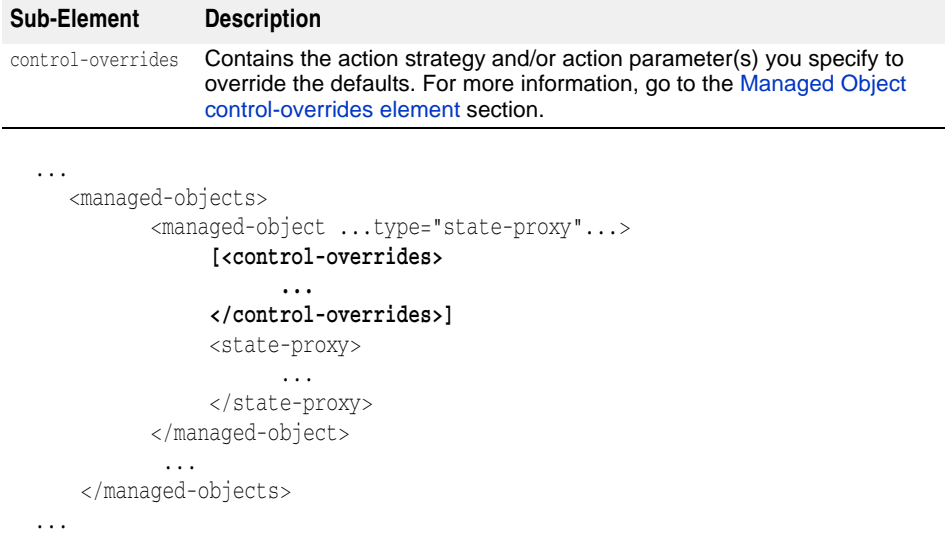

# **state-proxy sub-element attributes**

The following are the state-proxy sub-element attributes:

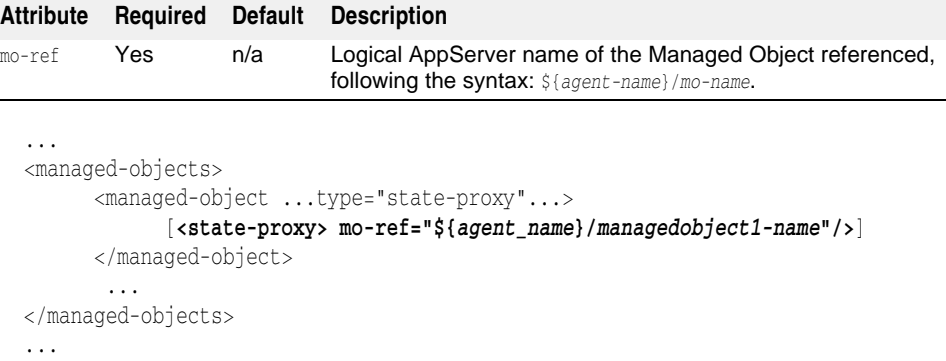

# <span id="page-443-0"></span>**process Managed Object type**

This section lists and describes the process Managed Object type sub-elements and attributes.

**Note**

For information about the process Managed Object attributes, go to the [managed](#page-431-0)[object element attributes](#page-431-0) section.

### **process sub-elements**

The following are the process Managed Object type sub-elements.

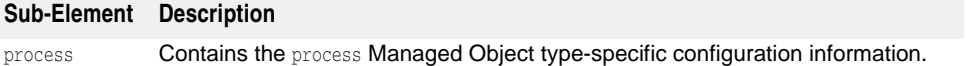

```
<managed-objects>
```
...

```
 <managed-object ...type="process"...>
              <process ...attributes...>
                 ...
             </process>
              ...
      </managed-object>
</managed-objects>
```
...

Additionally, the managed-object sub-element time-rules, which is not type-specific, can be used to define cron-style rules for starting or stopping the Managed Resource processes.

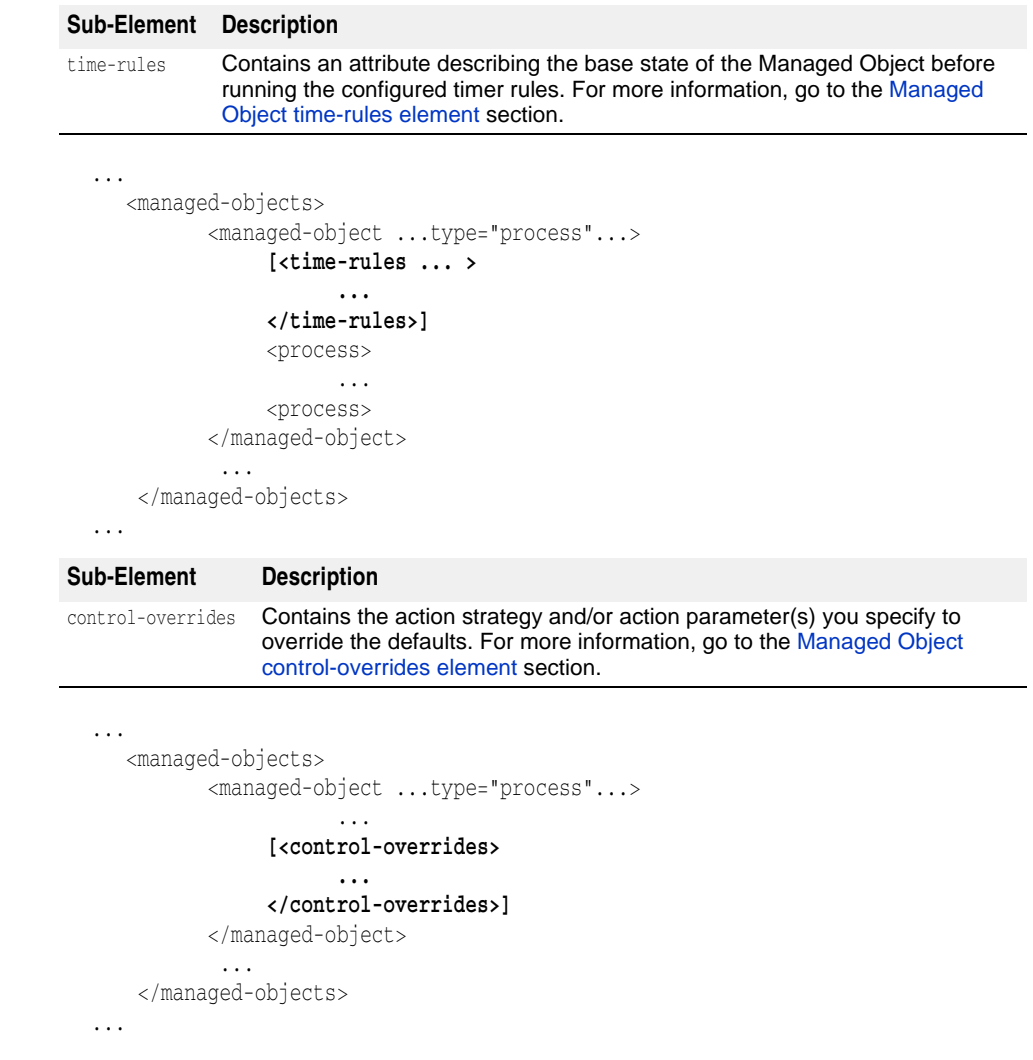

# **process sub-element attributes**

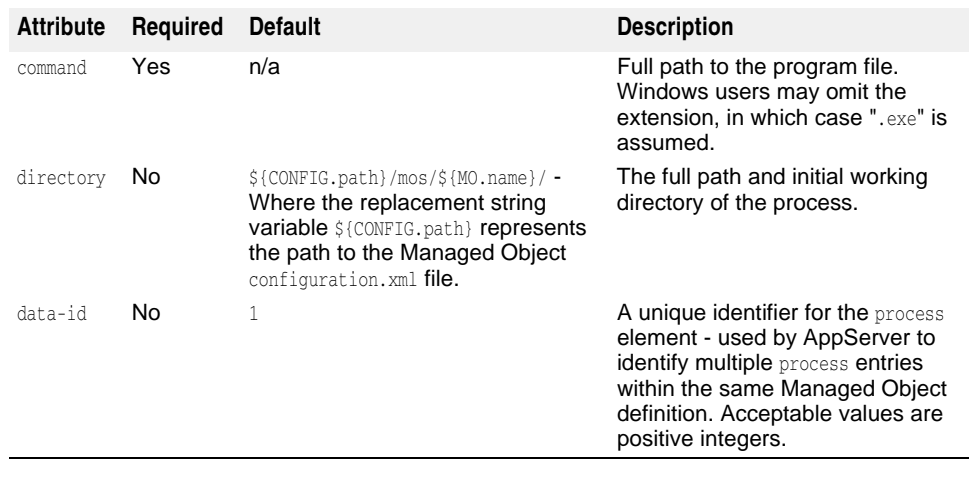

The following are the process sub-element attributes:

```
<managed-objects>
```
...

<managed-object ...type="process"...>

```
 <process command="fullpath" directory="fullpathdirectory>
  data-id="integer">
             ...
            </process>
       </managed-object>
</managed-objects>
...
```
## <span id="page-445-1"></span>**process sub-elements**

The following are the java-process sub-element elements.

#### <span id="page-445-0"></span>**arguments sub-element**

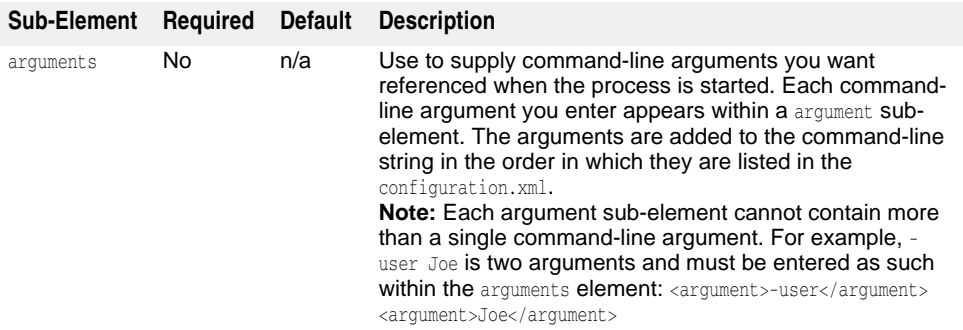

...

```
<managed-objects>
       <managed-object ...type="process"...>
            <process ... >
               [<arguments>
                    [<argument>argument1</argument>]
                    [<argument>argument2</argument>]
                    [...more arguments...]
               </arguments>]
            </process>
```
 </managed-object> </managed-objects> ...

#### <span id="page-446-0"></span>**env-vars sub-element**

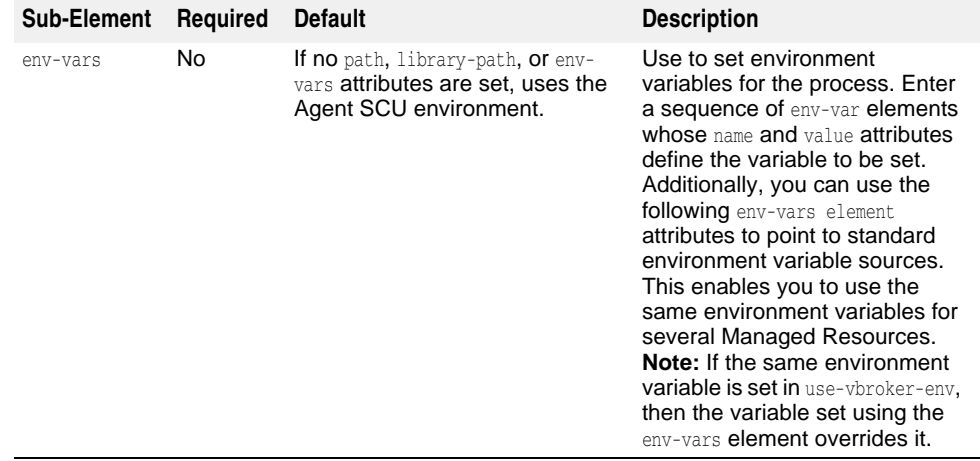

#### <span id="page-446-1"></span>**env-vars sub-element attributes**

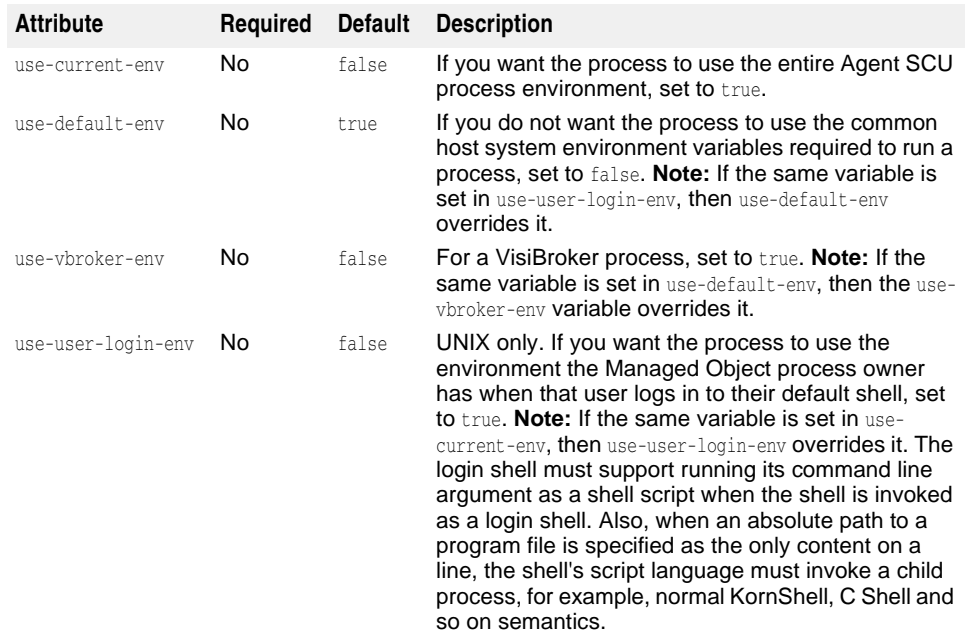

```
...
<managed-objects>
       <managed-object ...type="process"...>
            <process ... >
               [<env-vars use-current-env="true|false" use-default-env="true|
false" use-vbroker-env="true|false" use-login-env="true|false">]
                    [<env-var name="variable1"
  value="value1" />]
                    [<env-var name="variable2"
  value="value2" />]
                    [...more env-vars...]
               </env-vars>]
```

```
 </process>
      </managed-object>
</managed-objects>
...
```
## <span id="page-447-0"></span>**library-path sub-element**

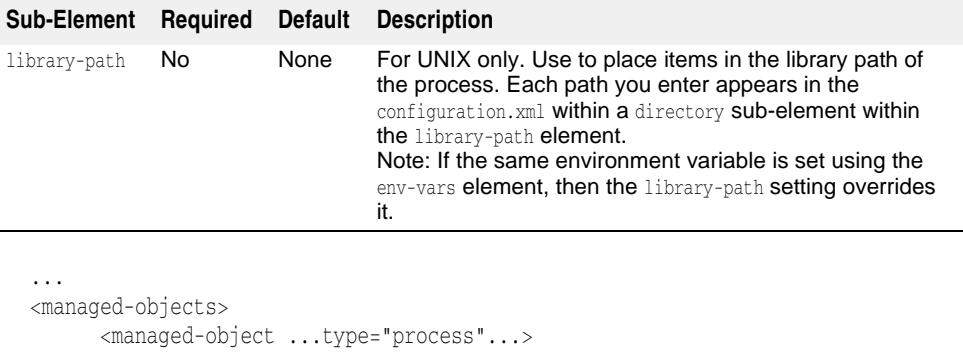

<process ... >

```
 [<library-path>
```

```
 <directory>path1</directory>
 [<directory>path2</directory>]
```

```
 [...more paths...]
```

```
 </library-path>]
```

```
 </process>
 </managed-object>
```
</managed-objects> ...

### <span id="page-447-1"></span>**path sub-element**

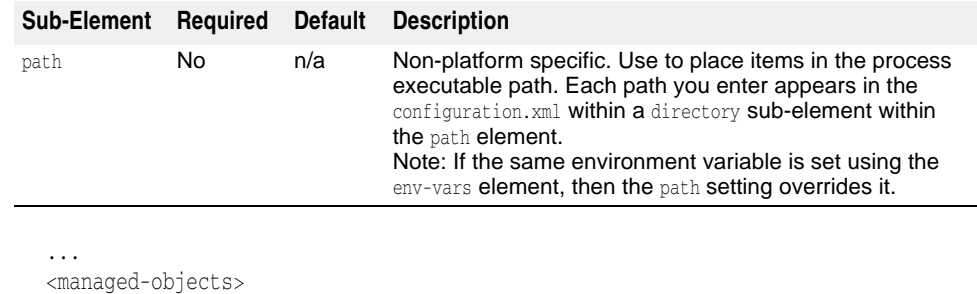

```
 <managed-object ...type="process"...>
            <process ... >
                  [<path>
                   <directory>path1</directory>
                  [<directory>path2</directory>]
                  [...more paths...]
                </path>]
            </process>
       </managed-object>
</managed-objects>
...
```
## <span id="page-448-0"></span>**stdin|stdout|stderr sub-elements**

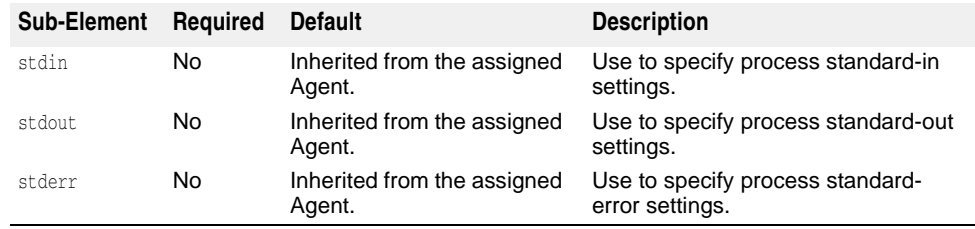

# **stdin|stdout|stderr sub-element attributes**

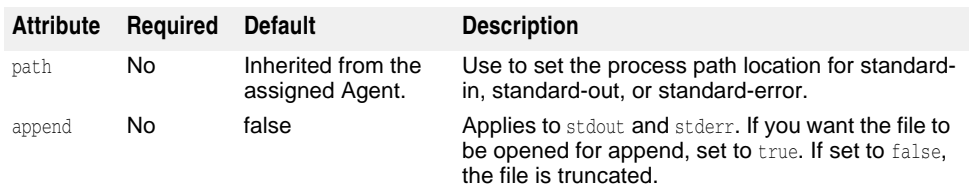

```
...
<managed-objects>
     <managed-object ....type="process"...>
          <process ... >
              [<stdin path="path1/>]
 [<stdout path="path2" append="true|false"/>]
 [<stderr path="path3" 
 append="true|false"/>]
          </process>
     </managed-object>
</managed-objects>
...
```
## <span id="page-449-0"></span>**platform-specific sub-element**

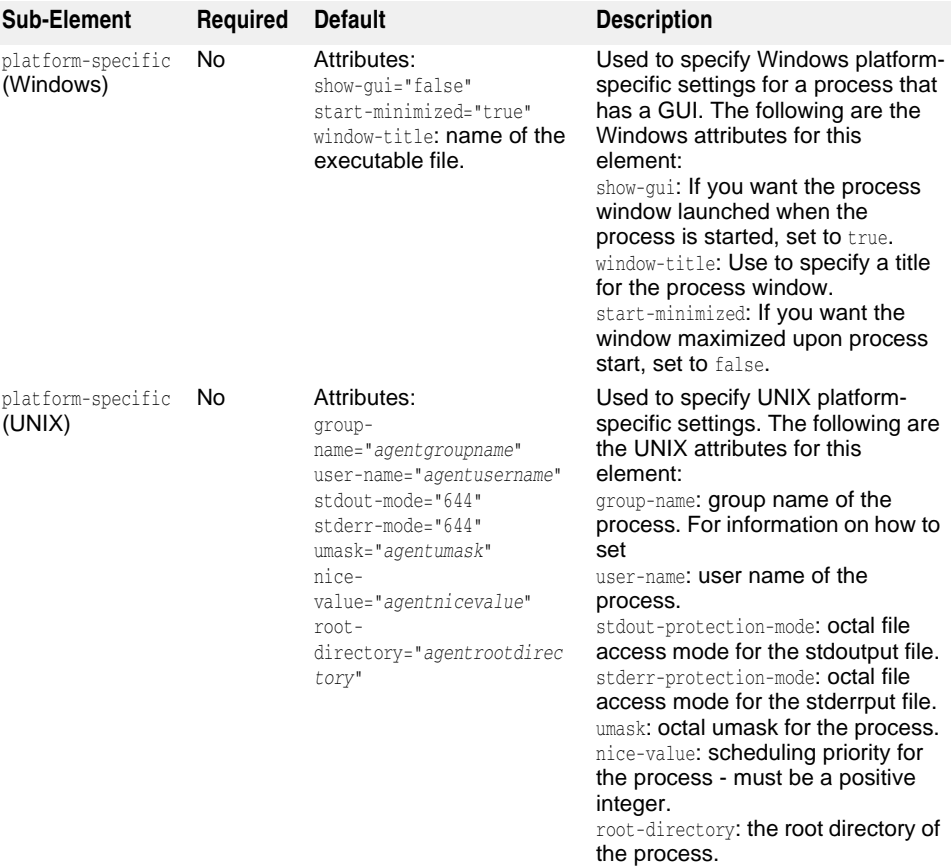

#### **Important**

The UNIX platform-specific settings can only be specified when the Agent SCU process is started with root privileges.

#### **Windows**

```
...
  <managed-objects>
          <managed-object ...type="process"...>
               <process ... >
                   [<platform-specific show-gui="true|false"
    window-title="string" start-minimized="true|false"/>
              </process>
         </managed-object>
  </managed-objects>
   ...
UNIX
   ...
  <managed-objects>
          <managed-object ...type="process"...>
               <process ... >
                    [<platform-specific group-name="groupname"
    user-name="username" stdout-mode="octalfileaccessmode"
    stderr-mode="octalfileaccessmode" umask="octalumask"
    nice-value="integer"/>]
              </process>
```

```
 </managed-object>
</managed-objects>
...
```
# <span id="page-450-0"></span>**java-process Managed Object type**

This section lists and describes the java-process Managed Object type sub-elements and attributes.

**Note**

For information about the java-process Managed Object attributes, go to the [managed](#page-431-0)[object element attributes](#page-431-0) section.

### **java-process sub-elements**

The Configuration information specific to a java-process Managed Object is contained within the following java-process sub-elements:

- java-process
- VBJ-process

The following are all the available java-process type sub-elements.

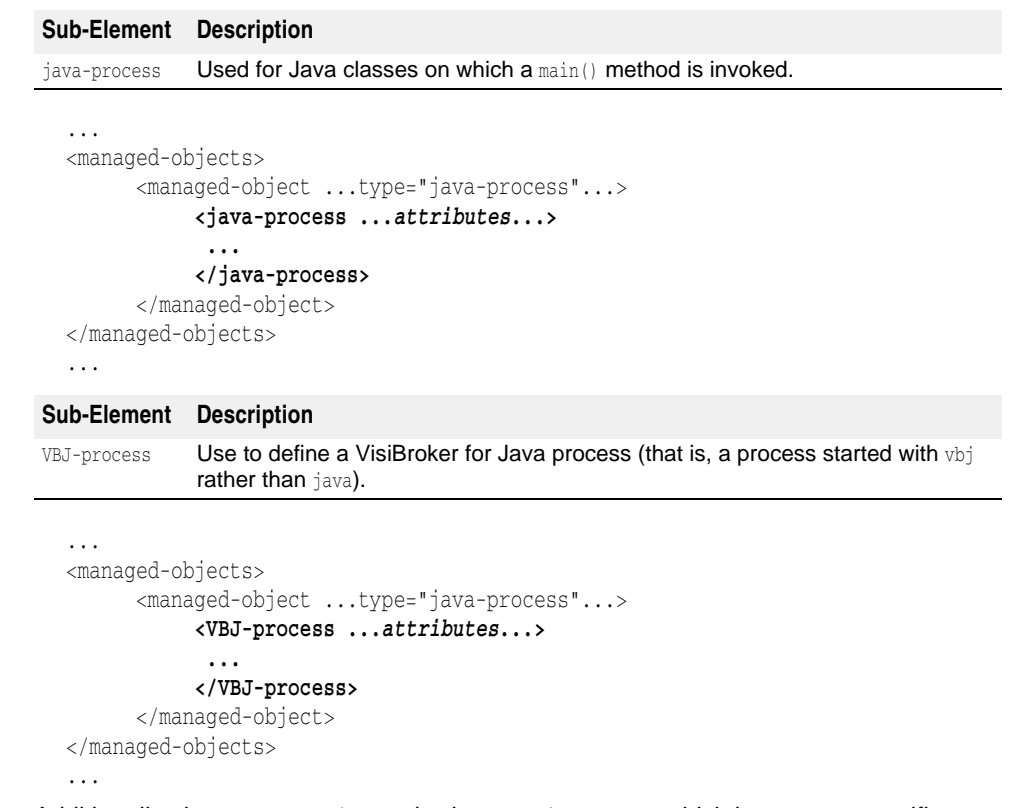

Additionally, the managed-object sub-element time-rules, which is not type-specific, can be used to define cron-style rules for starting or stopping the Managed Resource processes.

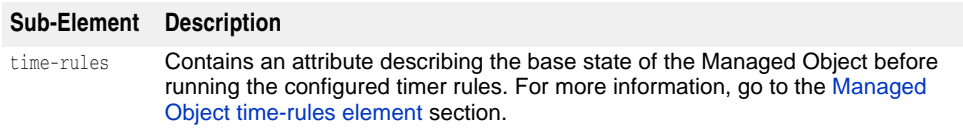

```
 <managed-objects>
        <managed-object ...type="java-process"...>
             [<time-rules ... >
                   ...
             </time-rules>]
              <java-process>
                   ...
             </java-process>
        </managed-object>
         ...
  </managed-objects>
```
...

...

Additionally, the managed-object sub-element control-overrides, which is not typespecific, can be used to override the default action strategy and/or action parameter(s).

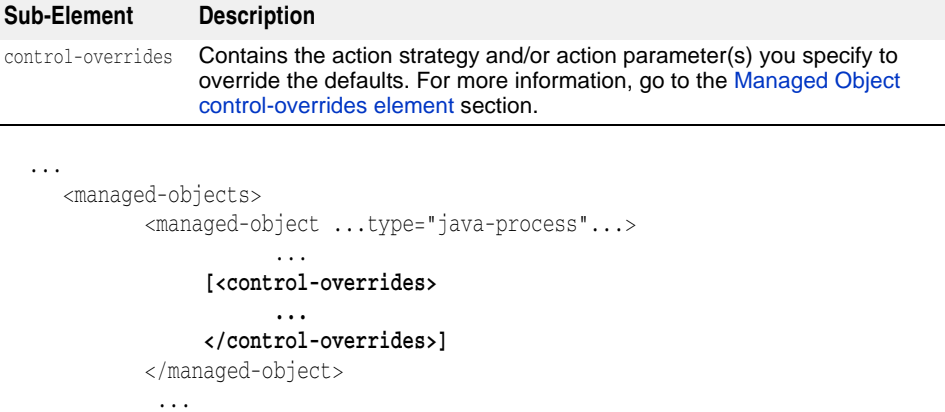

</managed-objects>

#### ...

# <span id="page-451-0"></span>**java-process sub-element attributes**

The following are the java-process sub-element attributes:

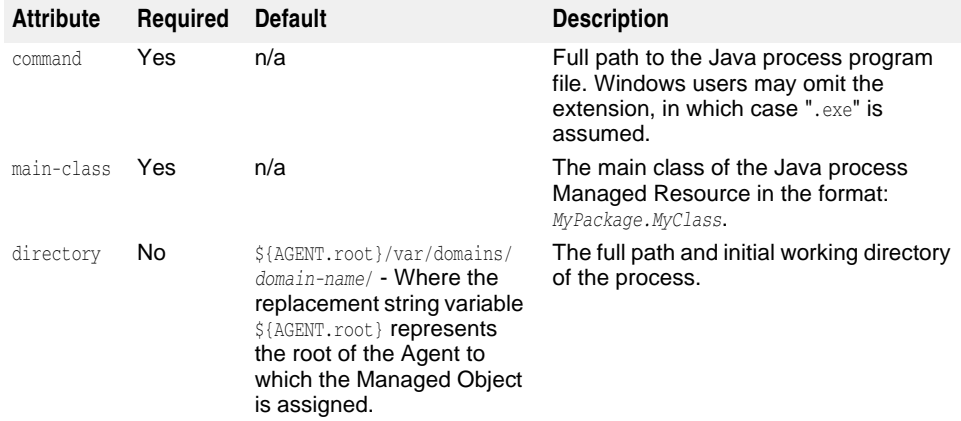

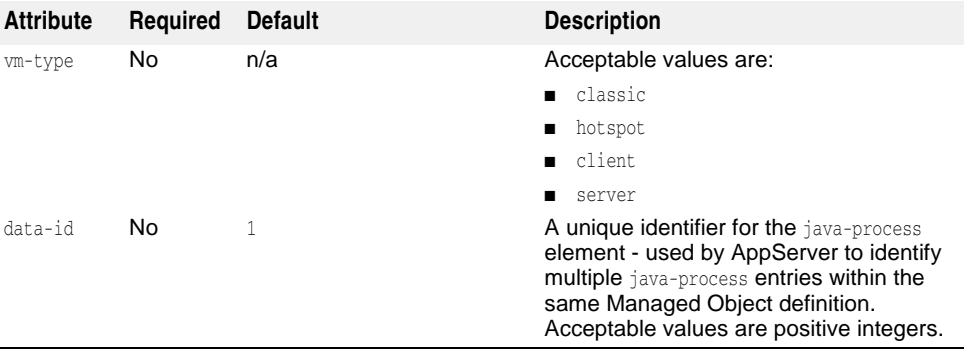

```
...
```

```
<managed-objects>
```

```
 <managed-object ...type="java-process"...>
```

```
 <process command="fullpath" main-class="MyPackage.MyClass" 
directory="fullpathdirectory" 
vm-type="server|client|classic"
```
**data-id="integer">**

#### **... </java-process>**

 </managed-object> </managed-objects>

...

#### <span id="page-452-0"></span>**java-process sub-elements**

The following are the java-process sub-element elements:

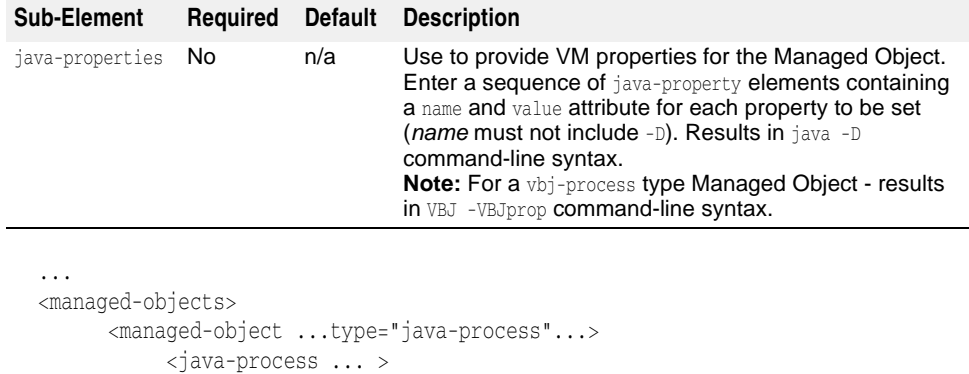

```
 [<java-properties>
```

```
 [<java-property name="name1" value="value1" />]
 [<java-property name="name2" value="value2" />]
```

```
 [...more_properties...]
```

```
 </java-properties>]
```

```
 </java-process>
```

```
 </managed-object>
```

```
</managed-objects>
...
```
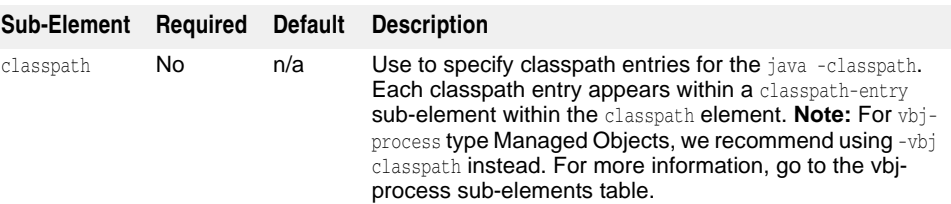

```
...
  <managed-objects>
         <managed-object ...type="java-process"...>
              <java-process ...attributes...>
                  [<classpath>
                       [<classpath-entry>classpath1</classpath-entry>[
                       [<classpath-entry>classpath2</classpath-entry>]
                       [...more classpaths...]
                  </classpath>]
                 [\ldots] </java-process>
         </managed-object>
  </managed-objects>
  ...
Sub-Element Required Default Description
options No n/a Use to specify options to precede the main class on the
                                 command-line. Each option must appear within an option
                                 sub-element within the options element.
                                 Note: Each option sub-element cannot contain more than
```
a single option. For example, -Xms -Xmx are two options and must be entered as such within the options element:

<option>-Xms</option> <option>-Xmx>/option>

```
<managed-objects>
       <managed-object ...type="process"...>
            <java-process ...attributes...>
                [<options>
                    [<option>option1</option>]
                    [<option>option2</option>]
                    [...more options...]
               </options>]
            </java-process>
       </managed-object>
</managed-objects>
...
```
#### **arguments sub-element**

...

...

For information about this sub-element, go to the process [arguments sub-element](#page-445-0) section.

```
<managed-objects>
       <managed-object ...type="java-process"...>
            <java-process ... >
                [<arguments>
                    [<argument>argument1</argument>]
                    [<argument>argument2</argument>]
                    [...more arguments...]
               </arguments>]
            </java-process>
       </managed-object>
</managed-objects>
...
```
#### **env-vars sub-element**

For information about this sub-element, go to the process [env-vars sub-element](#page-446-0) section.

#### **env-vars sub-element attributes**

For information about this sub-element, go to the process [env-vars sub-element](#page-446-1)  [attributes](#page-446-1) section.

```
...
<managed-objects>
       <managed-object ...type="java-process"...>
            <java-process ... >
               [<env-vars use-current-env="true|false" use-default-env="true|
false" use-vbroker-env="true|false" use-login-env="true|false">
                    <env-var name="variable1"
 value="value1" />
                     [<env-var name="variable2"
  value="value2" />]
                    [...more env-vars...]
               </env-vars>]
            </java-process>
       </managed-object>
</managed-objects>
...
```
#### **library-path sub-element**

For information about this sub-element, go to the process [library-path sub-element](#page-447-0) section.

```
...
<managed-objects>
       <managed-object ...type="java-process"...>
            <java-process ... >
                   [<library-path>
                     <directory>path1</directory>
                    [<directory>path2</directory>]
                    [...more paths...]
                </library-path>]
            </java-process>
       </managed-object>
</managed-objects>
...
```
#### **path sub-element**

For information about this sub-element, go to the process [path sub-element](#page-447-1) section.

```
...
<managed-objects>
       <managed-object ...type="java-process"...>
            <java-process ... >
                  [<path>
                   <directory>path1</directory>
                   [<directory>path2</directory>]
                  [...more paths...]
                </path>]
            </java-process>
       </managed-object>
</managed-objects>
...
```
#### **stdin|stdout|stderr sub-elements**

For information about this sub-element, go to the process [stdin|stdout|stderr sub](#page-448-0)[elements](#page-448-0) section.

```
...
<managed-objects>
       <managed-object ....type="java-process"...>
            <java-process ... >
                [<stdin path="path1"/>]
                [<stdout path="path2"
 append="true|false"/>]
                [<stderr path="path3"
 append="true|false"/>]
            </java-process>
       </managed-object>
</managed-objects>
...
```
#### **platform-specific sub-elements**

For information about this sub-element, go to the process [platform-specific sub](#page-449-0)[element](#page-449-0) section.

**Windows**

```
...
<managed-objects>
       <managed-object ...type="java-process"...>
            <java-process ... >
                 [<platform-specific show-gui="true|false"
  window-title="string" start-minimized="true|false"/>
            </java-process>
       </managed-object>
</managed-objects>
...
```
**UNIX**

```
...
<managed-objects>
       <managed-object ...type="java-process"...>
            <java-process ... >
                [<platform-specific group-name="groupname"
 user-name="username" stdout-mode="octalfileaccessmode"
 stderr-mode="octalfileaccessmode" umask="octalumask"
 nice-value="integer"/>]
           </java-process>
      </managed-object>
</managed-objects>
...
```
# **VBJ-process sub-element attributes**

The vbj-process element inherits all of the attributes of the java-process element. For more information, go to the [java-process sub-element attributes](#page-451-0) section.

There are no additional attributes specific to the VBJ-process element.

### **VBJ-process sub-elements**

...

...

The following are the VBJ-process element-specific sub-elements:

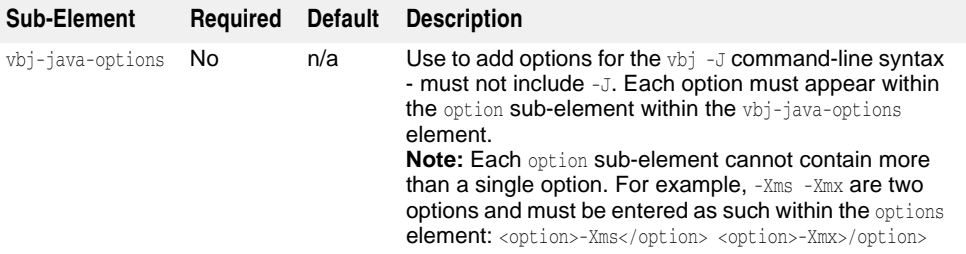

```
<managed-objects>
       <managed-object ...type="java-process"...>
            <VBJ-process ... >
               [<vbj-java-options>]
                    [<option>option1</option>]
                    [<option>option2</option>]
                    [...more options...]
               </vbj-java-options>]
            </VBJ-process>
       </managed-object>
</managed-objects>
```
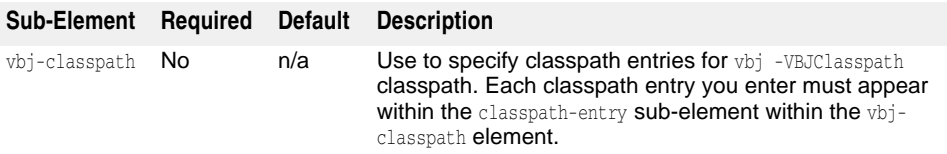

```
...
 <managed-objects>
         <managed-object ...type="java-process"...>
              <VBJ-process ... >
                 [<vbj-classpath>
                      [<classpath-entry>classpath1</classpath-entry>]
                      [<classpath-entry>classpath2</classpath-entry>]
                      [...more classpaths...]
                 </vbj-classpath>]
              </VBJ-process>
         </managed-object>
 </managed-objects>
  ...
  ...
Sub-Element Required Default Description
vbj-add-jars No n/a Use to provide a list of JARs to be used with the vbj -
                                 VBJaddJar command-line option. Each JAR you want to 
                                 add to the command-line must appear within the add-
                                 jars-entry sub-element within the vbj-add-jars element.
```
<managed-objects> <managed-object ...type="java-process"...> <VBJ-process ... > **[<vbj-add-jars> [<add-jars-entry>***jar1***</add-jars-entry>] [<add-jars-entry>***jar2***</add-jars-entry>]**

```
 46: Managed Object elements and attributes 445
```

```
 [...more JARs...]
                </vbj-add-jars>]
            </VBJ-process>
       </managed-object>
</managed-objects>
```
For information about this sub-element, go to the java-process [java-process sub](#page-452-0)[elements](#page-452-0) section.

**Note**

...

For vbj-process Managed Objects - results in VBJ -VBJprop command-line syntax.

```
...
<managed-objects>
       <managed-object ...type="java-process"...>
            <VBJ-process ... >
                [<java-properties>
                      [<java-property name="name1" value="value1" />]
                      [<java-property name="name2" value="value2" />]
                      [...more_properties...]
               </java-properties>]
            </VBJ-process>
       </managed-object>
</managed-objects>
...
```
For information about this sub-element, go to the java-process [java-process sub](#page-452-0)[elements](#page-452-0) section.

**Note**

For VBJ-process Managed Objects, we recommend using -vbj classpath instead. For more information, go to the vbj-process sub-elements table.

```
...
<managed-objects>
       <managed-object ...type="java-process"...>
            <VBJ-process ...attributes...>
                 [<classpath>
                     [<classpath-entry>classpath1</classpath-entry>[
                     [<classpath-entry>classpath2</classpath-entry>]
                     [...more classpaths...]
                 </classpath>]
                 [...]
            </VBJ-process>
       </managed-object>
</managed-objects>
...
```
#### **options sub-element**

For information about this sub-element, go to the java-process [java-process sub](#page-452-0)[elements](#page-452-0) section.

```
...
<managed-objects>
       <managed-object ...type="process"...>
            <VBJ-process ...attributes...>
               [<options>
                    [<option>option1</option>]
                    [<option>option2</option>]
                    [...more options...]
               </options>]
```

```
 </VBJ-process>
       </managed-object>
</managed-objects>
...
```
#### **arguments sub-element**

For information about this sub-element, go to the process [arguments sub-element](#page-445-0) section.

```
...
<managed-objects>
       <managed-object ...type="java-process"...>
            <java-process ... >
               [<arguments>
                    [<argument>argument1</argument>]
                    [<argument>argument2</argument>]
                   [...more arguments...]
               </arguments>]
            </java-process>
       </managed-object>
</managed-objects>
...
```
#### **env-vars sub-element**

For information about this sub-element, go to the process [env-vars sub-element](#page-446-0) section.

#### **env-vars sub-element attributes**

For information about this sub-element, go to the process [env-vars sub-element](#page-446-1)  [attributes](#page-446-1) section.

```
...
<managed-objects>
       <managed-object ...type="java-process"...>
            <VBJ-process ... >
               [<env-vars use-current-env="true|false" use-default-env="true|
false" use-vbroker-env="true|false" use-login-env="true|false">
                    <env-var name="variable1"
  value="value1" />
                     [<env-var name="variable2"
  value="value2" />]
                     [...more env-vars...]
               </env-vars>]
            </VBJ-process>
       </managed-object>
</managed-objects>
...
```
#### **library-path sub-element**

For information about this sub-element, go to the process [library-path sub-element](#page-447-0) section.

```
...
<managed-objects>
       <managed-object ...type="java-process"...>
            <VBJ-process ... >
                    [<library-path>
                    <directory>path1</directory>
                    [<directory>path2</directory>]
```

```
 [...more paths...]
                 </library-path>]
            </VBJ-process>
       </managed-object>
</managed-objects>
...
```
#### **path sub-element**

For information about this sub-element, go to the process [path sub-element](#page-447-1) section.

```
...
<managed-objects>
       <managed-object ...type="java-process"...>
            <VBJ-process ... >
                   [<path>
                    <directory>path1</directory>
                   [<directory>path2</directory>]
                   [...more paths...]
                 </path>]
            </VBJ-process>
       </managed-object>
</managed-objects>
...
```
#### **stdin|stdout|stderr sub-elements**

For information about this sub-element, go to the process [stdin|stdout|stderr sub](#page-448-0)[elements](#page-448-0) section.

```
...
<managed-objects>
       <managed-object ....type="java-process"...>
            <VBJ-process ... >
                [<stdin path="path1"/>]
                [<stdout path="path2"
  append="true|false"/>]
                [<stderr path="path3"
  append="true|false"/>]
            </VBJ-process>
       </managed-object>
</managed-objects>
...
```
#### **platform-specific sub-elements**

For information about this sub-element, go to the process [platform-specific sub](#page-449-0)[element](#page-449-0) section.

**Windows**

```
...
<managed-objects>
       <managed-object ...type="java-process"...>
            <VBJ-process ... >
                [<platform-specific show-gui="true|false"
 window-title="string" start-minimized="true|false"/>
           </VBJ-process>
       </managed-object>
</managed-objects>
...
```
**UNIX**

```
...
<managed-objects>
       <managed-object ...type="java-process"...>
            <VBJ-process ... >
                 [<platform-specific group-name="groupname"
  user-name="username" stdout-mode="octalfileaccessmode"
  stderr-mode="octalfileaccessmode" umask="octalumask"
  nice-value="integer"/>]
            </VBJ-process>
       </managed-object>
</managed-objects>
...
```
# <span id="page-460-0"></span>**custom-javascript Managed Object type**

This section lists and describes the custom-javascript Managed Object type subelements and attributes.

**Note**

For information about the custom-javascript Managed Object attributes, go to the [managed-object element attributes](#page-431-0) section.

**Important**

(UNIX only) JavaScript execution is typically not allowed when a Managed Object is started by an Agent configured for Multi-user Mode (MUM). If any of the Managed Objects that will run in Multi-user Mode (MUM) contain JavaScripts, you need to modify the agent.config to allow those JavaScripts to run.

### **custom-javascript sub-elements**

The following are the custom-javascript type sub-elements:

#### **Elements Description**

jscript **Contains the Configuration information specific to a** custom-javascript type Managed Object.

```
...
  <managed-objects>
           <managed-object ...type="custom-javascript".../>
                  ...
                  <jscript ...attributes...>
                      ...
                 </jscript>
           </managed-object>
           ...
  </managed-objects>
  ...
Additionally, the managed-object sub-element time-rules, which is not type-specific, can
```
be used to define cron-style rules for starting or stopping the Managed Resource processes.

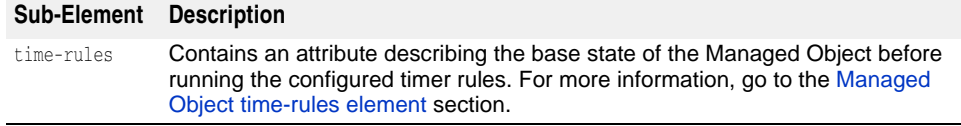

```
 <managed-objects>
           <managed-object ...type="custom-javascript"...>
                [<time-rules ... >
                       ...
                </time-rules>]
                 <jscript>
                       ...
                </jscript>
           </managed-object>
            ...
     </managed-objects>
...
```
#### **Elements Description**

...

control-overrides A required element that contains the action strategy and action parameters information for the Managed Object. For more information, go to the [Managed Object control-overrides element](#page-498-0) section.

```
...
<managed-objects>
        <managed-object ...type="custom-javascript".../>
               <control-overrides>
 .... .... ... ... ... ...
               </control-overrides>
               ...
        </managed-object>
        ...
</managed-objects>
...
```
## **control-overrides element sub-elements**

The following are the control-overides element sub-elements:

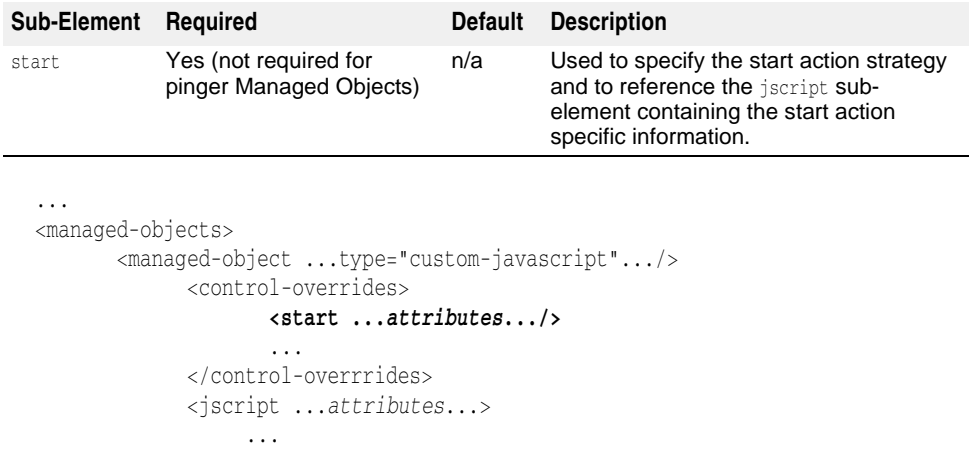

 </jscript> </managed-object>

 ... </managed-objects>

...

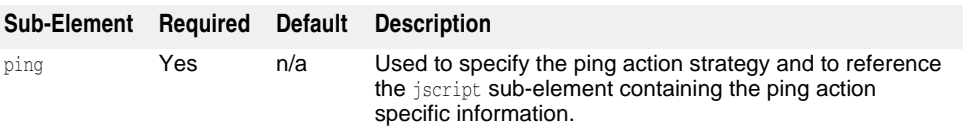

```
...
  <managed-objects>
         <managed-object ...type="custom-javascript".../>
               <control-overrides>
                      ...
                      <ping ...attributes.../>
                      ...
                </control-overrrides>
                <jscript ...attributes...>
                    ...
                </jscript>
          </managed-object>
          ...
  </managed-objects>
  ...
Sub-Element Required Default Description
```
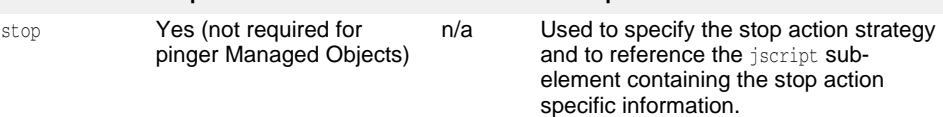

```
...
<managed-objects>
       <managed-object ...type="custom-javascript".../>
             <control-overrides>
 ...
                    <stop ...attributes.../>
                    ...
             </control-overrrides>
             <jscript ...attributes...>
                  ...
             </jscript>
       </managed-object>
       ...
</managed-objects>
...
```
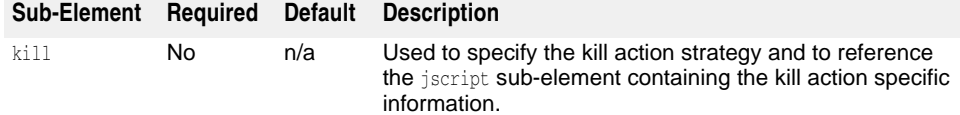

```
...
<managed-objects>
       <managed-object ...type="custom-javascript".../>
            <control-overrides>
 ...
                  <kill ...attributes.../>
                  ...
            </control-overrrides>
            <jscript ...attributes...>
 ...
            </jscript>
       </managed-object>
       ...
```

```
</managed-objects>
...
```
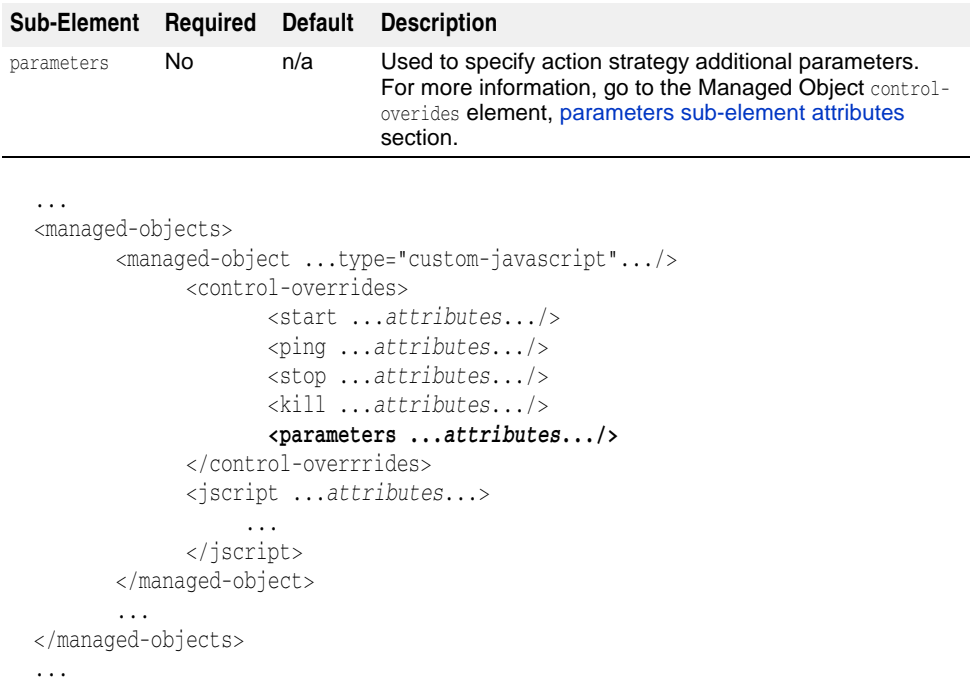

## **start sub-element attributes**

The following are the start sub-element attributes:

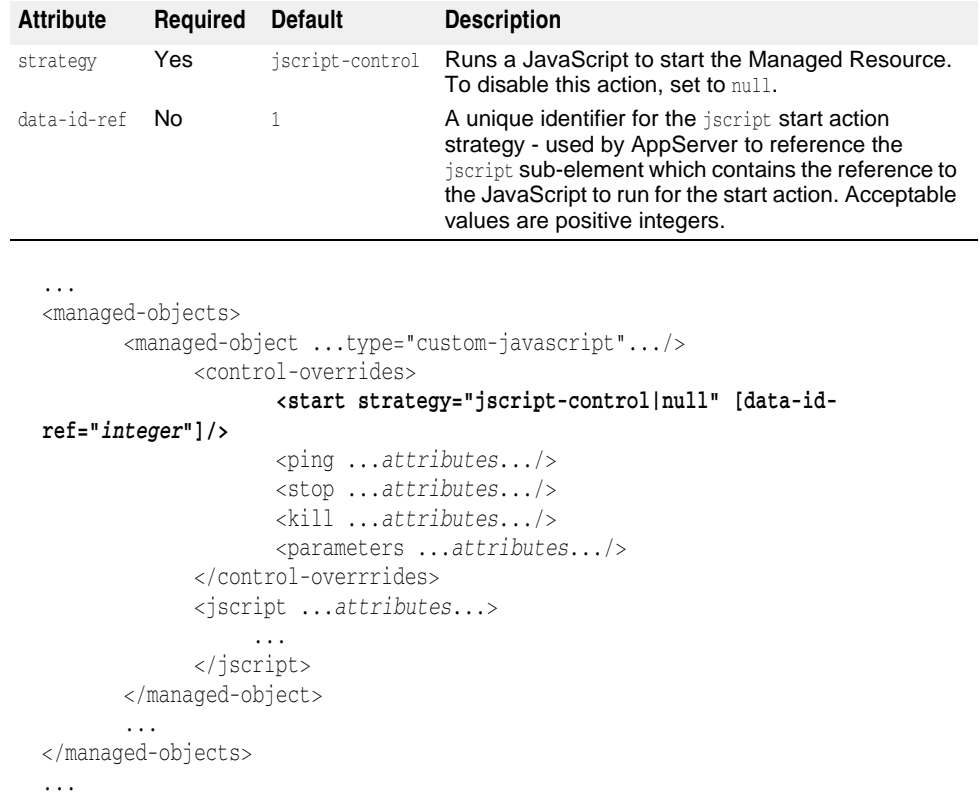

### **ping sub-element attributes**

The following are the ping sub-element attributes:

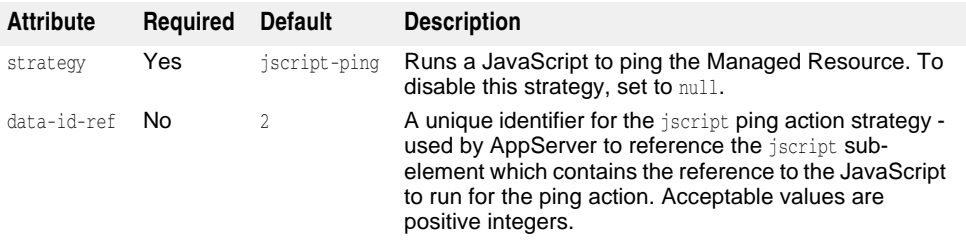

```
...
<managed-objects>
        <managed-object ...type="custom-javascript".../>
              <control-overrides>
                     <start strategy="jscript-control|null"
[data-id-ref="integer"]/>
                     <ping strategy="jscript-ping|null" [data-id-ref="integer"]/
>
                     <stop ...attributes.../>
                     <kill ...attributes.../>
                     <parameters ...attributes.../>
              </control-overrrides>
              <jscript ...attributes...>
                   ...
              </jscript>
        </managed-object>
```

```
 ...
</managed-objects>
...
```
#### **stop sub-element attributes**

The following are the stop sub-element attributes:

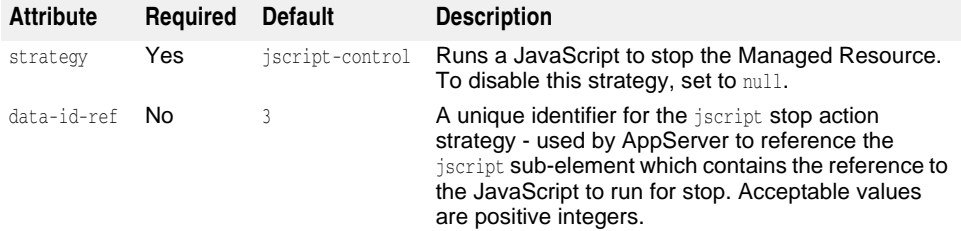

```
...
<managed-objects>
       <managed-object ...type="custom-javascript".../>
             <control-overrides>
                    <start strategy="jscript-control|null"
[data-id-ref="integer"]/>
                    <ping strategy="jscript-ping|null" [data-id-ref="integer"]/
>
                    <stop strategy="jscript-control|null"
[data-id-ref="integer"]/>
                    <kill ...attributes.../>
                    <parameters ...attributes.../>
             </control-overrrides>
             <jscript ...attributes...>
 ...
```

```
 </jscript>
        </managed-object>
        ...
</managed-objects>
...
```
#### **kill sub-element attributes**

The following are the kill sub-element attributes:

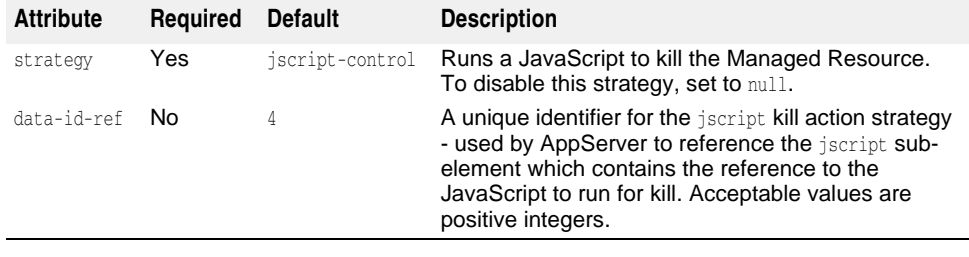

```
...
<managed-objects>
        <managed-object ...type="custom-javascript".../>
             <control-overrides>
                    <start strategy="jscript-control|null"
[data-id-ref="integer"]/>
                     <ping strategy="jscript-ping|null" [data-id-ref="integer"]/
\rightarrow <stop strategy="jscript-control|null"
[data-id-ref="integer"]/>
                     <kill strategy="jscript-control|null"
[data-id-ref="integer"]/>
                     <parameters ...attributes.../>
              </control-overrrides>
              <jscript ...attributes...>
                   ...
              </jscript>
        </managed-object>
        ...
</managed-objects>
...
```
# **jscript sub-element attributes**

The following is the only jscript sub-element attribute:

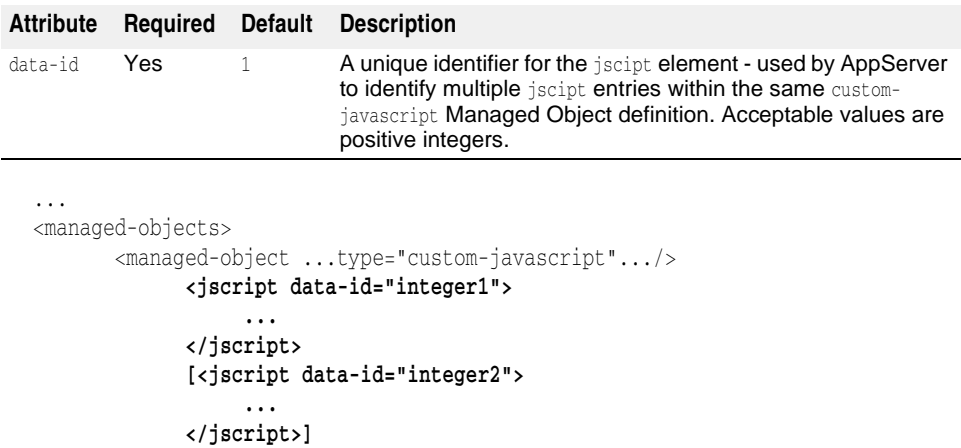

```
 [<jscript data-id="integer3">
 .... .... ... ... ... ...
               </jscript>]
        </managed-object>
         ...
</managed-objects>
...
```
### **jscript sub-elements**

The following are the jscript sub-elements:

#### **Sub-Element Description**

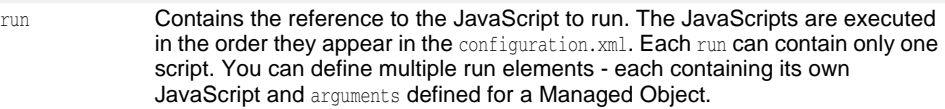

```
...
  <managed-objects>
         <managed-object ...type="custom-javascript".../>
               <jscript data-id="integer1">
                   <run ...attributes...>
                       ...
                   </run>
               </jscript>
               [<jscript data-id="integer2">
                   <run ...attributes...>
                       ...
                   </run>
               </jscript>]
         </managed-object>
         ...
 </managed-objects>
  ...
  ...
Sub-Element Description
 java-process sub-elements
            section.
```

```
<managed-objects>
        <managed-object ...type="custom-javascript".../>
               <jscript ...attributes... >
                 [<classpath>
                     [<classpath-entry>classpath1</classpath-entry>[
                     [<classpath-entry>classpath2</classpath-entry>]
                     [...more classpaths...]
                 </classpath>]
                   ...
               </jscript>
               [<jscript ...attributes... >
                 [<classpath>
                     [<classpath-entry>classpath1</classpath-entry>[
                     [<classpath-entry>classpath2</classpath-entry>]
                     [...more classpaths...]
                 </classpath>]
                   ...
               </jscript>]
        </managed-object>
```

```
 ...
</managed-objects>
...
```
### **run sub-element attributes**

The following are the run sub-element available attributes:

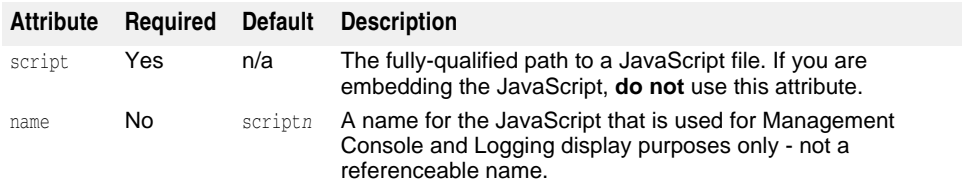

```
...
<managed-objects>
       <managed-object ...type="custom-javascript".../>
             <jscript data-id="integer1">
                  <run script="fullpathfilename" [name="scriptn"|string1"]>
                        ...
                  </run>
                  ...
             </jscript>
             [<jscript data-id="integer2">
                   <run script="fullpathfilename" [name="scriptn+1"|string2"]>
 ...
                  </run>
                  ...
             </jscript>]
       </managed-object>
        ...
</managed-objects>
...
```
### **run sub-element**

 $\overline{\phantom{0}}$ 

The following is the only run sub-element:

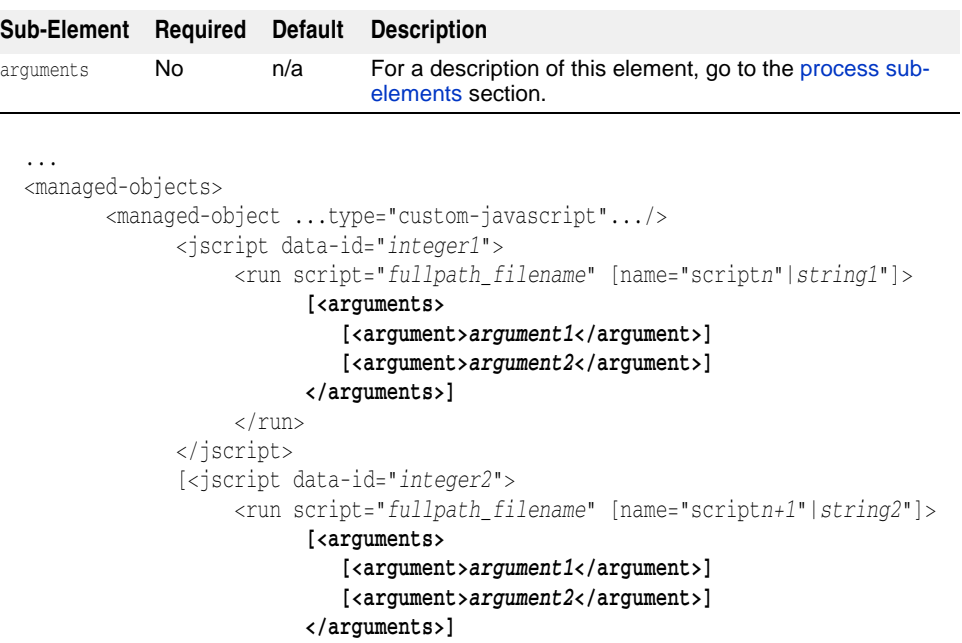
```
\langlerun>
                </jscript>]
         </managed-object>
         ...
</managed-objects>
...
```
# **![CDATA[ section**

To embed a JavaScript in the XML, use the <! [CDATA] section within the run subelement.

**Important**

In the embedded JavaScipt, AppServer **does not** support the following:

- C++ type comments.
- try {

} catch(Exception *name*) {

**–** return statement - we recommend you use quit(*returncode*) instead.

### **![CDATA[ attribute**

Within the ! [CDATA] section you can specify command-line arguments using the arguments element. For a description of this element, go to the [process sub-elements](#page-445-0) section.

```
...
<managed-objects>
        <managed-object ...type="custom-javascript".../>
               <jscript data-id="integer1">
                    <run script="fullpathfilename" [name="scriptn"|string1"]>
                          [<arguments>
                              [<argument>argument1</argument>]
                              [<argument>argument2</argument>]
                           </arguments>]
                   \langlerun>
               </jscript>
               <jscript data-id="integer2">
                    <run name="string" [name="scriptn+1"|string1"]>
                           <![CDATA[
                                  an-embedded-javascript
                            [<arguments>
                               [<argument>argument1</argument>]
                               [<argument>argument2</argument>]
                               [...more arguments...]
                             </arguments>]
                          ]]>
                   \langlerun>
                ...
               </jscript>
        </managed-object>
        ...
</managed-objects>
...
```
# **custom-executable Managed Object type**

This section lists and describes the custom-executable Managed Object type subelements and attributes.

**Note**

For information about the custom-executable Managed Object attributes, go to the [managed-object element attributes](#page-431-0) section.

# **custom-executable sub-elements**

The following is the custom-executable type sub-elements:

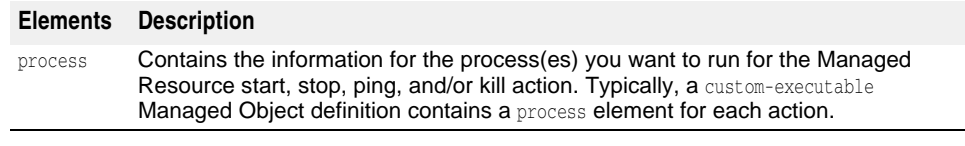

```
...
<managed-objects>
        <managed-object ...type="custom-executable".../>
               ...
               <process ...attributes...>
                    ...
               </process>
               [<process ...attributes...>
                    ...
               </process>]
               [<process ...attributes...>
                    ...
               </process>]
               ...
        </managed-object>
        ...
</managed-objects>
...
```
Additionally, the managed-object sub-element time-rules, which is not type-specific, can be used to define cron-style rules for starting or stopping the Managed Resource processes.

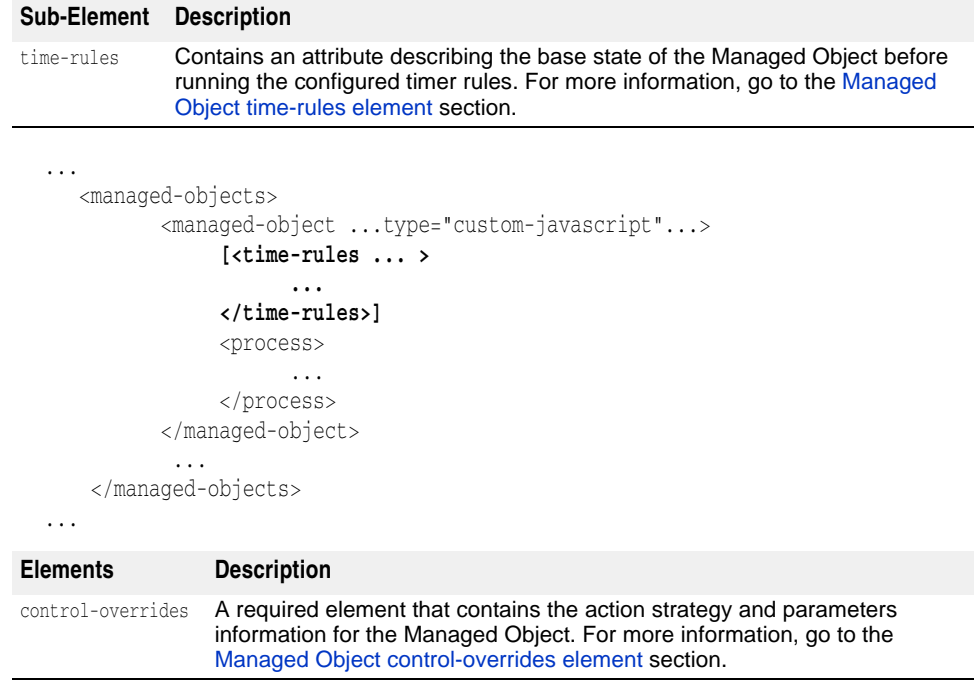

```
...
<managed-objects>
        <managed-object ...type="custom-executable".../>
              <control-overrides>
                   ...
              </control-overrides>
               ...
        </managed-object>
        ...
</managed-objects>
...
```
### **control-overrides sub-elements**

The following are the control-overides sub-elements:

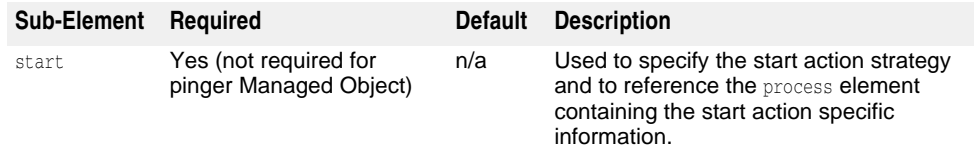

```
...
  <managed-objects>
          <managed-object ...type="custom-executable".../>
                <control-overrides>
                        [<start ...attributes.../>]
                        ...
                </control-overrrides>
                <process ...attributes...>
                     ...
                </process>
                [<process ...attributes...>
                     ...
                </process>]
                [<process ...attributes...>
                     ...
                </process>]
                ...
          </managed-object>
          ...
  </managed-objects>
  ...
  ...
  <managed-objects>
          <managed-object ...type="custom-executable".../>
                <control-overrides>
                        ...
Sub-Element Required Default Description
ping Yes n/a Used to specify the ping action strategy and to reference 
                                 the process element containing the ping action specific 
                                 information.
```

```
 <ping ...attributes.../>
        ...
 </control-overrrides>
 <process ...attributes...>
      ...
 </process>
```

```
 [<process ...attributes...>
                     ...
                </process>]
                [<process ...attributes...>
                     ...
                </process>]
                ...
          </managed-object>
          ...
  </managed-objects>
  ...
  ...
  <managed-objects>
          <managed-object ...type="custom-executable".../>
                <control-overrides>
   ...
                       <stop ...attributes.../>
                       ...
                </control-overrrides>
                <process ...attributes...>
                     ...
                </process>
                [<process ...attributes...>
                     ...
                </process>]
                [<process ...attributes...>
                     ...
                </process>]
                ...
          </managed-object>
          ...
 </managed-objects>
  ...
  ...
Sub-Element Required Default Description
stop Yes (not required for 
             pinger Managed Object)
                                     n/a Used to specify the stop action strategy 
                                              and to reference the process element 
                                              containing the stop action specific 
                                              information.
Sub-Element (cont.) Required Default Description
kill No n/a Used to specify the kill action strategy and to
                                      reference the process element containing the kill 
                                      action specific information.
```

```
<managed-objects>
       <managed-object ...type="custom-executable".../>
            <control-overrides>
 ...
                   [<kill ...attributes.../>]
 ...
             </control-overrrides>
             <process ...attributes...>
                 ...
             </process>
             [<process ...attributes...>
                 ...
            </process>]
```

```
 [<process ...attributes...>
                     ...
                </process>]
                ...
          </managed-object>
          ...
  </managed-objects>
  ...
Sub-Element Required Default Description
```
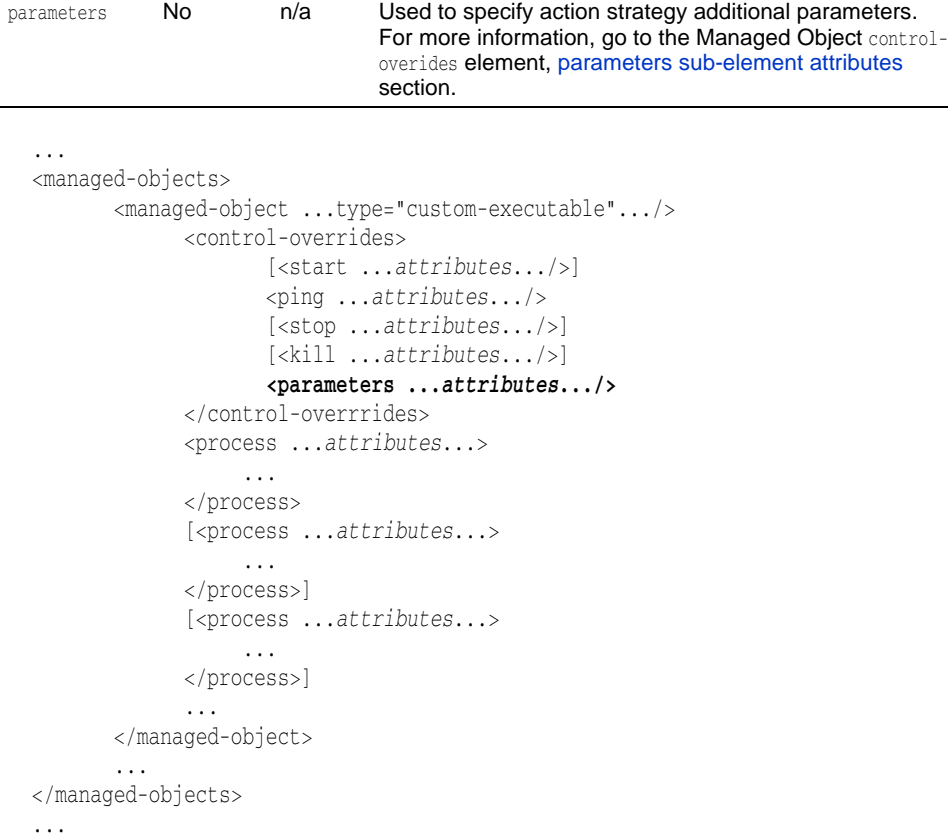

### **start sub-element attributes**

The following are the start sub-element attributes:

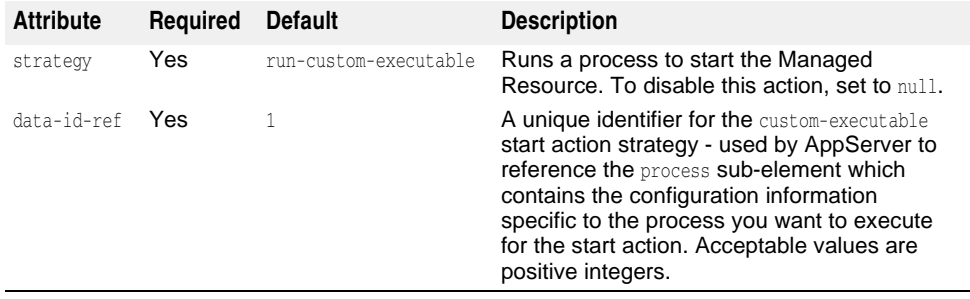

```
...
```
<managed-objects>

<managed-object ...type="custom-executable".../>

<control-overrides>

### **<start strategy="run-custom-executable|null" data-id-**

**ref="***integer***"/>**

```
 <ping ...attributes.../>
                      <stop ...attributes.../>
                      <kill ...attributes.../>
                     <parameters ...attributes.../>
              </control-overrrides>
              <process ...attributes...>
                  ...
              </process>
              <process ...attributes...>
                   ...
              </process>
              <process ...attributes...>
                   ...
              </process>
              ...
        </managed-object>
        ...
</managed-objects>
```
### **ping sub-element attributes**

...

The following are the ping sub-element attributes:

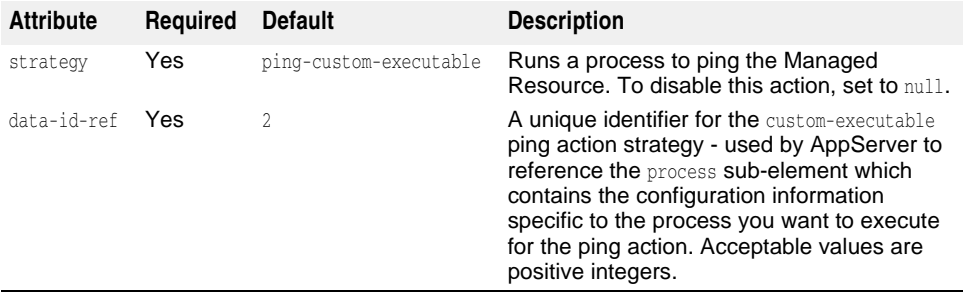

```
...
<managed-objects>
        <managed-object ...type="custom-executable".../>
              <control-overrides>
                     [<start strategy="run-custom-executable|null"
data-id-ref="integer"/>]
                     <ping strategy="ping-custom-executable|null" data-id-
ref="integer"/>
                     [<stop ...attributes.../>]
                     [<kill ...attributes.../>]
                     [<parameters ...attributes.../>]
              </control-overrrides>
              <process ...attributes...>
                   ...
              </process>
              [<process ...attributes...>
                   ...
              </process>]
              [<process ...attributes...>
                  ...
              </process>]
              ...
        </managed-object>
        ...
</managed-objects>
...
```
# **stop sub-element attributes**

The following are the stop sub-element attributes:

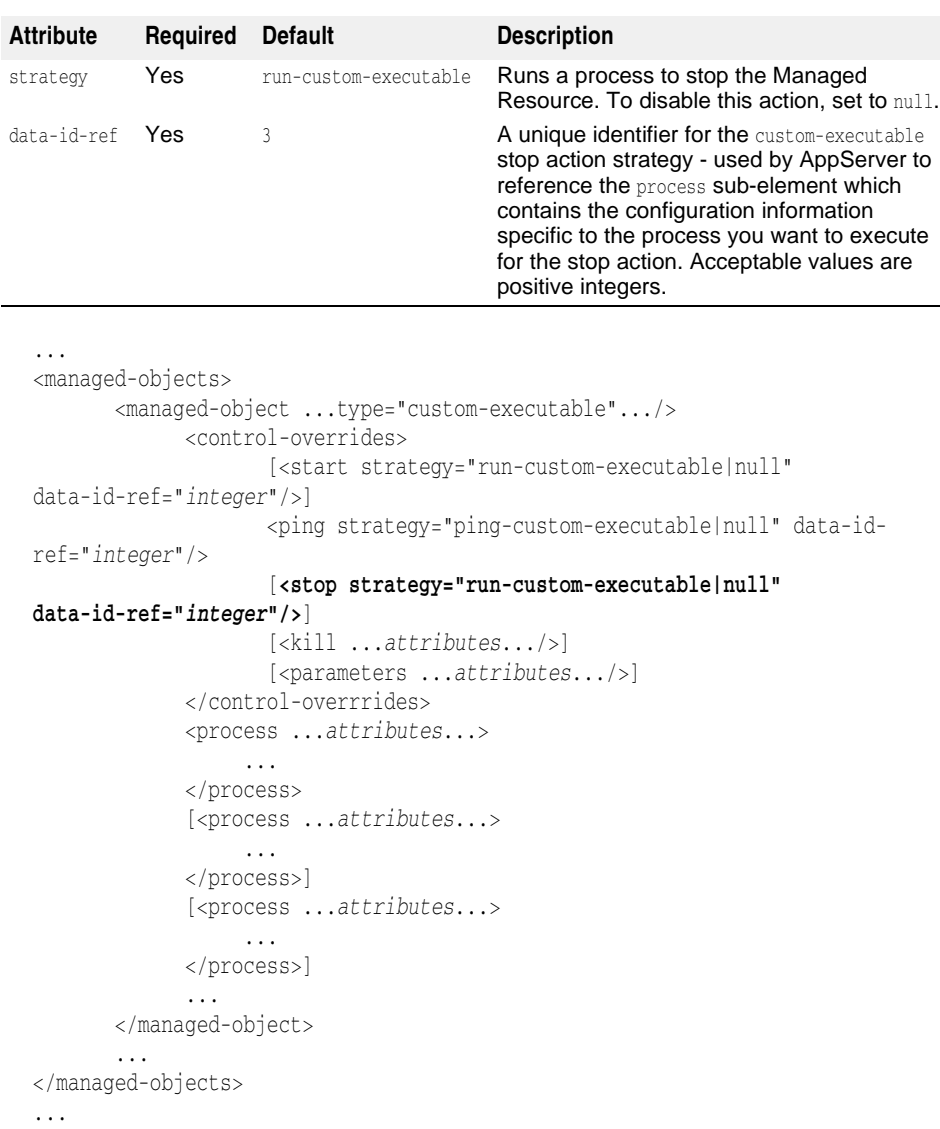

### **kill sub-element attributes**

The following are the kill sub-element attributes:

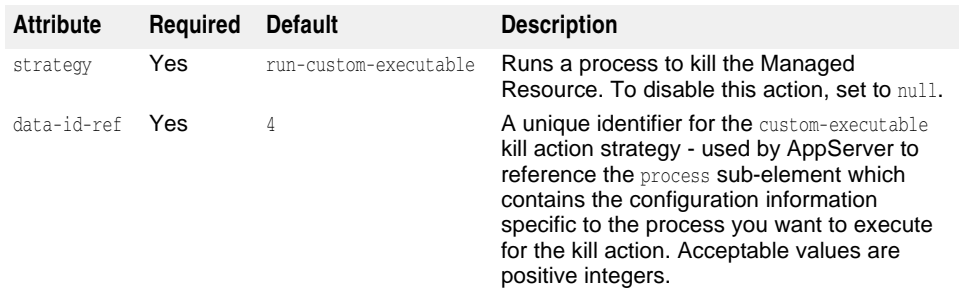

...

```
<managed-objects>
```
 <managed-object ...type="custom-executable".../> <control-overrides>

```
 [<start strategy="run-custom-executable|null"
data-id-ref="integer"/>]
                     <ping strategy="ping-custom-executable|null" data-id-
ref="integer"/>
                     [<stop strategy="run-custom-executable|null"
data-id-ref="integer"/>]
                     [<kill strategy="run-custom-executable|null"
data-id-ref="integer"/>]
                     [<parameters ...attributes.../>]
              </control-overrrides>
              <process ...attributes...>
                   ...
              </process>
              [<process ...attributes...>
                   ...
              </process>]
              [<process ...attributes...>
                  ...
              </process>]
              ...
        </managed-object>
        ...
</managed-objects>
...
```
### **process sub-element attributes**

...

For a list and description of the process element attributes and sub-elements, go to the [process sub-element attributes](#page-445-1) section.

```
<managed-objects>
        <managed-object ...type="custom-executable".../>
              <control-overrides>
                     [<start strategy="run-custom-executable|null"
data-id-ref="integer"/>]
                     <ping strategy="ping-custom-executable|null" data-id-
ref="integer"/>
                     [<stop strategy="run-custom-executable|null"
data-id-ref="integer"/>]
                     [<kill strategy="run-custom-executable|null"
data-id-ref="integer"/>]
                    [<parameters ...attributes.../>]
              </control-overrrides>
              <process data-id="integer" command="fullpath" 
directory="fullpathdirectory">
                   ...
              </process>
              [<process ...attributes...>
                   ...
              </process>]
              [<process ...attributes...>
 ...
              </process>]
              ...
       </managed-object>
        ...
</managed-objects>
...
```
This section lists and describes the osagent Managed Object type sub-elements and attributes.

**Note**

For information about the osagent Managed Object attributes, go to the [managed](#page-431-0)[object element attributes](#page-431-0) section.

### **osagent sub-elements**

Configuration information specific to the osagent type Managed Object is contained within the following sub-elements:

- process
- osagent

Additionally, the managed-object sub-element time-rules, which is not type-specific, can be used to define cron-style rules for starting or stopping the Managed Resource processes.

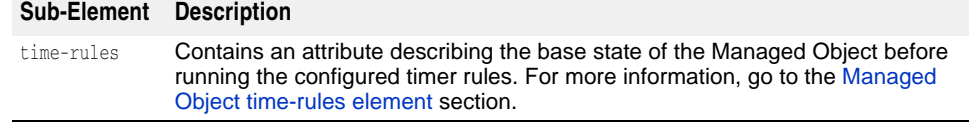

```
...
```

```
 <managed-objects>
        <managed-object ...type="osagent"...>
              [<time-rules ... >
```

```
 <time-rule ... />
```

```
 .... .... ... ... ... ... ... ...
```

```
 </time-rules>]
 </managed-object>
```

```
 ...
 </managed-objects>
```
...

Additionally, the managed-object sub-element control-overrides, which is not typespecific, can be used to override the default action strategy and/or action parameter(s).

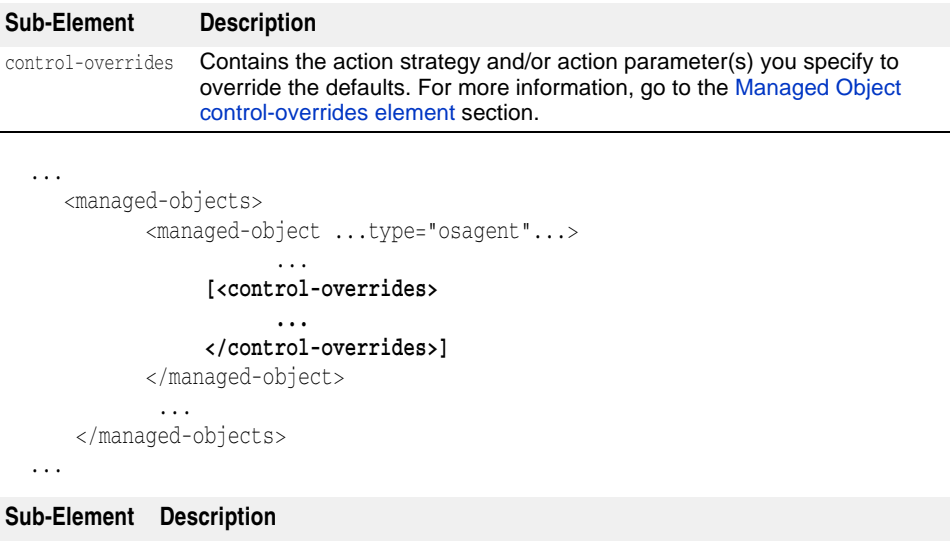

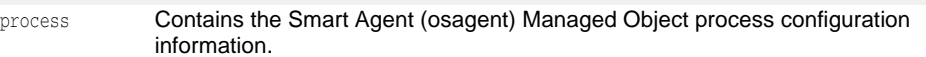

```
...
  <managed-objects>
         <managed-object ...type="osagent"...>
                <process ...attributes...>
                     ...
                </process>
                ...
        </managed-object>
  </managed-objects>
  ...
Sub-Element Description
```
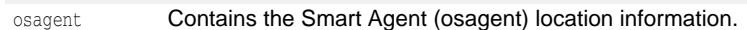

```
...
<managed-objects>
       <managed-object ...type="osagent"...>
              <process ...attributes...>
                   ...
              </process>
              <osagent ...attributes.../>
      </managed-object>
</managed-objects>
...
```
### **process attributes and sub-elements**

For a list and description of the process element attributes and sub-elements, go to the following sections:

```
– process sub-element attributes
– process sub-elements
   ...
  <managed-objects>
         <managed-object ...type="osagent"...>
                 <process command="fullpath" directory="fullpathdirectory">
                      [<arguments>
                          [<argument>argument1<argument>
                          [<argument includePlatforms="Windows|
  UNIX"argument3<argument>
                          [<argument>argument2<argument>]
                          [...more arguments...]
                      </arguments>]
                      [<library-path>
                          [<directory>path1</directory>]
                          [<directory>path2</directory>]
                          [...more librarypaths...]
                      </library-path>]
                      [<env-vars use-default-env="true|false" use-current-
  env="true|false" use-vbroker-env="true|false">
                          [<env-var name="name" value="value"/>]
                          [...more env-vars...]
                      <env-vars>]
                 </process>
    ...
         </managed-object>
  </managed-objects>
  ...
```
### **osagent sub-elements**

The following are the osagent sub-elements:

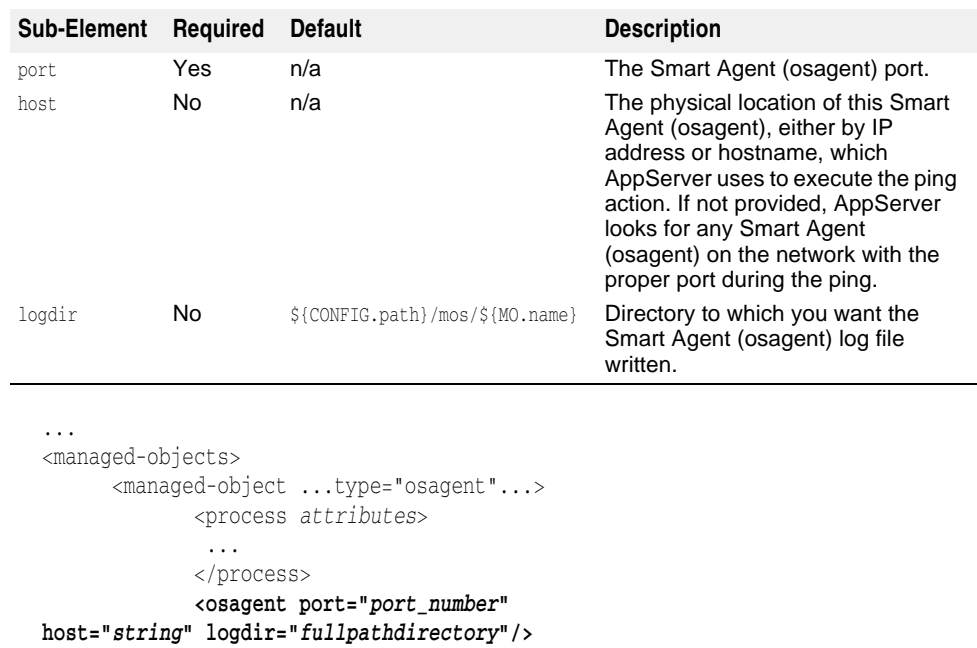

 ... </managed-object> </managed-objects> ...

# **apache-process Managed Object type**

This section lists and describes the apache-process Managed Object type sub-elements and attributes.

**Note**

For information about the apache-process Managed Object attributes, go to the [managed-object element attributes](#page-431-0) section.

**Note**

When creating an Apache Web Server managed object, do not include spaces in the Managed Object name. If spaces are included in the name, for example, "Apache Managed Object", the Apache Web Server will fail to start.

### **apache-process sub-elements**

The following are the apache-process type sub-elements:

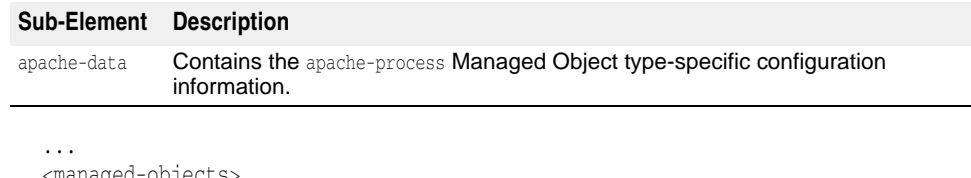

```
<managed-objects>
      <managed-object ...type="apache-process"...>
             <apache-data ...attributes...>
                  ...
```

```
 </apache-data>
```

```
 ...
      </managed-object>
</managed-objects>
...
```
Additionally, the managed-object sub-element time-rules, which is not type-specific, can be used to define cron-style rules for starting or stopping the Managed Resource processes.

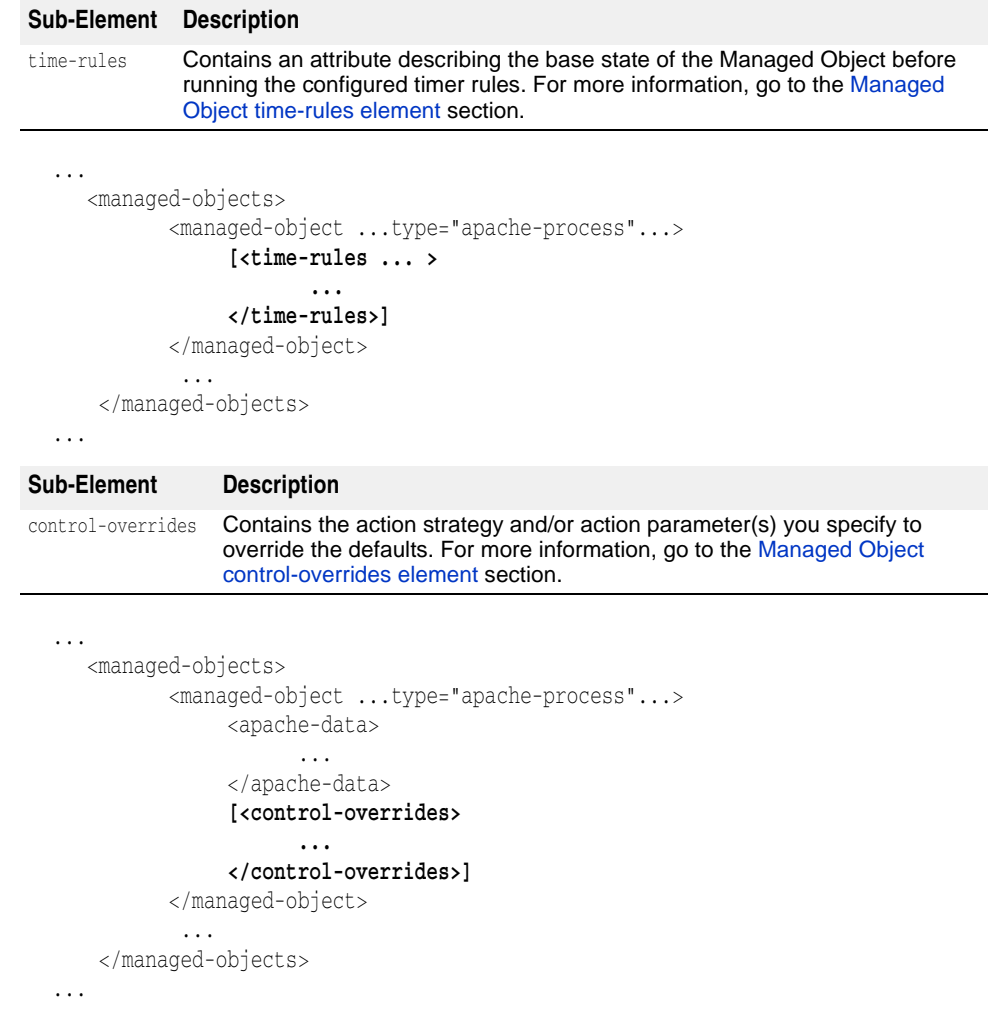

# **apache-data sub-element attributes**

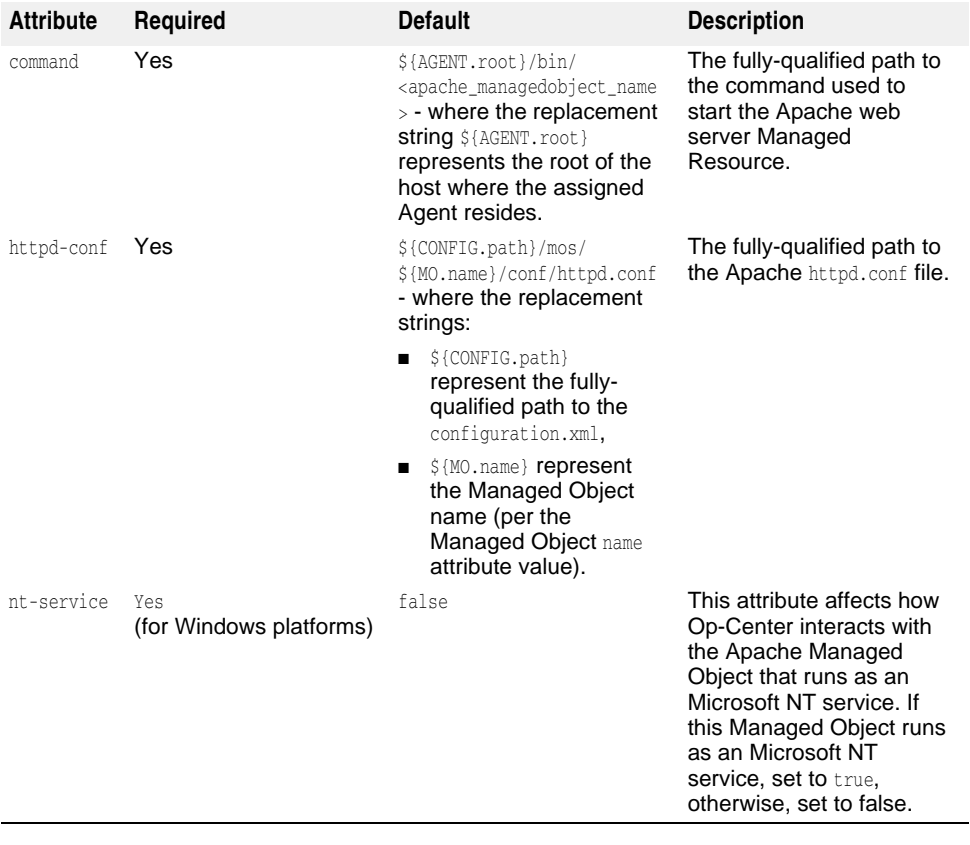

The following lists the apache-data sub-element attributes:

```
...
<managed-objects>
      <managed-object ...type="apache-process"...>
              <apache-data command="fullpath" httpd-conf="fullpath" nt-
service="true|false">
                  ...
              </apache-data>
              ...
       </managed-object>
</managed-objects>
...
```
### **apache-data sub-elements**

The following are the apache-data sub-elements:

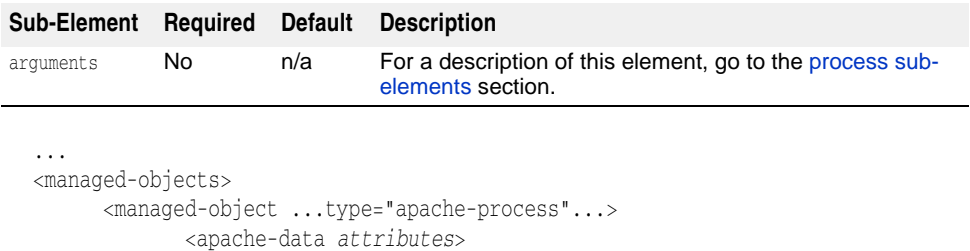

**[<arguments>**

 **<argument>***argument1***</argument> [<argument>***argument2***</argument>]**

```
 [...more arguments...]
                 </arguments>] 
   ...
              </apache-data>
               ...
        </managed-object>
 </managed-objects>
 ...
 ...
 <managed-objects>
       <managed-object ...type="apache-process"...>
              <apache-data attributes>
                 [<env-vars>
                     <env-var name="variable1" 
 value="value1"/>
                    [<env-var name="variable2" 
 value="value2"/>]
                    [...more env-vars...]
                 </env-vars>]
   ...
              </apache-data>
              ...
        </managed-object>
 </managed-objects>
 ...
 ...
 <managed-objects>
        <managed-object ...type="apache-process"...>
              <apache-data attributes>
                 [<library-path>
                     <directory>path1</directory>
                    [<directory>path2</directory>]
                    [...more paths...]
                 </library-path>]
   ...
              </apache-data>
   ...
       </managed-object>
 </managed-objects>
 ...
 ...
Sub-Element Required Default Description
process sub-
                            elements section.
Sub-Element Required Default Description
library-path No n/a For UNIX only. For a description of this element, go to the
                            process sub-elements section.
Sub-Element Required Default Description
path No n/a process sub-
                            elements section.
```

```
<managed-objects>
```

```
 <managed-object ...type="apache-process"...>
        <apache-data attributes>
```

```
 [<path>
     <directory>path1</directory>
    [<directory>path2</directory>]
    [...more paths...]
 </path>]
 ...
```
</apache-data>

```
 ...
       </managed-object>
</managed-objects>
```
...

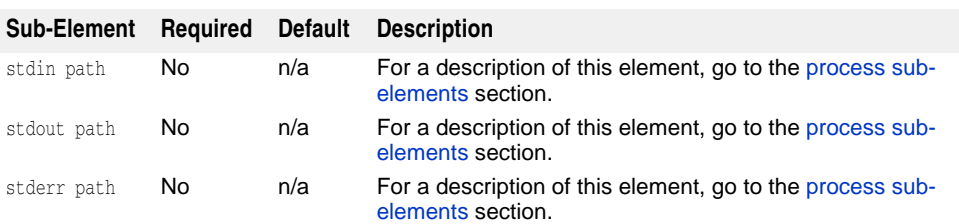

```
...
<managed-objects>
       <managed-object ...type="apache-process"...>
              <apache-data attributes>
                   <stdin path="path1"/>
                   <stdout path="path2"
 append="true|false"/>
                   <stderr path="path3"
 append="true|false" />
                   ...
              </apache-data>
               ...
       </managed-object>
</managed-objects>
...
```
# **ots Managed Object type**

This section lists and describes the ots Managed Object type sub-elements and attributes.

**Note**

For information about the ots Managed Object attributes, go to the managed-object [element attributes](#page-431-0) section.

### **ots sub-elements**

The following are the ots type sub-elements:

### **Sub-Element Description**

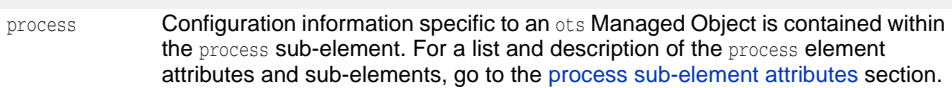

```
<managed-objects>
```
...

```
 <managed-object ...type="ots"...>
```

```
 <process command="fullpath">
                  [<arguments>
                     <argument>argument1</argument>
                      [...more arguments...]
                  [<library-path>
                     <directory>path1</directory>
                      [...more paths...]
                  </library-path>
                  [<env-vars use-default-env="true|false"
use-current-env="true|false" use-vbroker-env="true|false"/>
                     [<env-var name="variable1" value="value1"/>]
                     [<env-var name="variable2" value="value2"="/>]
                     [...more env-vars...]
                  </env-vars>]
                  [<stdout path="path1"/>]
                  [<stderr path="path2"/>]
              </process>
              ...
       </managed-object>
</managed-objects>
...
```
Additionally, the managed-object sub-element time-rules, which is not type-specific, can be used to define cron-style rules for starting or stopping the Managed Resource processes.

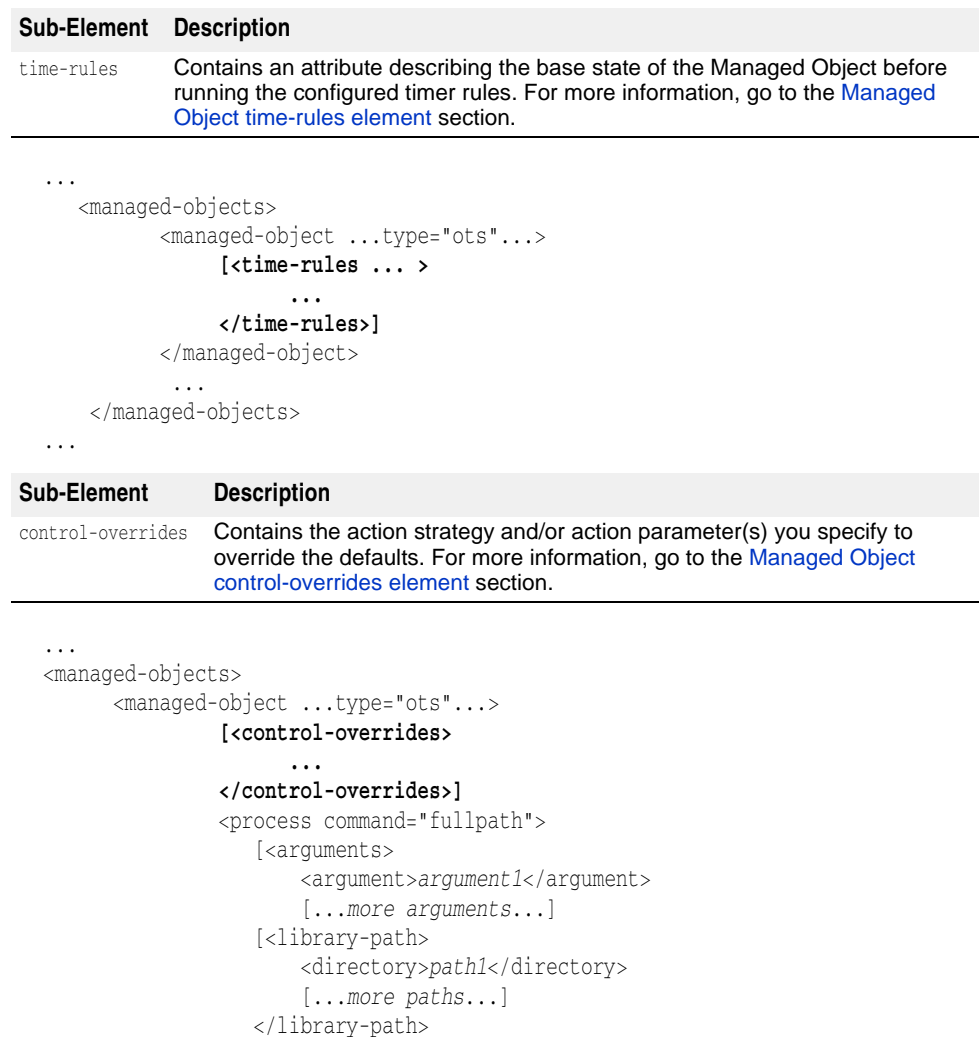

```
 [<env-vars use-default-env="true|false"
use-current-env="true|false" use-vbroker-env="true|false"/>
                      [<env-var name="variable1" value="value1"/>]
                      [<env-var name="variable2" value="value2"="/>]
                      [...more env-vars...]
                   </env-vars>]
                    [<stdout path="path1"/>]
                   [<stderr path="path2"/>]
                </process>
              ...
       </managed-object>
</managed-objects>
...
```
# **tibco Managed Object type**

This section lists and describes the tibco Managed Object type sub-elements and attributes.

**Note**

For information about the tibco Managed Object attributes, go to the [managed-object](#page-431-0)  [element attributes](#page-431-0) section.

# **tibco sub-elements**

The Configuration information specific to a tibco Managed Object is contained within the following sub-elements:

**–** tibco-data **–** process ... <managed-objects> <managed-object ...type="tibco"...> **<tibco-data** *attributes***/>** <process *attributes*> ... </process> **Sub-Element Description** tibco-data Contains the tibco Managed Object type Java Messaging Service-specific configuration information.

```
 </managed-object>
       ...
</managed-objects>
...
```
### **Sub-Element Description**

process Contains the Tibco JMS Managed Object process configuration information.

```
...
<managed-objects>
       <managed-object ...type="tibco"...>
             <tibco-data attributes/>
             <process attributes>
                  ...
             </process>
       </managed-object>
```

```
 ...
</managed-objects>
...
```
Additionally, the managed-object sub-element time-rules, which is not type-specific, can be used to define cron-style rules for starting or stopping the Managed Resource processes.

### **Sub-Element Description**

time-rules Contains an attribute describing the base state of the Managed Object before running the configured timer rules. For more information, go to the [Managed](#page-510-0)  [Object time-rules element](#page-510-0) section.

```
...
   <managed-objects>
            <managed-object ...type="tibco"...>
                 [<time-rules ... >
 .... .... ... ... ... ... ... ...
                 </time-rules>]
            </managed-object>
             ...
     </managed-objects>
```
...

Additionally, the managed-object sub-element control-overrides, which is not typespecific, can be used to override the default action strategy and/or action parameter(s).

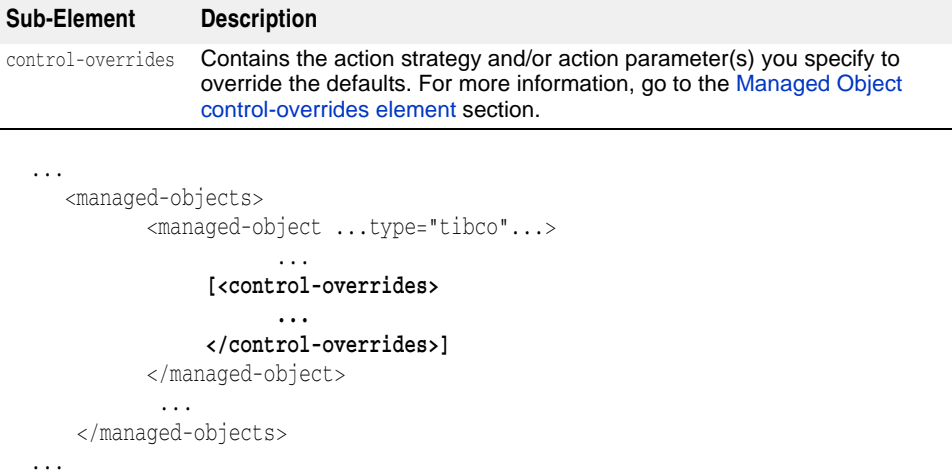

# **tibco-data sub-element attributes**

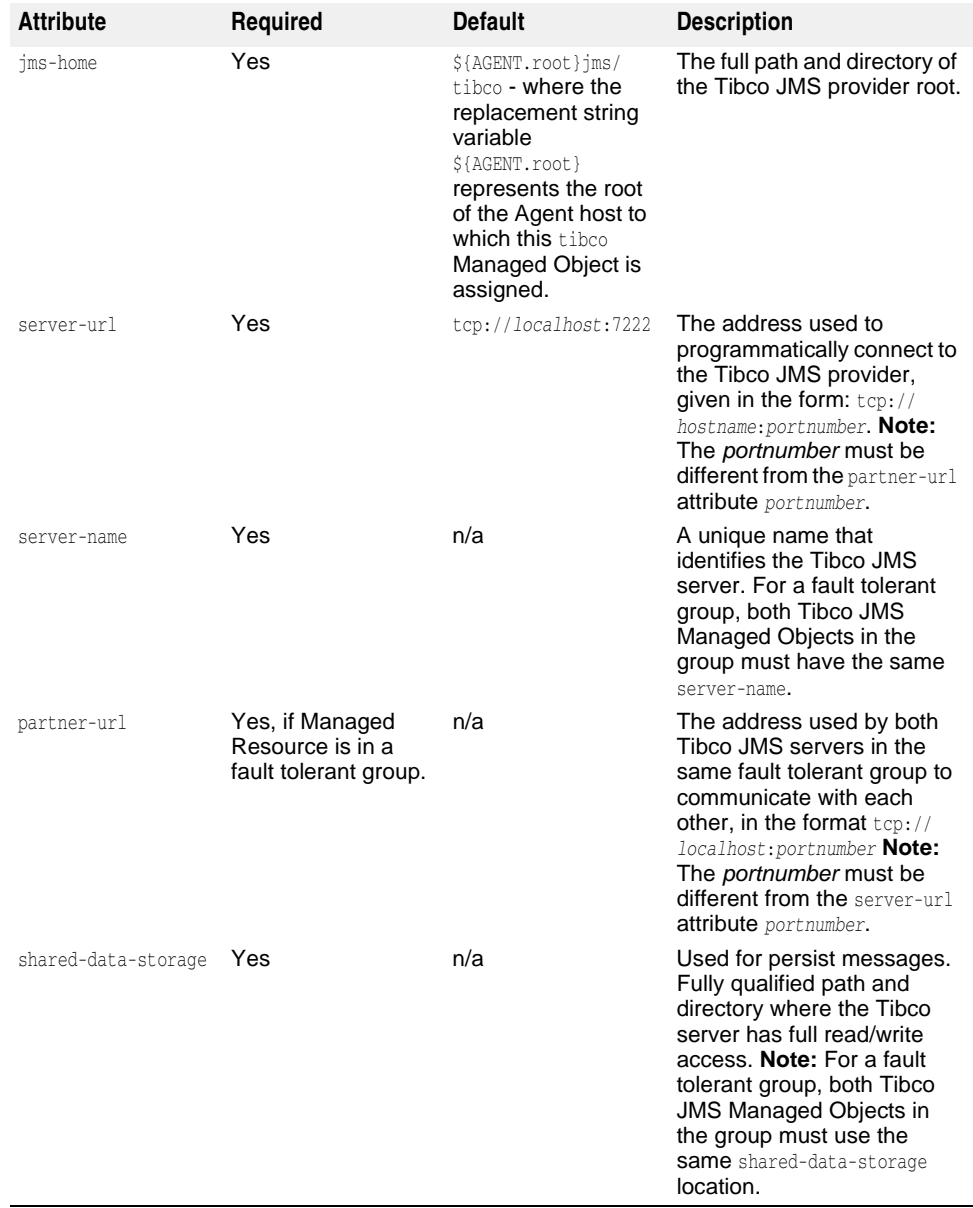

The following are the tibco-data sub-element attributes:

... <managed-objects> <managed-object ...type="tibco"...> **<tibco-data jms-home="***fullpathdirectory***" server-url="tcp://***hostname:portnumber1***" server-name="***string***" partner-url="tcp://***hostname:portnumber2***" shared-datastorage="***fullpathdirectory***"/>** <process *attributes*> ... </process> </managed-object> ... </managed-objects> ...

# **process sub-element attributes**

For a list and description of the process element attributes and sub-elements, go to the [process sub-element attributes](#page-445-1) section.

```
<managed-objects>
       <managed-object ...type="tibco"...>
             <tibco-data attributes/>
             <process command="fullpath" directory="fullpathdirectory">
                   <stdout path="path1"/>
                   <stderr path="path2"/> 
             </process>
       </managed-object>
       ...
</managed-objects>
...
```
# **partition Managed Object type**

...

This section lists and describes the partition Managed Object type sub-elements and attributes.

**Note**

For information about the partition Managed Object attributes, go to the [managed](#page-431-0)[object element attributes](#page-431-0) section.

### **partition-process sub-elements**

The Configuration information specific to a partition type Managed Object is contained within the following partition sub-elements:

```
– partition-process
– partition-services
```
**–** jmx

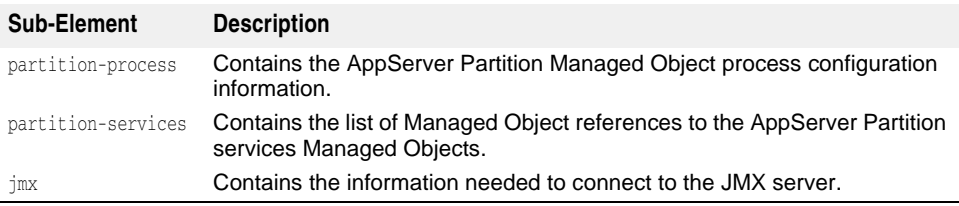

Additionally, the managed-object sub-element control-overrides, which is not typespecific, can be used to override the default action strategy and/or action parameter(s).

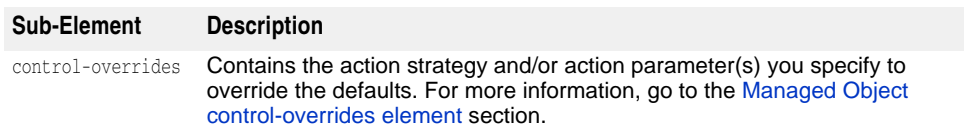

```
...
  <managed-objects>
        <managed-object ...type="partition"...>
 ...
            [<control-overrides>
 ...
            </control-overrides>]
```
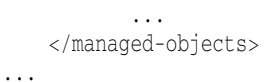

# **partition-process sub-element attributes**

The partition-process sub-element inherits all the process sub-element attributes. For more information about these attributes, go to the [process sub-element attributes](#page-445-1) section.

### **partition-process sub-elements**

The partition-process sub-element inherits all the process sub-elements. For more information about these sub-elements, go to the [process sub-elements](#page-445-0) section.

The following are the additional partition-process element-specific sub-elements:

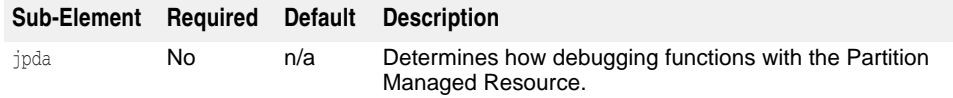

```
...
 <managed-objects>
         <managed-object ...type="partition"...>
                <partition-process command="fullpath">
                    [<java-properties>
                       <java-property name="name1" 
 value="value1"/>
                   </java-properties>]
                   [<jpda ...attributes.../>]
                   [<env-vars use-default-env="true|false"
 use-current-env="true|false" use-vbroker-env="true|false"/>
                      [<env-var name="variable1" value="value1"/>]
                      [<env-var name="variable2" value="value2"="/>]
                      [...more env-vars...]
                   </env-vars>]
                   [<stdout path="path1"/>]
                   [<stderr path="path2"/>]
                </partition-process>
   ...
         </managed-object>
 </managed-objects>
  ...
  ...
 <managed-objects>
         <managed-object ...type="partition"...>
             <partition-process ...attributes...>
                 [<optimizeit ...attributes...>]
   ...
             </partition-process>
         </managed-object>
 </managed-objects>
Sub-Element Required Default Description
optimizeit No n/a Contains all Configuration information for managing 
                                AppServer running with Borland Optimizeit ServerTrace 
                                or Profiler.
```
...

# **optimizeit sub-element attributes**

The following are the optimizeit sub-element attributes:

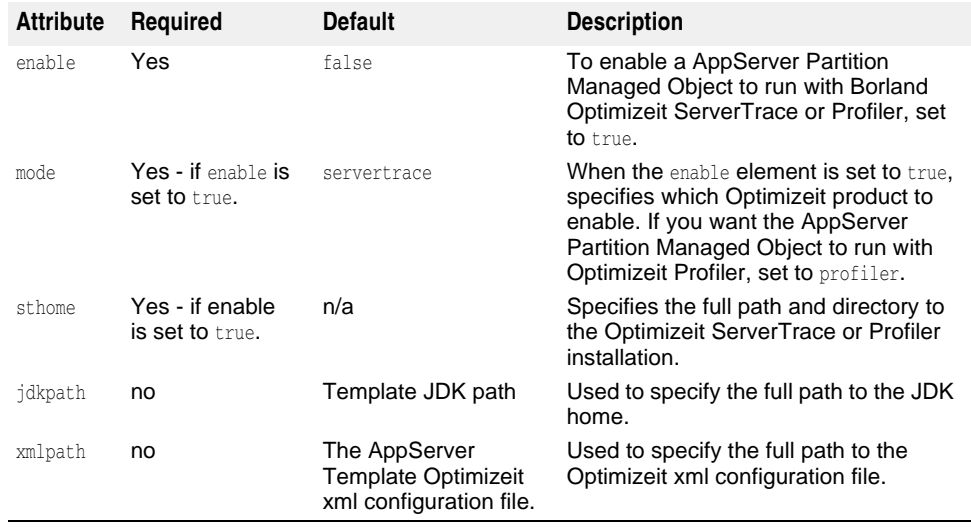

```
<managed-objects>
```
</managed-objects>

...

```
 <managed-object ...type="partition"...>
           <partition-process ...attributes...>
               [<optimizeit enable="false|true"
 mode="servertrace|profiler" sthome="fullpath" 
jdkpath="fullpath" xmlpath="fullpath">]
                 ...
           </partition-process>
      </managed-object>
```
...

### **optimizeit element sub-elements**

The following are the available optimizeit element sub-elements.

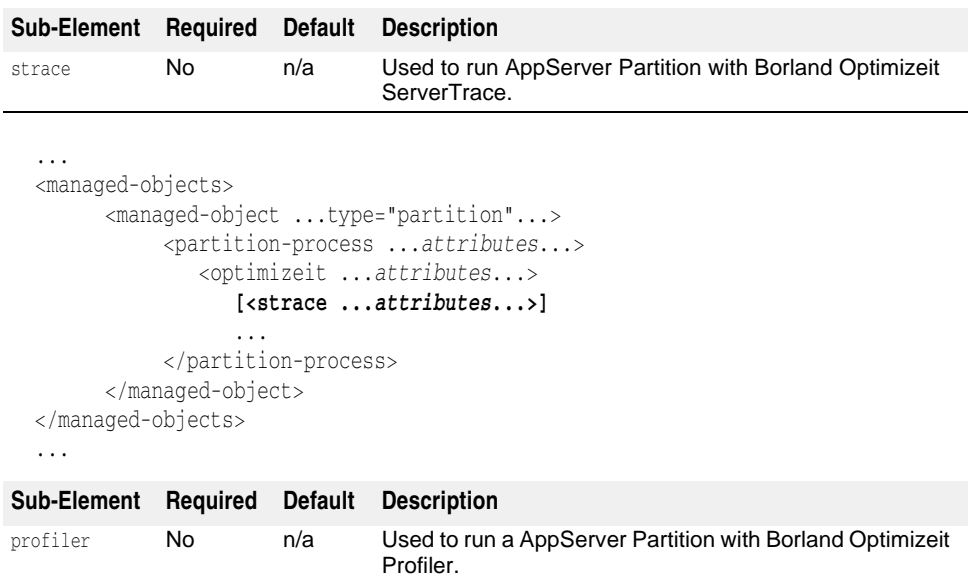

```
...
<managed-objects>
       <managed-object ...type="partition"...>
            <partition-process ...attributes...>
               <optimizeit ...attributes...>
                  [<profiler ...attributes...>]
                  ...
            </partition-process>
       </managed-object>
</managed-objects>
...
```
### **strace sub-element attributes**

The following are the strace sub-element attributes:

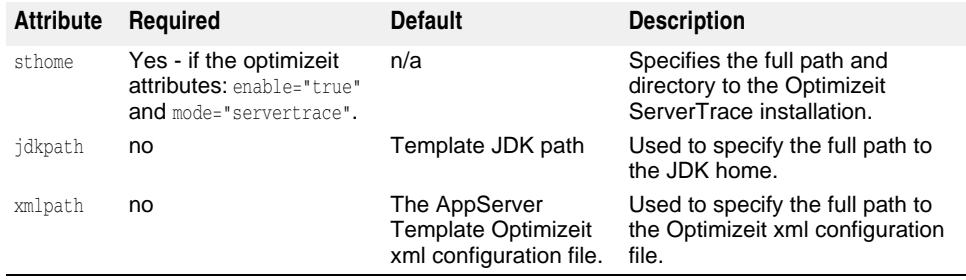

...

<managed-objects>

```
 <managed-object ...type="partition"...>
```
<partition-process ...*attributes*...>

```
 <optimizeit enable="true"
```
 **mode="servertrace"** sthome="*fullpath*" jdkpath="*fullpath*" xmlpath="fullpath">

**<strace sthome="***fullpath***"** 

**jdkpath="***fullpath***" xmlpath="fullpath">**

### **... </strace>**

```
 </partition-process>
       </managed-object>
</managed-objects>
```
...

### **profiler sub-element attributes**

The following are the profiler sub-element attributes:

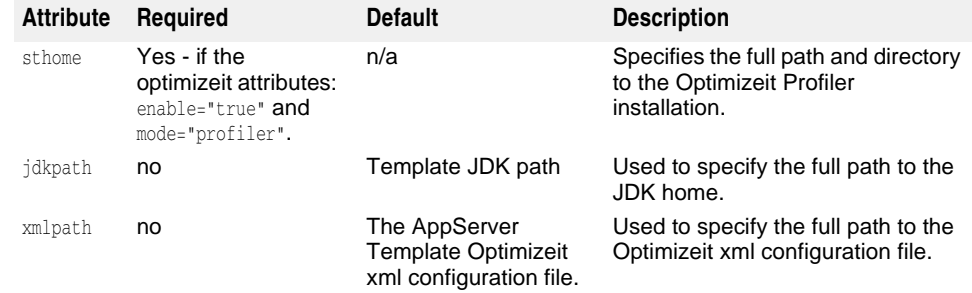

...

```
<managed-objects>
```
 <managed-object ...type="partition"...> <partition-process ...*attributes*...>

```
 <optimizeit enable="true"
  mode="profiler" sthome="fullpath" 
jdkpath="fullpath" xmlpath="fullpath">
                   <profiler sthome="fullpath" 
jdkpath="fullpath" xmlpath="fullpath">
                  ...
                     ...
                  </profiler>
            </partition-process>
       </managed-object>
</managed-objects>
...
```
### **strace element sub-elements**

The following are the available strace element sub-elements.

### **strace element classpath sub-element**

For information about this sub-element, go to the [java-process sub-elements](#page-452-0) section.

```
...
<managed-objects>
      <managed-object ...type="partition"...>
           <partition-process ...attributes...>
              <optimizeit enable="true"
 mode="servertrace" sthome="fullpath" 
jdkpath="fullpath" xmlpath="fullpath">
                 <strace ...attributes...>
                    [<classpath>
                       [<classpath-entry>classpath1</classpath-entry>]
                       [<classpath-entry>classpath2</classpath-entry>]
                       [...more classpaths...]
                    </classpath>]
 ...
                  </strace>
 ...
           </partition-process>
      </managed-object>
</managed-objects>
...
```
### **strace element bootclasspath sub-element**

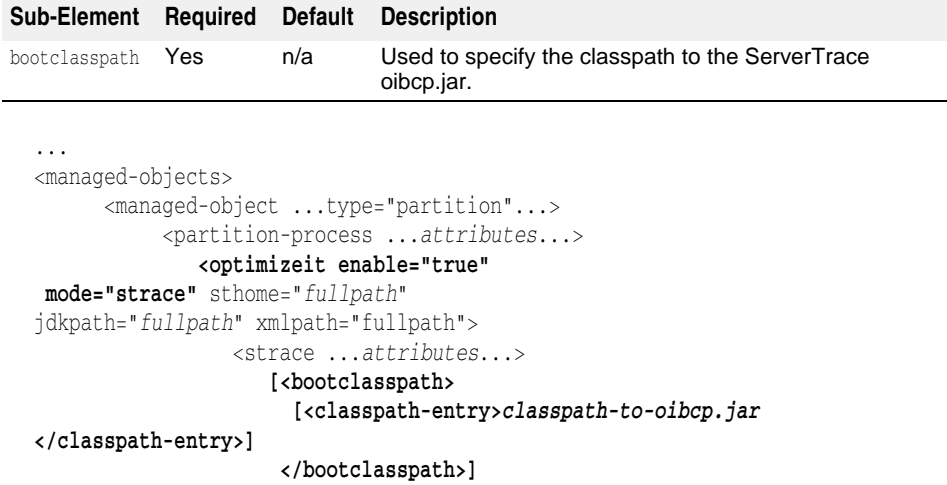

```
 ...
                </strace>
                ...
          </partition-process>
      </managed-object>
</managed-objects>
...
```
### **strace element options sub-element**

For information about this sub-element, go to the [java-process sub-elements](#page-452-0) section.

```
...
<managed-objects>
       <managed-object ...type="partition"...>
           <java-process ...attributes...>
              <optimizeit enable="true"
 mode="servertrace" sthome="fullpath" 
jdkpath="fullpath" xmlpath="fullpath">
                 <strace ...attributes...>
                     [<options>
                       [<option>option1</option>]
                       [<option>option2</option>]
                      [...more options...]
                     </options>]
 ...
                 </strace>
           </partition-process>
      </managed-object>
</managed-objects>
...
```
### **strace element path sub-element**

For information about this sub-element, go to the process [path sub-element](#page-447-0) section.

```
...
<managed-objects>
      <managed-object ...type="partition"...>
           <partition-process ...attributes...>
              <optimizeit enable="true"
  mode="servertrace" sthome="fullpath" 
jdkpath="fullpath" xmlpath="fullpath">
                 <strace ...attributes...>
                     [<path>
                       <directory>path1</directory>
                      [<directory>path2</directory>]
                     [...more paths...]
                     </path>]
 ...
                 </strace>
           </partition-process>
      </managed-object>
</managed-objects>
...
```
### **profiler element sub-elements**

The following are the available profiler element sub-elements.

### **profiler element classpath sub-element**

For information about this sub-element, go to the [java-process sub-elements](#page-452-0) section.

```
...
<managed-objects>
       <managed-object ...type="partition"...>
           <partition-process ...attributes...>
              <optimizeit enable="true"
 mode="profiler" sthome="fullpath" 
jdkpath="fullpath" xmlpath="fullpath">
                 <strace ...attributes...>
                     [<classpath>
                        [<classpath-entry>classpath1</classpath-entry>]
                        [<classpath-entry>classpath2</classpath-entry>]
                       [...more classpaths...]
                     </classpath>]
                     ...
                   </profiler>
 ...
           </partition-process>
       </managed-object>
</managed-objects>
...
```
### **profiler element bootclasspath sub-element**

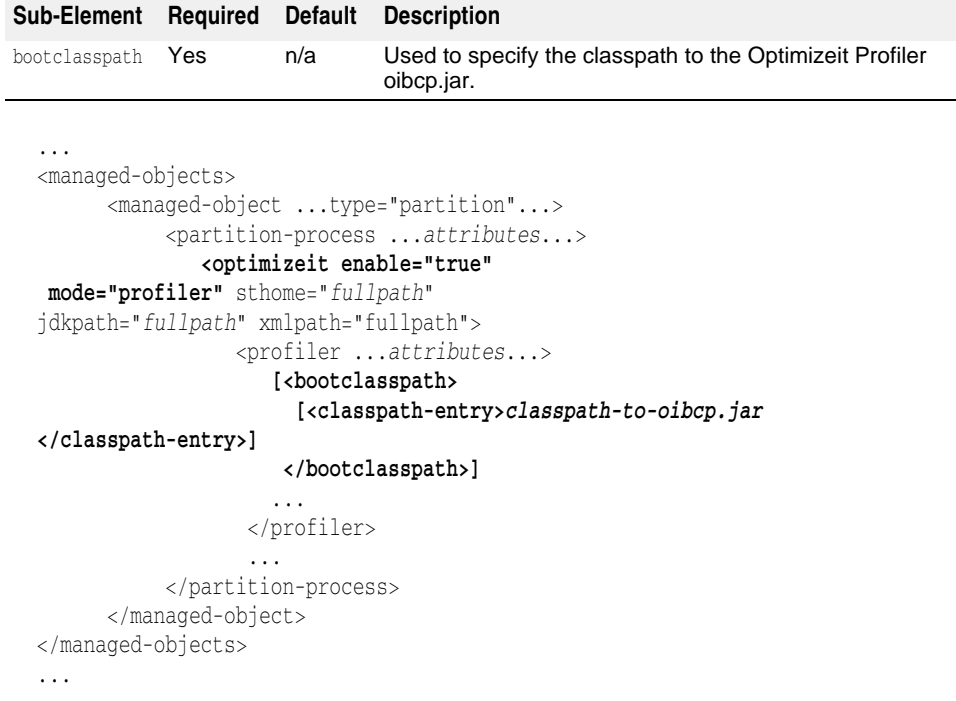

### **profiler element options sub-element**

For information about this sub-element, go to the [java-process sub-elements](#page-452-0) section.

```
...
<managed-objects>
       <managed-object ...type="partition"...>
            <partition-process ...attributes...>
               <optimizeit enable="true"
 mode="profiler" sthome="fullpath"
```

```
jdkpath="fullpath" xmlpath="fullpath">
                   <profiler ...attributes...>
                      [<options>
                        [<option>option1</option>]
                        [<option>option2</option>]
                        [...more options...]
                      </options>]
                      ...
                   </profiler>
            </partition-process>
       </managed-object>
</managed-objects>
...
```
### **profiler element path sub-element**

For information about this sub-element, go to the process [path sub-element](#page-447-0) section.

```
...
<managed-objects>
       <managed-object ...type="partition"...>
            <partition-process ...attributes...>
               <optimizeit enable="true"
 mode="profiler" sthome="fullpath" 
jdkpath="fullpath" xmlpath="fullpath">
                  <profiler ...attributes...>
                      [<path>
                        <directory>path1</directory>
                       [<directory>path2</directory>]
                      [...more paths...]
                      </path>]
                      ...
                  </profiler>
            </partition-process>
       </managed-object>
</managed-objects>
...
```
# **jpda sub-element attributes**

The following are the jpda element attributes.

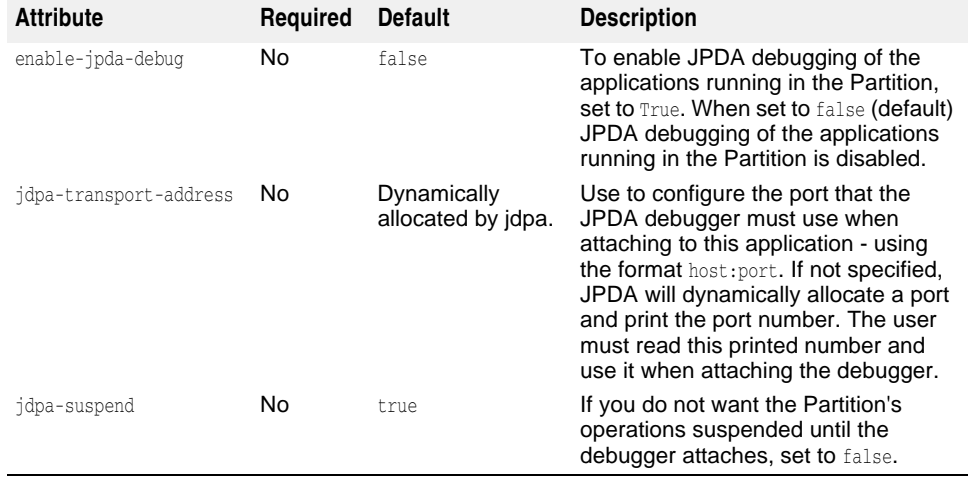

```
...
<managed-objects>
       <managed-object ...type="partition"...>
              <partition-process command="fullpath">
                 [<java-properties>
                     <java-property name="name1" 
value="value1"/>
                 </java-properties>]
                 [<jpda enable-jpda-debug="true|false"
jpda-transport-address="host:port" 
jpda-suspend="true|false"/>]
                 [<env-vars use-default-env="true|false"
use-current-env="true|false" use-vbroker-env="true|false"/>
                    [<env-var name="variable1" value="value1"/>]
                    [<env-var name="variable2" value="value2"="/>]
                    [...more env-vars...]
                 </env-vars>]
                 [<stdout path="path1"/>]
                 [<stderr path="path2"/>]
              </partition-process>
              ...
       </managed-object>
</managed-objects>
...
```
### **partition-services element sub-elements**

The following is the only partition-services element sub-element.

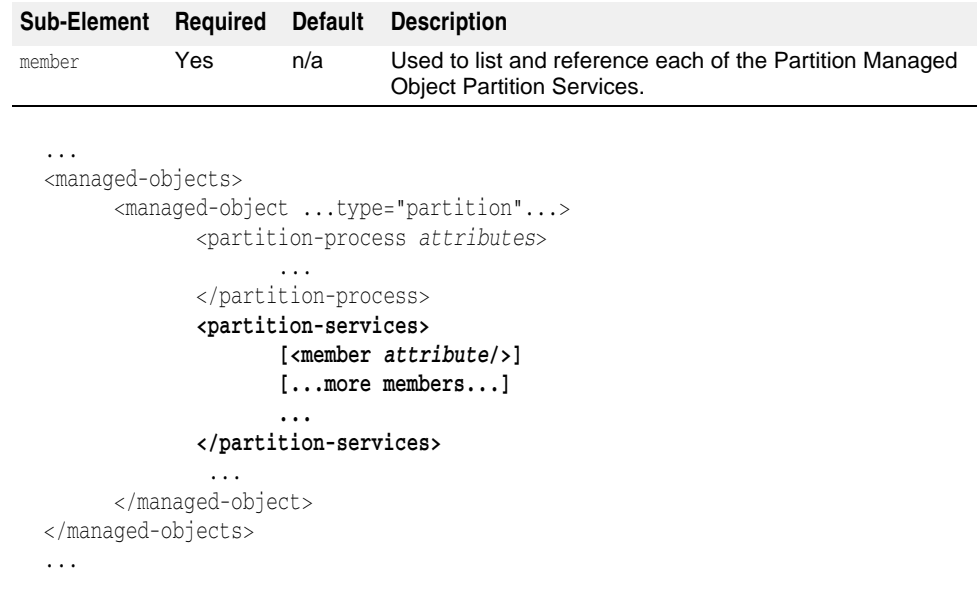

### **member sub-element attribute**

The member sub-element has only the following attribute:

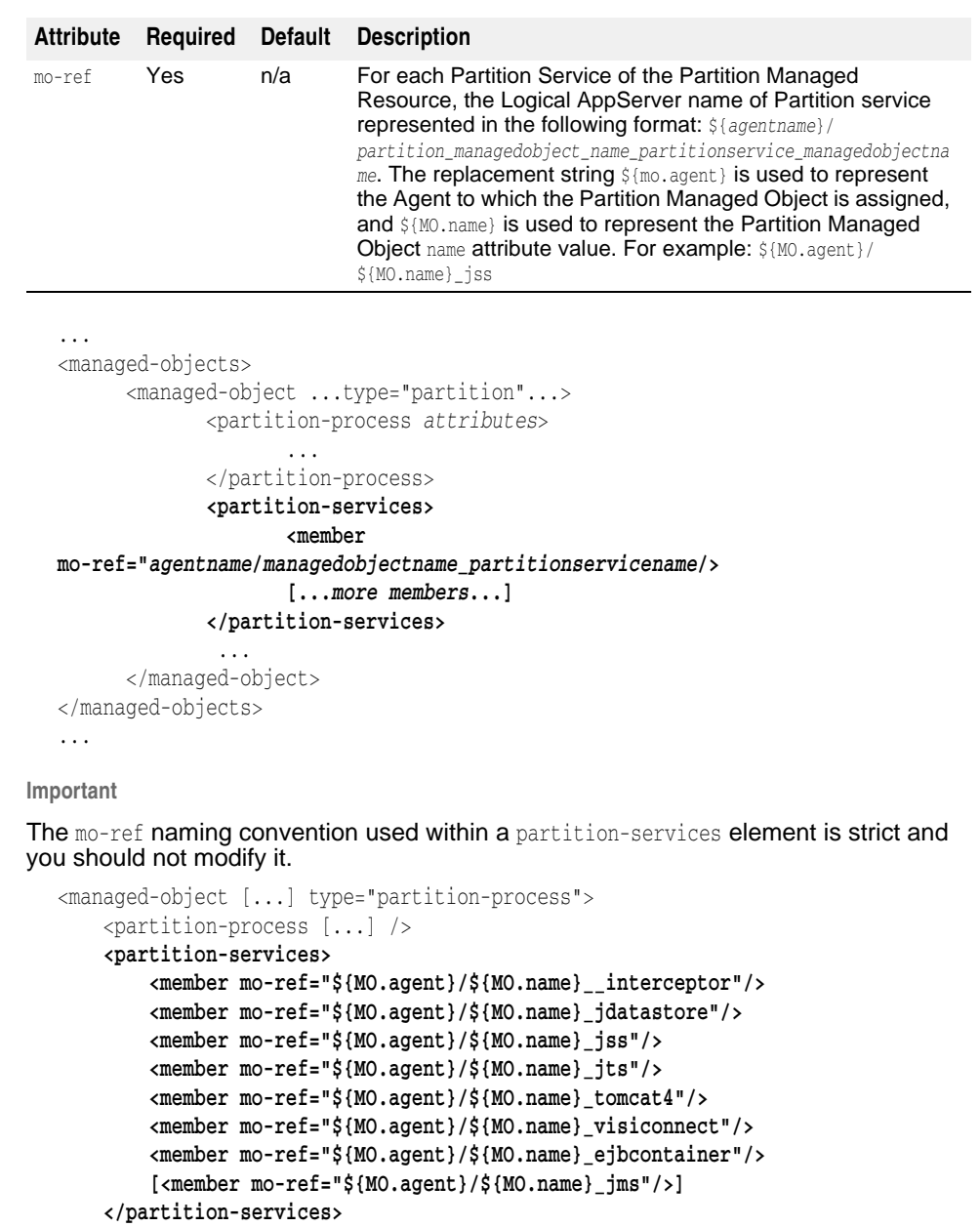

</managed-object>

# **jmx sub-element attributes**

The following are the jmx sub-element attributes.

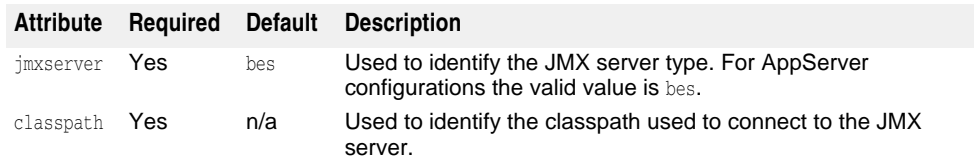

...

<managed-objects>

```
 <managed-object ...type="partition"...>
              <partition-process attributes>
                     ...
              </partition-process>
              <partition-services>
                     [<member attribute/>]
                     [...more members...]
                     ...
              </partition-services>
              <jmx attributes />
               ...
       </managed-object>
</managed-objects>
...
```
# **Partition Services Managed Object types**

For a partition type Managed Object, each of the Partition Services is defined within the configuration.xml as a Managed Object. The following describes each of the partition-services Managed Object types in AppServer.

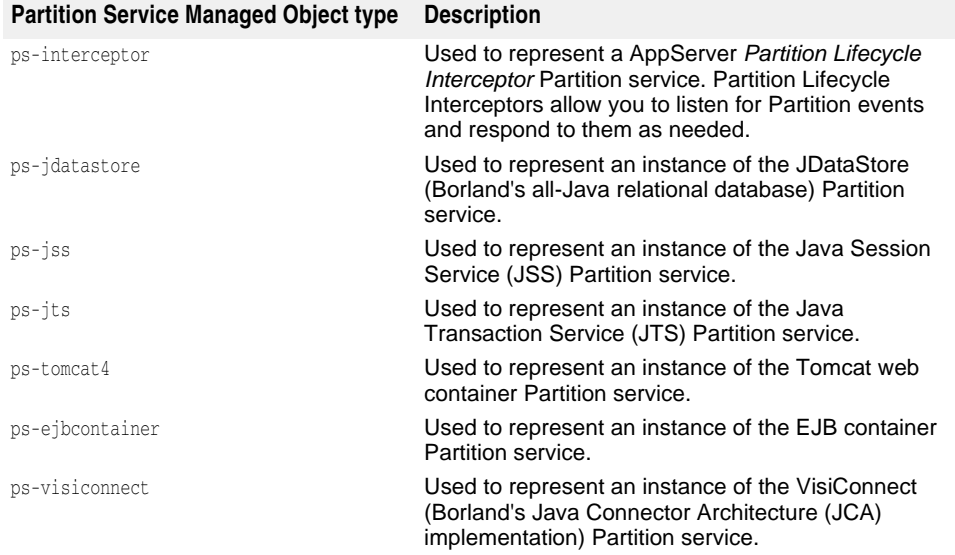

# 47

# <span id="page-498-0"></span>**Managed Object control-overrides element**

control-overrides is a sub-element of the managed-object element. Within the controloverrides element, you can specify Managed Object default overrides for the action parameters and/or the action strategies.

# **control-overrides sub-elements**

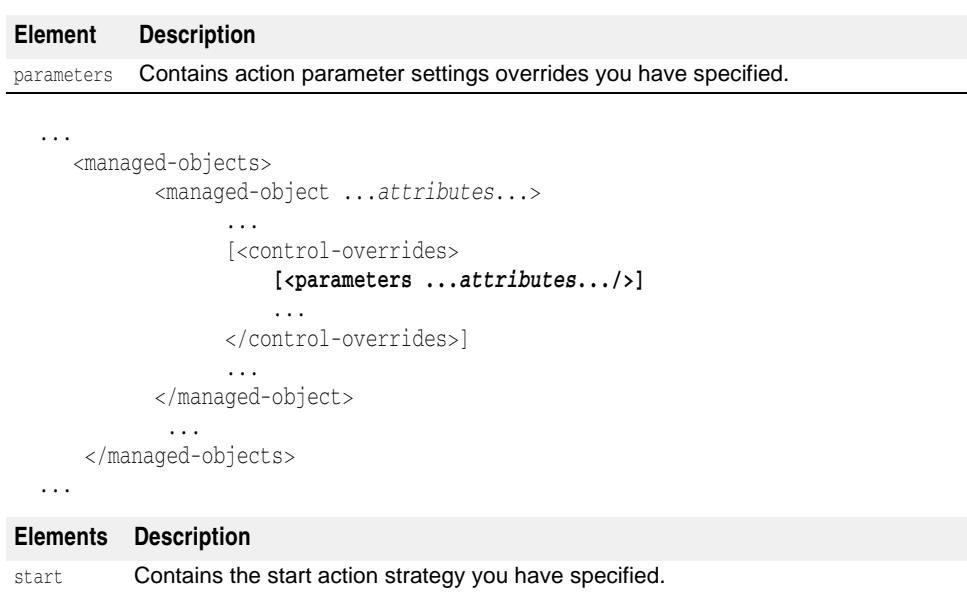

The following are the control-overrides sub-elements:

```
...
   <managed-objects>
           <managed-object ...attributes...>
                 ...
```

```
 [<control-overrides>
                    [<parameters ...attributes.../>]
                   [<start ...attributes.../>]
 ...
                </control-overrides>]
                ...
          </managed-object>
           ...
    </managed-objects>
```
**Elements Description**

...

stop **Contains the stop action strategy you have specified.** 

```
...
   <managed-objects>
          <managed-object ...attributes...>
 ...
                [<control-overrides>
                   [<parameters ...attributes.../>]
                    [<start ...attributes.../>]
                   [<stop ...attributes.../>]
 ...
               </control-overrides>]
                ...
          </managed-object>
           ...
    </managed-objects>
...
```
### **Element Description**

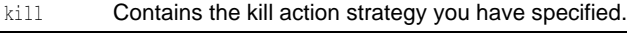

```
...
   <managed-objects>
           <managed-object ...attributes...>
 ...
                 [<control-overrides>
                     [<parameters ...attributes.../>]
                     [<start ...attributes.../>]
                     [<stop ...attributes.../>] 
                     [<kill ...attributes.../>]
                 </control-overrides>]
                 ...
           </managed-object>
            ...
    </managed-objects>
...
```
### **Element Description**

ping Contains the ping action strategy you have specified.

```
...
   <managed-objects>
          <managed-object ...attributes...>
 ...
                [<control-overrides>
                    [<parameters ...attributes.../>]
                    [<start ...attributes.../>]
```

```
 [<stop ...attributes.../>] 
                      [<kill ...attributes.../>]
                      [<ping ...attributes.../>]
                  </control-overrides>]
                  ...
           </managed-object>
            ...
     </managed-objects>
...
```
# <span id="page-500-0"></span>**parameters sub-element attributes**

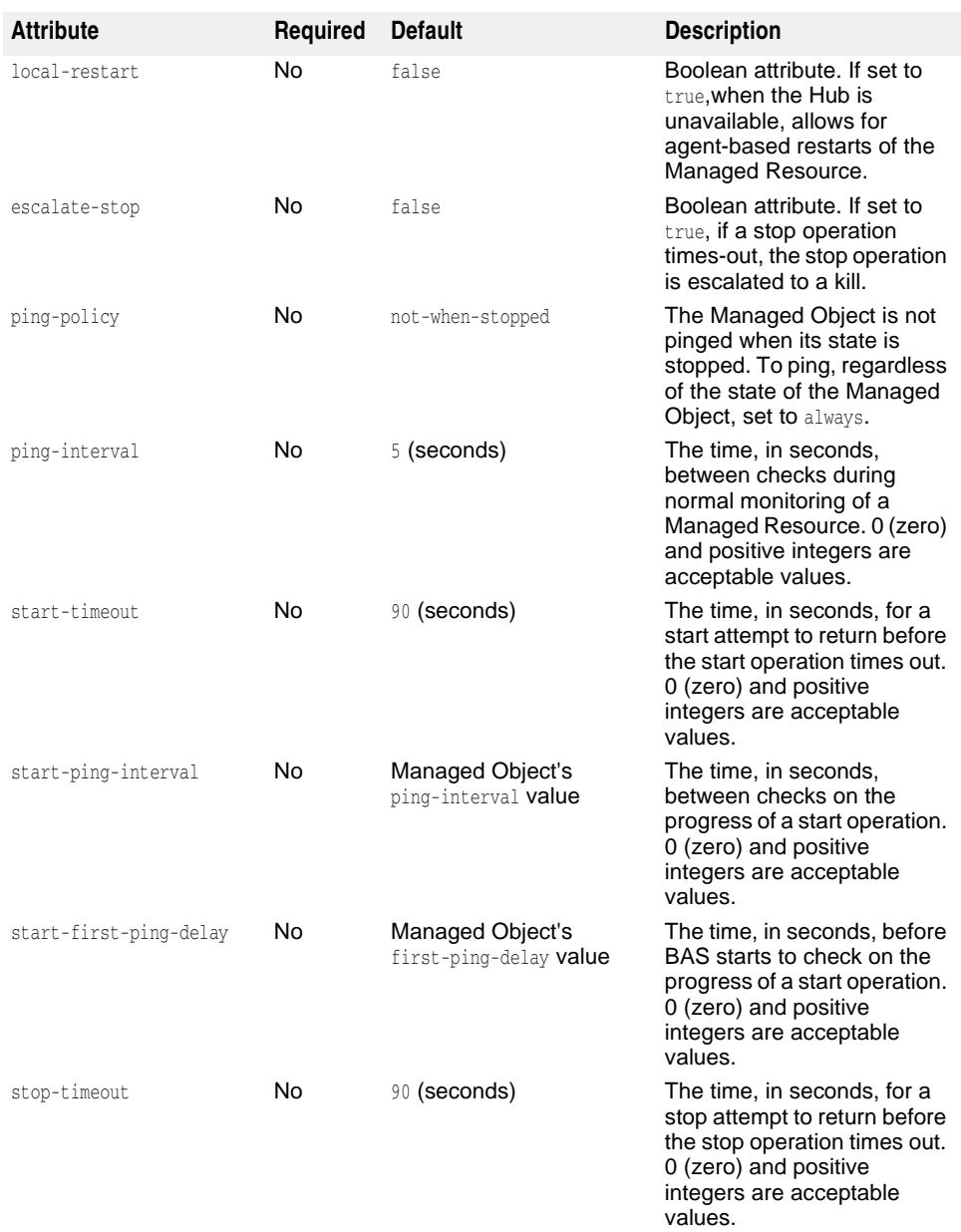

The following are the parameters sub-element attributes:

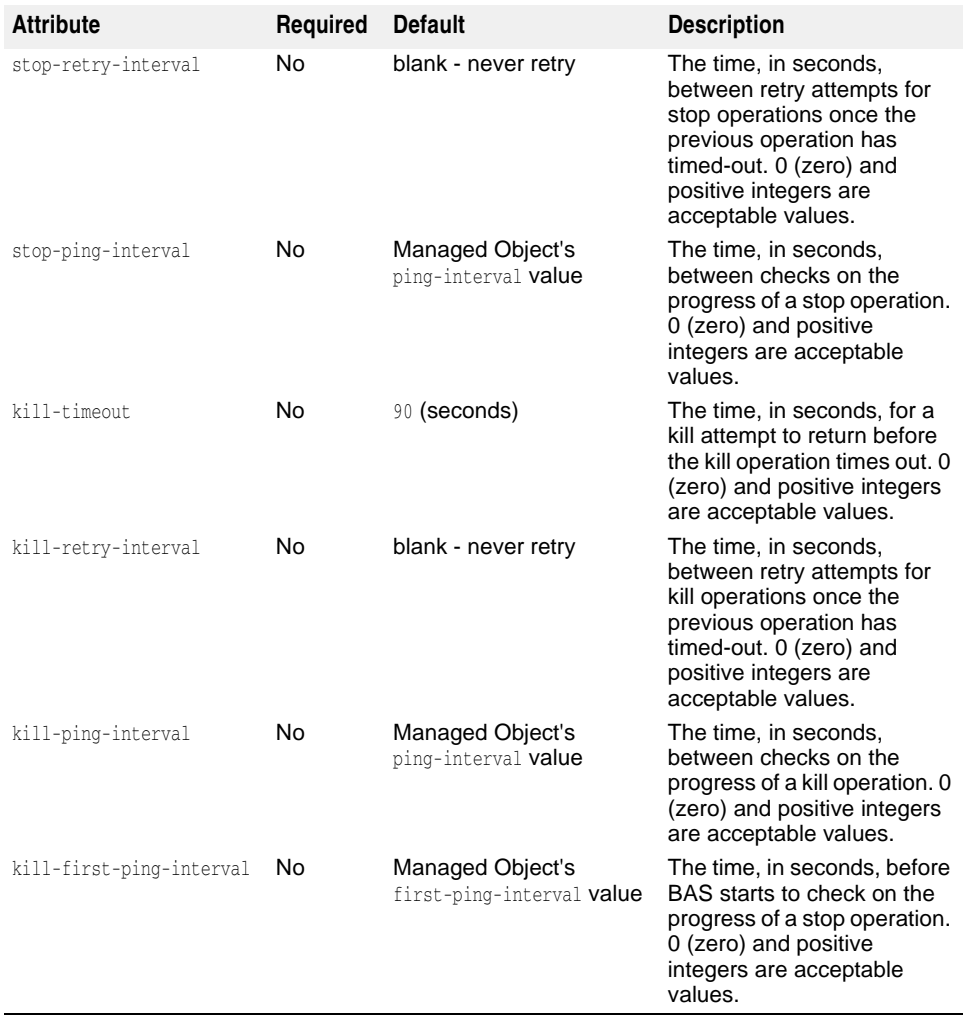

```
 <managed-objects>
           <managed-object ...attributes...>
                 ...
                 [<control-overrides>
                     [<parameters local-restart="true|false"
escalate-stop="true|false" ping-policy="not-when-stopped|always"
ping-retry-interval="seconds" start-timeout="seconds"
start-ping-interval="seconds" start-first-ping-interval=="seconds"
stop-timeout="seconds"
stop-retry-interval="seconds" stop-ping-interval="seconds"
kill-timeout="seconds" kill-retry-interval="seconds"
kill-ping-interval="seconds"
kill-first-ping-interval="seconds"/>]
                     ...
                 </control-overrides>]
                 ...
           </managed-object>
            ...
     </managed-objects>
...
```
...

# **start sub-element attribute**

The following is the only start sub-element attribute:

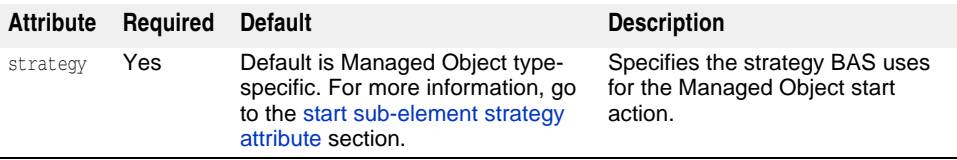

```
...
   <managed-objects>
          <managed-object ...attributes...>
                 ...
                 [<control-overrides>
                    [<parameters ...attributes.../>]
                    [<start strategy="None|managedobjecttypestrategy"/>]
                     [<stop ...attributes.../>] 
                    [<kill ...attributes.../>]
                     [<ping ...attributes.../>]
                </control-overrides>]
 ...
          </managed-object>
            ...
    </managed-objects>
...
```
# **stop sub-element attribute**

The following is the only stop sub-element attribute:

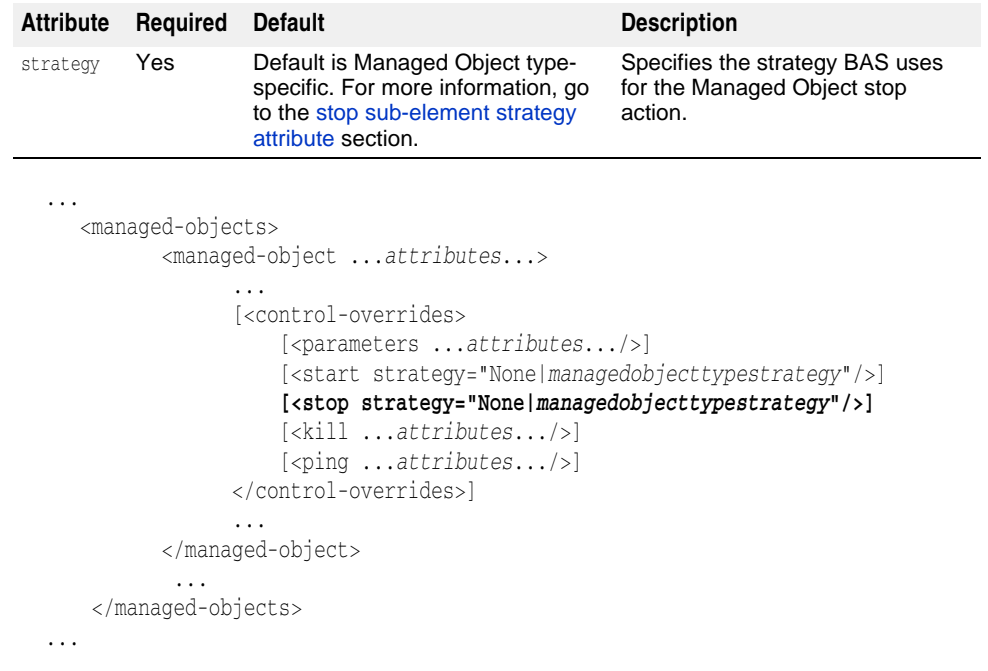

# **kill sub-element attribute**

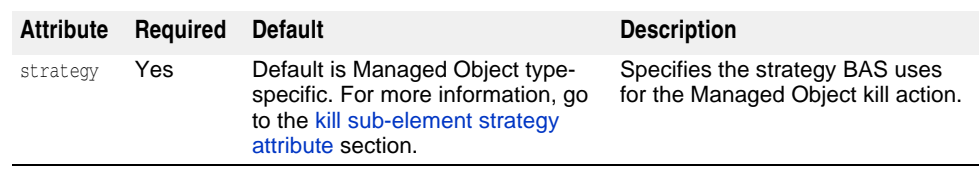

The following is the only kill sub-element attribute:

```
...
   <managed-objects>
          <managed-object ...attributes...>
                 ...
                 [<control-overrides>
                    [<parameters ...attributes.../>]
                    [<start strategy="None|managedobjecttypestrategy"/>]
                [<stop strategy="None|managedobjecttypestrategy"/>] 
                    [<kill strategy="None|managedobjecttypestrategy"/>]
                    [<ping ...attributes.../>]
                </control-overrides>]
 ...
          </managed-object>
           ...
    </managed-objects>
...
```
# **ping sub-element attribute**

The following is the only ping sub-element attribute:

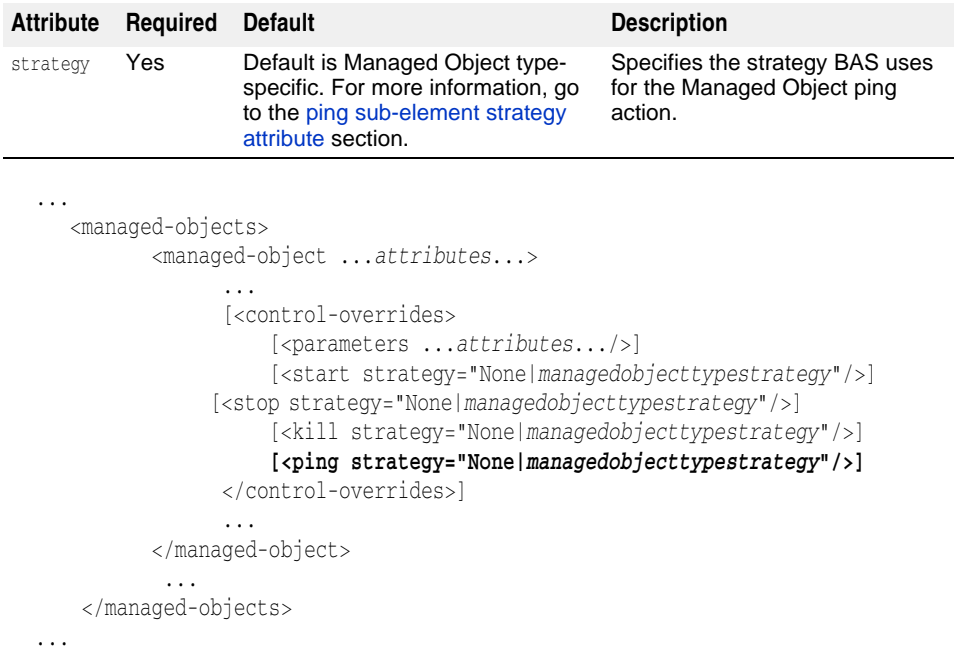
# **start sub-element strategy attribute**

The following are the start sub-element strategy attribute available values for each Managed Object type:

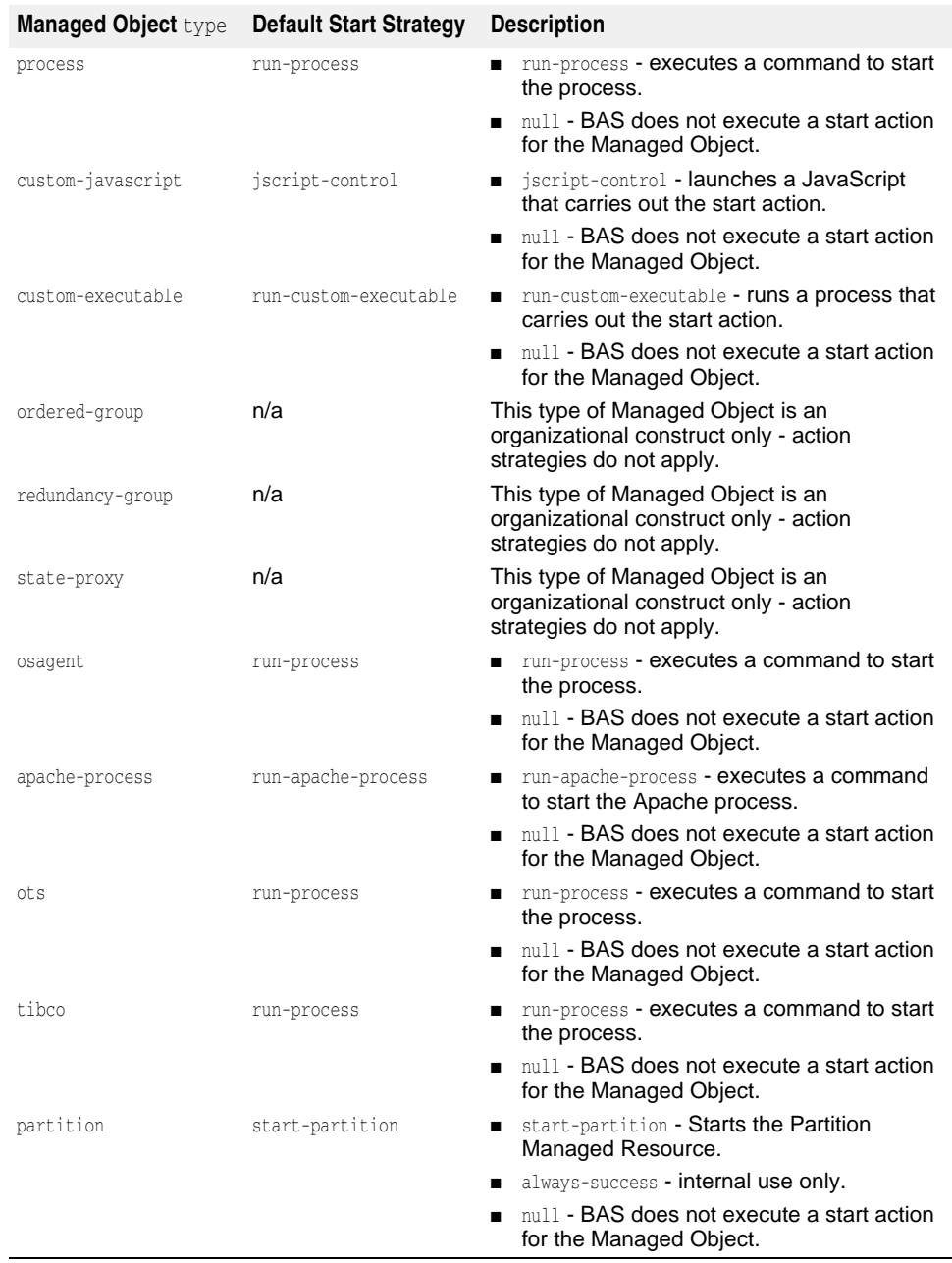

# **stop sub-element strategy attribute**

The following are the stop sub-element strategy attribute available values for each Managed Object type:

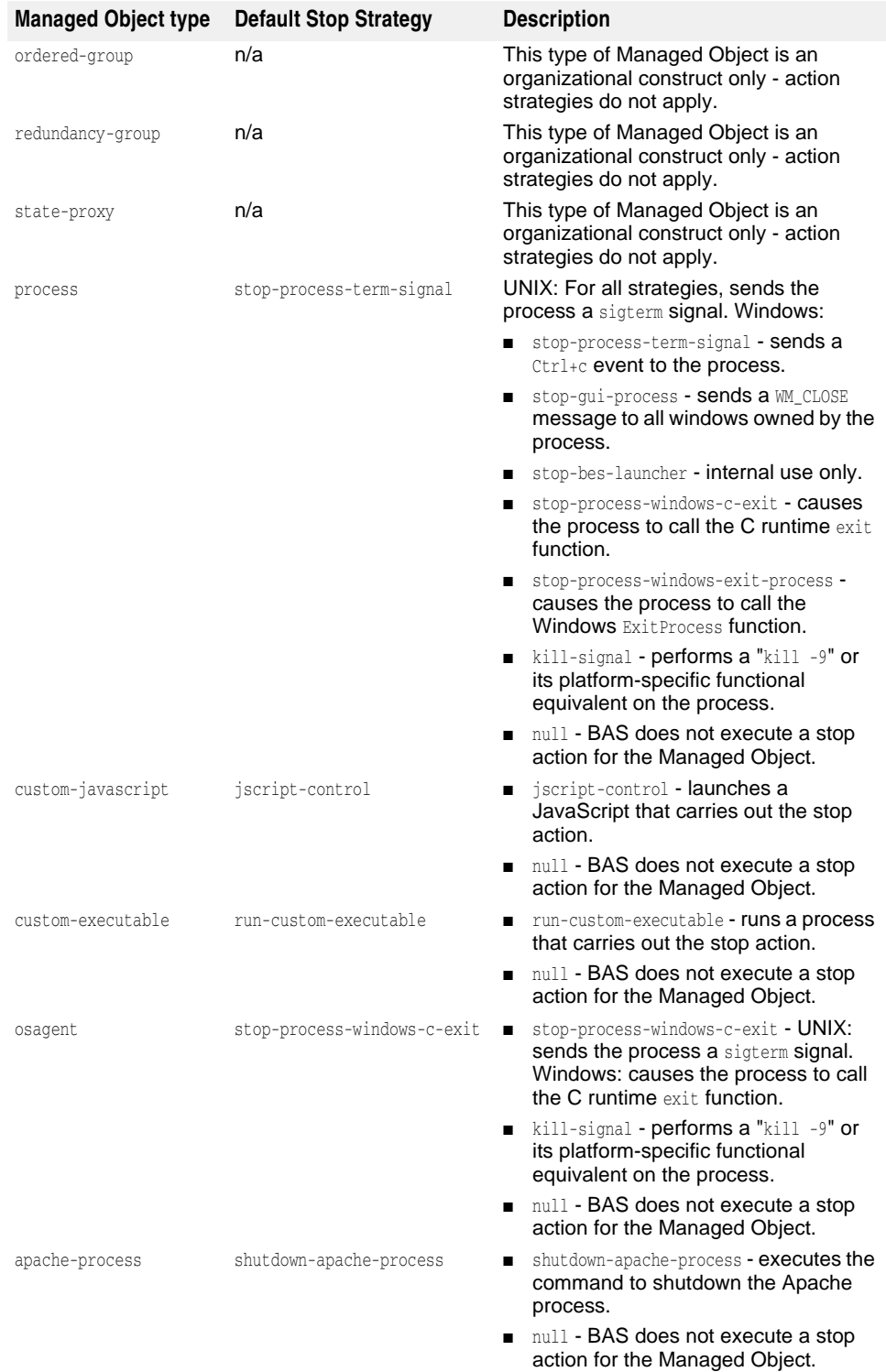

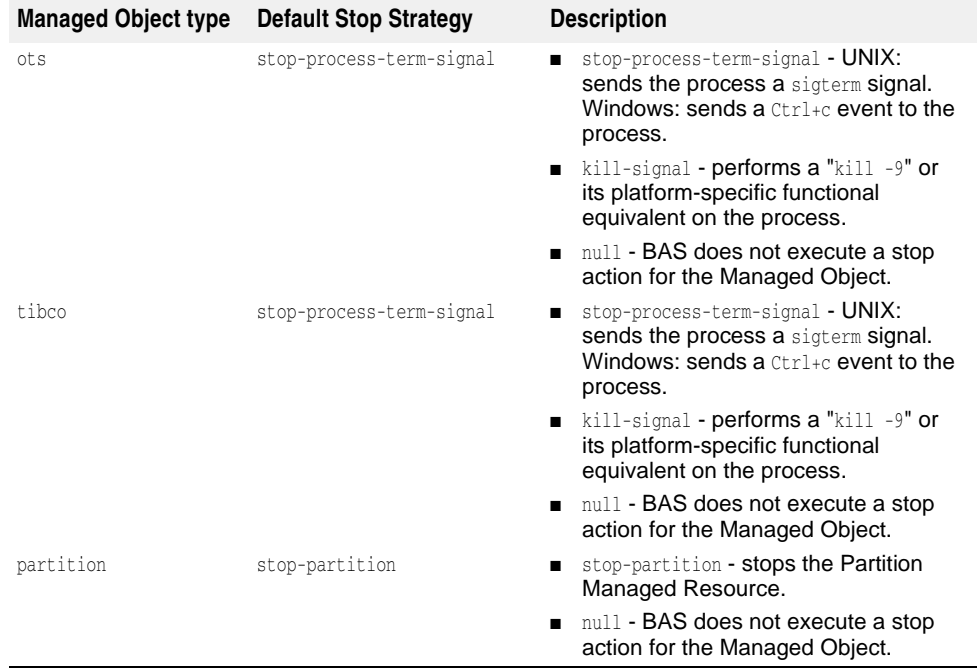

# **ping sub-element strategy attribute**

The following are the ping sub-element strategy attribute available values for each Managed Object type:

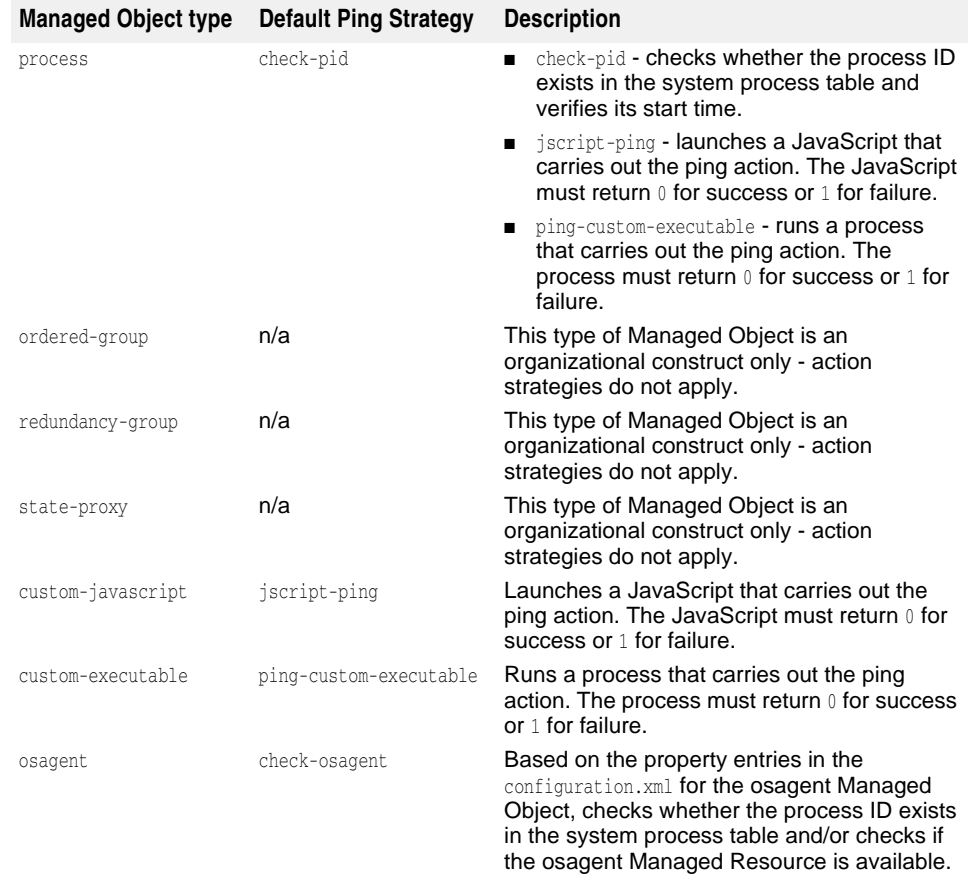

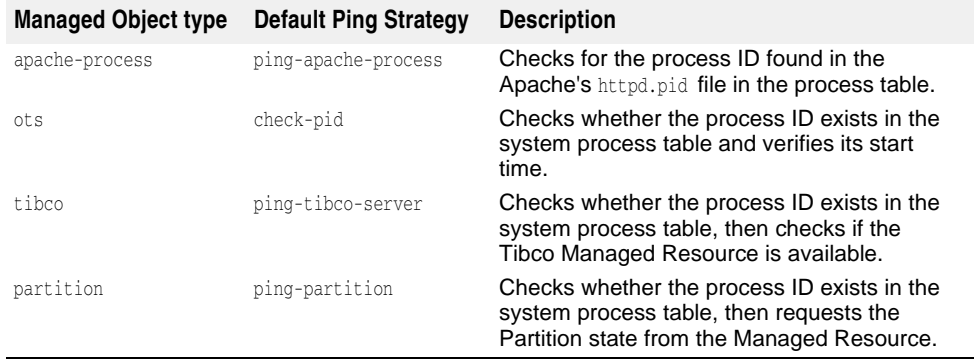

# **kill sub-element strategy attribute**

The following are the kill sub-element strategy attribute available values for each Managed Object type:

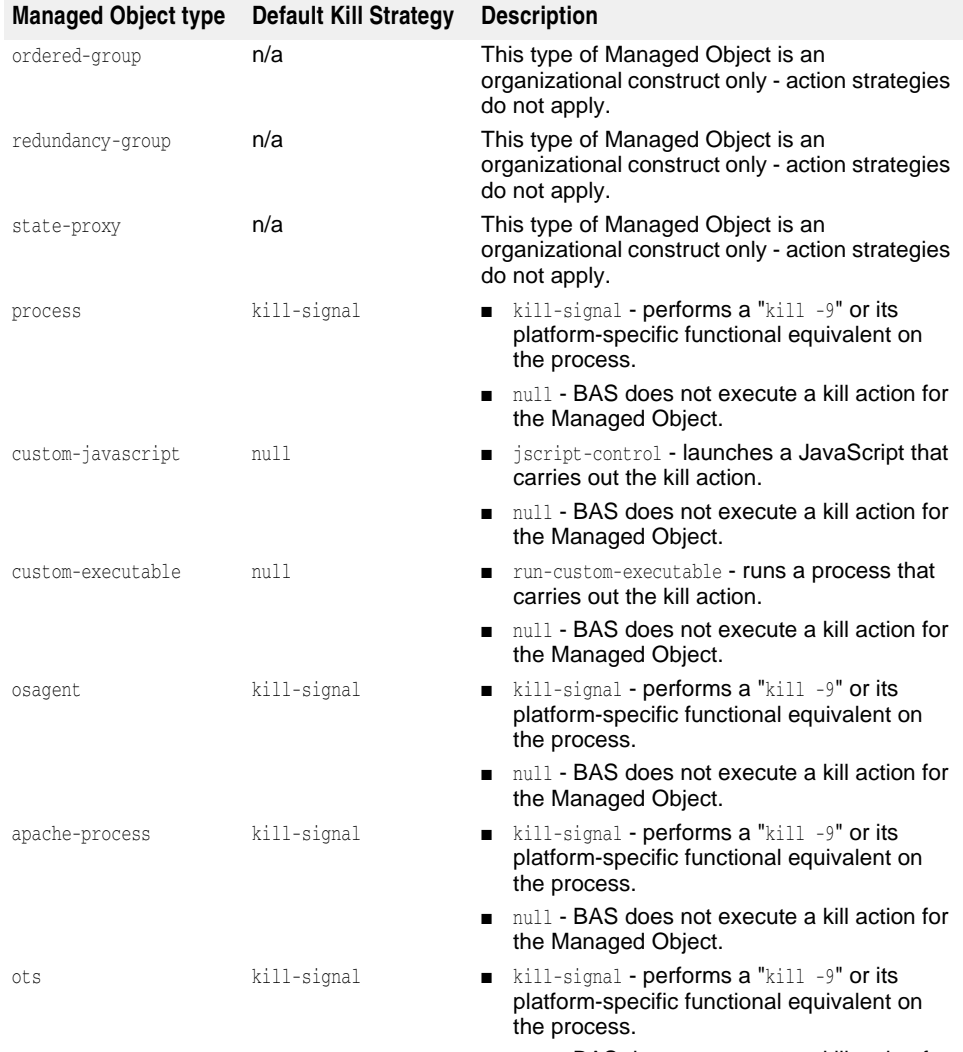

■ null - BAS does not execute a kill action for the Managed Object.

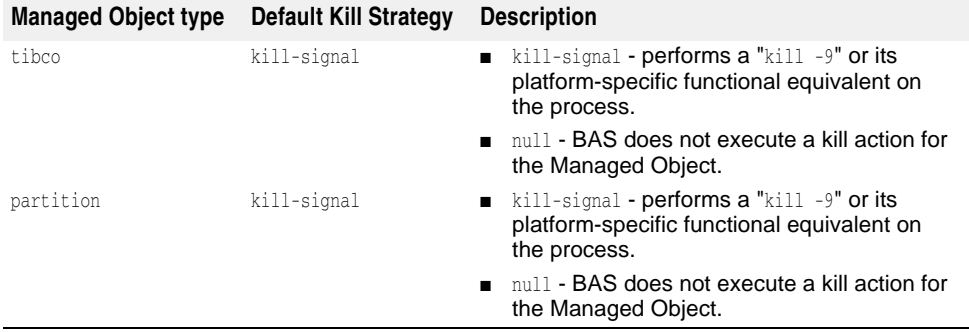

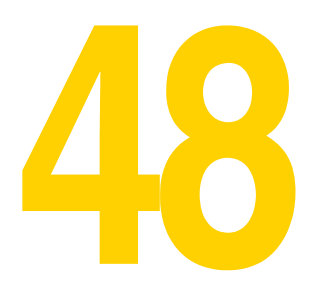

# **Managed Object time-rules element**

time-rules is a sub-element of the managed-object element. Within the time-rules element, you can add one or more configured time-rule sub-elements that contain cron-style rules defining when a Managed Object's processes should be started or stopped.

# **time-rules Sub-element**

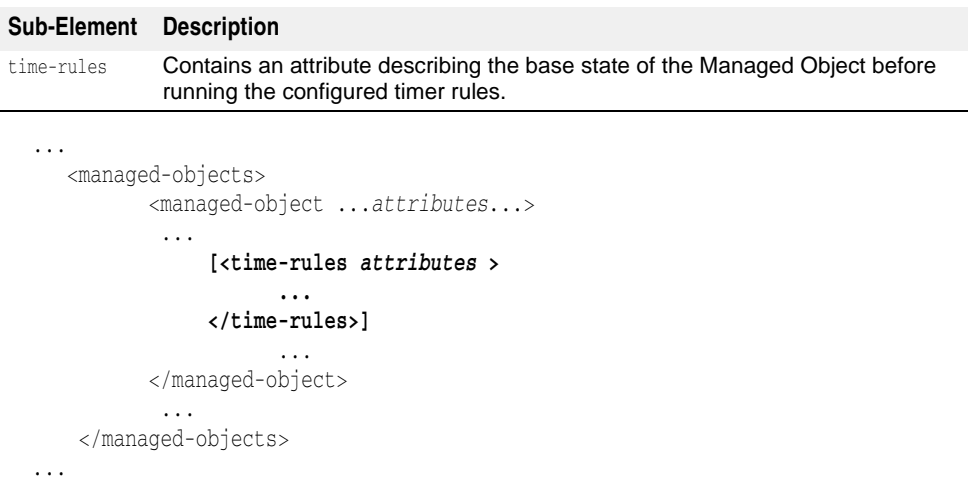

## **time-rules Sub-element attributes**

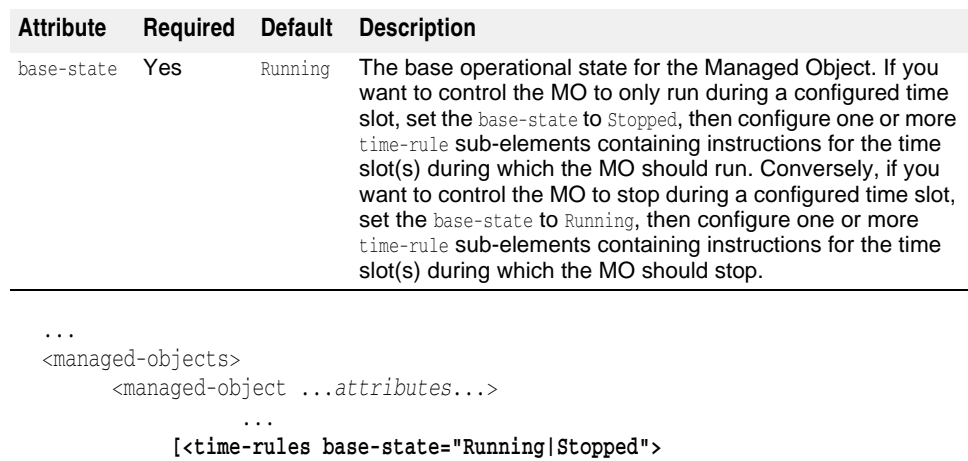

The following are the time-rules sub-element's attributes.

```
 ...
        </time-rules>]
            ...
    </managed-object>
```

```
 ...
</managed-objects>
...
```
# **time-rule Sub-element**

By default, a Configuration's time-rules sub-elements are evaluated in the order in which they are created, starting with the first entered  $\tt time\text{-}rule.$  You can rearrange the evaluation order any time after a time-rule is created. The time-rule actions are based on the system clock of the Hub's host.

The time-rule attributes use a cron-style specification to indicate start and stop times, as well as duration to indicate how long after the specified time the time-rule continues to apply. For additional information about valid cron syntax, please refer to your UNIX system's crontab man page.

**Note**

Time rules specified for an MO that is monitored but not managed are ignored.

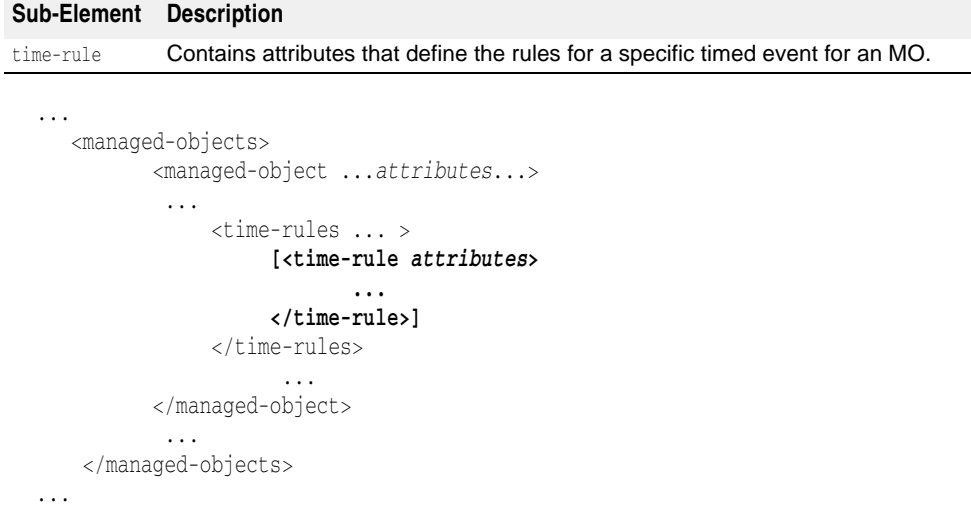

# **time-rule Sub-element attributes**

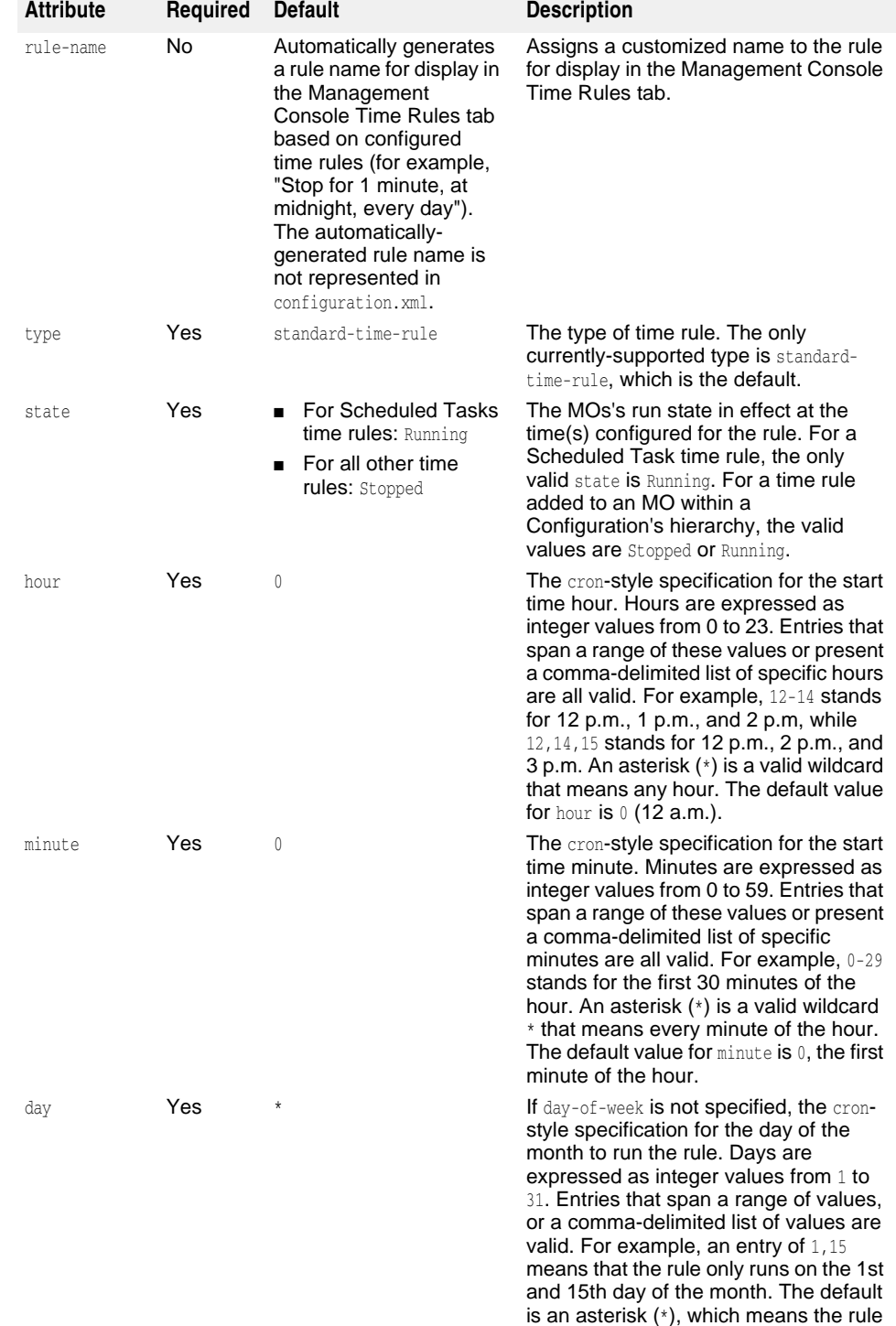

The following are the time-rule sub-element attributes.

runs every day of the month.

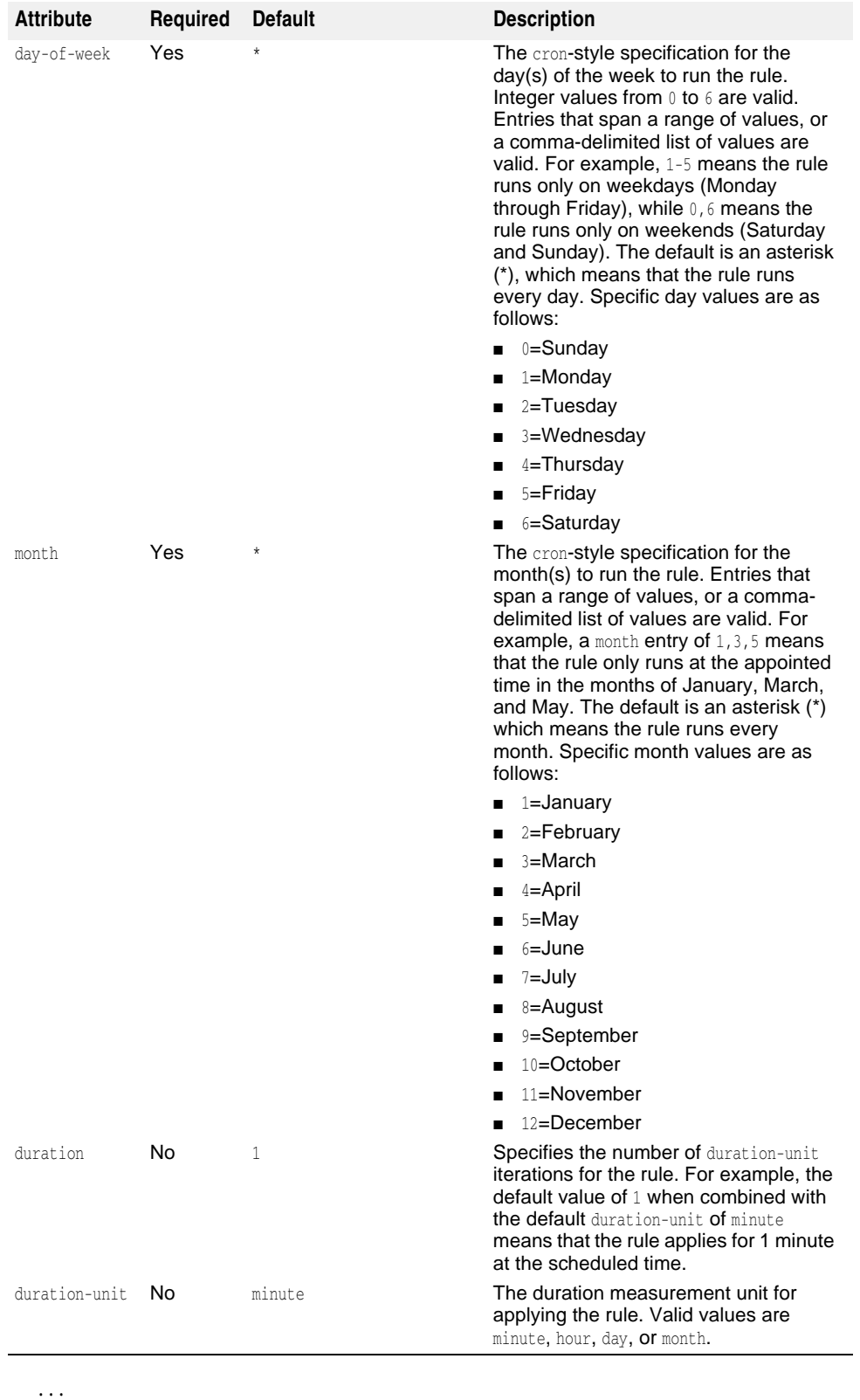

<managed-objects>

<managed-object ...*attributes*...>

```
 ... 
 <time-rules ... >
```
**[<time-rule rule-name="<name>"**

```
 type="standard-time-rule" 
                       state="Running|Stopped" 
                       hour="*|0-23" 
                       minute="*|0-59" 
                       day="*|1-31" 
                       month="*|1-12" 
                       day-of-week="*|0-6"
                       duration-unit="minute|hour|day|month">
                       </time-rule>
 ...
                  </time-rules>
                 ...
           </managed-object>
        ...
</managed-objects>
...
```
## **time-rule Examples**

The following examples demonstrate the use of the time-rule sub-element to add timed rules to an MO:

**–** The following time-rule stops the MO for 3 minutes every day at 10:30 p.m.:

<time-rule state="Stopped" minute="30" hour="22" duration="3" durationunit="minute"/>

**–** The following time-rule stops the MO at all times. This is a useful first rule in a multirules set if you want to specify when the MO should run in subsequent time-rule rules.

```
<time-rule state="Stopped" minute="0" hour="0" duration="24" duration-
unit="hour"/>
```
**–** The following time-rule runs the MO from 9a.m. to 5p.m. on weekdays (Monday through Friday):

<time-rule state="Running" minute="0" hour="9" day-of-week="1-5" duration="8" duration-unit="hour"/>

**–** The following time-rule means the MO does not run on the January 1st New Year's Day holiday:

<time-rule state="Stopped" minute="0" hour="0" day="1" month="1" duration="24" duration-unit="hour"/>

**–** The following time-rule means that the MO does not run during the December 24th through December 31st winter holiday:

```
<time-rule state="Stopped" minute="0" hour="0" day="24-31" month="12" 
duration="24" duration-unit="24"/>
```
# <u>i p</u>

# **Working with Configuration properties**

Borland AppServer (BAS) ships with a selection of built-in, pre-defined properties whose values are set at the time of installation. Additionally, you can define sets of Configuration-wide properties within the configuration.xml file. Configuration properties are used as a string-substitution mechanism within the configuration.xml file.

# **properties element**

You define Configuration properties within the configuration element, properties subelement. Multiple properties sub-elements can appear in the same configuration.xml file.

```
<configuration>
```

```
 ...
     <properties>
         <property ...attributes.../>
         [<property ...attributes.../>]
         [...more properties...]
     </properties>
     <properties>
         <property ...attributes.../>
         [<property ...attributes.../>]
         [...more properties...]
     </properties>
 ...
<configuration>
```
### **Defining a property**

Each Configuration-wide property must appear within a property sub-element within the properties element. This is done using the syntax:

```
<property name="name" value="value"/>
```
where name is the name of the property you are defining, and value is its value. The quotes ("") are required.

#### **Referencing a defined property**

Once a property is defined, it can be referenced elsewhere in the Configuration using the string-replacement syntax, for example \${*property-name*}, where property-name is the name of a previously-defined property. The Hub looks up the property's name and substitutes its value in place of the replacement-string, such as \${*property-name*}.

For example, if you define

```
<properties>
     <property name="install-root" value="c:/apache" />
     <property name="apache-command" value="apachect1" />
</properties>
```
you can then reference those properties within an appropriate Managed Object block, such as

```
<managed-object type="process" />
     <process command="${install-root}/bin/apache2/${apache-command}">
```
The Hub interprets the command attribute of <process> as

command="c:/apache/bin/apache2/apachect1"

by substituting the values of the install-root and apache-command properties in the appropriate places.

#### **Defining properties in terms of other properties**

Configuration-wide property values can also be defined in terms of other defined properties. For example:

```
<properties>
    <property name="appHome" value="c:/windows" />
     <property name="appDir" value="system32" />
     <property name="theApp" value="${appHome}/${appDir}/notepad" />
</properties>
```
Wherever you use the theApp property in the Configuration, it is processed by the Hub as: c:/windows/system32/notepad.

#### **Note**

Properties and macros cannot be nested. For example,  $\frac{1}{2}$  appHome\${appDir}} is illegal.

# **Hub and Agent properties**

Listed below are some of the Hub and Agent properties:

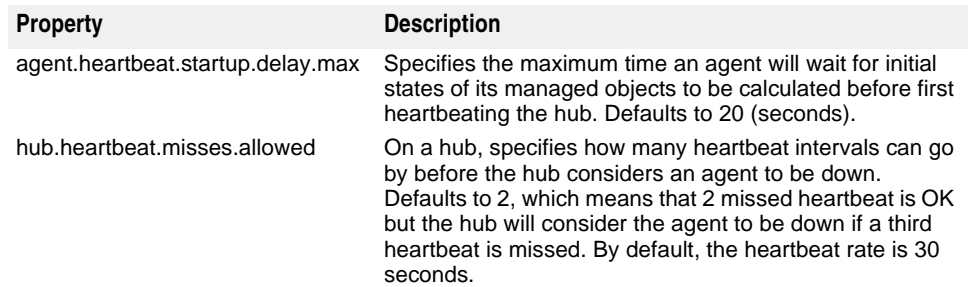

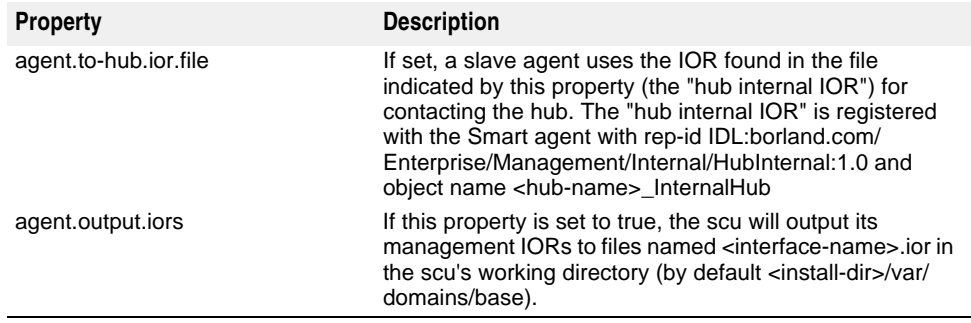

# **Built-in, pre-defined properties**

BAS ships with built-in properties for which the values are set during installation. You can use these properties within your Configurations including within the Configurationwide properties that you define.

#### For example, instead of using:

<property name="theApp" value="**c:/windows/system32/notepad**" />

you could use an AGENT property instead:

<property name="theApp" value="**\${AGENT.env.windows.SystemRoot}/system32/ notepad**" />

In a distributed installation, where the Hub and slave Agents are not on the same host, the built-in properties can be used to communicate information known to the Agent but not its remote Hub, such as the host name the slave Agent resides on.

#### **Note**

The AGENT built-in properties are Java system properties, and are found in the following files: <install\_dir>/bin/scu.config, <install\_dir>/var/domains/base/adm/ properties/agent.config and agent.properties. These Java system properties are all available to use as Configuration properties values.

#### **Important**

Built-in properties from releases prior to 6.5 are still valid, but are deprecated as of this release. The new and deprecated forms of the built-in properties are listed in the following tables.

#### **Important**

Although built-in Configuration properties can be used for substituting element values and attributes, the AGENT, MO, and %platform% properties cannot be used as values for the name or agent attributes.

#### **Note**

You cannot make any changes to the following built-in properties.

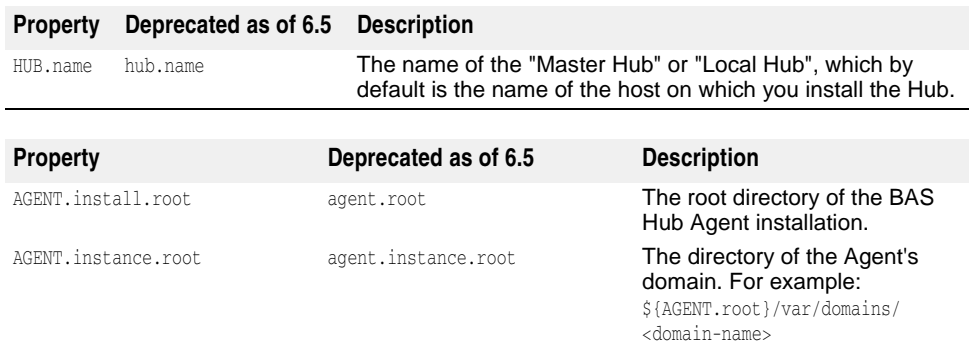

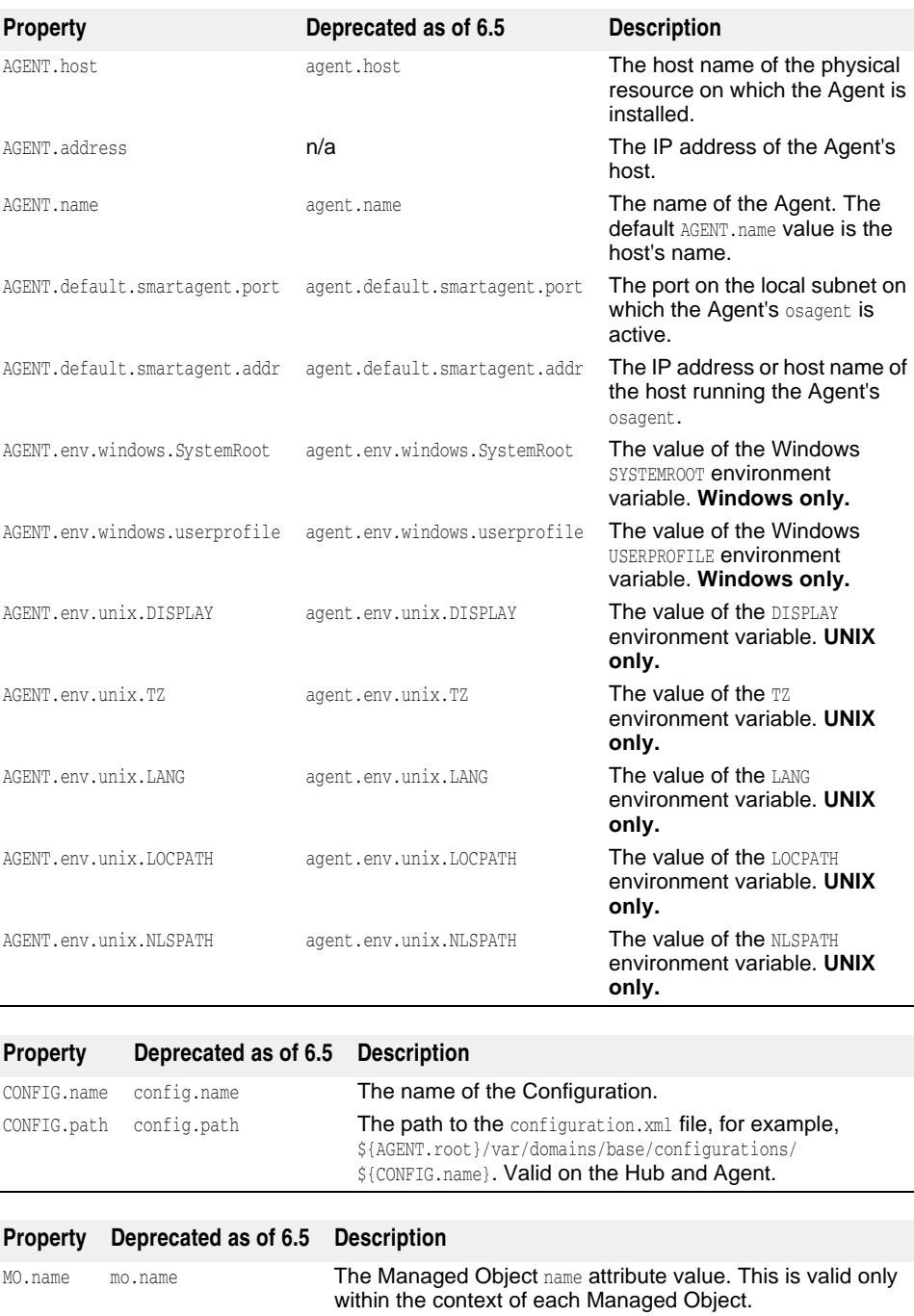

# **%platform% property**

A special property called  $p_{\text{platform}}$  is used for platform checks. Unlike other properties which can be any property defined on the system, the *\*platform*\* property is natively defined. This property resolves to the following values:

MO.agent mo.agent The Managed Object agent attribute value. This is valid only

within the context of each Managed Object.

- SunOS
- WinNT
- Win2000
- WinXP
- Win2003
- MacOS
- Linux
- AIX
- HPUX
- Windows
- UNIX

# **Using Property Expressions**

There may be times when a property's value might depend on an external condition. For example, you might want to define the command attribute of a process, but the command used to start that process might vary depending on the operating system hosting it. BAS provides a mechanism to perform these types of checks called Property Expressions.

Property Expressions are used in the value attribute of the property element. Using a Property Expression, you can set the value of a property based on conditions you define. This provides a quick way to make many aspects of your Configurations more portable. Property expressions come in two varieties:

- if statements
- switch statements

### **if statements**

You can use an if statement as a substitute for a property's value attribute. The basic syntax is:

```
if(condition) {
      "result"
\qquad \qquad \} [else {
      "result"
      }]
```
where *condition* is a comparison computed with a valid operator that evaluates either true or false, and result is the value of the property if the condition evaluates to true. If the condition evaluates to false, another result in this eventuality can be provided by using the else operator.

if statement

Conditions used in if statements are exclusively used to evaluate the value of properties using operators. The valid operators are:

- $-$  = (equals)
- ! (not equals)
- # (has or contains)

There is also a unary operator, ?, which only tests for the existence of a property key and does not require a value for comparison.

You can also use multiple conditions in the same check using the  $\&$  (AND) operator and the  $|$  (OR) operator.

For example, the condition

\${AGENT.default.smartagent.port} = "14000"

would be true if the Agent's Smart Agent port was 14000 and false otherwise.

**Note**

All values must be in quotes ("").

An if statement using this condition could look like the following:

```
if(${AGENT.default.smartagent.port} = "14000") {
     "default_port"
     } else {
    "user_defined_port"
}
```
The if statement can then be substituted for the value attribute of a property using proper XML syntax:

```
<property name="isDefault" value=
   "if(${AGENT.default.smartagent.port} = _{\alpha}quot;14000_{\alpha}quot;) {
       " default_port"
        } else {
       "user_defined_port"
   \}" />
```
**Warning**

Because if statements appear only in XML files, they must use proper XML grammar in order to be parsed properly. This means that quotation marks cannot be nested. Instead of using quotation marks around your condition values and results, you must use ".

#### **Basic if statement examples**

**–** A statement to check whether or not the property agent.name exists:

```
if(${AGENT.name} ?) {
     "named_agent"
     } else {
    "no_name"
     }
```
The same statement as a property value:

```
<property name="isNamed" value=
    "if(${AGENT.name} ?) {
       " named_agent"
        } else {
       " no_name"
       \}" />
```
**–** A statement to check if the agent.host property contains the string "nett2":

```
if(${AGENT.name} # "nett2") {
     "bad_name"
     } else {
     "ok"
     }
```
The same statement as a property value:

```
<property name="nameCheck" value=
    "if({\S} { \text{AGENT.name}} # \text{ \" nett2\"}) { }" bad_name"
         } else {
        & quot; ok& quot;
        \}" />
```
**–** A statement that checks whether the platform is Windows NT and the AGENT.host property exists, illustrating the use of the  $\&$  (AND) operator and the  $\&$ platform $\$$ property.

```
if(${%platform%} = "WinNT" & ${AGENT.host} ?) {
     "ready"
     }
```
The same statement as a property value:

```
<property name="sysCheck" value=
     "if(\frac{\xi}{\text{splitform}}\ = \text{approx}(W\text{inNT}\ \&\; \xi\ {AGENT.host} ?) {
          " ready "
           }" />
```
#### **Nested if statements**

You can nest if statements by replacing result in the default syntax with another if statement. The finally-resolved if statement's result becomes the property's value. The syntax is:

```
if(condition) {
     if(condition) {
          "result"
 } 
          [else {
         "result"
         }]
     [else {
     "result"
     }]
```
You can continue nested substitutions of if statements for any other result field provided they can be resolved.

#### **Example of a nested if statement**

A statement that checks whether the platform is UNIX (returning "other\_platform" if not), returning a command that depends on whether the user is named "root":

```
if ($%platform% = "Unix") {
     if(${user.name} = "root" {
         "rm -rf *"
         } else {
         "rm -rf ." }
     else {
    "other_platform"
     }
```
The same statement as a property value:

```
<property name="unixCommand" value=
    "if(\t{s}{user.name}) = \" root\" {
       \&quot; rm -rf *"
        } else {
       "rm -rf ." }
    else {
   & quot; other_platform & quot;
    }" />
```
#### **switch statements**

You can also use a switch statement as a substitute for a property's value attribute. This allows you to evaluate several cases and provide unique results for each, as well as a default value should none of your cases evaluate. The syntax is:

```
switch(${property-name}) {
     case "value" : "result";
     [case "value" : "result";
     ...]
     [default : "default-result"]
}
```
where value is a possible value for the property called *property-name*, and *result* is the value of the property being defined using the switch statement.

For example, the following switch statement checks for a variety of operating systems in order to set the value for a command:

```
switch (${%platform%}) {
   case "WinNT" : "dd";
    case "WinXP" : "dd -x";
    case "Win2000" : "";
    default : "dd1"
}
```
When used as a property value, it would appear as:

```
<property name="command" value=
   "switch (${%platform%}) {
    case " WinNT" : " dd";
     case " WinXP" : " dd -x" ;
     case " Win2000" : " " ;
     default : "dd1"
  }" />
```
# 50

# **Borland Management Shell (BMSH) API Specification**

This document is the API specification for the Borland Management Shell. There are four kinds of BMSH objects:

- Pre-instantiated objects
	- [fso](#page-524-0)
	- [bes](#page-528-0)
- User-instantiated objects
	- [Hub](#page-529-0)
	- [PropertyContext](#page-532-0)
	- [HttpPage](#page-533-0)
- Static objects
	- [BmsExec](#page-535-0)
	- [Dom4j](#page-536-0)
	- [BmsState](#page-537-0)
- Factory objects objects that are created by other objects (usually the preinstantiated objects)
	- [PropertyFileSO](#page-538-0)
	- [TextStream](#page-539-0)

#### <span id="page-524-0"></span>**fso**

The fso object has methods and properties for interacting with the file system. It has convenience methods for getting and setting values in property files (.properties). It is pre-instantiated as variable "fso" in the BMSH..

#### **Property Summary**

String classpath [ get ]

**Description:**  Returns the classpath

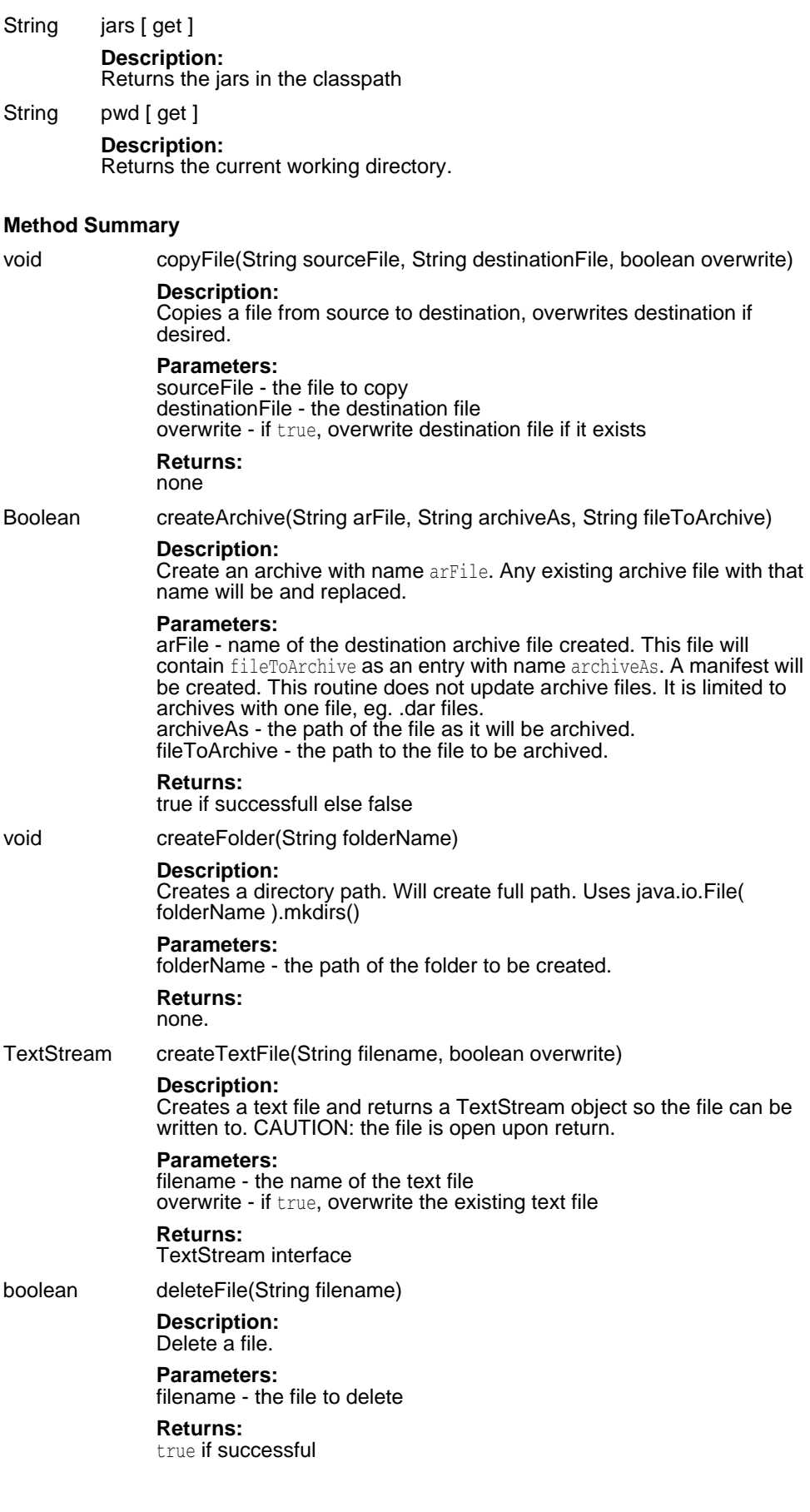

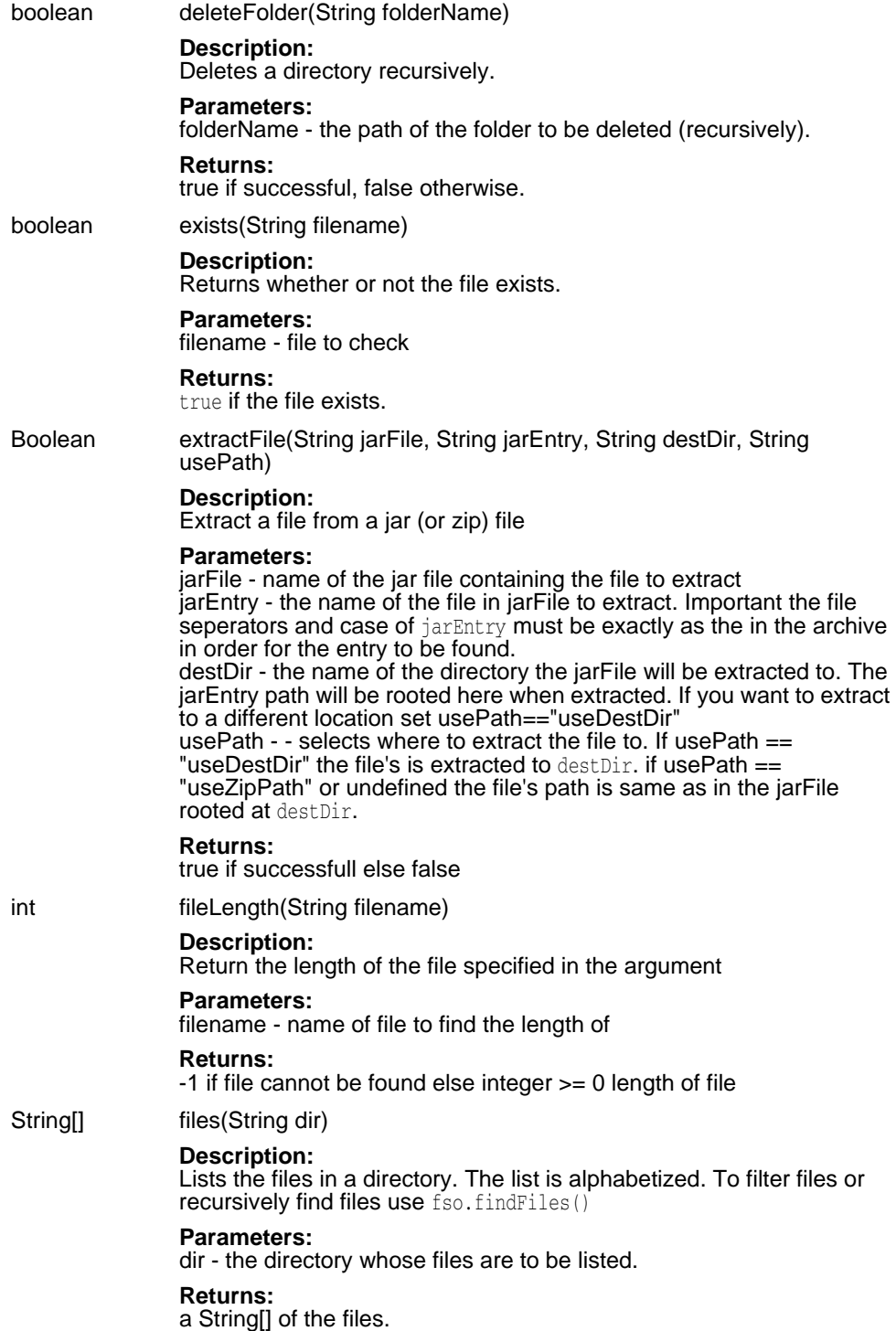

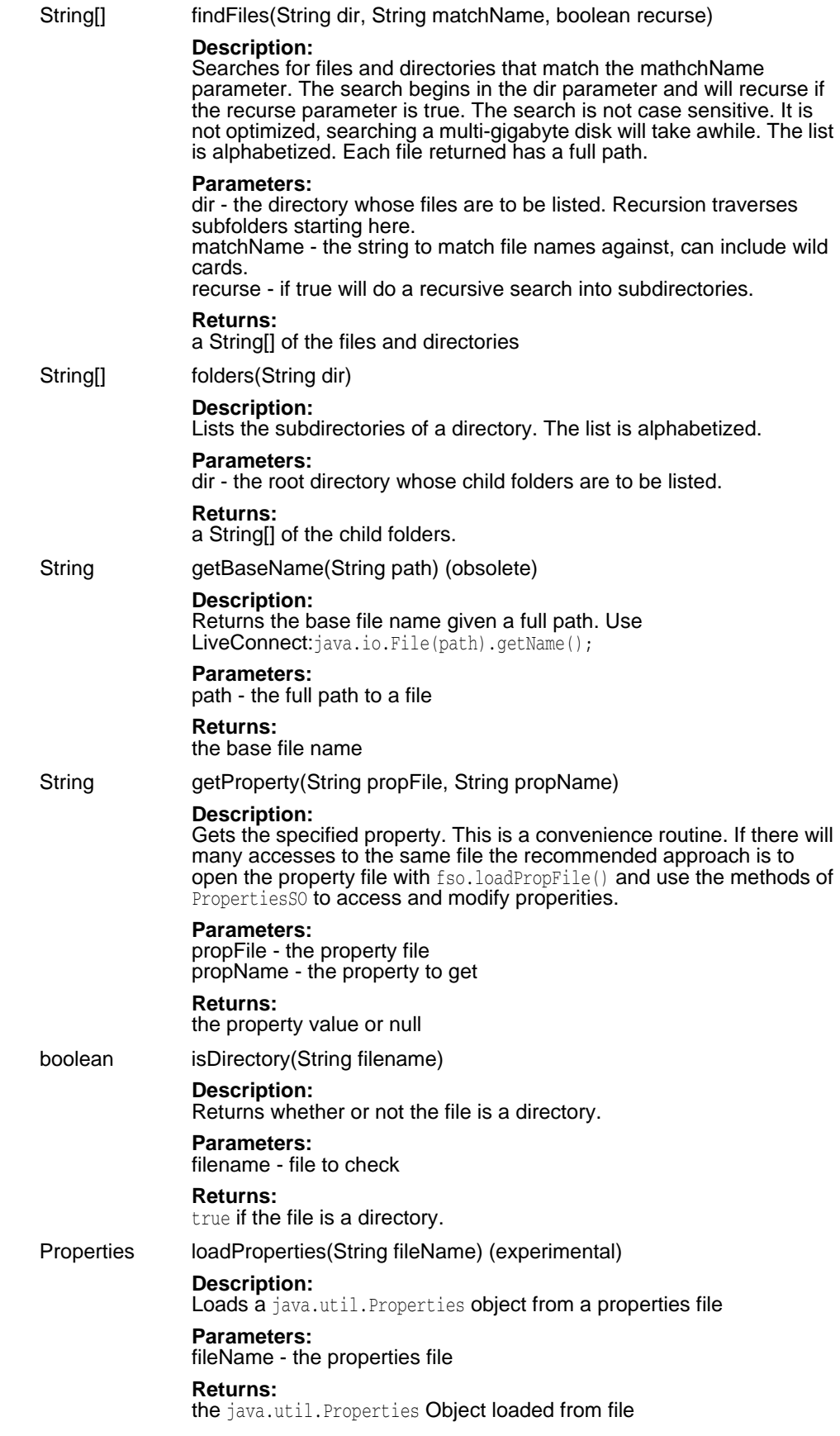

PropertyFileSO loadPropFile(String filename)

#### **Description:**

Loads a scriptable java properties file. The scriptable properties file retains comments upon modification. A properties file open using this method will is open on return. T

#### **Parameters:**

filename - the property file to load.

#### **Returns:**

the scriptable interface into the property file.

boolean moveFile(String currentName, String newName)

#### **Description:**

Moves a file. Use to rename a file.

#### **Parameters:**

currentName - the current file name newName - the relocated file name

#### **Returns:**

true if successful

TextStream openTextFile(String filename, int ioMode, boolean okToCreate)

#### **Description:**

A factory method for open file as a TextStream. Example:

```
 var stream = fso.openTextFile( "fileFoo", 1, true)
  while( !stream.atEndOfStream) {
    line = stream.readLine();
     print(line);
 }
 stream.close();
```
#### **Parameters:**

filename - the name of the file to open ioMode - 1 for reading only, 2 - for writing only okToCreate - true if it is ok to create the file if does not exist

#### **Returns:**

a TextStream object.

boolean setProperty(String filename, String propname, String propvalue)

#### **Description:**

Sets the specified property. This is a convenience routine. If there will many accesses to the same file the recommended approach is to open the property file with fso.loadPropFile() and use the methods of PropertiesSO to access and modify properties. This routine will preserve the comments in the property file. The property will be added to the file if does not already exist. Example:

fso.setProperty("vbroker.properties","vbroker.security.disabled" , "false");

#### **Parameters:**

filename - the property file propname - the property to set propvalue - the new value for the property. Add property if it does not exist.

**Returns:**  the true if successfull

<span id="page-528-0"></span>**bes**

The bes object is the scriptable interface to the functions that act on the **local** BES installation. No login is required to use these functions. This object is pre-instantiated by the BMSH as bes.

#### **Property Summary**

String installRoot [ get ]

**Description:** 

The BES installation root folder property. This will be the name of the parent of the BES /bin folder of bmsh.exe and scu.exe

String tempFolder [ get ]

**Description:**  The root path for temporary files

#### **Method Summary**

String getConsolePort()

**Description:**  Returns the management port of the console **Returns:** 

the port of the console

String getManagementPort(String domain)

**Description:**  Returns the management port of the domain

**Returns:**  the port

void setConsolePort(String port)

**Description:**  Sets the management discovery port of the console. **Returns:** 

the port of the console

void setManagementPort(String port, String domain)

#### **Description:**

Sets the management port of the given domain

**Parameters:** 

port - new value for the port domain - domain name

#### <span id="page-529-0"></span>**Hub**

The HubSO object has core methods and properties for interacting with the Borland Management Hub. \${installRoot}/bin/bscript/autoload/hub\_ext.js contains a set of convenience API for configurations and managed objects.

#### **Method Summary**

void addArchivedConfiguration(String archiveFile)

#### **Description:**

Add a configuration to the Hub.

void addConfiguration(String file)

#### **Description:**

Add a configuration to the Hub.

#### **Parameters:**

file - a full path (local to the script) to a configuration.xml file to be added to the configuration.

String addConfigurationFromTemplate(String templatePath, String configName, Object templateProperties)

#### **Description:**

Add a configuration to the Hub based on a template.

#### **Parameters:**

templatePath - path to the template file. If not absolute, assumes relative to the installRoot/var/templates/configurations folder configName - name for the new configuration. If empty, the root file name of the template is used. templateProperties - java.util.Properties object with the template property overides to be used when instantiating the template. (See the properties section in the template itself for the property names)

#### **Returns:**

string with either "Success" for successful, or an error message.

boolean connect(String osAgentPort, String hubName)

#### **Description:**

Connect to a hub. You must connect to a hub before calling any Hub API. This creates a VisiBroker ORB.

#### **Parameters:**

osAgentPort - the management osagent port hubName - the name of the management hub

#### **Returns:**

true if connect is successful false otherwise

boolean corbalocConnect(String host, String port)

#### **Description:**

Connect to a hub. You must connect to a hub before calling any Hub API. This creates a VisiBroker ORB.

#### **Parameters:**

host - host hub is on port - iiop port of the management hub

#### **Returns:**

true if connect is successful false otherwise

#### void disconnect()

#### **Description:**

Disconnects from the hub. You are not required to disconnect but explicitly disconnecting will free resources on the hub more quickly then allowing the connection to time-out. This will stopthe hub from sending notifications. TODO: login w/name&password.

String[] getAgents(String config)

#### **Description:**

Get the agents belonging to a configuration

#### **Parameters:**

config - configuration name

#### **Returns:**

JavaScript array of strings for each agent involved in the configuration

String[] getAgentsBelongingToHub()

#### **Description:**

Get the names of the agents belonging to a Hub

#### **Returns:**

JavaScript array of strings for each agent belonging to a Hub

#### Object getConfiguration(String cfgName)

#### **Description:**

Get a configuration object

#### **Returns:**

Java Configuration object

Scriptable getConfigurations()

#### **Description:**

Get the configurations being managed by a Hub. Example:

```
var h = new Hub();
 h.connect(42424)
var cfgs = h.getConfigurations();
 for( c in cfgs )
  print(cfgs[c]);
```
#### **Returns:**

JavaScript array of strings for each configuration the Hub is managing

- String getHost() **Description:**  Get the host name of the hub
	- **Returns:**  host name of the hub
- String getName()

**Description:**  Returns the name of the hub

**Returns:**  the string hub name.

Object getNamedAgent(String name)

**Description:**  Get an interface to an Agent

## **Returns:**

Java ManagementAgent object

#### String getStateName(int state)

**Description:** 

Translates a managed-object state integer value to a string. The state is returned as an integer in notifications and other methods of the API.

#### **Parameters:**

state - a state value returned in notification.

#### **Returns:**

the string for the state.

boolean iorConnect(String ior)

#### **Description:**

Connect to a hub. You must connect to a hub before calling any Hub API. This creates a VisiBroker ORB.

#### **Parameters:**  ior - ior string for hub

**Returns:** 

true if connect is successful false otherwise

void removeConfiguration(String configName, boolean stopFirst)

#### **Description:**

Remove the configuration from the hub

#### **Parameters:**

configName - String representing the configuration name. stopFirst - boolean flag indicating config should be stopped before removing (recommended)

void updateConfiguration(String file)

#### **Description:**

Update a configuration to the Hub.

#### **Parameters:**

file - a full path (local to the script) to a configuration.xml file to be updated.

Object waitForEvent()

#### **Description:**

Wait for an hub event. A blocking call that wait until a event is recieved from the hub. The caller responsibility to filter the event. Example of monitoring all events and displaying them.

```
 var hubName = "myHub";
var hub = new Hub();
 hub.connect(42424, hubName);
while(1) {
     print("Sleeping... Waiting for notifications...");
    var event = hub.waitForEvent();
     print(event.toString());
```

```
\qquad \qquad \}
```
#### **Returns:**

An Event object.

Object waitForStartEvent(int timeoutInSec)

#### **Description:**

Wait for a start event. This is the same as waitForEvent() but returns only when the event is state == RUNNING.

#### **Parameters:**

timeoutInSec - the time to wait for a start.

#### **Returns:**

An Event object.

Object waitForStopEvent(int timeout)

#### **Description:**

Wait for a hub start event. This is the same as waitForEvent() but returns only when the event is state == STOPPED.

#### **Returns:**

An Event object.

#### <span id="page-532-0"></span>**PropertyContext**

The PropertyContext class represents a scriptable interface that is used to substitute property values into a String containing placeholders for property names. The PropertyContext is initialized from a Dom4j containing elements representing the properties and their values. The static create method allows control over the xpath string used to locate the property elements, their names, and their values within the root Node.

#### **Method Summary**

void addProperties(Object propertiesContainingNode)

#### **Description:**

Given a wrapped XML Node containing child elements adds those properties to the existing set of properties.

**Parameters:** 

propertiesContainingNode -

<span id="page-533-0"></span>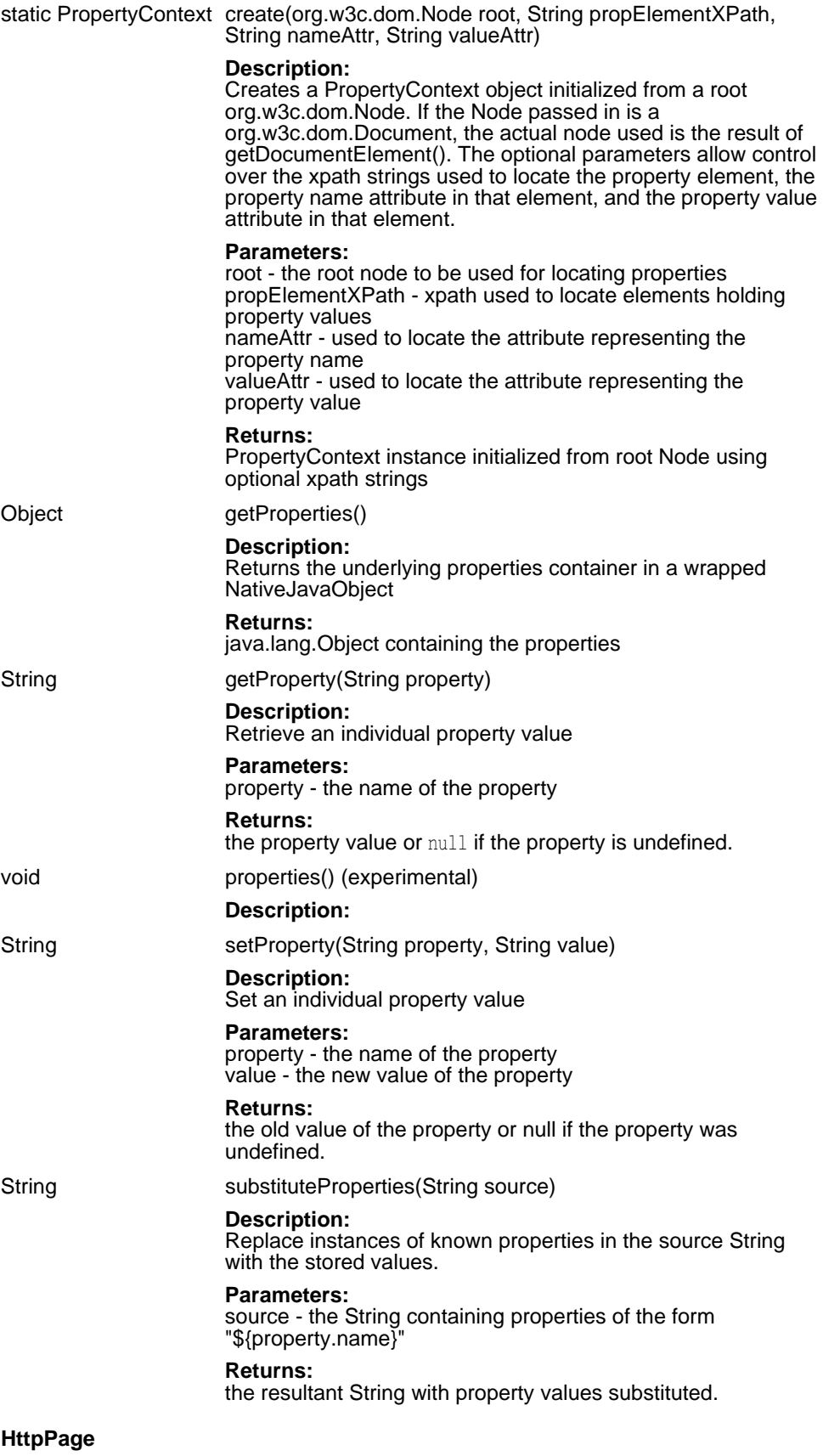

The HttpPage object has methods and properties for interacting with the web pages (http urls). Example:

```
var p = new HttpPage("http://www.google.com"); var e = p.getPage();
    if( e != null ) {
       var s = fso.openTextFile("google.html",2,true);
       s.write(e);
       s.close();
     } else {
        print("Page:" + p.getUrl() + " is NOT available.");
\qquad \qquad \}
```
Notes: 1. The connection (HTTP request) will follow redirects (HTTP 300). 2. The most likely exception is MalformedURLException which can occur when creating the object 3. There is no control of the timeout used to wait for a HTTP response. 4. No javascript on a page is executed. 5. URL references on a page are not followed - ie. a .jpeg referenced on a page will not be retrieved.

#### **Method Summary**

int getHttpResponseCode()

#### **Description:**

Returns the Http Response code for the url.

#### **Returns:**

positive value, the HTTP Response Code from HTTP header. negative value if no page was recieved.

String getHttpResponseMessage()

#### **Description:**

Returns the Http Response Message for the url.

#### **Returns:**

the HTTP response message from HTTP header. null if no page was recieved.

#### String getPage()

#### **Description:**

Returns the contents of a web page. Hyperlinks on the page are not retrieved. For example if hyperlink refers to a .jpg the file will not be retrieved. Redirects using Javascript will not be followed. No Javascriopt is executed,

#### **Returns:**

the web page as String, null if not received.

int getPageLength()

#### **Description:**

Returns the content length of a web page

#### **Returns:**

positive value, the content length of the page. negative value if no page was recieved.

#### static Object httpRequest(String urlStr)

#### **Description:**

Make an http request to the specified url. Returns Java HttpURLConnection object. The HttpURLConnection api is defined at http://java.sun.com/j2se/1.4.1/docs/api/

#### **Returns:**

HttpURLConnection or null if connection fails.

static int ping(String urlStr, int desiredRespCode)

#### **Description:**

Ping a url and check the response code against the argument. This is a convience method for pinging a web page without instantiating HttpPage object. It is designed for pinging web page as a BMS managed object. If you need more control over what success means you must instantiate an HttpPage object and use its methods.

#### **Parameters:**

urlStr - the http url to ping desiredRespCode - the HTTP response code desired

#### **Returns:**

0 if httpResponseCode == httpRespCode, page is running 1 if httpResponseCode != httpRespCode, page is NOT running

#### <span id="page-535-0"></span>**BmsExec**

Methods for starting, stopping and pinging process using the functionality of the BMS agent.

#### **Method Summary**

static boolean killProcess(String processToken)

#### **Description:**

Terminates a process specified by the argument string in the form pid/ starttime. This is the same form returned by startProcess. If the process is successfully killed, true is returned, false otherwise. This is the most brutal method to end a process. Use stopProcess() to more gracefully stop a process.

#### **Returns:**

true if process is killed, false otherwise.

static boolean pingProcess(String processToken)

#### **Description:**

Returns whether a process specified by the argument string in form pid/ starttime is running. The argument is in the same form returned by startProcess.

#### **Returns:**

true if process is running, false otherwise.

static String startProcess(String cmdLine)

#### **Description:**

Starts a process returning pid and start time as a string in form: pid/ starttime. If process couldn't start, null is returned. If start time couldn't be obtained, -1 is used for its value.

#### **Parameters:**

cmdLine - command line to execute.

#### **Returns:**

String containing pid and start time.

static String startProcessX(Object processNode, Object propertyContext)

#### **Description:**

Starts a process referenced by the Dom4j processNode argument.

#### **Parameters:**

processNode - a Dom4j <process> node from a configuration file. propertyContext - a PropertyContext node containing the \${} property substitution values that are in <process> node.

#### **Returns:**

String pid and start time as a string in form: pid/starttime. null if unable to start process

static boolean stopProcess(String process, String strategy)

#### **Description:**

Attempts to stop a process specified by the argument string in the form pid/starttime. This is the same form returned by startProcess. If the process is successfully stopped, true is returned, false otherwise. If this does not stop the process use killProcess().

#### **Parameters:**

process - pid and start time of the process to stop. strategy - one of: On Windows:

"ctrl-c" sends ctrl-c to the process

"wm-close" sends WM\_CLOSE to all windows owned by the process "c-exit" calls the C runtime exit() function

"exit-process" calls the Windows ExitProcess() API, equivalent to kill "bes-launcher-exit" calls an API in the BES launcher that causes it to call the defined Java cleanup method and exit On Unix:

All of these strategies result in a SIGTERM signal being sent to the process.

#### **Returns:**

true if process is stopped, false otherwise.

#### <span id="page-536-0"></span>**Dom4j**

The Dom4j object has static methods for conveniently parsing and saving XML files. The Dom4j API is described here: http://www.dom4j.org/apidocs/index.html. This API can be used with the object returned from parseAXmlFile object using the LiveConnect feature of JavaScript. Example:

```
 var dom = Dom4j.parseXmlFile("logConfiguration.xml");
 var rn = dom.selectSingleNode("/log4j:configuration/root");
 var an = rn.selectSingleNode("appender-ref[@ref='SOCKET']");
if( an == null ) {
        an = rn.addElement("appender-ref");
        an.addAttribute("ref","SOCKET");
 }
```
Dom4j.save(dom,"logConfiguration.xml");

#### **Method Summary**

static String getAttribute(String xmlFile, String attrXPath)

#### **Description:**

Gets an attribute value from an xml file. A convenience routine for getting a single attribute value.

#### **Parameters:**

xmlFile - - name of file to use. attrXPath - - xpath of attribute to set.

#### **Returns:**

the attribute value

static Object parseXmlFile(String xmlFile)

#### **Description:**

Parses an XML file and returns a Dom4j document. The document is a native Dom4j document. It is normalized();

#### **Returns:**

- an org.dom4j.Document

static boolean save(Object node, String xmlFile)

#### **Description:**

Saves a node of a dom to a file. It saves in a "pretty" xml format.

#### **Parameters:**

node - - a dom node. Can be a document node. xmlFile - - name of the file to save the node to.

#### **Returns:**

boolean - true if saved, false otherwise

static boolean setAttribute(String xmlFile, String attrXPath, String attrValue)

#### **Description:**

Opens an xml file, sets the attribute value and saves the xml. A convenience routine for setting a single attribute value.

#### **Parameters:**

xmlFile - - name of file to use. attrXPath - - xpath of attribute to set. attrValue - - the value to set the attribute to.

#### **Returns:**

boolean - true if saved, false otherwise

#### <span id="page-537-0"></span>**BmsState**

The state object is the class representing possible states of a managed object.

#### **Property Summary**

int STATE\_DEPENDENCY\_DOWN [ get ]

**Description:**  A group dependency may be down

int STATE\_ERROR\_STARTING [ get ]

**Description:**  Error while starting

int STATE\_ERROR\_STOPPED [ get ]

**Description:**  The entity stopped with an error

int STATE\_ERROR\_STOPPING [ get ]

**Description:**  Error stopping the service

int STATE\_ERROR\_WAIT\_START [ get ]

**Description:**  Error occured while waiting to start

int STATE\_ERROR\_WAIT\_STOP [ get ]

**Description:**  Error occured while waiting to stop

int STATE\_MALFUNCTIONING [ get ]

**Description:**  Malfunctioning state

int STATE\_RESTARTING [ get ]

**Description:**  About to restart ( on restart request ) int STATE\_RUNNING [ get ]

**Description:**  Up and Running

int STATE\_STARTING [ get ] **Description:** 

About to start

int STATE\_STOPPED [ get ]

**Description:**  Stop completed

int STATE\_STOPPING [ get ]

**Description:**  About to Stop

int STATE\_WAITING\_TO\_RESTART [ get ]

**Description:**  Waiting for a restart

int STATE\_WAITING\_TO\_START [ get ]

**Description:**  Waiting for a start

int STATE\_WAITING\_TO\_STOP [ get ]

**Description:**  Waiting to stop

#### <span id="page-538-0"></span>**PropertyFileSO**

The PropertyFileSO object has methods and properties for accessing a .properties file. It differs from java.util. Properties object in that a PropertyFileSO will preserve the comments (#) in a .properties file. Example:

```
 var pf = fso.loadPropFile("foo.properties");
 var val = pf.getValue(propname);
 pf.setValue(propname,"propValue");
 pf.write()
 pf.close()
```
If you are getting or setting only one property you may find it more convenient to use fso.get/setProperty().

#### **Method Summary**

void close()

**Description:**  Closes a property file.

String getValue(String propname)

**Description:**  Get a property value

**Parameters:**  propname - the name of the property to get void setValue(String propname, String propvalue)

#### **Description:**

Set a property value

#### **Parameters:**

propname - the name of the property to get propvalue - the value to set the property to

#### void write()

#### **Description:**

Writes a property file. You must write a property file to preserve any changes you may have made.

#### <span id="page-539-0"></span>**TextStream**

The TextStream object that methods and properties for reading and writing text files. It is a factory object of fso. It can be created by fso.openTextFile() or fso.createTextFile().

#### **Property Summary**

boolean atEndOfStream [ get ]

#### **Description:**

Indicates when the end of a file stream has been reached. Example:

 while( !stream.atEndOfStream ) line = readline();

#### **Method Summary**

void close() **Description:** 

close the stream

String readAll()

**Description:**  Reads all of a file into a buffer.

String readLine()

**Description:** 

Reads the next line of a file into a buffer.

#### boolean reset()

#### **Description:**

Resets the stream to it first character

#### **Returns:**

true if stream points to first character.

void write(String text)

#### **Description:**

Writes text to the end of the stream. The stream must have been opened forWriting. See fso.openTextStream()

#### **Parameters:**

text - the text to write to the stream

void writeLine(String text)

#### **Description:**

Writes the text to the stream and appends a cr/lf after the text. The stream must have been opened forWriting.

#### **Parameters:**

text - the text to write to the stream
### **Symbols**

! (not equals) operator [509](#page-520-0) # (has or contains) operator [509](#page-520-0) %platform% property [508](#page-519-0) & (AND) operator [509](#page-520-0) = (equals) operator [509](#page-520-0) ? (unary) operator [509](#page-520-0) [ ] square brackets [3](#page-14-0) | (OR) operator [509](#page-520-0) | vertical bar [3](#page-14-0)

### **A**

action strategy kill [496](#page-507-0) ping [495](#page-506-0) start [492](#page-503-0) stop [494](#page-505-0) actions Kill [396](#page-407-0) Ping [396](#page-407-0) Start [396](#page-407-0) Stop [396](#page-407-0) adding time rules to an MO [499](#page-510-0) ADLoginModule, using [247](#page-258-0) Agent [389](#page-400-0) Management Domain [392](#page-403-0) Management Port [391](#page-402-0) starting [391](#page-402-1) agent attribute [420](#page-431-0) Agent properties referencing [507](#page-518-0) agent.shutdown.policy property [397](#page-408-0), [398](#page-409-0) always-success partition start action strategy [493](#page-504-0) Ant [305](#page-316-0) building AppServer examples [312](#page-323-0) customized tasks [305](#page-316-0) deploying AppServer examples [312](#page-323-1) running AppServer examples [312](#page-323-2) troubleshooting AppServer examples [313](#page-324-0) undeploying AppServer examples [312](#page-323-3) Ant tasks iastool examples [309](#page-320-0) ommitting attributes [309](#page-320-1) syntax [305](#page-316-1) usage [305](#page-316-1) Apache Ant [305](#page-316-0) building AppServer examples [312](#page-323-0) deploying AppServer examples [312](#page-323-1) running AppServer examples [312](#page-323-2) troubleshooting AppServer examples [313](#page-324-0) undeploying AppServer examples [312](#page-323-3) web services [73](#page-84-0) Apache Axis Axis Toolkit libraries [72](#page-83-0) web service samples [73](#page-84-1) web services [68,](#page-79-0) [69](#page-80-0) web services Admin tool [74](#page-85-0) Apache web server [7,](#page-18-0) [27](#page-38-0) clustering [55](#page-66-0), [58](#page-69-0) configuration [27](#page-38-0)

configuration syntax [27](#page-38-0) connecting to CORBA [61](#page-72-0) connecting to web container [32](#page-43-0) CORBA server [63](#page-74-0) directory structure [29](#page-40-0) .htaccess files [29](#page-40-1) HTTP sessions [59](#page-70-0) httpd.conf file [27,](#page-38-1) [37](#page-48-0) IIOP configuration [39](#page-50-0) IIOP connector [35](#page-46-0) IIOP connector configuration [37](#page-48-0) IIOP module [35](#page-46-0) Managed Object [422](#page-433-0) privileged port [28](#page-39-0) Apache web server Managed Object [400,](#page-411-0) [404,](#page-415-0) [422,](#page-433-0) [467](#page-478-0) Apache, httpd.conf configuration [28](#page-39-1) apache-data element apache-process type [467](#page-478-1) arguments sub-element [469](#page-480-0) command attribute [469](#page-480-1) env-vars sub-element [470](#page-481-0) httpd-conf attribute [469](#page-480-1) library-path sub-element [470](#page-481-1) path sub-element [470](#page-481-2) stderr path sub-element [471](#page-482-0) stdin path sub-element [471](#page-482-0) stdout path sub-element [471](#page-482-0) apache-process Managed Object type [400,](#page-411-0) [422,](#page-433-0) [467](#page-478-0) Managed Object type kill strategy [496](#page-507-1) Managed Object type ping strategy [495](#page-506-1) Managed Object type start strategy [493](#page-504-1) Managed Object type stop strategy [494](#page-505-1) process start action strategy [493](#page-504-1) apache-process type control-overrides element [468](#page-479-0) kill action strategy [496](#page-507-1) ping action strategy [495](#page-506-1) start action strategy [493](#page-504-1) stop action strategy [494](#page-505-1) time-rules element [468](#page-479-1) append attribute stderr element [437](#page-448-0) stdout element [437](#page-448-0) applications managed [268](#page-279-0) non-managed [268](#page-279-0) AppServer examples building [312](#page-323-0) deploying [312](#page-323-1) running [312](#page-323-2) troubleshooting [313](#page-324-0) undeploying [312](#page-323-3) AppServer object in BMSH [411](#page-422-0) AppServer Partition Managed Object [423](#page-434-0) AppServer Partition Managed Object [423,](#page-434-0) [476](#page-487-0) AppServer Partition Service Managed Object [484](#page-495-0) AppServer web components [27](#page-38-2) AppServer web server [27](#page-38-0)

directory structure [29](#page-40-0) archive deploying to a Partition [15](#page-26-0) hosting by a Partition without deploying [17](#page-28-0) verifying at deployment [16](#page-27-0) archives, deploying in JBuilder [386](#page-397-0) arguments element jscript element run sub-element [456](#page-467-0) arguments sub-element apache-data element [469](#page-480-0) java-process element [442](#page-453-0) process element [434](#page-445-0) VBJ-process element [447](#page-458-0) arrays Java string in BMSH [413](#page-424-0) JavaScript in BMSH [412](#page-423-0) attributes time-rule sub-element [500](#page-511-0) authentication, VisiConnect [266](#page-277-0) autoload feature in BMSH [410](#page-421-0) Axis Toolkit libraries, web services [72](#page-83-0)

## **B**

BAS action strategies [487](#page-498-0) Agent [389](#page-400-1) Borland Management Console [393](#page-404-0) Configurations [392,](#page-403-1) [395,](#page-406-0) [415](#page-426-0) Configuration-wide properties [505](#page-516-0) configuration.xml [415](#page-426-0) configuration.xml file [396](#page-407-1) configuring Managed Objects [419](#page-430-0) creating Configurations [395](#page-406-1) customizing Managed Object behavior [487](#page-498-0) Hub [389](#page-400-1) killing Configurations [396](#page-407-2) Managed Object types defined [422](#page-433-1) Managed Objects [392](#page-403-2), [399](#page-410-0), [419](#page-430-0) Managed Resources [392](#page-403-3) Management Domain [392](#page-403-0) Management Port [391](#page-402-0) property if statements [509](#page-520-1) property switch statements [509](#page-520-1) running Configurations [396](#page-407-3) starting Configurations [396](#page-407-4) stopping SCU [397](#page-408-1) xml for Managed Objects [419](#page-430-1) base-state time-rules attributes [500](#page-511-1) batch mode in BMSH [408](#page-419-0) BLOB [147](#page-158-0) BMSH autoload feature [410](#page-421-0) batch mode [408](#page-419-0) executing [407](#page-418-0) execution method [413](#page-424-1) exiting the interactive shell [408](#page-419-1) file [409](#page-420-0) interactive behavior [413](#page-424-1) interactive mode [408](#page-419-1) running [407](#page-418-0) scripts [409](#page-420-0) search path [410](#page-421-1)

starting the interactive shell [408](#page-419-1) uses of [407](#page-418-1) BMSH (Borland Management Shell) defined [407](#page-418-2) bootclasspath sub-element profiler element [482](#page-493-0) strace element [480](#page-491-0) Borland AppServer Agent [389](#page-400-1) architecture [6](#page-17-0) Configurations [415](#page-426-0) configuration.xml [415](#page-426-0) Connector service [8](#page-19-0) EJB container [8](#page-19-1) examples, running [305](#page-316-0) Hub [389](#page-400-1) J2EE APIs [10](#page-21-0) JDataStore [8](#page-19-2) JMS services [7](#page-18-1) Managed Objects [399](#page-410-0) Management Agent [375](#page-386-0) Naming service [9](#page-20-0) Partition Services [8](#page-19-3) Partitions [8](#page-19-4) partitions, starting Borland [384](#page-395-0) services [6](#page-17-1) session service [9](#page-20-1) Smart Agent [7](#page-18-2) transaction manager [9](#page-20-2) Transaction Service [7](#page-18-3) web container [9](#page-20-3) web server [7](#page-18-0) Borland AppServer 6.6 configuring in JBuilder [373](#page-384-0) deploying to remotely [386](#page-397-0) remote debugging [387](#page-398-0) starting [384](#page-395-0) Borland Developer Support, contacting [4](#page-15-0) Borland Management Console, in JBuilder [374](#page-385-0) Borland Management Shell (see BMSH) [407](#page-418-2) Borland Technical Support, contacting [4](#page-15-0) Borland virtual directory, IIS/IIOP redirector [46](#page-57-0) Borland web container [29](#page-40-2) adding environment variables [31](#page-42-0) clustering [55,](#page-66-0) [58](#page-69-0) configuration files [29](#page-40-2) connecting to JSS [32](#page-43-0) ENV variables [31](#page-42-0) IIOP configuration [35](#page-46-1) IIOP connector [35](#page-46-0) JavaServer Pages [30](#page-41-0) JSS and failover [58](#page-69-1) server.xml [29,](#page-40-2) [35](#page-46-1) servlets [30](#page-41-0) Borland Web site [4](#page-15-0) Borland-specific web DTD [31](#page-42-1) brackets [3](#page-14-0) built-in functions for JavaScript [413](#page-424-2)

### **C**

cannot-start-policy attribute ordered-group element [425](#page-436-0) cascade delete [128](#page-139-0) database [128](#page-139-1)

cascade delete database [128](#page-139-1) ! [457](#page-468-0) arguments attribute ! [457](#page-468-0) custom-javascript Managed Object ! [457](#page-468-1) jscript element run element ! [457](#page-468-1) run element [457](#page-468-1) custom-javascript Managed Object ! [457](#page-468-0) run element [457](#page-468-0) CGI-bin Apache directory [29](#page-40-0) check-osagent osagent ping action strategy [495](#page-506-2) check-pid custom-javascript ping action strategy [495](#page-506-3) ots ping action strategy [496](#page-507-2) process ping action strategy [495](#page-506-0) classloading support [271](#page-282-0) VisiConnect [271](#page-282-0) classpath attribute jmx element [485](#page-496-0) classpath sub-element profiler element [481](#page-492-0) strace element [480](#page-491-1) clear-member-start-failures attribute redundancy-group element [429](#page-440-0) client definition of [75](#page-86-0) get bean information [81](#page-92-0) initialization of [75](#page-86-1) invoke enterprise bean methods [78](#page-89-0) locate home interface [75](#page-86-2) manage transaction [80](#page-91-0) obtain remote interface [76](#page-87-0) use bean handle [79](#page-90-0) client j2ee, running [92](#page-103-0) client-side stub file, generating [324](#page-335-0) CLOB [147](#page-158-0) clustering Apache web server [55](#page-66-0) Borland web container [55](#page-66-0) Java Session Service [58](#page-69-0) JSS [58](#page-69-0) message-driven beans [175](#page-186-0) Session Service [58](#page-69-0) web components [55](#page-66-0) clusters deploying JAR files [320](#page-331-0) IIOP connector [39](#page-50-1) IIOP redirector [48](#page-59-0) undeploying JAR files [340](#page-351-0) CMP 2.x [117](#page-128-0), [119](#page-130-0) and entity beans [117](#page-128-1) Borland implementation [120](#page-131-0) CMP mapping [123](#page-134-0) coarse-grained fields [123](#page-134-1) configuring database tables [122](#page-133-0)

configuring datasources [122](#page-133-0) container-managed relationships [117](#page-128-2) many-to-many [127](#page-138-0) mapping fields to multiple tables [124](#page-135-0) one-to-many [126](#page-137-0) one-to-one [125](#page-136-0) optimistic concurrency [120](#page-131-1) persistence manager [118](#page-129-0), [119](#page-130-1) schema [122](#page-133-1) specifying relationships [125](#page-136-1) command attribute apache-data element [469](#page-480-1) java-process element [440](#page-451-0) process element [434](#page-445-1) command line tools compilejsp [317](#page-328-0) compress [319](#page-330-0) deploy [320](#page-331-0) dumpstack [321](#page-332-0) genclient [322](#page-333-0) gendeployable [322,](#page-333-1) [323](#page-334-0) genstubs [324](#page-335-0) info [325](#page-336-0) kill [326](#page-337-0) listhubs [328](#page-339-0) listpartitions [327](#page-338-0) listservices [329](#page-340-0) manage [329](#page-340-1) merge [330](#page-341-0) migrate [331](#page-342-0) newconfig [332](#page-343-0) patch [333](#page-344-0) ping [333](#page-344-1) pservice [334](#page-345-0) removestubs [335](#page-346-0) restart [336](#page-347-0) start [337,](#page-348-0) [338](#page-349-0) stop [339](#page-350-0) uncompress [339](#page-350-1) undeploy [340](#page-351-0) unmanage [341](#page-352-0) usage [342](#page-353-0) verify [342](#page-353-1) commands conventions [3](#page-14-0) compilejsp, iastool command [317](#page-328-0) component managed sign-on [266](#page-277-1) compress, iastool command [319](#page-330-0) conf Apache directory [29](#page-40-0) conf IIS directory [32](#page-43-1) Configuration adding Managed Objects [399](#page-410-1) Managed Object types [400](#page-411-1) properties [505](#page-516-0) scheduled tasks, about [396](#page-407-5) configuration element [415](#page-426-1) attributes [415](#page-426-2) description attribute [415](#page-426-2) display-name attribute [415](#page-426-2) revision attribute [415](#page-426-2) small-icon attribute [415](#page-426-2) Configuration properties [416](#page-427-0)

using if statements [509](#page-520-1) using switch statements [509](#page-520-1) valid if statement operators [509](#page-520-0) configuration-id element [416](#page-427-1) configuration-id element attributes [416](#page-427-2) Configurations [392,](#page-403-1) [415](#page-426-0) adding using a Template [395](#page-406-2) configuration.xml files [396](#page-407-1) creating [395](#page-406-1) Hub [392](#page-403-1) killing [396](#page-407-2) Managed Objects [392](#page-403-2) Managed Resources [392](#page-403-3) Master Hub [392](#page-403-1) models [395](#page-406-2) overview [395](#page-406-0) running [396](#page-407-3) scheduled tasks [405](#page-416-0) starting [396](#page-407-4) stopping [396](#page-407-2) Templates [395](#page-406-2) configurations Managed Objects [419](#page-430-0) xml elements [419](#page-430-0) configurations (Borland), starting in JBuilder [384](#page-395-0) Configuration-wide properties defining [505](#page-516-1) referencing [506](#page-517-0) using [506](#page-517-0), [507](#page-518-0) configuration.xml configuration element [415](#page-426-1) configuration-id element [416](#page-427-1) main-root element [416](#page-427-1), [417](#page-428-0) Managed Object types [422](#page-433-1) managed-object element [420](#page-431-0) managed-objects element [416](#page-427-3), [419](#page-430-1) properties element [416](#page-427-0) configuration.xml file [396,](#page-407-1) [415](#page-426-0) configuring JBuilder for Borland AppServer 6.6 [373](#page-384-0) JNDI objects for OpenJMS [226](#page-237-0) connection leak detection [271](#page-282-1) management [264](#page-275-0) recovery, JMS [176](#page-187-0) Connection Pool, Partition [20](#page-31-0) Connector service [8](#page-19-0) connector, IIOP [35](#page-46-0) connectors, connection management [264](#page-275-0) Console creating a Configuration [395](#page-406-2) creating a Managed Object [399](#page-410-2) Container-Managed Persistence 2.0 automatic table creation [148](#page-159-0) CMP engine properties [133](#page-144-0) column properties [134](#page-145-0), [137](#page-148-0), [138](#page-149-0) data access support [146](#page-157-0) entity bean properties [131](#page-142-0) entity properties [133,](#page-144-1) [135](#page-146-0) fetching special data types [146](#page-157-1) Oracle Large Objects (LOBs) [147](#page-158-0) table properties [134,](#page-145-0) [136](#page-147-0) control-overides element kill sub-element [451](#page-462-0), [460](#page-471-0) parameters sub-element [452](#page-463-0), [461](#page-472-0) ping sub-element [450,](#page-461-0) [459](#page-470-0)

start sub-element [450,](#page-461-1) [459](#page-470-1) stop sub-element [451](#page-462-1), [460](#page-471-1) control-overrides element apache-process type [468](#page-479-0) custom-executable type [458](#page-469-0) custom-javascript type [450](#page-461-2) java-process type [440](#page-451-1) kill sub-element [488](#page-499-0) kill sub-element attribute [491](#page-502-0) kill sub-element strategy attribute [491](#page-502-0) ordered-group type [424](#page-435-0) osagent type [465](#page-476-0) ots type [472](#page-483-0) parameters escalate-stop attribute [489](#page-500-0) parameters kill-first-ping-interval attribute [490](#page-501-0) parameters kill-ping-interval attribute [490](#page-501-1) parameters kill-retry-interval attribute [490](#page-501-2) parameters kill-timeout attribute [490](#page-501-3) parameters local-restart attribute [489](#page-500-1) parameters ping-interval attribute [489](#page-500-2) parameters ping-policy attribute [489](#page-500-3) parameters start-first-ping-delay attribute [489](#page-500-4) parameters start-ping-interval attribute [489](#page-500-5) parameters start-timeout attribute [489](#page-500-6) parameters stop-ping-interval attribute [490](#page-501-4) parameters stop-retry-interval attribute [489](#page-500-7) parameters stop-timeout attribute [489](#page-500-8) parameters sub-element [487](#page-498-0) parameters sub-element attributes [489](#page-500-1) ping sub-element [488](#page-499-1) ping sub-element attribute [492](#page-503-1) ping sub-element strategy attribute [492](#page-503-1) process type [433](#page-444-0) redundancy-group type [428](#page-439-0) start sub-element [487](#page-498-1) start sub-element attribute [490](#page-501-5) start sub-element strategy attribute [490](#page-501-5) state-proxy type [431](#page-442-0) stop sub-element [488](#page-499-2) stop sub-element attribute [491](#page-502-1) stop sub-element strategy attribute [491](#page-502-1) control-overrides kill sub-element data-id-ref attribute [454](#page-465-0), [463](#page-474-0) strategy attribute [454](#page-465-0), [463](#page-474-0) control-overrides ping sub-element data-id-ref attribute [453](#page-464-0), [462](#page-473-0) strategy attribute [453](#page-464-0), [462](#page-473-0) control-overrides start sub-element data-id-ref attribute [452](#page-463-1), [461](#page-472-1) strategy attribute [452](#page-463-1), [461](#page-472-1) control-overrides stop sub-element data-id-ref attribute [453](#page-464-1), [463](#page-474-1) strategy attribute [453](#page-464-1), [463](#page-474-1) control-overrrides element kill sub-element attributes [454](#page-465-0), [463](#page-474-0) ping sub-element attributes [453,](#page-464-0) [462](#page-473-0) start sub-element attributes [452](#page-463-1), [461](#page-472-1) stop sub-element attributes [453,](#page-464-1) [463](#page-474-1) CORBA connecting to web server [61](#page-72-0) distribution mapping [82](#page-93-0) IIOP connector [61](#page-72-0) mapping to EJB [81](#page-92-1) naming mapping [83](#page-94-0) object instances and IIOP connector [64](#page-75-0) security mapping [84](#page-95-0)

transaction mapping [83](#page-94-1) web server connection [61](#page-72-0) CORBA methods, urls [61](#page-72-1) CORBA servant, implemeting ReqProcessor IDL [62](#page-73-0) CORBA server implementing ReqProcessor IDL [62](#page-73-0) ReqProcessor IDL [61](#page-72-0), [62](#page-73-0) web-enabling [61](#page-72-2) corbaloc load balancing [56](#page-67-0) count-member-problem-as-stopped attribute redundancy-group element [429](#page-440-1) count-member-unknown-as-stopped attribute redundancy-group element [429](#page-440-2) Custom Executable Managed Object [400](#page-411-2), [404](#page-415-1), [422](#page-433-2) Custom JavaScript Managed Object [400,](#page-411-2) [404,](#page-415-1) [422](#page-433-3) custom-executable Managed Object type [400](#page-411-2), [422](#page-433-2), [457](#page-468-2) Managed Object type kill strategy [496](#page-507-3) Managed Object type ping strategy [495](#page-506-4) Managed Object type start strategy [493](#page-504-2) Managed Object type stop strategy [494](#page-505-2) custom-executable type control-overrides element [458](#page-469-0) kill action strategy [496](#page-507-3) ping action strategy [495](#page-506-4) process element [458,](#page-469-1) [464](#page-475-0) process element attributes [464](#page-475-0) process element sub-elements [464](#page-475-0) start action strategy [493](#page-504-2) stop action strategy [494](#page-505-2) time-rules element [458](#page-469-2) custom-javascript Managed Object type [400](#page-411-2), [422](#page-433-3), [449](#page-460-0) Managed Object type kill strategy [496](#page-507-4) Managed Object type ping strategy [495](#page-506-3) Managed Object type start strategy [493](#page-504-3) Managed Object type stop strategy [494](#page-505-3) custom-javascript type control-overrides element [450](#page-461-2) jscript element [449,](#page-460-1) [454](#page-465-1) kill action strategy [496](#page-507-4) ping action strategy [495](#page-506-3) start action strategy [493](#page-504-3) stop action strategy [494](#page-505-3) time-rules element [449](#page-460-2)

### **D**

Data Archive (DAR) [182](#page-193-0) creating and deploying [183](#page-194-0) jndi-definitions module [182](#page-193-0) migrating to [183](#page-194-1) packaging [184](#page-195-0) databases, connecting [181](#page-192-0) data-directory attribute [421](#page-432-0) DataExpress [51](#page-62-0) data-id attribute java-process element [440](#page-451-0) jscript element [454](#page-465-1) process element [434](#page-445-2) data-id-ref attribute control-overrides kill sub-element [454,](#page-465-0) [463](#page-474-0) control-overrides ping sub-element [453](#page-464-0), [462](#page-473-0)

control-overrides start sub-element [452](#page-463-1), [461](#page-472-1) control-overrides stop sub-element [453,](#page-464-1) [463](#page-474-1) [datasources.](#page-192-0) See Data Archive (DAR) Date object for JavaScript [413](#page-424-2) in BMSH [411](#page-422-1) debugging, Partitions and [19](#page-30-0) debugging, remote [387](#page-398-0) deploy, iastool command [320](#page-331-0) deploy-data attribute [421](#page-432-1) deploying archives in JBuilder [386](#page-397-0) deployment how to deploy to a Partition [15](#page-26-0) Partitions and [15](#page-26-0) stub generator options [16](#page-27-0) verifying [16](#page-27-0) deployment descriptor, customization properties [356](#page-367-0) deploy.wssd file [69](#page-80-1) description attribute [421](#page-432-2) configuration element [415](#page-426-2) desired-range-max attribute ordered-group element [425](#page-436-1) redundancy-group element [429](#page-440-3) desired-range-min attribute ordered-group element [425](#page-436-1) redundancy-group element [429](#page-440-3) Developer Support, contacting [4](#page-15-0) diagnostic tools, dumpstack (iastool) [321](#page-332-0) directory attribute java-process element [440](#page-451-0) process element [434](#page-445-1) Dispatcher Pool, Partition [20](#page-31-0) display-name attribute [420](#page-431-1) configuration element [415](#page-426-2) distributed transaction, two-phase commit [155](#page-166-0) DOCTYPE declaration [89](#page-100-0) documentation [2](#page-13-0) Borland AppServer Developer's Guide [2](#page-13-1) Borland AppServer Installation Guide [2](#page-13-1) Borland Security Guide [2](#page-13-2) Management Console User's Guide [2](#page-13-3) platform conventions used in [3](#page-14-1) type conventions used in [3](#page-14-0) VisiBroker for Java Developer's Guide [2](#page-13-4) VisiBroker VisiTransact Guide [2](#page-13-5) domain Management [392](#page-403-0) DTD, XML [89](#page-100-0), [90](#page-101-0) dump, generating [321](#page-332-0) dumpstack, iastool command [321](#page-332-0) dynamic queries, EJB-QL [144](#page-155-0)

### **E**

EIS integration [261](#page-272-0) EJB mapping to CORBA [81](#page-92-1) web services [68](#page-79-1) EJB Container ejb.classload\_policy property [354](#page-365-0) ejb.collect.display\_detail\_statistics property [356](#page-367-1) ejb.collect.display\_statistics property [356](#page-367-2)

ejb.collect.statistics property [356](#page-367-3) ejb.collect.stats\_gather\_frequency property [356](#page-367-4) ejb.copy\_arguments property [353](#page-364-0) ejb.finder.no\_custom\_marshal property [355](#page-366-0) ejb.interop.marshal\_handle\_as\_ior property [355](#page-366-1) ejb.jdb.pstore\_location property [355](#page-366-2) ejb.jss.pstore\_location property [355](#page-366-3) ejb.logging.doFullExceptionLogging property [355](#page-366-4) ejb.logging.verbose property [355](#page-366-5) ejb.mdb.threadMax property [356](#page-367-5) ejb.mdb.threadMaxIdle property [356](#page-367-6) ejb.mdb.threadMin property [356](#page-367-7) ejb.module\_preload property [354](#page-365-1) ejb.no\_sleep property [354](#page-365-2) ejb.sfsb.aggressive\_passivation property [355](#page-366-6) ejb.sfsb.factory\_name property [355](#page-366-7) ejb.sfsb.keep\_alive\_timeout property [355](#page-366-8) ejb.system\_classpath\_first property [354](#page-365-3) ejb.trace\_container property [354](#page-365-4) ejb.use\_java\_serialization property [353](#page-364-1) ejb.useDynamicStubs property [354](#page-365-5) ejb.usePKHashCodeAndEquals property [354](#page-365-6) ejb.xml\_validation property [354](#page-365-7) ejb.xml\_verification property [354](#page-365-8) EJB container [8](#page-19-1) properties [353](#page-364-2) ejb.classload\_policy for EJB Container [354](#page-365-0) ejb.collect.display\_detail\_statistics for EJB Container [356](#page-367-1) ejb.collect.display\_statistics for EJB Container [356](#page-367-2) ejb.collect.statistics for EJB Container [356](#page-367-3) ejb.collect.stats\_gather\_frequency for EJB Container [356](#page-367-4) ejb.copy\_arguments for EJB Container [353](#page-364-0) ejb.default\_transaction\_attribute for EJBs [357](#page-368-0) EJBException [164](#page-175-0) ejb.findByPrimaryKeyBehavior for Entity Beans [360](#page-371-0) ejb.finder.no\_custom\_marshal for EJB Container [355](#page-366-0) ejb.interop.marshal\_handle\_as\_ior for EJB Container [355](#page-366-1) ejb.jdb.pstore\_location for EJB Container [355](#page-366-2) ejb.jsec.doInstanceBasedAC for Stateful Session Beans [363](#page-374-0) ejb.jss.pstore\_location for EJB Container [355](#page-366-3) ejb.logging.doFullExceptionLogging for EJB Container [355](#page-366-4) ejb.logging.verbose for EJB Container [355](#page-366-5) ejb.maxBeansInCache for Entity Beans [358](#page-369-0) ejb.maxBeansInPool for Entity Beans [358](#page-369-1) ejb.maxBeansInTransactions for Entity Beans [358](#page-369-2) ejb.mdb.init-size for Message Driven Beans [361](#page-372-0) ejb.mdb.local\_transaction\_optimization, for Message Driven Beans [361](#page-372-1) ejb.mdb.maxMessagesPerServerSession for Message Driven Beans [361](#page-372-2) ejb.mdb.max-size for Message Driven Beans [361](#page-372-3) ejb.mdb.rebindAttemptCount for Message Driven Beans [362](#page-373-0) ejb.mdb.rebindAttemptInterval for Message Driven Beans [362](#page-373-1) ejb.mdb.threadMax for EJB Container [356](#page-367-5) ejb.mdb.threadMaxIdle for EJB Container [356](#page-367-6) ejb.mdb.threadMin for EJB Container [356](#page-367-7) ejb.mdb.unDeliverableQueue for Message Driven Beans [362](#page-373-2)

ejb.mdb.unDeliverableQueueConnectionFactory for Message Driven Beans [362](#page-373-3) ejb.mdb.use\_jms\_threads for Message Driven Beans [361](#page-372-4) ejb.mdb.wait\_timeout for Message Driven Beans [362](#page-373-4) ejb.module\_preload for EJB Container [354](#page-365-1) ejb.no\_sleep for EJB Container [354](#page-365-2) EJB-QL [139](#page-150-0) dynamic queries [144](#page-155-0) GROUP BY extension [143](#page-154-0) optimizing SQL [145](#page-156-0) ORDER BY extension [141](#page-152-0) return types for aggregate functions [140](#page-151-0) selecting a cmp-field [139](#page-150-1) selecting a collection of cmp-fields [139](#page-150-1) selecting a ResultSet [140](#page-151-1) specifying custom SQL [145](#page-156-0) sub-queries [143](#page-154-1) using aggregate functions [140](#page-151-2) ejb-ref-name [89](#page-100-0), [90](#page-101-1) ejb-refs [90](#page-101-1) ejb.security.transportType for EJB Security [364](#page-375-0) ejb.security.trustInClient for EJB Security [364](#page-375-1) ejb.sfsb.aggressive\_passivation for EJB Container [355](#page-366-6) ejb.sfsb.factory\_name for EJB Container [355](#page-366-7) ejb.sfsb.instance\_max for Stateful Session Beans [363](#page-374-1) ejb.sfsb.instance\_max\_timeout for Stateful Session Beans [363](#page-374-2) ejb.sfsb.keep\_alive\_timeout for EJB Container [355](#page-366-8) ejb.sfsb.passivation\_timeout for Stateful Session Beans [363](#page-374-3) ejb.system\_classpath\_first for EJB Container [354](#page-365-3) ejb.trace\_container for EJB Container [354](#page-365-4) ejb.transactionCommitMode for Entity Beans [359](#page-370-0) ejb.transactionManagerInstanceName for Message Driven Beans [359](#page-370-1), [362](#page-373-5) ejb.use\_java\_serialization for EJB Container [353](#page-364-1) ejb.useDynamicStubs for EJB Container [354](#page-365-5) ejb.usePKHashCodeAndEquals for EJB Container [354](#page-365-6) ejb.xml\_validation for EJB Container [354](#page-365-7) ejb.xml\_verification for EJB Container [354](#page-365-8) enable attribute optimizeit sub-element [478](#page-489-0) enable\_loadbalancing attribute [65](#page-76-0) enable-jpda-debug attribute jpda sub-element [483](#page-494-0) enterprise bean bean-managed transaction [160](#page-171-0) container-managed transaction [160](#page-171-0) get information about [81](#page-92-0) home interface, locate [75](#page-86-2) metadata [81](#page-92-0) remote interface, reference to [76](#page-87-0) remove instances of [79](#page-90-1) transaction management [159](#page-170-0) enterprise bean methods, to invoke [78](#page-89-0) Enterprise JavaBeans common properties [357](#page-368-1) ejb.default\_transaction\_attribute property [357](#page-368-0) Entity Bean properties [358](#page-369-3) MDB properties [361](#page-372-5) properties index [357](#page-368-2) security properties [364](#page-375-2) Stateful Session Bean properties [363](#page-374-4)

entity bean

create methods [78](#page-89-1)

find methods [77](#page-88-0) remote interface create methods [78](#page-89-1) find methods [77](#page-88-0) reference to [77](#page-88-0) remove methods [78](#page-89-1) remove instances of [79](#page-90-1) remove methods [78](#page-89-1) Entity Beans EJB 2.0 [117](#page-128-0) ejb.findByPrimaryKeyBehavior property [360](#page-371-0) ejb.maxBeansInCache property [358](#page-369-0) ejb.maxBeansInPool property [358](#page-369-1) ejb.maxBeansInTransactions property [358](#page-369-2) ejb.transactionCommitMode property [359](#page-370-0) entity beans interfaces [118](#page-129-1) packaging requirements [118](#page-129-1) primary keys [149](#page-160-0) re-entrancy [119](#page-130-2) ENV variables Borland web container [31](#page-42-0) Tomcat-based web container [31](#page-42-0) web container [31](#page-42-0) environment variables in BMSH [412](#page-423-1) environment variables web container [31](#page-42-0) env-vars element attributes [443,](#page-454-0) [447](#page-458-1) use-current-env attribute [443,](#page-454-0) [447](#page-458-1) use-default-env attribute [443,](#page-454-0) [447](#page-458-1) use-vbroker-env attribute [443,](#page-454-0) [447](#page-458-1) env-vars sub-element apache-data element [470](#page-481-0) java-process element [442](#page-453-1) VBJ-process element [447](#page-458-2) error recovery, JMS [176](#page-187-0) escalate-stop attribute parameters element [489](#page-500-0) examples [305](#page-316-0) building [312](#page-323-0) deploying [312](#page-323-1) running [312](#page-323-2) troubleshooting [313](#page-324-0) undeploying [312](#page-323-3) web services [72,](#page-83-1) [73](#page-84-2) excess-running-ok attribute redundancy-group element [429](#page-440-4) executing iastool from a script [344](#page-355-0) existing applications [93](#page-104-0) exiting the BMSH interactive shell [408](#page-419-1) extensibility custom-executable Managed Object type [422](#page-433-2), [457](#page-468-2) custom-javascript Managed Object type [422,](#page-433-3) [449](#page-460-0)

#### **F**

factory objects in BMSH [411](#page-422-2) failover IIOP connector [55,](#page-66-1) [57](#page-68-0) JSS [58](#page-69-1) web component clustering [55](#page-66-0) fail-policy attribute ordered-group element [425](#page-436-2) fault tolerance IIOP connector [55](#page-66-1), [57](#page-68-0) MDB [176](#page-187-0) web component clustering [55](#page-66-0) -file option, executing iastool from a script [344](#page-355-0) find methods [77](#page-88-0) fso object in BMSH [411](#page-422-0) functions built-in JavaScript [413](#page-424-2)

## **G**

genclient, iastool command [322](#page-333-0) gendeployable, iastool command [322,](#page-333-1) [323](#page-334-0) genstubs, iastool command [324](#page-335-0) group ordered Managed Object [422](#page-433-1) redundancy Managed Object [422](#page-433-4) group-name attribute platform-specific sub-element [438,](#page-449-0) [444,](#page-455-0) [448](#page-459-0) groups Managed Objects [401](#page-412-0)

## **H**

handle [79](#page-90-0) heap size, setting for a Partition [20](#page-31-1) help in BMSH [413](#page-424-3) hidden attribute stderr element [437](#page-448-0) stdin element [437](#page-448-0) stdout element [437](#page-448-0) home interface, locate [75](#page-86-2) host sub-element osagent element [467](#page-478-2) hosting, Partitions and [17](#page-28-0) .htaccess files [29](#page-40-1) htdocs Apache directory [29](#page-40-0) HTTP sessions, Apache web server [59](#page-70-0) httpd.conf [27](#page-38-1) IIOP and CORBA [63](#page-74-0) location [27](#page-38-3) httpd-conf attribute apache-data element [469](#page-480-1) httpd.conf file configuration syntax [28](#page-39-1) IIOP connector configuration [37](#page-48-0) Hub [389](#page-400-0) Configurations [392](#page-403-1) Management Domain [392](#page-403-0) Management Port [391](#page-402-0) restarting [398](#page-409-0) starting [391](#page-402-1) HUB.name property [507](#page-518-1) hub.name property [507](#page-518-1)

### **I**

iastool compilejsp [317](#page-328-0)

compress [319](#page-330-0) deploy [320](#page-331-0) dumpstack [321](#page-332-0) executing from a script [344](#page-355-0) genclient [322](#page-333-0) gendeployable [322](#page-333-1), [323](#page-334-0) genstubs [324](#page-335-0) info [325](#page-336-0) kill [326](#page-337-0) listhubs [328](#page-339-0) listpartitions [327](#page-338-0) listservices [329](#page-340-0) manage [329](#page-340-1) merge [330](#page-341-0) migrate [331](#page-342-0) newconfig [332](#page-343-0) patch [333](#page-344-0) ping [333](#page-344-1) pservice [334](#page-345-0) removestubs [335](#page-346-0) restart [336](#page-347-0) start [337](#page-348-0), [338](#page-349-0) stop [339](#page-350-0) uncompress [339](#page-350-1) undeploy [340](#page-351-0) unmanage [341](#page-352-0) usage [342](#page-353-0) verify [342](#page-353-1) icons Apache directory [29](#page-40-0) if statement conditions used in a Configuration property [509](#page-520-0) in a Configuration property [509](#page-520-1) IIOP adding new CORBA objects [64](#page-75-1) CORBA [63,](#page-74-0) [64](#page-75-1) plugin [35](#page-46-0) IIOP connector [35](#page-46-2) adding a CORBA instance [64](#page-75-0) adding clusters [39](#page-50-1) adding CORBA instances [64](#page-75-2) adding web applications [41](#page-52-0) Apache configuration [37](#page-48-0) Apache configuration files [64](#page-75-0) Apache web server [35](#page-46-0) clustering [55](#page-66-2) configuration files [39](#page-50-1) CORBA [61](#page-72-0) failover [55,](#page-66-1) [57](#page-68-0) fault tolerance [55](#page-66-1), [57](#page-68-0) load balancing [55,](#page-66-1) [56](#page-67-1) mapping CORBA URLs [64](#page-75-0) mapping URIs [39](#page-50-1) mapping URIs to CORBA servers [66](#page-77-0) server.xml [35](#page-46-1) smart session handling [55,](#page-66-1) [57](#page-68-1) UriMapFile.properties [41,](#page-52-0) [66](#page-77-0) web components [55](#page-66-2) web container [35](#page-46-0) web server [35](#page-46-0) WebClusters.properties file [39,](#page-50-2) [64](#page-75-2) IIOP redirector [32](#page-43-2) adding clusters [48](#page-59-0), [49](#page-60-0) adding web applications [50](#page-61-0) configuration [48](#page-59-0) configuration files [48](#page-59-0) IIS web server [46](#page-57-0)

mapping URIs [48](#page-59-0) UriMapFile.properties [50](#page-61-0) WebClusters.properties file [49](#page-60-0) IIS adding new clusters [49](#page-60-0) adding new web applications [50](#page-61-0) IIS redirector [32](#page-43-2) directories [32](#page-43-2) IIS web server connecting to web container [46](#page-57-1) IIOP redirector [32,](#page-43-2) [46](#page-57-0) IIOP redirector configuration [46,](#page-57-0) [48](#page-59-0) IIOP redirector directory structure [32](#page-43-2) versions supported [32](#page-43-2) IIS/IIOP redirector ISAPI filter [46](#page-57-0) virtual directory [46](#page-57-0) Windows 2000 configuration [46](#page-57-0) Windows 2003 configuration [46](#page-57-0) Windows XP configuration [46](#page-57-0) info, iastool command [325](#page-336-0) initial-desired-state attribute [420](#page-431-2) initial-manage attribute [420](#page-431-3) initial-monitor attribute [420](#page-431-4) interactive behavior BMSH [413](#page-424-1) interactive mode in BMSH [408](#page-419-1) internet, accessing CORBA [61](#page-72-2) ISAPI filter, IIS/IIOP redirector [46](#page-57-0)

#### **J**

J2EE APIs supported [10](#page-21-0) connector architecture [261](#page-272-0) VisiClient [87](#page-98-0) VisiClient environment [87](#page-98-0) JACC authorization [243](#page-254-0) configuring external providers [245](#page-256-0) configuring provider [244](#page-255-0) contracts [243](#page-254-1) enabling/disabling provider [245](#page-256-1) using [243](#page-254-2) JAR files deploying [320](#page-331-0) server-side deployable [322,](#page-333-1) [323](#page-334-0) undeploying [340](#page-351-0) Java APIs for XML Registries [251](#page-262-0) Server Pages, precompiling [317](#page-328-0) Transaction API [162](#page-173-0) types mapped to SQL types [113](#page-124-0), [148](#page-159-1) Java arrays in BMSH [413](#page-424-0) Java LiveConnect with BMSH [412](#page-423-2) Java process Managed Object [422](#page-433-5) Java Process Managed Object [400,](#page-411-3) [403](#page-414-0) Java Session Service [51](#page-62-0) automatic storage [58](#page-69-2) configuration [54](#page-65-0) JDataStore [54](#page-65-0) JDBC datasource [54](#page-65-0)

jss.backingStoreType property [366](#page-377-0) jss.debug property [365](#page-376-0) jss.factoryName property [365](#page-376-1) jss.maxIdle property [365](#page-376-2) jss.passWord property [366](#page-377-1) jss.pstore property [365](#page-376-3) jss.softCommit property [365](#page-376-4) jss.userName property [366](#page-377-2) jss.workingDir property [365](#page-376-5) programmatic storage [58](#page-69-2) properties [54,](#page-65-0) [364](#page-375-3) session management [51](#page-62-1) storage implementation [58](#page-69-2) web components [58](#page-69-0) [See also](#page-62-0) JSS Java Transaction Service [154](#page-165-0) jts.allow\_unrecoverable\_completion property [367](#page-378-0) jts.default\_max\_timeout property [368](#page-379-0) jts.default\_timeout property [368](#page-379-1) jts.no\_global\_tids property [367](#page-378-1) jts.no\_local\_tids property [367](#page-378-2) jts.timeout\_enable property [367](#page-378-3) jts.timeout\_interval property [367](#page-378-4) jts.trace property [368](#page-379-2) jts.transaction\_debug\_timeout property [368](#page-379-3) properties [367](#page-378-5) Java2WSDL tool, web services [74](#page-85-1) java-process Managed Object type [400](#page-411-3), [439](#page-450-0) VBJ-process element [444](#page-455-1) java-process element (UNIX) platform-specific sub-element [444](#page-455-0) (Windows) platform-specific sub-element [444](#page-455-2) arguments sub-element [442](#page-453-0) command attribute [440](#page-451-0) data-id attribute [440](#page-451-0) directory attribute [440](#page-451-0) env-vars sub-element [442](#page-453-1) java-process type [439](#page-450-1) java-properties sub-element [441](#page-452-0) library-path sub-element [443](#page-454-1) main-class attribute [440](#page-451-0) path sub-element [443](#page-454-2) stderr sub-element [443](#page-454-3) stdin sub-element [443](#page-454-3) stdout sub-element [443](#page-454-3) vm-type attribute [440](#page-451-0) java-process type control-overrides element [440](#page-451-1) java-process element [439](#page-450-1) time-rules element [439](#page-450-2) VBJ-process element [439](#page-450-1), [444](#page-455-1) java-properties sub-element java-process element [441](#page-452-0) **JavaScript** built-in functions,in BMSH [413](#page-424-2) Date object [413](#page-424-2) embedding in configuration.xml [457](#page-468-1) embedding xml restrictions [457](#page-468-1) regular expression processor [413](#page-424-2) JavaScript arrays in BMSH [412](#page-423-0)

JavaServer Pages (JSPs) [30](#page-41-0) JAXR [251](#page-262-0) JBuilder [373](#page-384-1) JDataStore [8](#page-19-2) DataExpress [51](#page-62-0) JDBC [185](#page-196-0) API modifications [162,](#page-173-1) [163](#page-174-0) configuring datasources [186](#page-197-0) configuring properties [189](#page-200-0) connecting from deployed modules [197](#page-208-0) Connection Pooling [88](#page-99-0) datasource and JSS [54](#page-65-0) datasources [185](#page-196-0) debugging [193](#page-204-0) deployment descriptor contruction [195](#page-206-0) enabling and disabling datasources [184](#page-195-1) JDBC 1.x drivers [194](#page-205-0) JDK customizing per Partition [20](#page-31-1) Partition options [20](#page-31-1) jdkpath attribute optimizeit sub-element [478](#page-489-0) profiler sub-element [479](#page-490-0) strace sub-element [479](#page-490-1) jdpa-suspend attribute jpda sub-element [483](#page-494-0) jdpa-transport-address attribute jpda sub-element [483](#page-494-0) JMS [199](#page-210-0), [225](#page-236-0) configuring [201](#page-212-0) configuring connection factories [201](#page-212-0) connecting from deployed modules [204](#page-215-0) connection factories [199](#page-210-0) connection recovery [176](#page-187-0) deployment descriptor elements [212](#page-223-0) error recovery [176](#page-187-0) OpenJMS [225](#page-236-0) provider, clustering [175](#page-186-1) security [212](#page-223-1) security enabling for Tibco [224](#page-235-0) security Tibco [224](#page-235-0) transactions [209](#page-220-0) jms-home attribute tibco-data element [475](#page-486-0) JMX agent, Partition options [19](#page-30-1) jmx partition type [476](#page-487-0) jmx element classpath attribute [485](#page-496-0) jmxserver attribute [485](#page-496-0) jmxserver attribute jmx element [485](#page-496-0) JNDI support [81](#page-92-2) jndi-definitions module [182](#page-193-0) JPDA debugging [19](#page-30-0) jpda sub-element enable-jpda-debug attribute [483](#page-494-0) jdpa-suspend attribute [483](#page-494-0) jdpa-transport-address attribute [483](#page-494-0) partition-process element [477](#page-488-0) jpda sub-element attributes

partition-process element [483](#page-494-0) jscript element custom-javascript type [449](#page-460-1), [454](#page-465-1) data-id attribute [454](#page-465-1) run element sub-elements [456](#page-467-0) run sub-element [455](#page-466-0) run sub-element attributes [456](#page-467-1) jscript-control custom-javascript kill action strategy [496](#page-507-4) custom-javascript start action strategy [493](#page-504-3) custom-javascript stop action strategy [494](#page-505-3) jscript-ping custom-javascript ping action strategy [495](#page-506-3) process ping action strategy [495](#page-506-0) JSP, definition [30](#page-41-0) JSS [51](#page-62-0) automatic storage [58](#page-69-2) configuration [54](#page-65-0) connecting to web containers [32](#page-43-0) failover [58](#page-69-1) JDataStore [54](#page-65-0) JDBC datasource [54](#page-65-0) programmatic storage [58](#page-69-2) properties [54](#page-65-0) session management [51](#page-62-1) storage implementation [58](#page-69-2) web components [58](#page-69-0) [See also](#page-62-0) Java Session Service jss.backingStoreType for Java Session Service [366](#page-377-0) jss.debug for Java Session Service [365](#page-376-0) jss.factoryName for Java Session Service [365](#page-376-1) jss.maxIdle for Java Session Service [365](#page-376-2) jss.passWord for Java Session Service [366](#page-377-1) jss.pstore for Java Session Service [365](#page-376-3) jss.softCommit for Java Session Service [365](#page-376-4) jss.userName for Java Session Service [366](#page-377-2) jss.workingDir for Java Session Service [365](#page-376-5) JTA [162](#page-173-0) JTS, two-phase commit [155](#page-166-0) jts.allow\_unrecoverable\_completion for Java Transaction Service [367](#page-378-0) jts.default\_max\_timeout for Java Transaction Service [368](#page-379-0) jts.default\_timeout for Java Transaction Service [368](#page-379-1) jts.no\_global\_tids for Java Transaction Service [367](#page-378-1) jts.no\_local\_tids for Java Transaction Service [367](#page-378-2) jts.timeout\_enable for Java Transaction Service [367](#page-378-3) jts.timeout\_interval for Java Transaction Service [367](#page-378-4) jts.trace for Java Transaction Service [368](#page-379-2) jts.transaction\_debug\_timeout for Java Transaction Service [368](#page-379-3) JVM, advanced editing for Partitions [20](#page-31-2) **K** key cache size [152](#page-163-0) Kill action [396](#page-407-0) kill action strategy apache-process Managed Object type [496](#page-507-1) apache-process type [496](#page-507-1) custom-executable Managed Object type [496](#page-507-3)

custom-executable type [496](#page-507-3) custom-javascript Managed Object type [496](#page-507-4) custom-javascript type [496](#page-507-4) ordered-group Managed Object type [496](#page-507-0) ordered-group type [496](#page-507-0)

osagent Managed Object type [496](#page-507-5) osagent type [496](#page-507-5) ots Managed Object type [496](#page-507-6) ots type [496](#page-507-6) partition Managed Object type [497](#page-508-0) partition type [497](#page-508-0) process Managed Object type [496](#page-507-7) process type [496](#page-507-7) redundancy-group Managed Object type [496](#page-507-8) redundancy-group type [496](#page-507-8) state-proxy Managed Object type [496](#page-507-9) state-proxy type [496](#page-507-9) tibco Managed Object type [497](#page-508-1) tibco type [497](#page-508-1) kill element strategy attribute [491](#page-502-0), [496](#page-507-0) kill sub-element control-overides element [451,](#page-462-0) [460](#page-471-0) control-overrides element [488](#page-499-0) kill sub-element attribute control-overrides element [491](#page-502-0) kill sub-element attributes control-overrrides element [454,](#page-465-0) [463](#page-474-0) kill sub-element strategy attribute control-overrides element [491](#page-502-0) kill, iastool command [326](#page-337-0) kill-first-ping-interval attribute parameters element [490](#page-501-0) kill-ping-interval attribute parameters element [490](#page-501-1) kill-retry-interval attribute parameters element [490](#page-501-2) kill-signal apache-process kill action strategy [496](#page-507-1) osagent kill action strategy [496](#page-507-5) osagent stop action strategy [494](#page-505-4) ots kill action strategy [496](#page-507-6) ots stop action strategy [495](#page-506-5) partition kill action strategy [497](#page-508-0) process kill action strategy [496](#page-507-7) process stop action strategy [494](#page-505-5) tibco kill action strategy [497](#page-508-1) tibco stop action strategy [495](#page-506-6) kill-timeout attribute parameters element [490](#page-501-3)

### **L**

library-path sub-element apache-data element [470](#page-481-1) java-process element [443](#page-454-1) VBJ-process element [447](#page-458-3) LifeRay creating MySQL database [370](#page-381-0) deploying custom portlets [371](#page-382-0) using with AppServer [369](#page-380-0) listhubs, iastool command [328](#page-339-0) listpartitions, iastool command [327](#page-338-0) listservices, iastool command [329](#page-340-0) load balancing [56](#page-67-1) corbaloc-based [56](#page-67-0) IIOP connector [55](#page-66-1), [56](#page-67-1) osagent-based [56](#page-67-2) web component clustering [55](#page-66-0) Local Agent restarting [398](#page-409-0)

SCU process [397](#page-408-0) stopping [397](#page-408-0) Local Hub SCU process [397](#page-408-0) stopping [397](#page-408-0) local-restart attribute parameters element [489](#page-500-1) log settings, Partition [21](#page-32-0) logdir sub-element osagent element [467](#page-478-2) login information protecting [344](#page-355-0) running from a script file [344](#page-355-0) logs Apache directory [29](#page-40-0) logs IIS directory [32](#page-43-1)

#### **M**

main-class attribute java-process element [440](#page-451-0) main-root element [416](#page-427-1), [417](#page-428-0) mo-ref attribute [417](#page-428-1) main-root element attributes [417](#page-428-1) manage, iastool command [329](#page-340-1) Managed Object agent attribute [420](#page-431-0) data-directory attribute [421](#page-432-0) deploy-data attribute [421](#page-432-1) description attribute [421](#page-432-2) display-name attribute [420](#page-431-1) initial-desired-state attribute [420](#page-431-2) initial-manage attribute [420](#page-431-3) initial-monitor attribute [420](#page-431-4) name attribute [420](#page-431-0) time rules [406](#page-417-0) type attribute [420](#page-431-5) vendor attribute [421](#page-432-3) version attribute [421](#page-432-4) Managed Object strategies [405](#page-416-1) Managed Object types [400,](#page-411-1) [420](#page-431-5) Managed Objects [392](#page-403-2), [399](#page-410-0), [419](#page-430-0) adding to Configuration [399](#page-410-1) adding using a Template [399](#page-410-2) apache-process type [400](#page-411-0), [467](#page-478-0) apache-process type kill strategy [496](#page-507-1) apache-process type ping strategy [495](#page-506-1) apache-process type start strategy [493](#page-504-1) apache-process type stop strategy [494](#page-505-1) configuring [419](#page-430-0) control-overrides element [487](#page-498-0) creating [399](#page-410-1) creating time rules for [499](#page-510-0) custom-executable type [400,](#page-411-2) [457](#page-468-2) custom-executable type kill strategy [496](#page-507-3) custom-executable type ping strategy [495](#page-506-4) custom-executable type start strategy [493](#page-504-2) custom-executable type stop strategy [494](#page-505-2) customizing behavior [487](#page-498-0) custom-javascript type [400](#page-411-2), [449](#page-460-0) custom-javascript type kill strategy [496](#page-507-4) custom-javascript type ping strategy [495](#page-506-3) custom-javascript type start strategy [493](#page-504-3) custom-javascript type stop strategy [494](#page-505-3)

element attributes [419](#page-430-0) elements [419](#page-430-0) generic xml definition [419](#page-430-1) java-process type [439](#page-450-0) Kill action [396](#page-407-0) Managed Resources [392](#page-403-3) namingservice type [400](#page-411-0) ordered-group type [400,](#page-411-3) [423](#page-434-1) ordered-group type kill strategy [496](#page-507-0) ordered-group type ping strategy [495](#page-506-7) ordered-group type start strategy [493](#page-504-4) ordered-group type stop strategy [494](#page-505-0) osagent type [400,](#page-411-0) [465](#page-476-1) osagent type kill strategy [496](#page-507-5) osagent type ping strategy [495](#page-506-2) osagent type start strategy [493](#page-504-5) osagent type stop strategy [494](#page-505-4) ots type [400,](#page-411-0) [471](#page-482-1) ots type kill strategy [496](#page-507-6) ots type ping strategy [496](#page-507-2) ots type start strategy [493](#page-504-6) ots type stop strategy [495](#page-506-5) Partition Services types [486](#page-497-0) partition type [400,](#page-411-0) [476](#page-487-1) partition type kill strategy [497](#page-508-0) partition type ping strategy [496](#page-507-10) partition type start strategy [493](#page-504-0) partition type stop strategy [495](#page-506-8) Ping action [396](#page-407-0) process type [400](#page-411-3), [432](#page-443-0) process type kill strategy [496](#page-507-7) process type ping strategy [495](#page-506-0) process type start strategy [492](#page-503-0) process type stop strategy [494](#page-505-5) redundancy-group type [400,](#page-411-3) [427](#page-438-0) redundancy-group type kill strategy [496](#page-507-8) redundancy-group type ping strategy [495](#page-506-9) redundancy-group type start strategy [493](#page-504-7) redundancy-group type stop strategy [494](#page-505-6) Start action [396](#page-407-0) state-proxy type [400](#page-411-3), [431](#page-442-1) state-proxy type kill strategy [496](#page-507-9) state-proxy type ping strategy [495](#page-506-10) state-proxy type start strategy [493](#page-504-8) state-proxy type stop strategy [494](#page-505-7) Stop action [396](#page-407-0) Templates [399](#page-410-2) tibco type [400,](#page-411-0) [473](#page-484-0) tibco type kill strategy [497](#page-508-1) tibco type ping strategy [496](#page-507-11) tibco type start strategy [493](#page-504-9) tibco type stop strategy [495](#page-506-6) time-rules element [499](#page-510-0) type attribute [400](#page-411-1), [422](#page-433-1) types defined [422](#page-433-1) Managed Resource adding to a Configuration [399](#page-410-2) Managed Resources [392](#page-403-3) Managed Objects [392,](#page-403-3) [399](#page-410-0) managed sign-on, VisiConnect Container [266](#page-277-2) managed-object element agent attribute [420](#page-431-0)

apache-process type [467](#page-478-0) attributes [420](#page-431-0) custom-executable type [457](#page-468-2) custom-javascript type [449](#page-460-0) data-directory attribute [421](#page-432-0) deploy-data attribute [421](#page-432-1) description attribute [421](#page-432-2) display-name attribute [420](#page-431-1) initial-desired-state attribute [420](#page-431-2) initial-manage attribute [420](#page-431-3) initial-monitor attribute [420](#page-431-4) java-process type [439](#page-450-0) name attribute [420](#page-431-0) ordered-group type [400](#page-411-3), [423](#page-434-1) osagent type [465](#page-476-1) ots type [471](#page-482-1) partition type [476](#page-487-1) process type [432](#page-443-0) redundancy-group type [427](#page-438-0) state-proxy type [431](#page-442-1) tibco type [473](#page-484-0) type attribute [420](#page-431-5) vendor attribute [421](#page-432-3) version attribute [421](#page-432-4) managed-object sub-element [419](#page-430-1) managed-objects element [416](#page-427-3), [419](#page-430-1) managed-object sub-element [419](#page-430-1) managed-object sub-element attributes [420](#page-431-0) management agent [375](#page-386-0) starting [375](#page-386-0), [384](#page-395-0) Management Console creating a Configuration [395](#page-406-2) creating a Managed Object [399](#page-410-2) Management Domain [392](#page-403-0) Agent [392](#page-403-0) Hub [392](#page-403-0) Management Port [391](#page-402-0) Agent [391](#page-402-0) Hub [391](#page-402-0) management port (Borland) [384](#page-395-1) Management port ID changing [391](#page-402-0) Manifest example [94](#page-105-0) files, use of [94](#page-105-1) MDB connection recovery [176](#page-187-0) dead queue [177](#page-188-0) error recovery [176](#page-187-0) fault tolerance [176](#page-187-0) JMS provider clustering [175](#page-186-1) queue configuration [177](#page-188-0) rebind attempt [176](#page-187-1) using with OpenJMS [232](#page-243-0) member group-policy-level ordered-groupo Managed Object [426](#page-437-0) member start order ordered-group Managed Object [426](#page-437-0) member stop-order ordered-group Managed Object [426](#page-437-0) member sub-element ordered-group element [426](#page-437-1) partition-services element [484](#page-495-0) redundancy-group element [430](#page-441-0) state-proxy element [431](#page-442-2) member sub-element attributes

ordered-group element [426](#page-437-0) partition-services element [485](#page-496-1) redundancy-group element [430](#page-441-1) merge, iastool command [330](#page-341-0) Message Driven Bean, using with OpenJMS [232](#page-243-0) Message Driven Beans ejb.mdb.init-size [361](#page-372-0) ejb.mdb.local\_transaction\_optimization property [361](#page-372-1) ejb.mdb.maxMessagesPerServerSession property [361](#page-372-2) ejb.mdb.max-size [361](#page-372-3) ejb.mdb.rebindAttemptCount property [362](#page-373-0) ejb.mdb.rebindAttemptInterval property [362](#page-373-1) ejb.mdb.unDeliverableQueue property [362](#page-373-2) ejb.mdb.unDeliverableQueueConnectionFactory property [362](#page-373-3) ejb.mdb.use\_jms\_threads property [361](#page-372-4) ejb.mdb.wait\_timeout [362](#page-373-4) ejb.transactionManagerInstanceName property [359](#page-370-1), [362](#page-373-5) Message-Driven Beans [169](#page-180-0) client view of [170](#page-181-0) clustering [175](#page-186-0) connecting to JMS connection factories [171](#page-182-0) EJB 2.0 specification and [170](#page-181-1) failover and fault tolerance [175](#page-186-0) JMS and [169](#page-180-0) transactions [177](#page-188-1) metadata [81](#page-92-0) [Microsoft Internet Information Services web server.](#page-43-2) See IIS migrate, iastool command [331](#page-342-0) mode attribute optimizeit sub-element [478](#page-489-0) models Configuration Templates [395](#page-406-2) modes, OpenJMS [232](#page-243-1) mo-ref attribute main-root element [417](#page-428-1) ordered-group member sub-element [426](#page-437-0) partition-services member sub-element [485](#page-496-1) redundancy-group member sub-element [430](#page-441-1) state-proxy member sub-element [432](#page-443-1) Mozilla Rhino project [407](#page-418-2)

#### **N**

name attribute [420](#page-431-0) configuration-id element [416](#page-427-2) name sub-element script attribute [456](#page-467-1) named sequence table, primary key generation [151](#page-162-0) Naming service [9](#page-20-0) namingservice Managed Object type [400](#page-411-0) newconfig, iastool command [332](#page-343-0) nice-value attribute platform-specific sub-element [438,](#page-449-0) [444,](#page-455-0) [448](#page-459-0) null (none) apache-process kill action strategy [496](#page-507-1) apache-process start action strategy [493](#page-504-1) apache-process stop action strategy [494](#page-505-1) custom-executable kill action strategy [496](#page-507-3) custom-executable start action strategy [493](#page-504-2) custom-executable stop action strategy [494](#page-505-2)

custom-javascript kill action strategy [496](#page-507-4) custom-javascript start action strategy [493](#page-504-3) custom-javascript stop action strategy [494](#page-505-3) ordered-group start action strategy [493](#page-504-4) ordered-group stop action strategy [494](#page-505-0) osagent kill action strategy [496](#page-507-5) osagent start action strategy [493](#page-504-5) osagent stop action strategy [494](#page-505-4) ots kill action strategy [496](#page-507-6) ots start action strategy [493](#page-504-6) ots stop action strategy [495](#page-506-5) partition kill action strategy [497](#page-508-0) partition start action strategy [493](#page-504-0) partition stop action strategy [495](#page-506-8) process kill action strategy [496](#page-507-7) process start action strategy [492](#page-503-0) process stop action strategy [494](#page-505-5) redundancy-group start action strategy [493](#page-504-7) redundancy-group stop action strategy [494](#page-505-6) state-proxy start action strategy [493](#page-504-8) state-proxy stop action strategy [494](#page-505-7) tibco kill action strategy [497](#page-508-1) tibco start action strategy [493](#page-504-9) tibco stop action strategy [495](#page-506-6)

## **O**

objects factory [411](#page-422-2) in BMSH [411](#page-422-3) pre-instantiated [411](#page-422-0) user-instantiated [411](#page-422-1) one-phase commit, VisiConnect [266](#page-277-3) OpenJMS [225](#page-236-0) changing datasource [228](#page-239-0) configuring for 2PC optimization [229](#page-240-0) configuring JNDI objects [226](#page-237-0) connection modes [228](#page-239-1) creating tables [229](#page-240-1) modes [232](#page-243-1) running [232](#page-243-1) specifying partition level properties [230](#page-241-0) using MDB with [232](#page-243-0) optimistic concurrency [120](#page-131-1) SelectForUpdate [121](#page-132-0) SelectForUpdateNoWAIT [121](#page-132-1) UpdateAllFields [121](#page-132-2) UpdateModifiedFields [121](#page-132-3) VerifyAllFields [122](#page-133-2) VerifyModifiedFields [121](#page-132-4) optimisticConcurrencyBehavior, table properties [136](#page-147-1) optimization, 2PC optimization for OpenJMS [229](#page-240-0) **Optimizeit** Partition [26](#page-37-0) optimizeit sub-element enable attribute [478](#page-489-0) jdkpath attribute [478](#page-489-0) mode attribute [478](#page-489-0) partition-process element [477](#page-488-1) sthome attribute [478](#page-489-0) xmlpath attribute [478](#page-489-0) options sub-element profiler element [482](#page-493-1)

strace element [481](#page-492-1) VBJ-process element [446](#page-457-0) Ordered Group Managed Object [400](#page-411-3), [401](#page-412-0), [422](#page-433-1) ordered-group Managed Object type [400,](#page-411-3) [422,](#page-433-1) [423](#page-434-1) Managed Object type kill strategy [496](#page-507-0) Managed Object type ping strategy [495](#page-506-7) Managed Object type start strategy [493](#page-504-4) Managed Object type stop strategy [494](#page-505-0) ordered-group element cannot-start-policy attribute [425](#page-436-0) desired-range-max attribute [425](#page-436-1) desired-range-min attribute [425](#page-436-1) fail-policy attribute [425](#page-436-2) member sub-element [426](#page-437-1) member sub-element attributes [426](#page-437-0) ordered-group type [423](#page-434-1) require attribute [425](#page-436-1) ordered-group Managed Object member start order [426](#page-437-0) member stop-order [426](#page-437-0) ordered-group member sub-element group-policy-level attribute [426](#page-437-0) mo-ref attribute [426](#page-437-0) start attribute [426](#page-437-0) stop attribute [426](#page-437-0) stop-policy attribute [426](#page-437-0) ordered-group type control-overrides element [424](#page-435-0) kill action strategy [496](#page-507-0) ordered-group element [423](#page-434-1) ping action strategy [495](#page-506-7) start action strategy [493](#page-504-4) stop action strategy [494](#page-505-0) time-rules attributes [500](#page-511-1) time-rules element [423](#page-434-2) osagent Managed Object [422](#page-433-6) Managed Object type [400,](#page-411-0) [422,](#page-433-6) [465](#page-476-1) Managed Object type kill strategy [496](#page-507-5) Managed Object type ping strategy [495](#page-506-2) Managed Object type start strategy [493](#page-504-5) Managed Object type stop strategy [494](#page-505-4) process start action strategy [493](#page-504-5) osagent and web components [32](#page-43-0) osagent element host sub-element [467](#page-478-2) logdir sub-element [467](#page-478-2) osagent type [465,](#page-476-1) [466](#page-477-0) port sub-element [467](#page-478-2) osagent Managed Object [400,](#page-411-0) [404,](#page-415-0) [422](#page-433-6) osagent type control-overrides element [465](#page-476-0) kill action strategy [496](#page-507-5) osagent element [465,](#page-476-1) [466](#page-477-0) ping action strategy [495](#page-506-2) process element [465](#page-476-1) start action strategy [493](#page-504-5) stop action strategy [494](#page-505-4) time-rules element [465](#page-476-2) **OTS** Managed Object [422](#page-433-7)

ots

Managed Object type [400](#page-411-0), [422](#page-433-7), [471](#page-482-1) Managed Object type kill strategy [496](#page-507-6) Managed Object type ping strategy [496](#page-507-2) Managed Object type start strategy [493](#page-504-6) Managed Object type stop strategy [495](#page-506-5) process start action strategy [493](#page-504-6) OTS Managed Object [400,](#page-411-0) [404,](#page-415-0) [422](#page-433-7) ots Managed Object type process element attributes [471](#page-482-2) process element sub-elements [471](#page-482-2) ots type control-overrides element [472](#page-483-0) kill action strategy [496](#page-507-6) ping action strategy [496](#page-507-2) process element [471](#page-482-2) start action strategy [493](#page-504-6) stop action strategy [495](#page-506-5) time-rules element [472](#page-483-1)

#### **P**

parameters element escalate-stop attribute [489](#page-500-0) kill-first-ping-interval attribute [490](#page-501-0) kill-ping-interval attribute [490](#page-501-1) kill-retry-interval attribute [490](#page-501-2) kill-timeout attribute [490](#page-501-3) local-restart attribute [489](#page-500-1) ping-interval attribute [489](#page-500-2) ping-policy attribute [489](#page-500-3) start-first-ping-delay attribute [489](#page-500-4) start-ping-interval attribute [489](#page-500-5) start-timeout attribute [489](#page-500-6) stop-ping-interval attribute [490](#page-501-4) stop-retry-interval attribute [489](#page-500-7) stop-timeout attribute [489](#page-500-8) parameters escalate-stop attribute control-overrides element [489](#page-500-0) parameters kill-first-ping-interval attribute control-overrides element [490](#page-501-0) parameters kill-ping-interval attribute control-overrides element [490](#page-501-1) parameters kill-retry-interval attribute control-overrides element [490](#page-501-2) parameters kill-timeout attribute control-overrides element [490](#page-501-3) parameters local-restart attribute control-overrides element [489](#page-500-1) parameters ping-interval attribute control-overrides element [489](#page-500-2) parameters ping-policy attribute control-overrides element [489](#page-500-3) parameters start-first-ping-delay attribute control-overrides element [489](#page-500-4) parameters start-ping-interval attribute control-overrides element [489](#page-500-5) parameters start-timeout attribute control-overrides element [489](#page-500-6) parameters stop-ping-interval attribute control-overrides element [490](#page-501-4) parameters stop-retry-interval attribute control-overrides element [489](#page-500-7) parameters stop-timeout attribute control-overrides element [489](#page-500-8) parameters sub-element

control-overides element [452,](#page-463-0) [461](#page-472-0) control-overrides element [487](#page-498-0) parameters sub-element attributes control-overrides element [489](#page-500-1) Partition Borland web container ENV variables [31](#page-42-0) Managed Object [423](#page-434-0) server.xml [29,](#page-40-2) [35](#page-46-1) services [8](#page-19-3) Tomcat configuration files [35](#page-46-1) web container env variables [31](#page-42-0) web container service [29](#page-40-2) web services [67](#page-78-0), [68](#page-79-0) partition Managed Object type [400,](#page-411-0) [423,](#page-434-0) [476](#page-487-1) Managed Object type kill strategy [497](#page-508-0) Managed Object type ping strategy [496](#page-507-10) Managed Object type start strategy [493](#page-504-0) Managed Object type stop strategy [495](#page-506-8) process start action strategy [493](#page-504-0) Partition Lifecycle Interceptors [8](#page-19-5) deploying [276](#page-287-0) interceptor class [274](#page-285-0) interceptor class example [275](#page-286-0) module-borland.xml DTD [273](#page-284-0) Partition Managed Object [400,](#page-411-0) [404,](#page-415-0) [423,](#page-434-0) [476](#page-487-0) Partition properties [17](#page-28-1) advanced JDK options [20](#page-31-2) Advanced tab [21](#page-32-1) advanced VisiBroker properties [20](#page-31-3) debugging [19](#page-30-0) General tab [17](#page-28-2) JDK tab [20](#page-31-1) JMX Agent tab [19](#page-30-1) Log Settings tab [21](#page-32-0) management [21](#page-32-1) Partition Settings tab [19](#page-30-0) Security tab [21](#page-32-2) Statistics tab [19](#page-30-2) time rules [21](#page-32-3) VisiBroker tab [20](#page-31-0) partition properties, specifying for OpenJMS [230](#page-241-0) Partition Service Managed Object [400](#page-411-0), [404](#page-415-0), [484](#page-495-0) Partition Services Borland web container [29](#page-40-2) Java Session Service (JSS) [51](#page-62-0) Managed Object types [486](#page-497-0) VisiConnect [277](#page-288-0) partition type jmx element [476](#page-487-0) kill action strategy [497](#page-508-0) partition-process element [476](#page-487-0) partition-services element [476](#page-487-0) ping action strategy [496](#page-507-10) start action strategy [493](#page-504-0) stop action strategy [495](#page-506-8) partition-process element jpda sub-element [477](#page-488-0) jpda sub-element attributes [483](#page-494-0) optimizeit sub-element [477](#page-488-1) partition type [476](#page-487-0) partition-process Managed Object type process element attributes [477](#page-488-2) process element sub-elements [477](#page-488-2) Partitions [8,](#page-19-4) [13](#page-24-0)

advanced deployment [16](#page-27-0)

Class Loading tab [24](#page-35-0) cloning [15](#page-26-1) configuring [17](#page-28-1) configuring in XML [345](#page-356-0) configuring the Connection Pool [20](#page-31-0) configuring the Dispatcher Pool [20](#page-31-0) creating [13](#page-24-1) deleting [15](#page-26-2) deploying JAR files [320](#page-331-0) deploying modules to [15](#page-26-0) dumping stack traces [26](#page-37-1) editing VisiBroker properties [20](#page-31-3) editing VM settings [20](#page-31-2) General tab [22](#page-33-0) general use [13](#page-24-2) hosting modules [17](#page-28-0) JDBC Pool States tab [24](#page-35-1) JDK properties [20](#page-31-1) JPDA debugging [19](#page-30-0) lifecycle interceptors [8](#page-19-5) Logs tab [24](#page-35-2) Management settings [21](#page-32-1) naming [17](#page-28-2) Optimizeit [26](#page-37-0) options [17](#page-28-1) partition.xml reference [345](#page-356-0) performance tuning [24](#page-35-3) Properties tab [23](#page-34-0) setting action strategies [21](#page-32-1) setting heap size [20](#page-31-1) setting location [17](#page-28-2) setting thread stack size [20](#page-31-1) Status tab [24](#page-35-4) stub generator options [16](#page-27-0) undeploying JAR files [340](#page-351-0) verifying deployments [16](#page-27-0) viewing [22](#page-33-1) viewing classloader information [24](#page-35-0) viewing configuration.xml definition [23](#page-34-1) viewing general information [22](#page-33-0) viewing properties [23](#page-34-0) viewing statistics [24](#page-35-4) VisiBroker settings [20](#page-31-0) XML tab [23](#page-34-1) partitions (Borland), starting in JBuilder [384](#page-395-0) partition-services element member sub-element [484](#page-495-0) member sub-element attributes [485](#page-496-1) partition type [476](#page-487-0) partition-services member sub-element mo-ref attribute [485](#page-496-1) partition.xml reference [345](#page-356-0) partner-url attribute tibco-data element [475](#page-486-1) password credential storage [271](#page-282-2) password information protecting [344](#page-355-0) running from a script file [344](#page-355-0) patch, iastool command [333](#page-344-0) path attribute stderr element [437](#page-448-0) stdin element [437](#page-448-0)

stdout element [437](#page-448-0) path sub-element apache-data element [470](#page-481-2) java-process element [443](#page-454-2) profiler element [483](#page-494-1) strace element [481](#page-492-2) VBJ-process element [448](#page-459-1) pessimistic concurrency [120](#page-131-1) Ping action [396](#page-407-0) ping action strategy apache-process Managed Object type [495](#page-506-1) apache-process type [495](#page-506-1) custom-executable Managed Object type [495](#page-506-4) custom-executable type [495](#page-506-4) custom-javascript Managed Object type [495](#page-506-3) custom-javascript type [495](#page-506-3) ordered-group Managed Object type [495](#page-506-7) ordered-group type [495](#page-506-7) osagent Managed Object type [495](#page-506-2) osagent type [495](#page-506-2) ots Managed Object type [496](#page-507-2) ots type [496](#page-507-2) partition Managed Object type [496](#page-507-10) partition type [496](#page-507-10) process Managed Object type [495](#page-506-0) process type [495](#page-506-0) redundancy-group Managed Object type [495](#page-506-9) redundancy-group type [495](#page-506-9) state-proxy Managed Object type [495](#page-506-10) state-proxy type [495](#page-506-10) tibco Managed Object type [496](#page-507-11) tibco type [496](#page-507-11) ping element strategy attribute [492](#page-503-1), [495](#page-506-0) ping sub-element control-overides element [450,](#page-461-0) [459](#page-470-0) control-overrides element [488](#page-499-1) ping sub-element attribute control-overrides element [492](#page-503-1) ping sub-element attributes control-overrrides element [453,](#page-464-0) [462](#page-473-0) ping sub-element strategy attribute control-overrides element [492](#page-503-1) ping, iastool command [333](#page-344-1) ping-apache-process apache-process ping action strategy [495](#page-506-1) ping-custom-executable custom-executable ping action strategy [495](#page-506-4) ping-interval attribute parameters element [489](#page-500-2) ping-partition partition ping action strategy [496](#page-507-10) ping-policy attribute parameters element [489](#page-500-3) ping-tibco-server tibco ping action strategy [496](#page-507-11) platform checks [508](#page-519-0) platform-specific (UNIX) sub-element java-process element [444](#page-455-0) process element [438](#page-449-0) VBJ-process element [448](#page-459-0) platform-specific (Windows) sub-element

java-process element [444](#page-455-2) process element [437](#page-448-1) VBJ-process element [448](#page-459-2) platform-specific sub-element group-name attribute [438](#page-449-0), [444](#page-455-0), [448](#page-459-0) nice-value attribute [438,](#page-449-0) [444,](#page-455-0) [448](#page-459-0) root-directory attribute [438,](#page-449-0) [444,](#page-455-0) [448](#page-459-0) show-gui attribute [437,](#page-448-1) [444,](#page-455-2) [448](#page-459-2) start-minimized attribute [437,](#page-448-1) [444,](#page-455-2) [448](#page-459-2) stderr-mode attribute [438](#page-449-0), [444](#page-455-0), [448](#page-459-0) stdout-mode attribute [438,](#page-449-0) [444,](#page-455-0) [448](#page-459-0) umask attribute [438](#page-449-0), [444](#page-455-0), [448](#page-459-0) user-name attribute [438,](#page-449-0) [444,](#page-455-0) [448](#page-459-0) window-title attribute [437,](#page-448-1) [444,](#page-455-2) [448](#page-459-2) plugin, IIOP [35](#page-46-0) port Management [391](#page-402-0) port sub-element osagent element [467](#page-478-2) ports changing Borland management [384](#page-395-1) VisiBroker Smart Agent [375](#page-386-0) precompiling JSPs [317](#page-328-0) pre-instantiated objects in BMSH [411](#page-422-0) primary keys [149](#page-160-0) automatic generation [151](#page-162-0) generating [149](#page-160-0), [150](#page-161-0), [151](#page-162-1) key cache size [152](#page-163-0) named sequence table [151](#page-162-0) privileged port, Apache web server [28](#page-39-0) process Managed Object type [400](#page-411-3), [422](#page-433-5), [432](#page-443-0) Managed Object type kill strategy [496](#page-507-7) Managed Object type ping strategy [495](#page-506-0) Managed Object type start strategy [492](#page-503-0) Managed Object type stop strategy [494](#page-505-5) scheduled tasks for [405](#page-416-0) process element (UNIX) platform-specific sub-element [438](#page-449-0) (Windows) platform-specific sub-element [437](#page-448-1) arguments sub-element [434](#page-445-0) command attribute [434](#page-445-1) custom-executable type [458,](#page-469-1) [464](#page-475-0) data-id attribute [434](#page-445-2) directory attribute [434](#page-445-1) osagent type [465](#page-476-1) ots Managed Object type [471](#page-482-2) ots type [471](#page-482-2) partition-process Managed Object type [477](#page-488-2) process type [432](#page-443-2) stderr sub-element [436](#page-447-0) stdin sub-element [436](#page-447-0) stdout sub-element [436](#page-447-0) tibco Managed Object type [476](#page-487-2) tibco type [473](#page-484-1) visiserver Managed Object type [466](#page-477-1) process element attributes custom-executable type [464](#page-475-0) process element sub-elements custom-executable type [464](#page-475-0) Process Managed Object [400,](#page-411-3) [403,](#page-414-1) [422](#page-433-5) process type control-overrides element [433](#page-444-0) kill action strategy [496](#page-507-7) ping action strategy [495](#page-506-0)

process element [432](#page-443-2) start action strategy [492](#page-503-0) stop action strategy [494](#page-505-5) time-rules element [433](#page-444-1) process() method and ReqProcessor IDL [63](#page-74-1) Profiler Partition [26](#page-37-0) profiler element bootclasspath sub-element [482](#page-493-0) classpath sub-element [481](#page-492-0) options sub-element [482](#page-493-1) path sub-element [483](#page-494-1) profiler sub-element jdkpath attribute [479](#page-490-0) sthome attribute [479](#page-490-0) xmlpath attribute [479](#page-490-0) properties Configuration-wide [505](#page-516-0) configuration.xml [416](#page-427-0) container-level [353](#page-364-2) defining Configuration-wide [505](#page-516-1) deprecated [507](#page-518-1) EJB [353,](#page-364-3) [357](#page-368-2) EJB common [357](#page-368-1) EJB customization [356](#page-367-0) EJB security [364](#page-375-2) ejb.classload\_policy [354](#page-365-0) ejb.collect.display\_detail\_statistics [356](#page-367-1) ejb.collect.display\_statistics [356](#page-367-2) ejb.collect.statistics [356](#page-367-3) ejb.collect.stats\_gather\_frequency [356](#page-367-4) ejb.copy\_arguments [353](#page-364-0) ejb.default\_transaction\_attribute [357](#page-368-0) ejb.findByPrimaryKeyBehavior [360](#page-371-0) ejb.finder.no\_custom\_marshal [355](#page-366-0) ejb.interop.marshal\_handle\_as\_ior [355](#page-366-1) ejb.jdb.pstore\_location [355](#page-366-2) ejb.jsec.doInstanceBasedAC [363](#page-374-0) ejb.jss.pstore\_location [355](#page-366-3) ejb.logging.doFullExceptionLogging [355](#page-366-4) ejb.logging.verbose [355](#page-366-5) ejb.maxBeansInCache [358](#page-369-0) ejb.maxBeansInPool [358](#page-369-1) ejb.maxBeansInTransactions [358](#page-369-2) ejb.mdb.init-size [361](#page-372-0) ejb.mdb.local\_transaction\_optimization [361](#page-372-1) ejb.mdb.maxMessagesPerServerSession [361](#page-372-2) ejb.mdb.max-size [361](#page-372-3) eib.mdb.rebindAttemptCount [362](#page-373-0) ejb.mdb.rebindAttemptInterval [362](#page-373-1) ejb.mdb.threadMax [356](#page-367-5) ejb.mdb.threadMaxIdle [356](#page-367-6) ejb.mdb.threadMin [356](#page-367-7) ejb.mdb.unDeliverableQueue [362](#page-373-2) ejb.mdb.unDeliverableQueueConnection Factory [362](#page-373-3) ejb.mdb.use\_jms\_threads [361](#page-372-4) ejb.mdb.wait\_timeout [362](#page-373-4) ejb.module\_preload [354](#page-365-1) ejb.no\_sleep [354](#page-365-2) ejb.security.transportType [364](#page-375-0) ejb.security.trustInClient [364](#page-375-1) ejb.sfsb.aggressive\_passivation [355](#page-366-6) ejb.sfsb.factory\_name [355](#page-366-7) ejb.sfsb.instance\_max [363](#page-374-1) ejb.sfsb.instance\_max\_timeout [363](#page-374-2)

ejb.sfsb.keep\_alive\_timeout [355](#page-366-8) ejb.sfsb.passivation\_timeout [363](#page-374-3) ejb.system\_classpath\_first [354](#page-365-3) ejb.trace\_container [354](#page-365-4) eib.transactionCommitMode [359](#page-370-0) ejb.transactionManagerInstanceName [359,](#page-370-1) [362](#page-373-5) ejb.use\_java\_serialization [353](#page-364-1) ejb.useDynamicStubs [354](#page-365-5) ejb.usePKHashCodeAndEquals [354](#page-365-6) ejb.xml\_validation [354](#page-365-7) ejb.xml\_verification [354](#page-365-8) Entity Beans [358](#page-369-3) if statement conditions in a Configuration [509](#page-520-0) Java Session Service [54](#page-65-1) JSS [54](#page-65-1), [364](#page-375-3) jss.backingStoreType [366](#page-377-0) jss.debug [365](#page-376-0) jss.factoryName [365](#page-376-1) jss.maxIdle [365](#page-376-2) jss.passWord [366](#page-377-1) jss.pstore [365](#page-376-3) jss.softCommit [365](#page-376-4) jss.userName [366](#page-377-2) jss.workingDir [365](#page-376-5) JTS [367](#page-378-5) jts.allow\_unrecoverable\_completion [367](#page-378-0) jts.default\_max\_timeout [368](#page-379-0) jts.default\_timeout [368](#page-379-1) jts.no\_global\_tids [367](#page-378-1) jts.no\_local\_tids [367](#page-378-2) jts.timeout\_enable [367](#page-378-3) jts.timeout\_interval [367](#page-378-4) jts.trace [368](#page-379-2) jts.transaction\_debug\_timeout [368](#page-379-3) MDBs [361](#page-372-5) referencing Configuration-wide [506](#page-517-0) referencing pre-defined Agent [507](#page-518-0) Session Service [54](#page-65-1) Stateful Session Beans [363](#page-374-4) using Configuration-wide [506](#page-517-0) using if statements in a Configuration [509](#page-520-1) using pre-defined Agent [507](#page-518-0) using switch statements in a Configuration [509](#page-520-1) properties element [416](#page-427-0), [505](#page-516-1) properties sub-element [505](#page-516-1) property element value attribute [509](#page-520-1) property expressions [509](#page-520-1) **Providers** web services [68,](#page-79-0) [69,](#page-80-2) [70](#page-81-0) web services examples [72](#page-83-2) proxy Apache directory [29](#page-40-0) pservice, iastool command [334](#page-345-0)

#### **R**

RA managed sign-on [266](#page-277-4) realm information protecting [344](#page-355-0) running from a script file [344](#page-355-0) redirector, IIS/IIOP configuration [48](#page-59-0) Redundancy Group Managed Object [400](#page-411-3), [401](#page-412-1), [422](#page-433-4) redundancy-group

Managed Object type [400,](#page-411-3) [422,](#page-433-4) [427](#page-438-0) Managed Object type kill strategy [496](#page-507-8) Managed Object type ping strategy [495](#page-506-9) Managed Object type start strategy [493](#page-504-7) Managed Object type stop strategy [494](#page-505-6) redundancy-group element clear-member-start-failures attribute [429](#page-440-0) count-member-problem-as-stopped attribute [429](#page-440-1) count-member-unknown-as-stopped attribute [429](#page-440-2) desired-range-max attribute [429](#page-440-3) desired-range-min attribute [429](#page-440-3) excess-running-ok attribute [429](#page-440-4) member sub-element [430](#page-441-0) member sub-element attributes [430](#page-441-1) require attribute [429](#page-440-3) redundancy-group member sub-element mo-ref attribute [430](#page-441-1) stop-policy attribute [430](#page-441-1) redundancy-group type control-overrides element [428](#page-439-0) kill action strategy [496](#page-507-8) ping action strategy [495](#page-506-9) start action strategy [493](#page-504-7) stop action strategy [494](#page-505-6) time-rules element [428](#page-439-1) References, links [91](#page-102-0) RegExp object in BMSH [411](#page-422-1) regular expression processor for JavaScript [413](#page-424-2) remote debugging, Borland servers [387](#page-398-0) remote interface, obtain reference to [76](#page-87-0) removestubs, iastool command [335](#page-346-0) ReqProcessor IDL [62](#page-73-0) process()method [63](#page-74-1) ReqProcessor Interface Definition Language (IDL) [61](#page-72-0) require attribute ordered-group element [425](#page-436-1) redundancy-group element [429](#page-440-3) resource adapters [272](#page-283-0) VisiConnect [277](#page-288-0) res-ref-name [89](#page-100-0) res-ref-names [90](#page-101-1) restart, iastool command [336](#page-347-0) revision attribute configuration element [415](#page-426-2) Rhino project [407](#page-418-2) root-directory attribute platform-specific sub-element [438,](#page-449-0) [444,](#page-455-0) [448](#page-459-0) run element arguments sub-element [456](#page-467-0) run element sub-elements jscript element [456](#page-467-0) run sub-element jscript element [455](#page-466-0) script attribute [456](#page-467-1) run sub-element attributes jscript element [456](#page-467-1) run-apache-process apache-process start action strategy [493](#page-504-1) run-custom-executable custom-executable kill action strategy [496](#page-507-3)

custom-executable stop action strategy [494](#page-505-2) process start action strategy [493](#page-504-2) run-process osagent start action strategy [493](#page-504-5) ots start action strategy [493](#page-504-6) process start action strategy [492](#page-503-0) tibco start action strategy [493](#page-504-9)

### **S**

scheduled tasks about [405](#page-416-0) Scheduler Service [255](#page-266-0) 1PC optimization [257](#page-268-0) clustering support [260](#page-271-0) configuring database to persist data [256](#page-267-0) partition service properties [257](#page-268-1) relevant Quartz properties [259](#page-270-0) using [255](#page-266-0) scheduling Configuration tasks [396](#page-407-5) script attribute jscript element name sub-element [456](#page-467-1) jscript element run sub-element [456](#page-467-1) script file -file option [344](#page-355-1) passing a file to iastool [344](#page-355-1) piping a file to iastool [344](#page-355-2) running iastool utilities from [344](#page-355-0) scriptable objects with BMSH [412](#page-423-3) scripting in BMSH [408](#page-419-0) scripts for BMSH [409](#page-420-0) in BMSH [407](#page-418-2) SCU starting [391](#page-402-1) SCU executable [391](#page-402-1) stopping [397](#page-408-1) SCU process [389](#page-400-1) agent.shutdown.policy property [397](#page-408-0), [398](#page-409-0) restarting [398](#page-409-0) stopping [397](#page-408-1) search path feature in BMSH [410](#page-421-1) **Security** ejb.security.transportType property [364](#page-375-0) ejb.security.trustInClient property [364](#page-375-1) security enabling for Tibco [224](#page-235-0) JMS [212](#page-223-1) policy ra.xml processing [271](#page-282-3) server-config.wsdd file, web services [71](#page-82-0), [72](#page-83-3) server-name attribute tibco-data element [475](#page-486-0) server-side stub file, generating [324](#page-335-0) ServerTrace, Partition [26](#page-37-0) server-url attribute tibco-data element [475](#page-486-0) server.xml [29](#page-40-2) IIOP connector configuration [35](#page-46-1) server.xml file [35](#page-46-1) Service Broker, web services [67](#page-78-1) Service Provider, web services [67](#page-78-1) Service Requestor, web services [67](#page-78-1) servlet [30](#page-41-0)

session bean remote interface, reference to [76](#page-87-0) remove instances of [79](#page-90-1) transaction attributes [161](#page-172-0) session management [51](#page-62-1) web component clustering [55](#page-66-0) Session Service [9](#page-20-1) automatic storage [58](#page-69-2) programmatic storage [58](#page-69-2) properties [54](#page-65-1), [364](#page-375-3) storage implementation [58](#page-69-2) web components [58](#page-69-0) shared-data-storage attribute tibco-data element [475](#page-486-2) Sheduler Service, configuring [255](#page-266-1) show-gui attribute platform-specific sub-element [437,](#page-448-1) [444,](#page-455-2) [448](#page-459-2) shutdown-apache-process apache-process stop action strategy [494](#page-505-1) small-icon attribute configuration element [415](#page-426-2) Smart Agent [32](#page-43-0), [375](#page-386-0) and web components [32](#page-43-0) Managed Object [422](#page-433-6) Smart Agent Managed Object [400,](#page-411-0) [422](#page-433-6) smart session handling, IIOP connector [55](#page-66-1), [57](#page-68-1) SOAP Web services [71](#page-82-1) web services [67](#page-78-2) Software updates [4](#page-15-1) SQL types mapped to Java types [113,](#page-124-0) [148](#page-159-1) square brackets [3](#page-14-0) stack trace, generating [321](#page-332-0) stack traces, Partition [26](#page-37-1) Standard Partition, creating [13](#page-24-1) Start action [396](#page-407-0) start action strategy apache-process Managed Object type [493](#page-504-1) apache-process type [493](#page-504-1) custom-executable Managed Object type [493](#page-504-2) custom-executable type [493](#page-504-2) custom-javascript Managed Object type [493](#page-504-3) custom-javascript type [493](#page-504-3) ordered-group Managed Object type [493](#page-504-4) ordered-group type [493](#page-504-4) osagent Managed Object type [493](#page-504-5) osagent type [493](#page-504-5) ots Managed Object type [493](#page-504-6) ots type [493](#page-504-6) partition Managed Object type [493](#page-504-0) partition type [493](#page-504-0) process Managed Object type [492](#page-503-0) process type [492](#page-503-0) redundancy-group Managed Object type [493](#page-504-7) redundancy-group type [493](#page-504-7) start-proxy type [493](#page-504-8) state-proxy Managed Object type [493](#page-504-8) tibco Managed Object type [493](#page-504-9) tibco type [493](#page-504-9) start attribute ordered-group member sub-element [426](#page-437-0) start element strategy attribute [490](#page-501-5), [492](#page-503-0) start sub-element control-overides element [450,](#page-461-1) [459](#page-470-1) control-overrides element [487](#page-498-1)

start sub-element attribute control-overrides element [490](#page-501-5) start sub-element attributes control-overrrides element [452](#page-463-1), [461](#page-472-1) start sub-element strategy attribute control-overrides element [490](#page-501-5) start, iastool command [337](#page-348-0), [338](#page-349-0) start-first-ping-delay attribute parameters element [489](#page-500-4) starting the BMSH interactive shell [408](#page-419-1) start-minimized attribute platform-specific sub-element [437](#page-448-1), [444](#page-455-2), [448](#page-459-2) start-partition partition start action strategy [493](#page-504-0) start-ping-interval attribute parameters element [489](#page-500-5) start-timeout attribute parameters element [489](#page-500-6) State Proxy Managed Object [400,](#page-411-3) [402,](#page-413-0) [422](#page-433-8) stateful service [55](#page-66-0) Stateful Session Beans ejb.jsec.doInstanceBasedAC property [363](#page-374-0) ejb.sfsb.instance\_max property [363](#page-374-1) ejb.sfsb.instance\_max\_timeout property [363](#page-374-2) ejb.sfsb.passivation\_timeout property [363](#page-374-3) Stateful Sessions aggressive passivation [98](#page-109-0) caching [97](#page-108-0) passivation [97](#page-108-1) secondary storage [99](#page-110-0) simple passivation [97](#page-108-2) stateful storage timeout [99](#page-110-1) stateless service [55](#page-66-0) stateless session bean, exposing as a web service [68](#page-79-1) state-proxy Managed Object type [400](#page-411-3), [422](#page-433-8), [431](#page-442-1) Managed Object type kill strategy [496](#page-507-9) Managed Object type ping strategy [495](#page-506-10) Managed Object type start strategy [493](#page-504-8) Managed Object type stop strategy [494](#page-505-7) state-proxy element member sub-element [431](#page-442-2) state-proxy member sub-element mo-ref attribute [432](#page-443-1) state-proxy type control-overrides element [431](#page-442-0) kill action strategy [496](#page-507-9) ping action strategy [495](#page-506-10) start action strategy [493](#page-504-8) stop action strategy [494](#page-505-7) time-rules element [431](#page-442-3) Statistics, viewing for Partitions [24](#page-35-4) stderr element append attribute [437](#page-448-0) attributes [437](#page-448-0) path attribute [437](#page-448-0) stderr path sub-element apache-data element [471](#page-482-0) stderr sub-element java-process element [443](#page-454-3) process element [436](#page-447-0) VBJ-process element [448](#page-459-3)

stderr-mode attribute platform-specific sub-element [438,](#page-449-0) [444,](#page-455-0) [448](#page-459-0) stdin element attributes [437](#page-448-0) path attribute [437](#page-448-0) stdin path sub-element apache-data element [471](#page-482-0) stdin sub-element java-process element [443](#page-454-3) process element [436](#page-447-0) VBJ-process element [448](#page-459-3) stdout element append attribute [437](#page-448-0) attributes [437](#page-448-0) path attribute [437](#page-448-0) stdout path sub-element apache-data element [471](#page-482-0) stdout sub-element java-process element [443](#page-454-3) process element [436](#page-447-0) VBJ-process element [448](#page-459-3) stdout.log, generating a stack trace [321](#page-332-0) stdout-mode attribute platform-specific sub-element [438,](#page-449-0) [444,](#page-455-0) [448](#page-459-0) sthome attribute optimizeit sub-element [478](#page-489-0) profiler sub-element [479](#page-490-0) strace sub-element [479](#page-490-1) Stop action [396](#page-407-0) stop action strategy apache-process Managed Object type [494](#page-505-1) apache-process type [494](#page-505-1) custom-executable Managed Object type [494](#page-505-2) custom-executable type [494](#page-505-2) custom-javascript Managed Object type [494](#page-505-3) custom-javascript type [494](#page-505-3) ordered-group Managed Object type [494](#page-505-0) ordered-group type [494](#page-505-0) osagent Managed Object type [494](#page-505-4) osagent type [494](#page-505-4) ots Managed Object type [495](#page-506-5) ots type [495](#page-506-5) partition Managed Object type [495](#page-506-8) partition type [495](#page-506-8) process Managed Object type [494](#page-505-5) process type [494](#page-505-5) redundancy-group Managed Object type [494](#page-505-6) redundancy-group type [494](#page-505-6) state-proxy Managed Object type [494](#page-505-7) state-proxy type [494](#page-505-7) tibco Managed Object type [495](#page-506-6) tibco type [495](#page-506-6) stop attribute ordered-group member sub-element [426](#page-437-0) stop element strategy attribute [491](#page-502-1), [494](#page-505-0) stop sub-element control-overides element [451,](#page-462-1) [460](#page-471-1) control-overrides element [488](#page-499-2) stop sub-element attribute control-overrides element [491](#page-502-1) stop sub-element attributes

control-overrrides element [453](#page-464-1), [463](#page-474-1) stop sub-element strategy attribute control-overrides element [491](#page-502-1) stop, iastool command [339](#page-350-0) stop-appserver-launcher process stop action strategy [494](#page-505-5) stop-gui-process process stop action strategy [494](#page-505-5) stop-partition partition stop action strategy [495](#page-506-8) stop-ping-interval attribute parameters element [490](#page-501-4) stop-policy attribute ordered-group member sub-element [426](#page-437-0) redundancy-group member sub-element [430](#page-441-1) stop-process-term-signal ots stop action strategy [495](#page-506-5) process stop action strategy [494](#page-505-5) tibco stop action strategy [495](#page-506-6) stop-process-windows-c-exit osagent stop action strategy [494](#page-505-4) process stop action strategy [494](#page-505-5) stop-retry-interval attribute parameters element [489](#page-500-7) stop-timeout attribute parameters element [489](#page-500-8) strace element bootclasspath sub-element [480](#page-491-0) classpath sub-element [480](#page-491-1) options sub-element [481](#page-492-1) path sub-element [481](#page-492-2) strace sub-element jdkpath attribute [479](#page-490-1) sthome attribute [479](#page-490-1) xmlpath attribute [479](#page-490-1) strategies for Managed Objects [405](#page-416-1) strategy attribute control-overrides kill sub-element [454,](#page-465-0) [463](#page-474-0) control-overrides ping sub-element [453](#page-464-0), [462](#page-473-0) control-overrides start sub-element [452,](#page-463-1) [461](#page-472-1) control-overrides stop sub-element [453](#page-464-1), [463](#page-474-1) kill element [491,](#page-502-0) [496](#page-507-0) ping element [492](#page-503-1), [495](#page-506-0) start element [490,](#page-501-5) [492](#page-503-0) stop element [491](#page-502-1), [494](#page-505-0) string arrays for Java in BMSH [413](#page-424-0) string-replacement properties [505](#page-516-0) stub file, generating [324](#page-335-0) stubs deployment options [16](#page-27-0) generating at deployment [16](#page-27-0) Support, contacting [4](#page-15-0) switch statement in a Configuration property [509](#page-520-1) symbols ellipsis ... [3](#page-14-0) square brackets [ ] [3](#page-14-2) vertical bar | [3](#page-14-0) system configuration information [325](#page-336-0) system contracts, VisiConnect [263](#page-274-0)

#### **T**

table properties, optimisticConcurrencyBehavior [136](#page-147-1) Technical Support, contacting [4](#page-15-0)

**Templates** adding Configurations [395](#page-406-2) adding Managed Objects [399](#page-410-2) Configuration [395](#page-406-2) Managed Objects [399](#page-410-2) thread dump, generating [321](#page-332-0) thread stack, setting for a Partition [20](#page-31-1) tibco Managed Object type [400,](#page-411-0) [423,](#page-434-3) [473](#page-484-0) Managed Object type kill strategy [497](#page-508-1) Managed Object type ping strategy [496](#page-507-11) Managed Object type start strategy [493](#page-504-9) Managed Object type stop strategy [495](#page-506-6) process start action strategy [493](#page-504-9) Tibco Admin Console [223](#page-234-0) Tibco JMS Managed Object [400](#page-411-0), [404](#page-415-0), [423](#page-434-3), [473](#page-484-0) Tibco JMS provider Managed Object [423](#page-434-3) tibco Managed Object type process element attributes [476](#page-487-2) tibco type kill action strategy [497](#page-508-1) ping action strategy [496](#page-507-11) process element [473](#page-484-1) start action strategy [493](#page-504-9) stop action strategy [495](#page-506-6) tibco-data element [473](#page-484-1) time-rules element [474](#page-485-0) tibco-data element jms-home attribute [475](#page-486-0) partner-url attribute [475](#page-486-1) server-name attribute [475](#page-486-0) server-url attribute [475](#page-486-0) shared-data-storage attribute [475](#page-486-2) tibco type [473](#page-484-1) time rules, Partition properties [21](#page-32-3) Timer Service [255](#page-266-0) time-rule attributes [500](#page-511-0) time-rules exceptions for usage [406](#page-417-0) Managed Object, about [406](#page-417-0) scheduled tasks, about [405](#page-416-0) time-rules attributes ordered-group type [500](#page-511-1) time-rules element apache-process type [468](#page-479-1) custom-executable type [458](#page-469-2) custom-javascript type [449](#page-460-2) java-process type [439](#page-450-2) Managed Object type [499](#page-510-0) ordered-group type [423](#page-434-2) osagent type [465](#page-476-2) ots type [472](#page-483-1) process type [433](#page-444-1) redundancy-group type [428](#page-439-1) state-proxy type [431](#page-442-3) tibco type [474](#page-485-0) time-rule sub-element [500](#page-511-2) Tomcat-based web container [29](#page-40-2) adding environment variables [31](#page-42-0) configuration files [29](#page-40-2) connecting to JSS [32](#page-43-0) ENV variables [31](#page-42-0) IIOP configuration [35](#page-46-1) IIOP connector [35](#page-46-0) JavaServer Pages [30](#page-41-0)

server.xml [29](#page-40-2), [35](#page-46-1) servlets [30](#page-41-0) trace dumping [26](#page-37-1) transaction bean-managed [160](#page-171-0) characteristics of [153](#page-164-0) client management of [80](#page-91-0) commit protocol [154](#page-165-0) container support for [154](#page-165-1) container-managed [159](#page-170-0), [160](#page-171-0) continuing [165](#page-176-0) declarative management of [159](#page-170-0) definition of [153](#page-164-0) distributed [155](#page-166-0) two-phase commit [155](#page-166-0) EJBException [164](#page-175-0) enterprise bean management of [159](#page-170-0) exceptions [164](#page-175-1) application-level [164](#page-175-2) continuing [165](#page-176-1) handling of [165](#page-176-1) rollback [165](#page-176-1) system-level [164](#page-175-0) flat [154](#page-165-1) global and local [160](#page-171-1) Java Transaction API [162](#page-173-0) Java Transaction Service [154](#page-165-0) management [153](#page-164-1) VisiConnect [265](#page-276-0) manager [9](#page-20-2) VisiTransact [154](#page-165-0) Mandatory attribute [161](#page-172-0) nested [154](#page-165-1) Never attribute [161](#page-172-0) NotSupported attribute [161](#page-172-0) properties [154](#page-165-0) recovery [155](#page-166-0) Required attribute [161](#page-172-0) RequiresNew attribute [161](#page-172-0) rollback [165](#page-176-1) Supports attribute [161](#page-172-0) transaction attributes [161](#page-172-0) two-phase commit [155](#page-166-0) understanding [153](#page-164-2) transactions, VisiConnect [265](#page-276-0) two-phase commit best practices [155](#page-166-1) completion flag [155](#page-166-0) distributed transactions [155](#page-166-0) transactions [155](#page-166-1) tunneling databases [155](#page-166-1) VisiTransact [154](#page-165-0) when to use [155](#page-166-1) type attribute [420,](#page-431-5) [422](#page-433-1) apache-process [400,](#page-411-0) [422,](#page-433-0) [467](#page-478-0) custom-executable [400](#page-411-2), [422](#page-433-2), [457](#page-468-2) custom-javascript [400,](#page-411-2) [422,](#page-433-3) [449](#page-460-0) java-process [400,](#page-411-3) [439](#page-450-0) namingservice [400](#page-411-0) of Managed Objects [400](#page-411-1) ordered-group [400,](#page-411-3) [422,](#page-433-1) [423](#page-434-1) osagent [400,](#page-411-0) [422,](#page-433-6) [465](#page-476-1)

ots [400](#page-411-0), [422](#page-433-7), [471](#page-482-1) partition [400](#page-411-0), [423](#page-434-0), [476](#page-487-1) Partition Services [486](#page-497-0) process [400,](#page-411-3) [422,](#page-433-5) [432](#page-443-0) redundancy-group [400](#page-411-3), [422](#page-433-4), [427](#page-438-0) state-proxy [400,](#page-411-3) [422,](#page-433-8) [431](#page-442-1) tibco [400](#page-411-0), [423](#page-434-3), [473](#page-484-0) type mapping [113](#page-124-0), [148](#page-159-1)

#### **U**

UDDI web services [67](#page-78-2) umask attribute platform-specific sub-element [438,](#page-449-0) [444,](#page-455-0) [448](#page-459-0) uncompress, iastool command [339](#page-350-1) undeploy, iastool command [340](#page-351-0) unmanage, iastool command [341](#page-352-0) UriMapFile.properties [41](#page-52-0), [50](#page-61-0), [66](#page-77-0) Apache to CORBA connections [64](#page-75-3) usage, iastool command [342](#page-353-0) use-current-env attribute env-vars element [443](#page-454-0), [447](#page-458-1) use-default-env attribute env-vars element [443](#page-454-0), [447](#page-458-1) user-instantiated objects in BMSH [411](#page-422-1) user-name attribute platform-specific sub-element [438,](#page-449-0) [444,](#page-455-0) [448](#page-459-0) UserTransaction interface [80](#page-91-0), [162](#page-173-0) use-vbroker-env attribute env-vars element [443](#page-454-0), [447](#page-458-1)

#### **V**

vbj-java-options sub-element VBJ-process element [445](#page-456-0) VBJ-process element (UNIX) platform-specific sub-element [448](#page-459-0) (Windows) platform-specific sub-element [448](#page-459-2) arguments sub-element [447](#page-458-0) attributes [444](#page-455-1) env-vars sub-element [447](#page-458-2) java-process type [439,](#page-450-1) [444](#page-455-1) library-path sub-element [447](#page-458-3) options sub-element [446](#page-457-0) path sub-element [448](#page-459-1) stderr sub-element [448](#page-459-3) stdin sub-element [448](#page-459-3) stdout sub-element [448](#page-459-3) vbj-java-options sub-element [445](#page-456-0) vendor attribute [421](#page-432-3) verify, iastool command [342](#page-353-1) version attribute [421](#page-432-4) configuration-id element [416](#page-427-2) VisiBroker configuring Partitions for [20](#page-31-0) editing for Partitions [20](#page-31-3) ORB, making available to JBuilder [375](#page-386-0) Partition options [20](#page-31-0) Smart Agent [375](#page-386-0) VisiBroker Naming Service Managed Object [400](#page-411-0) VisiClient [92](#page-103-1) about [87](#page-98-0)

deployment descriptors [88](#page-99-1) example [92](#page-103-1) VisiClient Container, embedding into existing application [93](#page-104-0) VisiConnect component managed sign-on [266](#page-277-1) connection management [264](#page-275-0) description [270](#page-281-0) managed sign-on [266](#page-277-2) overview [277](#page-288-0) Resource Adapter managed sign-on [266](#page-277-4) security [266](#page-277-5) using [277](#page-288-1) VisiConnect Service, overview [277](#page-288-0) VisiExchange component [27](#page-38-2), [35](#page-46-2), [61](#page-72-0) VisiNaming process Managed Object [400,](#page-411-0) [404](#page-415-0) visiserver Managed Object type process element attributes [466](#page-477-1) process element sub-elements [466](#page-477-1) vm-type attribute java-process element [440](#page-451-0)

### **W**

WAR file [29,](#page-40-2) [31](#page-42-2) containing web services [71](#page-82-0) web services [71,](#page-82-0) [72](#page-83-0) WEB-INF directory [31](#page-42-3) WAR files, precompiling Java Server Pages [317](#page-328-0) web application WAR file [31](#page-42-3) WEB-INF directory [31](#page-42-3) Web Application Archive File (WAR file) [29,](#page-40-2) [31](#page-42-2) web component connection, modifying [35](#page-46-2) web components [27](#page-38-2) and Smart Agent (osagent) [32](#page-43-0) clustering [55](#page-66-0), [58](#page-69-0) Web Container [29](#page-40-2) adding environment variables [31](#page-42-0) configuration files [29](#page-40-2) connecting to JSS [32](#page-43-0) ENV variables [31](#page-42-0) JavaServer Pages [30](#page-41-0) server.xml [29](#page-40-2) servlets [30](#page-41-0) web container [9](#page-20-3) IIOP configuration [35](#page-46-1) IIOP connector [35](#page-46-0) server.xml [35](#page-46-1) Web module [31](#page-42-2) web server Apache [27](#page-38-0) connecting to CORBA [61](#page-72-0) directory structure [29](#page-40-0) .htaccess files [29](#page-40-1) IIOP configuration [39,](#page-50-0) [64](#page-75-0) IIOP connector [35](#page-46-0) Web Service Deployment Descriptor (WSDD) web services [71](#page-82-2) Web service Providers [68,](#page-79-0) [70,](#page-81-0) [72](#page-83-2) Web services [67](#page-78-0) Apache ANT tool [73](#page-84-0) Apache Axis [68,](#page-79-0) [69](#page-80-0) Apache Axis Admin tool [74](#page-85-0) Apache Axis samples [73](#page-84-1) architecture [67](#page-78-1)

Axis Toolkit libraries [72](#page-83-0) creating a WAR [72](#page-83-0) deploy.wssd file [69](#page-80-1) EJB provider [70,](#page-81-1) [72](#page-83-2) examples [72,](#page-83-1) [73](#page-84-2) Java2WSDL tool [74](#page-85-1) overview [67](#page-78-0) Partitions [68](#page-79-0) provider examples [72](#page-83-2) Providers [71](#page-82-3) providers [69](#page-80-2), [70](#page-81-1) RPC provider [70](#page-81-0) server-config.wsdd file [72](#page-83-3) Service Broker [67](#page-78-1) Service Providers [67](#page-78-1) service providers [68](#page-79-0), [70](#page-81-0) Service Requestor [67](#page-78-1) SOAP [67](#page-78-2), [71](#page-82-1) stateless session bean [68](#page-79-1) tools [73](#page-84-0) UDDI [67](#page-78-2) WAR file [71](#page-82-4) WSDD [71](#page-82-2) WSDL2Java tool [74](#page-85-2) XML [69,](#page-80-0) [71](#page-82-1) xml [67](#page-78-2) Web Services pack [27](#page-38-2), [35](#page-46-2), [61](#page-72-0) Web Services, server-config.wsdd file [71](#page-82-0) web-borland.xml [29](#page-40-2), [31](#page-42-1) WebClusters.properties file [39](#page-50-2), [49](#page-60-0), [64](#page-75-2) WebClusters.properties, Apache to CORBA connections [64](#page-75-3) webcontainer\_id attribute [65](#page-76-0) WEB-INF directory [31](#page-42-3) web.xml [31](#page-42-1) Windows 2000, IIS/IIOP redirector configuration [46](#page-57-0) Windows 2003, IIS/IIOP redirector configuration [46](#page-57-0) Windows XP, IIS/IIOP redirector configuration [46](#page-57-0) window-title attribute platform-specific sub-element [437,](#page-448-1) [444,](#page-455-2) [448](#page-459-2) World Wide Web, Borland updated software [4](#page-15-1) WSDL2Java tool, web services [74](#page-85-2)

## **X**

XDOM object in BMSH [411](#page-422-1) XML DTD [89,](#page-100-0) [90](#page-101-0) VisiClient [88](#page-99-1) grammar [89](#page-100-0) Web services [71](#page-82-1) web services [67](#page-78-2), [69](#page-80-0) xml Managed Objects [419](#page-430-1) xml files access to in BMSH [411](#page-422-1) xmlpath attribute